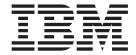

# Overlay Generation Language/370: User's Guide and Reference

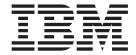

# Overlay Generation Language/370: User's Guide and Reference

Note

Before using this information and the products it supports, be sure to read the general information in "Notices" on page 391.

#### Fifth Edition (July 2002)

This edition contains information from and makes obsolete the *IBM Overlay Generation Language/370: User's Guide and Reference*, S544-3702-03. Changes or editions to the text are indicated by vertical bars in the left margin.

This is the fifth edition of *IBM Overlay Generation Language/370: User's Guide and Reference*, S544-3702. This edition applies to the IBM Overlay Generation Language/370 (OGL/370), Release 1.0, Licensed Program (Program Number 5688-191), and to any subsequent release of the program until otherwise indicated in new editions or technical newsletters. OGL/370 Program Number 5688-191 replaces three separate programs: 5665-308 for MVS, 5664-293 for VM, and 5666-324 for VSE.

The following paragraph does not apply to the United Kingdom or any country where such provisions are inconsistent with local law: INTERNATIONAL BUSINESS MACHINES CORPORATION PROVIDES THIS MANUAL "AS IS" WITHOUT WARRANTY OF ANY KIND, EITHER EXPRESSED OR IMPLIED, INCLUDING, BUT NOT LIMITED TO, THE IMPLIED WARRANTIES OF MERCHANTABILITY AND FITNESS FOR A PARTICULAR PURPOSE. Some states do not allow disclaimer of express or implied warranties in certain transactions. Therefore, this may not apply to you.

IBM does not warrant that the contents of this publication or the accompanying source code examples, whether individually or as one or more groups, will meet your requirements or that the publication or the source code is error-free.

Requests for copies of this publication and for technical information about IBM products should be made to your IBM Authorized Dealer, your IBM Marketing Representative, or your IBM Printing Systems Company Marketing Representative.

The IBM Printing Systems Company welcomes your comments. For your convenience, a form for reader's comments is provided at the back of this publication. If the form has been removed, you may send your comments to the following address:

INFORMATION DEVELOPMENT IBM PRINTING SYSTEMS DEPARTMENT H7FE BUILDING 004M PO BOX 1900 BOULDER CO 80301-9191

If you prefer to send your comments electronically, use one of the following methods:

- · Internet: printpub@us.ibm.com
- Fax: 1-800-524-1519

Internet: Visit our home page at http://www.ibm.com/printers

When you send information to IBM, you grant IBM a nonexclusive right to use or distribute the information in any way it believes appropriate without incurring any obligation to you.

However, the following copyright notice protects this documentation under the Copyright laws of the United States and other countries which prohibit such actions as, but not limited to, copying, distributing, modifying, and making derivative works.

#### © Copyright International Business Machines Corporation 1984, 2002. All rights reserved.

US Government Users Restricted Rights – Use, duplication or disclosure restricted by GSA ADP Schedule Contract with IBM Corp.

# Contents

Ι

| Figures                                                                                                    |                                                                                                 |
|----------------------------------------------------------------------------------------------------|-------------------------------------------------------------------------------------------------|
| Tables                                                                                                    | xiii                                                                                            |
| Summary of Changes                                                                                                    | XV                                                                                              |
| Fifth Release Changes                                                                                                    |                                                                                                 |
| Fourth Release Changes                                                                                                    |                                                                                                 |
| Third Release Changes                                                                                                    |                                                                                                 |
| First Release Changes                                                                                                    |                                                                                                 |
|                                                                                                    |                                                                                                 |
| Part 1. Introduction to OGL/370                                                                                                    | 1                                                                                               |
| Chapter 1. Introduction to OGL/370                                                                                                    | 3                                                                                               |
| What Is an Overlay?                                                                                                    |                                                                                                 |
| Concepts                                                                                                    |                                                                                                 |
| Commands                                                                                                    |                                                                                                 |
| What Programs You Need                                                                                                    |                                                                                                 |
| What You Need to Know                                                                                                    | 16                                                                                              |
| About This Manual                                                                                                    |                                                                                                 |
|                                                                                                    |                                                                                                 |
| Major Divisions of This Publication                                                                                                    |                                                                                                 |
| Printers                                                                                                    |                                                                                                 |
| Illustrations                                                                                                    |                                                                                                 |
| Related Publications                                                                                                    |                                                                                                 |
| Part 2. Designing Overlays                                                                                                    | 21                                                                                              |
| i ait zi zooigiiiig o toilayo                                                                                                    |                                                                                                 |
|                                                                                                    |                                                                                                 |
| Chapter 2. Designing a Simple Overlay                                                                                                    |                                                                                                 |
| Chapter 2. Designing a Simple Overlay                                                                                                    | 23                                                                                              |
| Conventions                                                                                                    | 23                                                                                              |
| Conventions                                                                                                    |                                                                                                 |
| Conventions                                                                                                    |                                                                                                 |
| Conventions                                                                                                    |                                                                                                 |
| Conventions                                                                                                    | 23<br>                                                                                          |
| Conventions                                                                                                    | 23                                                                                              |
| Conventions Writing Comments Getting Started Specifying Storage, Message, and SOSI Options (CONTROL) Beginning the Overlay (OVERLAY) Orienting the Overlay (ORIENT) Drawing a Grid (DRAWMASK)                                                                                                    | 23 24 25 26 27 27 28 28 28 28 28 28 28 28 28 28 28 28                                           |
| Conventions Writing Comments Getting Started Specifying Storage, Message, and SOSI Options (CONTROL) Beginning the Overlay (OVERLAY) Orienting the Overlay (ORIENT) Drawing a Grid (DRAWMASK) Drawing Rules                                                                                                    | 23 24 25 26 27 27 28 28 28 28 28 28 28 28 28 28 28 28 28                                        |
| Conventions Writing Comments Getting Started Specifying Storage, Message, and SOSI Options (CONTROL) Beginning the Overlay (OVERLAY) Orienting the Overlay (ORIENT) Drawing a Grid (DRAWMASK) Drawing Rules Positioning the Rule (POSITION).                                                                                                    | 23                                                                                              |
| Conventions Writing Comments Getting Started Specifying Storage, Message, and SOSI Options (CONTROL) Beginning the Overlay (OVERLAY) Orienting the Overlay (ORIENT) Drawing a Grid (DRAWMASK) Drawing Rules Positioning the Rule (POSITION) Defining the Rule (DRAWRULE)                                                                                                    | 23 24 25 26 27 28 28 29 29 20 20 20 20 20 20 20 20 20 20 20 20 20                               |
| Conventions Writing Comments Getting Started Specifying Storage, Message, and SOSI Options (CONTROL) Beginning the Overlay (OVERLAY) Orienting the Overlay (ORIENT) Drawing a Grid (DRAWMASK) Drawing Rules Positioning the Rule (POSITION) Defining the Rule (DRAWRULE) Drawing Boxes                                                                                                    | 23 24 25 26 27 27 28 28 28 28 28 28 28 28 28 28 28 28 28                                        |
| Conventions Writing Comments Getting Started Specifying Storage, Message, and SOSI Options (CONTROL) Beginning the Overlay (OVERLAY) Orienting the Overlay (ORIENT) Drawing a Grid (DRAWMASK) Drawing Rules Positioning the Rule (POSITION) Defining the Rule (DRAWRULE) Drawing Boxes Positioning the Box (POSITION)                                                                                                    | 23 24 25 26 27 27 28 28 28 29 30 30 30 30 31 31 31 32 32 33 34 35 36 36 37 37 38 38 38 38 38 38 |
| Conventions Writing Comments Getting Started Specifying Storage, Message, and SOSI Options (CONTROL) Beginning the Overlay (OVERLAY) Orienting the Overlay (ORIENT) Drawing a Grid (DRAWMASK) Drawing Rules Positioning the Rule (POSITION) Defining the Rule (DRAWRULE) Drawing Boxes Positioning the Box (POSITION) Defining the Box (DRAWBOX)                                                                                                    | 23 24 25 26 27 27 28 28 28 28 28 28 28 28 28 28 28 28 28                                        |
| Conventions Writing Comments Getting Started Specifying Storage, Message, and SOSI Options (CONTROL) Beginning the Overlay (OVERLAY) Orienting the Overlay (ORIENT) Drawing a Grid (DRAWMASK) Drawing Rules Positioning the Rule (POSITION) Defining the Rule (DRAWRULE) Drawing Boxes Positioning the Box (POSITION) Defining the Box (POSITION) Defining the Box (DRAWBOX) Relative Positioning (POSITION)                                                                                                    | 23                                                                                              |
| Conventions Writing Comments Getting Started Specifying Storage, Message, and SOSI Options (CONTROL) Beginning the Overlay (OVERLAY) Orienting the Overlay (ORIENT) Drawing a Grid (DRAWMASK) Drawing Rules Positioning the Rule (POSITION) Defining the Rule (DRAWRULE) Drawing Boxes Positioning the Box (POSITION) Defining the Box (DRAWBOX)                                                                                                    | 23                                                                                              |
| Conventions Writing Comments Getting Started Specifying Storage, Message, and SOSI Options (CONTROL) Beginning the Overlay (OVERLAY) Orienting the Overlay (ORIENT) Drawing a Grid (DRAWMASK) Drawing Rules Positioning the Rule (POSITION) Defining the Rule (DRAWRULE) Drawing Boxes Positioning the Box (POSITION) Defining the Box (POSITION) Defining the Box (DRAWBOX) Relative Positioning (POSITION)                                                                                                    | 23                                                                                              |
| Conventions Writing Comments Getting Started Specifying Storage, Message, and SOSI Options (CONTROL) Beginning the Overlay (OVERLAY) Orienting the Overlay (ORIENT) Drawing a Grid (DRAWMASK) Drawing Rules Positioning the Rule (POSITION) Defining the Rule (DRAWRULE) Drawing Boxes Positioning the Box (POSITION) Defining the Box (DRAWBOX) Relative Positioning (POSITION) Fine-Tuning the Overlay                                                                                                    | 23                                                                                              |
| Conventions Writing Comments Getting Started Specifying Storage, Message, and SOSI Options (CONTROL) Beginning the Overlay (OVERLAY) Orienting the Overlay (ORIENT) Drawing a Grid (DRAWMASK) Drawing Rules Positioning the Rule (POSITION) Defining the Rule (DRAWRULE) Drawing Boxes Positioning the Box (POSITION) Defining the Box (DRAWBOX) Relative Positioning (POSITION) Fine-Tuning the Overlay Cleaning Up Using Defaults and Abbreviations                                                                                                    | 23 24 25 26 27 27 28 33 36 37 37 38 41 41 41 41 41 41 41 41 41 41 41 41 41                      |
| Conventions Writing Comments Getting Started Specifying Storage, Message, and SOSI Options (CONTROL) Beginning the Overlay (OVERLAY) Orienting the Overlay (ORIENT) Drawing a Grid (DRAWMASK) Drawing Rules Positioning the Rule (POSITION) Defining the Rule (DRAWRULE) Drawing Boxes Positioning the Box (POSITION) Defining the Box (POSITION) The Box (DRAWBOX) Relative Positioning (POSITION) Fine-Tuning the Overlay Cleaning Up Using Defaults and Abbreviations  Chapter 3. Drawing Circles and Paths                                                                                                    | 23 24 25 26 26 27 27 28 28 28 28 28 28 28 28 28 28 28 28 28                                     |
| Conventions Writing Comments Getting Started Specifying Storage, Message, and SOSI Options (CONTROL) Beginning the Overlay (OVERLAY) Orienting the Overlay (ORIENT) Drawing a Grid (DRAWMASK) Drawing Rules Positioning the Rule (POSITION) Defining the Rule (DRAWRULE) Drawing Boxes Positioning the Box (POSITION) Defining the Box (DRAWBOX) Relative Positioning (POSITION) Fine-Tuning the Overlay Cleaning Up Using Defaults and Abbreviations  Chapter 3. Drawing Circles and Paths Drawing Circles                                                                                                    | 23                                                                                              |
| Conventions Writing Comments Getting Started Specifying Storage, Message, and SOSI Options (CONTROL) Beginning the Overlay (OVERLAY) Orienting the Overlay (ORIENT) Drawing a Grid (DRAWMASK) Drawing Rules Positioning the Rule (POSITION) Defining the Rule (DRAWRULE) Drawing Boxes Positioning the Box (POSITION) Defining the Box (POSITION) The street of the street of the street of | 23 24 25 26 26 27 28 28 28 28 28 28 28 28 28 28 28 28 28                                        |
| Conventions Writing Comments Getting Started Specifying Storage, Message, and SOSI Options (CONTROL) Beginning the Overlay (OVERLAY) Orienting the Overlay (ORIENT) Drawing a Grid (DRAWMASK) Drawing Rules Positioning the Rule (POSITION) Defining the Rule (DRAWRULE) Drawing Boxes Positioning the Box (POSITION) Defining the Box (DRAWBOX) Relative Positioning (POSITION) Fine-Tuning the Overlay Cleaning Up Using Defaults and Abbreviations  Chapter 3. Drawing Circles and Paths Drawing Circles Positioning the Circle (POSITION) Defining the Circle (POSITION) Defining the Circle (DRAWCIRCLE).                                                                                                    | 23 24 25 26 26 27 28 28 28 28 28 28 28 28 28 28 28 28 28                                        |
| Conventions Writing Comments Getting Started Specifying Storage, Message, and SOSI Options (CONTROL) Beginning the Overlay (OVERLAY) Orienting the Overlay (ORIENT) Drawing a Grid (DRAWMASK) Drawing Rules Positioning the Rule (POSITION) Defining the Rule (DRAWRULE) Drawing Boxes Positioning the Box (POSITION) Defining the Box (POSITION) The street of the street of the street of | 23 24 25 26 26 27 28 28 28 28 28 28 28 28 28 28 28 28 28                                        |
| Conventions Writing Comments Getting Started Specifying Storage, Message, and SOSI Options (CONTROL) Beginning the Overlay (OVERLAY) Orienting the Overlay (ORIENT) Drawing a Grid (DRAWMASK) Drawing Rules Positioning the Rule (POSITION) Defining the Rule (DRAWRULE) Drawing Boxes Positioning the Box (POSITION) Defining the Box (DRAWBOX) Relative Positioning (POSITION) Fine-Tuning the Overlay Cleaning Up Using Defaults and Abbreviations  Chapter 3. Drawing Circles and Paths Drawing Circles Positioning the Circle (POSITION) Defining the Circle (POSITION) Defining the Circle (DRAWCIRCLE).                                                                                                    | 24                                                                                              |

| Chapter 4. Adding Text                    |      |            |     |    |  |  |  |  |      |  |  |     |     |
|-------------------------------------------|------|------------|-----|----|--|--|--|--|------|--|--|-----|-----|
| Terms Used to Describe Text               |      |            |     |    |  |  |  |  |      |  |  |     |     |
| SOSIINOSOSI Option of the CONTROL Co      |      |            |     |    |  |  |  |  |      |  |  |     |     |
| Specifying Text                           |      |            |     |    |  |  |  |  |      |  |  |     |     |
| Parts of a Text Line                      |      |            |     |    |  |  |  |  |      |  |  |     |     |
| Specifying Single-Byte Text               |      |            |     |    |  |  |  |  |      |  |  |     |     |
| Specifying Double-Byte Text with the NOSC |      |            |     |    |  |  |  |  |      |  |  |     |     |
| Specifying Double-Byte Text with the SOSI | Ор   | tion       |     |    |  |  |  |  | <br> |  |  |     | 67  |
| Text Margins in Boxes and Circles         |      |            |     |    |  |  |  |  |      |  |  |     | 70  |
| Text Margins in Boxes                     |      |            |     |    |  |  |  |  | <br> |  |  |     | 70  |
| Text Margins in Circles                   |      |            |     |    |  |  |  |  |      |  |  |     |     |
| Positioning and Spacing the Text          |      |            |     |    |  |  |  |  |      |  |  |     | 76  |
| Text Format                               |      |            |     |    |  |  |  |  |      |  |  |     | 76  |
| Text Orientation                          |      |            |     |    |  |  |  |  |      |  |  |     | 85  |
| Text Placement                            |      |            |     |    |  |  |  |  | <br> |  |  |     | 86  |
| Ensure the Text Fits                      |      |            |     |    |  |  |  |  | <br> |  |  |     | 99  |
| Adding Text to Boxes (DRAWBOX WITHTEX)    |      |            |     |    |  |  |  |  |      |  |  |     |     |
| Adding Text without Boxes                 |      |            |     |    |  |  |  |  |      |  |  |     | 101 |
| Adding Text to Circles (DRAWCIRCLE WITH   | ΤEΧ  | <b>T</b> ) |     |    |  |  |  |  |      |  |  |     | 106 |
| Specifying the Text for DRAWBOX and DR    | RAW  | CIR        | RCL | .E |  |  |  |  |      |  |  |     | 106 |
| Adding Text Another Way (SETTEXT)         |      |            |     |    |  |  |  |  |      |  |  |     | 108 |
| Symbolic Data Sets or Files               |      |            |     |    |  |  |  |  |      |  |  |     | 114 |
|                                           |      |            |     |    |  |  |  |  |      |  |  |     |     |
| Chapter 5. Adding Graphics                |      |            |     |    |  |  |  |  |      |  |  |     |     |
| Choosing Graphics (SEGMENT)               |      |            |     |    |  |  |  |  |      |  |  |     | 117 |
| Designing Graphics ( <b>DEFINE</b> )      |      |            |     |    |  |  |  |  |      |  |  |     | 119 |
| Positioning Graphics (POSITION)           |      |            |     |    |  |  |  |  |      |  |  |     | 125 |
| Placing Graphics (PLACE)                  |      |            |     |    |  |  |  |  |      |  |  |     | 125 |
|                                           |      |            |     |    |  |  |  |  |      |  |  |     |     |
| Chapter 6. Adding Color                   |      |            |     |    |  |  |  |  |      |  |  |     |     |
| Putting it All Together                   |      |            |     |    |  |  |  |  |      |  |  |     | 132 |
|                                           |      |            |     |    |  |  |  |  |      |  |  |     |     |
| Part 3. Additional Features               |      |            |     |    |  |  |  |  |      |  |  | . 1 | 135 |
|                                           |      |            |     |    |  |  |  |  |      |  |  |     |     |
| Chapter 7. Additional Features and Comma  | and  | S.         |     |    |  |  |  |  |      |  |  |     | 137 |
| Using Default Options (SETUNITS)          |      |            |     |    |  |  |  |  |      |  |  |     |     |
| General Features of SETUNITS              |      |            |     |    |  |  |  |  |      |  |  |     |     |
| Default Units of Measurement              |      |            |     |    |  |  |  |  |      |  |  |     |     |
| SETUNITS Example                          |      |            |     |    |  |  |  |  |      |  |  |     |     |
| Line Spacing with SETUNITS                |      |            |     |    |  |  |  |  |      |  |  |     | 141 |
| Corner Length Values with SETUNITS .      |      |            |     |    |  |  |  |  |      |  |  |     | 141 |
| Text Margins with <b>SETUNITS</b>         |      |            |     |    |  |  |  |  |      |  |  |     |     |
| Top-Left and Center Positioning with SETU | INIT | S          |     |    |  |  |  |  |      |  |  |     | 144 |
| SETUNITS and DRAWMASK                     |      |            |     |    |  |  |  |  |      |  |  |     |     |
| Repeating Rules (DRAWRULE REPEAT) .       |      |            |     |    |  |  |  |  |      |  |  |     | 149 |
| Repeating Boxes (DRAWBOX REPEAT)          |      |            |     |    |  |  |  |  |      |  |  |     |     |
| Varying Shading and Text                  |      |            |     |    |  |  |  |  |      |  |  |     | 159 |
| Defining and Placing Groups               |      |            |     |    |  |  |  |  |      |  |  |     | 162 |
| Positioning a Group (POSITION)            |      |            |     |    |  |  |  |  |      |  |  |     |     |
| Defining a Group (DEFINE GROUP)           |      |            |     |    |  |  |  |  |      |  |  |     | 163 |
| Positioning inside a Group (POSITION).    |      |            |     |    |  |  |  |  |      |  |  |     |     |
| Using SETUNITS inside a Group (SETUNI     |      |            |     |    |  |  |  |  |      |  |  |     |     |
| Placing a Group (PLACE)                   |      |            |     |    |  |  |  |  |      |  |  |     | 164 |
| More Features of <b>DRAWBOX</b>           |      |            |     |    |  |  |  |  |      |  |  |     | 167 |
| Shading with Dotted and Dashed Borders    |      |            |     |    |  |  |  |  |      |  |  |     | 400 |

| Keywords                                              | 169              |
|-------------------------------------------------------|------------------|
| Chapter 8. Additional Features for Circles and Paths. | 171              |
| More Features of <b>DRAWCIRCLE</b>                    | 173              |
| Dotted and Dashed Borders                             |                  |
| Repeating Circles (DRAWCIRCLE REPEAT)                 | . <i></i><br>175 |
| Varying Shading and Text                              | 177              |
| More Features of <b>DRAWPATH</b>                      | 170              |
| Trimmed Path Ends                                     |                  |
| Length of Rounded Connections                         | 102              |
| Repeating Paths (DRAWPATH REPEAT)                     | 100              |
| Varying Shading                                       |                  |
|                                                       | 107              |
| Part 4. Reference                                     | 89               |
|                                                       | 00               |
| Chapter 9. Overlay Generation Language Commands       | 191              |
| Syntax Rules for Commands                             |                  |
| General Syntax Rules                                  | 191              |
| Reading Syntax Diagrams                               |                  |
| CBDUMP Command                                        |                  |
| CONTROL Command                                       |                  |
| DEFINE BARCODE Command                                |                  |
| DEFINE COLOR Command                                  |                  |
| DEFINE GROUP Command                                  |                  |
| DEFINE OBJECT Command                                 |                  |
| DEFINE PATTERN Command                                |                  |
| DRAWBOX Command                                       |                  |
| DRAWBOX COLOR Command                                 |                  |
| DRAWBOX Command-Spaced Repetition                     |                  |
| DRAWBOX Command-Location Repetition.                  |                  |
| DRAWBOX Command-Shading Boxes                         |                  |
| DRAWBOX WITHTEXT Command                              |                  |
| DRAWCIRCLE Command                                    |                  |
| DRAWCIRCLE Command-Spaced Repetition.                 |                  |
| DRAWCIRCLE Command-Location Repetition                |                  |
| DRAWCIRCLE Command-Shading Circles                    |                  |
| DRAWCIRCLE WITHTEXT Command                           |                  |
| DRAWGRAPHIC Command                                   |                  |
| DRAWGRAPHIC BOX Command                               |                  |
| DRAWGRAPHIC CIRCLE Command                            |                  |
| DRAWGRAPHIC ELLIPSE Command                           |                  |
| DRAWGRAPHIC PATH Command                              |                  |
| DRAWGRAPHIC FILLETS Command                           |                  |
| DRAWGRAPHIC MARKER Command                            |                  |
| Programming Samples                                   |                  |
| DRAWMASK Command                                      |                  |
| DRAWPATH Command                                      |                  |
| DRAWPATH Command - Specifying Path Points             |                  |
| DRAWPATH Command-Spaced Repetition                    |                  |
| DRAWPATH Command-Location Repetition                  |                  |
| DRAWPATH Command-Shading Paths                        |                  |
| DRAWPATH Command-Tips                                 |                  |
| DRAWRULE Command                                      |                  |
| DRAWRULE Command-Spaced Repetition                    |                  |
| DRAWRULE Command-Spaced Repetition                    |                  |
| · ·                                                   | 257<br>258       |
| 4 5 4 1 W 4 5 4 4 4 4 4 4 4 4 4 4 4 4 4 4 4 4 4       | . IO             |

1

|   | FONT Command (VM)                                                                                                    |                                       |          |      |              |    |   |                                       |   |       |   |   |   |   |   |              |                                                                                                    |
|---|----------------------------------------------------------------------------------------------------|---------------------------------------|----------|------|--------------|----|---|---------------------------------------|---|-------|---|---|---|---|---|--------------|----------------------------------------------------------------------------------------------------|
|   | FONT Command (VSE)                                                                                                    |                                       |          |      |              |    |   |                                       |   |       |   |   |   |   |   |              |                                                                                                    |
|   | ORIENT Command                                                                                                    |                                       |          |      |              |    |   |                                       |   |       |   |   |   |   |   |              |                                                                                                    |
|   | OVERLAY Command                                                                                                    |                                       |          |      |              |    |   |                                       |   |       |   |   |   |   |   |              |                                                                                                    |
| l | PLACE BARCODE Command                                                                                                    |                                       |          |      |              |    |   |                                       |   |       |   |   |   |   |   |              |                                                                                                    |
| l | Examples                                                                                                    |                                       |          |      |              |    |   |                                       |   |       |   |   |   |   |   |              |                                                                                                    |
|   | PLACE Command - Segments and Grou                                                                                                    | ups                                   |          |      |              |    |   |                                       |   |       |   |   |   |   |   | <br>         | 275                                                                                                    |
|   | PLACE OBJECT Command                                                                                                    |                                       |          |      |              |    |   |                                       |   |       |   |   |   |   |   | <br>         | 276                                                                                                    |
|   | PLACE PATTERN Command                                                                                                    |                                       |          |      |              |    |   |                                       |   |       |   |   |   |   |   | <br>         | 278                                                                                                    |
|   | POSITION Command                                                                                                    |                                       |          |      |              |    |   |                                       |   |       |   |   |   |   |   | <br>         | 280                                                                                                    |
|   | SEGMENT Command (MVS)                                                                                                    |                                       |          |      |              |    |   |                                       |   |       |   |   |   |   |   |              |                                                                                                    |
|   | SEGMENT Command (VM)                                                                                                    |                                       |          |      |              |    |   |                                       |   |       |   |   |   |   |   |              |                                                                                                    |
|   | SEGMENT Command (VSE)                                                                                                    |                                       |          |      |              |    |   |                                       |   |       |   |   |   |   |   |              |                                                                                                    |
|   | SETTEXT Command                                                                                                    |                                       |          |      |              |    |   |                                       |   |       |   |   |   |   |   |              |                                                                                                    |
|   | SETUNITS Command                                                                                                    |                                       |          |      |              |    |   |                                       |   |       |   |   |   |   |   |              |                                                                                                    |
|   | SETONITS Command                                                                                                    |                                       |          | •    |              |    | • |                                       | • | <br>• | • | • | • | • | • | <br>         | 231                                                                                                    |
|   | Appendix A. Sample Overlay RCPT: O                                                                                                    | utai                                  | .+ 1 :/  | atin | ~            |    |   |                                       |   |       |   |   |   |   |   |              | 205                                                                                                    |
|   |                                                                                                    |                                       |          |      |              |    |   |                                       |   |       |   |   |   |   |   |              |                                                                                                    |
|   | VM Output Listing for Overlay RCPT                                                                                                    |                                       |          |      |              |    |   |                                       |   |       |   |   |   |   |   |              |                                                                                                    |
|   | MVS Output Listing for Overlay RCPT                                                                                                    |                                       |          |      |              |    |   |                                       |   |       |   |   |   |   |   |              |                                                                                                    |
|   | VSE Output Listing for Overlay RCPT                                                                                                    |                                       |          |      |              |    |   |                                       |   |       | ٠ | ٠ |   |   |   | <br>         | 304                                                                                                    |
|   |                                                                                                    |                                       |          |      |              |    |   |                                       |   |       |   |   |   |   |   |              |                                                                                                    |
|   | Appendix B. Data-Set and File Allocat                                                                                                    |                                       |          |      |              |    |   |                                       |   |       |   |   |   |   |   |              |                                                                                                    |
|   | MVS Data-Set Allocation                                                                                                    |                                       |          |      |              |    |   |                                       |   |       |   |   |   |   |   |              |                                                                                                    |
|   | Sequence numbers                                                                                                    |                                       |          |      |              |    |   |                                       |   |       |   |   |   |   |   | <br>         | 305                                                                                                    |
|   | Allocation of OVERLIB and SAMPLE                                                                                                    | data                                  | sets     | S .  |              |    |   |                                       |   |       |   |   |   |   |   | <br>         | 305                                                                                                    |
|   | VSE File Allocation                                                                                                    |                                       |          |      |              |    |   |                                       |   |       |   |   |   |   |   |              |                                                                                                    |
|   | Sequence Numbers                                                                                                    |                                       |          |      |              |    |   |                                       |   |       |   |   |   |   |   |              |                                                                                                    |
|   | VM File Allocation                                                                                                    |                                       |          |      |              |    |   |                                       |   |       |   |   |   |   |   |              |                                                                                                    |
|   | Sequence Numbers                                                                                                    |                                       |          |      |              |    |   |                                       |   |       |   |   |   |   |   |              |                                                                                                    |
|   | Coquonico riamboro                                                                                                    |                                       |          | •    |              |    | • |                                       | • | <br>• | • | • | • | • |   | <br>         | 000                                                                                                    |
|   | •                                                                                                    |                                       |          |      |              |    |   |                                       |   |       |   |   |   |   |   |              |                                                                                                    |
|   | Annendix C. System Dependent Inform                                                                                                    | matic                                 | n P      | roc  | مطررر        | 20 |   |                                       |   |       |   |   |   |   |   |              | 307                                                                                                    |
|   | Appendix C. System Dependent Inform                                                                                                    |                                       |          |      |              |    |   |                                       |   |       |   |   |   |   |   |              |                                                                                                    |
|   | In the MVS Environment                                                                                                    |                                       |          |      |              |    |   |                                       |   |       |   |   |   |   |   | <br>         | 307                                                                                                    |
|   | In the MVS Environment                                                                                                    |                                       |          | :    |              |    | : |                                       |   |       | : |   |   |   |   | <br>· ·      | 307<br>307                                                                                                   |
|   | In the MVS Environment                                                                                                    | <br>                                  |          |      |              |    |   |                                       |   | <br>  |   |   |   |   |   | <br><br>     | 307<br>307<br>307                                                                                            |
|   | In the MVS Environment                                                                                                    | <br><br>                              | <br><br> |      | <br><br>     |    |   |                                       |   | <br>  |   |   |   |   |   | <br><br><br> | 307<br>307<br>307<br>308                                                                                     |
|   | In the MVS Environment                                                                                                    | · · · · · · · · · · · · · · · · · · · | <br><br> |      | <br><br><br> |    |   | · · · · · · · · · · · · · · · · · · · |   | <br>  |   |   |   |   |   | <br><br><br> | 307<br>307<br>307<br>308<br>308                                                                              |
|   | In the MVS Environment                                                                                                    | · · · · · · · · · · · · · · · · · · · | <br><br> |      | <br><br><br> |    |   | · · · · · · · · · · · · · · · · · · · |   | <br>  |   |   |   |   |   | <br>         | 307<br>307<br>307<br>308<br>308<br>308                                                                       |
|   | In the MVS Environment  //STEP1  //OUTPUT1  //SYSPRINT  //SAMPLE  //OVRLIB  //FONTDD                                                                                                    |                                       |          |      | <br><br><br> |    |   | · · · · · · · · · · · · · · · · · · · |   | <br>  |   |   |   |   |   | <br>         | 307<br>307<br>307<br>308<br>308<br>308<br>308                                                                |
|   | In the MVS Environment                                                                                                    |                                       |          |      |              |    |   |                                       |   | <br>  |   |   |   |   |   | <br>         | 307<br>307<br>308<br>308<br>308<br>308<br>308                                                                |
|   | In the MVS Environment  //STEP1  //OUTPUT1  //SYSPRINT  //SAMPLE  //OVRLIB  //FONTDD                                                                                                    |                                       |          |      |              |    |   |                                       |   | <br>  |   |   |   |   |   |              | 307<br>307<br>307<br>308<br>308<br>308<br>308                                                                |
|   | In the MVS Environment  //STEP1  //OUTPUT1  //SYSPRINT  //SAMPLE  //OVRLIB  //FONTDD  //SYMBOLIC                                                                                                    |                                       |          |      |              |    |   |                                       |   | <br>  |   |   |   |   |   |              | 307<br>307<br>308<br>308<br>308<br>308<br>308                                                                |
|   | In the MVS Environment  //STEP1  //OUTPUT1  //SYSPRINT  //SAMPLE  //OVRLIB  //FONTDD  //SYMBOLIC  //SEGDD                                                                                                    |                                       |          |      |              |    |   |                                       |   | <br>  |   |   |   |   |   |              | 307<br>307<br>308<br>308<br>308<br>308<br>308<br>308                                                         |
|   | In the MVS Environment  //STEP1  //OUTPUT1  //SYSPRINT  //SAMPLE  //OVRLIB  //FONTDD  //SYMBOLIC  //SEGDD  //SYSIN                                                                                                    |                                       |          |      |              |    |   | · · · · · · · · · · · · · · · · · · · |   |       |   |   |   |   |   |              | 307<br>307<br>308<br>308<br>308<br>308<br>308<br>308<br>308                                                  |
|   | In the MVS Environment  //STEP1  //OUTPUT1  //SYSPRINT  //SAMPLE  //OVRLIB  //FONTDD  //SYMBOLIC  //SEGDD  //SYSIN  In the VSE Environment  * \$\$ JOB                                                                                                    |                                       |          |      |              |    |   |                                       |   |       |   |   |   |   |   |              | 307<br>307<br>308<br>308<br>308<br>308<br>308<br>308<br>308<br>308                                           |
|   | In the MVS Environment  //STEP1  //OUTPUT1  //SYSPRINT  //SAMPLE  //OVRLIB  //FONTDD  //SYMBOLIC  //SEGDD  //SYSIN  In the VSE Environment  * \$\$ JOB  //JOB  //JOB                                                                                             |                                       |          |      |              |    |   |                                       |   |       |   |   |   |   |   |              | 307<br>307<br>308<br>308<br>308<br>308<br>308<br>308<br>309<br>309                                           |
|   | In the MVS Environment  //STEP1  //OUTPUT1  //SYSPRINT  //SAMPLE  //OVRLIB  //FONTDD  //SYMBOLIC  //SEGDD  //SYSIN  In the VSE Environment  * \$\$ JOB  //JOB  * \$\$ LST                                                                                        |                                       |          |      |              |    |   |                                       |   |       |   |   |   |   |   |              | 307<br>307<br>308<br>308<br>308<br>308<br>308<br>308<br>309<br>309<br>309                                    |
|   | In the MVS Environment  //STEP1  //OUTPUT1  //SYSPRINT  //SAMPLE  //OVRLIB  //FONTDD  //SYMBOLIC  //SEGDD  //SYSIN  In the VSE Environment  * \$\$ JOB  //JOB  * \$\$ LST  //ASSGN                                                                               |                                       |          |      |              |    |   |                                       |   |       |   |   |   |   |   |              | 307<br>307<br>307<br>308<br>308<br>308<br>308<br>308<br>309<br>309<br>309<br>310                             |
|   | In the MVS Environment  //STEP1  //OUTPUT1  //SYSPRINT  //SAMPLE  //OVRLIB  //FONTDD  //SYMBOLIC  //SEGDD  //SYSIN  In the VSE Environment  * \$\$ JOB  //JOB  * \$\$ LST  //ASSGN  //ASSGN                                                                      |                                       |          |      |              |    |   |                                       |   |       |   |   |   |   |   |              | 307<br>307<br>307<br>308<br>308<br>308<br>308<br>308<br>309<br>309<br>310<br>310                             |
|   | In the MVS Environment  //STEP1  //OUTPUT1  //SYSPRINT  //SAMPLE  //OVRLIB  //FONTDD  //SYMBOLIC  //SEGDD  //SYSIN  In the VSE Environment  * \$\$ JOB  //JOB  * \$\$ LST  //ASSGN  //ASSGN                                                                      |                                       |          |      |              |    |   |                                       |   |       |   |   |   |   |   |              | 307<br>307<br>308<br>308<br>308<br>308<br>308<br>309<br>309<br>310<br>310<br>310                             |
|   | In the MVS Environment  //STEP1  //OUTPUT1  //SYSPRINT  //SAMPLE  //OVRLIB  //FONTDD  //SYMBOLIC  //SEGDD  //SYSIN  In the VSE Environment  * \$\$ JOB  //JOB  * \$\$ LST  //ASSGN  //ASSGN  //ASSGN                                                             |                                       |          |      |              |    |   |                                       |   |       |   |   |   |   |   |              | 307<br>307<br>308<br>308<br>308<br>308<br>308<br>309<br>309<br>310<br>310<br>310<br>310                      |
|   | In the MVS Environment  //STEP1  //OUTPUT1  //SYSPRINT  //SAMPLE  //OVRLIB  //FONTDD  //SYMBOLIC  //SEGDD  //SYSIN  In the VSE Environment  * \$\$ JOB  //JOB  * \$\$ LST  //ASSGN  //ASSGN  //ASSGN  //ASSGN  //DLBL                                            |                                       |          |      |              |    |   |                                       |   |       |   |   |   |   |   |              | 307<br>307<br>308<br>308<br>308<br>308<br>308<br>309<br>309<br>310<br>310<br>310<br>310<br>310               |
|   | In the MVS Environment  //STEP1  //OUTPUT1  //SYSPRINT  //SAMPLE  //OVRLIB  //FONTDD  //SYMBOLIC  //SEGDD  //SYSIN  In the VSE Environment  * \$\$ JOB  //JOB  * \$\$ LST  //ASSGN  //ASSGN  //ASSGN  //ASSGN  //ASSGN  //DLBL  //EXTENT                         |                                       |          |      |              |    |   |                                       |   |       |   |   |   |   |   |              | 307<br>307<br>308<br>308<br>308<br>308<br>308<br>309<br>309<br>310<br>310<br>310<br>310<br>310               |
|   | In the MVS Environment  //STEP1  //OUTPUT1  //SYSPRINT  //SAMPLE  //OVRLIB  //FONTDD  //SYMBOLIC  //SEGDD  //SYSIN  In the VSE Environment  * \$\$ JOB  //JOB  * \$\$ LST  //ASSGN  //ASSGN  //ASSGN  //ASSGN  //DLBL  //EXTENT  //LIBDEF                        |                                       |          |      |              |    |   |                                       |   |       |   |   |   |   |   |              | 307<br>307<br>308<br>308<br>308<br>308<br>308<br>309<br>309<br>310<br>310<br>310<br>310<br>310<br>310        |
|   | In the MVS Environment  //STEP1  //OUTPUT1  //SYSPRINT  //SAMPLE  //OVRLIB  //FONTDD  //SYMBOLIC  //SEGDD  //SYSIN  In the VSE Environment  * \$\$ JOB  //JOB  * \$\$ LST  //ASSGN  //ASSGN  //ASSGN  //ASSGN  //DLBL  //EXTENT  //LIBDEF  //EXEC                |                                       |          |      |              |    |   |                                       |   |       |   |   |   |   |   |              | 307<br>307<br>307<br>308<br>308<br>308<br>308<br>308<br>309<br>310<br>310<br>310<br>310<br>310<br>311<br>311 |
|   | In the MVS Environment  //STEP1  //OUTPUT1  //SYSPRINT  //SAMPLE  //OVRLIB  //FONTDD  //SYMBOLIC  //SEGDD  //SYSIN  In the VSE Environment  * \$\$ JOB  //JOB  * \$\$ LST  //ASSGN  //ASSGN  //ASSGN  //ASSGN  //EXTENT  //LIBDEF  //EXEC  In the VM Environment |                                       |          |      |              |    |   |                                       |   |       |   |   |   |   |   |              | 307<br>307<br>307<br>308<br>308<br>308<br>308<br>308<br>309<br>309<br>310<br>310<br>310<br>311<br>311<br>312 |
|   | In the MVS Environment  //STEP1  //OUTPUT1  //SYSPRINT  //SAMPLE  //OVRLIB  //FONTDD  //SYMBOLIC  //SEGDD  //SYSIN  In the VSE Environment  * \$\$ JOB  //JOB  * \$\$ LST  //ASSGN  //ASSGN  //ASSGN  //ASSGN  //DLBL  //EXTENT  //LIBDEF  //EXEC                |                                       |          |      |              |    |   |                                       |   |       |   |   |   |   |   |              | 307<br>307<br>307<br>308<br>308<br>308<br>308<br>308<br>309<br>310<br>310<br>310<br>311<br>312<br>312<br>312 |

| Using a PSF EXEC                                                                                                    | 313               |
|----------------------------------------------------------------------------------------------------|-------------------|
| Appendix D. Merging Overlays and Variable Data                                                                            | 315               |
| Appendix E. The Symbolic Data Set and Symbolic File                                                                       | 319<br>319<br>320 |
| Appendix F. Matching Fonts with Text Formatting                                                                           | 323               |
| Appendix G. Shade Patterns and Types                                                                                      | 325               |
| Appendix H. Printer Characteristics                                                                                       | 335<br>335        |
| Appendix I. OGL/370 Keywords                                                                                              | 338               |
| Appendix J. Storage Summary                                                                                               | 341               |
| Appendix K. Measurement Units Conversion Table                                                                            | 343               |
| Appendix L. Codes and Messages                                                                                            | 345               |
| Notices         3           Programming Interfaces         3           Frademarks         3           EuroReady         3 | 393<br>393        |
| Glossary                                                                                                    |                   |
| ndex                                                                                                    | 403               |

-

# **Figures**

| 1.        | Sample Overlay                                                             |   |   |       | . 3      |
|-----------|----------------------------------------------------------------------------|---|---|-------|----------|
|           | Physical Page and Logical Page for Continuous Forms and Cut-Sheet Printers |   |   |       |          |
|           | The Same Medium Overlay Printed on Multiple Pages                          |   |   |       |          |
|           | The Same Page Overlay Printed on Multiple Pages                            |   |   |       | . 9      |
|           | Coordinates and Origin                                                     |   |   |       | . 10     |
|           | Printing with Pels                                                         |   |   |       | . 11     |
|           | Rule Thickness                                                             |   |   |       | . 11     |
|           | Orientation                                                                |   |   |       | . 12     |
| 9         | Relative Orientation                                                       | · | • | <br>· | . 13     |
|           | Character Boxes                                                            |   |   |       | . 13     |
| 11        | Uniformly-Spaced and Typographic Fonts                                     | • | • | <br>• | <br>. 14 |
| 12        | Fonts Used in Overlay RCPT                                                 | • | • | <br>• | <br>     |
|           | Orientation and Format                                                     |   |   |       |          |
|           | Overlay RCPT                                                               |   |   |       |          |
|           |                                                                            |   |   |       |          |
|           | Command Sample                                                             |   |   |       |          |
|           | CONTROL Command                                                            |   |   |       |          |
| 1/.       | OVERLAY Command                                                            | ٠ | • | <br>• | <br>. 27 |
|           | Overlay Specified with 0° Orientation for the IBM 3800                     |   |   |       |          |
|           | Medium Overlay Specified with 90° Orientation                              |   |   |       |          |
| 20.       | Page Overlay Specified with 90° Orientation                                | ٠ |   |       | <br>. 31 |
|           | ORIENT Command                                                             |   |   |       |          |
|           | <b>OFFSET</b> Subcommand and Orientation                                   |   |   |       |          |
|           | DRAWMASK Command                                                           |   |   |       |          |
|           | Spacing Intervals for a Grid                                               |   |   |       |          |
|           | The Mask for Overlay RCPT                                                  |   |   |       |          |
|           | Rules                                                                      |   |   |       |          |
| 27.       | POSITION Command                                                           |   |   |       | <br>. 37 |
| 28.       | <b>DRAWRULE</b> Command                                                    |   |   |       | <br>. 38 |
| 29.       | Rule Thicknesses                                                           |   |   |       | <br>. 38 |
|           | Rule Types for a 4-Pel Rule                                                |   |   |       | . 39     |
|           | DRAWRULE Commands for Overlay RCPT                                         |   |   |       | 40       |
|           | Boxes                                                                      |   |   |       | . 41     |
|           | POSITION Command                                                           |   |   |       | . 41     |
|           | DRAWBOX Command                                                            |   |   |       |          |
|           | Box Size                                                                   |   |   |       | 42       |
|           | Exact Box Placement                                                        |   |   |       | 43       |
|           | Named Shade Types for Boxes (STANDARD)                                     |   |   |       | _        |
|           | DRAWBOX Commands for Overlay RCPT                                          |   |   |       |          |
|           | Printed Rules and Boxes                                                    |   |   |       |          |
|           | POSITION Command                                                           |   |   |       |          |
|           | The Initials with Distances                                                |   |   |       |          |
|           | A New Way to Use the <b>POSITION</b> Command                               |   |   |       |          |
|           | Fine-Tuning the Overlay                                                    |   |   |       |          |
| 43.<br>11 | Extract from Overlay "RESULT" Used to Illustrate Circles                   | • | • |       | <br>. 43 |
|           |                                                                            |   |   |       |          |
|           | POSITION (Circle) Command                                                  |   |   |       |          |
|           | <b>DRAWCIRCLE</b> Command                                                  |   |   |       |          |
|           | Circle Size                                                                |   |   |       |          |
|           | Half-Circles                                                               |   |   |       |          |
|           | Quarter-Circles                                                            |   |   |       |          |
|           | Extract from "RESULT" Overlay Used to Illustrate Paths                     |   |   |       |          |
|           | Positioning of a Rule and a Path                                           |   |   |       |          |
|           | POSITION (Path) Command                                                    |   |   |       |          |
| 53.       | DRAWPATH Command                                                           |   |   |       | <br>. 60 |

|      | Path Connection Types                                                                       |             |
|------|---------------------------------------------------------------------------------------------|-------------|
|      | DRAWPATH Command                                                                            |             |
|      | LINE Subcommand for Single-Byte Text                                                        |             |
|      | Examples of Text Segments and Text Strings in the <b>LINE</b> subcommand                    |             |
|      | Example Using Double-Byte Characters and the <b>SOSI</b> Option                             |             |
|      | Example Using Double-Byte Characters and the <b>SOSI</b> Option                             |             |
|      | Example Using Double-Byte HEX Characters and the SOSI Option                                |             |
|      | DRAWBOX Text Margins for a Box with All Corners Rounded                                     |             |
|      | DRAWBOX Text Margins for a Box with One Rounded Corner                                      |             |
|      | DRAWBOX Text Margins for a Box with Two Adjacent Rounded Corners                            |             |
|      | DRAWBOX Text Margins for a Box with Two Opposite Rounded Corners                            |             |
|      | DRAWBOX Text Margins for a Box with Three Rounded Corners                                   |             |
|      | Text Margins in a WHOLE Circle                                                              |             |
|      | . Text Margins in a ¾ Circle                                                                |             |
|      | . Text Margins in a ½ Circle.                                                               |             |
|      | . Text Margins in a ¼ Circle.                                                               |             |
|      | Text Positioning Options in a Box                                                           |             |
| 72   | Text Positioning Options in a Circle — <b>ROUNDED</b> Margin.                               | . , ,<br>77 |
|      | Text Positioning Options in a Circle — <b>SQUARE</b> Margin                                 |             |
|      | Placement of Text Written in MODERN Format.                                                 |             |
|      | Placement of Text Written in MODERN Format in a SQUARE Text Margin.                         |             |
|      | Placement of Text Written in COLUMN Format                                                  |             |
|      | Placement of Text Written in COLUMN Format in a SQUARE Text Margin.                         |             |
|      | Placement of Text Written in <b>TATE</b> Format                                             |             |
|      | Placement of Text Written in TATE Format in a SQUARE Text Margin                            |             |
|      | Text Block Orientations for a Circle                                                        |             |
|      | Text Block Orientations for a Box                                                           |             |
|      | Justified Text in a Box                                                                     |             |
|      | Justified Text in a Circle                                                                  |             |
|      | Placement of Balanced and Justified Text, Written in MODERN Format                          |             |
|      | Placement of Balanced and Justified Text Written in MODERN Format in a SQUARE Text Margin   |             |
| 86   | Placement of Balanced and Justified Text Written in COLUMN Format                           | . 92        |
|      | Placement of Balanced and Justified Text Written in TATE Format                             |             |
| 88   | . Placement of Balanced and Justified Text Written in COLUMN Format in a SQUARE Text Margin | 94          |
|      | Placement of Balanced and Justified Text Written in TATE Format in a SQUARE Text Margin     |             |
| 90   | Balanced Text With Blanks                                                                   | . 96        |
| 91   | . WITHTEXT Command                                                                          | . 97        |
| 92   | Line Spacing in a Box                                                                       | . 98        |
|      | Line Spacing in a Circle                                                                    |             |
|      | . Text Exceeding Boundaries                                                                 |             |
|      | Box with Text                                                                               |             |
|      | . WITHTEXT Subcommand                                                                       |             |
| 97   | An Invisible Box with Text                                                                  | 102         |
|      | Text Placement Within an Invisible Box Version 1                                            |             |
|      | Text Placement Within an Invisible Box Version 2                                            |             |
|      | Printed Text                                                                                |             |
|      | Sample Overlay without Graphics                                                             |             |
|      | Circle with Text                                                                            |             |
|      | Text Origin with SETTEXT                                                                    |             |
|      | SETTEXT                                                                                     |             |
|      | Alignment of Text Written with MODERN                                                       |             |
|      | . Alignment of Text Written with COLUMN                                                     | 110         |
| 1()/ |                                                                                             | 444         |
|      | . Alignment of Text Written with <b>COLUMN</b>                                              |             |
| 108  |                                                                                             | 113         |

|             | <b>SEGMENT</b> Command for MVS                           |   |   |   |       |   |       |   |   |   |   |   |   |     |
|-------------|----------------------------------------------------------|---|---|---|-------|---|-------|---|---|---|---|---|---|-----|
| 111.        | Two Ways of Looking at the Same Image                    |   |   |   |       |   |       |   |   |   |   |   |   | 119 |
| 112.        | Overlay Mask for Designing Graphics                      |   |   |   |       |   |       |   |   |   |   |   |   | 120 |
|             | <b>DEFINE</b> Command                                    |   |   |   |       |   |       |   |   |   |   |   |   |     |
| 114.        | Pel Pattern for the "T"                                  |   |   |   |       |   |       |   |   |   |   |   |   |     |
|             | Pel Pattern for the "C"                                  |   |   |   |       |   |       |   |   |   |   |   |   |     |
|             | The <b>DEFINE</b> Command for the "C" Pattern            |   |   |   |       |   |       |   |   |   |   |   |   | 124 |
|             | Invisible Boxes around Graphics                          |   |   |   |       |   |       |   |   |   |   |   |   |     |
|             | PLACE Segment                                            |   |   |   |       |   |       |   |   |   |   |   |   | 125 |
| 119         | PLACE Pattern                                            | • | • | • | <br>• | • | <br>• | • | • | • | • |   |   | 125 |
| 120         | Pattern Orientation.                                     | • | • | - | <br>• | • | <br>• | • | • | • | • | • |   | 126 |
|             | Pattern Shading.                                         |   |   |   |       |   |       |   |   |   |   |   |   | 127 |
| 121.<br>122 | MIRROR Option                                            | • | • |   | <br>• | • | <br>• | • | • | • | • | • |   | 127 |
| 122.        | NEGATIVE Option                                          |   | • | - | <br>• | • | <br>• | • | • | • | • |   |   | 128 |
|             |                                                          |   |   |   |       |   |       |   |   |   |   |   |   | _   |
|             | Commands for Drawing Graphics (MVS)                      |   |   |   |       |   |       |   |   |   |   |   |   |     |
|             | Graphic Origins                                          |   |   |   |       |   |       |   |   |   |   |   |   |     |
|             | Graphics in Different Orientations and the Same Position |   |   |   |       |   |       |   |   |   |   |   |   |     |
|             | SETUNITS Command                                         |   |   |   |       |   |       |   |   |   |   |   |   |     |
|             | Choosing the Line-Spacing Default                        |   |   |   |       |   |       |   |   |   |   |   |   |     |
| 129.        | Length of a Rounded Box Corner                           |   |   | - |       |   |       |   |   |   | ٠ |   |   | 142 |
|             | Corner Length of a Rounded Path Connection               |   |   |   |       |   |       |   |   |   |   |   |   | 142 |
|             | Boxes with SMALL, MEDIUM, and LARGE Corner Len           |   |   |   |       |   |       |   |   |   |   |   |   |     |
| 132.        | HALF and MAX Corner Length for Boxes                     |   |   |   |       |   |       |   |   |   |   |   |   | 144 |
| 133.        | HALF and MAX Corner Length for Paths                     |   |   |   |       |   |       |   |   |   |   |   |   | 144 |
| 134.        | <b>TOPLEFT</b> and <b>CENTER</b> Positioning for a Box   |   |   |   |       |   |       |   |   |   |   |   |   | 145 |
| 135.        | <b>TOPLEFT</b> and <b>CENTER</b> Positioning for a Rule  |   |   |   |       |   |       |   |   |   |   |   |   | 146 |
|             | Sample Overlay PREREG                                    |   |   |   |       |   |       |   |   |   |   |   |   |     |
|             | Repeated Rules                                           |   |   |   |       |   |       |   |   |   |   |   |   |     |
|             | Spaced and Location Rule Repetition                      |   |   |   |       |   |       |   |   |   |   |   |   | 150 |
| 139.        | DRAWRULE REPEAT (Spaced Repetition)                      |   |   |   |       |   |       |   |   |   |   |   |   | 150 |
| 140.        | Spaced Repetition for <b>DRAWRULE</b>                    |   |   |   | i     |   |       | Ċ |   |   |   |   |   |     |
|             | DRAWRULE REPEAT                                          |   |   |   |       |   |       |   |   |   |   |   |   |     |
|             | Repeated Boxes                                           |   |   |   |       |   |       |   |   |   |   |   |   |     |
|             | Spaced and Location Box Repetition                       |   |   |   |       |   |       |   |   |   |   |   |   |     |
|             | DRAWBOX REPEAT                                           |   |   |   |       |   |       |   |   |   |   |   |   |     |
|             | Spaced Boxes                                             |   |   |   |       |   |       |   |   |   | • |   |   | 157 |
|             | Boxes Spaced 0                                           |   |   |   |       |   |       |   |   |   | • |   |   | 157 |
|             | DRAWBOX REPEAT (Location Repetition)                     |   |   |   |       |   |       |   |   |   |   |   |   |     |
|             |                                                          |   |   |   |       |   |       |   |   |   |   |   |   |     |
| 148.        | Numbering Boxes, Created with Location Repetition .      | • | ٠ | - | <br>٠ | • | <br>• | ٠ | ٠ | • | ٠ | • | ٠ | 108 |
|             | Numbering Boxes, Created with Spaced Repetition          |   |   |   |       |   |       |   |   |   |   |   |   |     |
| 150.        | DRAWBOX REPEAT (Shading)                                 | ٠ | ٠ | - | <br>٠ | ٠ | <br>• | ٠ | • | • | • | ٠ | ٠ | 100 |
| 151.        | DRAWBOX REPEAT (WITHTEXT)                                |   |   | - | <br>• |   | <br>• | • | • |   |   |   |   | 161 |
| 152.        | A Group                                                  |   |   | - |       |   |       |   | ٠ |   | ٠ | ٠ |   | 162 |
| 153.        | <b>DEFINE GROUP</b> Commands                             |   |   | - |       |   |       |   |   |   |   |   |   | 163 |
|             | Box with Rounded Corners and Diagonals                   |   |   |   |       |   |       |   |   |   |   |   |   |     |
|             | <b>DRAWBOX</b> Subcommands                               |   |   |   |       |   |       |   |   |   |   |   |   |     |
| 156.        | Shading Effects in Boxes                                 |   |   |   |       |   |       |   |   |   |   |   |   | 169 |
| 157.        | Overlay RESULT                                           |   |   | - |       |   |       |   |   |   |   |   |   | 172 |
| 158.        | Sample Circle                                            |   |   |   |       |   |       |   |   |   |   |   |   | 173 |
| 159.        | DRAWCIRCLE Subcommands                                   |   |   |   |       |   |       |   |   |   |   |   |   | 173 |
| 160.        | The effects of the AXIS subcommand                       |   |   |   |       |   |       |   |   |   |   |   |   | 174 |
|             | Repeated Circles                                         |   |   |   |       |   |       |   |   |   |   |   |   |     |
|             | DRAWCIRCLE REPEAT (Spaced Repetition)                    |   |   |   |       |   |       |   |   |   |   |   |   |     |
| 163.        | DRAWCIRCLE REPEAT (Location Repetition)                  |   |   |   |       |   |       |   |   |   |   |   |   | 176 |
|             | DRAWCIRCLE REPEAT (Shading)                              |   |   |   |       |   |       |   |   |   |   |   |   |     |
|             | Extract from Overlay RESULT Used to Illustrate Paths     |   |   |   |       |   |       |   |   |   |   |   |   |     |

| 166. <b>DRAWPATH</b> Command                                  |  |  |  |      |  | . 180 |
|---------------------------------------------------------------|--|--|--|------|--|-------|
| 167. Open Path with Rounded Ends                              |  |  |  |      |  | . 181 |
| 168. PATHEND Subcommand                                       |  |  |  |      |  | . 181 |
| 169. Path End Shapes                                          |  |  |  |      |  | . 182 |
| 170. Examples of Path End Shapes in a Box                     |  |  |  | <br> |  | . 182 |
| 171. Examples of <b>TOPLEFT</b> and <b>CENTER</b> Positioning |  |  |  |      |  |       |
| 172. Two Corner Lengths                                       |  |  |  | <br> |  | . 184 |
| 173. <b>DRAWPATH</b> Command with Corner Lengths              |  |  |  | <br> |  | . 184 |
| 174. DRAWPATH Command with Corner Lengths                     |  |  |  | <br> |  | . 185 |
| 175. Repeated Paths                                           |  |  |  | <br> |  | . 186 |
| 176. How to Measure the Width and Height of a Box             |  |  |  |      |  | . 208 |
| 177. Spaced Boxes                                             |  |  |  |      |  | . 210 |
| 178. Boxes with 0 Spacing                                     |  |  |  |      |  |       |
| 179. How to Measure the Radius of a Circle                    |  |  |  |      |  |       |
| 180. Effects produced using the AXIS (AXES) subcommand        |  |  |  |      |  | . 220 |
| 181. Spaced Circles                                           |  |  |  |      |  |       |
| 182. Circles with <b>DIAMETER</b> Spacing                     |  |  |  |      |  | . 222 |
| 183. Ellipse parameters                                       |  |  |  |      |  | . 237 |
| 184. Fillets                                                  |  |  |  |      |  | . 238 |
| 185. Fill Patterns                                            |  |  |  |      |  | . 240 |
| 186. Path End Shapes                                          |  |  |  |      |  |       |
| 187. Path Connection Types                                    |  |  |  |      |  | . 246 |
| 188. Examples of MITER Connections                            |  |  |  |      |  |       |
| 189. Examples of <b>ROUNDED</b> Connections                   |  |  |  | <br> |  | . 253 |
| 190. Examples of Closed and Disjointed Paths                  |  |  |  |      |  |       |
| 191. Overlay Offset and Overlay Origin for ORIENT 0 Overlay   |  |  |  |      |  | . 265 |
| 192. Overlay Offset and Overlay Origin for ORIENT 90 Overlay  |  |  |  |      |  | . 265 |
| 193. Overlay Offset and Overlay Origin for ORIENT 180 Overlay |  |  |  |      |  | . 266 |
| 194. Overlay Offset and Overlay Origin for ORIENT 270 Overlay |  |  |  |      |  |       |
| 195. Examples for Placing Barcodes                            |  |  |  |      |  |       |
| 196. Examples for Placing Two-dimensional Barcodes (1 of 2)   |  |  |  |      |  |       |
| 197. Examples for Placing Two-dimensional Barcodes (2 of 2)   |  |  |  |      |  |       |
| 198. Examples for Placing Objects through AFP Workbench       |  |  |  |      |  |       |
| 199. Examples for Placing Objects through PSF/MVS             |  |  |  |      |  |       |
| 200. Named Shades for a Pattern                               |  |  |  |      |  |       |
| 201. Alignment Options Using the MODERN Format                |  |  |  |      |  |       |
| 202. Alignment Options Using the COLUMN Format                |  |  |  |      |  |       |
| 203. Alignment Options Using the TATE Format                  |  |  |  |      |  |       |
| 204. Choosing the Line-Spacing Default                        |  |  |  |      |  |       |
| 205. TOPLEFT and CENTER Positioning for Boxes                 |  |  |  |      |  | . 294 |
| 206. Sample JCL for OGL/370 (MVS)                             |  |  |  |      |  |       |
| 207. Sample JCS for OGL/370 (VSE)                             |  |  |  |      |  |       |
| 208. Submitting an Overlay for Compilation                    |  |  |  |      |  |       |
| 209. Variable and Overlay Text                                |  |  |  |      |  | . 316 |
| 210. Font Prefixes for Orientation and Format Combinations    |  |  |  |      |  |       |
| 211. Shade Pattern — <b>STANDARD</b>                          |  |  |  |      |  |       |
| 212. Shade Pattern — SCREEN                                   |  |  |  |      |  | . 330 |

# **Tables**

| 1. | OGL/370 commands for Graphics in Different Orientations |
|----|---------------------------------------------------------|
| 2. | Spacing Value                                           |
| 3. | Data-Set Attributes (MVS)                               |
| 4. | File Attributes (VSE)                                   |
| 5. | File Attributes (VM)                                    |
| 6. | Keywords and Code Numbers                               |

## **Summary of Changes**

## Fifth Release Changes

- This release adds the following:
- Changes in printer terminology.
- The addition of the following colors which may defined with the **DEFINE COLOR** command:
- DARKBLUE
  - ORANGE
- ı PURPLE

- DARKGREEN
- DARKCYAN
- MUSTARD
- GRAY
- See "**DEFINE COLOR** Command" on page 199 for more information.
- Changes to the **DEFINE OBJECT** command to support new features of the Infoprint Color 130 Plus printer.
- The capability to define and place barcodes in your overlay with the following commands:
- DEFINE BARCODE
- PLACE BARCODE
- See "**DEFINE BARCODE** Command" on page 197 and "**PLACE BARCODE** Command" on page 269 for more information.

## **Fourth Release Changes**

This release reformats the command reference chapter and eliminates the separate die cut tabs.

## Third Release Changes

This release includes minor technical and usability changes.

Chapter 4, "Adding Text" on page 65 has been rewritten for better understanding and usability.

Two new subcommands, SOSI and NOSOSI, have been added to the CONTROL command.

Any erros found in figures and syntax diagrams have been corrected.

Appendix G, "Shade Patterns and Types" on page 325 contains shading samples and the source code used to print them.

## **First Release Changes**

Prior to OGL/370, there were three OGL products, one for each of the operating systems (MVS, VM, and VSE). The first release incorporated changes for the single product (OGL/370), which operates with the three operating systems.

- · The system-specific details, such as system invocation, for each operating system.
- · The two new subcommands:
  - AXIS (AXES) subcommand for DRAWCIRCLE, which allows you to specify the arrangement of dots and dashes around circles.
  - 2. TRACEALL subcommand for CBDUMP, which allows you to specify the level of tracing.
- The distribution of dots and dashes along boxes, paths, and circles.
- · Variable block size for MVS.

# Part 1. Introduction to OGL/370

## Chapter 1. Introduction to OGL/370

This chapter introduces the basic features of OGL/370.

## What Is an Overlay?

An overlay is a collection of predefined data, including text and figures. Figures can be straight lines, boxes, circles, or arbitrary shapes. At the time of printing, an overlay is normally merged with variable data from another program to produce a personalized form. For example, the pre-registration form shown in Figure 1, would be printed such that a student's details appear in the appropriate boxes.

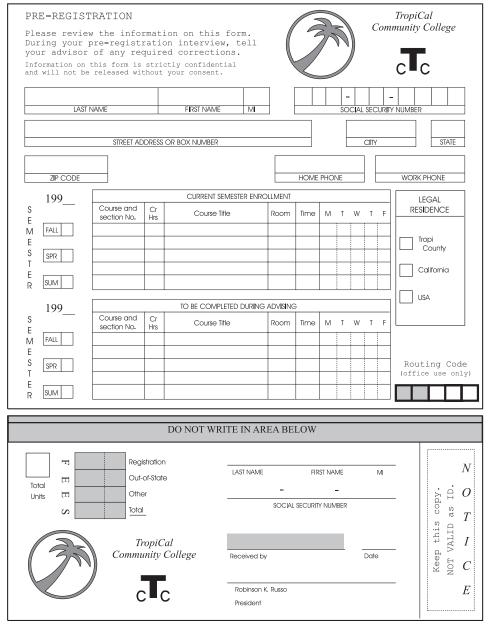

Figure 1. Sample Overlay

Note: The overlay illustrated in Figure 1 is used throughout the book to demonstrate OGL/370 features.

An overlay can be used in a printing job in three ways:

- Paper, preprinted with an overlay, is loaded into the printer. Variable information is then added.
- · A negative picture of the overlay is loaded into the printer and "flashed" onto the paper. This is a feature of the IBM 3800 Printing Subsystem.
- The overlay is in the form of coded instructions, which is stored in an area called a library. The overlay is called for whenever it is needed. This last type of overlay, called an electronic overlay, is usually the most convenient. It is easily modified and it does not require anyone to load different paper or to change negatives.

OGL/370 is a tool used for producing electronic overlays. To use this tool to print overlays, you need an IBM licensed program called Print Services Facility (PSF) and an IBM advanced-function printer.

PSF puts the instructions for the overlay, which were generated by OGL/370, into a form that the printer can use. PSF also merges variable data with the overlay. For the sample overlay, shown in Figure 1 on page 3 the variable data includes the student's name, social security number, and address.

OGL/370 can produce overlays with:

- Horizontal and vertical rules of various thicknesses, colors, and types
- Boxes with different shades and patterns, colors, border thicknesses, and border types
- · Circles and partial circles with different shades and patterns, colors, border thicknesses, and border types
- · Arbitrary shapes, called paths, with different shades and patterns, border thicknesses, and border types
- Text in various positions with different font styles
- Straight lines connecting any two points
- Graphic images (raster images either already created and stored in a library, or defined in the overlay)

## Concepts

Before you learn how to format overlays, you should know the major concepts of OGL/370:

- Commands
- Defaults
- Syntax
- Comments
- Messages
- Medium and page overlays
- · Coordinates and Origin
- Pels
- · Rules and Borders
- Orientation
- Fonts
- Text
- Graphics
- Groups

#### Commands

OGL/370 consists of seventeen commands. The following command specifies the size and placement on the paper, for the overlay named "RCPT", shown in Figure 1.

OVERLAY RCPT SIZE 7.25 IN 3.25 IN OFFSET 0 .5 IN;

The **OVERLAY** command contains two *subcommands*, **SIZE** and **OFFSET**, each consisting of two *entries*:

SIZE This subcommand has entries for width and height: 7.25 inches and 3.25 inches,

respectively.

**OFFSET** This subcommand has one entry for each coordinate of the overlay (coordinates are

explained later in this chapter).

The group of commands for a particular overlay is called the *overlay definition*. Most commands can occur many times in a single definition, but the following commands can occur only once in a single definition:

CONTROL **OVERLAY ORIENT** 

#### **Defaults**

You can enter each option in a command, or let OGL/370 make some choices for you. If you let OGL/370 choose, it uses automatic choices called defaults. For example, you can define SOLID, DASHED, or **DOTTED** rules. If rule type is not specified, OGL/370 defaults to **SOLID**.

Note: Defaults are indicated by UNDERLINED BOLD UPPERCASE type throughout this book.

If an option has a default (for example, the rule type), do one of three things:

- Enter the default (in this case, SOLID).
- Let OGL/370 choose for you (do not enter any command).
- Make a choice other than the default (enter DASHED or DOTTED).

If you are not familiar with the use of defaults, do not use them while you are learning OGL/370. The defaults are described in detail in "Using Defaults and Abbreviations" on page 51.

#### **Syntax**

Syntax, the rules for writing commands, is very exact; if you spell a word differently, leave out a word, or write a word in the wrong order, the command might not do what you want it to do.

#### General Rules for OGL/370 Commands

*Writing commands:* The following rules apply to all commands:

- · Write only one command per line. However, a single command can extend over more than one line.
- · When your command spans more than one line, make sure there is a space in column one of the next line.
- Command keywords, subcommand keywords, and values cannot be split over two lines.
- You can indent lines to make the overlay definition easier to read.
- Leave at least one space between entries of a command. No space is necessary between the last entry in a command and the semicolon (;) that ends the command.
- · Commands and subcommands can be entered in uppercase or lowercase, or a combination of the two. For example, OGL/370 sees the following entries in the same way:

**OVERLAY** overlay Overlay

Note: In this book, commands and subcommands are displayed in uppercase for consistency purposes

Keywords: A keyword is part of a command that must be spelled exactly as it appears in this book. Do not use keywords as names (values). A complete list of keywords appears in Appendix I, "OGL/370 Keywords" on page 337.

Sequence: Enter the parts of a command in the order in which they are presented in the examples and diagrams.

Numbers: Specify no more than four digits to the left of a decimal point and no more than two digits to the right. Thus, the largest number that can specified is 9999.99 and the smallest number (apart from 0) is 0.01.

#### Orientation

Specify only 0, 90, 180, and 270 degrees. Orientation is explained later in this chapter.

#### Repetitions, rule thicknesses, and pel

Specify only whole numbers (no decimal points) up to four digits.

**End marker:** End every command with a semicolon (;.).

#### Comments

OGL/370 lets you explain in the overlay definition what a command is doing. Explanations, called comments, have no effect on the program itself. The use of comments is described in "Writing Comments" on page 25.

#### Messages

OGL/370 sends messages under certain conditions. When OGL/370 processes an overlay, you can receive a source listing (that is, a printout of the overlay definition and any messages that may result). Source listings for the "RCPT" sample overlay presented in this book is located in Appendix A, "Sample Overlay RCPT: Output Listing" on page 295.

There are three types of messages:

ΑII All information is presented about the command.

Warning There is an error that probably results in undesirable output.

**Error** There is a definite error, and the overlay may not print as you defined.

Refer to Appendix L. "Codes and Messages" on page 345 for the text of each message.

You might also receive messages from PSF when the overlay is sent to the printer. See *Print Services* Facility Messages for your operating system for an explanation of these messages.

#### **Medium and Page Overlays**

OGL/370 creates overlays that can be used in two ways:

**Medium Overlays:** Can be placed on a physical sheet of paper.

Page Overlays: Can be placed selectively in various locations on the logical page.

To understand the difference, you need to be able to distinguish between the physical page and the logical page:

Physical Page: The actual sheet of paper or other medium (such as a sheet of blank labels) that moves through the printer.

Logical Page: The area defined as the space on the physical page where data can be printed.

Figure 2 on page 7 illustrates a physical page and a logical page for continuous forms and cut-sheet printers.

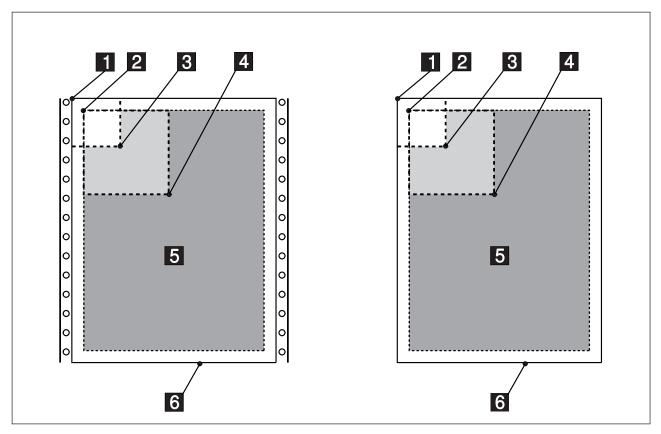

Figure 2. Physical Page and Logical Page for Continuous Forms and Cut-Sheet Printers

- 1 Medium origin
- 2 Logical Page origin specified in a form definition
- 3 Overlay offset specified with the OFFSET subcommand on the OVERLAY command
- 4 Page overlay origin specified in the Include Page Overlay (IPO) structured field This offset is added to the overlay offset.
- 5 Logical Page
- 6 Physical Page

An overlay that is positioned in relation to the origin of the physical page is called a medium overlay. A medium overlay is positioned like a page of composed text. For example, if the offset of a particular overlay is 1 inch by 1 inch, the top-left corner of the overlay would be placed 1 inch across and 1 inch down from the medium origin.

Some printers have an unprintable area or an area of degraded print quality around the edges of the paper. In order to avoid this area when printing, an offset value must be specified to OGL/370 with the OFFSET subcommand on the OVERLAY command. For more information on printable areas, see Advanced Function Printing: Printer Information

To print a medium overlay, you need to:

- · Create the overlay with an offset from the medium origin.
- · Name the overlay in a form definition.

The medium overlay that you name in a form definition always prints at the same position on each page as shown in Figure 3. For more information on form definitions, see *IBM Page Printer Formatting Aid/370: User's Guide and Reference*.

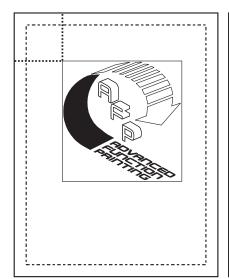

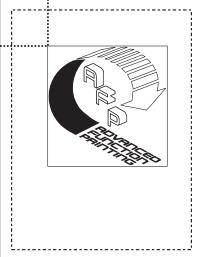

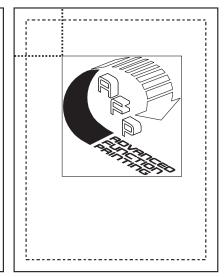

Figure 3. The Same Medium Overlay Printed on Multiple Pages. The AFP overlay was defined with an offset from the medium origin and named in a form definition.

An overlay that is positioned anywhere on the logical page is called a *page overlay*. For example, a page overlay can be positioned as shown in Figure 4 on page 9.

To print a page overlay, you need to:

- · Create the overlay with an offset of 0 across and 0 down.
- · For line data, name the overlay in a page definition.
- For page data, name the overlay in an Active Environment Group (AEG) structured field.
- Specify the coordinates where you want the overlay printed in the Include Page Overlay (IPO) structured field. The IPO structured field gives you the ability to place a page overlay anywhere on the logical page.

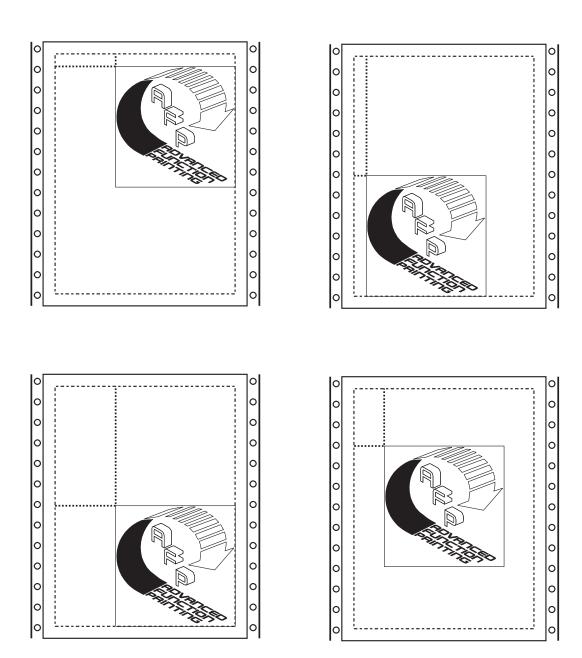

Figure 4. The Same Page Overlay Printed on Multiple Pages. The AFP overlay was defined with a 0,0 offset from the overlay origin, and positioned with the Include Page Overlay structured field.

For more information on page definitions, see IBM Page Printer Formatting Aid/370: User's Guide and Reference. For more information on the AEG structured field and on the IPO structured field, see Advanced Function Printing Data Stream Reference.

Contact your system programmer for instructions on printing overlays on specific printers.

Note: A medium overlay can be used as a page overlay, if you compensate for the offset value specified with the OVERLAY command and the OFFSET subcommand.

### Coordinates and Origin

An overlay and the paper on which it is printed have two measurements:

- Horizontal
- Vertical

The easiest way to tell someone where to write a letter on a page is to say how far to move horizontally and vertically from a known point. OGL/370 is used to tell the printer the same things. The known point is the *origin*, and the distances are the *coordinates*. The origin is the top-left corner of a page or an overlay. Coordinates and origin are illustrated in Figure 5.

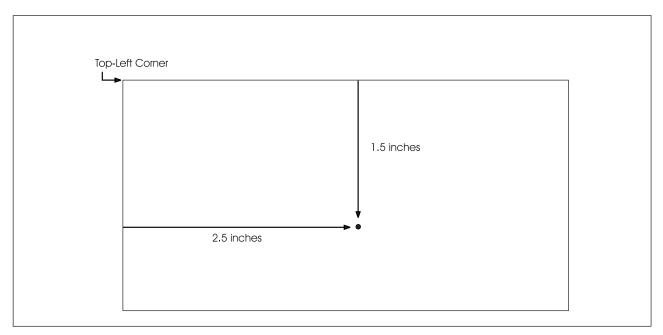

Figure 5. Coordinates and Origin

In Figure 5, the dot is 2.5 inches horizontally and 1.5 inches vertically from the origin. Thus, the coordinates of the dot are 2.5 inches and 1.5 inches.

#### Picture Elements (Pels)

To understand how rules, graphics, and text are printed, think of the paper as a grid (as in Figure 6 on page 11). Each of these squares represents a pel. The printer can tone some pels and leave others untoned. The patterns of toned and untoned pels create the images, text, rules, and shadings of an overlay.

The size of a pel may vary depending on the type of printer. In this book, all commands and examples are written for a printer that prints 240 pels per inch. Therefore, one pel equals 1/240 of an inch.

Figure 6 on page 11 represents a vertical rule, 2 pels thick and 21 pels long. Its position is also measured in pels, it is 8 pels from the left margin and 5 pels from the top margin.

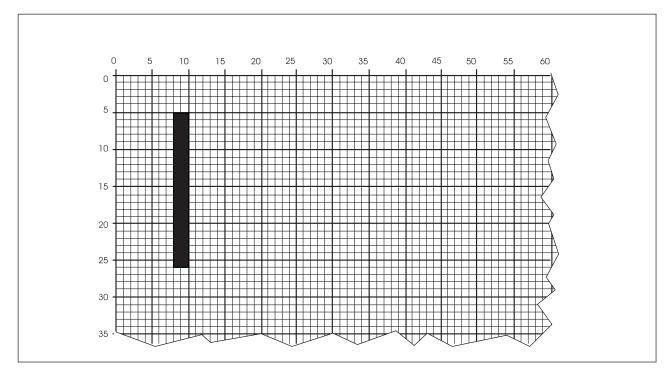

Figure 6. Printing with Pels. (Not actual size.)

#### **Rules and Borders**

An important concept to remember is that a printed rule has thickness. For example, OGL/370 allows you to define a rule and then repeat it at spaced intervals. If you specified 1/2-inch intervals, the space between the rules is 1/2 inch (120 pels) minus the thickness of the rule. In Figure 7, for example, the rules are 4 pels thick, the distance between rules is 116 pels (120 minus 4), and the distance from the left side of one rule to the right side of the next is 124 pels (120 plus 4).

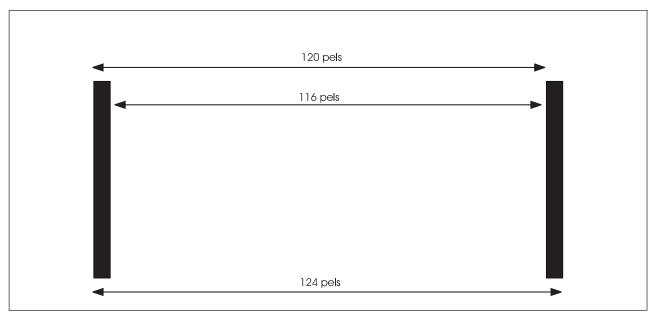

Figure 7. Rule Thickness. (Not actual size.)

For many applications, 4 pels make little or no practical difference. However, ignoring rule thickness can sometimes cause problems. Details of rule thickness and how to avoid problems are described in the sections on the commands for drawing rules, boxes, circles, and paths.

#### Orientation

The concept of orientation applies to many things on an overlay. For example, the text you are reading right now is in the 0° orientation relative to this page. See Figure 8 for a graphic explanation of orientation.

Note: In Figure 8, the boxes represent overlays.

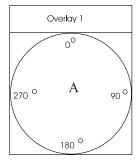

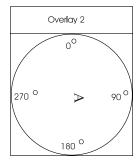

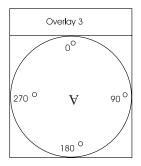

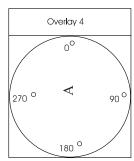

Figure 8. Orientation

The top of the "A" points to the "0°". The letter is in the 0° orientation. Overlay 1

Overlay 2 The "A" has been rotated clockwise and now points to the "90°". The letter is in the 90° orientation.

Overlay 3 The "A" has been rotated to the "180°". The letter is in the 180° orientation.

The "A" points to the "270°". The letter is in the 270° orientation. Overlay 4

It is important to understand that orientation is relative. For example, in Figure 9 on page 13 we have rotated Overlay 4 and its contents.

Looking at Figure 9 on page 13:

Q: Relative to this page, what is the orientation of the overlay?

**A:** The overlay is oriented 90° relative to the page.

**Q:** What is the orientation of the "A" relative to the overlay?

**A:** The letter is oriented 270° relative to the overlay.

**Q:** What is the orientation of the "A" relative to the page?

**A:** The "A" is oriented  $0^{\circ}$  relative to the page.

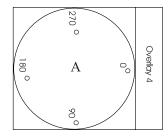

Figure 9. Relative Orientation

You can orient the entire overlay, words, and some types of graphics to any of four orientations (0°, 90°, 180°, or 270°).

See "Graphics" on page 15 for a description of orienting graphics. However, your printer may not be able to print in all of these orientations. These restrictions are described in Chapter 2, "Designing a Simple Overlay" on page 23.

#### **Fonts**

You might want to print different blocks of text using different types of characters. A set of characters of a specific size and shape is called a font. You specify a certain font by naming it in a FONT command and specifying that name in the LINE subcommand. When you are designing an overlay, you need to know the size and appearance of the fonts and their official names, called member IDs. You have several IBM fonts available, and your company may also have its own fonts. For information about the fonts available in your company, see your system programmer.

OGL/370 sees the characters in a font as rectangles, called character boxes. An entire character fits into its character box, usually with room to spare. See Figure 10 for an illustration of character boxes.

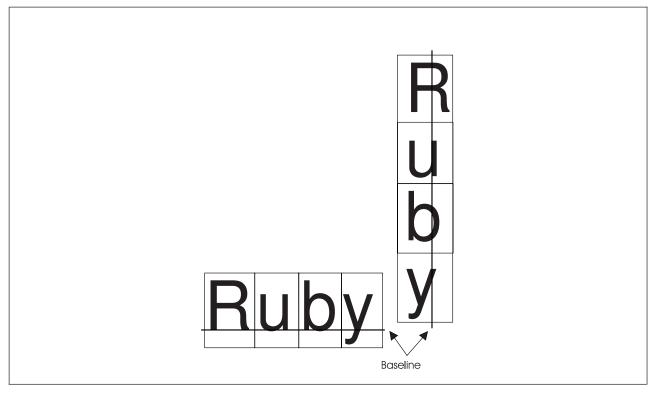

Figure 10. Character Boxes

The baselines in Figure 10 on page 13 are invisible rules associated with each font that OGL/370 uses when it places text, including text printed with multiple fonts. Subsequent chapters describe line spacing for text being measured from the baseline of one line to the baseline of the next.

Fonts are divided into two major groups:

Single-byte fonts: Represent phonetic characters, such as the Latin alphabet or the Japanese Katakana alphabet.

Double-byte fonts: Represent nonphonetic characters, such as those in the Kanji writing system used in Japan.

**Note:** The differences in the use of the two types of fonts are explained later in this book.

Single-byte fonts are further divided:

Uniformly spaced fonts: In a uniformly spaced font, all of the character boxes have the same width. For example, a lowercase "i" and an uppercase "M" have character boxes of the same width. See Part A in Figure 11.

Typographic fonts: In a typographic font, the character boxes can have different widths. See Part B in Figure 11.

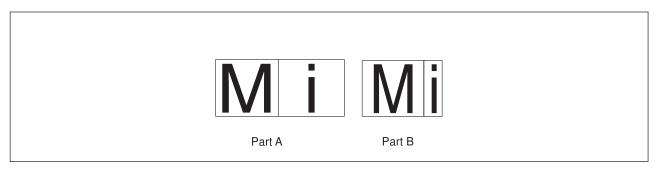

Figure 11. Uniformly-Spaced and Typographic Fonts

Overlay "RCPT" uses five different fonts. The font names and examples are shown in Figure 12.

| Robinson K. Russo | Keep this | FEES | TropiCal | AREA BELOW |
|-------------------|-----------|------|----------|------------|
| GT15              | GT10      | DOTR | BITR     | BRTR       |

Figure 12. Fonts Used in Overlay RCPT

#### **Text Format**

When you want to print text, you must specify not only the fonts and the orientation but also the format of the text. The format of the text controls the direction your eyes move when you read the text. OGL/370 has three formats:

**MODERN** In standard format, including English, characters are read from left to right and from top to bottom (default).

**COLUMN** On some signs and forms, you read the characters from top to bottom and the lines from left to right.

TATE In some Oriental languages, including Japanese, characters are read from top to bottom and lines from right to left.

Orientation: If a certain font is available in the four orientations already mentioned, text written in any of these three formats can be rotated to any of the four orientations. The sample texts in Part One of Figure 13 are oriented 0° relative to the page. If you rotate the text 90°, 180°, or 270°, it is positioned as shown in Parts Two, Three, and Four, respectively.

|        | Part One<br>(0°)            | Part Two<br>(90°)                      | Part Three<br>(180°)                          | Part Four<br>(270°)                                               |
|--------|-----------------------------|----------------------------------------|-----------------------------------------------|-------------------------------------------------------------------|
| MODERN | Two lines of text           | Two lines of text                      | senii owT<br>ixef fo                          | Two lines of text                                                 |
| COLUMN | T o w f o t I e i x n t e s |                                        | O W O T O T O T O T O T O T O T O T O T       | $\vdash \geq 0  \overline{} : \neg \subset \emptyset \ \emptyset$ |
| TATE   | o T f w o t e I x i t n e s | ω φ ⊐ ··· — ο ⊗ ⊢<br>- · × φ · · · + ο | T 0 W 1 O T O T O T O T O T O T O T O T O T O | o ← + φ × +<br>⊢ ≥ ο − ≔ ⊏ φ ∞                                    |

Figure 13. Orientation and Format

Note: Your printer may not print certain combinations of orientation and format. For more details, see Appendix H, "Printer Characteristics" on page 335.

#### **Graphics**

Your company might have a collection of stored graphics, called page segments, that can be used by naming one or more of them in your overlay definition. A page segment can also include text. To find out about the segments available to you, ask your system programmer.

Using OGL/370, you can also define your own graphics, called having patterns, by the printer tone some pels while leaving other pels untoned.

#### Groups

An overlay might include a group of rules, circles, boxes, paths, or text occurring in more than one place on the form. An additional feature of OGL, the **DEFINE GROUP** command, allows you to define that group as a single unit, give it a name, and then call for it by name whenever you need it within that overlay definition.

The details of this command are presented in Chapter 7, "Additional Features and Commands" on page 137.

## What Programs You Need

The OGL/370: Licensed Program Specifications, (G544-3697), provides the definitive statement of the hardware and software requirements of OGL.

To use OGL/370, you must have one of the following operating systems installed:

VM/SP 5.0 or later

Note: If you need double byte messages returned to the screen, VM/SP HPO 5.0 (or later) or VM/XA SP 2.0 (or later) is required.

- MVS/SP 1.3.5 or later
- MVS/SP 2.2.0 or later
- MVS/SP 3.1.0 or later
- VSE/SP 3.2.0 or later
- VSE/ESA 1.1.0 or later

To print the sample overlays generated by OGL/370, you must have Print Services Facility (PSF) installed on one of the above operating systems.

Note: The sample overlay generated by OGL/370 is the same regardless of the operating system on which OGL/370 is running. Therefore, the sample overlay may be created on one system, using OGL/370, and printed on another, using PSF.

If you wish to merge other data with your overlays, you will need either the Print Management Facility (PMF) licensed program or the Page Printer Formatting Aid (PPFA) licensed program. PMF and PPFA produce sets of instructions called page definitions and form definitions, which are stored in libraries. These instructions tell PSF the name of the overlay to be used and, if additional data is to be printed on the overlay, where that data should be placed. PMF and the Graphical Data Display Manager (GDDM) licensed programs can generate a type of graphic called a page segment. Page segments and fonts are also stored in libraries. This book describes how these library members, fonts, and segments can be used on overlays.

#### What You Need to Know

You do not need to be a computer programmer to use OGL/370, but you should have a knowledge of:

- The form needs of your company
- · The use of a display terminal
- · The use of an on-line text editor
- The fonts available in your installation

You may need the help of a programmer to run OGL/370 under your operating system.

#### **About This Manual**

This book explains how to use OGL/370 to create electronic overlays for printing forms on IBM AFP printers.

Note: If you are using OGL/370 for the first time or you use OGL/370 occasionally, you should read OGL/370: Getting Started along with Chapter 1, "Introduction to OGL/370" on page 3 and Chapter 2, "Designing a Simple Overlay" on page 23 in this manual.

### Major Divisions of This Publication

This publication is divided into the following major parts.

#### Part One. Introduction to OGL/370

This section is an introduction to the Overlay Generation Language/370 containing basic information about OGL/370 concepts and functions.

#### Part Two. Designing Overlays

This section is a tutorial introduction to the more commonly used features of OGL/370. Two sample overlays are presented. These sample overlays give you practical experience in writing commands and having them processed by the OGL/370 program.

- · Chapter 2, "Designing a Simple Overlay" on page 23, contains information used to prepare overlays using boxes, pictures, words, and rules. A rule is a line that is either horizontal or vertical.
- Chapter 3, "Drawing Circles and Paths" on page 53, describes techniques used to create circles and paths on your overlay. A path consists of lines that go in whatever direction you choose. Paths can go horizontally, vertically, or diagonally. They can be used to construct arbitrary shapes on your overlay.
- Chapter 4, "Adding Text" on page 65, contains a more complete explanation of defining and placing
- Chapter 5, "Adding Graphics" on page 117, describes how to design, position, and place graphics.
- Chapter 6, "Adding Color" on page 131, describes how to add color to your document.

#### Part Two. Additional Features

This section describes more details about the OGL/370 commands presented in Part 2, "Designing Overlays" on page 21. It also describes some extra features that are used in more complex situations.

- · Chapter 7, "Additional Features and Commands" on page 137, explains how figures, and groups of figures, can be placed and repeated in different places on your overlay. This chapter also explains how commonly used text can be stored in a symbolic dataset or symbolic file, and how to set default measurement units.
- Chapter 8, "Additional Features for Circles and Paths" on page 171, contains information about advanced features for use with paths and circles. It explains how to specify features of paths, such as shading and the degree of rounding of connections.

#### Part Three. Reference

This section is a reference guide for OGL/370. It contains three sections that provide a quick, convenient way of looking up the details of OGL/370.

- Chapter 9, "Overlay Generation Language Commands" on page 191, describes the types of commands, general rules for using the commands, and the syntax of the commands.
- · Appendixes:
  - Appendix A, "Sample Overlay RCPT: Output Listing" on page 295, presents source listings for the "RCPT" overlay used as samples in this book
  - Appendix B, "Data-Set and File Allocation" on page 305, describes the attributes of MVS data sets. VSE files, and VM files that can be used with OGL/370.

- Appendix C, "System Dependent Information Procedures" on page 307, presents the job control language needed to access MVS data sets and VSE files for submitting overlays. It also shows the program invocation to be used in the VM environment.
- Appendix D, "Merging Overlays and Variable Data" on page 315, explains how to coordinate overlay size and position with the size and position specified in page definitions (PAGEDEF) and form definitions (FORMDEF). This appendix also correlates text specifications between OGL/370 and Print Management Facility (PMF).
- Appendix E, "The Symbolic Data Set and Symbolic File" on page 319, describes how to create a symbolic data set and a symbolic file.
- Appendix F, "Matching Fonts with Text Formatting" on page 323, describes how to select fonts to use with OGL/370.
- Appendix G, "Shade Patterns and Types" on page 325, provides samples of the two patterns and the 32 levels of shading that can be used with defined patterns, boxes, circles and paths.
- Appendix H, "Printer Characteristics" on page 335, explains the printing restrictions that apply to the printing subsystems supported by OGL/370.
- Appendix I, "OGL/370 Keywords" on page 337, lists the keywords of OGL/370 and describes how to modify them.
- Appendix J, "Storage Summary" on page 341, describes the storage requirements for printing an OGL/370 overlay with variable data.
- Appendix K, "Measurement Units Conversion Table" on page 343, provides tables for converting measurements in inches, millimeters, pels, and points.
- Appendix L, "Codes and Messages" on page 345, lists the text of messages that OGL/370 issues.
- The "Glossary" on page 395 contains definitions of terms used in this book.

#### **Printers**

Appendix H, "Printer Characteristics" on page 335 describes the different characteristics of IBM AFP printers and how they apply to OGL/370.

References to the 3800 Printing Subsystem refer to the 3800 Printing Subsystem Models 3, 6, and 8 (in compatibility mode) unless otherwise explicitly stated.

Note: OGL/370 does not support the 3800 Printing Subsystem Models 1 and 5.

References to the 3800 Printing Subsystem Model 3 and Model 8 also apply to the 3800 Printing Subsystem Model 6, unless otherwise explicitly stated.

References to generic logical device types apply to any IBM AFP printers compatible with them at the data stream level.

The 3800 Printing Subsystem Model and IBM AFP printers are used throughout this manual in examples. This does not imply that these are the only printers supported by OGL/370.

IBM page printers are mentioned throughout this manual. For more information about any of these devices, read the appropriate introduction and planning guide for the product that interests you.

#### Illustrations

Several of the illustrations in this book show OGL/370 overlays at larger than actual size to point out features of interest.

The shading patterns (and fonts) that OGL/370 generates may be represented differently on different printers. Shading patterns in illustrations are representative; you may not be able to reproduce them on your printer.

#### **Related Publications**

OGL/370: Getting Started, (G544-3691) is for the first-time OGL/370 user. It shows how to create boxes, circles, and patterns. It explains how to start OGL/370 and offers some coding hints.

OGL/370: Quick Reference, (S544-3703) is a guide for the experienced OGL/370 user. It summarizes the syntax of OGL/370.

OGL/370: Licensed Program Specifications, (G544-3697) provides the definitive statement of what OGL/370 does, and its hardware and software requirements.

OGL/370: Diagnosis Guide and Reference, (LH40-0208) is a reference book for system programmers.

ABOUT TYPE: IBM's Guide for Type Users, (G544-3122) describes the available fonts.

ABOUT TYPE: Technical Reference for Core Interchange Fonts, (\$544-3708) describes the IBM Core fonts available with Print Services Facility (PSF) Version 2.

ABOUT TYPE: IBM's Technical Reference for 240-Pel Digitized Type, (S544-3516) assists you in preparing your overlay definition. This book provides information to help you use fonts with OGL/370.

Advanced Function Printing: Diagnosis Guide, (LH40-0201) describes how to calculate storage requirements.

Advanced Function Printing: Printer Information, (\$544-3290) describes the characteristics of IBM's AFP printers.

IBM Page Printer Formatting Aid User's Guide, (\$544-5284) describes form definitions and page definitions, and how to print an OGL/370 overlay with variable data from another program.

Advanced Function Printing Data Stream Reference, (S544-3202) describes the interchange data stream for Advanced Function Printing software.

Mixed Object Document Content Architecture Reference, (SC31-6802) describes the MO:DCA data stream.

# Part 2. Designing Overlays

# **Chapter 2. Designing a Simple Overlay**

When you finish this part, you will be able to write definitions for overlays using boxes, lines, pictures, and words. An example is shown below. However, such overlays can be designed more easily if you also read Chapter 7, "Additional Features and Commands" on page 137. More information about overlay design, including the specification of circles and paths, is contained in Chapter 8, "Additional Features for Circles and Paths" on page 171.

**Note:** Most of the examples used in this book have been developed for a medium overlay. The same examples could be used as page overlays by simply setting the offset values to 0,0.

The commands in this chapter are for the sample overlay shown in Figure 14, called "RCPT".

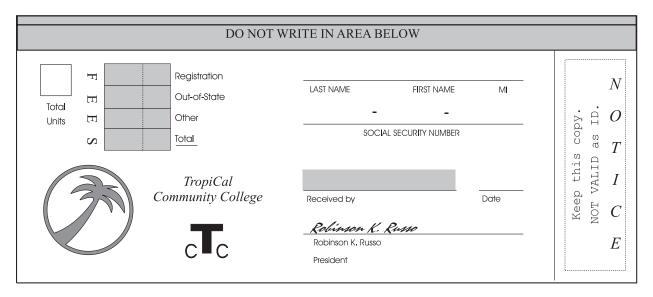

Figure 14. Overlay RCPT

This is the bottom portion of the larger overlay shown in Figure 1 on page 3. In this chapter, we treat the bottom portion as a separate overlay. A helpful way to learn how to use OGL/370 is to enter the commands yourself. By doing so, you will write an overlay definition that can produce this form.

#### Conventions

As each command is presented, you are shown an example similar to Figure 15. The user entry appears on the top line; the description of each entry appears in lowercase letters under the entry.

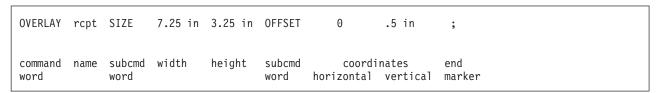

Figure 15. Command Sample

The examples have four types of entries:

#### KEYWORDS

Command and subcommand keywords must be spelled exactly as they are shown, you may use uppercase or lowercase. For example, in the OVERLAY command, you must spell the subcommand keyword, SIZE, just as shown; SIZES is not acceptable.

Note: In this manual, command and subcommand keywords are shown in BOLD **UPPERCASE** letters.

#### **DEFAULTS**

Parts of some commands, for example the thickness of a rule, have defaults and therefore do not have to be entered. If nothing is typed, OGL/370 automatically chooses (defaults to) one for you. For example, if rule thickness is not specified, OGL/370 defaults to MEDIUM thickness. See Figure 16 on page 26 for an example of how defaults are displayed in the command examples contained in this manual.

Note: In this manual, defaults are shown in UNDERLINED BOLD UPPERCASE.

#### values

You can choose some words or numbers for the particular overlay you are designing. In the example above, we chose "RCPT" for the overlay name and "7.25 in" by "3.25 in" for the overlay size.

Note: In this manual, values are shown in lowercase.

Each heading that introduces a new command or a new use of a command includes the name of the command in parentheses.

### **Writing Comments**

Comments are optional. They can be used in an overlay definition as reminders or as explanations about definition parts. Comments may appear before or after a command (or group of commands) or even inside a command. They are not part of the definition itself and do not affect or appear on the overlay.

**Note:** A single comment can extend over more than one line. If a comment appears on a line after the end-marker semicolon (;), you should not continue the comment on the next line. You can, of course, begin a new comment on the next line.

There are two types of comments:

#### **One-word comments**

The word must immediately follow a hyphen (-). Do not put a space between the hyphen and the word. In the following example, "-SIGNATURE" is used as a comment to identify the signature line of the overlay definition:

DRAWRULE -SIGNATURE 2.5 IN;

#### **Multiple-word comments**

The words must be enclosed by apostrophes (') and immediately follow a hyphen. Do not put a space between the hyphen and the first apostrophe. Because there are two signature lines on the sample overlay, you might want to comment the "president's signature" line like this:

DRAWRULE - 'PRESIDENT''S SIGNATURE' 2.5 IN;

**Note:** An apostrophe within a comment is represented by two apostrophes ("); a semicolon (;) within a comment is represented by two semicolons (;;).

When you write a comment, you must begin and end the entire comment with one or more blank spaces. You can begin any line with a hyphen, as long as the previous line ends with a blank.

How the comments are used, is up to you. Here are some suggestions:

Comments should make the overlay definition clearer to the reader. Adding comments to simple
commands might actually make the definition harder to read. For example, the following command
should be clear to anyone who is familiar with the language and probably does not need to be
commented:

OVERLAY RCPT SIZE 7.25 IN 3.25 IN OFFSET 0 IN .5 IN;

- · Comments should not make important data hard to find.
- Comments are useful as headings to show the organization of the definition.

### **Getting Started**

This section introduces four commands: CONTROL, OVERLAY, ORIENT, and DRAWMASK. At the end of this section, you should be able to print a sample overlay and a definition listing.

### Specifying Storage, Message, and SOSI Options (CONTROL)

Overlays can be stored in libraries and are then available for printing when you tell the computer to retrieve them. You do this with the CONTROL command, which should be the first command in an overlay definition. In the same command, you can specify which message types to include in your listing, how double-byte text should be handled, and whether you want a summary of information to help you determine the overlay storage requirements

**Note:** Only one **CONTROL** command is allowed in each overlay definition.

The **CONTROL** command has the following parts:

| С | CONTROL         | NOSTORE | ALL      | NOSUMMARY | SOSI           | ;             |
|---|-----------------|---------|----------|-----------|----------------|---------------|
|   | command<br>word | storage | messages | summary   | sosi<br>option | end<br>marker |

Figure 16. CONTROL Command

command word

**CONTROL** 

storage

Choose from:

The overlay is not stored (default). NOSTORE

**STORE** 

The overlay is stored (providing that one with the same name does not already exist).3 In MVS and VSE, the overlay is stored in the specified

library.<sup>2</sup>In VM, the overlay is stored on your A-disk. Choose this option

when the definition is completed and ready for use.

**REPLACE** 

The overlay replaces an identically named overlay that is already stored. The overlay that is replaced is no longer available for use. This option is usually used when you have completed changes or revisions to an

existing overlay.

messages

An explanation of the message types is given in "Messages" on page 6. Choose from:

ALL Informational, warning, and error messages are printed (default).

WARN Warning and error messages are printed.

**ERROR** Only error messages are printed.

summary

If you ask for it, OGL/370 compiles a summary report of statistics about your overlay. These statistics can be used to determine how much printer storage the overlay needs. This information is not important while you are learning to use the language; therefore, we have included the explanation of this report in Appendix J, "Storage Summary" on page 341. Choose from:

<sup>1.</sup> When used in a printing job, the overlay is copied from library storage into printer storage. The summary contains information that relates only to printer storage and is of particular value if you are printing your overlay on an IBM 3800 Printing Subsystem Model 3 or Model 8.

<sup>2.</sup> See Appendix C, "System Dependent Information Procedures" on page 307.

<sup>3.</sup> If the STORE or REPLACE option is specified in the CONTROL command, OGL/370 adds the prefix "O1" to the overlay name specified in the OVERLAY command and stores the overlay in a library under the full name (prefix + specified name).

#### **NOSUMMARY**

The summary report is not included (default).

#### **SUMMARY**

The summary report is included.

sosi option Choose from:

**SOSI** All DBCS text must be surrounded by SOSI delimiters.

**NOSOSI** All DBCS text **must not** be surrounded by SOSI delimiters.

Note: For more information on using the sosi option, see Chapter 4, "Adding Text" on

page 65.

end marker Always end a command with an end marker (;).

Figure 16 on page 26 illustrates the **CONTROL** command for overlay "RCPT"; which is not stored, requests all messages, requests no summary, and indicates that double-byte text must be surrounded by SOSI delimiters.

### **Beginning the Overlay (OVERLAY)**

The **OVERLAY** command names the overlay and specifies its size and placement.

Before you design an overlay, you need to decide whether you will be using it as a medium overlay or a page overlay. For more information on medium overlays and page overlays, see "Medium and Page Overlays" on page 6. When you are designing an overlay and you specify its size in the **OVERLAY** command, it is helpful to be generous. For example, if text in a particular font is too big to fit on the overlay, none of the text is printed. However, if you define the overlay larger than the final version, the text is printed. Accordingly, we have defined overlay "RCPT" to be ½-inch wider and ½-inch higher than it appears on the paper.

Similarly, if you want a frame around an overlay like the one in Figure 14 on page 23, the overlay size that you specify in this command must be larger than the frame itself. This is further explained in "Defining the Box (**DRAWBOX**)" on page 41.

After the printed overlay appears the way you want, be sure to change the **OVERLAY** command so it specifies the desired size of the overlay. As we mentioned earlier, variable data can be printed with the overlay; a set of instructions, called a page definition, places that data. Among other things, the page definition specifies the size of the page. It is important that the page size specified in the page definition match the overlay size specified in the **OVERLAY** command. If these sizes do not match, the variable data might not be placed correctly on the overlay.

The **OVERLAY** command has the following parts:

```
OVERLAY rcpt SIZE 7.25 in 3.25 in OFFSET 0 .5 in ;

command name subcmd overlay overlay subcmd coordinates end word width height word horizontal vertical marker
```

Figure 17. **OVERLAY** Command

command word

#### **OVERLAY**

name For the sample overlay, we have chosen the name "RCPT", for "receipt".

Overlay names must meet these requirements:

• The name can include only the following characters: A-Z, 0-9, @, #, -, and \$.

**Note:** The first character cannot be a hyphen (-).

The name cannot be longer than six characters.

#### subcommand word

#### SIZE

#### overlay width and height

The printer sees all overlays as rectangles. Therefore, you must specify width and height. Use a number (*n*) and one of the following units of measurement:

n

IN Inches MM Millimeters **PELS** Pels

#### Notes:

- 1. Enter two measurements; the first one is for width and the second one is for
- 2. Different units of measurement can be used in the same command. For example, the width of the overlay can be specified as 7.25 inches and its height as 780

#### subcommand word

#### **OFFSET**

This subcommand tells where to place the overlay. You specify offset values as horizontal and vertical coordinates.

#### horizontal and vertical coordinates

You define the offset using coordinates. For a medium overlay, the coordinates are added to the medium origin. For a page overlay, the coordinates are added to the IPO coordinates to position the overlay on the logical page.

n

IN Inches MM Millimeters **PELS** Pels

#### Notes:

- 1. Enter two coordinates; the first one is for horizontal and the second one is for vertical.
- 2. See Figure 20 on page 31 to better understand the origins.

end marker Always end a command with an end marker (;).

Figure 17 on page 27 shows the size and origin specifications for overlay "RCPT" as it appears for printing on the IBM 3800 Model 3. Notice that the horizontal distance is given as 0. Because 0 inches is the same as 0 millimeters or 0 pels, you do not need to specify IN, MM, or PELS.

### Orienting the Overlay (ORIENT)

The **ORIENT** command specifies the orientation of an overlay relative to the paper.

To specify the orientation of an overlay, you must understand what is meant by the "top of the paper" and the "top of the overlay". The meaning of orientation depends on the type of printer you use to print the overlay. Refer to your printer publications for information about "top of the overlay".

The "top of the overlay" refers to the top of the overlay in the reading position. See Figure 18 on page 29.

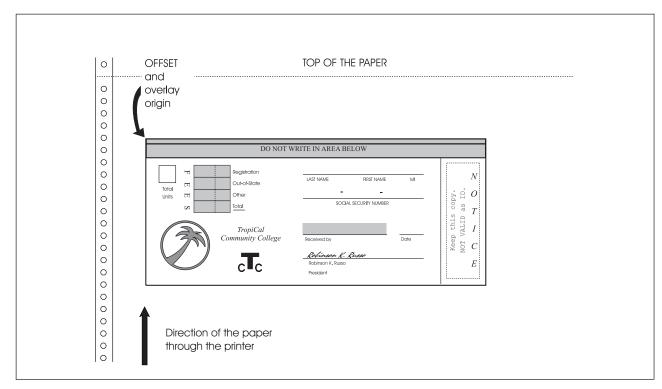

Figure 18. Overlay Specified with 0° Orientation for the IBM 3800. The artwork used for the palm tree was created as a separate page segment at the 0° orientation.

In Figure 18, the top of the overlay and the top of the paper are on the same side. The orientation of the overlay is 0°. Most overlays are printed in this orientation. In some cases, however, it might save paper to print an overlay in another orientation. See Figure 19 on page 30 and Figure 20 on page 31 for illustrations of the 90° orientation.

**Note:** Your printer may not be able to print text in all four orientations. Some restrictions are explained in Appendix H, "Printer Characteristics" on page 335. Refer to your printer publications for detailed information.

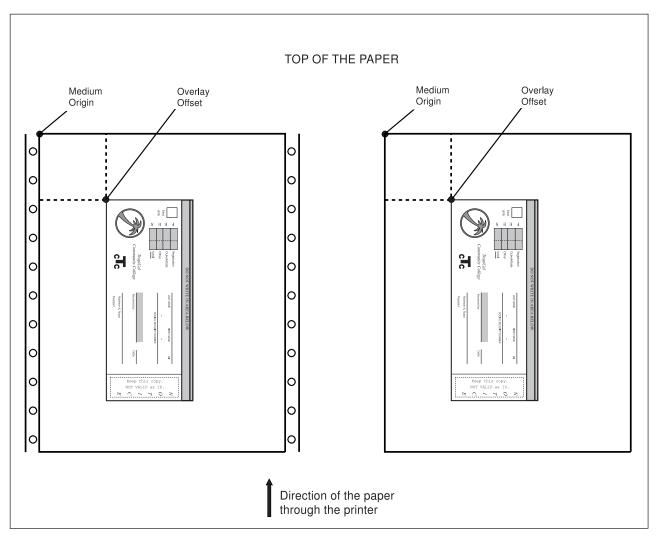

Figure 19. Medium Overlay Specified with  $90^\circ$  Orientation. The artwork used for the palm tree was created as a separate page segment at the  $90^\circ$  orientation.

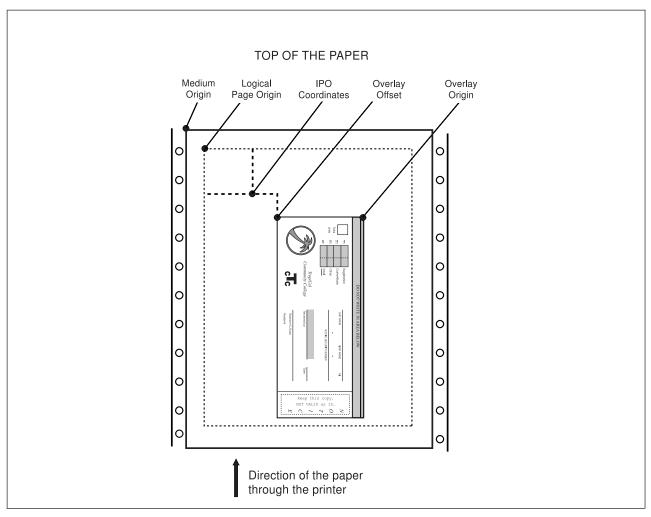

Figure 20. Page Overlay Specified with 90° Orientation. Shown on a 3800 Printer. The artwork used for the palm tree was created as a separate page segment at the 90° orientation.

Figure 21 shows that there are only two entries for the **ORIENT** command:

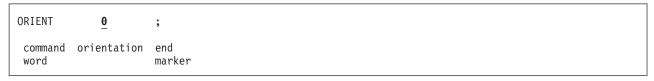

Figure 21. ORIENT Command

command word

#### **ORIENT**

orientation Choose from:

0 (Default)

90 180

270

end marker Always end a command with an end marker (;).

Figure 21 shows the **ORIENT** command for the sample overlay "RCPT". The **ORIENT** and the **OVERLAY** commands are closely related. If you change the orientation of an overlay, you may also want to change

OFFSET in the OVERLAY command. Otherwise, the result might not be what you expect, depending on the paper size and the overlay size.

OVERLAY XMPLE SIZE 10 IN 6 IN OFFSET 2 IN 4 IN; ORIENT 0;

If you change the orientation to 90°, the result places the overlay as represented by the dotted rules. This is off the printable area of the paper.

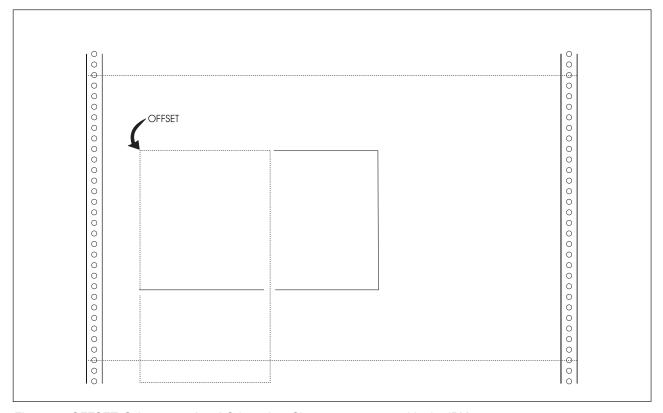

Figure 22. OFFSET Subcommand and Orientation. Shown on paper used in the IBM 3800.

This command enables the overlay "XMPLE" to be rotated 90° and remain in the printable area:

OVERLAY XMPLE SIZE 10 IN 6 IN OFFSET 2 IN 1 IN; ORIENT 90;

### **Drawing a Grid (DRAWMASK)**

It is easier to design an overlay on a *mask*, a grid of equally spaced vertical and horizontal rules. A mask helps you place rules, boxes, text, and graphics. The **DRAWMASK** command allows you to include such a mask on your overlay.

Here are a few observations about rule spacing:

- · Rules too close together or too far apart are not helpful.
- · You can choose different vertical and horizontal spacings.
- · Generally, the rule spacing should be in the same unit of measurement used to design the overlay.

Figure 23 shows the DRAWMASK command with the following parts:

```
DRAWMASK .25 in .25 in ;

command first second end word spacing marker
```

Figure 23. DRAWMASK Command

#### command word

#### **DRAWMASK**

#### first spacing

This is the horizontal distance from the left side of one vertical rule to the left side of the next. See "PART A" of the illustration in Figure 24 on page 34.

Specify a number (n) and one of the following units of measurements:

n

IN InchesMM MillimetersPELS Pels

#### second spacing

This is the vertical distance from the top of one horizontal rule to the top of the next. See "PART B" of the illustration in Figure 24 on page 34.

Specify a number (*n*) and one of the following units of measurement:

n

IN InchesMM MillimetersPELS Pels

**Note:** The rules are drawn relative to the overlay, rather than to the paper. For example, the vertical rules of an overlay oriented at 90° are drawn across the paper, but down the overlay.

#### end marker

Always end a command with an end marker (;).

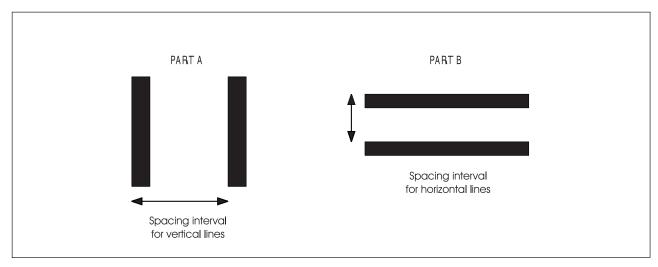

Figure 24. Spacing Intervals for a Grid. (Not actual size.)

For overlay "RCPT", we want a mask of rules at 1/2-inch intervals, both vertically and horizontally. Write the command and compare your version with Figure 23 on page 33.

So far, this is what the "RCPT" overlay definition looks like:

```
-'GETTING STARTED'
  CONTROL NOSTORE ALL NOSUMMARY;
  OVERLAY RCPT SIZE 7.25 IN 3.25 IN OFFSET 0 .5 IN;
   ORIENT 0;
  DRAWMASK .25 IN .25 IN;
```

Note: The OVERLAY command and, unless you omit them, the CONTROL and ORIENT commands should be the first three commands in an overlay definition. "Using Defaults and Abbreviations" on page 51 explains when **CONTROL** and **ORIENT** can be omitted.

After processing this OGL/370 definition, your printout should look like the illustration in Figure 25. Remember, the mask is \( \frac{1}{4} \)-inch wider and \( \frac{1}{4} \)-inch higher than the overlay shown in Figure 14 on page 23 because you have defined your overlay \(\frac{1}{4}\)-inch wider and \(\frac{1}{4}\)-inch higher than the frame of the "RCPT" sample.

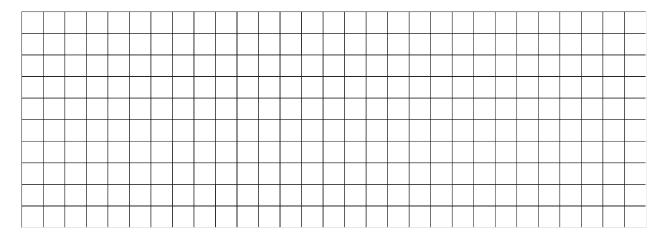

Figure 25. The Mask for Overlay RCPT

### **Drawing Rules**

You now have a mask that makes placing rules, boxes, text, and graphics easier. We begin by placing the rules as follows:

- Use the **POSITION** command to specify where the rule begins.
- Use the **DRAWRULE** command to describe the rule.

Here are two general principles of OGL/370:

- To position almost anything on an overlay, you must use a **POSITION** command.
- A POSITION command must precede what it is positioning.

Use the **DRAWRULE** command to draw rules that are not part of a box; you use another command, **DRAWBOX**, to draw boxes.

Figure 26 shows the rules that are drawn with **DRAWRULE**. The rule numbers in the figure are explained next.

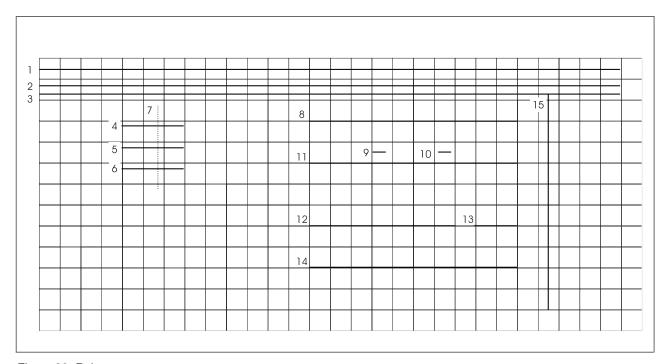

Figure 26. Rules

Where to begin positioning rules and how to continue is partly a matter of personal choice. You might want to change the overlay. For example, you may want to add or delete some rules. The numbers in Figure 26 show the order in which we defined the rules.

Here are some guidelines for drawing rules and boxes and for placing text and graphics:

- · efine all rules in one set, all boxes in another, and so on. This method makes it easier to find the definition of a particular item.
- · Within each set, define the items in an understandable order.

These are guidelines rather than rules; strictly following an order is not always possible or even desirable. In Figure 26, we depart a bit from the procedure (for example, with rules 4, 5, and 6 since they seem to go together). Also, when you know all the commands, you might want to define a collection of rules, boxes, and text as one unit.

You are now ready to begin positioning and defining the rules.

### Positioning the Rule (POSITION)

The POSITION command specifies the coordinates of a point relative to the overlay, (that is, the horizontal and vertical distances from the overlay origin). Look at Figure 26 on page 36. What are the coordinates of the beginning of rule 1? Of rule 4?

Note: The beginning of a rule drawn across an overlay is the left end. The beginning of a rule drawn down an overlay is the top end.

Rule 1 begins at the left margin of the overlay and 0.1 inches from the top margin. Therefore, its horizontal distance is 0 and its vertical distance is 0.1 inches. The coordinates of rule 1 are 0 inches and 0.1 inches.

Rule 4 begins 1 inch from the left margin and 0.8 inches from the top margin. Its coordinates are 1 inch and 0.8 inches.

Figure 27 shows the **POSITION** command for rule 4. The following parts are specified in the **POSITION** command:

| POSITION        | ABSOLUTE | 1 in                | ABSOLUTE | .8 in                | ;             |
|-----------------|----------|---------------------|----------|----------------------|---------------|
| command<br>word | 9        | first<br>coordinate | -        | second<br>coordinate | end<br>marker |

Figure 27. POSITION Command

command word

#### **POSITION**

origin option

This is the point from which you measure.<sup>5</sup> Measurement from the overlay origin is indicated by this option. Choose from:

**ABSOLUTE** 

LEFT

**RIGHT** UP

**DOWN** 

origin option

first coordinate When the origin option is ABSOLUTE, the first coordinate is always the horizontal coordinate. Specify a number (n) and a unit of measurement. Choose from:

n

IN Inches MM Millimeters **PELS** Pels

This is the point from which you measure. When you measure from the overlay origin, it is indicated by this option. Choose from:

**ABSOLUTE** 

LEFT

**RIGHT** 

UP

DOWN

<sup>4.</sup> You do not always have to measure from the overlay origin. However, it is usually easiest to do so. Later in this chapter you will learn other ways to specify the coordinates.

<sup>5.</sup> You do not always have to measure from the overlay origin. However, it is usually easiest to do so. Later in this chapter you will learn other ways to specify the coordinates.

second coordinate

When the origin option is ABSOLUTE, the second coordinate is always the vertical coordinate. Specify a number (n) and a unit of measurement. Choose from:

IN Inches MM Millimeters **PELS** Pels

end marker Always end a command with an end marker (;).

### **Defining the Rule (DRAWRULE)**

To describe a rule, tell the printer the direction, length, thickness, and type of rule as shown in Figure 28.

```
DRAWRULE ACROSS
                              LIGHT
                     .75 in
                                         SOLID
command
         direction length
                              thickness rule
                                                  end
word
                                         type
                                                  marker
```

Figure 28. DRAWRULE Command

command word

**DRAWRULE** 

rule direction

Choose from:

**ACROSS** A horizontal rule, relative to the overlay (default).

DOWN A vertical rule, relative to the overlay.

rule length

Enter a number (*n*) and a unit of measurement. Choose from:

IN Inches MM Millimeters **PELS** Pels

rule thickness

Either choose a ready-made rule or customize a rule by specifying a value for its thickness in pels. Choose from:

**LIGHT** 

**MEDIUM** (Default)

**BOLD** 

Thickness in pels, do not add the word "pels". n

Figure 29 illustrates ready-made rules. To help you custom-build rules, the pel thickness of each rule is given in parentheses.

| LIGHT (2 pels)  |  |
|-----------------|--|
| MEDIUM (4 pels) |  |
| BOLD (6 pels)   |  |

Figure 29. Rule Thicknesses

rule type Choose from:

> SOLID (Default)

# DASHED DOTTED

Figure 30 illustrates rule types for a 4-pel (MEDIUM) rule.

| SOLID  |      |
|--------|------|
| DASHED | <br> |
| DOTTED | <br> |
|        |      |

Figure 30. Rule Types for a 4-Pel Rule

**Note:** Problems can occur when printing an overlay that contains many dashed or dotted rules. See "Printer Storage Limitations" on page 335 and Appendix J, "Storage Summary" on page 341 for further details.

You are now ready to write the **DRAWRULE** command. Figure 28 on page 38 contains the command defining rule 4, from Figure 26 on page 36.

Write the commands to position and describe the numbered rules from Figure 26 on page 36. Use inches for all measurements. The **POSITION** command must immediately precede the **DRAWRULE** command for each rule it positions. When you are done, compare your results with Figure 31 on page 40.

```
-'DRAWING RULES'
   POSITION ABSOLUTE 0 ABSOLUTE .1 IN;
                                                     - 'HEADING RULES'
   DRAWRULE ACROSS 7 IN MEDIUM SOLID;
   POSITION ABSOLUTE 0 ABSOLUTE .3 IN:
   DRAWRULE ACROSS 7 IN MEDIUM SOLID;
   POSITION ABSOLUTE 0 ABSOLUTE .4 IN;
   DRAWRULE ACROSS 7 IN MEDIUM SOLID;
   POSITION ABSOLUTE 1 IN ABSOLUTE .8 IN;
                                                    -'FEES RULES'
   DRAWRULE ACROSS .75 IN LIGHT SOLID;
   POSITION ABSOLUTE 1 IN ABSOLUTE 1.05 IN;
   DRAWRULE ACROSS .75 IN LIGHT SOLID;
   POSITION ABSOLUTE 1 IN ABSOLUTE 1.3 IN;
   DRAWRULE ACROSS .75 IN LIGHT SOLID;
   POSITION ABSOLUTE 1.45 IN ABSOLUTE .55 IN;
   DRAWRULE DOWN 1 IN LIGHT DASHED;
   POSITION ABSOLUTE 3.25 IN ABSOLUTE .75 IN; -'NAME RULE'
   DRAWRULE ACROSS 2.5 IN MEDIUM SOLID;
   POSITION ABSOLUTE 3.25 IN ABSOLUTE 1.25 IN; -'SOC. SEC. RULES'
   DRAWRULE ACROSS 2.5 IN MEDIUM SOLID;
   POSITION ABSOLUTE 4 IN ABSOLUTE 1.1 IN;
   DRAWRULE ACROSS .15 IN MEDIUM SOLID;
   POSITION ABSOLUTE 4.8 IN ABSOLUTE 1.1 IN;
   DRAWRULE ACROSS .15 IN MEDIUM SOLID;
   POSITION ABSOLUTE 6.1 IN ABSOLUTE .4 IN;
                                                     -'NOTICE RULE'
   DRAWRULE DOWN 2.6 IN MEDIUM SOLID;
   POSITION ABSOLUTE 3.25 IN ABSOLUTE 2 IN:
                                                     -'RECEIVED RULE'
   DRAWRULE ACROSS 1.75 IN MEDIUM SOLID;
   POSITION ABSOLUTE 5.25 IN ABSOLUTE 2 IN;
                                                     -'DATE RULE'
   DRAWRULE ACROSS .5 IN MEDIUM SOLID;
   POSITION ABSOLUTE 3.25 IN ABSOLUTE 2.5 IN;
                                                     -'PRESIDENT RULE'
   DRAWRULE ACROSS 2.5 IN MEDIUM SOLID;
```

Figure 31. DRAWRULE Commands for Overlay RCPT

You are now ready to print this version of the overlay. If you have not already done so, add the **POSITION** and DRAWRULE commands that you have just written to your overlay definition for "RCPT". After OGL/370 processes the definition, your printout should look like the illustration in Figure 26 on page 36, without the numbers.

### **Drawing Boxes**

Many overlays include boxes. In fact, many overlays are completely enclosed by a box, as is overlay RCPT. It takes four **POSITION/DRAWRULE** command pairs to draw a box. It takes only one **POSITION/DRAWRULE** pair to draw a box. Therefore, you should use **DRAWBOX** whenever possible. Figure 32 illustrates boxes in overlay "RCPT".

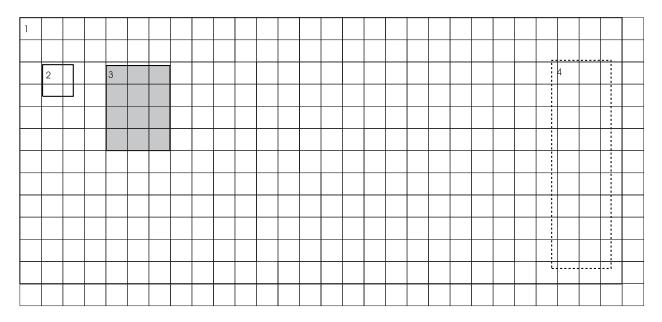

Figure 32. Boxes

There are two steps to draw a box:

- 1. Use a **POSITION** command to specify where the box begins.
- 2. Use a **DRAWBOX** command to describe the box.

### Positioning the Box (POSITION)

In Figure 32, each box number is at the box origin.

You have already used the **POSITION** command for rules. Use the **POSITION** command to position Box 3 in Figure 32. Compare your version with Figure 33. Refer to page Figure 27 on page 37 if needed.

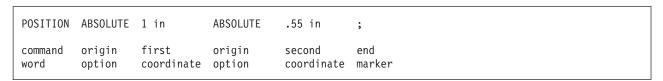

Figure 33. POSITION Command

### **Defining the Box (DRAWBOX)**

Look at Box 3 in Figure 32. To describe the box to someone who had not seen it, what would you say? You would probably mention the size (width and height), the border (from **DRAWRULE** you know that rules have a thickness and a type), and the shading. Figure 34 on page 42 illustrates how to specify that information for the printer.

| DRAWBOX         | .75 in | 1 in   | MEDIUM              | SOLID | SHADE | STANDARD | LIGHT         | ;             |
|-----------------|--------|--------|---------------------|-------|-------|----------|---------------|---------------|
| command<br>word | width  | height | border<br>thickness |       | 9     |          | shade<br>type | end<br>marker |

Figure 34. DRAWBOX Command

Note: You do not need to specify MEDIUM, SOLID, or STANDARD because they are the defaults. The other examples in this book have specified the defaults as a reminder that the defaults are in effect.

command word

#### **DRAWBOX**

#### Size

Box width is measured from the left side of one rule to the left side of the next. Box height is measured from the top of one rule to the top of the next. For example, if you specify a box that is ½-inch wide and \(\frac{1}{4}\)-inch high with a **MEDIUM** border thickness (4 pels), you get a box with the dimensions shown in Figure 35.

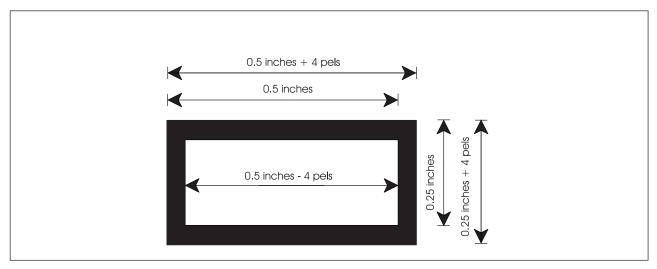

Figure 35. Box Size. (Not actual size.)

The result is a box that is the size specified plus the thickness of one border. For most overlays (including this one), the additional size is not critical (4 pels equal only 1/60 of an inch). However, if you wish to place a box so it is almost, but not quite, touching another rule or box, the exact size is important. See Figure 36 on page 43 for more information.

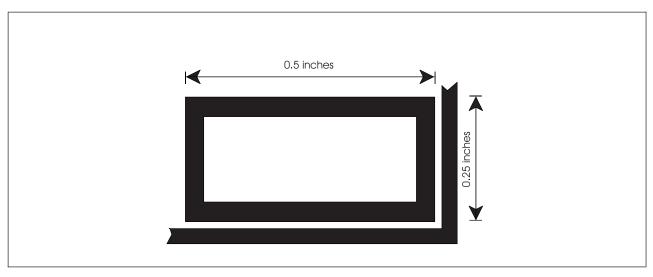

Figure 36. Exact Box Placement. (Not actual size.)

- 1. Convert the desired box size to pels: 0.25 inches equals 60 pels.
- 2. Subtract the border thickness, which in this example is 4 pels (see the next entry for the standard border thicknesses).

Thus, to draw a box that is exactly 0.5 inches by 0.25 inches measured on the outside of the border, you specify a box 116 pels by 56 pels.

width and height

To specify the box width and box height, enter a number (*n*) and a unit of measurement. Choose from:

n

IN InchesMM MillimetersPELS Pels

**Note:** Enter two measurements; one for *width* and one for *height*.

#### Border:

border thickness

Describing border thickness is the same as describing rule thickness in **DRAWRULE**. See Figure 29 on page 38 for thicknesses. Either choose a ready-made border or customize a border by specifying a value for its thickness in pels. Choose from:

**LIGHT** 2 pels thick.

**MEDIUM** 4 pels thick (default).

**BOLD** 6 pels thick.

n Thickness in pels, do not add the word "pels".

border type

The border types are also the same as those in the **DRAWRULE** command. See Figure 30 on page 39 for types. Choose from:

SOLID (Default)

DASHED DOTTED

**Note:** There may be problems in printing an overlay that contains many boxes with dashed or dotted borders. See "Printer Storage Limitations" on page 335 and Appendix J, "Storage Summary" on page 341 for further details.

Shading: Another option available to you in your overlay definition is shading. The shading option has two different shade patterns (STANDARD and SCREEN) and each pattern has 32 shade types (percentage of shading). Legibility of text is influenced by the amount of shading required and the shade pattern chosen. Experiment with shaded boxes to determine which combination of pattern and type best meets your needs.

shading option SHADE

shade pattern Choose from:

**STANDARD** (Default)

**SCREEN** 

Examples of STANDARD and SCREEN patterns in each available percentage of shade type are shown in Figure 211 on page 326 and Figure 212 on page 330.

shade type

You can choose one of five available shades, by entering its name, or customize shading by entering a percentage. Choose from:

**XLIGHT** LIGHT

**MEDIUM** (Default)

DARK **XDARK** 

Percentage of shade, do not add the percent symbol (%).

Figure 37 illustrates the shade types available.

If you do not want a box shaded, leave out the subcommand entirely and follow the border type option with an end marker.

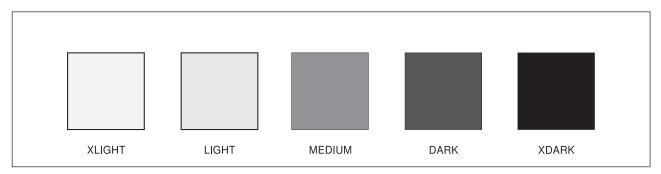

Figure 37. Named Shade Types for Boxes (STANDARD)

Box 3 has a light shade and a **MEDIUM** border.

You are ready to write the POSITION/DRAWBOX command pair for boxes 1 through 3 in Figure 32 on page 41. Do not bother with box 4 yet, because it contains text. We explain how to position text inside boxes in "Adding Text to Boxes (DRAWBOX WITHTEXT)" on page 100. When you have written the commands for Boxes 1, 2, and 3, compare them with Figure 38 on page 45.

```
- 'DRAWING BOXES'
  POSITION ABSOLUTE 0 ABSOLUTE 0;
                                                  -'RECEIPT FRAME'
  DRAWBOX 7 IN 3 IN MEDIUM SOLID;
  POSITION ABSOLUTE .25 IN ABSOLUTE .55 IN; -'UNITS BOX'
  DRAWBOX .37 IN .37 IN BOLD SOLID;
  POSITION ABSOLUTE 1 IN ABSOLUTE .55 IN;
                                           -'FEES BOX'
  DRAWBOX .75 IN 1 IN MEDIUM SOLID SHADE STANDARD LIGHT;
```

Figure 38. DRAWBOX Commands for Overlay RCPT

When you are satisfied with your commands, include them in the sample overlay definition and send it to the OGL/370 processor. Compare the printout with Figure 39.

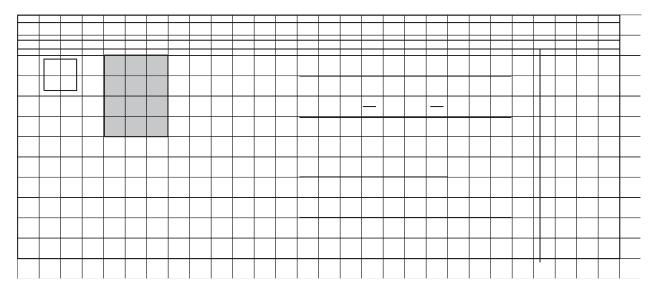

Figure 39. Printed Rules and Boxes

### **Relative Positioning (POSITION)**

Refer to the "Cs" in Figure 41 on page 47. One way to position those "Cs" is to measure from the origin of the overlay. However, the "Cs" are very close to the "T", a matter of a few pels. To determine the exact horizontal and vertical distances from the overlay origin to the "Cs"-pattern origin, you must:

- 1. Convert to pels the horizontal and vertical distances to the "T"-pattern origin.
- 2. Using pels, add or subtract the horizontal distances (right or left) from the "T" origin to the "C" origins. Then add the vertical distances.

An easier way is to use relative positioning.

You can also define a position relative to the coordinates of the last POSITION command. If the last POSITION command was for the origin of the "T", you measure the horizontal and vertical distances from the "T" origin.

The parts of the **POSITION** command are as follows:

```
POSITION LEFT
                 17 pels
                             DOWN
                                     50 pels
command
         origin first
                             origin second
                                                end
word
         option coordinate option coordinate marker
```

Figure 40. POSITION Command

command word

#### **POSITION**

**POSITION** 

This is the point from which you measure. When you choose any of the following entries, you are starting from the last POSITION command and measuring in the indicated direction. This is the horizontal direction, choose from:

LEFT **RIGHT** UP **DOWN** 

first coordinate Specify a number (n) and a unit of measurement:

IN Inches MM Millimeters **PELS** Pels

origin option This is the vertical direction from the last **POSITION** command, choose from:

> LEFT **RIGHT** UP DOWN

second coordinate

Specify a number (n) and a unit of measurement:

IN Inches MM Millimeters **PELS** Pels

end marker Always end a command with an end marker (;). Before we show you an example of how relative positioning is used, let us look at the measurements and coordinates involved in placing the initials. We can use any of the standard units of measurement, but **PELS** is the most precise and easiest to use. Look at Figure 41.

A number 1 marks the coordinates of the last **POSITION** command (the origin of the "T"). To get to the position marked by number 2, move left 17 pels and then down 50 pels. Your new position command must give these directions and values. To place the origin of the "C" at position number 3, you measure from number 2. To get to the position marked by number 3, move right 74 pels and then down (or up) 0.

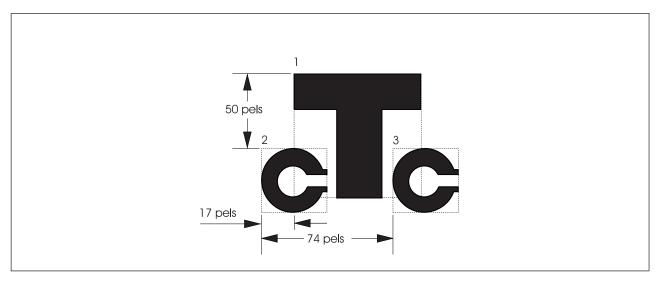

Figure 41. The Initials with Distances. (Not actual size.)

For the rest of the chapter, we refer to this new way of using the **POSITION** command as the *relative POSITION* command, and the one you were already familiar with we call the *absolute POSITION* command. They are really the same command, but the two terms prevent confusion.

Here are a few observations on the use of relative positioning:

- You can mix <u>ABSOLUTE</u> with RIGHT, LEFT, DOWN, or UP in the same POSITION command.
   When <u>ABSOLUTE</u> is the first coordinate, it is the horizontal coordinate.
   When <u>ABSOLUTE</u> is the second coordinate, it is the vertical coordinate.
- You must always specify two coordinates even if one is a 0 coordinate. For example, if you want to move right 1 inch and down 0 you can enter:

POSITION RIGHT 1 IN DOWN 0;

Be careful that you do not unintentionally specify an absolute coordinate. For example, the following command may not produce the same results as the previous one:

POSITION RIGHT 1 IN 0;

Because the default for the origin option of the second coordinate is **ABSOLUTE**, this command moves the position 1 inch to the right and to the top of the overlay.

· You may specify two horizontal or two vertical coordinates in the same relative POSITION command. If, for example, a box is 2 inches to the right of the current position and you want to set the new position to exactly 6 pels to the left of the box, you can specify the following:

```
POSITION RIGHT 2 IN LEFT 6 PELS;
```

This flexibility of the **POSITION** command can be useful in situations that require precise measurements.

You now can write the commands to position and place the "C"s. Write these commands, and compare the results with Figure 42.

```
DEFINE SMALLC PATTERN ENCODED (17 6)
                                          -1
                              (17 6);
                                          140
POSITION LEFT 17 PELS DOWN 50 PELS;
PLACE PATTERN SMALLC 0;
POSITION RIGHT 74 PELS DOWN 0;
PLACE PATTERN SMALLC 0;
```

Figure 42. A New Way to Use the POSITION Command

You can now run the complete overlay definition, which should print an overlay like the one in Figure 14 on page 23 (except that yours includes the mask). Keep the DRAWMASK command in your definition for now. The mask is helpful if you need to make any final adjustments, which is the subject of the next section.

### **Fine-Tuning the Overlay**

When all the parts of the overlay have been printed, you can decide if it looks the way it should. Perhaps a certain font is too large or too small. Perhaps a box or a rule is the wrong size, or the thickness or shading is not exactly what you want. These are simple changes. Most position changes are equally simple.

In some cases, however, you may want to move something just a few pels. To place the image SMALLC when pel measurements were critical, we used the relative **POSITION** command. We can do the same thing with other elements (rules, boxes, and segments). Look at the examples in Figure 43.

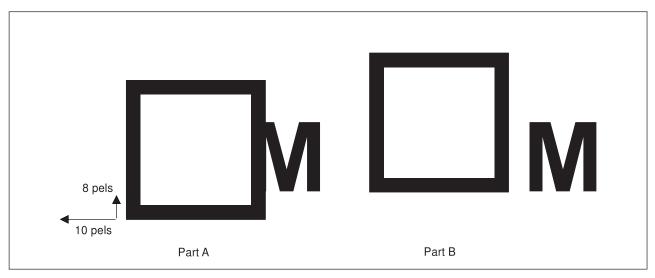

Figure 43. Fine-Tuning the Overlay

We wanted the bottom of the box aligned with the "M" and the edge of the box 6 pels from the "M". Part A shows what was printed. The box was positioned 8 pels too low and 10 pels too far to the right. We can change the original **POSITION** command, but that can mean translating from one unit of measurement to another. An easier way is to follow the first **POSITION** command with a relative **POSITION** command.

Assume that you have defined and positioned the box in Figure 43, Part B as follows:

```
POSITION ABSOLUTE 6.25 IN ABSOLUTE 4.25 IN;
DRAWBOX .2 IN .2 IN MEDIUM SOLID;
```

What command and at what origin positions the box 10 pels to the left and 8 pels up (as in Part B)?

```
POSITION ABSOLUTE 6.25 IN ABSOLUTE 4.25 IN; POSITION LEFT 10 PELS UP 8 PELS; DRAWBOX .2 IN .2 IN MEDIUM SOLID;
```

It is important that you can immediately follow one **POSITION** command with another **POSITION** command.

**Note:** You can position all boxes, text, rules, and graphics using the relative **POSITION** command. But to add, delete, or change the position of an element, you also have to change the **POSITION** command of every element following that change.

It is usually best to save the relative **POSITION** command for fine tuning the overlay. For example:

- After you have printed the overlay.
- When the position of one item depends on the position of another item (as was the case with the "T" and the "C"s in the image).

### **Cleaning Up**

Once an overlay definition has been written and the overlay approved, make two important changes:

- Most likely you do not want the mask on the printed paper. Take out the **DRAWMASK** command.
- Change the **CONTROL** command so the overlay is stored and is thus available for use by application programs.

### **Using Defaults and Abbreviations**

The complete definition for overlay "RCPT" appears in Appendix A, "Sample Overlay RCPT: Output Listing" on page 295. Using defaults and abbreviations saves time when typing commands.

The principle is that the most commonly used options (for example, a rule of <u>MEDIUM</u> thickness) are defaulted. **CONTROL** and **ORIENT** are fully defaulted. This means that even if you do not enter these commands, the defaults are chosen for you.

The keyword or its abbreviation can be used in the overlay definition. Appendix I, "OGL/370 Keywords" on page 337 presents a complete list of OGL/370 keywords and abbreviations.

## **Chapter 3. Drawing Circles and Paths**

This chapter describes the **DRAWCIRCLE** and **DRAWPATH** commands.

Use the **DRAWCIRCLE** command to define circles and partial circles (½, ½, or ¾ circles) for your overlay. Like boxes, circles can be shaded and can have text inside them.

You define arbitrary shapes using the **DRAWPATH** command. With this command, you define points on an overlay, that are joined together to form paths.

### **Drawing Circles**

You may include whole or partial circles on your overlays. The circles illustrated in Figure 44 on page 54 are part of the sample overlay "RESULT", developed in Chapter 8, "Additional Features for Circles and Paths" on page 171.

There are two steps to drawing a circle:

- 1. Use a **POSITION** command to specify where the circle should be placed.
- 2. Use a **DRAWCIRCLE** command to describe the circle.

### **Drawing Circles**

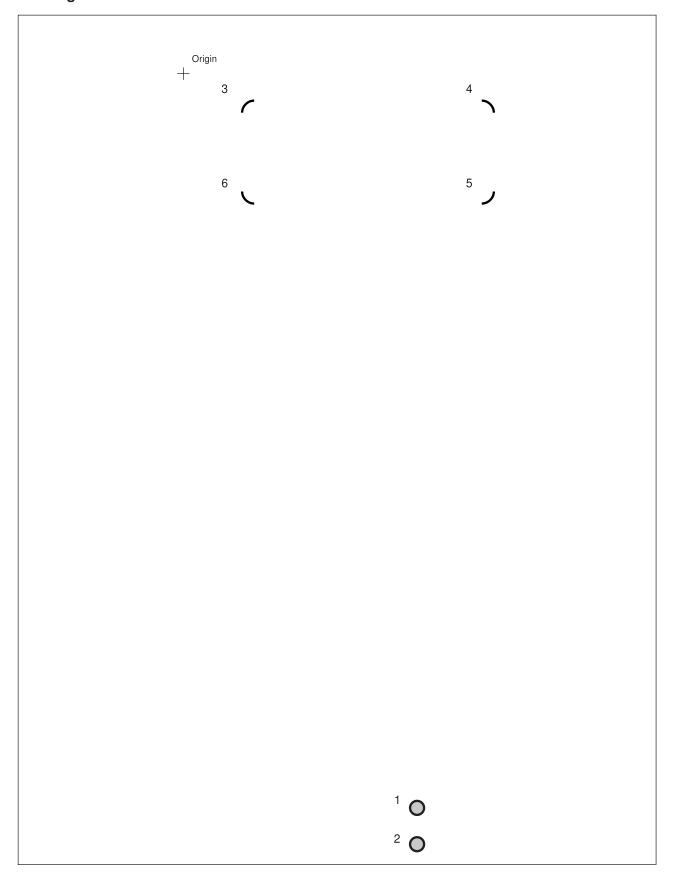

Figure 44. Extract from Overlay "RESULT" Used to Illustrate Circles. ("RESULT" is shown in full on Figure 157 on page 172)

## **Positioning the Circle (POSITION)**

Define the position of a circle by specifying its center. You have already used the **POSITION** command to position rules and boxes. Use the **POSITION** command to position Circle 1 in Figure 44 on page 54.

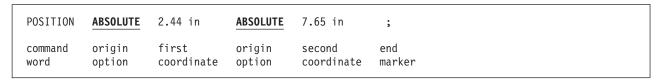

Figure 45. POSITION (Circle) Command

# **Defining the Circle (DRAWCIRCLE)**

Look at Circle 1 in Figure 44 on page 54. How would you describe this circle to someone who had not seen it? You would probably describe its size (radius), border (thickness and type), shape (whether it is a whole circle), and the shading. This is how you specify that information for the printer:

| DRAWCIRCLE | 0.06 in  | 10        | SOLID  | WHOLE   |
|------------|----------|-----------|--------|---------|
| command    | circle   | border    | border | circle  |
| word       | radius   | thickness | type   | portion |
| SHADE      | STANDARD | LIGHT     | ;      |         |
| shading    | shade    | shade     | end    |         |
| option     | pattern  | type      | marker |         |

Figure 46. DRAWCIRCLE Command

command word

#### **DRAWCIRCLE**

circle radius

The circle radius is measured from the circle center to the middle of the border. To define the radius, specify a number (n) and a unit measurement:

n

IN InchesMM MillimetersPELS Pels

Figure 47 on page 56 is an illustration of a circle with a radius of  $\frac{1}{2}$ -inch and a <u>MEDIUM</u> (4 pels) border thickness.

The result is a circle with an overall width of twice the radius *plus* the thickness of one border.

Normally, the additional size is not critical. However, if you want to place a circle so it is almost, but not quite, touching another object on the overlay, the exact size is important.

#### **Drawing Circles**

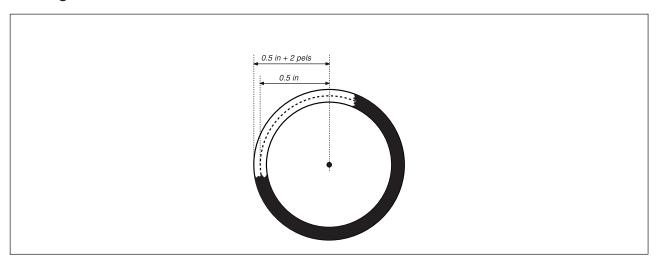

Figure 47. Circle Size

#### **Border**

border thickness

Describe the border thickness for a circle just as you do for a box or a rule. See Figure 29 on page 38 for thicknesses. Choose from:

LIGHT 2 pels thick.

**MEDIUM** 4 pels thick (default)

BOLD 6 pels thick

Thickness in pels, do not add the word "pels".

Note: A border thickness of 0 creates an invisible circle, but you can still specify text and

shading for it.

The border types are the same as those in other commands. See Figure 30 on page 39 border type for types. Choose from:

SOLID (Default)

**DASHED DOTTED** 

Shape: When defining a circle on your overlay, you can specify the type of circle you want drawn, a whole circle or a partial circle. You can specify a ½, ½, or ¾-circle by using a combination of the appropriate circle identifiers. For example, a \(\frac{1}{4}\)-circle can be drawn by specifying \(\frac{1}{4}\), or by combining \(\frac{1}{2}\) and \(\frac{1}{4}\).

circle portion Define the circle or partial circle you want with the following commands:

> WHOLE A whole circle is drawn (default).

**HALF** A ½-circle is drawn. Specify which ½ of the circle you want drawn. See

Figure 48 on page 57. Choose from:

**TOP BOTTOM LEFT RIGHT** 

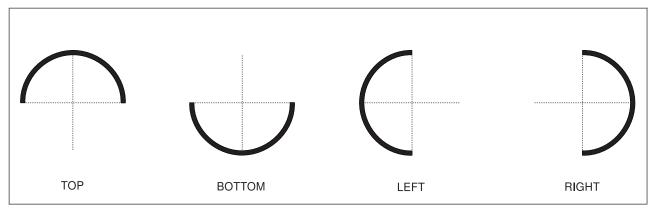

Figure 48. Half-Circles

#### **QUARTER**

A  $\frac{1}{4}$ -circle is drawn. Specify which  $\frac{1}{4}$  of the circle you want drawn. See Figure 49. More than one  $\frac{1}{4}$  of a circle can be drawn for a specified circle position. Select one or a combination of the following:

TOPLEFT TOPRIGHT BOTTOMLEFT BOTTOMRIGHT

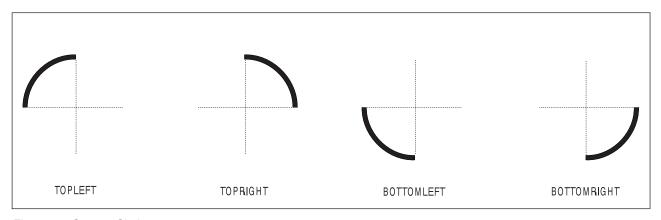

Figure 49. Quarter-Circles

**Shading:** You can specify shading for circles, the commands are the same as for box shading. There are two shade patterns and 32 shade types (percentage of shading).

shading option SHADE

shade pattern Choose from:

**STANDARD** (Default)

**SCREEN** 

shade type Choose from:

XLIGHT LIGHT

MEDIUM (Default)

DARK XDARK

*n* Percentage of shading, do not add the percent symbol (%).

## **Drawing Circles**

#### Notes:

- 1. Examples of STANDARD and SCREEN patterns, in each available percentage of shade type, are shown in Figure 211 on page 326 and Figure 212 on page 330.
- 2. There are storage considerations when designing an overlay that contains many circles. See "Printer Storage Limitations" on page 335 for further details.

# **Drawing Paths**

Overlays often contain irregular figures, such as borders around items. OGL/370 allows you to define a path consisting of one or more connected lines, which can be horizontal, vertical, or diagonal.

Such paths are drawn using the **DRAWPATH** command by specifying points on your overlay that are to be joined, and by specifying the thickness and style of the path. Figure 50 shows some example paths. These paths are part of the "RESULT" overlay, shown in full in Figure 157 on page 172.

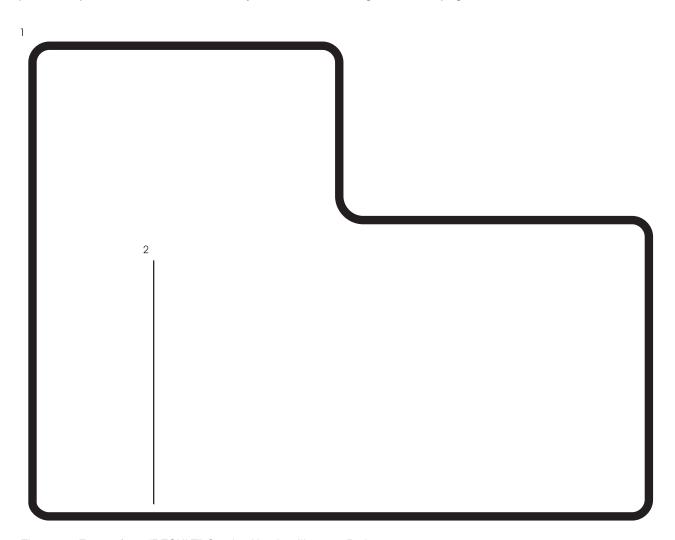

Figure 50. Extract from "RESULT" Overlay Used to Illustrate Paths

There are two steps to draw a path:

- 1. Use a **POSITION** command to specify where the path begins.
- 2. Use a **DRAWPATH** command to describe the path.

# Positioning the Path (POSITION)

To define the position of a path, define its starting point. Recall that rules are positioned by defining the top-left corner. If a horizontal rule is 6 pels thick, the rule starts at the specified point and extends down from there by 6 pels. Paths, however, use center positioning. This means that if you define a path to be 6 pels thick, the path is centered on the starting point you specify. The line extends 3 pels to either side of this point. Figure 51 illustrates a rule and a path, each having a thickness of 6 pels. Both are positioned at the same place. However, the rule is 3 pels lower because top-left positioning was used.

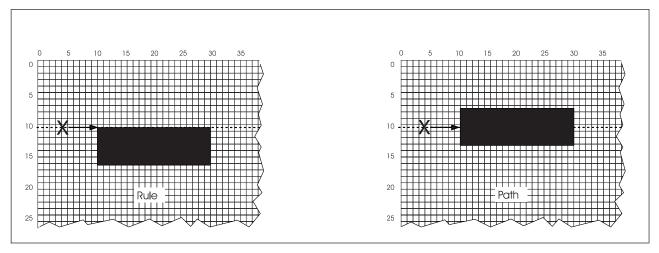

Figure 51. Positioning of a Rule and a Path. (Not actual size.)

The **POSITION** command for Path 1 in Figure 50 on page 58 is shown in Figure 52.

```
POSITION ABSOLUTE 0.44 in ABSOLUTE 1.94 in;

command origin first origin second word option coordinate option coordinate
```

Figure 52. POSITION (Path) Command

## Defining the Path (DRAWPATH)

Look at Path 1 in Figure 50 on page 58. How would you describe the path to someone who had not seen it? You would want to describe the shape of the path, and the type and thickness of the border. Define the shape of a path by specifying points on the overlay to be joined to form the path. Figure 53 shows the command used to define Path 1.

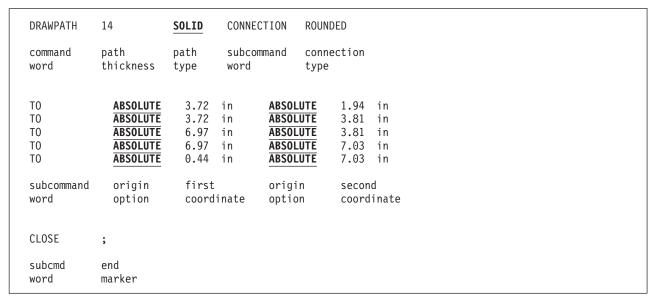

Figure 53. DRAWPATH Command

command word

#### **DRAWPATH**

path thickness Choose from:

LIGHT 2 pels thick.

MEDIUM 4 pels thick (default).

BOLD 6 pels thick.

Thickness in pels, do not add the word "pels". n

See Figure 29 on page 38 for thicknesses.

path type

The path types are the same as border types for other commands. Choose from:

**SOLID** (Default)

**DASHED DOTTED** 

See Figure 30 on page 39 for types.

subcommand word

CONNECTION

connection type

Select the type for all connections in the path. Choose from:

**MITER** (Default)

**ROUNDED** 

**ROUNDED** connections are described in "More Features of **DRAWPATH**" on page 179.

The connection type chosen here is used as the default for all connections in the path. However, on individual points, a connection type can be specified to override this default. Figure 54 illustrates the different connection types.

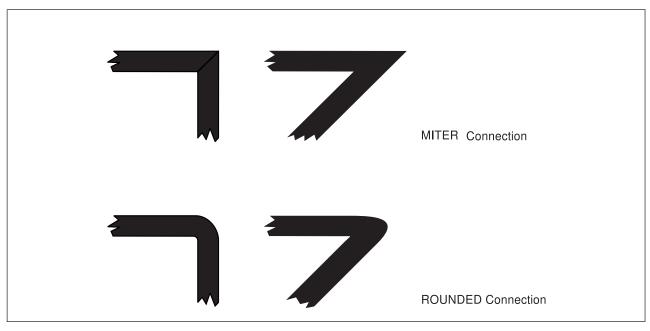

Figure 54. Path Connection Types

IN

MM

**PELS** Pels

Inches

Millimeters

```
subcommand word
origin option
              Specify whether you are going to use absolute or relative positioning. Choose from:
              ABSOLUTE
                              (Default)
              LEFT
              RIGHT
              UP
              DOWN
first coordinate Specify a number (n) and a unit of measurement:
                   IN
                          Inches
                   MM
                          Millimeters
                   PELS Pels
origin option
              Specify whether you are going to use absolute or relative positioning. Choose from:
              ABSOLUTE
                             (Default)
              LEFT
              RIGHT
              UP
              DOWN
second coordinate
              Specify a number (n) and a unit of measurement:
```

You can override the default connection type and specify a connection type for this point, using the CLOSE option. This is not illustrated in our example, however we describe it here.

subcommand word

CONNECTION

connection type

Select the type for the connection at this point on the path. Choose from:

**MITER** (Default)

**ROUNDED** 

A sample of the different connection types is shown in Figure 54 on page 61. ROUNDED connections are described in "More Features of **DRAWPATH**" on page 179.

close option

Enter the following word:

CLOSE

to draw a line to the first point of the path-to close it.

Specify a connection type after the keyword **CLOSE**, as if it were a pair of coordinates.

**Note:** You can also close the path by giving the coordinates of the first point instead of using the CLOSE option.

end marker Always end a command with an end marker (;).

The **DRAWPATH** command can be used to draw closed paths such as Path 1 in Figure 50 on page 58. **DRAWPATH** can also be used to draw lines. These lines can be horizontal, vertical, or diagonal. A line is an open path; it does not start and end at the same point on the overlay. An example of an open path is Path 2 in Figure 50 on page 58. The command used to draw this path is as follows:

| D | DRAWPATH        | MEDIUM           |                 | SOLID        |                  |                      |               |
|---|-----------------|------------------|-----------------|--------------|------------------|----------------------|---------------|
|   | command<br>word | path<br>thickno  | ess             | path<br>type |                  |                      |               |
| Т | ГО              | DOWN             | 3.05            | in           | LEFT             | 0                    | ;             |
|   |                 | origin<br>option | first<br>coordi |              | origin<br>option | second<br>coordinate | end<br>marker |

Figure 55. DRAWPATH Command

command word

**DRAWPATH** 

path thickness Choose from:

LIGHT 2 pels thick.

**MEDIUM** 4 pels thick (default).

BOLD 6 pels thick.

Thickness in pels, do not add the word "pels".

See Figure 29 on page 38 for the thicknesses.

path type Choose from:

> SOLID (Default)

**DASHED** DOTTED

See Figure 30 on page 39 for the types.

```
subcommand word
```

Specify whether you are going to use absolute or relative positioning. Choose from: origin option

> **ABOLUTE** (Default)

LEFT **RIGHT** UP **DOWN** 

first coordinate Specify a number (n) and a unit of measurement:

IN Inches MM Millimeters **PELS** Pels

origin option

Specify whether you are going to use absolute or relative positioning. Choose from:

**ABOLUTE** (Default)

LEFT **RIGHT** UP **DOWN** 

second coordinate

Specify a number (*n*) and a unit of measurement:

n

IN Inches MM Millimeters **PELS** Pels

end marker

Always end a command with an end marker (;).

Note: There are storage considerations when designing an overlay that contains many paths. See "Printer Storage Limitations" on page 335 for further details.

# **Chapter 4. Adding Text**

This chapter describes what you need to know about putting text in an overlay.

In OGL, you can put text in an overlay using the **SETTEXT** command or using the **WITHTEXT** subcommand in the **DRAWBOX**, **DRAWCIRCLE**, or **DRAWGRAPHIC** commands. Either way you go, the text is specified with the **LINE** subcommand in the commands mentioned above.

OGL/370 has limited text formatting capabilities. It only processes a single line of text at a time and does not flow text across lines.

## **Text Orientation and Positioning**

You can place text in 0°, 90°, 180°, and 270° orientations, and you can also place text in Modern, Column, or Tate format.

You can position text relative to a box or a circle, and you can also position text anywhere on the overlay.

For more information on text orientation and positioning, see "Positioning and Spacing the Text" on page 76.

### **Terms Used to Describe Text**

Text is made up of single-byte characters, double-byte characters, or both. Here is what we mean by single-byte characters and double-byte characters:

**Single-byte characters (SBCS):** Characters that use a single byte (eight bits) for each code point. Up to 256 code points can be defined by a single byte. Some examples of single-byte characters are the characters that make up the English, French, German, and Spanish languages.

**Double-byte characters (DBCS):** Characters that use two bytes (sixteen bits) for each code point. Up to 65,536 code points can be defined by two bytes. The Kanji language is one language that contains far more than 256 characters. Therefore, in order to use the Kanji language, double-byte fonts must be used.

We talk about the shift out and shift in code points as SOSI characters. (SOSI is the acronym for shift out and shift in.) Here is an explanation of the SOSI code points:

Shift Out (X'0E')

A special code point that indicates that the text following it is double-byte

text until a Shift In is encountered.

Shift In (X'0F') A special code point that indicates that the text is switching from

double-byte text to single-byte text. OGL/370 only checks for this code

point when processing double-byte text.

**Note:** In the text command examples in this manual, we use a < symbol to represent a SO code point and a > symbol to represent a SI code point.

# **SOSIINOSOSI Option of the CONTROL Command**

The **CONTROL** command has a **SOSIINOSOSI** option. You can only specify this option once in an overlay.

When you specify **SOSI** in the **CONTROL** command, all double-byte text specified in the overlay must be delimited by SOSI code points.

© Copyright IBM Corp. 1984, 2002 **65** 

When you specify NOSOSI in the CONTROL command, all double-byte text specified in the overlay must not be delimited by SOSI code points. With NOSOSI, you cannot mix single-byte text and double-byte text in a single set of quotation marks.

# **Specifying Text**

The actual text is specified in the LINE subcommand of the DRAWBOX, DRAWCIRCLE, or SETTEXT commands. You use the LINE subcommand to specify the fonts, use of underlining, the text type, and the text as illustrated in Figure 56.

```
LINE
                                      'DO '
        font1
                 NOUNDERLINE
                                CHAR
        font2
                                      'NOT'
        font1
                                      ' WRITE IN THE AREA BELOW';
LINE
        font1
                 NOUNDERLINE
                                HEX 'C1C2C3'
line
        font
                 underlining
                                text text
subcmd name
                 option
                                tvpe
```

Figure 56. LINE Subcommand for Single-Byte Text

You start the LINE subcommand with a font name that has been defined in a FONT command. You must enter a font name in each LINE subcommand before the text string. You may enter a different font name for each text segment. When printing text segments, OGL/370 uses the most recently specified font in the current LINE subcommand.

Note: Each operating system uses a different FONT command because each operating system has a different method of identifying font libraries. See "FONT Command (MVS)" on page 258, "FONT Command (VSE)" on page 262, and "FONT Command (VM)" on page 260 for more information.

If you want to underline text, you must specify underline before each text segment.

You have the choice of two text types: characters (CHAR) or hexadecimal (HEX) code points. You can specify any text in its character form or its hexadecimal form.

Notice that the text in Figure 56 has a blank specified after 'DO' and before 'WRITE' so that the spaces are included on the printed line; you can specify the blank before or after the word.

#### Parts of a Text Line

The text entered with the **LINE** subcommand consists of the following:

**Text Segment** Text enclosed in a single set of quotation marks.

**Text String** All the text specified in a single **LINE** subcommand. A text string contains one or more text segments.

```
LINE sf1 'This is the first text segment in this text string.'
     sf2 ' This is another text segment in this text string.'
         ' This is the last text segment in this text string.'
LINE sf1 'This is another text string.'
```

Figure 57. Examples of Text Segments and Text Strings in the LINE subcommand

# Specifying Single-Byte Text

If you only use single-byte text, you need not choose between SOSIINOSOSI, OGL/370 defaults to SOSI. However, if your single-byte font contains characters that are assigned to the X'0E' or X'0F' code point and you use these characters in your overlay, you should specify the NOSOSI option.

If your overlays only use single-byte text, you can skip the discussion on double-byte text.

# Specifying Double-Byte Text with the NOSOSI Option

When your overlay has double-byte text, you must specify a double-byte font in the LINE subcommand before you specify the double-byte text, and that is the only difference between specifying double-byte and single-byte text. Remember, with the NOSOSI option, you must not delimit the double-byte text with the SOSI characters. Figure 58 illustrates the LINE subcommand for double-byte text.

#### In Figure 58:

- NOSOSI is specified in the CONTROL command.
- Single-byte text is specified in one text segment and double-byte text is specified in the other two text segments.
- A single-byte font (sbf) is specified before the text segment containing single-byte text, and a double-byte font (dbf) is specified before the first text segment containing double-byte text. That 'dbf' also applies to the second text segment containing double-byte text.

```
CONTROL NOSOSI;
LINE
               NOUNDERLINE
                                   'ssss ssss' -'segment 1 - SBCS text'
        shf
                             CHAR
                                    'dddd dddd' -'segment 2 - DBCS text'
        dhf
                                    'dddd dddd' -'segment 3 - DBCS text'
line
        font
                 underlining
                               text text
subcmd name
                 option
                               type
Where:
segment 1: "ssss ssss" is printed with font sbf
segment 2: "dddd dddd" is printed with font dbf
segment 3: "dddd dddd" is printed with font dbf
```

Figure 58. Example of LINE Subcommand for Single-Byte and Double-Byte Text with NOSOSI

# Specifying Double-Byte Text with the SOSI Option

When you use the SOSI option, you can have single-byte text segments, double-byte text segments, and mixed text segments in the same line of text. You can also specify a single-byte and a double-byte font before the text segments and because of the SOSI delimiters, OGL can determine which font to use. The fonts can be specified together or one at a time in the LINE subcommand.

Within a LINE subcommand, OGL uses the most recently specified single-byte font and the most recently specified double-byte font for the single-byte and double-byte text. Remember, with the SOSI option, you must delimit the double-byte text with the SOSI characters. In addition to the font selection, use of underlining, the text type, and the actual text, you can also specify whether or not a character space is to appear in the positions held by the SOSI characters.

For an explanation of the SOSIISOSI2 option, see pages 215, 227, and 289 in Part 4, "Reference" on page 189.

### **Specifying Text**

# **Examples Specifying Double-Byte Text with the SOSI Option**

In Figure 59:

- SOSI is specified in the CONTROL command.
- Single-byte and double-byte text are used both separately and together (mixed text).
- · A single byte font (sfont) and a double byte font (dfont) are specified together at the beginning of the LINE subcommand.

```
CONTROL SOSI;
                      (Note: This is the default.)
DRAWBOX
  LINE dfont sfont '<dddd>' -'segment 1 - DBCS text only' 'sssss' -'segment 2 - SBCS text only'
                                      -'segment 1 - DBCS text only'
                      'aaa<dddddd>b' -'segment 3 - Mixed text'
Where:
segment 1: "dddd" is printed with font dfont
segment 2: "sssss" is printed with sfont
segment 3: "aaa" and "b" are printed with sfont
            "dddddd" is printed with dfont
```

Figure 59. Example Using Double-Byte Characters and the SOSI Option

In Figure 60 on page 69:

- SOSI is specified in the CONTROL command.
- · Single-byte and double-byte text are used both separately and together (mixed text).
- Multiple single-byte fonts (sfont1 and sfont2) and multiple double-byte fonts (dfont1 and dfont2) are used in the line.

```
CONTROL SOSI;
                    (Note: This is the default.)
DRAWCIRCLE
  LINE dfont1 sfont1 '<dddd>'
                     '<dddd>'
'sssss'
                                    -'segment 1 - DBCS text only'
                                    -'segment 2 - SBCS text only'
                     'aaa<ddddd>b' -'segment 3 - Mixed text'
              sfont2 'sssss'
dfont2 '<dd>'
                                    -'segment 4 - SBCS text only'
                                    -'segment 5 - DBCS text only'
                     'aaa<dd>b' -'segment 6 - Mixed text'
Where:
segment 1: "dddd" is printed with font dfont1
segment 2: "sssss" is printed with sfont1
segment 3: "aaa" and "b" are printed with sfont1
           "dddddd" is printed with dfont1
segment 4: "sssss" is printed with sfont2
segment 5: "dd" is printed with font dfont2
segment 6: "aaa" and "b" are printed with sfont2
                "dd" is printed with dfont2
```

Figure 60. Example Using Double-Byte Characters and the SOSI Option

Using Double-Byte Text in Hexadecimal with the SOSI Option: You can specify text in hexadecimal with the SOSI option, but you must surround the text with the code points for the SOSI characters. However, you can not specify mixed text in hexadecimal.

In Figure 61 on page 70:

- SOSI is specified in the CONTROL command.
- Double-byte text segment is specified using the HEX option.

#### **Text Margins in Boxes and Circles**

```
CONTROL SOSI;
                     (Note: This is the default.)
DRAWBOX
  LINE dfont sfont hex '0E42C142C20F' -'segment 1 - DBCS (in hex)'
                    'sssss' -'segment 2 - SBCS text'
hex 'C1C2' -'segment 3 - SBCS (in hex)'
Where:
segment 1: The characters assigned to code points x'42C1' and
           x'42C2' are printed with dfont. The OE and OF are
           discarded.
segment 2: "sssss" is printed with sfont
segment 3: the characters assigned to code points
           X'C1' and X'C2' will be printed with sfont.
```

#### Notes:

- 1. OGL knows that segment 1 is to be printed with the DBCS font because the text begins with X'0E' and ends with X'0F'.
- 2. **HEX** text does not have to be entered in uppercase.

Figure 61. Example Using Double-Byte HEX Characters and the SOSI Option

# Text Margins in Boxes and Circles

This section describes and illustrates the way OGL/370 places text in boxes and circles.

Each WITHTEXT subcommand can contain one or more text strings. The group of text strings specified in one **WITHTEXT** subcommand is called a *text block*.

The size of a text block depends on the fonts, line spacing, and text being used.

When OGL/370 is placing a text block in a box or circle, it places the block with reference to the inside text margin. There are two types of text margins: WITHTEXT and ROUNDED (default).

text margins

**ROUNDED** The rounded text margin is exactly one border thickness inside the border of the box or circle.

> Note: For a box, if the length of a rounded corner is greater than 1½ times the border thickness, the margin is also rounded. If the length is less than or equal to that, the margin is square and is handled exactly the same as in a box with only square corners.

**SQUARE** The square text margin inside a box with some rounded corners is the largest rectangle that fits inside the ROUNDED text margin.

> The square text margin inside a circle is the largest rectangle that fits inside the **ROUNDED** text margin.

# Text Margins in Boxes

The **DRAWBOX** command is used to create boxes with square corners, rounded corners, or a combination of both.

### **Boxes with Only Square Corners**

The text margin for a box with only square corners is a rectangle located exactly one border thickness inside the box border. Thus, text margin positioning is dependent on the border thickness, which is selected for each box.

#### Notes:

- 1. The text margin for a box with only square corners is the same whether you select SQUARE or **ROUNDED** text margins in the **SETUNITS** command.
- 2. Text margins for boxes with dotted or dashed borders are the same as text margins for boxes with solid borders.

#### **Boxes with Some Rounded Corners**

Figure 62 illustrates ROUNDED and SQUARE margins for a box with all corners rounded.

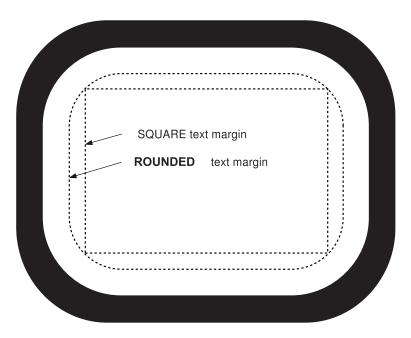

Figure 62. DRAWBOX Text Margins for a Box with All Corners Rounded

Figure 63 on page 72 illustrates margins used when only one corner is rounded (only one of the four possible cases is shown).

#### **Text Margins in Boxes and Circles**

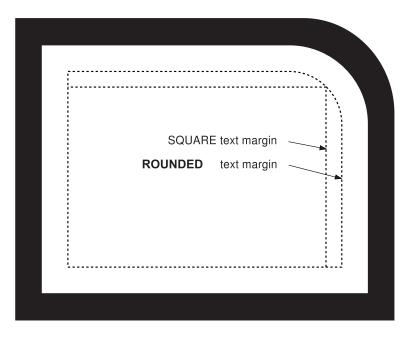

Figure 63. DRAWBOX Text Margins for a Box with One Rounded Corner

Figure 64 illustrates margins used when two adjacent corners are rounded (only one of the four possible cases is shown).

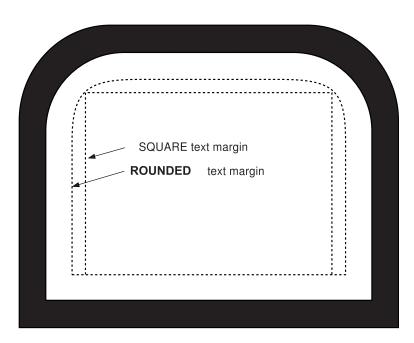

Figure 64. DRAWBOX Text Margins for a Box with Two Adjacent Rounded Corners

Figure 65 on page 73 illustrates margins used when two opposite corners are rounded (only one of the two possible cases is shown).

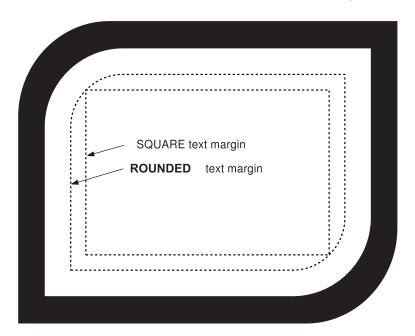

Figure 65. DRAWBOX Text Margins for a Box with Two Opposite Rounded Corners

Figure 66 illustrates margins used when three corners are rounded (only one of the four possible cases is shown).

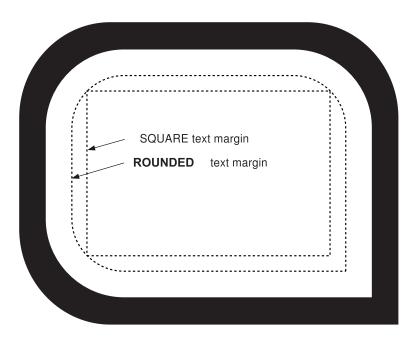

Figure 66. DRAWBOX Text Margins for a Box with Three Rounded Corners

# **Text Margins in Circles**

For the purposes of text placement, partial circles are treated as whole circles, with text margins the same as those for a whole circle.

See Figure 67 on page 74 for examples of **ROUNDED** and **SQUARE** text margins in a whole circle.

# **Text Margins in Boxes and Circles**

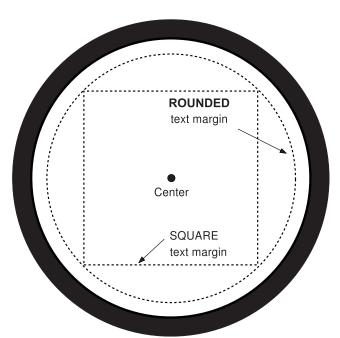

Figure 67. Text Margins in a WHOLE Circle

Figure 68 illustrates round and square margins for a 3/4 circle.

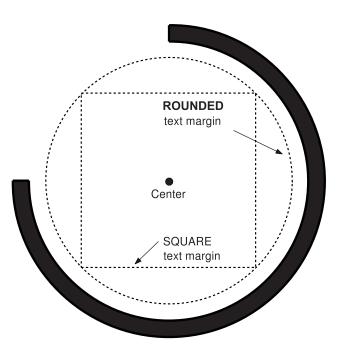

Figure 68. Text Margins in a ¾ Circle

Figure 69 on page 75 illustrates round and square margins for a  $\frac{1}{2}$  circle.

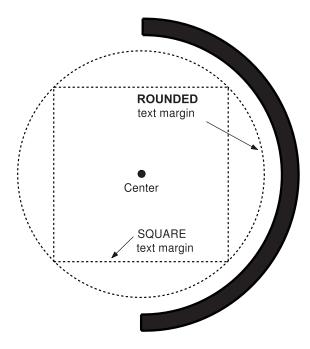

Figure 69. Text Margins in a ½ Circle

Figure 70 illustrates round and square margins for a ½ circle.

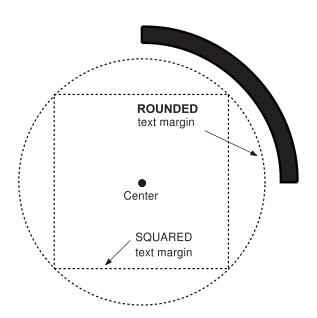

Figure 70. Text Margins in a 1/4 Circle

This section describes the format, orientation, and placement options available when defining text.

#### **Text Format**

You select the way text strings are arranged within a block by choosing one of three formats:

#### **MODERN**

This paragraph is written in the MODERN format. The characters are read from left to right, and the text strings are read from top to bottom (default).

The height of a text block is determined by the number of text strings in the block and the height of each text string. The height of a text string is the height of the largest font used in that text string.

For the horizontal positions described here (LEFT, CENTER default, and RIGHT), the width of a text block is determined by the length of the longest text string in the block. Other horizontal options are described in "Text Placement" on page 86.

#### **COLUMN**

The characters are read from top to bottom, and the text strings are read from left to right.

T L WI 0 N Ε S

The width of a text block is determined by the number of text strings in the block, and the width of each text string. The width of a text string is the width of the largest font used in that text string.

For the vertical positions described here (TOP, CENTER default, and BOTTOM), the height of a text block is determined by the length of the longest text string in the block. Other vertical options are described in "Text Placement" on page 86.

#### **TATE**

The characters are read from top to bottom, and the text strings are read from right to left. This is the traditional way of writing the characters of many Asian languages.

> I W N 0 F

The width and height of a TATE text block is determined in the same way as a COLUMN text block.

A text block can have one of nine positions. You select one of these by choosing a vertical position for the block (TOP, CENTER, or BOTTOM) plus a horizontal position (LEFT, CENTER, or RIGHT).

Inside any box or circle, OGL/370 defines a margin that governs the placement of text blocks. The width of the margin is equal to the thickness of the box or circle border. For example, if you select LEFT as the horizontal placement option, the left side of the block is positioned against the left margin; that is, one border thickness away from the inner edge of the left border. RIGHT, TOP, and BOTTOM work in the same way, as shown in Figure 71 on page 77, Figure 72 on page 77, and Figure 73 on page 78.

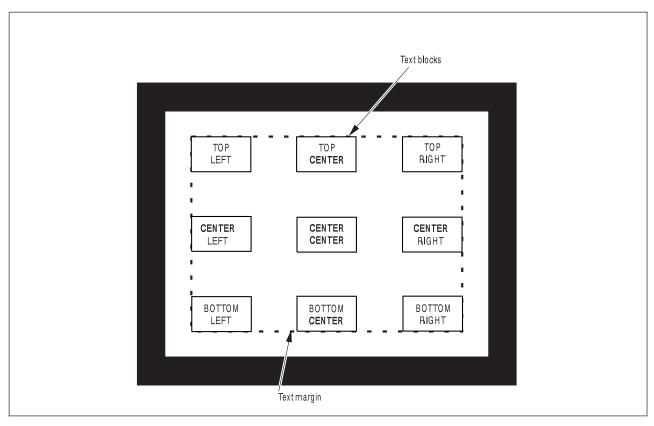

Figure 71. Text Positioning Options in a Box

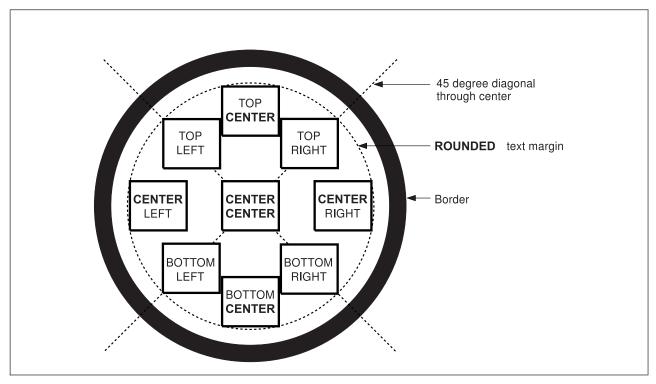

Figure 72. Text Positioning Options in a Circle — ROUNDED Margin

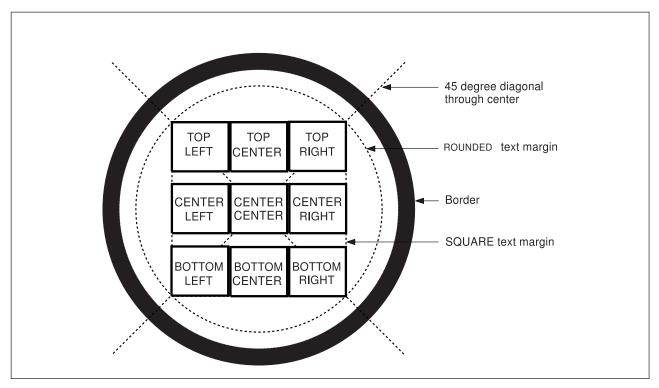

Figure 73. Text Positioning Options in a Circle — SQUARE Margin

Figure 74 on page 79 and Figure 75 on page 80 illustrate text-placement combinations for MODERN format.

| LINES OF FEXT PRINTED IN A BOX.  TOP LEFT  TOP CENTER  TOP RIGHT  TOP RIGHT  TOP RIGHT  TOP RIGHT  TOP RIGHT  TOP RIGHT  TOP RIGHT  SOME LINES OF FEXT PRINTED IN A BOX.  SOME LINES OF FEXT PRINTED IN A BOX.  CENTER LEFT  CENTER CENTER  CENTER RIGHT  SOME LINES OF FEXT PRINTED IN A BOX.  SOME LINES OF FEXT PRINTED IN A BOX.  SOME LINES OF FEXT PRINTED IN A BOX.  SOME LINES OF FEXT PRINTED IN A BOX.  SOME LINES OF FEXT PRINTED IN A BOX.  SOME LINES OF FEXT PRINTED IN A BOX.  SOME LINES OF FEXT PRINTED IN A BOX. |                                            |                   |                   |
|----------------------------------------------------------------------------------------------------|--------------------------------------------|-------------------|-------------------|
| SOME LINES OF TEXT PRINTED IN A BOX.  CENTER LEFT  CENTER CENTER  CENTER CENTER  SOME LINES OF TEXT PRINTED IN A BOX.  SOME LINES OF TEXT PRINTED IN A BOX.  SOME LINES OF TEXT PRINTED IN A BOX.  SOME LINES OF TEXT PRINTED IN A BOX.  SOME LINES OF TEXT PRINTED IN A BOX.  SOME LINES OF TEXT PRINTED IN A BOX.  SOME LINES OF TEXT PRINTED IN A BOX.                                                                                                    | SOME<br>LINES OF TEXT<br>PRINTED IN A BOX. | LINES OF TEXT     | LINES OF TEXT     |
| SOME LINES OFTEXT PRINTED IN A BOX.  CENTER LEFT  CENTER CENTER  CENTER CENTER  SOME LINES OFTEXT PRINTED IN A BOX.  SOME LINES OFTEXT PRINTED IN A BOX.  SOME LINES OFTEXT PRINTED IN A BOX.  SOME LINES OFTEXT PRINTED IN A BOX.  SOME LINES OFTEXT PRINTED IN A BOX.  SOME LINES OFTEXT PRINTED IN A BOX.                                                                                                    |                                            |                   |                   |
| SOME LINES OF TEXT PRINTED IN A BOX.  CENTER LEFT  CENTER CENTER  CENTER CENTER  SOME LINES OF TEXT PRINTED IN A BOX.  SOME LINES OF TEXT PRINTED IN A BOX.  SOME LINES OF TEXT PRINTED IN A BOX.  SOME LINES OF TEXT PRINTED IN A BOX.  SOME LINES OF TEXT PRINTED IN A BOX.  SOME LINES OF TEXT PRINTED IN A BOX.  SOME LINES OF TEXT PRINTED IN A BOX.  SOME LINES OF TEXT PRINTED IN A BOX.                                                                                                    |                                            |                   |                   |
| SOME LINES OF TEXT PRINTED IN A BOX.  CENTER LEFT  CENTER CENTER  CENTER CENTER  SOME LINES OF TEXT PRINTED IN A BOX.  SOME LINES OF TEXT PRINTED IN A BOX.  SOME LINES OF TEXT PRINTED IN A BOX.  SOME LINES OF TEXT PRINTED IN A BOX.  SOME LINES OF TEXT PRINTED IN A BOX.  SOME LINES OF TEXT PRINTED IN A BOX.  SOME LINES OF TEXT PRINTED IN A BOX.                                                                                                    |                                            |                   |                   |
| SOME LINES OF TEXT PRINTED IN A BOX.  CENTER LEFT  CENTER CENTER  CENTER CENTER  SOME LINES OF TEXT PRINTED IN A BOX.  SOME LINES OF TEXT PRINTED IN A BOX.  SOME LINES OF TEXT PRINTED IN A BOX.  SOME LINES OF TEXT PRINTED IN A BOX.  SOME LINES OF TEXT PRINTED IN A BOX.  SOME LINES OF TEXT PRINTED IN A BOX.  SOME LINES OF TEXT PRINTED IN A BOX.                                                                                                    |                                            |                   |                   |
| LINES OF TEXT PRINTED IN A BOX.  CENTER LEFT  CENTER CENTER  CENTER RIGHT  SOME LINES OF TEXT PRINTED IN A BOX.  SOME LINES OF TEXT PRINTED IN A BOX.  SOME LINES OF TEXT PRINTED IN A BOX.  SOME LINES OF TEXT PRINTED IN A BOX.  SOME LINES OF TEXT PRINTED IN A BOX.  SOME LINES OF TEXT PRINTED IN A BOX.                                                                                                    | TOP LEFT                                   | TOP CENTER        | TOP RIGHT         |
| LINES OF TEXT PRINTED IN A BOX.  CENTER LEFT  CENTER CENTER  CENTER RIGHT  SOME LINES OF TEXT PRINTED IN A BOX.  SOME LINES OF TEXT PRINTED IN A BOX.  SOME LINES OF TEXT PRINTED IN A BOX.  SOME LINES OF TEXT PRINTED IN A BOX.  SOME LINES OF TEXT PRINTED IN A BOX.  SOME LINES OF TEXT PRINTED IN A BOX.                                                                                                    |                                            |                   |                   |
| LINES OF TEXT PRINTED IN A BOX.  CENTER LEFT  CENTER CENTER  CENTER RIGHT  SOME LINES OF TEXT PRINTED IN A BOX.  SOME LINES OF TEXT PRINTED IN A BOX.  SOME LINES OF TEXT PRINTED IN A BOX.  SOME LINES OF TEXT PRINTED IN A BOX.  SOME LINES OF TEXT PRINTED IN A BOX.  SOME LINES OF TEXT PRINTED IN A BOX.                                                                                                    |                                            |                   |                   |
| CENTER LEFT CENTER CENTER CENTER RIGHT  SOME LINES OF TEXT PRINTED IN A BOX.  CENTER RIGHT  SOME LINES OF TEXT PRINTED IN A BOX.  SOME LINES OF TEXT PRINTED IN A BOX.                                                                                                    | SOME<br>LINES OF TEXT<br>PRINTED IN A BOY  | LINES OF TEXT     | LINES OF TEXT     |
| SOME LINES OF TEXT PRINTED IN A BOX.  SOME LINES OF TEXT PRINTED IN A BOX. PRINTED IN A BOX.                                                                                                    | THINTED IN A SOA.                          | THINTED IN A DOX. | THIN ED IN A BOX. |
| SOME LINES OF TEXT PRINTED IN A BOX.  SOME LINES OF TEXT PRINTED IN A BOX. PRINTED IN A BOX.                                                                                                    |                                            |                   |                   |
| LINES OF TEXT PRINTED IN A BOX.  LINES OF TEXT PRINTED IN A BOX.  LINES OF TEXT PRINTED IN A BOX.  PRINTED IN A BOX.  PRINTED IN A BOX.                                                                                                    | CENTER LEFT                                | CENTER CENTER     | CENTER RIGHT      |
| LINES OF TEXT PRINTED IN A BOX.  LINES OF TEXT PRINTED IN A BOX.  LINES OF TEXT PRINTED IN A BOX.  PRINTED IN A BOX.  PRINTED IN A BOX.                                                                                                    |                                            |                   |                   |
| LINES OF TEXT PRINTED IN A BOX.  LINES OF TEXT PRINTED IN A BOX.  LINES OF TEXT PRINTED IN A BOX.  PRINTED IN A BOX.  PRINTED IN A BOX.                                                                                                    |                                            |                   |                   |
| LINES OF TEXT PRINTED IN A BOX.  LINES OF TEXT PRINTED IN A BOX.  PRINTED IN A BOX.  PRINTED IN A BOX.  PRINTED IN A BOX.                                                                                                    |                                            |                   |                   |
| LINES OF TEXT PRINTED IN A BOX.  LINES OF TEXT PRINTED IN A BOX.  PRINTED IN A BOX.  LINES OF TEXT PRINTED IN A BOX.  PRINTED IN A BOX.                                                                                                    |                                            |                   |                   |
| PRINTED IN A BOX. PRINTED IN A BOX. PRINTED IN A BOX.                                                                                                    | SOME<br>LINES OF TEXT                      | LINES OF TEXT     | LINES OF TEXT     |
| BOTTOM LEFT BOTTOM CENTER BOTTOM RIGHT                                                                                                    | PRINTED IN A BOX.  BOTTOM LEFT             |                   |                   |

Figure 74. Placement of Text Written in MODERN Format. This example is approximate.

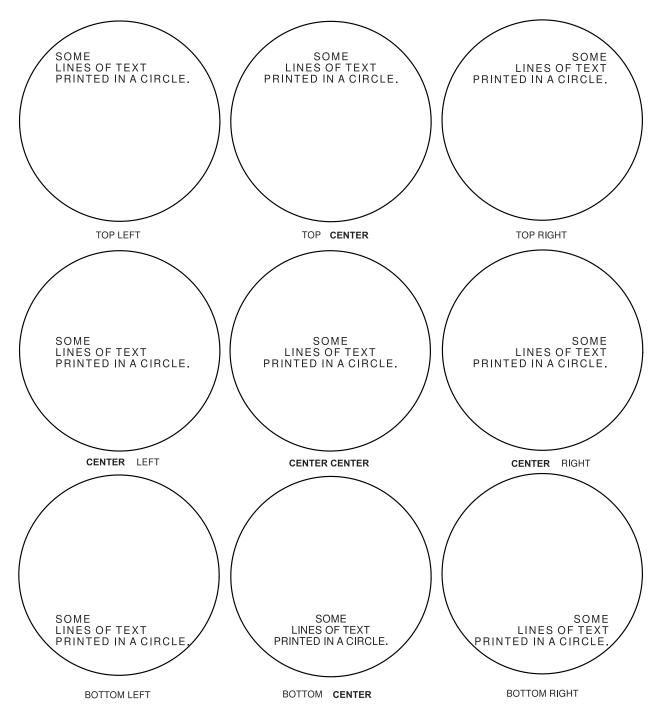

Figure 75. Placement of Text Written in MODERN Format in a SQUARE Text Margin. This example is approximate.

Figure 76 on page 81 and Figure 77 on page 82 illustrate text-placement combinations for COLUMN format.

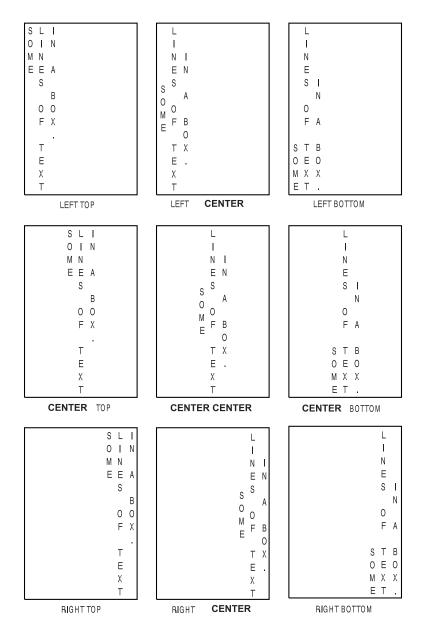

Figure 76. Placement of Text Written in COLUMN Format. This example is approximate.

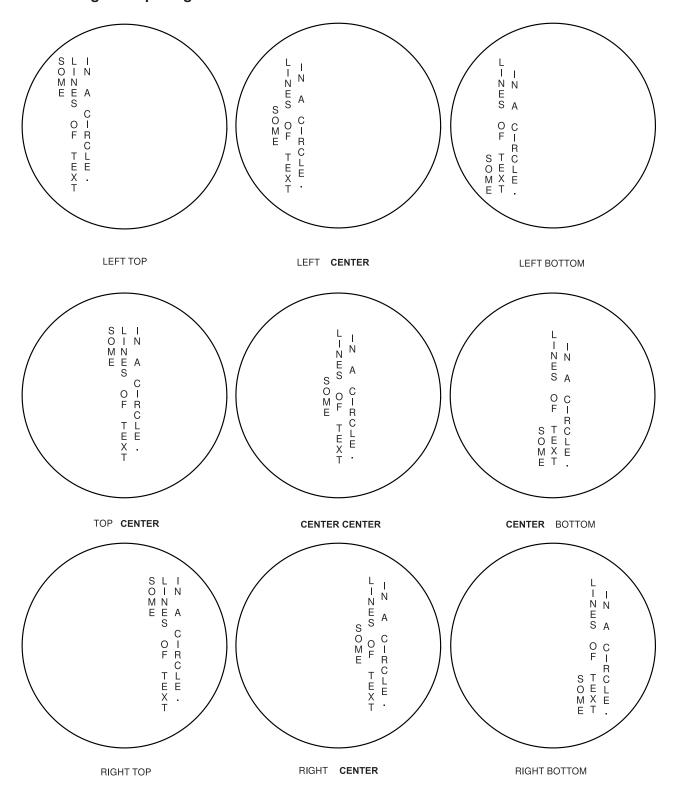

Figure 77. Placement of Text Written in COLUMN Format in a SQUARE Text Margin. This example is approximate. Figure 78 on page 83 and Figure 79 on page 84 illustrate text-placement combinations for **TATE** format.

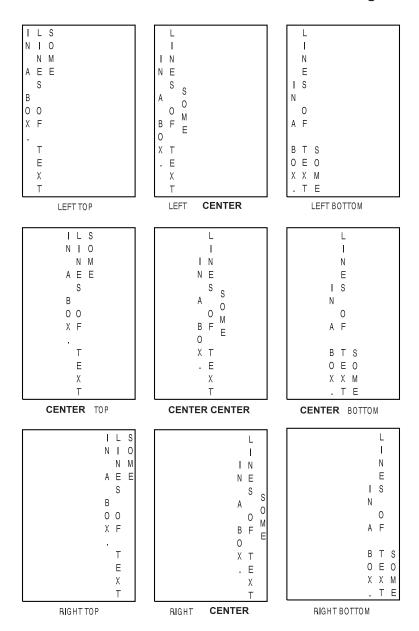

Figure 78. Placement of Text Written in TATE Format. This example is approximate.

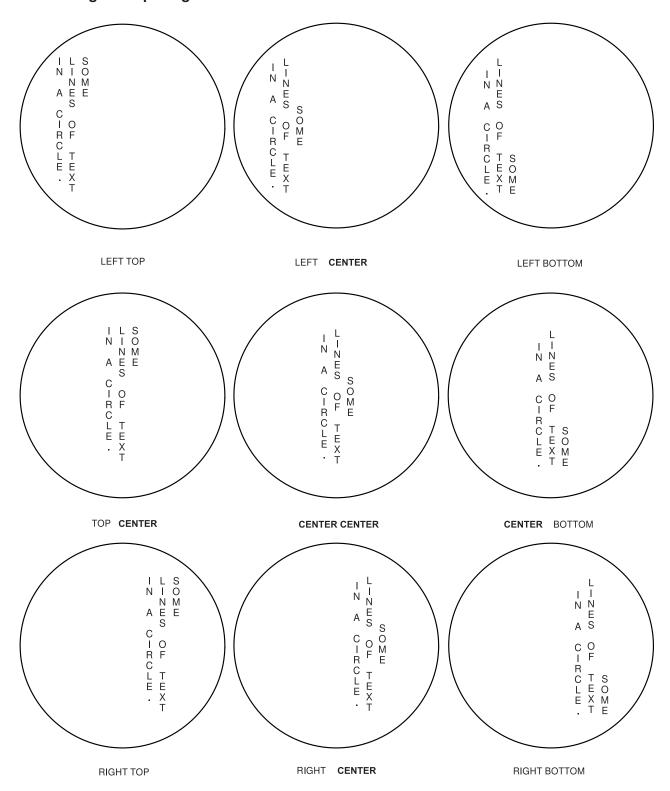

Figure 79. Placement of Text Written in TATE Format in a SQUARE Text Margin. This example is approximate.

#### **Text Orientation**

After you select the placement option, select the orientation of the text relative to the overlay. You can choose 0°. (default), 90°, 180°, or 270°. Do not enter the degree symbol (°).

What is the orientation of the text in Figure 95 on page 100? If you said 0° and 270°, you are right. The word "NOTICE" is in the 0° orientation, and the rest of the text is in the 270° orientation. Each WITHTEXT subcommand allows only one orientation. You can write more than one WITHTEXT subcommand in a single DRAWBOX or DRAWCIRCLE command. Therefore, the DRAWBOX command for Box 4 requires two WITHTEXT subcommands.

If you choose an orientation other than 0°, the entire text block is rotated. The positioning options (LEFT, RIGHT, TOP, BOTTOM, and CENTER) operate relative to the text block in its new orientation. Figure 81 on page 86 shows a block of MODERN text at the TOPLEFT position in all four orientations. Notice how the meaning of TOPLEFT changes with the orientation. For example, the text block orientated at 90° is positioned at the top-right corner of the box in relation to the orientation of the overlay.

Text positioning works differently for ROUNDED. and SQUARE margins. For example, if you select TOP CENTER within a ROUNDED margin, the two top corners of the text block touch the ROUNDED margin. The text block is positioned as high as possible within the **ROUNDED** margin. All **CENTER** placements, except CENTER CENTER, work in a similar way.

The following placement options have the same results in a **SQUARE** or **ROUNDED** margin: **TOPLEFT TOP RIGHT CENTER CENTER BOTTOM LEFT** 

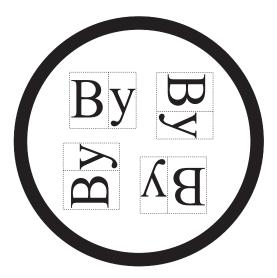

Figure 80. Text Block Orientations for a Circle

After a text block is placed, select the orientation relative to the overlay. Choose from:

(Default) 0

**BOTTOM RIGHT** 

90

180

270

Note: The entire text block is rotated.

The positioning options operate relative to the text block in its new orientation. Figure 80 on page 85 and Figure 81 show a block of MODERN text at the top-left position, in all four orientations.

Note: The position of TOPLEFT text changes with the orientation. For example, the text block orientated at 90° is positioned at the top-right of the circle in relation to the orientation of the overlay.

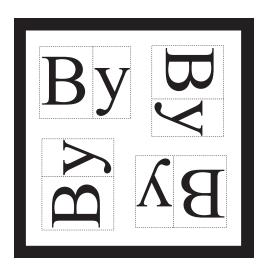

Figure 81. Text Block Orientations for a Box

### **Text Placement**

When defining text, you specify the orientation, format, and placement of the text. There are two additional choices when specifying text placement: BALANCE and JUSTIFY.

Define where the text is placed in the box: placement

**MODERN** 

After specifying MODERN format, choose one placement area from the

following list:

**TOP** 

CENTER (Default)

**BOTTOM** 

Then, choose one placement area from this list:

**TOP** 

CENTER (Default)

**BOTTOM** 

**Note:** It is the character box that is placed against the boundary of the text block. Characters in most fonts have space around the character inside the character box, so there could be some space between the character and the boundary of the text block, as indicated in Figure 81.

**BALANCE** 

Spaces the individual characters equally between the left and the right sides of the text

To set the width of the text block, OGL/370 draws an invisible line across the top of the block and another across the bottom. Each line is extended out until it meets the inside of the box border. If these two lines are of equal length, OGL/370 sets the width of the text block to that length. Otherwise, OGL/370 sets the block width to the length of the shorter line.6

<sup>6.</sup> To include blanks in balanced text, see "Blanks in Balanced Text" on page 96.

#### JUSTIFY

Text is left and right justified by increasing the spaces between the words as necessary to fill the text block. Leading and trailing blanks are not changed.

OGL/370 makes the text block just wide enough for both ends to touch the SQUARE text margin.

If you choose **JUSTIFY**, you have another placement option: LASTNO

If you specify JUSTIFY LASTNO, the last text string in the text block is LEFT justified, but not RIGHT justified.

In Figure 82 and Figure 83 on page 88 JUSTIFY is used with the LASTNO option.

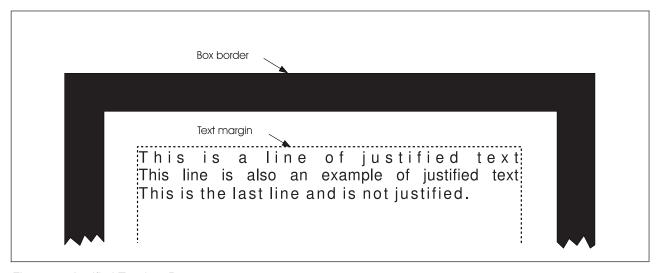

Figure 82. Justified Text in a Box

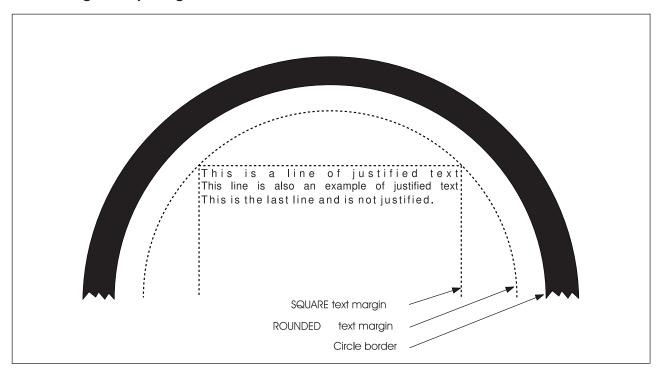

Figure 83. Justified Text in a Circle

Figure 84 on page 89 and Figure 85 on page 90 illustrates each of the balanced and justified text combinations for the MODERN format.

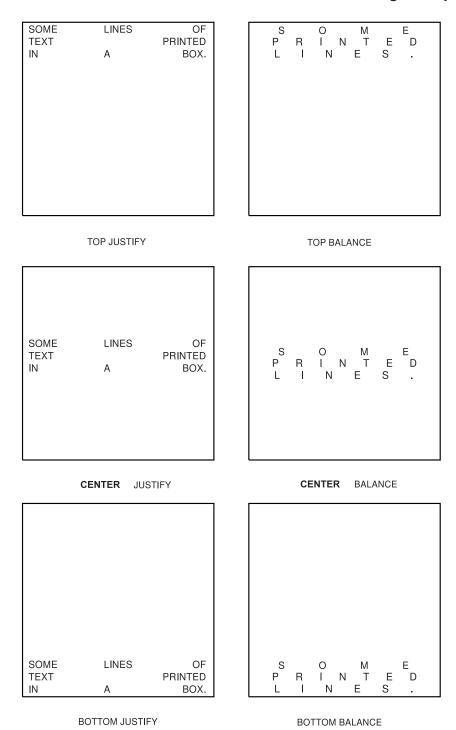

Figure 84. Placement of Balanced and Justified Text, Written in MODERN Format. This example is approximate.

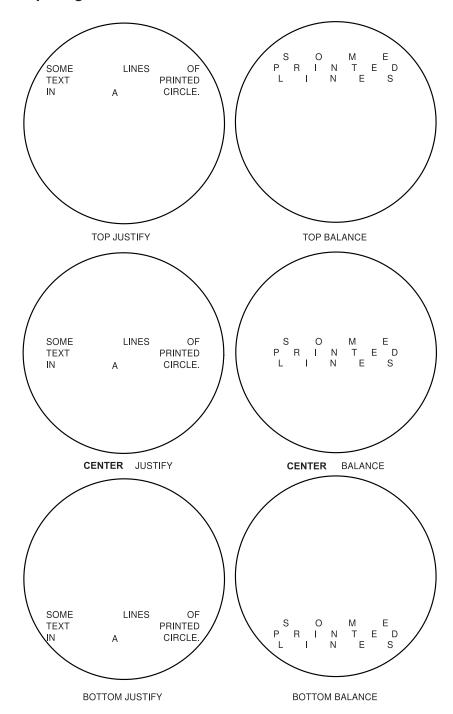

Figure 85. Placement of Balanced and Justified Text Written in MODERN Format in a SQUARE Text Margin. This example is approximate.

#### **COLUMN and TATE**

After specifying either COLUMN or TATE format, choose one placement area from the following list:

**LEFT** 

**CENTER** (Default)

**RIGHT** 

Then, choose one area from this list:

**TOP** 

CENTER **BOTTOM BALANCE**  (Default)

Equally spaces the characters between the top and the bottom of the text block.

To set the height of the text block, OGL/370 draws an invisible line along the left side of the block, and another along the right side. Each line is extended out until it meets the inside of the box border. If these two lines are of equal length, OGL/370 sets the height of the text block to that length. Otherwise, OGL/370 sets the block height to the length of the shorter line.7

**JUSTIFY** 

Text is top and bottom justified by increasing the spaces between the words as necessary to fill the text block. Leading and trailing blanks are not changed.

OGL/370 makes the text block just tall enough for both ends to touch the **SQUARE** text margin.

If you choose **JUSTIFY**, you have another placement option: LASTNO

If you specify JUSTIFY LASTNO, the last text string in the text block is **TOP** justified, but not **BOTTOM** justified.

**Note:** Placement descriptions apply to both **COLUMN** and **TATE**.

Figure 86 on page 92 and Figure 88 on page 94 illustrates each of the balanced and justified text combinations for the COLUMN format.

Figure 87 on page 93. and Figure 89 on page 95 illustrates each of the balanced and justified text combinations for the TATE format.

<sup>7.</sup> To include blanks in balanced text, see "Blanks in Balanced Text" on page 96.

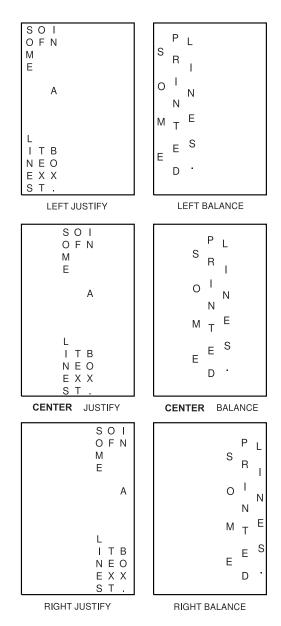

Figure 86. Placement of Balanced and Justified Text Written in COLUMN Format. This example is approximate.

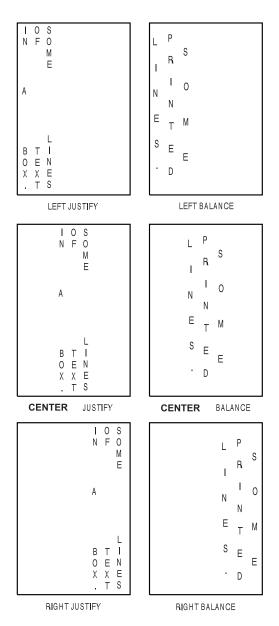

Figure 87. Placement of Balanced and Justified Text Written in TATE Format. This example is approximate.

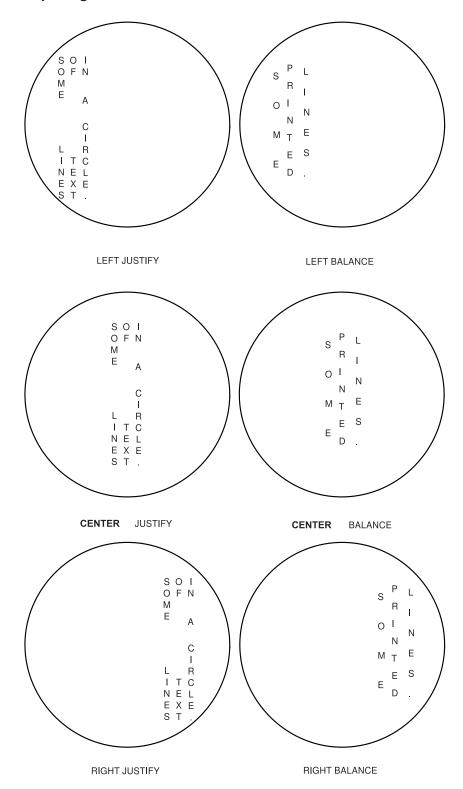

Figure 88. Placement of Balanced and Justified Text Written in COLUMN Format in a SQUARE Text Margin. This example is approximate.

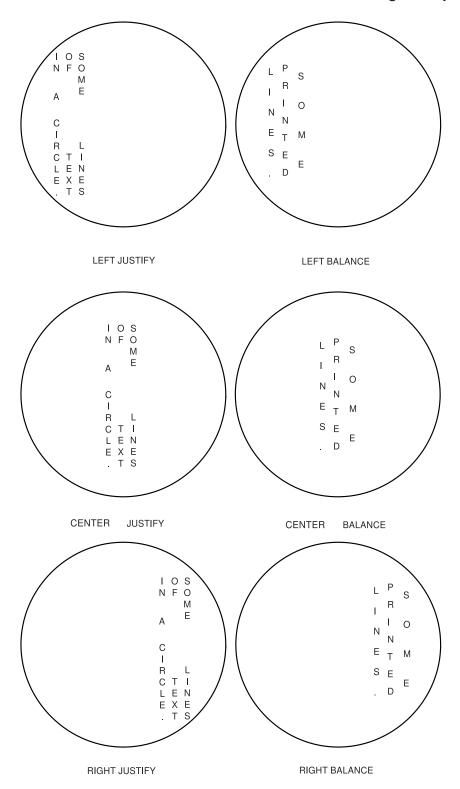

Figure 89. Placement of Balanced and Justified Text Written in TATE Format in a SQUARE Text Margin. This example is approximate.

### **Blanks in Balanced Text**

If you have specified BALANCE for the text placement, you should not include blanks between the apostrophes. However, if you want to include blanks in text that is balanced, you can do it by specifying multiple text segments: one segment for each character string (excluding blanks) and one segment for each string of blanks. Let us say that you wanted to print one of the following:

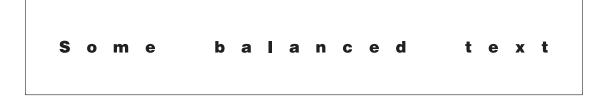

balanced text

Some balanced text

Figure 90. Balanced Text With Blanks. This example is approximate.

The following command produces the first box:

```
DRAWBOX 5 IN .75 IN MEDIUM SOLID
  WITHTEXT 0 MODERN CENTER BALANCE
     LINE FONTX NOUNDERLINE CHAR 'Some'
                NOUNDERLINE CHAR ' '
                 NOUNDERLINE CHAR 'balanced'
                 NOUNDERLINE CHAR ' '
                NOUNDERLINE CHAR 'text.';
```

For the second and third boxes in Figure 90, all you need to change is the box size. Notice that two of the text segments specify one blank space each. The space taken up by a blank is the same as the space between the characters in the words "Some", "balanced", and "text".

You now have all the information you need to write the WITHTEXT subcommands for the text shown in Figure 95 on page 100. Try it, and compare your results with Figure 91 on page 97.

| WITHTEXT          |                                              | 270 <b>MC</b>            | DERN              | TOP <b>CENTER</b>                 | SPACED          | .2 | in |  |  |
|-------------------|----------------------------------------------|--------------------------|-------------------|-----------------------------------|-----------------|----|----|--|--|
| subcommar<br>word | nd orien                                     | itation fo               | ormat             | placement                         | line<br>spacing |    |    |  |  |
|                   | · · · · · · · · · · · · · · · · · · ·        | OUNDERLINE<br>OUNDERLINE |                   | ep this copy.'<br>T VALID as ID.' |                 |    |    |  |  |
|                   |                                              | •                        | text text         | t                                 |                 |    |    |  |  |
| WITHTEXT          |                                              | <u>0</u>                 | COLUMN            | RIGHT BALANCE                     |                 |    |    |  |  |
| subcommar<br>word | subcommand orientation format placement word |                          |                   |                                   |                 |    |    |  |  |
| LINE              | font2                                        | NOUNDERLINE              | E CHAR            | 'NOTICE'                          | ;               |    |    |  |  |
| line<br>option    | font<br>name                                 | underlining<br>option    | g text to<br>type |                                   | end<br>marker   |    |    |  |  |

Figure 91. WITHTEXT Command

Line spacing: Line spacing is the distance from the baseline of one text string to the baseline of the next. All of the examples presented in Figure 74 on page 79, Figure 76 on page 81, and Figure 78 on page 83. contain more than one text string. If a text block has two or more text strings, you have two choices:

#### **AUTO**

Standard line spacing for the font being used. If the text is printed in more than one font, the default line spacing for any two text strings is based on the largest font used in those strings (default).

#### **SPACED**

If you enter SPACED, you must specify the distance from the baseline of one text string to the baseline of the next. For text printed in MODERN format, the baseline is an invisible line on which the characters rest. For text printed in COLUMN or TATE formats, the baseline is an invisible line drawn through the center of a text string, see Figure 92 on page 98. If you specify the distance between strings, leave enough space so text does not look crowded.

Specify the distance with a number (*n*) and a unit of measurement:

IN Inches MM Millimeters **PELS** Pels **POINTS** Points LPI Lines per inch

#### Notes:

- 1. A point is a unit of measurement used by typesetters. There are 72 points in an inch.
- 2. LPI is an abbreviation for lines per inch. If you specify 10 LPI for a block of 10 text strings, the distance from the top of the first text string to the top of the 11th text string, is 1 inch.

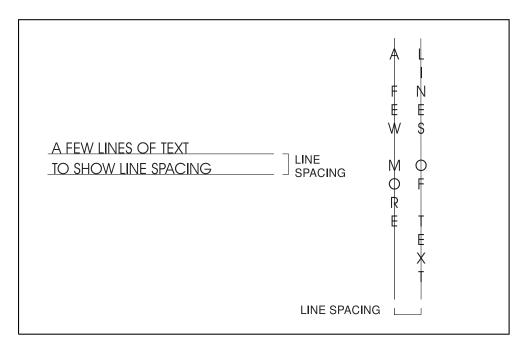

Figure 92. Line Spacing in a Box

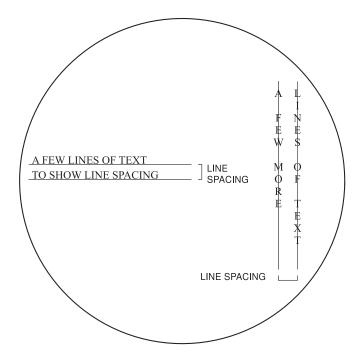

Figure 93. Line Spacing in a Circle

## **Ensure the Text Fits**

When OGL/370 places text on an overlay, it ensures the text fits within the boundaries of the overlay as defined in the **OVERLAY** command. If any of the text string extends off the overlay, none of the text string is printed. If the text is in a box or circle (visible or invisible) and some of it does not fit within the text margin, but does fit in the overlay, it is printed. In either case, you get a message.

To understand the message, it helps to know how OGL/370 determines if the text fits. The characters in a font are seen as rectangles called *character box*es. OGL/370 finds the physical length of the text string by adding the character box sizes for each character in the string. OGL/370 also considers the font point size. The point size is the sum of two values:

Maximum ascender: The distance from the top of the tallest character in the font to the baseline.

**Maximum descender:** The distance from the baseline to the bottom of the lowest character (for example, the tail of a lowercase "y").

For text in a particular font to fit, neither the physical length of the string nor the point size of the character can exceed the boundaries of the box or the overlay.

Figure 94 illustrates how maximum ascenders and maximum descenders can exceed text boundaries.

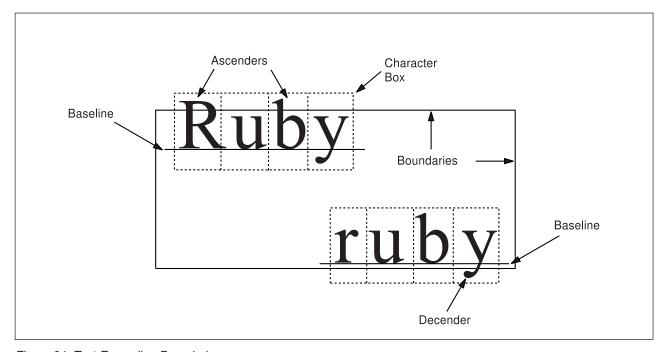

Figure 94. Text Exceeding Boundaries

Right or left kerning can also be the cause for text extending beyond the overlay boundary. In this case, the text does not print and no message is generated by OGL/370. However, you might get a PSF diagnostic message.

# Adding Text to Boxes (DRAWBOX WITHTEXT)

In overlay "RCPT", shown in Figure 14 on page 23, the box with the dashed border has text in it. Use the DRAWBOX command and the WITHTEXT subcommand to draw a box and include text. First you must name the fonts you want to use in your overlay, by using the FONT command.

In the overlay sample, the box mentioned above looks like this:

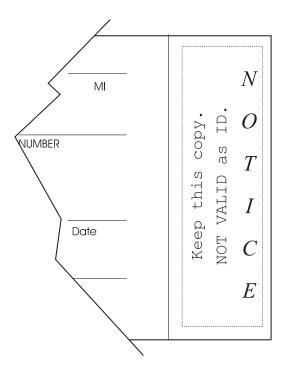

Figure 95. Box with Text

The **DRAWBOX** command for the box shown in Figure 95 is:

DRAWBOX .7 IN 2.4 IN BOLD DASHED;

To print words, you must include the WITHTEXT subcommand, which specifies:

- · Orientation, format, and placement of text
- Line spacing
- · Fonts to be used
- · Text to be printed.

Using the WITHTEXT subcommand, position and space the 270° text in Figure 95. Space the lines 0.2 inches apart, (SPACED .2 IN). Then compare your version with Figure 96 on page 101.

The following is an example of a WITHTEXT subcommand used for some of the text in Figure 95:

```
270
WITHTEXT
                            MODERN
                                         TOP CENTER SPACED .2 in
subcommand
            orientation
                            format
                                          placement
                                                         line
word
                                                         spacing
LINE
        font3
                NOUNDERLINE
                              CHAR
                                     'Keep this copy.'
                NOUNDERLINE
                              CHAR
                                     'NOT VALID as ID.';
LINE
        font3
subcmd font
                underlining
                              text text
word
        name
                option
                              type
```

Figure 96. WITHTEXT Subcommand

subcommand word

**WITHTEXT** 

orientation The text is oriented relative to the overlay. Choose from:

> 90 180 270

The format in which the text is written. See "Positioning and Spacing the Text" on page 76 format

for descriptions of the formats. Choose from:

**MODERN** (Default)

**COLUMN TATE** 

# **Adding Text without Boxes**

Most of the text in overlay "RCPT" (Figure 14 on page 23) is not in boxes. In fact, there is only one instance of text written in a box.

To write text without boxes around it, use one of two commands:

#### **SETTEXT**

Described in "Adding Text Another Way (SETTEXT)" on page 108.

#### **DRAWBOX**

Described in this section.

Consider what happens if in the DRAWBOX command for the last example, you were to write the first line like this:

DRAWBOX .7 IN 2.4 IN 0 DASHED

From the prior DRAWBOX example in "Adding Text to Boxes (DRAWBOX WITHTEXT)" on page 100, the only change is that the border thickness is 0 pels rather than BOLD (6 pels). In other words, the border is invisible. The result of this new command is illustrated in Figure 97 on page 102.

Because an invisible dashed border looks just like an invisible dotted or solid border, you do not have to define the border type. You can rewrite the first line like this and get the same result:

DRAWBOX .7 IN 2.4 IN 0

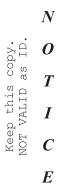

Figure 97. An Invisible Box with Text

For text aligned along borders, the distance between the text and the border is equal to the thickness of the border. For a border thickness of 0, the text begins on the border. With this new way of seeing borders (or not seeing them), look at Figure 14 on page 23 and find the "invisible boxes" around the text. Because the boxes are invisible, different people may specify different size boxes. For example, if we represent invisible boxes with dotted rules, the top of overlay "RCPT" may be seen as the illustration shown in Figure 98:

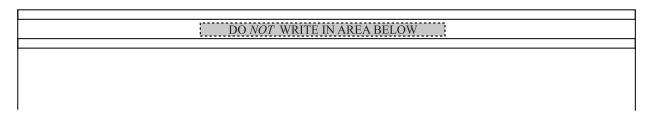

Figure 98. Text Placement Within an Invisible Box Version 1

Or it may be seen as the illustration shown in Figure 99:

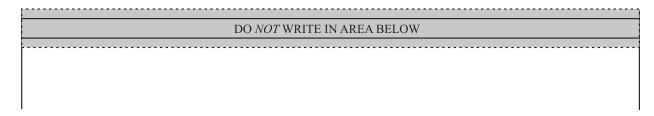

Figure 99. Text Placement Within an Invisible Box Version 2

Either invisible box, if correctly placed, reproduces the top of the overlay. However, placing the first box is more difficult.

To place the box in version 1, you would need to know the printed width and length of the text string before you could even begin to place the invisible box.

On the other hand, for the box in version two, you define the box as wide as the overlay and as high as the distance between the top horizontal rule and the second horizontal rule below the text. Specify the

### **Adding Text to Boxes**

shading of the box. Then position the text at **MODERN CENTER CENTER**, and OGL/370 does all the figuring for you. The commands for the second box are:

```
POSITION ABSOLUTE 0 ABSOLUTE 0;

DRAWBOX 7 IN .4 IN 0 SHADE LIGHT

WITHTEXT 0 MODERN CENTER CENTER

LINE FONT1 NOUNDERLINE CHAR 'DO '

FONT2 NOUNDERLINE CHAR 'NOT '

FONT1 NOUNDERLINE CHAR 'WRITE IN AREA BELOW';
```

Note: You can shade the signature area in overlay "RCPT" by using an invisible box.

Referring to the invisible boxes illustrated in Figure 100, write the commands to position and define the text. Include the commands for the shaded signature area. Use standard line spacing for the name and title of the college president. Compare your results with the example in "**DRAWBOX WITHTEXT** Commands for Overlay RCPT" on page 104.

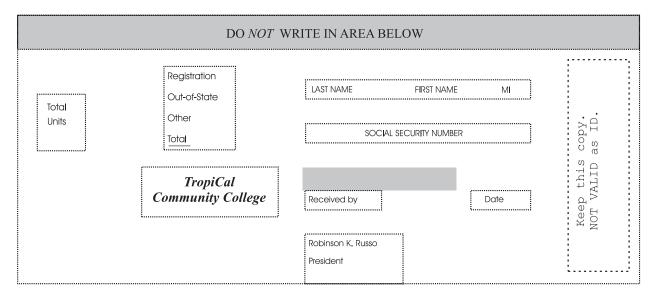

Figure 100. Printed Text. The invisible boxes around the text are represented by the dotted rules.

## **Adding Text to Boxes**

## DRAWBOX WITHTEXT Commands for Overlay RCPT

```
- 'ADDING WORDS'
   POSITION ABSOLUTE 6.2 IN ABSOLUTE .5 IN;
   DRAWBOX .7 IN 2.4 IN BOLD DASHED
     WITHTEXT 270 MODERN TOP CENTER SPACED .2 IN
         LINE FONT3 NOUNDERLINE CHAR 'Keep this copy.'
         LINE FONT3 NOUNDERLINE CHAR 'NOT VALID as ID.';
   POSITION ABSOLUTE 0 ABSOLUTE 0;
                                                               -HEADER
   DRAWBOX 7 IN .4 IN 0 SHADE STANDARD LIGHT
     WITHTEXT 0 MODERN CENTER CENTER
         LINE FONT1 NOUNDERLINE CHAR 'DO '
              FONT2 NOUNDERLINE CHAR 'NOT '
              FONT1 NOUNDERLINE CHAR 'WRITE IN AREA BELOW';
   POSITION ABSOLUTE .25 IN ABSOLUTE 1.1 IN;
                                                      -UNITS
   DRAWBOX .5 IN .5 IN 0
     WITHTEXT 0 MODERN TOPLEFT SPACED .15 IN
        LINE FONT5 NOUNDERLINE CHAR 'Total'
         LINE FONT5 NOUNDERLINE CHAR 'Units';
   POSITION ABSOLUTE 1.9 IN ABSOLUTE .5 IN;
                                                      -FEES
   DRAWBOX 1 IN 1 IN 0
     WITHTEXT 0 MODERN BOTTOM LEFT SPACED .25 IN
         LINE FONT5 NOUNDERLINE CHAR 'Registration'
         LINE FONT5 NOUNDERLINE CHAR 'Out-of-State'
        LINE FONT5 NOUNDERLINE CHAR 'Other'
         LINE FONT5 UNDERLINE CHAR 'Total';
   POSITION ABSOLUTE 3.25 IN ABSOLUTE .75 IN;
                                                      -NAME
   DRAWBOX 2.5 IN .2 IN 0
     WITHTEXT 0 MODERN BOTTOM LEFT
        LINE FONT5 NOUNDERLINE CHAR
              'LAST NAME
                               FIRST NAME
                                               MI';
   POSITION ABSOLUTE 3.25 IN ABSOLUTE 1.25 IN;
                                                    -'SOC. SEC. NO.'
   DRAWBOX 2.5 IN .2 IN 0
     WITHTEXT 0 MODERN BOTTOM CENTER
         LINE FONT5 NOUNDERLINE CHAR 'SOCIAL SECURITY NUMBER';
   POSITION ABSOLUTE 3.25 IN ABSOLUTE 2 IN;
                                                      -RECEIVED
   DRAWBOX 1 IN .25 IN 0
     WITHTEXT O MODERN LEFT CENTER
         LINE FONT5 NOUNDERLINE CHAR 'Received by';
   POSITION ABSOLUTE 5.25 IN ABSOLUTE 2 IN;
                                                      -DATE
   DRAWBOX .5 IN .25 IN 0
      WITHTEXT 0 MODERN LEFT CENTER
        LINE FONT5 NOUNDERLINE CHAR 'Date';
   POSITION ABSOLUTE 1.25 IN ABSOLUTE 1.75 IN;
                                                      -COLLEGE
   DRAWBOX 1.75 IN .6 IN 0
     WITHTEXT 0 MODERN CENTER CENTER SPACED .2 IN
         LINE FONT2 NOUNDERLINE CHAR 'TropiCal'
         LINE FONT2 NOUNDERLINE CHAR 'Community College';
   POSITION ABSOLUTE 3.25 IN ABSOLUTE 2.65 IN;
                                                      -PRESIDENT
   DRAWBOX 1.25 IN .5 IN 0
     WITHTEXT 0 MODERN LEFT TOP SPACED .2 IN
         LINE FONT5 NOUNDERLINE CHAR 'Robinson K. Russo'
         LINE FONT5 NOUNDERLINE CHAR 'President';
```

## **Adding Text to Boxes**

You are now ready to send your definition to be processed by OGL/370. Your printout should look like the illustration in Figure 101.

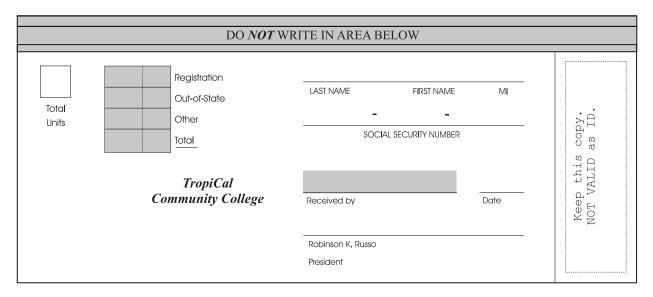

Figure 101. Sample Overlay without Graphics

The following is the complete **DRAWBOX** command for the box in Figure 95 on page 100:

```
DRAWBOX .7 IN 2.4 IN BOLD DASHED
   WITHTEXT 270 MODERN TOP CENTER SPACED .2 IN
       LINE FONT3 NOUNDERLINE CHAR 'Keep this copy.' LINE FONT3 NOUNDERLINE CHAR 'NOT VALID as ID.'
   WITHTEXT 0 COLUMN RIGHT BALANCE
       LINE FONT2 NOUNDERLINE CHAR 'NOTICE';
```

**Note:** The end marker (;) appears only at the end of the entire command.

# Adding Text to Circles (DRAWCIRCLE WITHTEXT)

To print text in a circle, use the WITHTEXT subcommand.

The WITHTEXT subcommand for DRAWCIRCLE is the same as DRAWBOX. Figure 102 illustrates a circle with text.

An example of a **DRAWCIRCLE** command is:

DRAWCIRCLE 1.0 IN MEDIUM SOLID;

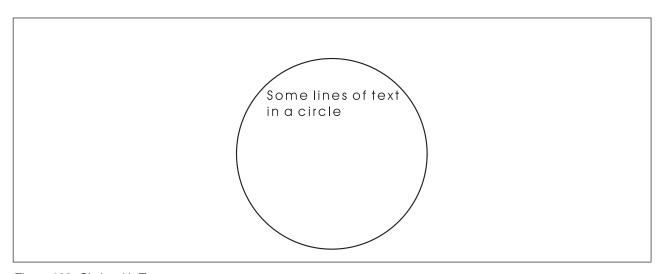

Figure 102. Circle with Text

# Specifying the Text for DRAWBOX and DRAWCIRCLE

Next you describe the text.

subcommand word

To begin defining a *text string*, you must enter the word:

LINE

This subcommand can be used more than once in a WITHTEXT subcommand. Each use marks the beginning of a new text string.

font name

This is described further in Chapter 4, "Adding Text" on page 65.

underlining

Indicate whether you want the following text segment underlined. Blank spaces included as part of the text, are also underlined. Choose from:

NOUNDERLINE

Does not underline the following text segment (default).

UNDERLINE Underline the following text segment.

Notes:

- 1. This option is only effective for the text segment it precedes.
- 2. Only text written in MODERN format can be underlined.

text type

Choose from:

CHAR Character text: The characters you type are the characters that are printed on your overlay. Most text is entered as character text (default).

## **Adding Text to Circles**

HEX Hexadecimal text: If you want to include characters that do not appear on your keyboard, you enter the code points for those characters. This method is explained in the text type section of "Adding Text Another Way (SETTEXT)" on page 108.

text Enter the text, enclosed in apostrophes. For example:

'Keep this copy'

Note: If the text contains an apostrophe or a semicolon (;), represent it with two apostrophes or semicolons, respectively. For example, to print the text:

enter:

'Walk; don''t run'

'Walk;; don''t run'

#### Notes:

- 1. If a text string extends beyond the overlay, it is not printed.
- 2. If a text string extends beyond the box, but not beyond the overlay, it is printed.

end marker

Always end a command with an end marker (;).

# **Adding Text Another Way (SETTEXT)**

This section describes how to include text in an overlay without placing it in a box (visible or invisible) or circle.

The syntax of the SETTEXT command is the same as that of the WITHTEXT subcommand except for the command word and the keywords that describe the text placement. The major difference is in the way text is positioned. For **SETTEXT**, you determine the origin of the text and place the text relative to that origin. The origin of the text is the intersection of two rules, see Figure 103.

- 1. The baseline of the first line. For text printed in MODERN format, the baseline is an invisible line on which the text rests. For text printed in COLUMN or TATE format, the baseline is an invisible line drawn through the center of a text string.
- 2. A line perpendicular to the beginning of the longest text string.

The text origins for all three formats are shown in Figure 105 on page 110, Figure 106 on page 110., and Figure 107 on page 111.

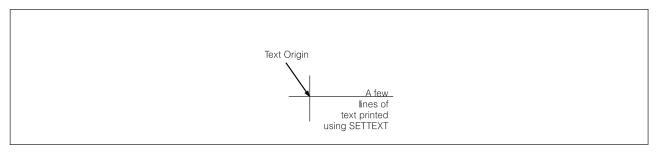

Figure 103. Text Origin with SETTEXT. The text origin is at the point where the vertical and horizontal rules intersect.

The **SETTEXT** command has the following entries:

| SETTEXT                      |                                  | <u>0</u>                                                 | MODERN                                                  | RIGHT             | SPACED .8       | 3             |
|------------------------------|----------------------------------|----------------------------------------------------------|---------------------------------------------------------|-------------------|-----------------|---------------|
| command                      |                                  | orientation                                              | format                                                  | alignment         | line<br>spacing |               |
| LINE<br>LINE<br>LINE<br>LINE | font4<br>font4<br>font4<br>font4 | NOUNDERLINE<br>NOUNDERLINE<br>NOUNDERLINE<br>NOUNDERLINE | CHAR 'A few<br>CHAR 'lines<br>CHAR 'text<br>CHAR 'using | of '<br>printed ' |                 | ;             |
| line<br>option               | font<br>name                     | underlining                                              | text text<br>type                                       |                   |                 | end<br>marker |

Figure 104. SETTEXT

command word

**SETTEXT** 

orientation

The text is oriented relative to the overlay. Choose from:

(Default)

90 180 270

> Orientation is determined exactly as it is for the WITHTEXT subcommand. Each SETTEXT command allows only one orientation.

format

The format in which the text is written. You can choose one of three formats, which are the same as those for WITHTEXT:

MODERN (Default)

**COLUMN TATE** 

Restrictions: There are twelve possible combinations of orientation and format. Two factors might limit the combinations you use for your overlay: fonts and printers.

Your printer might not be able to print every combination. See Appendix H, "Printer Characteristics" on page 335 for details.

Your fonts might not be available for use in all combinations; ask your system programmer in what combinations your fonts are available.

alignment

There are three types of text alignment that are used with MODERN and three that are used with COLUMN and TATE.

After MODERN, choose one alignment from the following list:

LEFT Each text string begins directly under the beginning of the first text string

(default).

**RIGHT** Each text string ends directly under the end of the first text string.

**CENTER** The center of each text string is directly under the center of the first text

string.

Figure 105 on page 110 presents an example of each of the three alignments for **MODERN** and their origins.

## **Adding Text Another Way**

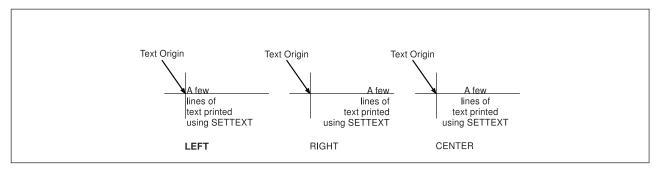

Figure 105. Alignment of Text Written with MODERN

After COLUMN or TATE, choose one alignment from the following list:

TOP The beginning of each text string is directly to the right (COLUMN) or left

(TATE) of the beginning of the first text string (default).

**BOTTOM** The end of each text string is directly to the right (**COLUMN**) or left (**TATE**)

of the end of the first text string.

**CENTER** The center of each text string is directly to the right (COLUMN) or left

(TATE) of the center of the first text string.

Figure 106 illustrates each of the three alignments for **COLUMN** and their origins.

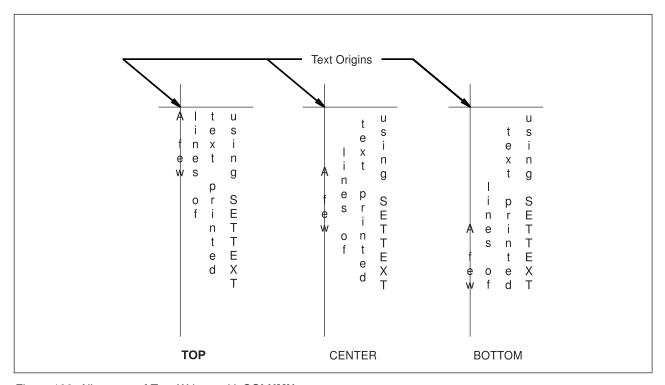

Figure 106. Alignment of Text Written with COLUMN

Figure 107 on page 111 illustrates each of the three alignments for **TATE** and their origins.

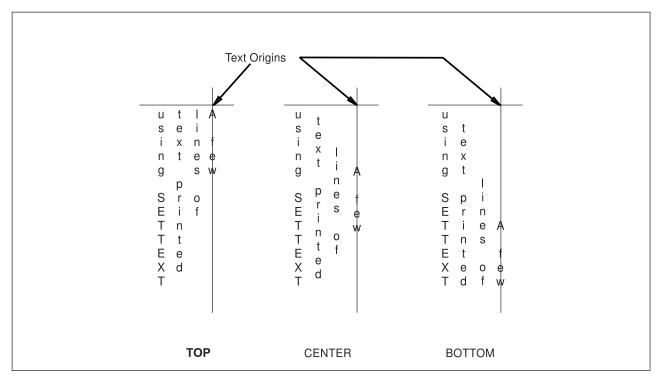

Figure 107. Alignment of Text Written with COLUMN

line spacing If a text block has two or more text strings, you have two choices:

**AUTO** 

The line spacing is standard line spacing for the font being used. If the text is printed in more than one font, the line spacing is based on the largest font (default).

**SPACED** 

If you enter this word, you must then specify the distance from one text string to the next (see Figure 92 on page 98).

Specify the distance with a number (n) and a unit of measurement. Choose from:

n

IN Inches MM Millimeters **PELS** Pels

LPI Lines per inch

**POINTS** 

**Points** 

Or you can default to the line spacing established in SETUNITS (if the LINESP option is used).

#### subcommand word

To begin defining a text string, enter the word:

LINE

This subcommand can be used more than once in a SETTEXT command. Each use marks the beginning of a new text string.

font names

This is described further in Chapter 4, "Adding Text" on page 65.

SOSI mode

This option defines the way SOSI characters are to be handled. This option is ignored if NOSOSI is specified in the CONTROL command.

## **Adding Text Another Way**

**SOSI1** A single-byte character space appears wherever SOSI delimiters occur.

**SOSI2** No space appears in the positions held by SOSI delimiters (default).

#### underlining

Indicates whether you want the following text segment underlined. Blank spaces included as part of the text segment are also underlined. Choose from:

#### **NOUNDERLINE**

Does not underline the following text segment (default).

**UNDERLINE** Underlines the following text segment.

#### Notes:

- 1. This option is only effective for the segment that it precedes.
- 2. Only text written in **MODERN** format can be underlined.

### text type

Choose from:

CHAR Character text: The characters entered, are the characters that are printed on the overlay (default).

HEX

Hexadecimal text: To include characters that do not appear on the keyboard, but are available with the present font, you enter the code points for those characters. The computer interprets the code and the printer prints the corresponding character.

For example, an overlay may include the following text string:

Resistance measured in ohms  $(\Omega)$ 

Here is one way to specify this text string:

```
SETTEXT LINE N2108C 'Resistance measured in ohms ('
                    HEX '6F'
            S198
            N2108C CHAR ')';
```

In the preceding example, the character "Ω" is not in font N2108C, but is in font S198. Because it is not in font N2108C, you must name the new font before entering **HEX** X'6F'.

To find the characters available in each font and their hexadecimal codes, see your system programmer.

text

An important feature that applies to **SETTEXT** and **WITHTEXT** is the use of symbolic data sets as a convenient way to include special characters in the text and to include text that may be repeated in the forms your organization uses. See "Symbolic Data Sets or Files" on page 114 for an explanation of this feature.

Because the text in Figure 108 on page 113 is written across and is LEFT justified, it is easily printed using SETTEXT.

Please review the information on this form. During your pre-registration interview, tell your advisor of any required corrections.

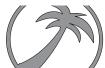

Figure 108. Text Printed Using SETTEXT

The full **SETTEXT** command for the text printed in Figure 108 is in Figure 104 on page 109. The default line spacing is .15 IN, and the **SETTEXT** command is preceded by the following **POSITION** command:

POSITION ABSOLUTE 1 ABSOLUTE 2;

# Symbolic Data Sets or Files

A symbolic data set or file contains strings of text, each string associated with a name. You may include text indirectly in at least three situations:

- If the text includes characters not found on your keyboard. For example, the symbols alpha  $(\alpha)$ , pi  $(\pi)$ , or delta ( $\delta$ ) are not on most keyboards. But you can include such characters in your overlay by specifying **HEX** in the **SETTEXT** or **WITHTEXT** commands.
- · If the text is used repeatedly on the form or is commonly used by your organization, for example, the confidentiality statement on the sample overlay "PREREG".
- If the text is long and you do not want it to appear in the overlay definition, for example, a statement explaining copyright restrictions.

Your system programmer can tell you if a symbolic data set exists or how to create one. See Appendix E, "The Symbolic Data Set and Symbolic File" on page 319 for more information.

A symbolic data set, which consists of fixed-length 80-byte records and can include one or more text strings, contains the following for each string:

```
CONF1
         C'Information on this form is strictly confidential'
CONF2
         C' and will not be released without your consent.'
name
         text
                                         text
         type
```

Figure 109. Symbolic Data Set or File Records

name

This name is the name of the text string in the symbolic data set or file record. This name is used in the SETTEXT command or the WITHTEXT subcommand to identify the text. The only limit to the length of the name is that the record, the text type, and the text cannot exceed 80 bytes. The name must begin in column 1 of the record.

text type

The text type is separated from the name by one or more blanks. Text type is one of the following:

For character text. C

 $\overline{\mathbf{X}}$ For hexadecimal text.

For more information on the text types in the symbolic data set or file, see "Symbolic Data Sets and Symbolic Files Containing Double-Byte Characters" on page 320.

text

The text, enclosed in apostrophes, immediately follows the text type (no spaces).

Figure 109 illustrates records in the symbolic data set or file, that define the confidentiality statement in the sample overlay.

To use the text contained in the record of a symbolic data set, observe the following rules (for double-byte fonts, such as Kanji fonts, see "Symbolic Data Sets and Symbolic Files Containing Double-Byte Characters" on page 320):

- The name, preceded by an ampersand and followed by a period, is included in the text entry of SETTEXT or WITHTEXT. The text itself, whether entered directly or as a symbolic name, must be enclosed in apostrophes.
- A single text entry can include one or more symbolic names and can also include text entered directly.

Text can be specified in a **SETTEXT** command or in a **WITHTEXT** subcommand in two ways:

Directly: Enter the actual characters or hexadecimal codes for the characters.

## Symbolic Data Sets or Files

Indirectly: Enter the name that identifies the string of text stored in the symbolic data set or file. The name becomes the "symbolic" for the text.

The command to include the confidentiality statement on the sample overlay is:

```
SETTEXT 0 MODERN LEFT SPACED 1
       LINE FONT5 NOUNDERLINE CHAR '&CONF1'
       LINE FONT5 NOUNDERLINE CHAR '&CONF2';
```

When using symbolic data sets:

· A space between two symbolic names results in a space being printed between two text segments. For example, if you want the entire confidentiality statement to print on one line, you enter:

LINE FONT5 NOUNDERLINE CHAR '&CONF1 &CONF2';

 In the SETTEXT command or the WITHTEXT subcommand, the keyword CHAR or HEX refers to the contents of the text in that entry, not the contents of the symbolic data set or file. In the example above, CHAR is the correct word whether the contents of the text in the symbolic data set or file is in character form or hexadecimal form.

# **Symbolic Data Sets or Files**

# **Chapter 5. Adding Graphics**

In OGL/370, there are two kinds of graphics:

**Segments:** Graphics that have already been created and stored in a library (just as the fonts have been). To use these graphics, you must know the member name of the segment. Ask your system programmer for this information.

Image patterns: Graphics that you design as part of the overlay definition.

The college seal (the palm tree) and the president's signature on the sample overlay are segments. The initials of the college (TCC) are patterns.

**Note:** An important difference between segments and patterns is that OGL/370 is used to define patterns, but not to modify segments. These modifications are explained in the description of the **PLACE** command. See "Placing Graphics (**PLACE**)" on page 125 for more information.

# **Choosing Graphics (SEGMENT)**

You tell the printer to access a segment the same way you tell it what fonts to use. As with fonts, you must identify the segment in your definition before you do anything with it.

See your system programmer for the following information:

- · What segments are available?
- · What do the segments look like (including size and orientation)?
- · What are their member names (MVS and VSE) or filenames (VM)?
- · What is the name of the DD statement (MVS) that identifies the segment data set?
- What is the filetype (VM) of the segment?

Write a separate **SEGMENT** command for each segment chosen.

**Note:** Each system uses different **SEGMENT** command entries. See "**SEGMENT** Command (MVS)" on page 283., "**SEGMENT** Command (VSE)" on page 285, or "**SEGMENT** Command (VM)" on page 284 for more information. The parts of the **SEGMENT** command are as follows:

| SEGMENT | palm    | palm2  | DDNAME  | SEGDD   | ;      |
|---------|---------|--------|---------|---------|--------|
| command | segment | member | dd stmt | dd stmt | end    |
| word    | name    | ID     | name    | word    | marker |

Figure 110. **SEGMENT** Command for MVS. For the **VSE SEGMENT** or **VM SEGMENT** command, you only need to specify the command word, segment name, and member ID.

#### command word

### **SEGMENT**

#### segment name

This entry, which is optional, is the name you use to place the segment. If you do not specify a name in the **SEGMENT** command for this segment, OGL/370 uses the *member ID* (the next entry in this command) as the name, and you must use this name in the **PLACE** command to place the segment. The segment name must meet these requirements:

The name can include only the following characters: A-Z, 0-9, @, #, -, and \$.

## **Choosing Graphics**

**Note:** The first character cannot be a hyphen (-).

The name cannot be longer than six characters.

#### member ID

This ID, which cannot be more than six characters long, is taken from the member name under which the segment is stored. The only difference is that the member name has a two-character prefix, "S1". For example, the palm-tree segment is stored under the member name "S1PALM2". In the **SEGMENT** command, you enter "PALM2" for the member ID.

DD statement name (MVS only)

Enter the name of the DD statement on the JCL that names the segment library used. Ask your system programmer for this information. The default is DDNAME. If you are using the standard name, enter either DDNAME or nothing.

DD statement word (MVS only) **SEGDD** (Default)

end marker Always end a command with an end marker (;).

Along with OGL/370, your company received two segments, the college seal (S1PALM2) and the signature (S1SIGNAT). Figure 110 on page 117 contains the **SEGMENT** command for the college seal, which we have named "PALM".

# **Designing Graphics (DEFINE)**

To draw a graphic, the printer must know which pels to tone and which to leave untoned. Because there are 240 pels per inch, an image 1-inch square consists of a pattern of 57,600 pels. Using OGL/370, you can code each pel individually or code each line of pels. For a 1-inch square image, you need 240 lines of pel coding.

Look at overlay "RCPT" (Figure 14 on page 23). To the right of the seal is an image of the college initials. This image is relatively small and simple. But if you treat the initials as two images, one large "T" and one small "T" (used twice), you simplify the coding and save printer storage space.

In Figure 111, Part A shows the initials as one image and requires 10,260 pels. Part B involves two images and requires only 8,000 pels.

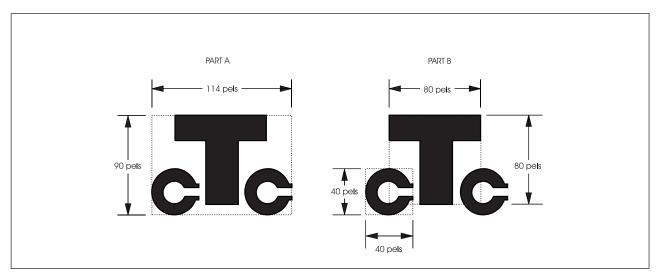

Figure 111. Two Ways of Looking at the Same Image. (Not actual size.)

Before you write the **DEFINE** command, draw an enlarged version of the image on a mask in which each square represents a pel.

Note: If you are using OGL/370 under MVS, IBM supplies a job, DZISAMP3, which is loaded as a member in SYS1.SAMPLIB. To produce the sample overlay shown in Figure 112 on page 120, you must run the DZISAMP3 job. You can print copies of the mask as you would any overlay. Because of the size of the pel form, it should be printed on paper at least 14.875 inches wide by 11 inches high.

## **Designing Graphics**

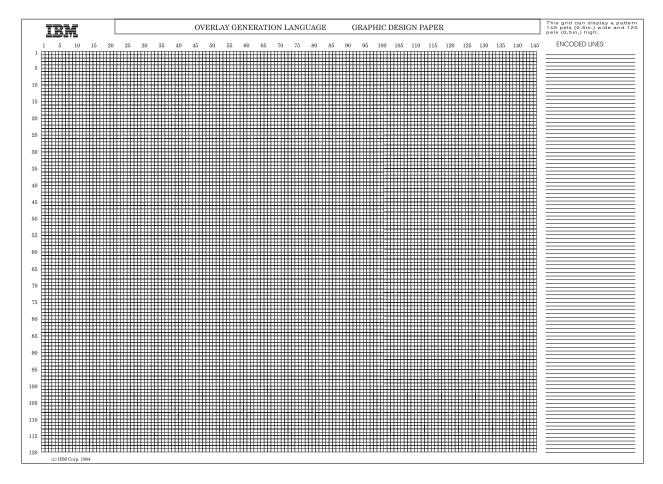

Figure 112. Overlay Mask for Designing Graphics. The actual size of the overlay is 13.8 inches by 10.0 inches.

After you draw the image, you are ready to write the **DEFINE** command.

The parts of the **DEFINE** command are as follows:

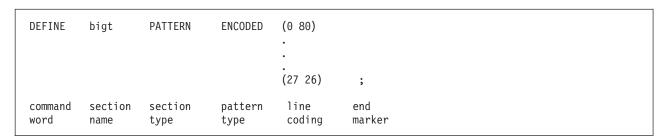

Figure 113. **DEFINE** Command

command word

#### DEFINE

section name

This is the name you use to place the image, which is a type of overlay section. The section name must meet these requirements:

The name can include only the following characters: A-Z, 0-9, @, #, -, and \$.

**Note:** The first character cannot be a hyphen (-).

The name cannot be longer than six characters.

section type **PATTERN** 

pattern type There are two types of patterns:

> **PELS** Each pel is coded individually.

**ENCODED** Untoned pels and toned pels are coded in groups.

line coding

Each line of pels is coded separately and is enclosed in parentheses. Lines are coded from left to right and from top to bottom.

**PELS** coding:

- For each untoned pel, write a 0.
- For each toned pel, write a 1.

The "T" in Figure 114 on page 122 is 80 pels wide. Each of the first 25 lines of PEL coding looks like this:

And each line from 26 through 80 looks like this:

> Note: Untoned pels (0's) that are not followed by toned pels (1's) do not need to be coded. Thus, the above line can be coded simply as:

> **ENCODED** coding: Write the number of untoned pels, leave a space, write the number of toned pels, leave a space, write the number of untoned pels, leave a space, and so on until you have defined the line. You must begin each line definition with the number of untoned pels even if that number is 0.

# **Designing Graphics**

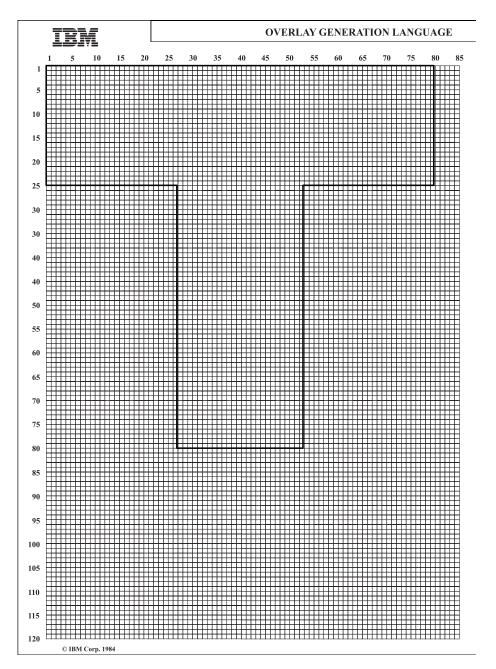

Figure 114. Pel Pattern for the "T"

Lines 1 through 25 look like this if **ENCODED**:

(080)

Note: Although the first pel is to be toned, you must specify the number of initial untoned pels (in this case, 0).

Lines 26 through 80 look like this:

(27 26 27)

**Note:** Untoned pels that are not followed by toned pels do not need to be coded. The above line is coded simply as:

(27 26)

end marker Always end a command with an end marker (;).

**Note:** The end marker is written only at the end of the entire command.

Figure 113 on page 120 shows the **DEFINE** command for the "T" image. Only the first and the last lines of pattern coding are shown; the ellipses represent the lines not displayed.

The command used to define the "C" is similar to the one used to define the "T". However, the pel pattern shown in Figure 115 is more complicated.

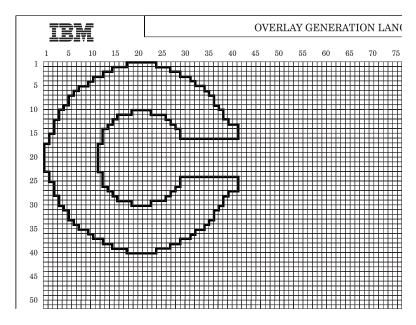

Figure 115. Pel Pattern for the "C"

The edges look rough, but the printed image is much smaller than this illustration. The complete **DEFINE** command for the "C" pattern is shown in Figure 116 on page 124. The numbers in the right column identify the line of pels.

## **Designing Graphics**

```
-'C PATTERN'
       DEFINE SMALLC PATTERN ENCODED (17 6)
                                                            -1
                                                            -2
                                         (14 12)
                                                            -3
                                         (12 16)
                                         (10 20)
                                                            -4
                                         (922)
                                                            -5
                                         (726)
                                                            -6
                                                            -7
                                         (628)
                                                            -8
                                         (5\ 30)
                                         (530)
                                                            -9
                                         (4 32)
                                                            -10
                                         (3 15 4 15)
                                                            -11
                                         (3 12 10 12)
                                                            -12
                                         (2 12 12 12)
                                                            -13
                                         (2 11 14 13)
                                                            -14
                                         (2 10 16 12)
                                                            -15
                                         (1 \ 11 \ 16 \ 12)
                                                            -16
                                                            -17
                                         (1 \ 11)
                                         (0\ 11)
                                                            -18
                                         (011)
                                                            -19
                                         (0\ 11)
                                                            -20
                                         (0\ 11)
                                                            -21
                                         (011)
                                                            -22
                                         (0\ 11)
                                                            -23
                                         (1\ 11)
                                                            -24
                                         (1 11 16 12)
                                                            -25
                                         (2 10 16 12)
                                                            -26
                                         (2 11 14 13)
                                                            -27
                                         (2 12 12 12)
                                                            -28
                                         (3 12 10 12)
                                                            -29
                                         (3 15 4 15)
                                                            -30
                                         (4 32)
                                                            -31
                                         (5 30)
                                                            -32
                                         (5\ 30)
                                                            -33
                                         (628)
                                                            -34
                                                            -35
                                         (7 26)
                                         (922)
                                                            -36
                                         (10 20)
                                                            -37
                                         (12\ 16)
                                                            -38
                                         (14 12)
                                                            -39
                                         (17 6)
                                                            -40;
```

Figure 116. The **DEFINE** Command for the "C" Pattern

When OGL/370 processes an image, it uses untoned pels to round out the image-pattern height and width to multiples of 8, unless the images are already defined as multiples of 8, as are the "T" and the "C".

Thus, if you define SMALLC as 33 pels wide and 33 pels high, OGL/370 creates an invisible box 40 pels by 40 pels. What is printed, however, is what you asked for.

You must take this invisible box into consideration if you position an image close to the edge of the overlay. For example, if you position the "C" 33 pels from the overlay side or bottom, it is not printed. OGL/370 sees an image box that extends 7 pels over the side and 7 pels below the bottom of the overlay.

# **Positioning Graphics (POSITION)**

Overlays and boxes are positioned by their top-left corners (origins). The same is true of graphics. The printer sees all graphics as rectangles, even if they are invisible.

Figure 117 illustrates how the printer sees the college seal, the signature, and the letter "T". The dotted rules represent invisible boxes.

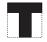

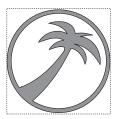

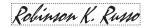

Figure 117. Invisible Boxes around Graphics

# Placing Graphics (PLACE)

To print a box, write a **POSITION** command and define the box with the **DRAWBOX** command. Graphics are placed on a page differently, you must:

- 1. Define the image pattern (**DEFINE**) or identify the segment (**SEGMENT**).
- 2. Write the **POSITION** command (it need not immediately follow the **DEFINE** or **SEGMENT** commands).
- 3. Write the PLACE command after the POSITION command to name the graphic you want placed.

The parts of the **PLACE** command used to place a segment are as follows:

```
PLACE
         SEGID
                    palm
                               ;
command section
                    section
                              end
word
         type
                    name
                              marker
```

Figure 118. PLACE Segment

If you want to place the same graphic more than once on an overlay (as we do with the "C"), you do not have to repeat the SEGMENT or the DEFINE commands. Each time you use the POSITION and the **PLACE** commands, the printer prints the graphic.

The **PLACE** command with pattern modifications:

| PLACE   | PATTERN | bigt    | <u>0</u> | SHADE   | STANDARD | LIGHT | NOMIRROR | NONEGATIVE | ;      |
|---------|---------|---------|----------|---------|----------|-------|----------|------------|--------|
| command | section | section | orien-   | shading | shade    | shade | mirror   | negative   | end    |
| word    | type    | name    | tation   | option  | pattern  | type  | option   | option     | marker |

Figure 119. PLACE Pattern

command word

**PLACE** 

section type Choose from:

> **SEGID PATTERN**

## **Placing Graphics**

section name

The name given to the segment or pattern in the SEGMENT or DEFINE command. If you did not assign a name to the segment, use the member ID. See page 201 for naming requirements.

**Pattern Modifications:** The following options apply only to patterns.

orientation

The number you choose defines the orientation of the pattern relative to the overlay. Choose from:

(Default)

90

180

270

Figure 120. illustrates four orientations for a pattern of the Greek letter "sigma" (σ).

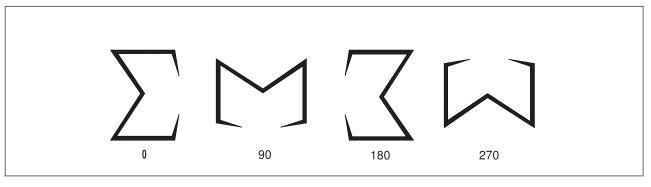

Figure 120. Pattern Orientation

shading option SHADE

Choosing this option indicates that you want the pattern shaded according to the following patterns and types.

Note: If the lines of the original image are very fine (1 or 2 pels), using the shading option may obliterate some lines or may render some or all of the image unclear.

shade pattern

Choose the shade pattern you want from the examples in Figure 212 on page 330.

STANDARD (Default)

**SCREEN** 

shade type

This name or number specifies the shade type that you want applied to the pattern.

**XLIGHT** LIGHT

**MEDIUM** (Default)

**DARK XDARK** 

n

A percentage of shading, do not add the percent symbol (%).

Figure 121 on page 127 shows the "sigma" (σ) pattern printed in the five named shades. As with boxes, you can specify the shading percentage. Figure 121 on page 127 shows the named shades. Figure 211 on page 326 shows the shading percentages.

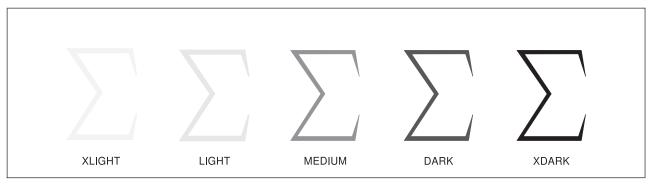

Figure 121. Pattern Shading

mirror option

A pattern can be printed as you defined it, or its mirror image can be printed, depending on which of the following you specify:

**NOMIRROR** (Default) **MIRROR** 

Figure 122 shows the "sigma" ( $\Sigma$ ) pattern specified with **MIRROR**.

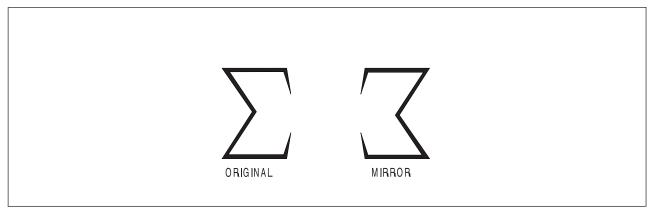

Figure 122. MIRROR Option

negative option

A pattern can be printed as you defined it or its negative image patterns can be printed, depending on which of the following you specify:

**NONEGATIVE** (Default)

**NEGATIVE** 

Figure 123 on page 128 shows the "sigma" (Σ) pattern specified with **NEGATIVE**.

### **Placing Graphics**

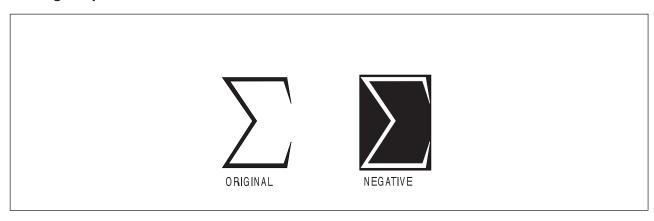

Figure 123. NEGATIVE Option

Now you can write the commands needed to draw the college seal, the president's signature, and the "T" at the correct places on the overlay.

```
- 'ADDING GRAPHICS'
  SEGMENT PALM PALM2 DDNAME SEGDD;
  SEGMENT PRES SIGNAT DDNAME SEGDD;
  POSITION ABSOLUTE .25 IN ABSOLUTE 1.75 IN;
  PLACE SEGID PALM;
  POSITION ABSOLUTE 3.4 IN ABSOLUTE 2.32 IN;
  PLACE SEGID PRES;
  DEFINE BIGT PATTERN ENCODED (0 80)
                                                -1
                                (27 26)
                                                -80
   POSITION ABSOLUTE 1.95 IN ABSOLUTE 2.4 IN;
   PLACE PATTERN BIGT 0 NOMIRROR NONEGATIVE;
```

Figure 124. Commands for Drawing Graphics (MVS). For VSE or VM, your SEGMENT command requires only the command word, segment name, and member ID entries.

The order of your commands may be slightly different. It is correct to write all the SEGMENT and DEFINE commands together and later write the POSITION and PLACE commands.

Remember that patterns can be rotated and segments cannot. Figure 125 on page 129 shows four different segments, each 136 pels wide by 232 pels high. Each segment is a different orientation of the "sigma" ( $\Sigma$ ) pattern. We also have one pattern definition of the same graphic in the  $\mathbf{0}^{\circ}$  orientation.

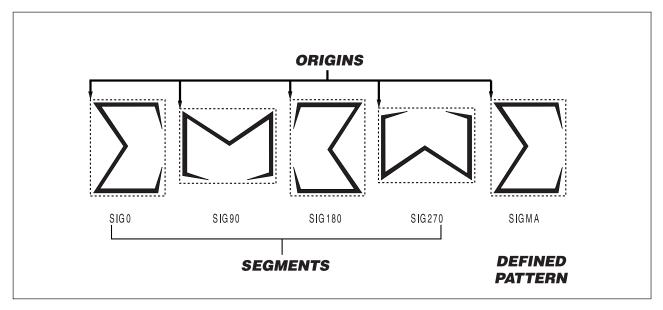

Figure 125. Graphic Origins

The "PATTERN" illustration in Figure 126 shows what happens when a pattern is rotated around a single point. The commands that produce this result are also shown. The "SEGMENTS" illustration shows the same result using segments and the required commands. If you use the segments, you must use a POSITION and PLACE pair for each segment as shown. However, if you use the one pattern, you write one POSITION command and four PLACE commands, each specifying a different orientation.

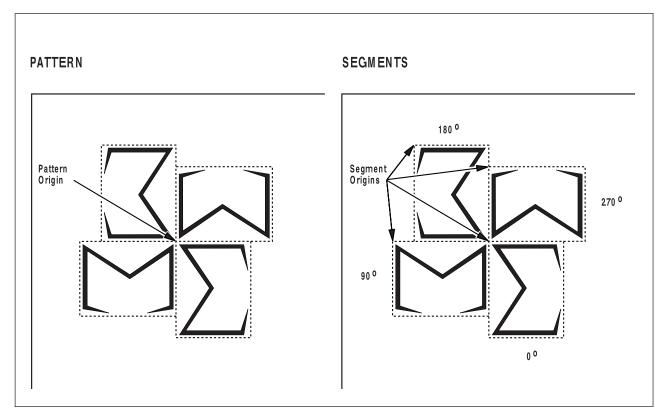

Figure 126. Graphics in Different Orientations and the Same Positions

## **Placing Graphics**

Table 1. OGL/370 commands for Graphics in Different Orientations

| Pattern Origin:                                                                                                    | Segment Origin:                                                                                                    |
|----------------------------------------------------------------------------------------------------|----------------------------------------------------------------------------------------------------|
| POSITION ABSOLUTE 1.5 IN ABSOLUTE 1.5 IN; PLACE PATTERN SIGMA 0; PLACE PATTERN SIGMA 90; PLACE PATTERN SIGMA 180; PLACE PATTERN SIGMA 270; | POSITION ABSOLUTE 1.5 IN ABSOLUTE 1.5 IN; PLACE SEGID SIGMO; POSITION ABSOLUTE 129 PELS ABSOLUTE 1.5 IN; PLACE SEGID SIGM90; POSITION ABSOLUTE 225 PELS ABSOLUTE 129 PELS; PLACE SEGID SIGM180; POSITION ABSOLUTE 1.5 IN ABSOLUTE 225 PELS; PLACE SEGID SIGM270; |

# **Chapter 6. Adding Color**

To color text, box rules, **DRAWRULE**s, box background space, and pattern image, you must first create a color definition, then call out that color definition on a subset of OGL commands.

Use **DEFINE COLOR** to create a color definition using the RGB, CMYK, IBM OCA, or IBM Highlight color models.

IBM OCA

This color model allows you to use the following predefined printer-specific colors: blue, red, magenta, green, cyan, yellow, black, brown, darkblue, orange, purple, darkgreen, darkcyan, mustard, gray, none, and default. The color *none* means no other color is applied.

RGB

This color model allows you to specify the percent of red, green, and blue to create your color. This is called process color. You describe the color rather than picking a predefined named color. The percentages given specify how much of each color to use. The percentages do not have to add up to 100. For example, the following defines a color that contains 100% blue, no red and no green:

define blue1 color rgb rval 0 gval 0 bval 100 ;

**CMYK** 

This color model allows you to specify the percentage of cyan, magenta, yellow, and black that compose your color. This is also a process color model. The percentages do not have to add up to 100. The following defines a color that contains 100% cyan, no magenta, no yellow, and no black:

```
define gree1 color cmyk cval 100 mval 0 yval 100 kval 0;
```

Highlight

This color model allows you to specify a particular device-dependent color such as that used on the IBM InfoPrint Hi-Lite Color Post Processor, the percentage of that color to use and the percentage of black to add to the color. The color assigned to each highlight color is determined by your output device. The percentages given cannot add up to more than 100. If they add up to less than 100, the rest of the color will be made up from the color of the medium you are printing on. The following defines a color as color 2, using 60% of the color, 20% black, and 20% color of medium.

define high2 color highlight 2 coverage 60 black 20;

Cielab

This color model allows you to define a color with three-dimensional geometry using 1 luminance and 2 chrominance values. The luminance value can be specified as a percentage up to 2 decimal places. The chrominance values are specified as integers in the range –127 to 127:

```
define cie2 color cielab lval 10 c1val(-50) c2val(5);
```

Box Background Color

On the **DRAWBOX** command, you can specify a color definition to be used for the box background space.

Foreground Color

You can associate a color with the following OGL objects:

- The font used for SETTEXT or WITHTEXT text
- The box border rules on DRAWBOX
- The DRAWRULE and DRAWMASK rules
- The on pels when you place a pattern on the page.

131

### Putting it All Together

The following VM example shows definitions for all five color models and how to call out those definitions on the various OGL commands:

```
CONTROL NOSTORE nosummary;
OVERLAY xxx SIZE 8.5 IN 11 IN OFFSET 0 0;
ORIENT 0;
define redl color oca red: /* predefined IBM color */
define blue1 color rgb rval 0 gval 0 bval 100; /* % of red green blue */
define gree1 color cmyk cval 100 mval 0 yval 100 kval 0; /* % of cyan magenta yellow black */
define ciel color cielab lval 10 c1val(50) c2val(10); /* luminance and chrominance values */
              color cielab lval 10 c1val(120) c2val(-5); /* luminance and chrominance values */
define cie2
define nocol color oca none; /* predefined IBM color */
define high1 color highlight 1 coverage 50; /* highlight color */
font font1 n2200e filetype fontoln
                                       -'outline fonts'
 height 14 scale 80 color blue1 ucolor cie1;
font font2 n2200e filetype fontoln
 height 14 color nocol;
drawmask 1 in 1 in hcolor gree1 vcolor blue1;
position .5 in .5 in; -'text with color'
settext modern left line font1 underline
   'This is RGB blue text with cielab underscore';
position 1 in .75 in; -'repeat box'
drawbox 3 in 1 in bold dashed
   bcolor red1 diagonal left
    color box 1 blue1
         box 2 cie1
         box 3 cie2
         box 4 gree1
         box 5 high1
    repeat down 4 spaced 2 MM
    withtext box 1 line font2 'OCA red dashed box rules'
             line font2 'RGB blue box background'
    withtext box 2 line font2 'OCA red dashed box rules'
             line font2 'CIE1 box background'
    withtext box 3 line font2 'OCA red dashed box rules'
             line font2 'CIE2 box background'
    withtext box 4 line font2 'OCA red dashed box rules'
             line font2 'CMYK green box background'
    withtext box 5 line font2 'OCA red dashed box rules'
             line font2 'Highlight 50 box background';
position 6 in .75 in ;
                        -'OCA red vertical rules'
drawrule down 3 in bold
  repeat across 3 spaced 4 MM
  color red1;
```

The following is an example of highlight color for the IBM InfoPrint Hi-Lite Color Post Processor:

```
-' Example for InfoPrint Hi-Lite Color post processor
   CONTROL NOSTORE ALL noSUMMARY
   OVERLAY xmp2 SIZE 8.5 IN 11 IN OFFSET 0 IN 0 IN;
   ORIENT 0;
   DEFINE h00
                   COLOR HIGHLIGHT 0 COVERAGE 0;
   DEFINE high020 COLOR HIGHLIGHT 0 COVERAGE 20;
   DEFINE high130 COLOR HIGHLIGHT 1 COVERAGE 30;
  DEFINE high240 COLOR HIGHLIGHT 2 COVERAGE 40;
  DEFINE high3100 COLOR HIGHLIGHT 3 COVERAGE 100;
  DEFINE high0 COLOR HIGHLIGHT 0;
DEFINE high1 COLOR HIGHLIGHT 1;
   DEFINE high2 COLOR HIGHLIGHT 2;
  DEFINE high3 COLOR HIGHLIGHT 3;
   FONT FONT1 GT15 FILETYPE FONT3820;
   FONT fonth0 GT15 FILETYPE FONT3820 color high0;
   FONT fonth1 GT15 FILETYPE FONT3820 color high1;
   FONT fonth2 GT15 FILETYPE FONT3820
        color high2 ucolor high3;
   FONT fonth3 GT15 FILETYPE FONT3820 color high3;
                GT15 FILETYPE FONT3820 color h00;
   POSITION .25 IN .25 IN;
   settext modern left line font1 'Testcase HILITXMP';
   POSITION .25 IN .5 IN;
   settext modern left
      line font1 'Dev Def Color'
      line fonth2 underline 'color 2 with col 3 underscore'
      line fonthO 'device default color'
      line fonth2 'color 1'
      line fonth2 'color 2'
      line fonth3 'color 3';
   POSITION .25 IN 1.5 IN;
   settext modern left
     line font1 'box rules=color 2';
   POSITION .25 IN 1.75 IN;
   DRAWBOX 2.5 IN 1 IN medium bcolor high2
   repeat down 3 spaced 2 mm
      color box 1 high020
            box 2 high130
            box 3 high240
            box 4 high3100
      withtext box 1
       line fonth3 'background=color 0, 20%'
       line fonth3 'text=color 3 at 100%'
      withtext box 2
      line fonth2 'background=color 1, 30%'
      line fonth2 'text=color 2 at 100%'
      withtext box 3
       line fonth1 'background=color 2, 40%'
       line fonth1 'text=color 1 at 100%'
      withtext box 4
      line fonth1 'background=color 3, 100%' line fonth1 'text=color 0 at 0\%';
```

## **Adding Color**

# Part 3. Additional Features

© Copyright IBM Corp. 1984, 2002

# **Chapter 7. Additional Features and Commands**

Now that you have finished Part 2, "Designing Overlays" on page 21, you can write definitions for overlays with boxes, rules, circles, paths, pictures, and text.

This chapter describes features of the **DRAWRULE** and **DRAWBOX** commands. It also introduces the **SETUNITS** command, which allows you to specify default values for units of measurement and other aspects of overlay definition.

These features are presented in five sections:

- "Using Default Options (**SETUNITS**)" explains how to specify a unit of measurement as a default. It also describes how to specify other default values that can be used when defining your overlay.
- "Repeating Rules (DRAWRULE REPEAT)" on page 149 explains how to repeat a rule by using the REPEAT subcommand in the DRAWRULE command.
- "Repeating Boxes (**DRAWBOX REPEAT**)" on page 154 explains how to repeat a box by using the **REPEAT** subcommand in the **DRAWBOX** command.
- "Defining and Placing Groups" on page 162 explains how to define an entire section of an overlay as a named group and place it on the overlay wherever and as often as you choose.
- "More Features of DRAWBOX" on page 167 explains how to specify boxes to have features such as rounded corners, diagonals and dotted or dashed borders. It also describes how to specify balancing and justification of text.

The first section in this chapter presents the **SETUNITS** command, which sets up defaults for horizontal and vertical measurements, as well as other default values. Because all the other sections assume you are familiar with this command, you should read "Using Default Options (**SETUNITS**)" first. Once you are familiar with **SETUNITS**, you can read the other sections in any order you want, although you might find it easier to follow the order presented in this chapter.

# **Using Default Options (SETUNITS)**

This section tells you about the functions of the **SETUNITS** command.

- "General Features of **SETUNITS**" on page 138 contains general facts about the way **SETUNITS** works, such as how several **SETUNITS** commands interact.
- "Default Units of Measurement" on page 138 explains how to use SETUNITS to set a default unit of measurement for horizontal and vertical distances.
- "SETUNITS Example" on page 139 gives an example of using the various features of SETUNITS.
- "Line Spacing with SETUNITS" on page 141 explains how to use SETUNITS to set default line spacing for text strings.
- "Corner Length Values with SETUNITS" on page 141 explains how to use the CORNERLENGTH
  subcommand to set the degree of rounding for boxes with rounded corners and the default rounding for
  paths with rounded connections.
- "Text Margins with **SETUNITS**" on page 144 explains how you use the **TEXTMARGIN** subcommand to specify the way text strings should be placed within a box or circle.
- "Top-Left and Center Positioning with SETUNITS" on page 144 explains how to use the POSITIONING subcommand to determine whether rules and boxes should be positioned using top-left or center positioning.
- "SETUNITS and DRAWMASK" on page 147 explains how to use SETUNITS to set the line spacing values of a mask created by the DRAWMASK command.

### General Features of SETUNITS

Use the SETUNITS command as often as you wish. In general, any option you set with SETUNITS (such as a default unit of measurement or box and rule positioning) stays in effect until you change it by specifying the option again in another SETUNITS command. See "Using SETUNITS inside a Group (SETUNITS)" on page 164 for special considerations when using SETUNITS within a group.

### **Default Units of Measurement**

In many commands, you specify one or more dimensions by entering a number and a unit of measurement, for example:

DRAWBOX 2 IN 1 IN;

Using the SETUNITS command, you can define horizontal and vertical units of measurement that can be used as the default units in other commands. For example, if the **SETUNITS** command establishes 1 inch as the horizontal and vertical default unit, the preceding **DRAWBOX** command might look like this:

DRAWBOX 2 1;

OGL/370 uses 1 inch for the unit of measurement and multiplies it by 2 for the width of the box and by 1 for the height of the box. The result is a box 2 inches wide and 1 inch high. On the other hand, if the SETUNITS command establishes 2 inches as the horizontal and the vertical default unit, what would the previous DRAWBOX command produce? The unit of measurement, 2 inches, is multiplied by 2 for the box width and 1 for the box height, resulting in a box 4 inches wide and 2 inches high.

Using default measurement units can save you time while you write the overlay definition. But the command is more useful than that. Chapter 2, "Designing a Simple Overlay" on page 23 describes the design of a sample overlay on a mask of grid rules at \( \frac{1}{4}\)-inch intervals, with most of the measurements (that is, sizes and positions) in multiples of 1/2-inch.

If we defined the default unit of measurement as 0.25 inches, how can you write the following pair of commands?

POSITION ABSOLUTE 1 IN ABSOLUTE .5 IN; DRAWBOX .75 IN 1 IN;

The POSITION command specifies a move 1 inch across (four intervals of \( \frac{1}{2} \)-inch each) and \( \frac{1}{2} \)-inch down (two intervals). Then the DRAWBOX command describes a box \(\frac{3}{2}\)-inch wide (three intervals) and 1 inch high (four intervals). These are the rewritten commands:

POSITION ABSOLUTE 4 ABSOLUTE 2; DRAWBOX 3 4;

Consider the case of an overlay designed on a 4-inch grid. For example, if you think a box would look better if it were half an interval wider (3 inch total), you would not have to figure out its decimal equivalent (0.375 inches). Using the **SETUNITS** default, specify the width as 1.5.

The **SETUNITS** command can establish defaults in the following units:

- Fractions (1/4), multiples of an inch (.30 IN), or millimeters (2 MM)
- One or more pels (24 PELS)
- · Characters per inch (6 CPI)
- Lines per inch (5 LPI).

You can mix default values. For example, you can set the horizontal default to 0.10 inches and the vertical default to 5 millimeters.

With 8 **CPI** and 12 **LPI** set as horizontal and vertical defaults, respectively, what are the width and height of the following box?

```
DRAWBOX 4 6;
```

The box is ½ inch wide and ½ inch high.

As you can see, **LPI** and **CPI** work in exactly the same way. The only difference is that you may want to use **LPI** for text printed in the  $\underline{0^{\circ}}$  and  $\underline{180^{\circ}}$  orientations and **CPI** for text printed in the  $\underline{90^{\circ}}$  and  $\underline{270^{\circ}}$  orientations.

In any command that calls for a unit of measurement, you can override the **SETUNITS** default unit by specifying the unit (for example, **IN** or **MM**) explicitly.

### **SETUNITS Example**

Figure 127 shows an example of using the **SETUNITS** command. The primary and secondary defaults have been described already. The other options are introduced briefly in this section and explained in more depth in separate sections.

The **SETUNITS** command contains the following elements:

```
SETUNITS
           .25 in
                       .25 in
                                    LINESP
                                                .15 in
command
           primary
                      secondary
                                    spacing
                                                spacing
word
           default
                      default
                                    option
                                                value
     CORNERLENGTH MAX
                             TEXTMARGIN
                                           SOUARE
     subcommand
                   length
                             subcommand
                                           text
     word
                   value
                             word
                                           margin
     POSITIONING
                   CENTER
                                   ;
     subcommand
                   positioning
                                  end
                                  marker
     word
                   option
```

Figure 127. SETUNITS Command

command word

### **SETUNITS**

primary default

If both the primary and secondary defaults are specified, the primary default applies only to horizontal measurements. If the secondary default is not specified, the primary default applies to both horizontal and vertical measurements. Specify a number (*n*) and one of the following units of measurement:

n

IN Inches MM Millimeters **PELS** Pels

LPI Lines per inch CPI Characters per inch

#### secondary default

This secondary applies to vertical measurements. Specify a number (n) and one of the following units of measurement:

n

IN Inches MM Millimeters **PELS** Pels LPI Lines per inch

linespace option

#### LINESP

This establishes a default that can only be used after the SPACED option in DRAWBOX WITHTEXT, DRAWCIRCLE WITHTEXT, and in SETTEXT.

### linespace value

Specify a number (*n*) and one of the following units of measurement:

n

IN Inches MM Millimeters **PELS** Pels

LPI Lines per inch

**POINTS** 

**Points** 

subcommand word

### **CORNERLENGTH**

length value

Specify the length of the rounded corners for boxes and default length of rounded connections for paths. For boxes and right-angle path connections, corner length is the same as the radius of the corner or connection. Corner lengths are explained in "Corner Length Values with **SETUNITS**" on page 141. Choose from:

**SMALL** 

**MEDIUM** (Default)

LARGE MAX **HALF** 

n

IN Inches Millimeters MM **PELS** Pels (default) BW Border weight

subcommand word

#### **TEXTMARGIN**

text margin

Enter the type of text margin to be used for text placement in boxes and circles. Choose from:

**SQUARE** 

**ROUNDED** (Default)

subcommand word

**POSITIONING** 

positioning option

Choose from:

TOPLEFT (Default)

CENTER

end marker Always end a command with an end marker (;).

The SETUNITS command in "Using Default Options (SETUNITS)" on page 137 sets up 1/2-inch horizontal and vertical defaults and a default line spacing of 0.15 inches.

Sometimes you may want to override **SETUNITS**. For example, a default of \( \frac{1}{4} \) inch (shown in "Using Default Options (**SETUNITS**)" on page 137 is not helpful when you want to specify a 0.3-inches measurement. To use the default, you have to determine what 0.3 inches is in terms of 0.25-inches increments (the value is 1.2). It is usually simpler to override the SETUNITS command and specify the measurement in inches (.3 IN).

### Line Spacing with SETUNITS

SETUNITS can provide default line spacing in two ways:

- You can explicitly define the line spacing with the spacing option, LINESP. This default applies to both horizontal and vertical text.
- If LINESP is not specified, the default unit of measurement for line spacing is either the primary or the secondary default:
  - If you specify only a primary default, it applies to both horizontal and vertical text.
  - If you specify primary and secondary defaults, the primary default applies to line spacing for text strings that are vertical relative to the overlay. The secondary default applies to line spacing for text strings that are horizontal relative to the overlay. Sample A in Figure 128 uses the primary default as a line spacing unit of measurement. Sample B uses the secondary default.

| Sample A            | Sample B                          |
|---------------------|-----------------------------------|
| V o t e f o         | Horizontal lines of text relative |
| r<br>t t t<br>i e h | to the overlay                    |
| c x e               |                                   |
| l o                 |                                   |
| 1 e e<br>i 1 r      |                                   |
| n a l<br>e t a      |                                   |
| s i y<br>v          |                                   |
| е                   |                                   |

Figure 128. Choosing the Line-Spacing Default

# Corner Length Values with SETUNITS

Each rounded box corner and rounded path connection drawn by OGL/370 is an arc of a circle (the corner arc or connection arc). The degree of rounding - the corner length - is defined by the CORNERLENGTH subcommand of SETUNITS. It sets the corner length of rounded corners for boxes and the default corner length of rounded connections for paths.

For a box, the corner length is the same as the radius of the corner arc.

Figure 129 illustrates the corner length of a rounded

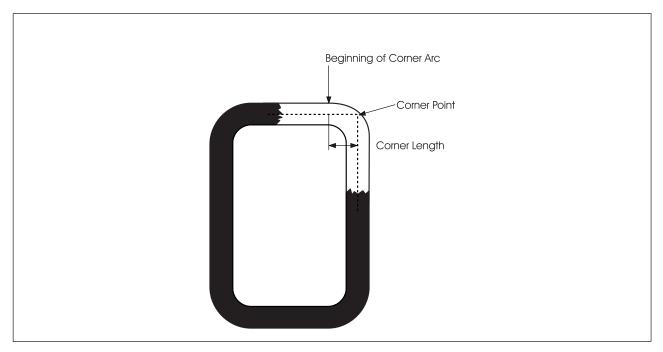

Figure 129. Length of a Rounded Box Corner

For a path, the corner length of a rounded connection is the distance between the corner point and the point on the straight line where the corner arc begins. For a right-angle connection, the corner length is the same as the radius of the connection arc.

Figure 130 illustrates how you determine the exact corner length of a rounded connection.

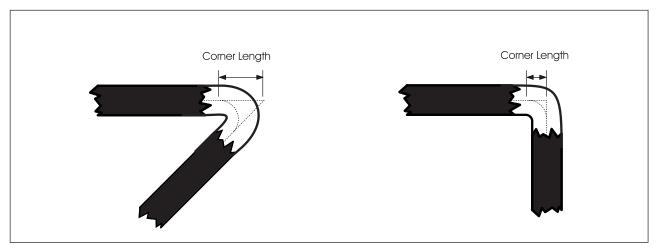

Figure 130. Corner Length of a Rounded Path Connection

You can specify a number (n) and a unit of measurement for corner length or use one of five keywords. You can also define the length as a number of border thicknesses or border weights of the box or path. Choose from:

**SMALL** The length used is 10 pels. MEDIUM The length used is 20 pels (default).

LARGE The length used is 30 pels.

MAX For a box, MAX gives a rounded corner with half the length of the shortest side of the box.

For a path, MAX gives an arc that extends the full length of the shorter of the two

segments being connected.

**HALF** For a box, **HALF** gives a rounded corner with half the length of the shortest side of the

box (the same as MAX). For a path, HALF gives an arc that extends half the length of the

shorter of the two segments being connected.

Note: See Figure 132 on page 144 and Figure 133 on page 144 for illustrations of MAX

and **HALF** definitions.

n

Inches IN MM Millimeters **PELS** Pels (default) BW Border weight

Note: Using one of the length keywords should satisfy most requirements. Experiment with different lengths and decide which one best suits your overlay.

If you draw a box or path before you set the default corner length with SETUNITS, MEDIUM is used as the default. You can also set a default for all connections of a given path using the CONNECTION subcommand of **DRAWPATH**. This overrides the default set by **SETUNITS**. You can define the corner length of a single connection using the CONNECTION option of the TO subcommand of DRAWPATH. When you define the corner length for a single connection, this overrides the values set by SETUNITS and any value set for the path.

Figure 131 illustrates SMALL, MEDIUM, and LARGE corner lengths for boxes with MEDIUM border weight.

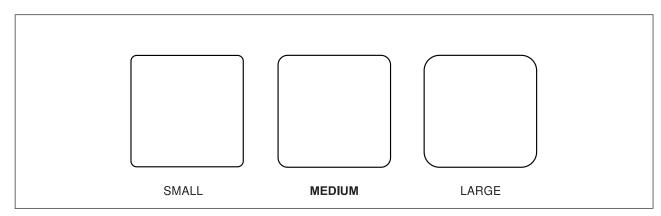

Figure 131. Boxes with SMALL, MEDIUM, and LARGE Corner Length

Figure 132 on page 144 illustrates **HALF** and **MAX** corner lengths for boxes.

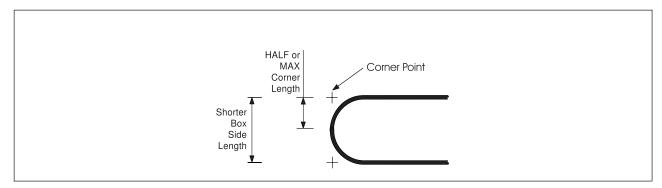

Figure 132. HALF and MAX Corner Length for Boxes

Figure 133 illustrates **HALF** and **MAX** corner lengths for paths.

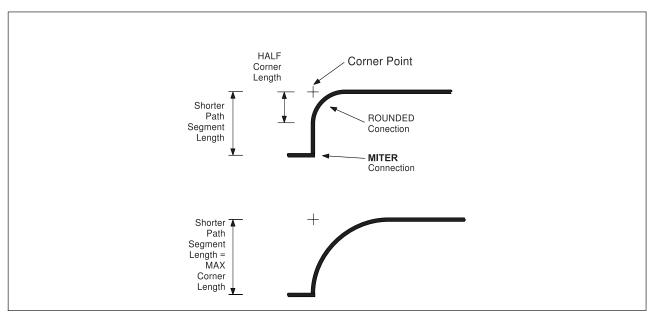

Figure 133. HALF and MAX Corner Length for Paths

# **Text Margins with SETUNITS**

When you specify text inside a box or circle, the text is placed inside a particular area of the box or circle. This area is called the *text margin*. Text margins are explained in "Text Margins in Boxes" on page 70 and "Text Margins in Circles" on page 73.

# **Top-Left and Center Positioning with SETUNITS**

Suppose that you want OGL/370 to draw a box for you, and you want that box to be positioned at a certain point on the page. There are two ways of specifying the position of a box:

TOPLEFT (Default)

CENTER

These different ways of positioning a box are illustrated in Figure 134 on page 145. In each case, the top-left corner of the box is shown in outline. Notice that the left and right boxes are not in exactly the same place. The box on the left has been positioned with **TOPLEFT** positioning. The top left-hand corner of the box's border is positioned at the "X". The box on the right has been positioned with **CENTER** positioning. Notice that the center of the box's border has been placed at the "X". Using **CENTER** positioning for boxes is useful if you want to place them close to paths on your overlay, as paths are positioned using a similar method.

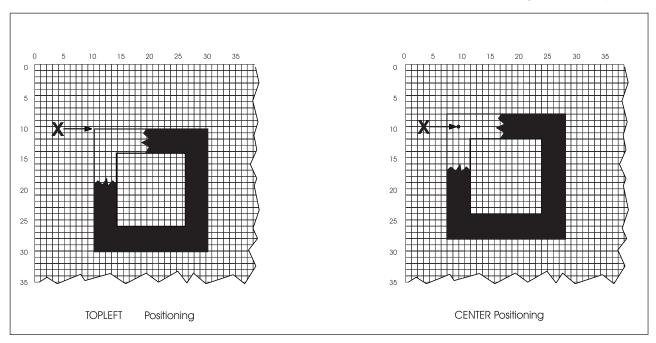

Figure 134. TOPLEFT and CENTER Positioning for a Box

The positioning option applies to rules in the same way as boxes. See Figure 135.

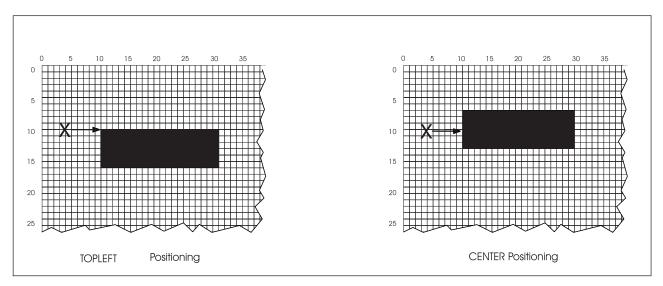

Figure 135. TOPLEFT and CENTER Positioning for a Rule

Figure 136 on page 147 is used throughout the rest of this chapter for demonstration purposes. This is the top portion of the overlay shown in Figure 1 on page 3. In this chapter, we treat the top portion as a separate overlay.

Although this sample is more complex than the one from the previous chapter, by using the additional features explained in this chapter, your overlay definition is not much longer than that of the last overlay definition.

| PRE-REGIST                    | RATION                                    |                         |                                                                                     |          |             |      |    |   |      | 4  | TropiCal                          |
|-------------------------------|-------------------------------------------|-------------------------|-------------------------------------------------------------------------------------|----------|-------------|------|----|---|------|----|-----------------------------------|
| During your p<br>your advisor | ore-regista<br>of any rec<br>this form is | ratio<br>quire<br>stric | on on this form. on interview, tell ed corrections. etly confidential your consent. |          |             |      |    |   | C    | om | munity College                    |
| LAST N                        | NAME                                      |                         | FIRST NAME MI                                                                       |          |             |      | so |   | SEC  |    | Y NUMBER                          |
|                               | STREET AD                                 | DRESS (                 | OR BOX NUMBER                                                                       |          |             |      |    |   | CITY |    | STATE                             |
| ZIP CODE                      |                                           |                         |                                                                                     |          | HOME        | PHOI | NE |   |      |    | WORK PHONE                        |
| 199                           | CURRENT SEMESTER ENROLLMENT               |                         |                                                                                     |          |             |      |    |   |      |    | LEGAL                             |
| S<br>E                        | Course and section No.                    | Cr<br>Hrs               | Course Title                                                                        | Room     | Time        | М    | T  | W | T    | F  | RESIDENCE                         |
| M FALL E                      |                                           |                         |                                                                                     |          |             |      |    |   |      |    | Tropi<br>County                   |
| S SPR T                       |                                           |                         |                                                                                     |          |             |      |    |   |      |    | California                        |
| R SUM                         |                                           |                         |                                                                                     |          |             |      |    |   |      |    |                                   |
| 199                           |                                           |                         | TO BE COMPLETED DURING                                                              | ADVISING | <del></del> |      |    |   |      |    | USA                               |
| S E                           | Course and section No.                    | Cr<br>Hrs               | Course Title                                                                        | Room     | Time        | М    | Т  | W | T    | F  |                                   |
| M FALL                        |                                           |                         |                                                                                     |          |             |      |    |   |      |    |                                   |
| E<br>S<br>SPR                 |                                           |                         |                                                                                     |          |             |      |    |   |      |    | Routing Code<br>(office use only) |
| E<br>R SUM                    |                                           |                         |                                                                                     |          |             |      |    |   |      |    |                                   |

Figure 136. Sample Overlay PREREG

### **SETUNITS and DRAWMASK**

If there is a SETUNITS command in the overlay definition, you can specify the line spacing of a mask in a variety of ways.

• Ignore the SETUNITS command and explicitly state both measurements in DRAWMASK. For example, a mask with ½-inch spacing between vertical and horizontal lines can be specified as:

DRAWMASK .25 IN .25 IN;

or

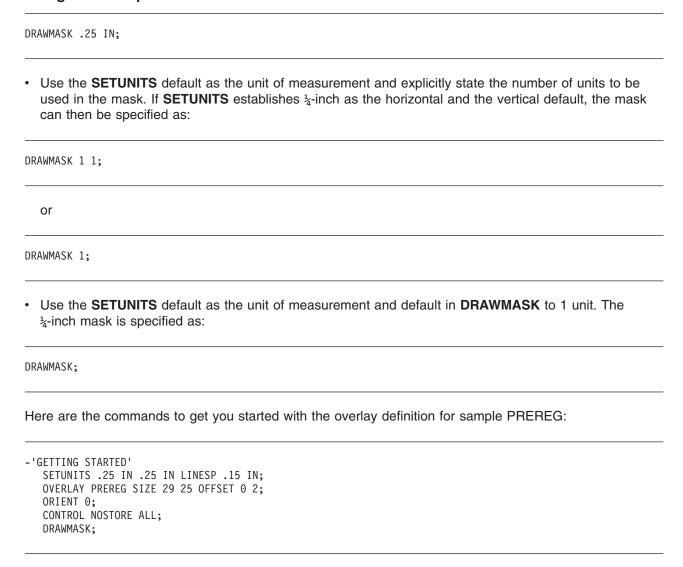

Send this definition to the printer to get a mask the same size as the form. The mask is useful in understanding the remaining material.

# Repeating Rules (DRAWRULE REPEAT)

In Figure 137 the rules that are important are numbered. Note that rules 1 through 10 are identical, as are rules 11 through 14. In the last chapter, we defined each rule separately. In this chapter, learn how you to define identical rules in a single **DRAWRULE** command with a **REPEAT** subcommand.

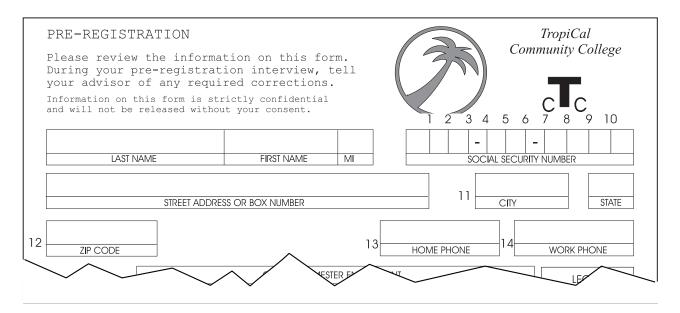

Figure 137. Repeated Rules

For the **REPEAT** subcommand, the rules that are to be repeated must be identical in direction, length, thickness, and type.

There are two ways to repeat rules:

Spaced Repetition: Enter an equal distance between rules.

**Location Repetition:** Enter the location of each rule.

If you answer "yes" to both of the following questions, use spaced repetition; otherwise, you must use location repetition.

- 1. Are the rule origins lined up either vertically or horizontally?
- 2. Is the spacing between all the rules equal?

### **Repeating Rules**

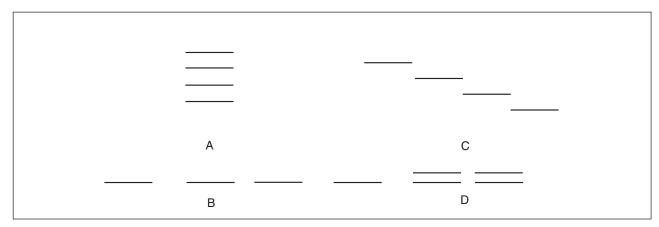

Figure 138. Spaced and Location Rule Repetition

In Figure 138:

- · The rule origins in group A are lined up vertically, and those in group B are lined up horizontally. However, in C and D, the origins are not lined up either vertically or horizontally.
- The spacing is equal for A and C, but unequal for B and D.

You can answer "yes" to both questions only for group A. Therefore, only group A can be defined using spaced repetition. Examples B, C, and D must be defined using location repetition.

The REPEAT subcommand follows the rule type entry. Spaced and location repetitions are explained separately.

**Spaced Repetition:** The **REPEAT** subcommand has the following entries:

| DRAWRULE           | DOWN        | 1                | MEDIUM          | SOLID            |               |
|--------------------|-------------|------------------|-----------------|------------------|---------------|
| command<br>word    | direction   | length           | thickness       | rule<br>type     |               |
| REPEAT             | ACROSS      | 9                | SPACED          | 1                | ;             |
| subcommand<br>word | d direction | repeti-<br>tions | spacing<br>word | spacing<br>value | end<br>marker |

Figure 139. DRAWRULE REPEAT (Spaced Repetition)

subcommand word

**REPEAT** 

rule direction

This entry refers to the direction in which the rules are repeated. The direction of the rule is specified in the first part of the command. Choose from:

**ACROSS** (Default)

DOWN

repetitions

The number (n) of additional rules.

spacing word

**SPACED** 

spacing value

A number (n) and unit of measurement that specify the horizontal distance (after ACROSS) or the vertical distance (after DOWN) from one rule to the next. The unit of measurement may either default to the SETUNITS unit or may be written as one of the following:

n

IN InchesMM MillimetersPELS Pels

**Note:** Rule thickness is a factor that you must consider when you are specifying the spacing value. Figure 140 illustrates some examples.

end marker Always end a command with an end marker (;).

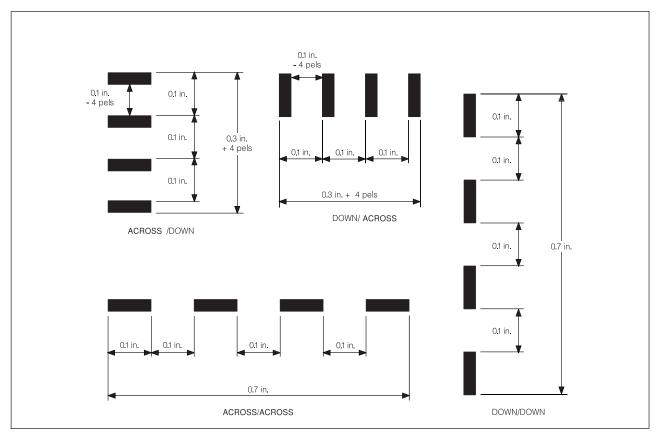

Figure 140. Spaced Repetition for DRAWRULE. (Not actual size.)

### **ACROSS/DOWN**

This part of Figure 140 illustrates a rule, drawn in the direction, and repeated three times in the **DOWN** direction with a spacing of 0.1 inches.

### **DOWN/ACROSS**

This part of Figure 140 illustrates a rule, drawn in the DOWN direction, and repeated three times in the **ACROSS** direction with a spacing of 0.1 inches.

### **ACROSS/ACROSS**

This part of Figure 140 illustrates a rule, drawn in the  $\underline{\text{ACROSS}}$  direction, and repeated three times in the  $\underline{\text{ACROSS}}$  direction with a spacing of  $\overline{0.1}$  inches.

**DOWN/DOWN** This part of Figure 140 illustrates a rule, drawn in the DOWN direction, and repeated three times in the **DOWN** direction with a spacing of 0.1 inches.

In the <u>ACROSS/DOWN</u> and <u>DOWN/ACROSS</u> examples, the distance between the rules is 0.1 inches minus the thickness of 1 rule (4 pels). In the <u>ACROSS/DOWN</u> example, the distance from the top of the first rule to the bottom of the last rule is 0.4 inches plus the thickness of 1 rule.

### **Repeating Rules**

For most overlay designs, a 4-pel difference is unimportant. However, if between 2 of the rules in the DOWN/ACROSS example, you print a character that is just under 0.1 inches wide, the result is unsatisfactory. To get exactly 0.1 inches between the rules, you have to specify the spacing as 0.1 inches plus 4 pels, or 28 pels.

Figure 139 on page 150 shows the **DRAWRULE** command for rules 1 through 10. We have assumed a 0.25-inches SETUNITS default value; and the command is preceded by the following POSITION command, which defines the coordinates for rule 1:

POSITION ABSOLUTE 17 ABSOLUTE 5;

**Location Repetition:** The **REPEAT** subcommand has the following entries:

subcommand word

**REPEAT** 

location option LOCATION

This word identifies the type of repetition and indicates that what follows are the coordinates for the rule origin. Enter this word and the coordinates for each repetition of the rule.

#### horizontal coordinate

A number (n) and unit of measurement that specify the horizontal coordinate of the origin of the rule measured from the overlay origin.<sup>8</sup> The unit of measurement can default to the **SETUNITS** value, or you can specify one of the following:

n

IN Inches MM Millimeters **PELS** Pels

#### vertical coordinate

A number (n) and unit of measurement that specify the vertical coordinate of the rule origin. Choose from:

n

IN Inches MM Millimeters **PELS** Pels

end marker Always end a command with an end marker (;).

Figure 141 on page 153 shows the DRAWRULE REPEAT command for rules 11 through 14 (shown in Figure 137 on page 149). We have assumed a 0.25-inches **SETUNITS** default value; and the command is preceded by the following POSITION command, which defines the coordinates for rule 11:

POSITION ABSOLUTE 19 ABSOLUTE 8;

<sup>8.</sup> If the command is part of a **GROUP** definition (described in "Defining and Placing Groups" on page 162), the coordinates are measured from the group origin.

# **Repeating Rules**

| DRAWR         | ULE | ACROSS                           | 5                    | MEDIUM                   | SOLID        |
|---------------|-----|----------------------------------|----------------------|--------------------------|--------------|
| comma<br>word | nd  | direction                        | length               | thickness                | rule<br>type |
| REPEA         | Т   | LOCATION<br>LOCATION<br>LOCATION | 1<br>16<br>22        | 10<br>10<br>10           |              |
| subcm<br>word |     | location option                  | horizont<br>coordina | al vertica<br>te coordin |              |

Figure 141. DRAWRULE REPEAT

### Repeating Boxes (DRAWBOX REPEAT)

You can repeat boxes in much the same way as you repeat rules. However, where the repeated rules had to be completely identical, this is not so with boxes. Although repeated boxes must be the same size and have the same border thickness, they can have different shading and text.

In Figure 142 on page 155, the boxes that are important are numbered.

#### Notes:

- 1. Boxes 1 through 4 are identical except for text.
- 2. Boxes 5 through 7 are completely identical.
- 3. Boxes 8 through 12 are identical except for shading.

As with rules, there are two ways to repeat boxes:

Spaced Repetition: Enter an equal distance between boxes.

Location Repetition: Enter the location of each box.

If you answer "yes" to both of the following questions, use spaced repetition; otherwise, you must use location repetition:

- 1. Are the box origins lined up either vertically or horizontally?
- 2. Is the spacing between all the boxes equal?

In Figure 143 on page 155:

- The box origins in group A are lined up vertically, and those in group B are lined up horizontally. However, in C and D, the origins are not lined up either horizontally or vertically.
- The spacing is equal for A and C but unequal for B and D.

You can answer "yes" to both questions only for group A. Therefore, only group A can be defined using spaced repetition. Examples B, C, and D must be defined using location repetition.

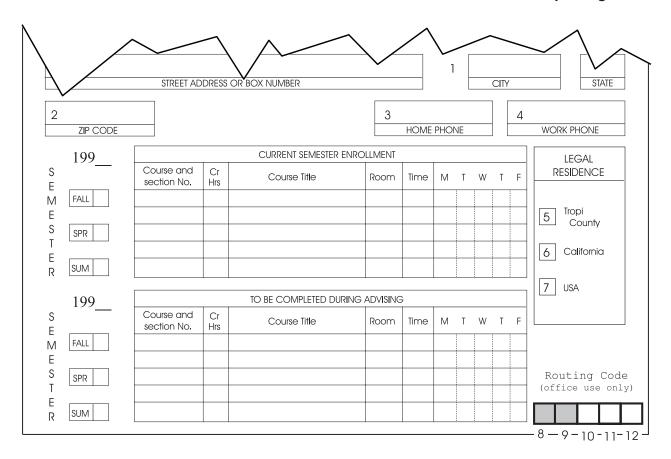

Figure 142. Repeated Boxes

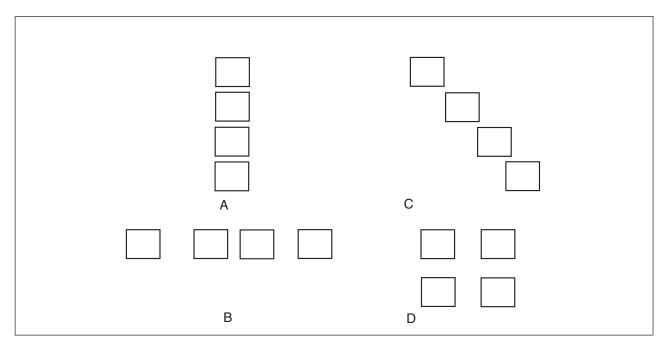

Figure 143. Spaced and Location Box Repetition

The REPEAT subcommand follows the DIAGONAL subcommand, if it is has been specified.

**Spaced Repetition:** The **REPEAT** subcommand has the following entries:

```
DRAWBOX
                              MEDIUM
               .2 in
                      .2 in
                                          SOLID
              box
                      box
                              border
                                         border
    command
              width
                      height thickness
    word
                                         type
REPEAT
            DOWN
                     2
                            SPACED
                                      .2 in
subcmd
        direction repeti- spacing spacing end
                                              marker
word
                                     value
                   tions
                            option
```

Figure 144. DRAWBOX REPEAT

subcommand word

**REPEAT** 

direction This word refers to the direction in which the boxes are repeated. Choose from:

> **ACROSS** (Default)

**DOWN** 

repetitions The number (n) of additional boxes.

**SPACED** spacing word

A number (n) and a unit of measurement that specify the horizontal distance (after spacing value

> ACROSS) or the vertical distance (after DOWN) between repeated boxes. The unit of measurement can default to the SETUNITS value, or you can specify one of the following:

n

IN Inches MM Millimeters **PELS** Pels

end marker Always end a command with an end marker (;).

In Chapter 2, "Designing a Simple Overlay" on page 23, you learned that a box is measured from the outside of the left border to the inside of the right border, and from the outside of the top border to the inside of the bottom border.

For boxes repeated **ACROSS**, the spacing between boxes is measured from the inside of the right border of one box to the outside of the left border of the next box. For boxes repeated **DOWN**, the spacing is measured from the inside of the bottom border of one box to the outside of the top border of the next box.

If you specify a 0.25-inches by 0.25-inches box with a MEDIUM border to be repeated ACROSS three times at 0.2-inch intervals, this is what you get:

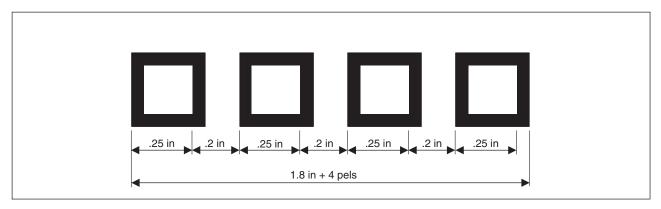

Figure 145. Spaced Boxes. (Not actual size.)

Note: In Figure 145 the total width of the boxes and the spaces between the boxes is 1.8 inches plus the thickness of one box border, in this case is 4 pels. For most overlays, the box border is not important.

Setting the spacing value to 0 produces boxes that touch each other, as do the "Routing Code" boxes (8 through 12) in Figure 142 on page 155. For example, a 0.25-inches by 0.25-inches box with a bold border repeated four times at 0 intervals, looks like the illustration in Figure 146.

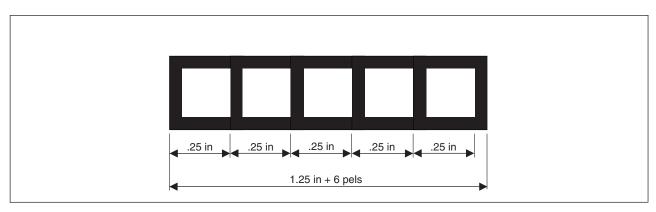

Figure 146. Boxes Spaced 0. (Not actual size.)

Note: The thickness of one box border is part of the total width and height of boxes.

Figure 144 on page 156 shows the DRAWBOX command for boxes 5 through 7 (shown in Figure 142 on page 155.). The POSITION command positions the first box relative to the origin of the horizontal rule in the box entitled "LEGAL RESIDENCE".

POSITION RIGHT .05 IN DOWN .3 IN;

Write the DRAWBOX command for boxes 8 through 12, assume a 0.25 SETUNITS default. Do not write the shading commands now. Compare your version to the following figure.

POSITION ABSOLUTE 23 ABSOLUTE 22.5; POSITION UP 6 PELS LEFT 15 PELS; DRAWBOX 1 1 10 SOLID REPEAT ACROSS 4 SPACED 0;

Chances are, you did not have an absolute and a relative **POSITION** command. In our sample overlay, the "routing code" boxes, with their thick borders, would have exceeded the overlay frame if we had not moved them slightly to the left.

**Location Repetition:** The **REPEAT** subcommand has the following entries:

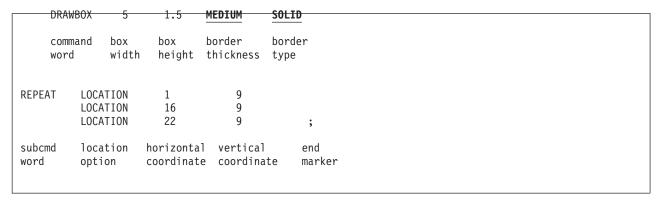

Figure 147. DRAWBOX REPEAT (Location Repetition)

subcommand word

**REPEAT** 

location option LOCATION

This word identifies the type of repetition and indicates coordinates for the box origin that follows. You must enter this word and the coordinates for each repetition of the box.

#### horizontal coordinate

A number (n) and unit of measurement that specify the horizontal coordinate of the origin of the box measured from overlay origin.8 The unit of measurement can default to the **SETUNITS** unit, or you can specify one of the following:

n IN Inches MM Millimeters **PELS** Pels

### vertical coordinate

A number (n) and unit of measurement that specify the vertical coordinate of the origin of the box measured from the overlay origin.8 The unit of measurement can default to the **SETUNITS** value, or you can specify one of the following:

IN Inches MM Millimeters **PELS** Pels

Figure 147 shows the DRAWBOX REPEAT command for boxes 1 through 4 in Figure 142 on page 155. We have assumed a 0.25-inches **SETUNITS** default value, and the command is preceded by the following POSITION command, which defines the coordinates for box 1:

POSITION ABSOLUTE 19 ABSOLUTE 7;

п

**Note:** Text has not been added to the boxes yet.

### **Varying Shading and Text**

You can specify the shading of the individual boxes with a REPEAT subcommand, and you can put different text in different boxes. To do either of these things, you must know the number of the box or boxes to which the shading or text applies. Determining the box number depends on how the boxes are repeated.

Location Repetition: The boxes are numbered beginning with 1 in the order in which you defined them. For example, in Figure 148, the boxes are numbered 1 to 4 according to the order in which their coordinates appear in the following command.

```
DRAWBOX 5 1.5 MEDIUM SOLID
                                       -'DEFINES BOX 1'
         REPEAT LOCATION 1 9 - 'DEFINES BOX 2'
LOCATION 16 9 - 'DEFINES BOX 3'
                  LOCATION 22 9; -'DEFINES BOX 4'
```

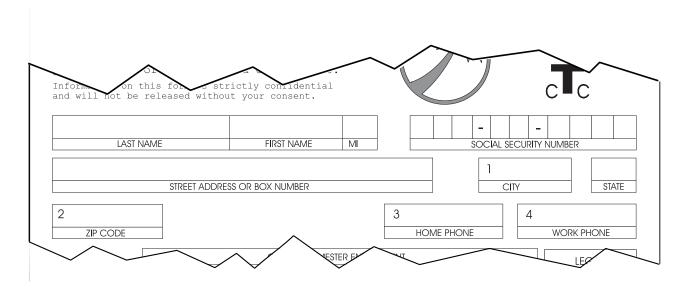

Figure 148. Numbering Boxes, Created with Location Repetition

Spaced Repetition: The boxes are numbered beginning with 1 from left to right (for ACROSS) or from top to bottom (for DOWN). For example, in Figure 149 on page 160 the boxes are numbered as OGL/370 sees them.

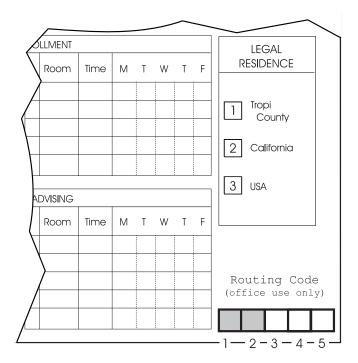

Figure 149. Numbering Boxes, Created with Spaced Repetition

### Varying Shading

After you have written the entire **REPEAT** subcommand, you can specify shade.

The shading option has the following parts:

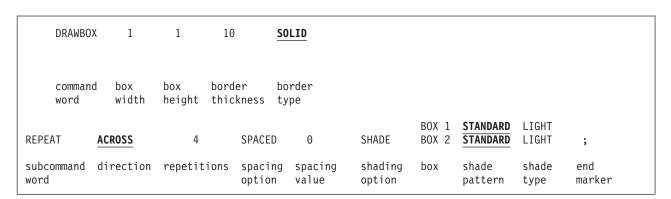

Figure 150. DRAWBOX REPEAT (Shading)

### shading option SHADE

box Specify the box or boxes to be shaded. Choose from:

> ALL All the boxes have the same shading (default).

 $\overline{BOX}$  n All the boxes do not have the same shading. For each box to be shaded,

enter **BOX** followed by the box number and the shade pattern and type.

#### shade pattern and shade type

Shade patterns and shade types are the same as those described in "Shading" on

The first two routing boxes in overlay PREREG have LIGHT shading.

### Varying Text

If all the boxes have the same text, you specify the text with one WITHTEXT subcommand. Otherwise, the text for each box must be specified in a separate WITHTEXT subcommand. You can include one or more WITHTEXT subcommands within a single DRAWBOX command.

The WITHTEXT subcommands appear after the SHADE subcommand, or if there is no SHADE subcommand, after the border type specification.

The only change to the subcommand presented in Chapter 2, "Designing a Simple Overlay" on page 23 is the addition of the following entry immediately after the subcommand word WITHTEXT:

| DRAV              | √B0X       |              | 5                                  | 1.5              | MEDIUM              | SOLID          |                |                         |               |  |
|-------------------|------------|--------------|------------------------------------|------------------|---------------------|----------------|----------------|-------------------------|---------------|--|
| comm              |            | bo<br>wi     | x<br>dth                           | box<br>height    | border<br>thickness | border<br>type |                |                         |               |  |
| REPEAT            |            | LOC/         | TION                               | 1                | 9                   |                |                |                         |               |  |
|                   |            |              | ATION<br>ATION                     | 16<br>22         | 9<br>9              |                |                |                         |               |  |
| subcommar<br>word |            | loca<br>opti | ition<br>on                        | horizo<br>coordi |                     |                |                |                         |               |  |
| WITHTEXT          | BOX        |              | 9                                  | MODERN           | BOTTOM CE           |                | font5          | 'CITY'                  |               |  |
| WITHTEXT          | BOX<br>BOX |              | $\frac{\overline{\Theta}}{\Theta}$ | MODERN<br>MODERN | BOTTOM CE           |                | font5<br>font5 | 'ZIP CODE' 'HOME PHONE' |               |  |
| WITHTEXT          | BOX        |              | 9                                  | MODERN           | BOTTOM CE           |                | font5          | 'WORK PHONE'            | ;             |  |
| subcmd<br>word    | box        |              | rien-<br>ition                     | format           | placemen            | t subcmd       | font           | text                    | end<br>marker |  |

Figure 151. DRAWBOX REPEAT (WITHTEXT)

box Specify the box or boxes in which text is to be included. Choose from:

> ALL All the boxes have the same text.

BOX nAll the boxes do not have the same text. In each WITHTEXT subcommand, enter

**BOX** followed by the appropriate number.

BOX 1 (Default)

Figure 148 on page 159 illustrates different text in boxes 1 through 4.

### **Defining and Placing Groups**

Except for the text "CURRENT SEMESTER ENROLLMENT", the overlay section shown in Figure 152 occurs elsewhere on the overlay. You can repeat this section by rewriting the original commands with different values in the POSITION commands.

However, OGL/370 has a feature that saves you the time of figuring out and entering all the changes. The commands that define an overlay section are grouped between two other commands (DEFINE and **ENDDEF**), and the entire group is given a name. This group can then be positioned and placed as often as you wish.

| 199    |                        |           | CURRENT SEMESTER ENF | ROLLMENT |      |   |   |   |   |   |
|--------|------------------------|-----------|----------------------|----------|------|---|---|---|---|---|
| Co     | ourse and<br>ction No. | Cr<br>Hrs | Course Title         | Room     | Time | М | T | W | T | F |
| 7 FALL |                        |           |                      |          |      |   |   |   |   |   |
| :      |                        |           |                      |          |      |   |   |   |   |   |
| SPR    |                        |           |                      |          |      |   |   |   |   |   |
|        |                        |           |                      |          |      |   |   |   |   |   |
| M      |                        |           |                      |          |      |   |   |   |   |   |

Figure 152. A Group

Positioning the group and items within the group are explained in the following sections.

Only the following commands can be specified in a group:

**DRAWBOX DRAWCIRCLE DRAWGRAPHIC DRAWMASK** 

DRAWPATH **DRAWRULE** 

**POSITION** 

**SETTEXT** 

**SETUNITS** 

This restriction means that you cannot include an image pattern or a segment in a group. For example, the section in the upper-right corner of the sample overlay PREREG consists of text, an image pattern, and a page segment. Only the text can be part of a group.

Another restriction to remember is that a group cannot be rotated. Therefore, if you want a section of an overlay printed in two different orientations on the overlay, you must define the section twice.

# Positioning a Group (POSITION)

A group, like a box or an image, has an origin. The group origin is the point from which all the items in the group are measured. It helps to imagine the group as a rectangle and the origin of the group as the upper-left corner of the rectangle. When you want to put the group on the overlay, you position the group in terms of its origin. The POSITION command for the first group in the sample overlay is:

POSITION ABSOLUTE 0 ABSOLUTE 11;

The **POSITION** command for the second group is:

POSITION ABSOLUTE 0 ABSOLUTE 17.5;

# **Defining a Group (DEFINE GROUP)**

Defining a group is simple, even if the commands contained in the group are complex. The **DEFINE** command has the following parts:

```
DEFINE
                     GROUP
        sched
                     section
                                 end
command section
word
        name
                     type
                                 marker
group command ;
group command ;
              end
group
command(s)
             marker(s)
ENDDEF
command end
word
        marker
```

Figure 153. DEFINE GROUP Commands. The DEFINE and ENDDEF commands and each of the group commands must begin on a new line.

#### command word

#### **DEFINE**

#### section name

The name used when you place the group. The section name must meet these requirements:

The name can include only the following characters: A-Z, 0-9, @, #, -, and \$.

**Note:** The first character cannot be a hyphen (-).

The name cannot be more longer than eight characters.

#### **GROUP** section type

End the **DEFINE** command with a semicolon. When OGL/370 receives this command, it is notified that the following commands are part of a group.

#### group commands

Write the allowable commands (listed on the previous page) in the usual way. Each command must, of course, be ended with a semicolon. The end of the entire group is signaled with the simple command **ENDDEF**, which is the next entry.

#### command word

#### **ENDDEF**

end marker Always end a command with an end marker (;).

### **Defining and Placing Groups**

The **DEFINE GROUP** commands in Figure 153 on page 163 are the commands used for the class-schedule group, Figure 152 on page 162, named "SCHED". You are almost ready to write the definition of a group. However, first you must understand how the POSITION and SETUNITS commands work in relation to a group.

# Positioning inside a Group (POSITION)

he various items in a group can be positioned either in relation to the group origin or relative to the previous POSITION command within the group.

The absolute **POSITION** command, when written inside of a group definition, is measured from the group origin, not from the overlay origin.

The relative **POSITION** command, when written inside of a group definition, is measured from the last POSITION command, whether inside of or outside of the group definition. However, any POSITION command inside of a group is ignored when OGL/370 uses a relative POSITION command to position an item outside of the group.

# Using SETUNITS inside a Group (SETUNITS)

SETUNITS operates much the same way that POSITION does: A SETUNITS command outside of the group definition is valid inside of the group unless overridden by a SETUNITS command inside of the group. But a SETUNITS command inside of a group definition has no effect on the commands that follow it outside of the group.

# Placing a Group (PLACE)

The PLACE command is used for a group in the same way it is used for an image pattern. After you have written the POSITION command for the group, immediately follow it by a PLACE command that identifies both the type and the name of the item that is being placed.

See "Defining, Positioning, and Placing a Group" for a description of the commands to define, position, and place the schedule group in the sample overlay. Notice that the commands to place the headings:

| "CURRENT SEMESTER ENROLLMENT"     |  |
|-----------------------------------|--|
| and                               |  |
| "TO BE COMPLETED DURING ADVISING" |  |

are outside of the group definition.

# Defining, Positioning, and Placing a Group

Note: The following figure includes the SETTEXT command, which is described later in this chapter.

```
-'STUDENT SCHEDULE GROUP'
   DEFINE SCHED GROUP;
   SETUNITS .2 IN .2 IN LINESP .1 IN;
   POSITION ABSOLUTE 2.5 ABSOLUTE 1;
   SETTEXT 0 MODERN LEFT
     LINE FONT1 NOUNDERLINE CHAR '198'
                UNDERLINE CHAR ' ';
   POSITION ABSOLUTE 1.5 ABSOLUTE 1;
   SETTEXT 0 COLUMN TOP
     LINE FONT3 NOUNDERLINE CHAR 'SEMESTER';
-'BOXES & TEXT'
   POSITION ABSOLUTE 1.25 IN ABSOLUTE 0;
                                                      -'MAIN BOX'
   DRAWBOX 4.4 IN 1.5 IN MEDIUM SOLID;
         POSITION RIGHT .04 IN DOWN .35 IN;
         SETTEXT 0 MODERN CENTER SPACED 1
                                                      -'COURSE NO.'
             LINE FONT5 NOUNDERLINE CHAR 'Course and'
             LINE FONT5 NOUNDERLINE CHAR 'Section No.';
         POSITION RIGHT 4 DOWN 0;
         SETTEXT 0 MODERN CENTER SPACED 1
                                                      -'CR HRS'
             LINE FONT5 NOUNDERLINE CHAR 'Cr'
             LINE FONT5 NOUNDERLINE CHAR 'Hrs';
         POSITION RIGHT 3 DOWN .05 IN;
         SETTEXT 0 MODERN CENTER
                                                      -'COURSE TITLE'
             LINE FONT5 NOUNDERLINE CHAR 'Course Title';
         POSITION RIGHT 6 DOWN 0;
         SETTEXT 0 MODERN CENTER
                                                      -R00M
            LINE FONT5 NOUNDERLINE CHAR 'Room';
         POSITION RIGHT 2 DOWN 0;
         SETTEXT 0 MODERN CENTER
                                                      -TIME
            LINE FONT4 NOUNDERLINE CHAR 'Time';
         POSITION ABSOLUTE 4.65 IN ABSOLUTE 1;
            DRAWBOX 1 1.5 0
                                                      -DAYS
               REPEAT ACROSS 4 SPACED 0
               WITHTEXT BOX 1 0 MODERN CENTER CENTER
                  LINE FONT5 NOUNDERLINE CHAR 'M'
               WITHTEXT BOX 2 0 MODERN CENTER CENTER
                  LINE FONT5 NOUNDERLINE CHAR 'T'
               WITHTEXT BOX 3 0 MODERN CENTER CENTER
                  LINE FONT5 NOUNDERLINE CHAR 'W'
               WITHTEXT BOX 4 0 MODERN CENTER CENTER
                  LINE FONT5 NOUNDERLINE CHAR 'T'
               WITHTEXT BOX 5 0 MODERN CENTER CENTER
                  LINE FONT5 NOUNDERLINE CHAR 'F';
```

### **Defining and Placing Groups**

```
-LINES
   POSITION ABSOLUTE 1.25 IN ABSOLUTE 1;
                                                       -HORIZONTAL
   DRAWRULE ACROSS 4.4 IN MEDIUM SOLID;
   POSITION RIGHT 0 DOWN 1.5;
   DRAWRULE ACROSS 4.4 IN MEDIUM SOLID
      REPEAT DOWN 4 SPACED 1;
   POSITION ABSOLUTE 2.05 IN ABSOLUTE 1;
   DRAWRULE DOWN 1.3 IN MEDIUM SOLID
                                                      -VERTICAL
      REPEAT LOCATION 2.35 IN 1
            LOCATION 3.85 IN 1
             LOCATION 4.25 IN 1
            LOCATION 4.65 IN 1;
   POSITION ABSOLUTE 4.85 IN ABSOLUTE 2.5;
   DRAWRULE DOWN 5 MEDIUM DASHED
      REPEAT ACROSS 3 SPACED 1;
-'SEMESTER BOXES'
   POSITION ABSOLUTE 2.5 ABSOLUTE 2.5;
   DRAWBOX 2.5 1 MEDIUM
      REPEAT DOWN 2 SPACED 1;
   POSITION RIGHT 1.5 DOWN 0;
   DRAWRULE DOWN 1 MEDIUM SOLID
      REPEAT DOWN 2 SPACED 1;
   POSITION ABSOLUTE 2.75 ABSOLUTE 3.25;
      SETTEXT 0 MODERN LEFT
         LINE FONT5 NOUNDERLINE CHAR 'FALL';
   POSITION RIGHT 0 DOWN 2;
      SETTEXT 0 MODERN LEFT
        LINE FONT5 NOUNDERLINE CHAR 'SPR';
   POSITION RIGHT 0 DOWN 2;
      SETTEXT 0 MODERN LEFT
         LINE FONT5 NOUNDERLINE CHAR 'SUM';
ENDDEF;
- 'PLACE THE GROUP TWICE'
   POSITION ABSOLUTE 0 ABSOLUTE 11;
   PLACE GROUP SCHED;
   POSITION RIGHT 10.25 DOWN .6;
      SETTEXT 0 MODERN LEFT
         LINE FONT5 NOUNDERLINE CHAR 'CURRENT SEMESTER ENROLLMENT';
   POSITION ABSOLUTE 0 ABSOLUTE 17.5;
   PLACE GROUP SCHED;
   POSITION RIGHT 9.75 DOWN .6;
     SETTEXT 0 MODERN LEFT
         LINE FONT5 NOUNDERLINE CHAR 'TO BE COMPLETED DURING ADVISING';
```

You have already seen how to draw simple boxes using the **DRAWBOX** command. This section describes some additional features of **DRAWBOX**, such as how to define boxes with rounded corners or diagonals. Figure 154 shows a box with some of these features. The commands in this section are for this box.

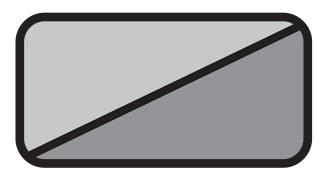

Figure 154. Box with Rounded Corners and Diagonals

You already know how to specify the width, height, and border thickness of a box. However, there are several features of this box that you have not seen before. This box has rounded corners, a diagonal, and different shading on either side of the diagonal. Here are the commands used to define this box:

| DRAWB         | 0X 2.8 | 37 in :        | 1.5 in          | 14            |                 | SOLI               | <u>)</u>           |               |               |  |
|---------------|--------|----------------|-----------------|---------------|-----------------|--------------------|--------------------|---------------|---------------|--|
| comma<br>word | nd wid | lth            | height          |               | rder<br>ickness | bord<br>type       | er                 |               |               |  |
| R             | OUNDED | ALL            |                 | DIAG          | ONAL            | RIGHT              |                    |               |               |  |
|               | ubcmd  | corne<br>selec |                 | subcr<br>word |                 | diagona<br>selecti |                    |               |               |  |
| S             | HADE   | LEFT           | STANDA          | ARD I         | LIGHT           | RIGHT              | STANDARD           | MEDIUM        | ;             |  |
|               | •      | shade<br>area  | shade<br>patter |               | shade<br>type   | shadin<br>option   | g shade<br>pattern | shade<br>type | end<br>marker |  |

Figure 155. DRAWBOX Subcommands

subcommand word

**ROUNDED** 

corner selection

Specify which box corners you want rounded. Choose from:

ALL (Default)

TOPLEFT **TOPRIGHT BOTTOMLEFT BOTTOMRIGHT** 

You can choose ALL to round all corners of the box, or you can choose any combination of TOPLEFT, TOPRIGHT, BOTTOMLEFT, and BOTTOMRIGHT to select the corners individually. Specify more than one of these to round more than one corner.

subcommand word

**DIAGONAL** 

diagonal selection

Choose from:

LEFT Defines the box to have a diagonal from the top-left corner to the

bottom-right corner of the box.

RIGHT Defines the box to have a diagonal from the top-right corner to the

bottom-left corner of the box.

BOTH Defines the box to have both, a left and right diagonal.

shading option SHADE

shade area You can choose which area of the box is to be shaded. Choose from:

> WHOLE (Default)

LEFT **RIGHT TOP BOTTOM** 

Choose **WHOLE** to shade all of the box interior with the specified shading. This also applies to boxes with diagonals.

LEFT, RIGHT, TOP, and BOTTOM are specifiers for shading the portions of the box marked off by the diagonals. For example, in a box with a LEFT diagonal, SHADE LEFT shades the area to the left of the diagonal. However, in this example, SHADE BOTTOM shades the same area.

Note: SHADE LEFT, on a box with no diagonals, shades the whole box.

If you want a different shading in each area, simply repeat the shade area selection for each area you want shaded.

If a box has a dotted or dashed border and the box portions are shaded using LEFT, RIGHT, TOP, and BOTTOM, the gaps between the dashes or dots in the diagonal are not shaded. If shaded with WHOLE, the gaps in the diagonal are shaded. The gaps in the border are never shaded.

shade pattern

Choose from:

STANDARD (Default)

**SCREEN** 

Examples of STANDARD and SCREEN patterns in each available percentage of shade type are shown in Figure 211 on page 326 and Figure 212 on page 330 for examples of the two shade patterns.

shade type

Customize shading by entering a number (n), for percentage of shading, or choose one of the ready-made shades. Choose from:

**XLIGHT** LIGHT

MEDIUM (Default)

DARK **XDARK** 

Percentage of shading, do not add the percent symbol (%).

end marker Always end a command with an end marker (;).

# **Shading with Dotted and Dashed Borders**

If you use a border type of DOTTED or DASHED in conjunction with shading, the results depend on the way shading is specified.

Figure 156 shows the two possible results. In both examples, the shading only goes up to the inside edge of the border. In the example on the left, there is no shading between the dashes of the diagonal because the two parts of the box have been shaded separately (in the same way as Figure 154 on page 167). However, in the right-hand example, the spaces between the dashes have been shaded because the shading is WHOLE.

Note: Dots, and the spaces between them, have the same length as the border thickness. Dashes are 3 times the border thickness, and the spaces are equal to the border thickness. Therefore, the thicker the border the larger the dots and dashes.

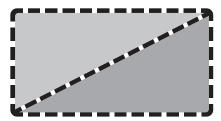

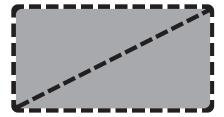

Figure 156. Shading Effects in Boxes

# **Keywords**

Either the keyword or its abbreviation can be used in the overlay definition. Appendix I, "OGL/370 Keywords" on page 337 contains a complete list of all keywords and abbreviations that can be used in OGL/370.

# **Chapter 8. Additional Features for Circles and Paths**

This chapter describes some additional features of the OGL/370 licensed program, which enable you to define circles and paths more easily. These features are presented in four sections:

- "More Features of DRAWCIRCLE" on page 173 explains more features of the DRAWCIRCLE command, such as specifying diagonals, shaded areas, dotted or dashed borders, and balanced and justified text.
- "Repeating Circles (**DRAWCIRCLE REPEAT**)" on page 175 explains how to repeat a circle by using the **REPEAT** subcommand in the **DRAWCIRCLE** command.
- "More Features of DRAWPATH" on page 179 explains more features of the DRAWPATH command, such as specifying path end shapes and rounded connections.
- "Repeating Paths (**DRAWPATH REPEAT**)" on page 186 explains how to repeat a path by using the **REPEAT** subcommand in the **DRAWPATH** command.

The only remaining command is **DRAWGRAPHIC**. **DRAWGRAPHIC** enables you to draw the same objects, and a few others, as you have previously learned (such as **DRAWCIRCLE**), but instead of generating MO:DCA statements, it generates Graphics Object Content Architecture (GOCA) statements. To use **DRAWGRAPHIC** for creating objects, see "**DRAWGRAPHIC** Command" on page 229.

When you finish this chapter, you will be able to write the definitions for any overlay OGL/370 can produce.

The commands in this chapter are for the sample overlay shown in Figure 157 on page 172, named "RESULT". You have already seen how to define some of the figures on this overlay.

© Copyright IBM Corp. 1984, 2002

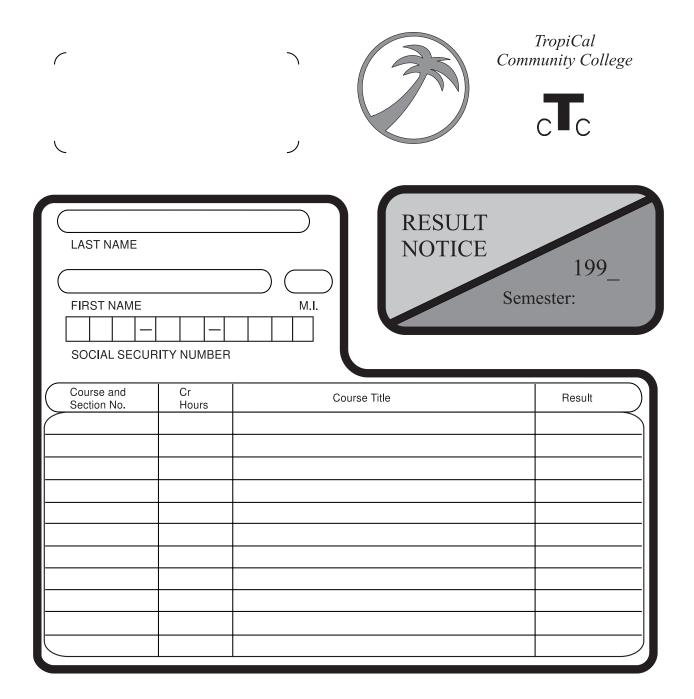

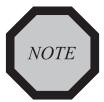

Figure 157. Overlay RESULT

- KEEP THIS NOTICE FOR RE-ENROLLMENT
- O DON'T FORGET TO ENROLL FOR NEXT SEMESTER SUBJECTS

### More Features of DRAWCIRCLE

This section describes other features of the DRAWCIRCLE command. These features include defining circles with balanced and justified text, diagonals, and shaded areas. It also explains how to adjust the appearance of dashed and dotted circles.

Figure 158 shows a circle with two diagonals and with two different shadings.

You already know how to specify the radius and border thickness of a circle.

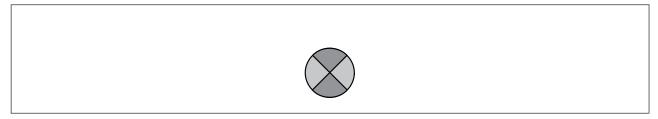

Figure 158. Sample Circle

This is how you define the circle in Figure 158:

| DRAWCIRCLE       | .5 in  | BOLD                | SOLID                          | WHOLE                                        |                                    |               |  |
|------------------|--------|---------------------|--------------------------------|----------------------------------------------|------------------------------------|---------------|--|
| command<br>word  | radius | border<br>thickness | border<br>type                 | circle<br>portion                            |                                    |               |  |
| DIAGONAL         | ВОТН   | I SHADE             | LEFT<br>RIGHT<br>TOP<br>BOTTOM | STANDARD<br>STANDARD<br>STANDARD<br>STANDARD | LIGHT<br>LIGHT<br>MEDIUM<br>MEDIUM | ;             |  |
| subcomma<br>word |        | onal shading        | shade<br>area                  | shade<br>pattern                             | shade<br>type                      | end<br>marker |  |

Figure 159. DRAWCIRCLE Subcommands

subcommand word

**DIAGONAL** 

Note: Diagonals are only valid for whole circles.

diagonal selection

Choose from:

LEFT Creates a diagonal from the top-left corner to the bottom-right corner. **RIGHT** Creates a diagonal from the top-right corner to the bottom-left corner.

Creates a right and left diagonal. **BOTH** 

**Shading:** Describing shading for a circle is the same as describing shading for a box.

shading option SHADE

shade area Choose from:

> **WHOLE** (Default)

**LEFT RIGHT** TOP **BOTTOM** 

#### More Features of DRAWCIRCLE

shade pattern Choose from:

STANDARD (Default)

SCREEN

shade type Choose from:

> **XLIGHT** LIGHT

**MEDIUM** (Default)

DARK **XDARK** 

Percentage of shading, do not enter the percent symbol (%).

### **Dotted and Dashed Borders**

If you choose a border type of **DOTTED** or **DASHED**, you can also use the **AXIS** subcommand to specify the way in which the dots (or dashes) are arranged around the circle. However, this only has noticeable effect when the number of dots (or dashes) is less than about 15.

Figure 160 illustrates the effects produced by varying the value of the AXIS subcommand. NONE (default) causes the dots (or dashes) to be evenly distributed around the circle. HORIZONTAL causes them to be evenly distributed above and below the horizontal axis; VERTICAL causes them to be evenly distributed to the left and right of the vertical axis; and BOTH causes them to be distributed evenly within each quadrant.

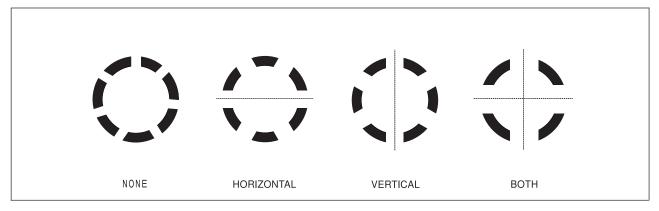

Figure 160. The effects of the AXIS subcommand

Note: Dots, and the spaces between them, have the same length as the border thickness. Dashes are three times the border thickness, and the spaces are equal to the border thickness. Therefore, the size of dots (or dashes) is proportional to the thickness of the border; conversely, the number of dots (or dashes) in a circle is inversely proportional to the thickness of the border.

# Repeating Circles (DRAWCIRCLE REPEAT)

The REPEAT option for DRAWCIRCLE is similar to DRAWBOX. Repeated circles are the same size and have the same border thickness, yet they can have different shading and text.

Notice the two small circles (numbered 1 and 2) in Figure 161. Although we have already seen how to draw these circles separately in "Drawing Circles" on page 53, we could also have drawn them with one **DRAWCIRCLE** command using the **REPEAT** option.

As with rules and boxes, there are two ways to repeat circles:

Spaced Repetition: Enter an equal distance between circles.

**Location Repetition:** Enter the location of each circle.

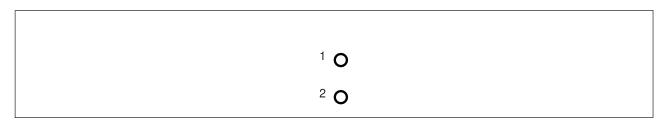

Figure 161. Repeated Circles

If you answer "yes" to both of the following questions, use spaced repetition; otherwise, you must use location repetition:

- 1. Are the centers of the circles lined up either vertically or horizontally?
- 2. Is the spacing between all the circles equal?

Looking at the circles in Figure 161, you can see that the answer to both of these questions is "yes" — the centers of the circles are lined up vertically, and since there are only two circles, the spacing is equal. Therefore, spaced repetition should be used for these circles.

The REPEAT subcommand follows the DIAGONAL subcommand (if you have chosen to specify it). Spaced and location repetitions are explained separately.

**Spaced Repetition:** The **REPEAT** subcommand has the following entries:

| DRAWCIRCLE      | 0.06 in          | 10                 | SOLID             | WHOLE            |               |
|-----------------|------------------|--------------------|-------------------|------------------|---------------|
| command<br>word | circle<br>radius | border<br>thicknes | border<br>s type  | circ]<br>porti   |               |
| REPEAT          | DOWN             | 1                  | SPACED            | 0.35 in          | ;             |
| subcmd<br>word  | direction        | repeti-<br>tions   | spacing<br>option | spacing<br>value | end<br>marker |

Figure 162. DRAWCIRCLE REPEAT (Spaced Repetition)

subcommand word

**REPEAT** 

direction Refers to the direction the circles are repeated. Choose from:

> ACROSS (Default)

#### **Repeating Circles**

#### **DOWN**

repetitions The number (n) of additional circles.

spacing word **SPACED** 

spacing value horizontal distance (after ACROSS) or the vertical distance (after DOWN) between

> repeated circles. The unit of measurement can default to the SETUNITS value, or you can specify one of the following:

**DIAMETER** (Default)

n

IN Inches Millimeters MM **PELS** Pels

"Positioning the Circle (POSITION)" on page 55 shows a circle positioned by specifying where its center should be placed. The spacing between circles is measured from the center of one circle to the center of the next.

- 1. The default spacing for circles is **DIAMETER**. This causes the circle centers to be spaced one diameter apart, which means that the diameters are just touching one
- 2. If you specify a spacing value of 0 for circles, the distance between the centers of the circles is 0. In other words, only one circle is visible, since the circles are placed in exactly the same position.

end marker Always end a command with an end marker (;).

**Location Repetition:** The **REPEAT** subcommand has the following entries:

Figure 163. DRAWCIRCLE REPEAT (Location Repetition)

#### subcommand word

#### **REPEAT**

#### location option LOCATION

Identifies the type of repetition and indicates coordinates for the circle center that follows. You must enter this word and the coordinates for each repetition of the circle.

#### horizontal coordinate

A number (n) and unit of measurement that specify the horizontal coordinate of the center of the circle measured from the overlay origin. The unit of measurement can default to the SETUNITS unit, or you can specify one of the following:

n

<sup>9.</sup> If the command is part of a GROUP definition (see "Defining and Placing Groups" on page 162), the coordinates are measured from the group origin.

```
IN
       Inches
MM
       Millimeters
PELS Pels
```

#### vertical coordinate

A number (n) and unit of measurement that specify the vertical coordinate of the center of the circle measured from the overlay origin. 9 The unit of measurement can default to the **SETUNITS** value, or you can specify one of the following:

IN Inches MM Millimeters PELS Pels

end marker Always end a command with an end marker (;).

# Varying Shading and Text

Vary the shading or text that appears in individual circles created with DRAWCIRCLE REPEAT in the same way you vary shading or text in boxes created with **DRAWBOX REPEAT**.

To specify shading or text for individual circles created with REPEAT, you must know the number of the circle or circles to which the shading or text applies. Determining the circle number depends on how the circles are repeated.

Location Repetition: The circles are numbered beginning with 1 in the order in which you defined them. For example, in Figure 161 on page 175, the circles are numbered 1 and 2 according to the order in which their coordinates appear in the following command.

```
DRAWCIRCLE 0.06 IN 10 SOLID WHOLE
                                       -'DEFINES CIRCLE 1'
    REPEAT LOCATION 2.44 IN 8 IN;
                                       -'DEFINES CIRCLE 2'
```

Spaced Repetition: The circles are numbered beginning with 1 from left to right (for ACROSS) or from top to bottom (for DOWN). For example, in Figure 161 on page 175 the circles are numbered as OGL/370 sees them.

#### Varying Shading

After you have written the entire **REPEAT** subcommand, specify shading.

```
DRAWCIRCLE 0.06 in
                                               WHOLE
                        10
                                    SOLID
command
            circle
                        border
                                    border
                                               circle
word
            radius
                        thickness
                                    type
                                               portion
    REPEAT
                 DOWN
                                         SPACED
                              1
                                                   0.35 in
    subcommand
                 direction
                              repeti-
                                         spacing
                                                   spacing
    word
                              tions
                                         option
                                                   value
    SHADE
              CIRCLE 1
                          WHOLE
                                   STANDARD
                                               LIGHT
              CIRCLE 2
                          WHOLE
                                   STANDARD
                                               LIGHT
                                                        ;
    shading
              circle
                          shade
                                   shade
                                               shade
                                                        end
    option
                          area
                                   pattern
                                               type
                                                        marker
```

Figure 164. DRAWCIRCLE REPEAT (Shading)

The shading option has the following parts:

### **Repeating Circles**

shading option SHADE

circle Specify the circle or circles to be shaded. Choose from:

> ALL All the circles have the same shading (default.)

CIRCLE n All the circles do not have the same shading. For each circle to be

shaded, enter CIRCLE followed by the circle number and the shade

pattern and type.

shade area Specify the area of the whole or partial circle to be shaded.

> WHOLE (Default)

LEFT **RIGHT TOP BOTTOM** 

Partial circles cannot have any diagonals in them. Therefore the only valid option for partial circles is **WHOLE**. This causes all of the partial circle to be shaded.

WHOLE refers to the entire interior of the circle, including circles with diagonals. If the circle has no diagonals, WHOLE is the only valid option.

shade pattern and shade type

Shade patterns and shade types are the same as those described in "Shading" on

page 44.

For example, the two circles at the bottom of overlay RESULT have **STANDARD** pattern

and LIGHT shading.

end marker Always end a command with an end marker (;).

Varying Text

If all the circles have the same text, you specify the text with one WITHTEXT subcommand. Otherwise, the text for each circle must be specified in a separate WITHTEXT subcommand. More than one WITHTEXT subcommands can be included within a single DRAWCIRCLE command.

The WITHTEXT subcommand appears after the SHADE subcommand, or if there is no SHADE subcommand, it appears after the **DIAGONAL** option.

The only change to the subcommand presented in "Repeating Boxes (DRAWBOX REPEAT)" on page 154 is that instead of the word BOX immediately after the subcommand word WITHTEXT, use the word **CIRCLE** as follows:

circle Specify the circle or circles in which text is to be included. Choose from:

> ALL All the circles have the same text.

CIRCLE n All the circles do not have the same text. In each WITHTEXT

subcommand, enter CIRCLE followed by the appropriate number.

CIRCLE 1 (Default)

### More Features of DRAWPATH

This section describes other features of the DRAWPATH command, which include defining shading for closed paths and defining end shapes for open paths. Figure 165 illustrates paths on the overlay RESULT.

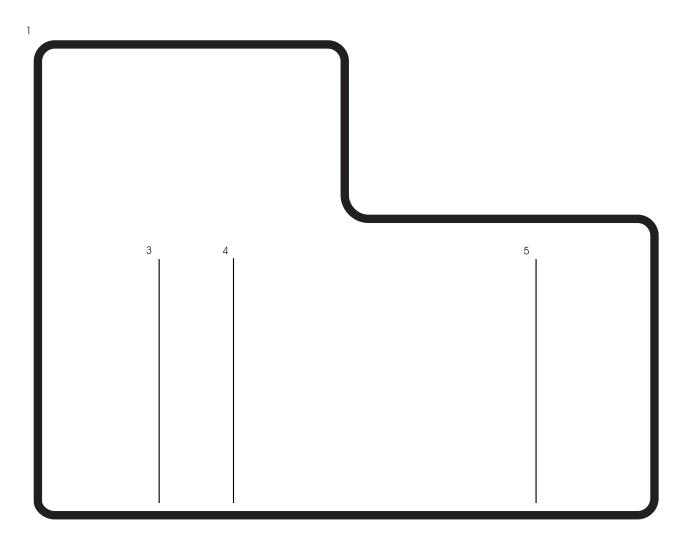

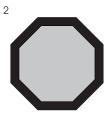

Figure 165. Extract from Overlay RESULT Used to Illustrate Paths

Look at Path 2 in Figure 165. This path is different from those you have already seen. It is made up of horizontal, vertical, and diagonal sides and is shaded. You already know how to specify the path shape, border thickness, and border style. Figure 166 on page 180 illustrates the command used to define Path 2.

#### More Features of DRAWPATH

| DRAWPATH | 10                   | SOLID        | CONNE    | CTION | MITER | 2            |          |
|----------|----------------------|--------------|----------|-------|-------|--------------|----------|
| command  | path                 | path         | subcor   | nmand |       | ection       |          |
| word     | thickness            | type         | word     |       | type  |              |          |
| T0       | ABSOLUTE             | 1.49         | in       | ABSOI | .UTE  | 7.56         | in       |
| T0       | ABSOLUTE             | 1.7          | in       | ABSOI |       | 7.77         | in       |
| TO       | ABSOLUTE             | 1.7          | in       | ABSOI |       | 8.07         | in       |
| T0<br>T0 | ABSOLUTE<br>ABSOLUTE | 1.49<br>1.19 | in<br>in | ABS01 |       | 8.28<br>8.28 | in<br>in |
| TO       | ABSOLUTE             | 0.98         | in       | ABSOI | _     | 8.07         | in       |
| TO       | ABSOLUTE             | 0.98         | in       | ABSOI |       | 7.77         | in       |
| T0       | ABSOLUTE             | 1.19         | in       | ABSOI | UTE   | 7.56         | in       |
| subcmd   | origin               | first        |          | origi | in    | secon        | d        |
| word     | option               | coord        | inate    | optio | on    | coord        | inate    |
| SHADE    | STANDARD             | LIGHT        | ;        |       |       |              |          |
| *****    | <u> </u>             |              | ,        |       |       |              |          |
| shading  | shade                | shade        | en       |       |       |              |          |
| option   | pattern              | type         | ma       | rker  |       |              |          |

Figure 166. DRAWPATH Command

To shade the path, specify the following:

shading option SHADE

Note: Only closed paths can be shaded. These are paths which start and end on the same point on your overlay. Make a closed path by placing the end at the same point on the overlay as the start — as in Figure 166. You can use the CLOSE subcommand—as in Figure 53 on page 60.

shade pattern Choose from:

**XLIGHT** LIGHT

**MEDIUM** (Default)

DARK **XDARK** 

Percentage of shading, do not enter the percent symbol (%).

Figure 211 on page 326 and Figure 212 on page 330 show examples of the shade types.

Use the DRAWPATH command to define open paths. Open paths do not start and end on the same point on the overlay. When you define an open path, you specify the shape of the end points of the path. Figure 167 on page 181. shows an open path with rounded ends.

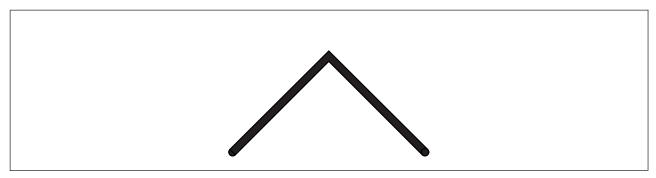

Figure 167. Open Path with Rounded Ends

The command used to draw the path illustrated in Figure 167 is:

| DRAWPA <sup>-</sup> | ГН 4         | 10                | SOLID        | PATHEND        |                  | ROUNDED         |             | ROUI         | NDED          |
|---------------------|--------------|-------------------|--------------|----------------|------------------|-----------------|-------------|--------------|---------------|
| command<br>word     |              | oath<br>Chickness | path<br>type | subcom<br>word | mand             | path s<br>shape | tart        | path<br>shap | n end<br>pe   |
| T(                  |              | UP<br>DOWN        | 1            | in<br>in       | RIGHT<br>RIGHT   |                 | in<br>in    |              | ;             |
|                     | ubcmd<br>ord | origi<br>optio    |              | st<br>rdinate  | origin<br>option |                 | ond<br>rdin |              | end<br>marker |

Figure 168. PATHEND Subcommand

To define the end shapes, specify the following:

subcommand word

**PATHEND** 

path start shape

Select the shape of the start of the path from the following:

**TRIMMED SQUARE ROUNDED** 

path end shape

Select the shape of the end of the path from the following:

**TRIMMED SQUARE ROUNDED** 

Note: If you specify only one parameter here, it applies to both the path start and path end. Path end shapes can only be specified for open paths. Figure 169 on page 182 illustrates three types of end shapes.

### More Features of DRAWPATH

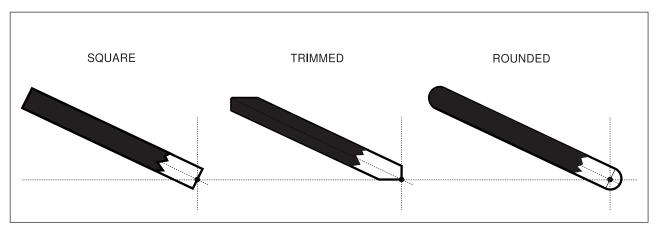

Figure 169. Path End Shapes

### **Trimmed Path Ends**

The primary purpose of using a trimmed end on a path is so the end of a diagonal path can fit into the corner of a box even if the borderweight of the box is much less than the borderweight of the diagonal. See Figure 170.

If a path segment is too close to the horizontal or vertical position you may not get the results you expect. As a segment gets closer to horizontal or vertical, more is trimmed off one side and less off the other. Eventually, all of one side is trimmed off.

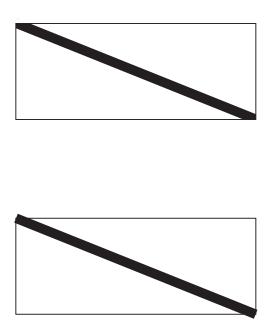

Figure 170. Examples of Path End Shapes in a Box. The figure on the top shows a TRIMMED path end and the figure on the bottom shows a SQUARE path end.

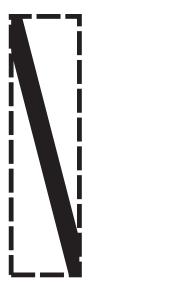

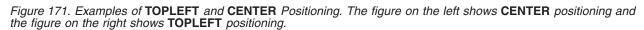

If your box is dotted or dashed, you should be aware of the TOPLEFT verses CENTER positioning option in the **SETUNITS** command. If your diagonal path segment is positioned at the same points as the corners of the box, the diagonal overlaps all or part of the box border, depending on that option. See Figure 171.

OGL/370 does not extend any trimming into a connection between path segments. For example, if a trimmed segment is connected to another segment by a large rounded corner, and the rounded corner is too close to the trimmed end, you may see a bump where the trimmed segment meets the untrimmed rounded connection.

# **Length of Rounded Connections**

Chapter 3, "Drawing Circles and Paths" on page 53, describes how to define a path with rounded connections. Each rounded connection is an arc of a circle. The corner length of a rounded connection is the distance between the corner point and the point on the straight line where the corner arc begins. Figure 130 on page 142 illustrates how you determine the exact corner length of a rounded connection.

The default corner length used when drawing paths with rounded connections is defined in the last SETUNITS command (or is MEDIUM if no SETUNITS has been used). You can also define the corner length for all connections of a path using the CONNECTION subcommand of DRAWPATH. This overrides the **SETUNITS** default.

Define the corner length of a single connection using the **CONNECTION** option of the **TO** subcommand.

When you define the corner length for a single connection, this overrides the **SETUNITS** default, and any value set for the path. Figure 172 on page 184 shows a path with two different corner lengths at different connections.

#### More Features of DRAWPATH

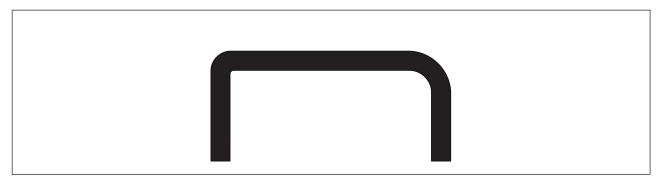

Figure 172. Two Corner Lengths

To do this, provide a corner length for each connection.

| DRAWPATH        | 60               | SOLID                      |                         |                           |                          |                    |                   |               |
|-----------------|------------------|----------------------------|-------------------------|---------------------------|--------------------------|--------------------|-------------------|---------------|
| command<br>word | path<br>weight   | path<br>type               |                         |                           |                          |                    |                   |               |
| T0<br>T0<br>T0  | UP<br>UP<br>DOWN | 1.25 in<br>0 in<br>1.25 in | RIGHT<br>RIGHT<br>RIGHT | 0 in<br>2.75 in<br>0 in ; | CONNECTION<br>CONNECTION | ROUNDED<br>ROUNDED | 0.25 in<br>0.5 in |               |
| subcmd<br>word  | origin<br>option | first<br>coordinate        | origin<br>option        | second<br>coordinate      | subcommand<br>word       | connect<br>type    | connect<br>length | end<br>marker |

Figure 173. DRAWPATH Command with Corner Lengths

To define corner length, specify the following:

subcommand word

CONNECTION

connection type

**ROUNDED** 

connection length

The corner length keywords are:

**SMALL** The corner length used is 10 pels. **MEDIUM** The corner length used is 20 pels. LARGE The corner length used is 30 pels.

MAX The corner length used is equal to the shorter of the two path segments

being connected. For example, if the two path segments are at right angles, the radius of the arc forming the rounded connection is equal to

length of the shorter path segment.

**HALF** The corner length used is equal to half the shorter of the two path

> segments being connected. For example, if the two path segments are at right angles, the radius of the arc forming the rounded connection is equal

to half the length of the shorter path segment.

IN Inches MM Millimeters

PELS Pels

BW Border weight end marker Always end a command with an end marker (;).

Using one of the corner length keywords should satisfy most requirements. Experiment with different corner lengths and decide which one best suits your overlay.

As mentioned before, you specify the corner length for a whole path. To do this, use the **CONNECTION** subcommand before the first **TO** subcommand. Override this value for particular connections.

The example below would also generate Figure 172 on page 184:

```
DRAWPATH 60 SOLID CONNECTION ROUNDED 0.25 IN
TO UP 1.25 IN RIGHT 0 IN TO UP 0 IN RIGHT 2.75 IN CONNECTION ROUNDED 0.5 IN
TO DOWN 1.25 IN RIGHT 0 IN ;
```

Figure 174. DRAWPATH Command with Corner Lengths

# Repeating Paths (DRAWPATH REPEAT)

As with rules, boxes, and circles, there are two ways to repeat paths:

**Spaced Repetition:** Enter an equal distance between path origins.

Location Repetition: Enter the location of each path origin.

If you answer "yes" to both of the following questions, use spaced repetition; otherwise, you must use location repetition:

- 1. Are the path origins lined up either vertically or horizontally?
- 2. Is the spacing between all the paths equal?

When we look at the paths in Figure 175, we can see that the answer to the first question is "no" — the origins of the paths are not lined up vertically or horizontally.

Therefore, location repetition is appropriate for these paths.

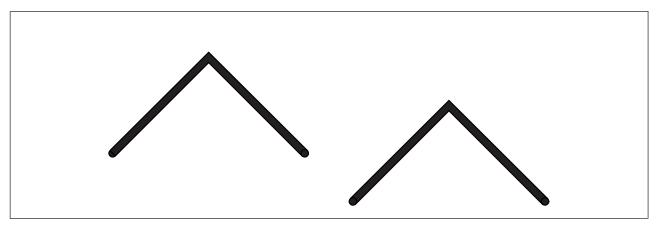

Figure 175. Repeated Paths

The REPEAT subcommand follows the CONNECTION subcommand, if you have specified it. Spaced and location repetitions are explained separately.

Spaced Repetition: The REPEAT subcommand is similar to that for circles. See "Repeating Circles (DRAWCIRCLE REPEAT)" on page 175.

The options for spacing value with **DRAWPATH** are:

IN Inches MM Millimeters **PELS** Pels

Note: There is no default value for spacing with DRAWPATH REPEAT. However, you can use the default unit of measurement specified in the previous SETUNITS command.

Location Repetition: Location repetition for paths is similar to location repetition for circles, explained in "Repeating Circles (DRAWCIRCLE REPEAT)" on page 175.

The options for spacing value with **DRAWPATH** are:

IN Inches MM Millimeters **PELS** Pels

# Varying Shading

Vary the shading that appears in individual paths created with **DRAWPATH REPEAT**, in the same way that you vary shading in circles created with **DRAWCIRCLE REPEAT**. Only closed paths can be shaded.

To specify shading for individual paths created with **REPEAT**, you need to know the number of the path or paths to which the shading applies. Determining the path number depends on how the paths are repeated.

Location Repetition: The paths are numbered beginning with 1 in the order in which they were defined.

Spaced Repetition: The paths are numbered beginning with 1 from left to right (for ACROSS) or from top to bottom (for DOWN).

After you have written the entire REPEAT subcommand, specify shading. The shading option has the following parts:

shading option SHADE

Specify the path or paths to be shaded. Choose from: path

> ALL All the paths have the same shading (default).

PATH n All the paths do not have the same shading. For each path to be shaded,

enter **PATH** followed by the path number and the shade pattern and type.

shade pattern and shade type

end marker Always end a command with an end marker (;).

# **Repeating Paths**

# Part 4. Reference

# **Chapter 9. Overlay Generation Language Commands**

# **Syntax Rules for Commands**

# **General Syntax Rules**

- · Do not use column 1 when writing commands.
- Leave a space before and after each part of a command. The only exception to this rule is the semicolon (;) that ends each command. You do not have to leave a space before or after a semicolon used to end a command.
- Except for comments, which you may use at any point in your overlay definition, enter the parts of commands in the same sequence as they appear in this manual.
- End each command with a semicolon (;). OGL/370 ignores anything written on a line after a semicolon.
- OGL/370 recognizes the commands, subcommands, keywords, and names you enter even if you mix uppercase and lowercase letters.

Note: The exception to this rule is text, where all entered characters appear just as you type them.

#### **Numbers in Commands**

- · Leave a space before and after numbers.
- · Use positive numbers in decimal form and use only one decimal point.
- Use only numbers between 0 and 9999.99.
- · Make sure the numbers you use go only two places to the right of the decimal point.
- · Do not mix letters, punctuation, or symbols with numbers.

#### **Comments in Your Command Statements**

- In most cases, a single comment can extend over more than one line. However, if a comment appears on a line after the end-marker semicolon (;), you should not continue the comment on the next line. You can, of course, begin a new comment on the next line.
- · You can make single-word comments or block comments anywhere in a command.
- · Leave a space before and after each single-word comment or block comment.
- Use a hyphen (-) as the first character in each single-word comment.
- Use a hyphen and an apostrophe (-') as the first two characters of a block comment.
- End a block comment with an apostrophe (').

**Note:** When your block comment contains an apostrophe or a semicolon, type two apostrophes (") to show the apostrophe and two semicolons (;;) to show the semicolon.

#### Text in Overlays

- An apostrophe (') must precede the first character and follow the last character of each text segment. (as in the **SETTEXT** command).
- When your text contains an apostrophe or a semicolon, type in two apostrophes (") or two semicolons (;;), respectively.

#### Abbreviations for Units of Measurement

The shortest abbreviations for units of measurement used in overlays are:

Inches (IN)
Millimeters (MM)
Pels (PELS)
Lines per inch (LPI)
Characters per inch (CPI)

### **Syntax Rules for Commands**

Border weight (BW)

### **Command Syntax Diagrams**

The figures in this chapter, which contain syntax diagrams are used to illustrate command words.

# **Reading Syntax Diagrams**

The syntax for OGL/370 commands is shown using graphic notation. To read the diagrams, move from left to right and top to bottom, following the main path line.

### Style Rules

Syntax diagrams use the following style rules to show how to enter commands and parameters:

 A word in all italic, lowercase letters shows a parameter that you replace. For example: member ID

shows that you replace member ID with an identifier such as "PALM2".

 A parameter above the line shows the default parameter. For example, NOTRACE is the default parameter in the syntax diagram for the CBDUMP command:

#### **CBDUMP Command**

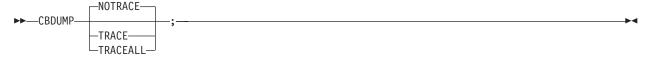

### **Symbols**

Syntax diagrams use symbols to help you follow the flow of information they communicate.

· Statements begin with:

and end with:

**→**◀

Statements longer than one line continue to a second line with:

-

where they resume with:

#### **Required Parameters**

A parameter that you must include is displayed on the main path line. For example, the syntax diagram for the **DEFINE** command:

#### **DEFINE Command**

►►—DEFINE—name—;

shows that you must follow **DEFINE** with its required parameter.

If there are two or more required parameters from which to choose, the parameters are shown with the first choice on the main path line and the other choices on branch lines under it. For example, the syntax diagram for the **PLACE** Command:

#### **PLACE Command**

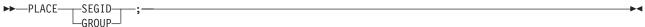

shows that you must type the command in any of the following ways:

PLACE GROUP

### **Optional Parameters**

Parameters that you can include with a command are displayed on branch lines below the main path line. For example, the syntax diagram for the **DRAWPATH** command:

#### **DRAWPATH Command**

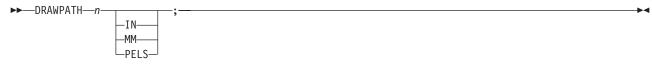

shows that you can type the command in one of these ways:

DRAWPATH .1 IN DRAWPATH 1 MM DRAWPATH 2 PELS

Branch lines can include branch lines of their own. An example of this is the partial syntax diagram for the **DRAWBOX** command with the option **DIAGONAL** parameter:

#### **DRAWBOX Command**

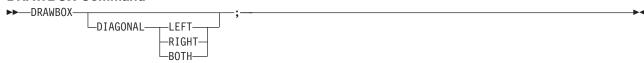

### **Repeating Parameters**

An arrow on a line above a parameter means that you can repeat the parameter, or enter more than one of the listed parameters. An example of this is the syntax diagram for **DEFINE** command:

#### **DEFINE Command**

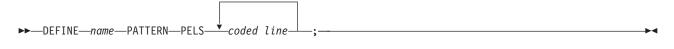

The arrow above coded line means you can include one or more coded line parameters with the **DEFINE** command.

### **CBDUMP Command**

This command, which is used for diagnosing problems in the OGL/370 program, is not used to design or produce overlays. It is explained in OGL/370: Diagnosis Guide and Reference.

#### **CBDUMP Command**

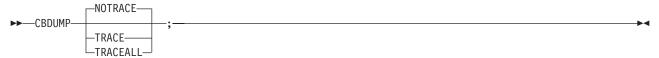

command word

**CBDUMP** 

trace option Allows you to specify the start of module tracing. Choose from:

> **NOTRACE** (Default)

**TRACE** Traces all operations, except those which involve the following modules:

> **DZILSFMN DZILSFCL DZILRANP DZILADDP**

If tracing is required, this option is recommended because of the

frequency with which the above modules are used.

**TRACEALL** Traces all operations.

end marker Always end a command with an end marker (;).

#### **CONTROL Command**

Use this command to change the storage and message defaults for the overlay you are creating. You do not need to issue this command unless you want to change existing default values for messages and overlay storage. Each overlay can contain only one **CONTROL** command.

#### **CONTROL Command**

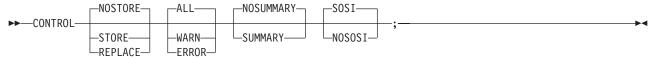

command word

#### **CONTROL**

storage

Specify the storage option for the overlay you are creating. The program produces a sample copy of the overlay if you select any of the options or if you allow the command to default to **NOSTORE**. Choose from:

**NOSTORE** After the sample copy is produced, the overlay is not stored in a library

(default).

**STORE** After the sample copy is produced, the overlay is stored in a library under

the name you specify in the **OVERLAY** command. If an overlay of the same name already exists in the library and you specify **STORE**, the program issues an error message and the overlay is not stored.

**REPLACE** After the sample copy is produced, the overlay is stored under the name

specified in the **OVERLAY** command regardless of whether an overlay

with that name already exists.

**Note:** When you specify **STORE** or **REPLACE**, the program adds the prefix "O1" to the overlay name (specified in the **OVERLAY** command) and stores the overlay in a library under the full name.

*messages* Specify the type of messages you want to receive:

ALL To see every message the program issues while processing your overlay

(default).

WARN To see only the warning and error messages that result from your

overlay's processing.

**ERROR** To see only the error messages issued as a result of OGL/370 processing.

Notes:

1. Messages appear on the source listing for your overlay.

2. See "Messages" on page 6 for a complete description of message

summary If you want OGL/370 to compile a summary of statistics about your overlay.

**NOSUMMARY** 

A summary does not appear as part of the source listing (default).

**SUMMARY** A statistical summary appears on the source listing.

**Note:** For a complete explanation of this summary, see Appendix J, "Storage Summary" on page 341.

on page 34

sosi option Specifies the way SOSI (shift out/shift in) delimiters are to be handled. Choose from:

### **CONTROL Command**

**SOSI** Double-byte text must be surrounded by SOSI delimiters.

**NOSOSI** 

Double-byte text **must not** be surrounded by SOSI delimiters.

end marker Always end a command with an end marker (;).

### **DEFINE BARCODE Command**

With the **DEFINE BARCODE** command, you can define a barcode symbology for use in **PLACE-BARCODE** commands to put BCOCA barcodes on your overlay.

#### **DEFINE** — BARCODE Command ▶►—DEFINE—name—BARCODE— -CODE39 -MSI--modifier-−FONT*—fontname—* -COLOR*—colorname*— -UPCA--UPCE--UPC2SUPP -UPC5SUPP--EAN8--EAN13--IND20F5--MATRIX--ITL20F5--CODABAR--CODE128--EAN2SUP--EAN5SUPP--POSTNET--RM4SCC--JPOSTAL--APOSTAL--DATAMATRIX--MAXICODE--PDF417--code- $\bot$ MODWIDTH—n--HEIGHT--n- $\vdash$ RATIO-n-INCH--MM--PELScommand word **DEFINE** The name of the barcode definition. name **BARCODE** Identifies this **DEFINE** statement as a barcode definition. ı type Defines the BCOCA symbology type. Either use one of the following keywords: CODE39 MSI **UPCA UPCE UPC2SUPP** EAN8 EAN13 IND2OF5 **MATRIX** ITL2OF5 CODABAR **CODE128 EAN2SUP EAN5SUPP**

#### **DEFINE BARCODE Command**

**POSTNET** RM4SCC **JPOSTAL APOSTAL DATAMATRIX MAXICODE PDF417** or enter the BCOCA code value. See Data Stream and Object Architecture: Bar Code Object Content Architecture (BCOCA) Reference, S544-3766-04 for the code values. If you choose a symbology that does not match a keyword, OGL issues a warning message and continues with reduced parameter checking. Note: Selecting unsupported 2D symbologies will result in incorrect output. modifier Defines the modifier associated with the type. If modifier is not specified, the default is the minimum value for the type. See Data Stream and Object Architecture: Bar Code Object Content Architecture (BCOCA) Reference, S544-3766-04 for the range of values for each type. **FONT** Specifies the name of the font for any HRI characters. This FONT parameter must also be defined in the FONT command. If **FONT** is not specified, the default value is the default for the symbology. COLOR Specifies the name of the color used for the symbols and any HRI characters. This **COLOR** parameter must also be defined in the **DEFINE COLOR** command. If **COLOR** is not specified, the default value is the default for the printer. MODWIDTH Specifies the width of the narrowest bar used by the symbology. MODWIDTH must be an integer ranging from 1 and 254. Values in this range that are not supported by the defined

symbology may result in an error.

If MODWIDTH is not specified, the default value is the default for the symbology.

**HEIGHT** 

Specifies the height of the symbols. Values that are not supported by the defined symbology may result in an error. With a number (n) and a unit of measurement, specify the height of your barcode. Choose from:

IN Inches MM Millimeters **PELS** Pels

If barcode height is not specified, the default value is the default for the symbology. If units is not specified, the default value is the from the SETUNITS command.

**RATIO** 

Specifies the ratio of the wide bar to the narrow bar. The value for RATIO must be an integer ranging from 1.01 to 9.99. Values in this range that are *not* supported by the defined symbology may result in an error.

If **RATIO** is not specified, the default value is the default for the symbology.

## **DEFINE COLOR Command**

With the **DEFINE COLOR** command, you can identify a color using one of five color models.

## **DEFINE** — COLOR Command ►►—DEFINE—colorname—COLOR-BI UF -RFD--MAGENTA--GREEN--CYAN--YELLOW--BLACK--BROWN--DARKBLUE--ORANGE--PURPLE--DARKGREEN--DARKCYAN--MUSTARD--GRAY--NONE-DEFAULT -RGB--RVAL--rvalue--GVAL--gvalue--BVAL--bvalue--CMYK--CVAL--cvalue--MVAL--mvalue--YVAL--yvalue--KVAL--kvalue--HIGHLIGHT*-hvalue*-└─BLACK*──bvalue* -COVERAGE-cvalue -CIELAB—LVAL—lvalue—C1VAL—(c1value)—C2VAL—(c2value)

command word

## **DEFINE**

colorname

The name of the color definition. The name is then used on subsequent **DRAWRULE**, **DRAWMASK**, **SETTEXT**, **WITHTEXT**, **DRAWBOX**, **FONT**, or **PLACE PATTERN** commands. *colorname* can only include the characters A—Z, 0—9, @, #, -, and \$. The first character cannot be a hyphen. The name cannot be longer than 8 characters nor can it be a reserved word such as **RED**, **BLUE**, and so forth.

**COLOR** 

Identifies this **DEFINE** statement as a color definition. Should be followed by one of the valid color model keywords such as **OCA**, **RGB**, and so forth.

**OCA** 

Defines the IBM OCA color model. Should be followed by one of the valid color keywords such as **RED**, **BLUE**, and so forth. **NONE** specifies that no color is associated with the object. This is the same as *color of medium*. If text with color=none is placed on top of a box with blue background color, the pels in the text erase the blue pels. The **DEFAULT** keyword means *Presentation Process Default* which is the printer's primary toner or ink color. There is no default color for the OCA parameter.

**RGB** 

Defines the **RGB** (Red/Green/Blue) color model. Each value is specified as a percentage from 0 to 100. *Rvalue* specifies the red value, *Gvalue* specifies the green value, and *Bvalue* specifies the blue value.

An **RGB** specification of 0/0/0 is black, 100/100/100 is white, and any other value is color somewhere in between, depending on the output device.

RVAL, GVAL, and BVAL must be specified in this order. Fractional values are ignored.

**CMYK** 

Defines the *cyan/magenta/yellow/black* color model. Each value is specified as a percentage from 0 to 100. *Cvalue* specifies the cyan value, *Mvalue* specifies the magenta value, *Yvalue* specifies the yellow value, and *Mvalue* specifies the black value.

**CVAL**, **MVAL**, **YVAL**, and **KVAL** must be specified in this order. Fractional values are ignored.

## **DEFINE COLOR Command**

#### HIGHLIGHT

Defines the highlight color model. Highlight colors are specific to the IBM InfoPrint Hi-Lite Color Post Processor. Hvalue is within the range 0 to 65535. An hvalue of zero equates to the presentation device default color. A non-zero value should match the value of the color defined at the printer. There is no default subvalue. Fractional values are ignored.

### **BLACK**

Indicates the percentage of black to add to the highlight color. Bvalue is a percentage within the range 0 to 100. The amount of black shading applied depends on the **COVERAGE** percentage, which is applied first.

If **BLACK** is not specified, the default value of 0 is used.

## **CIELAB**

Defines the CIELAB model. Lvalue specifies the luminence value and is within the range 0.00 to 100.00. C1value and C2value specify the chrominance differences and are specified as signed integers from -127 to 127. The parentheses are required.

LVAL, C1VAL, and C2VAL must be specifed in this order. There are no defaults for the subvalues.

#### Note:

- · You must know the capabilities of your printer before using this function. Some printers restrict color and percent shading to certain areas on the page.
- When using **DEFINE COLOR**, do not specify **ENDDEF**. The **ENDDEF** is ignored.
- Do not put DEFINE COLOR within a DEFINE GROUP, but the valid commands within a group definition (for example, DRAWBOX) can refer to color definitions.
- · Define the color before calling out the color definition on DRAWMASK, DRAWRULE, and so
- Do not use keywords like BLUE or MAGENTA as the nickname for the DEFINE COLOR definition.
- The COVERAGE plus BLACK values cannot exceed 100 percent. If COVERAGE plus BLACK adds up to less than 100 percent, the remaining percentage is acheived with color of medium.
- If text defined with a non-zero COVERAGE value is placed on top of an area with the same non-zero coverage value, the text appears to be invisible.
- On DRAWBOX and PLACE PATTERN the SHADE and COLOR parameters are mutually exclusive. If both are specified, the **SHADE** specification is ignored.

## **DEFINE GROUP Command**

With the **DEFINE GROUP** command, you can develop a group of statements that describes a section of the overlay that you can place anywhere you wish as many times as you wish.

#### **DEFINE** — GROUP Command

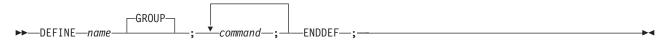

command word

## **DEFINE**

section name Section names must meet these requirements:

The name can include only the following characters: A—Z, 0—9, @, #, -, and \$.

**Note:** The first character cannot be a hyphen (-).

· The name cannot be longer than eight characters.

section type

Use the GROUP (default) keyword to combine DRAWBOX, DRAWCIRCLE, DRAWGRAPHIC, DRAWMASK, DRAWPATH, DRAWRULE, POSITION, SETTEXT, and **SETUNITS** commands to create an overlay section for placement in your overlay.

Note: When you develop a SETUNITS command for use in a GROUP, the values you establish in that SETUNITS command are defaulted to only by the commands within the GROUP.

end marker

Enter an end marker (;) immediately after entering the **GROUP** keyword.

group commands

Specify the command name, subcommands, and options for each command that the program must use to create the overlay section you want placed in this overlay.

**Note:** Remember that absolute positions are relative to the group origin.

end markers

End each command statement with an end marker (;).

command word

This word must follow the last statement of a group of command statements:

ENDDEF;

end marker

Follow the **ENDDEF** command word with an end marker (;).

## **DEFINE OBJECT Command**

Use **DEFINE OBJECT** prior to the **PLACE OBJECT** command to establish a definition for the included object.

## **DEFINE** — **OBJECT** Command

▶▶—DEFINE—name—OBJECT—OBNAME—objmember

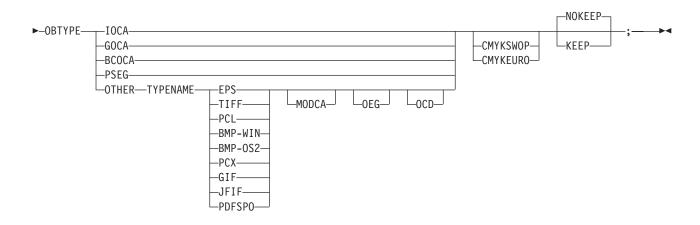

The name of the object definition. The name is used on subsequent PLACE OBJECT name

commands. name can only include the characters A-Z, 0-9, @, #, -, and \$. The first character cannot be a hyphen. The name cannot be longer than 8 characters. This

parameter is required.

**OBJECT** Identifies this **DEFINE** statement as an object definition.

**OBNAME** The file or member name of the object that should be included by PSF or the viewer. The

name can be 1-8 characters. This parameter is required.

**OBTYPE** Pick one of the valid values. This parameter is required. **PSEG** means a page segment

containing IOCA or GOCA image. The OBTYPE cannot be a page segment with IM1

image.

When OBTYPE is OTHER, the user must specify TYPENAME and provide the appropriate

keyword to indicate whether the object is EPS, TIFF, and so forth.

When **OBTYPE** is **PSEG** and the page segment object name starts with 'S1', include the

'S1' in the OBNAME.

Identifies the CMYK color profile to be used. The choices are: color profiles

CMYKSWOP US CMYK color profile.

**CMYKEURO** European CMYK color profile.

object retention

Indicates whether to keep the object in the printer for the whole time the overlay is being

printed. The choices are:

Used to reload the object each time it is included in the overlay (default). NOKEEP The object is included overlay making a hard object at the beginning of **KEEP** 

the page and then available throughout without reloading.

## Note:

Do not put DEFINE OBJECT or PLACE OBJECT within a DEFINE GROUP.

## **DEFINE OBJECT Command**

- · If the object definition on OBJECT is not found, an error message is issued and the object is not included.
- The associated subparameters (MODCA, OCD, and OEG) are optional. When object type is OTHER, if you know the object has MODCA container records, specify the MODCA, OCD, or OEG keywords as appropriate. If you do not know whether the object contains these records, do not specify these keywords. If you specify only OEG or OCD, it is assumed the object is contained within MODCA wrappers. If you specify MODCA and OEG it is assumed the object also has an OCD record.
- · Different presentation systems have differing levels of support for included object types.
- FILL on PLACE OBJECT generates a request for the MODCA scale-to-fill mapping option. Support for scale-to-fill depends on your printer and PSF level.
- Be sure your included object fits on the page.

## **DEFINE PATTERN Command**

With the DEFINE PATTERN command, you define an image, or overlay section, that you can place anywhere you wish as many times as you wish.

### **DEFINE — PATTERN Command**

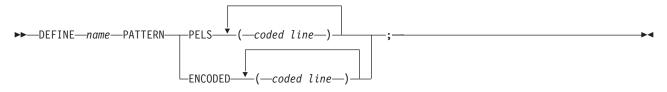

### command word

#### **DEFINE**

section name

Section names must meet these requirements:

• The name can include only the following characters: A-Z, 0-9, @, #, --, and \$.

**Note:** The first character cannot be a hyphen (-).

· The name cannot be longer than eight characters.

section type

Specify PATTERN if you intend to supply a coded pattern of toned and untoned pels that forms a printed image on the overlay.

pattern type

There are two ways to code a pattern:

To write a code made up of 1's and 0's that describes each pel **PELS** 

individually.

**ENCODED** 

To write a code that describes groups of pels that are to be printed or not

printed.

line coding

**PELS** coding:

Code each line of pels separately and enclose each line in parentheses. Code the lines from left to right and from top to bottom.

For example, to define 2 toned pels (printed), 3 untoned pels (not printed), and then 4 toned pels, your **PELS** coding would look like this:

(110001111)

See page 121 for more information on pel coding.

## **ENCODED** coding:

Write a numeric code that describes whether groups of pels should be toned or untoned. Write the number of untoned pels, leave a space, write the number of toned pels, leave a space, and write the number of untoned pels, and so on until you have defined the line. You must begin with untoned pels, but you need not end with untoned pels.

For example, to write a code to define 2 toned pels (printed), 3 untoned pels (not printed), and 4 toned pels, your **ENCODED** coding would look like this:

 $(0\ 2\ 3\ 4)$ 

See page 121 for more information on encoded coding.

Note: Although the first pel in the example above is to be toned (printed), you must specify the number of initial untoned pels (in this case, 0).

Also, if you are coding a line that ends with untoned pels, you do not have to specify the number of trailing untoned pels. This means that you do not need to code 000011000 as (4 2 3); (4 2) is sufficient.

end marker

Place an end marker (;) after the last coded line.

-BOTTOMLEFT--BOTTOMRIGHT-

Use this command to draw boxes on your overlay. You can repeat, shade, and place text in any or all of the boxes you draw with this command.

## **DRAWBOX Command**

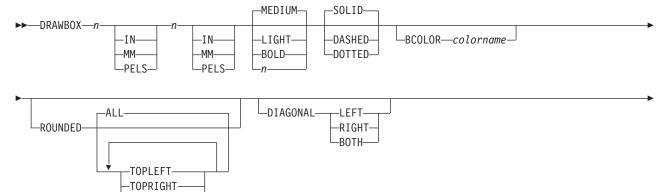

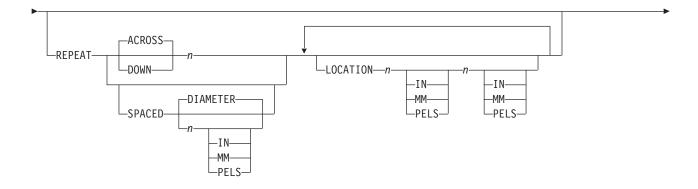

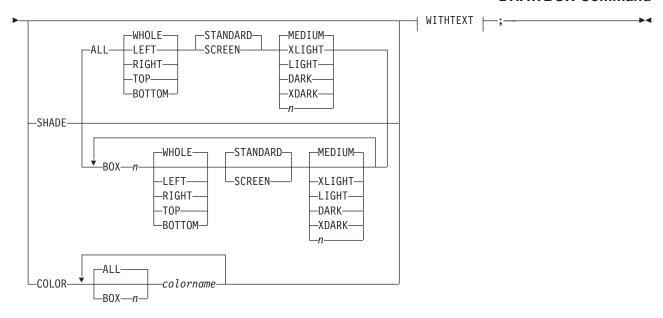

## WITHTEXT:

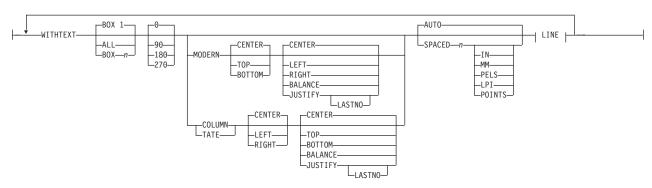

### LINE:

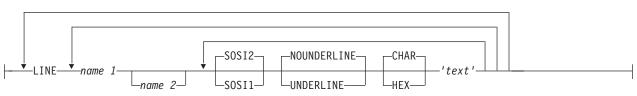

## command word

# **DRAWBOX**

box width

Enter a number (n) and a unit of measurement to specify how wide you want the box. Choose from:

n

IN Inches Millimeters MM **PELS** Pels

Note: If you do not enter a unit of measurement, the program uses the current value in the **SETUNITS** command. See "Using Default Options (**SETUNITS**)" on page 137.

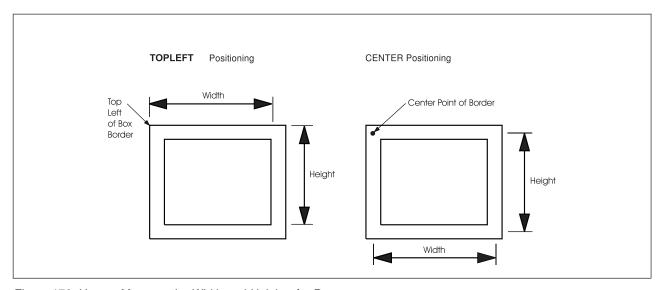

Figure 176. How to Measure the Width and Height of a Box

## box height

Enter a number (n) and a unit of measurement to specify the vertical dimension of the box. Choose from:

n

IN Inches MM Millimeters **PELS** Pels

Note: If you do not enter a unit of measurement, the program uses the current value in the **SETUNITS** command.

Box width and height are measured depending on the positioning method being used, TOPLEFT or CENTER. For TOPLEFT positioning, the distance is measured from the top-left of the box border. For **CENTER** positioning, the distance is measured from the center point of the border at the top-left corner. This, however makes no difference to the overall size of the box.

### border thickness

Specify the thickness of the border for the box. You can choose a ready-made border thickness, or customize a thickness by entering a number (n) in pels. Choose from:

LIGHT 2 pels wide.

**MEDIUM** 4 pels wide (default).

**BOLD** 6 pels wide.

Thickness in pels, do not enter the pels.

Note: 0 thickness creates an invisible box, but text and shading can still be specified.

## border type

Specify the type of border you want surrounding the box. Choose from:

SOLID (Default)

DASHED **DOTTED** 

#### subcommand word

Specify **ROUNDED** if you want rounded corners on the box.

### Notes:

- 1. he size of the rounded corners is the current value in the **SETUNITS** command.
- 2. If no SETUNITS command is specified before the DRAWBOX command, the corner rounding defaults to MEDIUM.

#### corner selection

Specify which corners you want rounded. Choose ALL or any combination of the other selections. Choose from:

**ALL** 

**TOPLEFT TOPRIGHT BOTTOMLEFT BOTTOMRIGHT** 

#### subcommand word

Specify **DIAGONAL** if you want one or more diagonals in the box.

### diagonal selection

Choose from:

LEFT Creates a diagonal from the top-left corner of the box to the bottom-right

corner.

RIGHT Creates a diagonal from the top-right corner of the box to the bottom-left

corner.

**BOTH** Creates both diagonals.

The diagonal has the same thickness and type as the box border.

end marker If you are drawing a single box without shading, color, or text, enter an end marker (;).

# **DRAWBOX COLOR Command**

Use this command to add color to boxes.

**BCOLOR** Use BCOLOR to specify the color for all box borders in the DRAWBOX. If specified,

**BCOLOR** must follow the box border type value.

| colorname Use colorname to specify the box border color. Multiple boxes done with one **DRAWBOX** 

command can have different border colors. The colorname parameter must occur after the

**BCOLOR** subparameter.

If the color definition for box border rules has not been previously defined, the box rules will be done in the device default color. If the color definition for the box background color

has not been previously defined, the color request is ignored.

If ROUNDED and COLOR are both specified, only ROUNDED is honored. If SHADE and COLOR are both specified, only COLOR is honored. If ROUNDED is specified and the

ADVAFP invocation option is used, the box shading is done with IM1 image.

# **DRAWBOX Command-Spaced Repetition**

There are two ways to repeat boxes:

**Spaced Repetition:** Enter one set distance between boxes.

**Location Repetition:** Enter the location of each repeated box.

If the answer to both of the following questions is "yes", use spaced repetition as described here. If the answer to either or both of the questions is "no", see "DRAWBOX Command-Location Repetition" on page 211.

- 1. Are the box origins lined up either horizontally or vertically?
- 2. Is the spacing to be equal between the boxes?

subcommand word

Specify REPEAT if you want to draw more than one box of the same size, border thickness, border type, corner selection, and diagonal selection.

If spaced repetition is used, you may repeat any boxes beside or below the original.

direction Choose from:

> **ACROSS** The boxes are repeated to the right of the original box (default).

**DOWN** The boxes are repeated below the original box.

Enter the number (n) of additional boxes. repetitions

spacing word **SPACED** 

Using a number (n) and a unit of measurement, specify the space you want between the spacing value

boxes. Choose from:

n

IN

MM Millimeters

**PELS** Pels

If you do not specify spacing word and spacing value, the program gives you boxes with 0 spacing. If you do not specify a unit of measurement, the program defaults to the spacing value from the last SETUNITS command.

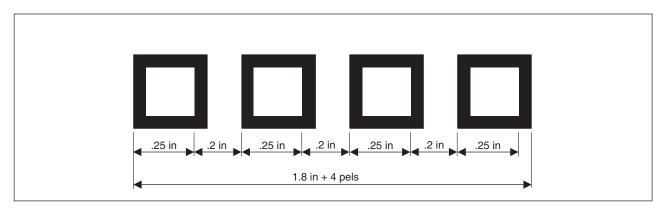

Figure 177. Spaced Boxes. These 0.25-inches-wide boxes with 4-pel borders are spaced 0.2 inches apart (not actual size).

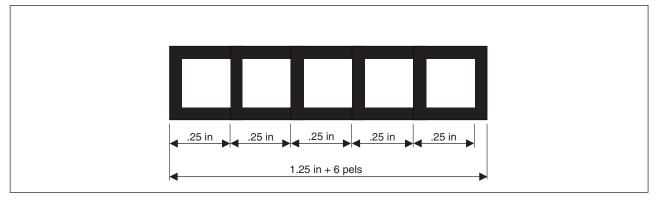

Figure 178. Boxes with 0 Spacing. These are 0.25-inches-wide boxes with 6-pel borders (not actual size).

# DRAWBOX Command-Location Repetition

There are two ways to repeat boxes:

**Location Repetition:** Enter the location of each repeated box.

Spaced Repetition: Enter one set distance between boxes.

If the answer to either or both of the following questions is "no", use location repetition as described here. If the answer to both of the following questions is "yes", see "DRAWBOX Command-Spaced Repetition" on page 209.

- 1. Are the origins of the boxes in either horizontal or vertical straight lines?
- 2. Is the spacing to be equal between the boxes?

#### subcommand word

Specify REPEAT if you want to draw more than one box of the same size, border thickness, border type, corner selection, and diagonal selection.

location option Specify LOCATION to repeat the box anywhere within the overall dimensions of the overlay.

#### horizontal coordinate

Using a number (n) and a unit of measurement, specify the distance from the left edge of the overlay (or GROUP origin if the command is within a GROUP definition) to the point where you want the upper-left corner of the repeated box to begin. Choose from:

n

IN Inches MM Millimeters **PELS** Pels

Note: If you do not specify a unit of measurement for the horizontal coordinate, the program defaults to the current value in the SETUNITS command.

### vertical coordinate

Using a number (n) and a unit of measurement, specify the distance from the top of the overlay (or GROUP origin, if the command is part of a GROUP definition) to the point where you want to begin the upper-left corner of the box. Choose from:

n

IN Inches MM Millimeters **PELS** Pels

Note: If you do not specify a unit of measurement for the vertical coordinate, the program defaults to the horizontal coordinate or current spacing value in the SETUNITS command.

# **DRAWBOX Command-Shading Boxes**

## shading option SHADE

box Choose from:

> **ALL** Same shading in all of the boxes created by the current **DRAWBOX**

> > command (default).

**BOX** n Shade a particular box in the overlay.

> Note: Using spaced repetition, boxes are assigned numbers by their left to right or top to bottom order. If you used location repetition, box numbers are determined by the order in which they were defined.

shade area

Specify the area of the box to be shaded. Choose from:

WHOLE (Default)

LEFT **RIGHT TOP BOTTOM** 

WHOLE refers to the entire interior of the box, including boxes with diagonals.

LEFT, RIGHT, TOP, and BOTTOM specify shading for the portions of the box marked off by the diagonals. For example, in a box with a LEFT diagonal, SHADE LEFT shades the area to the left of the diagonal. In this example, SHADE BOTTOM shades the same area.

Note: Specifying a particular shade area, for example, SHADE LEFT, on a box with no diagonals, shades the whole box.

If a box has a dotted or dashed border and the box portions are shaded using LEFT, **RIGHT**, **TOP**, and **BOTTOM**, the gaps between the dashes or dots in the diagonal are not shaded. If shaded with WHOLE, the gaps in the diagonal are shaded. The gaps in the border are never shaded.

shade pattern

Choose from:

STANDARD Boxes shaded with the pattern shown in Figure 211 on page 326 (default).

SCREEN Boxes shaded with the pattern shown in Figure 212 on page 330.

shade type

Specify how dark the shading should be for the boxes specified in the box entry.

To specify the amount of shading you want for the boxes:

- Enter one of the standard choices illustrated in Appendix G, "Shade Patterns and Types" on page 325 that describes the amount of shading you want. **MEDIUM** is the default.
- · If you prefer shading that is lighter or darker than one of the standard choices, enter a number from 0 to 100 that matches the percentage of shading you want. See Appendix G, "Shade Patterns and Types" on page 325 for examples of all percentages.

colorname

Use colorname to specify the box background color. Multiple boxes done with one **DRAWBOX** command can have different background colors. The *colorname* parameter must occur after the **BCOLOR** subparameter.

If the color definition for the box background color has not been previously defined, the color request is ignored.

If ROUNDED and COLOR are both specified, only ROUNDED is honored. If SHADE and COLOR are both specified, only COLOR is honored. If ROUNDED is specified and the ADVAFP invocation option is used, the box shading is done with IM1 image.

end marker

If the box or boxes you have defined in this command do not contain text, use an end marker (;) to complete the **DRAWBOX** command.

## DRAWBOX WITHTEXT Command

subcommand word

Specify WITHTEXT to place text in one or more of the boxes created by the current DRAWBOX command. See Chapter 4, "Adding Text" on page 65 for directions on how to define and to place text within a box.

box Choose from:

> **ALL** Places the same text in all of the boxes created by the current **DRAWBOX**

> > command.

BOX 1 (Default).

**BOX**n Places text in a particular box defined in this command.

Note: If you use spaced repetition, boxes are assigned numbers by their left to right or top to bottom order. If you repeat boxes using location repetition, box numbers are determined by the order in which they were defined.

orientation

Specify the orientation of the text that is to be placed in the boxes. Choose from:

(Default)

90

180

270

#### Notes:

- 1. Remember that the text orientation you specify is relative to the overlay.
- 2. Before you specify orientation and format (the next entry), be sure that the font you select exists for that combination. See Appendix F, "Matching Fonts with Text Formatting" on page 323 to relate text orientation and format to font names, or ask your system programmer.

format

Select the format of the text you want placed in the specified box. Choose from:

**MODERN** Characters are printed from left to right, as the sentences appear on the

pages of this manual (default).

COLUMN Characters are printed vertically from top to bottom and text strings are

printed from left to right.

TATE Characters are printed vertically from top to bottom as in the **COLUMN** 

format, but text strings are printed right to left.

placement

Indicate the placement of text within the box. As you can see in the **DRAWBOX** syntax diagram, the text placement entries for MODERN (default), format are different from those for both the COLUMN and TATE formats.

Text placement is described in more detail in "Positioning and Spacing the Text" on page 76.

All text in boxes is aligned with reference to a text margin inside the box. Text margins are described in "Text Margins with SETUNITS" on page 144.

**MODERN** If you specify **MODERN**, choose an option from each of the following lists:

**TOP** 

**CENTER** (Default)

**BOTTOM** LEFT **CENTER RIGHT** 

JUSTIFY If you specify **JUSTIFY**, you have another option: **JUSTNO** 

If you specify JUSTIFY LASTNO, the last text string in the block is LEFT justified, but not RIGHT justified. See Figure 82 on page 87.

#### **COLUMN** or **TATE**

If you specify **COLUMN** or **TATE**, choose an option from each of the following lists:

TOP

CENTER (Default)

**BOTTOM** LEFT CENTER RIGHT

JUSTIFY If you specify **JUSTIFY**, you have another option:

JUSTN0

If you specify JUSTIFY LASTNO, the last text string in the block is TOP justified, but not BOTTOM justified.

line spacing

If you are placing two or more text strings in the box, enter the type of line spacing you want to use:

**AUTO** Calculates the line spacing value based on the fonts used in the text

strings (default).

n

**SPACED** Indicates that you intend to specify the spacing between text strings. To do this, enter a number (n) and a unit of measurement for the distance you

want between the baselines of text. Choose from:

IN Inches

MM Millimeters

PELS Pels

LPI Lines per inch

POINTS Points

Note: If you do not enter a unit of measurement, the program uses the current value in the **SETUNITS** command.

## subcommand word

To begin defining a text string, you must enter the word:

LINE

You must enter the word **LINE** for each text string.

## font names

Enter the names of the fonts you want to use for the text strings that follow. Specify either one or two fonts. One font is used for SBCS characters and the other is used for DBCS characters. The SBCS font specified is used for all SBCS characters in all subsequent text strings in the LINE subcommand until another SBCS font is designated. Similarly, the DBCS font specified remains in effect until another DBCS font is designated.

Note: The optional second font name is ignored when you specify the NOSOSI option in the **CONTROL** command.

If a text string contains any SBCS characters, you need to specify an SBCS font. If a text string contains any DBCS characters, you need to specify a DBCS font. If a single quoted text string contains both SBCS and DBCS characters, you need to specify a pair of fonts—one SBCS font and one DBCS font, the order is irrelevant.

If you use DBCS text and specify SOSI1 mode, the SOSI delimiters appear as SBCS spaces. If you use SOSI1 mode, you must specify an SBCS font in the LINE subcommand before you specify any text strings containing DBCS characters.

Each font name specified in a LINE subcommand must already be named in a previous **FONT** command.

To change fonts in a text string:

- 1. Complete the remaining WITHTEXT subcommand entries (underlining, text type, and text) for the text you want in the current font.
- 2. Enter the name of the new font or fonts you want to use and complete the remaining entries for that line of text.

## SOSI mode

This option defines the way SOSI delimiters are to be handled. This option is ignored if NOSOSI is specified in the CONTROL command.

**SOSI1** A single-byte character space appears wherever SOSI delimiters occur.

When a SO delimiter follows single-byte text, the font used to determine the size of the character space is the same font used for the preceding single-byte text. When a SI delimiter is followed by single-byte text, the font used to determine the size of the character space is the same font used for the following single-byte text. If no single-byte text either precedes a SO delimiter or follows a SI delimiter, the last single-byte font specified is used to determine the size of the character spaces.

**SOSI2** No space appears in the positions held by SOSI delimiters (default).

## underlining

Indicates whether you want the following text segment underlined. Blank spaces included as part of the text segment, are also underlined. Choose from:

## **NOUNDERLINE**

Does not underline the following text segment (default).

UNDERLINE Underlines the following text segment.

#### Notes:

- 1. Only text written in **MODERN** format can be underlined.
- 2. You must specify each text segment you want underlined.

## text type

Choose from:

**CHAR** The characters you type are the exact characters that are to be printed on the overlay (default).

HEX The text to follow is in hexadecimal form.

#### Notes:

- 1. Refer to page 112 for information on hex text.
- 2. For information about double-byte fonts, see Chapter 4, "Adding Text" on page 65.

text

Enter the text you want placed in the boxes.

Each text entry that uses different characteristics (font, UNDERLINE/NOUNDERLINE, CHAR/HEX) must be enclosed in apostrophes as a unit.

## **Blanks in Balanced Text**

If you specified BALANCE for the text placement, you should not include blanks between the apostrophes. However, if you want to include blanks in text that is to be balanced, you can do it by specifying multiple text segments: one segment for each character string (excluding blanks) and one segment for each string of blanks. For an example of how the balancing feature works, see "Blanks in Balanced Text" on page 96.

## **Symbolic Names**

If there is text that you wish to use on several different overlays, you can give it a symbolic name. Then, each time you include the symbolic name in the WITHTEXT subcommand of the DRAWBOX command, the text represented by that symbolic name is printed on your overlay.

See "Symbolic Data Sets or Files" on page 114 for more information.

## Notes:

- 1. For single-byte fonts, precede a symbolic name with an ampersand (&) and follow it with a period.
- 2. For double-byte fonts, the symbolic name should begin with "&#", and terminate with a period.

end marker Always end a command with an end marker (;).

# **DRAWCIRCLE Command**

Use this command to draw full or partial circles on your overlay. You can repeat, shade, and place text in any or all of the circles you draw with this command.

## **DRAWCIRCLE Command** -MEDIUM--SOLID--WHOLE-▶►—DRAWCIRCLE—n--IN--LIGHT--DASHED--MM--BOLD-LDOTTED-LPELS--HALF--TOP--BOTTOM--LEFT--RIGHT--QUARTER--TOPLEFT--TOPRIGHT--BOTTOMLEFT-∟BOTTOMRIGHT--NONE-—DIAGONAL -LEFT--RIGHT--AXIS--HORIZONTAL-∟вотн– -VERTICAL--BOTH--ACROSS--REPEAT--DOWN LOCATION—n--IN--IN--DIAMETER--MM--MM--SPACED--PELS--PELS--IN--MM-LPELS-

## **DRAWCIRCLE Command**

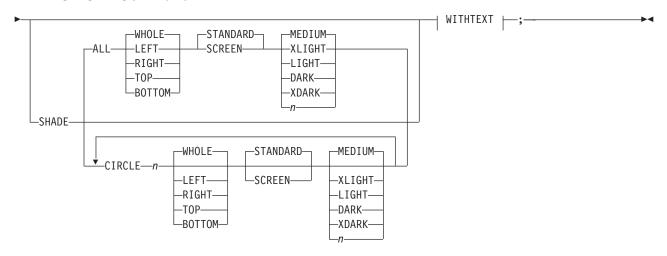

#### WITHTEXT:

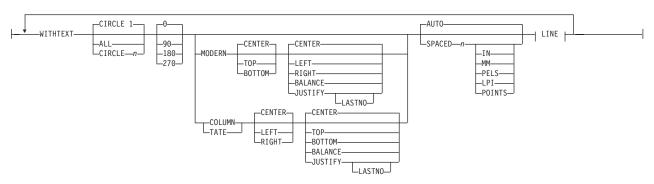

## LINE:

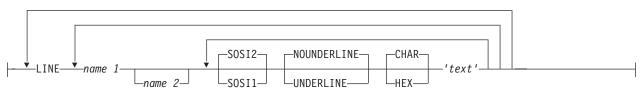

command word

## **DRAWCIRCLE**

circle radius

Enter a number (n) and a unit of measurement to specify the radius of the circle. The radius is measured from the center of the circle, given in the last POSITION command, to the center line of the border. Choose from:

n IN Inches MM Millimeters **PELS** Pels

Figure 179 on page 219 shows how the radius of a circle is measured.

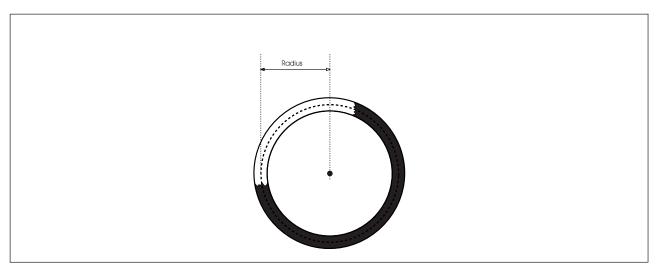

Figure 179. How to Measure the Radius of a Circle

Note: If you do not enter a unit of measurement, the program uses the default value from the last SETUNITS command. See "Using Default Options (SETUNITS)" on page 137.

#### border thickness

Specify the thickness of the border for the circle. The choices for border thickness are one of the following or a number (*n*) indicating the thickness in pels. Choose from:

LIGHT 2 pels wide.

**MEDIUM** 4 pels wide (default).

BOLD 6 pels wide.

Thickness in pels, do not add the word "pels".

Note: 0 thickness creates an invisible circle, but text and shading can still be specified.

border type Choose from:

> **SOLID** (Default)

**DASHED DOTTED** 

circle portion Specify whether you want a **WHOLE** or partial circle drawn. Choose from:

> **WHOLE** A whole circle is drawn (default).

HALF Choose from:

> TOP **BOTTOM LEFT RIGHT**

**QUARTER** Choose from:

> **TOP BOTTOM LEFT RIGHT**

Note: It is possible to specify more than one circle portion. You can combine \( \frac{1}{4} \)-circles and ½-circles to create full circles or ¾-circles. See page 56 for examples.

end marker If you are drawing a single circle without diagonals, shading, or text, enter an end marker **(;)**.

## **DRAWCIRCLE Command**

subcommand word

Enter one of the following words to alter the way dots and dashes are placed around the circle:

**AXIS** or **AXES** 

Note: The choice has no effect on the result. This subcommand only has noticeable effect when the thickness of the line is of the same order as the radius of the circle. If AXIS or AXES is not used, the default, NONE, is applied.

axis selection Choose from:

> **NONE** (Default)

**HORIZONTAL VERTICAL BOTH** 

The axis selections are illustrated in Figure 180.

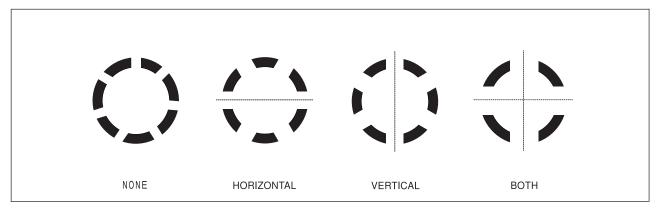

Figure 180. Effects produced using the AXIS (AXES) subcommand

subcommand word

Enter **DIAGONAL** to place diagonals in the circle.

Note: Only WHOLE circles can have diagonals placed inside them.

diagonal selection

Choose from:

LEFT Creates a diagonal from the top-left to the bottom-right of the circle. RIGHT Creates a diagonal from the top-right to the bottom-left of the circle.

BOTH Creates both diagonals.

Note: There is no default value for diagonal selection.

If you are drawing a single circle without shading or text, enter an end marker (;). end marker

# DRAWCIRCLE Command-Spaced Repetition

There are two ways to repeat circles:

Spaced Repetition: Enter one set distance between circles.

**Location Repetition:** Enter the location of each repeated circle.

If the answer to both of the following questions is "yes", use spaced repetition as described here. If the answer to either or both of the questions is "no", see "DRAWCIRCLE Command-Location Repetition" on page 223.

- 1. Are the circle centers lined up either horizontally or vertically?
- 2. Is the spacing to be equal between the circles?

## subcommand word

Specify REPEAT if you want to draw more than one circle of the same size, border thickness, border type, circle portion, and diagonal selection.

If spaced repetition is used, you may repeat any circles beside or below the original.

direction Choose from:

> **ACROSS** The circles are repeated to the right of the original circle (default).

DOWN The circles are repeated below the original circle.

repetitions Enter the number (n) of additional circles.

spacing word **SPACED** 

spacing value

Using a number (n) and a unit of measurement, specify the space you want to leave between the centers of the circles.

The spacing between circles is measured from the center of one circle to the center of the next. See Figure 181 on page 222. Choose from:

**DIAMETER** (Default) IN Inches

MM Millimeters **PELS** Pels

If no value is specified, the unit of measurement defaults to the **SETUNITS** value.

## Notes:

- 1. The default spacing (DIAMETER), causes the circle centers to be spaced one diameter apart, which means that the diameters are just touching one another. See Figure 182 on page 222.
- 2. If you do not specify spacing word and spacing value, the program gives you circles with **DIAMETER** spacing.
- 3. If you specify a spacing value of 0, the space between the centers of the circles is 0. In other words, the repeated circles are not visible.

# **DRAWCIRCLE Command**

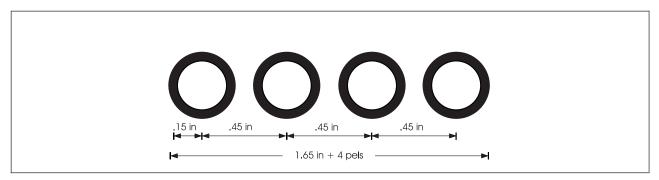

Figure 181. Spaced Circles. (Not actual size.)

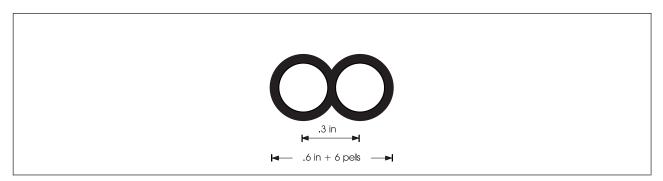

Figure 182. Circles with **DIAMETER** Spacing. These are circles with radius 0.15 inches and 6 pel borders (not actual size).

# **DRAWCIRCLE Command-Location Repetition**

There are two ways to repeat circles:

**Location Repetition:** Enter the location of each repeated circle.

Spaced Repetition: Enter one set distance between circles.

If the answer to either or both of the following questions is "no", use location repetition, as described here. If the answer to both of the following questions is "yes", see "DRAWCIRCLE Command-Spaced Repetition" on page 221.

## Notes:

- 1. Are the centers of the circles in either horizontal or vertical straight lines?
- 2. Is the spacing to be equal between the circles?

## subcommand word

Specify **REPEAT** if you want to draw more than one circle of the same size, border thickness, border type, circle portion, and diagonal selection.

location option Specify LOCATION to repeat the circle anywhere within the overall dimensions of the overlay.

## horizontal coordinate

Using a number (n) and a unit of measurement, specify the distance from the left edge of the overlay (or GROUP origin, if the command is within a GROUP definition) to the point where you want the center of the repeated circle. Choose from:

IN Inches MM Millimeters **PELS** Pels

Note: If you do not specify a unit of measurement for the horizontal coordinate, the program defaults to the current value in the SETUNITS command.

## vertical coordinate

Using a number (n) and a unit of measurement, specify the distance from the top of the overlay (or GROUP origin if the command is part of a GROUP definition) to the point where you want the center of the repeated circle. Choose from:

IN Inches MM Millimeters **PELS** Pels

Note: If you do not specify a unit of measurement for the vertical coordinate, the program defaults to the horizontal coordinate or the current value in the SETUNITS command.

## **DRAWCIRCLE Command**

# DRAWCIRCLE Command-Shading Circles

shading option SHADE

circle Choose from:

> ALL The same shading in all of the circles created by the current

> > **DRAWCIRCLE** command (default).

CIRCLE n Shade a particular circle in the command.

Note: Using spaced repetition, circles are assigned numbers by their left to right or top to bottom order. If you used location repetition, circle numbers are determined by the order in which they were defined.

shade area

Specify the area of the whole or partial circle to be shaded. Choose from:

WHOLE (Default)

LEFT **RIGHT TOP BOTTOM** 

No matter what option you pick for a partial circle, all of the area of the partial circle will be shaded.

**LEFT, RIGHT, TOP,** and **BOTTOM** specify shading for the portions of the circle marked off by the diagonals. For example, in a circle with a LEFT diagonal, SHADE LEFT shades the area to the left of the diagonal. In this example, **SHADE BOTTOM** shades the same area.

Note: Specifying a particular shade area, for example, SHADE LEFT, on a circle with no diagonals, shades the whole circle.

If a circle has a dotted or dashed border and the box portions are shaded using **LEFT**, RIGHT, TOP, and BOTTOM, the gaps between the dashes or dots in the diagonal are not shaded. If shaded with WHOLE, the gaps in the diagonal are shaded. The gaps in the border are never shaded.

shade pattern Choose from:

**STANDARD** All circles shaded with the pattern shown in Figure 211 on page 326

(default).

**SCREEN** All circles shaded with the pattern shown in Figure 212 on page 330.

shade type

Specify how dark the shading should be for the circle(s) specified in the circle entry.

To specify the amount of shading you want for the circle(s):

- Enter one of the standard choices illustrated in Appendix G, "Shade Patterns and Types" on page 325 that describes the amount of shading you want. MEDIUM is the default.
- If you prefer shading that is lighter or darker than one of the standard choices, enter a number from 0 to 100 that matches the percentage of shading you want. See Appendix G, "Shade Patterns and Types" on page 325 for examples of all percentages.

end marker

If the circle or circles you have defined in this command do not contain text, use an end marker (;) to complete the **DRAWCIRCLE** command.

## **DRAWCIRCLE WITHTEXT Command**

subcommand word

Specify **WITHTEXT** to place text in one or more of the circles created by the current **DRAWCIRCLE** command. See "Adding Text to Circles (**DRAWCIRCLE WITHTEXT**)" on page 106 for directions on how to define and to place text within a circle.

circle

Choose from:

**ALL** Places the same text in all the circles created by the current

**DRAWCIRCLE** command.

CIRCLE 1 (Default)

**CIRCLE** *n* Places text in a particular circle for this command.

**Note:** If you use spaced repetition, circles are assigned numbers by their left to right or top to bottom order. If you repeat circles using location repetition, box numbers are determined by the order in which they were defined.

orientation

Specify the orientation of the text that is to be placed in the circle(s). Choose from:

**0** (Default)

90

180

270

#### Notes:

- 1. Remember that the text orientation you specify is relative to the overlay.
- 2. Before you specify orientation and format (the next entry), be sure that the font you select exists for that combination. See Appendix F, "Matching Fonts with Text Formatting" on page 323 to relate text orientation and format to font names, or ask your system programmer.

format

Select the format of the text you want placed in the specified circle. Choose from:

MODERN Characters are printed from left to right, as the sentences appear on the

pages of this manual (default).

**COLUMN** Characters are printed vertically from top to bottom, and text strings are

printed from left to right.

**TATE** Characters are printed vertically from top to bottom as in the **COLUMN** 

format, but text strings are printed right to left.

placement

Indicate the placement of text within the circle. As you can see in the **DRAWCIRCLE** syntax diagram, the text placement entries for **MODERN** (default), format are different from those for both the **COLUMN** and **TATE** formats.

Text placement is described in more detail in "Adding Text to Circles (**DRAWCIRCLE WITHTEXT**)" on page 106 and "Positioning and Spacing the Text" on page 76.

All text in circles is oriented with reference to a text margin inside the circle. Text margins are described in "Text Margins with **SETUNITS**" on page 144.

**MODERN** If you specify **MODERN**, choose an option from each of the following lists:

TOP

CENTER (Default)

BOTTOM LEFT CENTER RIGHT BALANCE

**JUSTIFY** If you specify **JUSTIFY**, you have another option:

#### JUSTNO

If you specify JUSTIFY LASTNO, the last text string in the block is LEFT justified, but not RIGHT justified. See Figure 83 on page 88.

## **COLUMN or TATE**

If you specify **COLUMN** or **TATE**, choose an option from each of the following lists:

**TOP** 

CENTER (Default)

**BOTTOM** LEFT **CENTER RIGHT BALANCE** 

JUSTIFY If you specify **JUSTIFY**, you have another option:

**JUSTNO** 

If you specify **JUSTIFY LASTNO**, the last text string in the block is TOP justified, but not BOTTOM justified.

line spacing

If there are two or more text strings you are placing in the circle, enter the type of line spacing you want to use:

**AUTO** 

Applies the standard line spacing for the font you are using. For lines containing a number of fonts, calculations are performed using the largest font ascender and descender in each line (default).

**SPACED** 

Indicates that you intend to specify the spacing between text strings. To do this, enter a number (n) and a unit of measurement for the distance you want between the baselines of text. Choose from:

n

IN Inches MM Millimeters

PELS Pels

LPI Lines per inch

POINTS Points

Note: If you do not specify a unit of measurement, the program defaults to the current value in the SETUNITS command.

#### subcommand word

To begin defining a text string, you must enter the word:

## LINE

You must enter the word LINE for each text string.

font names

Enter the names of the fonts you want to use for the text strings that follow. Specify either one or two fonts. One font is used for SBCS characters and the other is used for DBCS characters. The SBCS font specified is used for all SBCS characters in all subsequent text strings in the LINE subcommand until another SBCS font is designated. Similarly, the DBCS font specified remains in effect until another DBCS font is designated.

Note: The optional second font name is ignored when you specify the NOSOSI option in the CONTROL command.

If a text string contains any SBCS characters, you need to specify an SBCS font. If a text string contains any DBCS characters, you need to specify a DBCS font. If a single quoted text string contains both SBCS and DBCS characters, you need to specify a pair of fonts—ONE SBCS font and one DBCS font, the order is irrelevant.

If you use DBCS text and specify **SOSI1** mode, the SO and SI characters appear as SBCS spaces. If you use SOSI1 mode, you must specify an SBCS font in the LINE subcommand before you specify and text strings containing DBCS characters.

Each font name specified in the LINE subcommand must already be named in a previous **FONT** command.

To change fonts in a text string:

- 1. Complete the remaining WITHTEXT subcommand entries (underlining, text type, and text) for the text you want in the current font; and
- 2. Enter the name of the new font or fonts you want to use, and complete the remaining entries for that line of text.

SOSI mode

This option defines the way SOSI delimiters are to be handled. This option is ignored if **NOSOSI** is specified in the **CONTROL** command.

**SOSI1** A single-byte character space appears wherever SOSI delimiters occur.

When a SO delimiter follows single-byte text, the font used to determine the size of the character space is the same font used for the preceding single-byte text. When a SI delimiter is followed by single-byte text, the font used to determine the size of the character space is the same font used for the following single-byte text. If no single-byte text either precedes a SO delimiter or follows a SI delimiter, the last single-byte font specified is used to determine the size the character spaces.

**SOSI2** No space appears in the positions held by SOSI delimiters (default).

underlining

Indicates whether you want the following text segment underlined. Blank spaces included as part of the text segment are also underlined. Choose from:

## **NOUNDERLINE**

Does not underline the following text segment (default).

UNDERLINE Underlines the following text segment.

## Notes:

- 1. Only text written in **MODERN** format can be underlined.
- 2. You must specify each text segment you want underlined. See page 227.

text type

Specify text type as follows:

**CHAR** The characters you type are the exact characters that are to be printed on the overlay (default).

HEX The text to follow is in hexadecimal form.

## Notes:

- 1. Refer to page 112 for information on hex text.
- 2. For information about double-byte fonts, see "Symbolic Data Sets and Symbolic Files Containing Double-Byte Characters" on page 320.

text

Enter the text you want placed in the overlay. Each part of a line that uses different characteristics (FONT, UNDERLINE/NOUNDERLINE, CHAR/HEX) must be enclosed within apostrophes as a unit.

## **Blanks in Balanced Text**

If you specified BALANCE for the text placement, you should not include blanks between the apostrophes. However, if you want to include blanks in text that is to be balanced, you

## **DRAWCIRCLE Command**

can do it by specifying multiple text entries; one entry for each character string (excluding blanks) and one entry for each string of blanks. For an example of how this balancing feature works, see "Blanks in Balanced Text" on page 96.

## Symbolic names

If there is text that you want to use on several different overlays, you can give it a symbolic name. Then, each time you include the symbolic name in the WITHTEXT subcommand of the DRAWCIRCLE command, you get the text it represents on your overlay.

See "Symbolic Data Sets or Files" on page 114 for more information.

### Notes:

- 1. For single-byte fonts, precede a symbolic name with an ampersand (&) and follow it with a period.
- 2. For double-byte fonts, the symbolic name should begin with "&#", and terminate with a period.

end marker

Always end a command with an end marker (;).

## **DRAWGRAPHIC Command**

Use this command to draw graphic objects on your overlay. You can fill, color, or add text to the objects you draw with this command. Only one object can be defined in a single DRAWGRAPHIC command.

Note: This command generates GOCA drawing orders that may require microcode support in your printer or PSF support in order to print. The GOCA coordinate system is different from that of OGL. **DRAWGRAPHIC** is consistent with OGL and coordinates are converted to GOCA values.

# **DRAWGRAPHIC BOX Command**

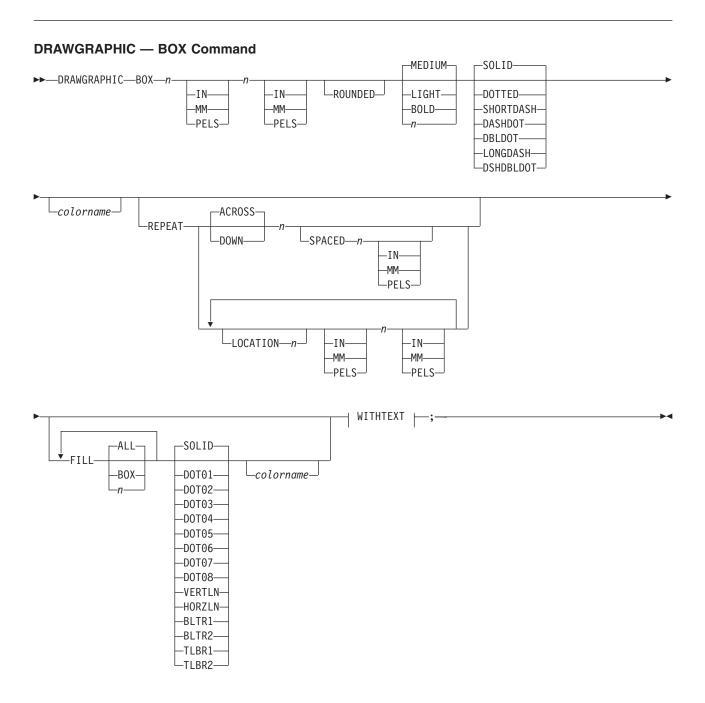

# **DRAWGRAPHIC Command**

## **WITHTEXT**:

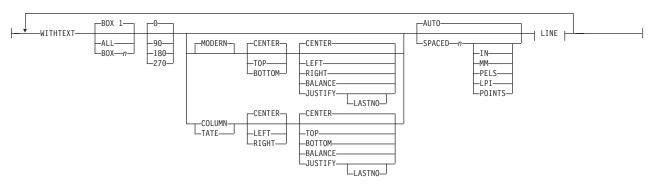

# LINE:

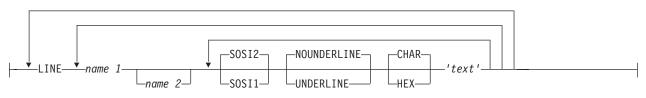

# **DRAWGRAPHIC CIRCLE Command**

## **DRAWGRAPHIC** — CIRCLE Command -MEDIUM--SOLID-▶►—DRAWGRAPHIC—CIRCLE—n--IN-LROUNDED--LIGHT--DOTTED--BOLD--SHORTDASH-PELS-PELS--DASHDOT--DBLDOT--LONGDASH-└─DSHDBLDOT— -colorname--ACROSS--REPEAT-└─DOWN-└─SPACED*──n-*-IN--MM-LPELS-LOCATION—n— -IN--IN--MM--MM-└PELS-└─PELS-WITHTEXT |--; -SOLID--ALL-<u></u>FILL--B0X--colorname— -DOT01--D0T02--D0T03--D0T04--D0T05--D0T06--D0T07--D0T08--VERTLN--HORZLN--BLTR1--BLTR2--TLBR1-LTLBR2-

## **WITHTEXT**:

# **DRAWGRAPHIC Command**

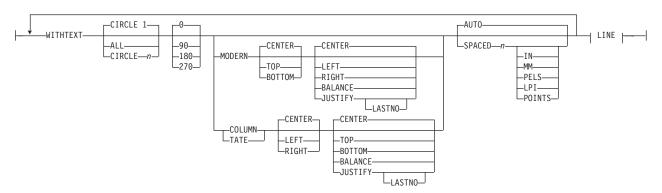

## LINE:

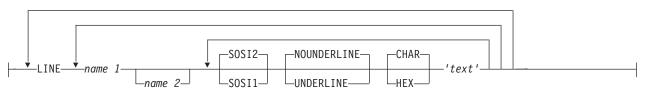

# **DRAWGRAPHIC ELLIPSE Command**

#### **DRAWGRAPHIC** — **ELLIPSE** Command -SOLID-▶►—DRAWGRAPHIC—ELLIPSE—n--IN--IN--IN--IN--DOTTED--MM--MM--MM--SHORTDASH--PELS--PELS--PELS--PELS--DASHDOT--DBLDOT--LONGDASH-└─DSHDBLDOT— -colorname--SOLID--FILL--DOT01--colorname--D0T02--D0T03--DOT04--DOT05--D0T06--D0T07--D0T08--VERTLN--HORZLN--BLTR1--BLTR2--TLBR1-LTLBR2-

# **DRAWGRAPHIC Command**

# **DRAWGRAPHIC PATH Command**

### **DRAWGRAPHIC Command — PATH** -MEDIUM--SOLID-►► DRAWGRAPHIC—PATH--LIGHT--colorname— -DOTTED--BOLD--SHORTDASH--DASHDOT--DBLDOT--LONGDASH-—DSHDBLDOT— -ABSOLUTE--ABSOLUTE-<u></u>+\_T0− L<sub>CLOSE</sub> -RIGHT--IN--RIGHT--IN--LEFT -MM--LEFT--MM-—UP-PELS--UP-LPELS-LDOWN-LDOWN--SOLID--FILL -DOT01--colorname--D0T02--DOT03--DOT04--D0T05--D0T06--D0T07--D0T08 -VERTLN--HORZLN--BLTR1--BLTR2--TLBR1-LTLBR2-

# **DRAWGRAPHIC FILLETS Command**

#### **DRAWGRAPHIC** — FILLETS Command -MEDIUM--SOLID-▶►—DRAWGRAPHIC—FILLETS -colorname— -LIGHT--DOTTED--BOLD--SHORTDASH--DASHDOT--DBLDOT--LONGDASH-LDSHDBLDOT--ABSOLUTE--ABSOLUTE-LCLOSE\_ -RIGHT--IN--RIGHT--IN--MM--MM--LEFT--LEFT-PELS--UP-└─PELS─ -UP-∟DOWN--DOWN--SOLID--FILL -DOT01--colorname--D0T02--DOT03--D0T04--D0T05--D0T06--D0T07--D0T08--VERTLN--HORZLN--BLTR1--BLTR2--TLBR1-LTLBR2-

# **DRAWGRAPHIC MARKER Command**

### **DRAWGRAPHIC** — MARKER Command

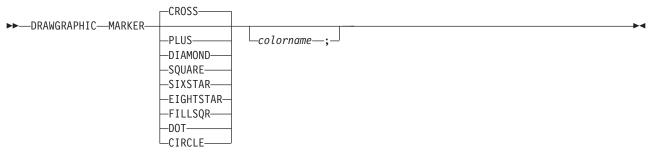

Select the type of object that you want to draw. Valid types are: type

> CIRCLE Draws a circle with the specified radius, using the specified or default linewidth and linetype. The circle will be filled if you specify a fill pattern.

> > Circles can be repeated with SPACED or LOCATION parameters similar to the DRAWCIRCLE command. The position of each circle will be its center.

**ELLIPSE** Draws an ellipse, using the specified x and y coordinates for the end of

the major and minor axes. The ellipse will be drawn with the specified or default linewidth and linetype, and will be filled if you specify a fill pattern.

See Figure 183 on page 237 for a diagram.

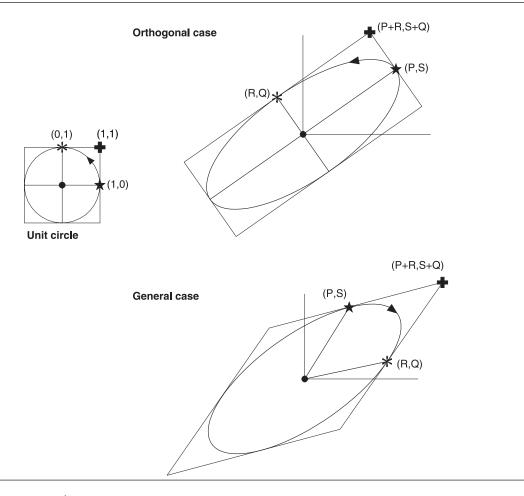

Figure 183. Ellipse parameters

The origin of the ellipse will be at the current overlay position.

**BOX** 

Draws a box, with either all square or all rounded corners, for the specified dimensions. The box will be drawn with the specified or default linewidth and linetype, and will be filled if you specify a fill pattern. The default is square corners. If rounded corners are specified, the length of the "round" part of the box is determined by the **CORNERLENGTH** parameter on the **SETUNITS** command, similar to **DRAWBOX**.

Boxes can be repeated with **SPACED** or **LOCATION** parameters similar to the **DRAWBOX** command. The position of each box will be its upper left-hand corner.

**PATH** 

Draws a series of straight lines, at the specified X,Y positions from the page origin. The thickness and type of line is determined from the linewidth and linetype parameters or their defaults. If the lines complete a closed figure, the figure will be filled if you specify a fill pattern.

**FILLETS** 

Draws curves that are created by joining the points with conceptual straight lines, and then drawing a curve that is tangential to the first line at its start point, the last line at its end point, and intermediate lines at their center points. The thickness and type of line is determined from the linewidth and linetype parameters or their defaults. See Figure 184 on page 238 for an example.

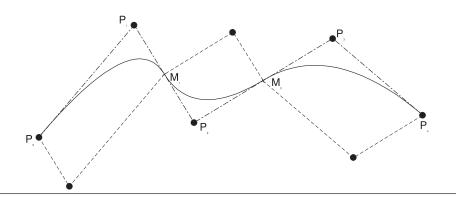

Figure 184. Fillets

**MARKER** Symbols that are used to indicate a position. The particular symbol that is

drawn is determined by the *marker symbol* parameter. A marker will be

drawn at the current overlay position.

linewidth Used to control the width of straight or curved lines only within this graphic object. The

value of the line width parameter is an integer value representing the number of one

hundredths (.01) of an inch of width. For example, 2 = .02 of an inch.

LIGHT 1 standard line width

**MEDIUM** 2 standard line widths (default)

BOLD 3 standard line widths n standard line widths n

linetype Specifies what type of line to draw. The options are:

> DOTTED dotted line SHORTDASH short dashed line **DASHDOT** dash-dotline **DBLDOT** double dotted line LONGDASH long dashed line

**DSHDBLDOT** dash double-dot line

SOLID solid line

Specifies the color to be used. The colorname refers to a color definition previously colorname

created with the **DEFINE COLOR** command.

marker symbol Specifies which of the following symbols should be used to draw markers:

**CROSS** two crossed lines (X)

**PLUS** plus sign DIAMOND hollow diamond **SQUARE** hollow square SIXSTAR 6-pointed star 8-pointed star EIGHTSTAR FILLDMND filled diamond **FILLSQR** filled square DOT solid dot CIRCLE hollow dot

The default is **CROSS** if the marker symbol is not specified.

fillpattern Controls which pattern is used to fill objects. The patterns are shown in Figure 185 on

page 240 and can be any of the following. The default is solid fill.

**DOT01 — DOT08** 

dotted patterns of decreasing density

# **DRAWGRAPHIC Command**

**VERTLN** vertical lines HORZLN horizontal lines

**BLTR1 & BLTR2** 

diagonal lines from bottom-left to top-right

TLBR1 & TLBR2

diagonal lines from top-left to bottom-right

SOLID solid fill

# **DRAWGRAPHIC Command**

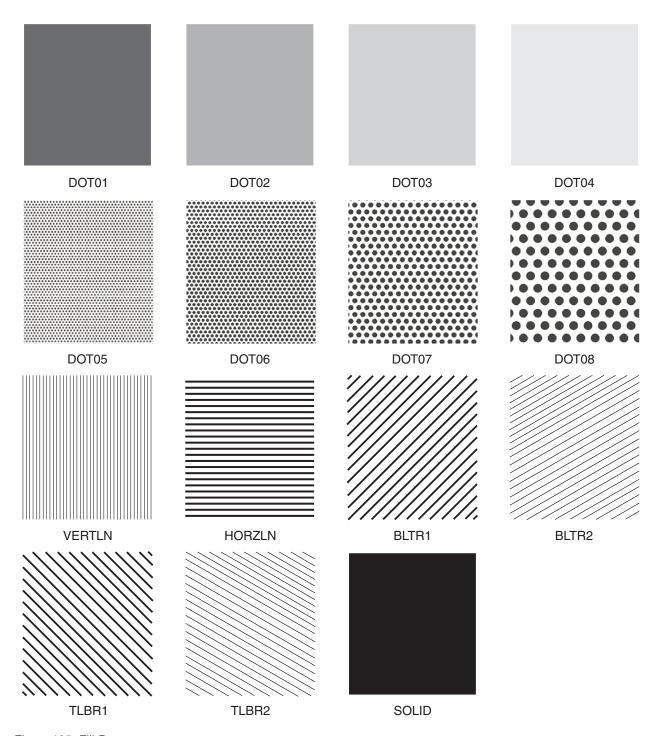

Figure 185. Fill Patterns

Similar to existing **DRAWBOX** and **DRAWCIRCLE** processing. See "**DRAWBOX REPEAT** 

Command" on page 206 and "DRAWCIRCLE Command" on page 217 for a detailed

description of this parameter.

**WITHTEXT** Same as existing DRAWBOX and DRAWCIRCLE processing. See "DRAWBOX

Command" on page 206 and "DRAWCIRCLE Command" on page 217 for a detailed

description of this parameter.

# **Programming Samples**

Draw a series of boxes:

```
SETUNITS 1 MM 1 MM;
OVERLAY GOCBOX SIZE 210 260 OFFSET 0 0;
CONTROL REPLACE;
ORIENT 0;
DEFINE BLUE1 COLOR OCA BLUE;
DEFINE RED1 COLOR OCA RED;
DEFINE GREEN1 COLOR OCA GREEN;
POSITION 60 80;
drawgraphic box 20 10 3 dotted blue1
 repeat down 2 spaced 50 fill box 1 bltr2 red1 fill box 3 bltr1 green1;
POSITION 120 80;
drawgraphic box 20 10 rounded
 5 dshdbldot red1
 repeat down 2 spaced 50 fill box 2 blue1;
```

The following example overlay shows several types of objects:

```
SETUNITS 1 MM 1 MM ;
OVERLAY GOCALL SIZE 210 260 OFFSET 0 0;
CONTROL REPLACE;
ORIENT 0;
DEFINE BLUE1 COLOR OCA BLUE;
POSITION 60 80;
drawgraphic circle 30 blue1
 repeat down 2 spaced 20;
POSITION 80 100;
drawgraphic ellipse 100 185 80 100;
POSITION 20 150;
drawgraphic fillets to 10 15 to 100 15;
POSITION 100 10;
drawgraphic marker diamond;
```

## **DRAWMASK Command**

Use this command to draw a grid on the overlay as a design aid.

#### **DRAWMASK Command**

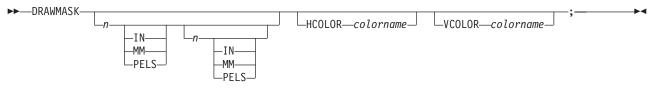

command word

#### **DRAWMASK**

first spacing

Using a number (n) and a unit of measurement, specify the distance from the left side of one vertical grid rule to the left side of the next vertical grid rule. Choose from:

n

IN Inches MM Millimeters PELS Pels

second spacing

Using a number (n) and a unit of measurement, specify the distance from the top of one horizontal grid rule to the top of the next horizontal grid rule. Choose from:

Inches IN MM Millimeters **PELS** Pels

#### **HCOLOR** and **VCOLOR**

Use **HCOLOR** and **VCOLOR** to color the horizontal and vertical rules that compose the mask. HCOLOR and VCOLOR should follow the mask spacing values.

If the HCOLOR color definition has not been previously defined, the horizontal rules will be done in the device default color. If the VCOLOR color definition has not been previously defined, the vertical rules will be done in the device default color.

#### Notes:

- 1. You can draw a grid on your overlay by making no entry other than DRAWMASK. If you do this, the program defaults to the units of measurement established in the last **SETUNITS** command.
- 2. If you provide only one spacing value, the program uses that value to space both the horizontal and the vertical rules.
- 3. If you enter a number of units in the DRAWMASK command but do not specify a unit of measurement, the program multiplies the default value in **SETUNITS** by the number you supply and uses the resulting distance to space the rules of the grid.

end marker

Always end a command with an end marker (;).

Use this command to construct a path consisting of one or more connected horizontal, vertical, or diagonal straight lines of a given thickness and style. With this command, you can draw:

- · Abitrary shapes
- · Point-to-point lines.

"DRAWPATH Command-Tips" on page 252 gives some examples on how to use the DRAWPATH command.

#### **DRAWPATH Command** ▶►—DRAWPATH-LPATHEND--DASHED--TRIMMED--LIGHT ∟DOTTED— -SQUARE--TRIMMED--BOLD-LROUNDED--SQUARE--ROUNDED--MITER-LCONNECTION- $\mathrel{\mathrel{\sqsubseteq}_{\sf ROUNDED}}$ -SMALL -MEDIUM--LARGE -HALK--MAX--IN-\_MM--PELS-∟<sub>BW-</sub> \_ABSOLUTE--ABSOLUTE--LEFT -IN--LEFT -TN--MITER-

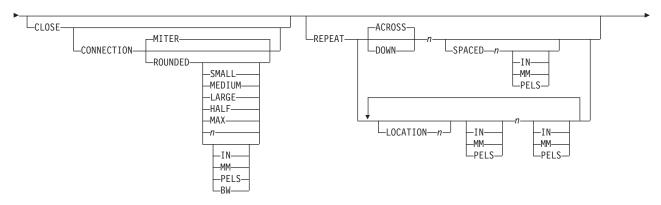

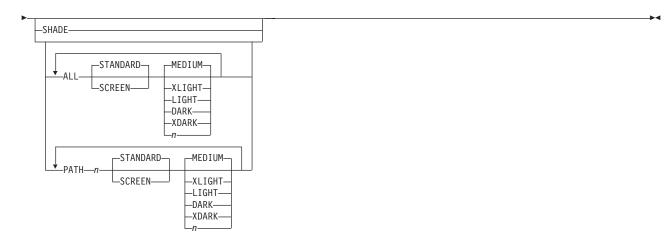

command word

#### **DRAWPATH**

path thickness Specify the thickness of the path. The choices for path thickness are one of the following or a number (no decimals) indicating the thickness in pels. Choose from:

> LIGHT 2 pels wide.

**MEDIUM** 4 pels wide (default).

**BOLD** 6 pels wide.

Thickness in pels, do not add the word "pels".

Note: 0 thickness creates an invisible path, but text and shading can still be specified.

path type

Specify the type of path you want. Choose from:

SOLID (Default)

**DASHED DOTTED** 

subcommand word

Enter PATHEND to specify the shape of the path start or end points. The path start point is the position from which the first path segment is drawn. The path end point is the position to which the last path segment is drawn.

path start shape

Choose from:

**SQUARE** Results in a rectangular end.

TRIMMED Results in the edges of the path end being trimmed to the horizontal and

vertical. This means the path end is pointed.

ROUNDED Is rounded by a semicircle with its center at the specified path end point.

path end shape

Choose from:

**SQUARE** Results in a rectangular end.

**TRIMMED** Results in the edges of the path end being trimmed to the horizontal and

vertical. This means the path end is pointed.

**ROUNDED** Is rounded by a semicircle with its center at the specified path end point.

The PATHEND option can be specified once or twice. If two PATHEND options are specified, the first applies to the path start, and the second applies to the path end. If only one **PATHEND** option is specified, it applies to both the start and end shapes. See "Trimmed Path Ends" on page 182 for more information on path ends.

Figure 186 illustrates the end shapes.

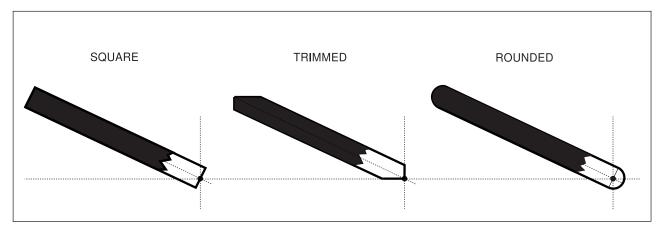

Figure 186. Path End Shapes

Note: The PATHEND subcommand is ignored if the path is closed (for example, it starts and ends at the same point).

#### subcommand word

Enter CONNECTION if you want to specify a default connection type for all connections made in this path.

#### connection type

Choose from:

**MITER** (Default)

**ROUNDED** 

The connection types are illustrated in Figure 187 on page 246.

If the ROUNDED connection type is selected, the amount of rounding is controlled by the previous SETUNITS command. For an explanation of the length of rounded connections and connection length defaults, please refer to "Corner Length Values with SETUNITS" on page 141.

The connection type specified here is used as a default for all connections on this path. However, on individual points a connection type can be specified to override this default.

### connection length

Specify the connection length if you want to set the default corner length for rounded connections in this path. Figure 130 on page 142 illustrates the corner length of a connection. Choose from:

SMALL **MEDIUM LARGE HALF** MAX

MAX gives a corner length that extends the full length of the shorter of the two segments being connected. **HALF** gives a corner length that extends ½ that length.

Instead of a keyword, you can enter a number (n) and a unit of measurement:

IN Inches MM Millimeters **PELS** Pels

BW Multiples of the border weight

Note: If you specify a number of units with no unit of measurement, the program uses the unit of measurement value from the last primary default you specified with SETUNITS.

#### Notes:

- 1. Where MITER connections would be excessively long, OGL/370 automatically draws another kind of connection (called bevel). See Figure 187
- 2. ROUNDED connections may not actually touch the connection point. Observe how the ROUNDED connection where the angle is relatively small does not extend as far as the MITER (bevel) connection above it. This effect diminishes if the corner length is made smaller.

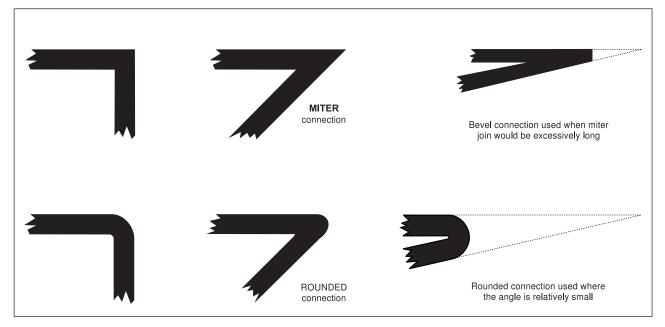

Figure 187. Path Connection Types

# DRAWPATH Command - Specifying Path Points

A path is one or more straight lines connected between points. You control where the path goes by specifying the points on the path.

The path begins at the point specified by the last POSITION command preceding the DRAWPATH command. If no position command is specified before the DRAWPATH command, the path begins at the overlay origin.

The path is drawn, in turn, to each position specified with the **TO** subcommand.

subcommand word

Enter **TO** to specify the connection point for the next segment of the path. Repeat this

subcommand for each point in the path.

Specify which kind of positioning to use for the first coordinate: origin option

> The first coordinate is measured from the overlay (or Absolute positioning:

> > **GROUP**) origin; enter **ABSOLUTE** (default).

Relative positioning: The first coordinate is measured from the previous point

on the path; enter LEFT, RIGHT, UP, or DOWN.

first coordinate Using a number (n) and a unit of measurement, specify the first of two coordinates necessary to define your path point. Choose from:

IN Inches MM Millimeters **PELS** Pels

Specify which kind of positioning to use for the second coordinate: origin option

> Absolute positioning: The first coordinate is measured from the overlay (or

> > **GROUP**) origin; enter **ABSOLUTE** (default).

Relative positioning: The first coordinate is measured from the previous point

on the path; enter LEFT, RIGHT, UP, or DOWN.

second coordinate

Using a number (n) and a unit of measurement, specify the second coordinate necessary to define your path point. Choose from:

n

IN Inches Millimeters MM **PELS** Pels

Note: If you do not specify a unit of measurement for either of the coordinates, the program defaults to the current values in the SETUNITS command.

Enter **CLOSE** to connect the end of the path to the start of the path. close option

subcommand word

Specify **CONNECTION** to use the connection option for this point in the path.

connection type

Select the type of connection to be made at this point in the path. The connection types are:

MITER (Default)

ROUNDED

The selection here overrides the default path connection type for this point only.

connection length

Specify the connection length to set the corner length of a rounded connection at this point of the path. Choose from:

**SMALL MEDIUM LARGE HALF** MAX

Instead of a keyword, you can enter a number (*n*) and unit of measurement:

IN Inches MM Millimeters **PELS** Pels

BW Multiples of the border weight

Note: If you specify a number of units with no unit of measurement, the program uses the unit of measurement value from the last primary default you specified with **SETUNITS**. The corner length specified here overrides the default path corner length for this point only.

end marker

If you are drawing a single path without shading or text, enter an end marker (;) to complete the **DRAWPATH** command.

#### Notes:

- 1. You can mix an ABSOLUTE (default), with a RIGHT, LEFT, DOWN, or UP in the same TO subcommand. When ABSOLUTE is specified as the first coordinate, it is the horizontal coordinate. Specified as the second coordinate, ABSOLUTE is the vertical coordinate with respect to the overlay origin.
- 2. Two coordinates are required, even if one is a zero coordinate. Remember, specifying 0 without a relative keyword will result in ABSOLUTE 0.
- 3. If you specify only a number of units (without specifying a unit of measurement) for the coordinate entries, the program uses the unit of measurement values from the last **SETUNITS** command (not part of a **GROUP** definition).
- 4. When DRAWPATH occurs within a GROUP definition, all ABSOLUTE positioning is done with respect to the GROUP origin.

# DRAWPATH Command-Spaced Repetition

There are two ways to repeat paths:

Spaced Repetition: Enter one set distance between paths

**Location Repetition:** Enter the location of each repeated path.

If the answer to both of the following questions is "yes", use spaced repetition as described here. If the answer to either or both of the questions is "no", see "DRAWPATH Command-Location Repetition" on page 250.

- 1. Are the path origins lined up either horizontally or vertically?
- 2. Is the spacing to be equal between the paths?

subcommand word

Specify **REPEAT** if you want to draw more than one path of the same size, shape, path thickness, and path type.

If spaced repetition is used, you may repeat any paths beside or below the original.

direction Choose from:

> ACROSS The paths are repeated beside the original path (default).

DOWN The paths are repeated below the original path.

repetitions Enter the number (n) of additional paths.

spacing word SPACED

With a number (n) and a unit of measurement, specify the space you want between the spacing value

starting points of the paths. Choose from:

IN Inches MM Millimeters **PELS** Pels

**Note:** There is no default spacing for paths.

# DRAWPATH Command-Location Repetition

There are two ways to repeat paths:

**Location Repetition:** Enter the location of each repeated path.

Spaced Repetition: Enter one set distance between paths.

If the answer to either or both of the following questions is "no", use location repetition as described here. If the answer to both of the following questions is "yes", see "DRAWPATH Command-Spaced Repetition" on page 249.

- 1. Are the origins of the paths in either horizontal or vertical straight lines?
- 2. Is the spacing to be equal between the paths?

#### subcommand word

Specify **REPEAT** if you want to draw more than one path of the same size, path thickness, and path type.

location option Specify LOCATION to repeat the path anywhere within the overall dimensions of the overlay.

#### horizontal coordinate

With a number (n) and a unit of measurement, specify the distance from the left edge of the overlay (or GROUP if the command is within a GROUP definition) to the point where you want the repeated path to begin. Choose from:

n IN Inches MM Millimeters

**PELS** Pels

Note: If you do not specify a unit of measurement for the horizontal coordinate, the program defaults to the current value in the SETUNITS command.

#### vertical coordinate

With a number (n) and a unit of measurement, specify the distance from the top of the overlay (or GROUP if the command is part of a GROUP definition) to the point where you want the repeated path to begin. Choose from:

n

IN Inches MM Millimeters **PELS** Pels

Note: If you do not specify a unit of measurement for the vertical coordinates, the program defaults to the horizontal coordinate or the current spacing value in the SETUNITS command.

# **DRAWPATH Command-Shading Paths**

You can shade the region enclosed by a path. However, path shading only takes place if the path is closed, that is, if the path starts and ends at the same point on the overlay.

shading option SHADE

Choose from: path

> ALL The same shading in all of the paths created by the current **DRAWPATH**

> > command (default).

**PATH** n Shade a particular path in the overlay.

Note: Using spaced repetition, paths are assigned numbers by their left to right or top to bottom order. If you used location repetition, path numbers are determined by the

order in which they were defined.

shade pattern Choose from:

> **STANDARD** The interior of the paths shaded with the pattern shown in Figure 211 on

> > page 326 (default).

**SCREEN** The interior of the paths shaded with the pattern shown in Figure 212 on

page 330.

shade type Specify how dark the shading should be for the interior of the paths.

To specify the amount of shading you want for the path interiors:

· Enter one of the standard choices illustrated in Appendix G, "Shade Patterns and Types" on page 325. **MEDIUM** is the default.

· If you prefer shading that is lighter or darker than one of the standard choices, enter a number from 0 to 100 that matches the percentage of shading you want. See Appendix G, "Shade Patterns and Types" on page 325 for examples of all percentages.

end marker Always end a command with an end marker (;).

# **DRAWPATH Command-Tips**

The DRAWPATH command is a very flexible command that allows you to create almost any shape. To get the most out of DRAWPATH, you must be aware of the way it creates its connections. The two types of connections, MITER and ROUNDED, are shown in Figure 187 on page 246. The importance of understanding how these connections are used is best explained by the following figures.

# **Using MITER Connections**

Example A in Figure 188 shows four points used in the following **DRAWPATH** command:

```
DRAWPATH 40 SOLID CONNECTION MITER
 TO RIGHT 2 IN
                DOWN 0 IN
 TO RIGHT 0 IN
                DOWN 1 IN
                UP 1 IN
 TO LEFT 2 IN
 TO LEFT 0 IN
                DOWN 1 IN
 TO RIGHT 2 IN
                DOWN 0 IN;
```

Example B shows the results of the command. Example C shows how the MITER connection causes protrusions on the top-left and bottom-right corners of the box. This effect may happen whenever a path uses the same point twice, but with two different angles of connection. Each time a point is used, a MITER connection is formed by the lines connecting at that point.

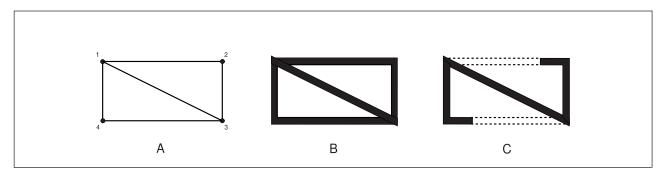

Figure 188. Examples of MITER Connections

## **Using ROUNDED Connections**

Figure 189 on page 253 illustrates the differences between **ROUNDED** and **MITER** connections.

In example D of Figure 189 on page 253 the connections alternate between ROUNDED MAX and MITER.

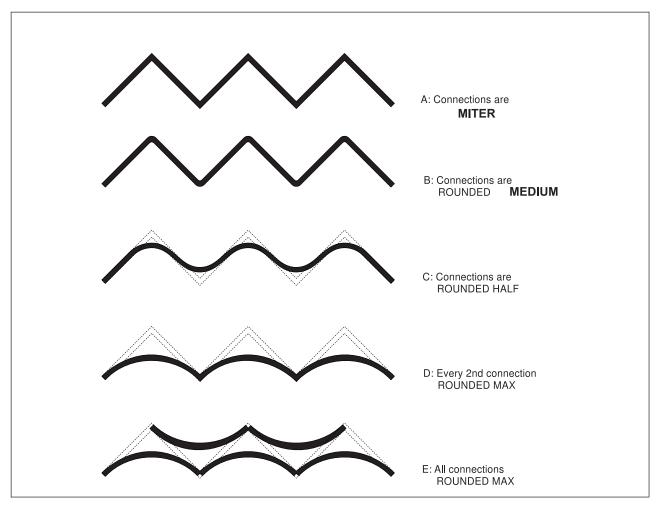

Figure 189. Examples of ROUNDED Connections

The **DRAWPATH** command used to create example D is:

```
DRAWPATH 20 SOLID CONNECTION ROUNDED MAX
 TO RIGHT 150 PELS UP 150 PELS
 TO RIGHT 150 PELS DOWN 150 PELS CONNECTION MITER
 TO RIGHT 150 PELS UP 150 PELS
 TO RIGHT 150 PELS DOWN: 150 PELS CONNECTION MITER
 TO RIGHT 150 PELS UP 150 PELS
 TO RIGHT 150 PELS DOWN 150 PELS;
```

# **Shading Closed Paths**

Figure 190 on page 254 shows three similar paths; the only difference between them is the rounding used in the connections. Path 1 has none of its connections rounded. The other two examples show how two adjacent rounded connections can cause a path to be disjointed.

In Path 2, points A and B show the ends of the rounded connections. Due to the size of the rounding, the ends of the arcs do not meet and the path becomes disjointed. Note that the actual points specified form a closed path, but because it is disjointed, it cannot be shaded.

Path 3 shows how tricky disjointed paths can be. The path appears closed because the line thickness hides the fact that the two arcs do not join. The ends of the arcs are very close together, but A is still to the left of B, just as in Path 2. To close the path, the rounding must be reduced to ROUNDED HALF or smaller, so that A is to the right of B; only then may the path be shaded.

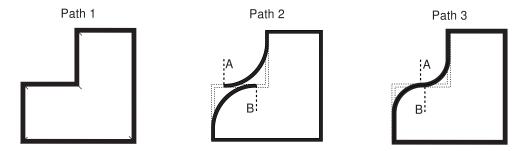

Figure 190. Examples of Closed and Disjointed Paths

The **DRAWPATH** command used to create Path 2 is:

DRAWPATH 10 SOLID CONNECTION MITER

- TO RIGHT 240 PELS UP 0 PELS CONNECTION ROUNDED 200
- TO RIGHT 0 PELS UP 240 PELS
- TO RIGHT 240 PELS UP 0 PELS
- TO RIGHT 0 PELS DOWN 480 PELS
- TO LEFT 480 PELS DOWN 0 PELS
- TO LEFT 0 PELS UP 240 PELS CONNECTION ROUNDED 200;

## **DRAWRULE Command**

Use this command to draw a horizontal or vertical rule or line on your overlay.

#### **DRAWRULE Command**

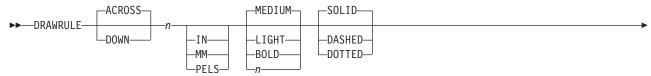

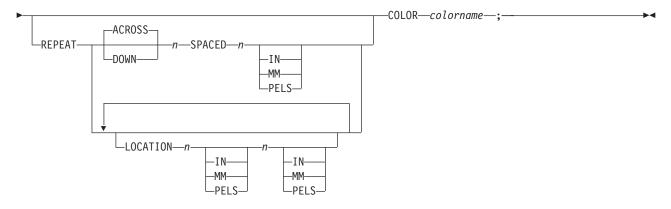

command word

### **DRAWRULE**

rule direction

Choose from:

ACROSS (Default)

DOWN

The positioning of rules is controlled by the **SETUNITS** command. See "Top-Left and Center Positioning with **SETUNITS**" on page 144 for more information.

rule length

Using a number (n) and a unit of measurement, specify the length of the rule you want to draw. Choose from:

n

IN InchesMM MillimetersPELS Pels

**Note:** If you do not specify a unit of measurement, the program defaults to the current value in the **SETUNITS** command.

rule thickness

Specify the thickness of the rule. You can specify a number (*n*) and a unit of measurement (in pels), or a ready-made thickness. Choose from:

LIGHT 2 pels wide.

MEDIUM 4 pels wide.

BOLD 6 pels wide.

*n* Thickness in pels, do not add the word "pels".

rule type

Specify the type of rule you want to draw. Choose from:

SOLID (Default)

DASHED DOTTED

### **DRAWRULE Command**

COLOR Use COLOR to specify the color for the rule. COLOR must follow the REPEAT

subcommand.

If the color definition has not been previously defined, the rule will be done in the device

default color.

# DRAWRULE Command-Spaced Repetition

There are two ways to repeat rules:

Spaced Repetition: Enter one set distance between rules.

**Location Repetition:** Enter the location of each repeated rule.

If the answer to both of the following questions is "yes", use spaced repetition as described here. If the answer to either or both of the following questions is "no", see "DRAWRULE Command-Location Repetition" on page 257.

1. Are the rule origins lined up either horizontally or vertically?

2. Is the spacing to be equal between the rules?

subcommand word

Specify REPEAT if you want to draw additional rules of the same length, thickness, and

type as the one you just specified.

If spaced repetition is used, you may repeat any rules beside or below the original.

direction Choose from:

> **ACROSS** The repeated rule or rules appear beside the original rule (default).

DOWN The repeated rule or rules appear below the original rule.

repetitions Enter the number (n) of additional rules.

spacing word **SPACED** 

spacing value With a number (n) and a unit of measurement, specify how much space you want between

rules. Choose from:

IN Inches MM Millimeters **PELS** Pels

### Notes:

- 1. Use Table 2 as a guide to measuring the space between rules.
- 2. If you do not specify a unit of measurement, the program defaults to the current value in the **SETUNITS** command.

Table 2. Spacing Value

| Original Line | Repeated Line | Measure                                                                                                    |  |  |
|---------------|---------------|----------------------------------------------------------------------------------------------------|--|--|
| ACROSS        | ACROSS        | From the end of one rule to the beginning of the next rule.                                                              |  |  |
| ACROSS        | DOWN          | From the top of one rule to the top of the next rule.  From the left edge of one rule to the left edge of the next rule. |  |  |
| DOWN          | ACROSS        |                                                                                                    |  |  |
| DOWN          | DOWN          | From the bottom of one rule to the top of the next rule.                                                                 |  |  |

end marker Use an end marker (;) when you have finished making entries for Spaced Repetition rules.

# DRAWRULE Command-Location Repetition

There are two ways to repeat rules:

**Location Repetition:** Enter the location of each repeated rule.

Spaced Repetition: Enter one set distance between rules.

If the answer to either or both of the following questions is "no", use location repetition as described here. If the answer to both of the following questions is "yes", see "DRAWRULE Command-Spaced Repetition" on page 256.

#### Notes:

- 1. Are the starting positions for all of the rules to be horizontal or vertical straight lines?
- 2. Is the spacing to be equal between the rules?

#### subcommand word

Specify REPEAT if you want to draw additional rules of the same length, thickness, and type as the one you just specified.

location option Specify LOCATION to repeat the rule anywhere within the overall dimensions of the overlay.

#### horizontal coordinate

Using a number (n) and a unit of measurement, specify the distance from the left edge of the overlay (or GROUP origin if the command is within a GROUP definition) to the point where you want the repeated rule to begin. Choose from:

IN Inches MM Millimeters **PELS** Pels

Note: If you do not specify a unit of measurement for the horizontal coordinate, the program defaults to the current value in the SETUNITS command.

### vertical coordinate

Using a number (n) and a unit of measurement, specify the distance from the top of the overlay (or GROUP origin if the command is part of a GROUP definition) to the point where you want the repeated rule to begin. Choose from:

IN Inches MM Millimeters **PELS** Pels

Note: If you do not specify a unit of measurement for the vertical coordinate, the program defaults to the horizontal coordinate or the current value in the SETUNITS command.

end marker Always end a command with an end marker (;).

# **FONT Command (MVS)**

In the MVS environment, use this command to specify the font, or fonts, used to print the text in the overlay.

Refer to ABOUT TYPE: IBM's Technical Reference for 240-Pel Digitized Type and ABOUT TYPE: IBM's Technical Reference for Core Interchange Fonts for information about fonts usable with OGL/370. For information about your company's special fonts, see your system programmer.

### FONT Command Syntax with MemberID (MVS)

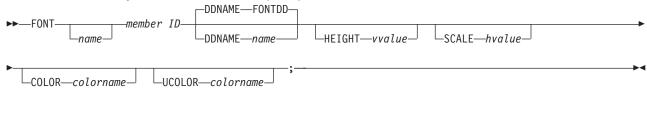

### FONT Command Syntax with Character Set/Codepage (MVS)

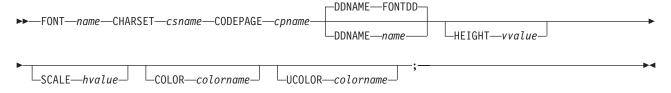

command word

### **FONT**

font name

This entry is optional. Use this name in the DRAWBOX, DRAWCIRCLE (both with **WITHTEXT** entry) or **SETTEXT** command to specify the font.

The font name must meet these requirements:

The name can include only the following characters: A-Z, 0-9, @, #, -, and \$.

**Note:** The first character cannot be a hyphen (-).

The name cannot be longer than six characters.

Note: If you do not enter a font name, the member ID entry of this command is used as the font name.

member ID Specify the *member ID* of the coded font that you want to use.

### Notes:

- 1. The member ID is derived from the member name under which the font is stored in the font library. To derive the member ID, remove the two-character prefix from the member name. For example, the font for "TropiCal" in Figure 12 on page 14, is stored in the font library under the member name "X1BITR". To get this font in your overlay, you would specify "BITR" as your member ID entry.
- 2. Ask your system programmer for more information on font usage at your installation.

#### CHARSET/CODEPAGE

Character set and codepage names including prefixes.

DD statement word and statement name

Specify the *DD statement name*, if you want something other than **FONTDD**. The *DD* statement name is specified in the JCL. If the name is not FONTDD, use the first choice below:

**DDNAME** name

Enter **DDNAME** *name*, to specify a DD statement name other than **FONTDD**, where *name* is the name you have chosen.

**DDNAME FONTDD** 

(Default)

**HEIGHT** vvalue is the height and point size within one decimal place. This value is only valid for

outline fonts.

SCALE hvalue is the horizontal scaling factor to be applied to an outline font. For example, SCALE

10 means to scale a font to 10% of its current width.

COLOR/UCOLOR

Use COLOR to specify the color definition for text on SETTEXT or WITHTEXT subcommand. Use **UCOLOR** to specify the color definition for the text underscore.

If COLOR or UCOLOR are specified without a color definition name, the text or

underscore will be rendered in the device default color.

COLOR and UCOLOR must follow HEIGHT and SCALE.

end marker Always end a command with an end marker (;).

# **FONT Command (VM)**

In the VM environment, use this command to specify the font, or fonts, used to print the text in the overlay.

Refer to ABOUT TYPE: IBM's Technical Reference for 240-Pel Digitized Type and ABOUT TYPE: IBM's Technical Reference for Core Interchange Fonts for information about fonts usable with OGL/370. For information about your company's special fonts and how to access them, see your system programmer.

# FONT Command Syntax with MemberID (VM)

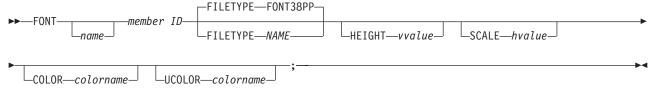

### FONT Command Syntax with Character Set/Codepage (VM)

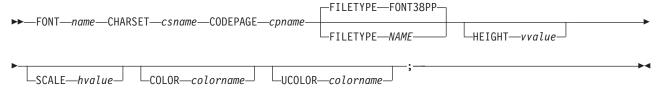

command word

### **FONT**

font name

This entry is optional. Use this name in the **DRAWBOX**, **DRAWCIRCLE** (both with **WITHTEXT** entry) or **SETTEXT** command to specify the font.

The font name must meet these requirements:

The name can include only the following characters: A-Z, 0-9, @, #, -, and \$.

**Note:** The first character cannot be a hyphen (-).

The name cannot be longer than six characters.

**Note:** If you do not make a font name entry, the *member ID* entry of this command is used as the font name.

member ID Specify the member ID of the coded font that you want to use.

**Note:** The *member ID* is derived from the file name under which the font is stored. To derive the *member ID*, remove the two-character prefix from the filename of the coded font. For example, the font for "TropiCal" in Figure 12 on page 14, is stored in a file with a filename of "X1BITR". To get this font in your overlay, you would specify "BITR" as your *member ID* entry.

#### CHARSET/CODEPAGE

Character set and codepage names including prefixes.

filetype indicator and filetype name

Specify the FILETYPE name if your filetype is something other than FONT38PP. The filetype name is specified in the JCL. If the name is not FONT38PP, use the first choice below:

FILETYPE name

Enter **FILETYPE** *name*, to specify a filetype name other than **FONT38PP**.

**FILETYPE FONT38PP** 

(Default)

**HEIGHT** vvalue is the height and point size within one decimal place. This value is only valid for

outline fonts.

SCALE hvalue is the horizontal scaling factor to be applied to an outline font. For example, SCALE

10 means to scale a font to 10% of its current width.

COLOR/UCOLOR

Use COLOR to specify the color definition for text on SETTEXT or WITHTEXT subcommand. Use UCOLOR to specify the color definition for the text underscore.

If COLOR or UCOLOR are specified without a color definition name, the text or

underscore will be rendered in the device default color.

COLOR and UCOLOR must follow HEIGHT and SCALE.

end marker Always end a command with an end marker (;).

# **FONT Command (VSE)**

In the VSE environment, use this command to specify the font, or fonts, used to print the text in the overlay.

Refer to ABOUT TYPE: IBM's Technical Reference for 240-Pel Digitized Type and ABOUT TYPE: IBM's Technical Reference for Core Interchange Fonts for information about fonts usable with OGL/370. For information about your company's special fonts and how to access them, see your system programmer.

# FONT Command Syntax with MemberID (VSE) -member ID -SCALE*—Hvalue—*l -COLOR-colorname -UCOLOR—colorname FONT Command Syntax with Character Set/Codepage (VSE) ►►—FONT—name—CHARSET—csname—CODEPAGE—cpname—member ID LSCALE—Hvalue— -HEIGHT—vvalue— ॑ COLOR—colorname-UCOLOR—colorname

### command word

#### **FONT**

font name

This entry is optional. Use this name in the DRAWBOX, DRAWCIRCLE (both with WITHTEXT entry) or SETTEXT command to specify the font.

The font name must meet these requirements:

1. The name can include only the following characters: A-Z, 0-9, @, #, -, and \$.

**Note:** The first character cannot be a hyphen (-).

2. The name cannot be longer than six characters.

Note: If you do not specify a font name, the member ID of this command is used as the font name.

member ID

Specify the *member ID* of the coded font that you want to use.

- 1. The member ID is derived from the member name under which the font is stored in the font library. To derive the member ID, remove the two-character prefix from the member name. For example, the font for "TropiCal" in Figure 12 on page 14, is stored in the font library under the member name "X1BITR". To get this font in your overlay, you would specify "BITR" as your *member ID* entry.
- 2. Ask your system programmer for more information on font usage at your installation.

#### CHARSET/CODEPAGE

Character set and codepage names including prefixes.

# **FONT Command (VSE)**

**HEIGHT** vvalue is the height and point size within one decimal place. This value is only valid for

outline fonts.

**SCALE** hvalue is the horizontal scaling factor to be applied to an outline font. For example, SCALE

10 means to scale a font to 10% of its current width.

#### COLOR/UCOLOR

Use COLOR to specify the color definition for text on SETTEXT or WITHTEXT subcommand. Use **UCOLOR** to specify the color definition for the text underscore.

If COLOR or UCOLOR are specified without a color definition name, the text or

underscore will be rendered in the device default color.

COLOR and UCOLOR must follow HEIGHT and SCALE.

end marker Always end a command with an end marker (;).

## ORIENT Command

Use this command to specify the printing orientation of the overlay. You design the overlay in the direction it is to be read, but with this command you can instruct the program to rotate the overlay before printing.

#### **ORIENT Command**

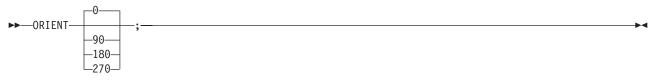

command word

#### **ORIENT**

orientation

Specify the number of degrees you want the overlay rotated for printing (rotation is always clockwise). Choose from:

(Default)

90

180

270

#### **Orientation Considerations:**

- 1. Segments a segment cannot be rotated and can be printed only in the orientation in which it was designed. See any of the following manuals for more information about creating segments for use with OGL/370:
  - Print Management Facility User's Guide and Reference
  - Page Printer Formatting Aid User's Guide and Reference
  - · Graphical Data Display Manager: General Information
- 2. Text orientation some printers have restrictions on what print directions are allowed. See the publications for your printer to determine what orientations are available for your printer. Be sure when you rotate an overlay that the text you specified remains in an orientation and format that can be printed. See "Text Direction Restrictions" on page 335 for information about non-printable combinations of format and orientation.
- 3. The effect of the **ORIENT** command on overlay origin is illustrated in:
  - Figure 191 on page 265
  - Figure 192 on page 265
  - Figure 193 on page 266
  - Figure 194 on page 266

end marker

Always end a command with an end marker (;).

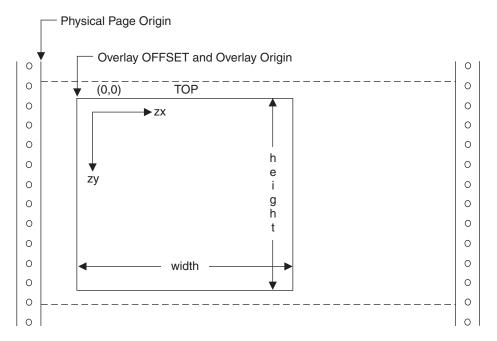

Figure 191. Overlay Offset and Overlay Origin for ORIENT 0 Overlay

**Note:** The Overlay **OFFSET** and Overlay **ORIGIN** are at the same position. "zx" and "zy" are the horizontal and vertical coordinate directions respectively.

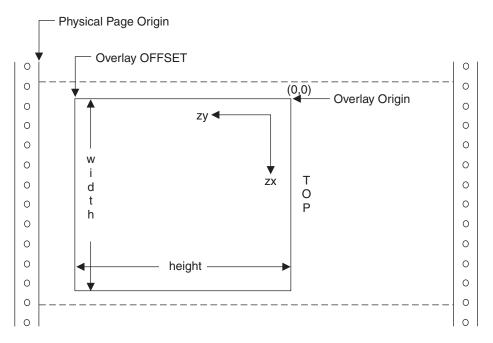

Figure 192. Overlay Offset and Overlay Origin for ORIENT 90 Overlay

**Note:** The Overlay **OFFSET** and Overlay **ORIGIN** are at different positions. "zx" and "zy" are the horizontal and vertical coordinate directions respectively.

# **ORIENT Command**

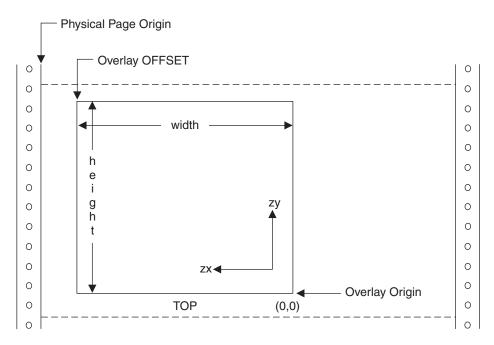

Figure 193. Overlay Offset and Overlay Origin for ORIENT 180 Overlay

**Note:** The Overlay **OFFSET** and Overlay **ORIGIN** are at different positions. "zx" and "zy" are the horizontal and vertical coordinate directions respectively.

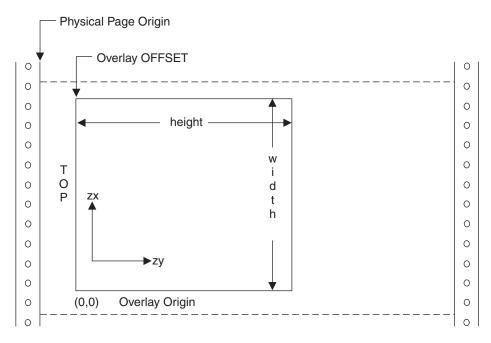

Figure 194. Overlay Offset and Overlay Origin for ORIENT 270 Overlay

**Note:** The Overlay **OFFSET** and Overlay **ORIGIN** are at different positions. "zx" and "zy" are the horizontal and vertical coordinate directions respectively.

## **OVERLAY Command**

Use this command to begin specifying the overall dimensions of your overlay and where it starts on the paper.

Note: If you are going to have a box surrounding the entire overlay (using the DRAWBOX command), the width and height dimensions you supply here must be larger than the dimension of the box by at least the thickness of one border.

#### **OVERLAY Command**

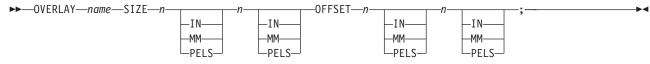

command word

#### **OVERLAY**

overlay name The font name must meet these requirements:

The name can include only the following characters: A-Z, 0-9, @, #, -, and \$.

Note: The first character cannot be a hyphen (-).

· The name cannot be longer than six characters.

subcommand word

Enter SIZE to set the dimensions of the overlay.

overlay width

With a number (n) and a unit of measurement, specify the width of your overlay. Choose from:

n

IN Inches MM Millimeters **PELS** Pels

overlay height With a number (n) and a unit of measurement, specify the height of your overlay. Choose from:

n

IN Inches MM Millimeters **PELS** Pels

Note: If you do not specify a unit of measurement, the program defaults to the current value in the **SETUNITS** command.

#### subcommand word

Enter **OFFSET** to specify the coordinates of the overlay corner, nearest to the paper origin.

#### Notes:

- 1. Remember that the **OFFSET** point is relative to the physical position of the overlay on the page. OGL/370 automatically determines the overlay origin for you. Once this is done, all positions are with respect to the overlay origin. Thus, altering the OFFSET point makes no difference to the design of the overlay.
- 2. The overlay must fit onto the printable area of the page.

### **OVERLAY Command**

#### horizontal coordinate

Using a number (n) and a unit of measurement, specify the horizontal distance from the paper origin to the nearest overlay corner. Choose from:

IN Inches MM Millimeters **PELS** Pels

Note: If you do not specify a horizontal coordinate, the program defaults to the current value in the **SETUNITS** command.

#### vertical coordinate

Using a number (n) and a unit of measurement, specify the vertical distance from the top edge of the paper to the nearest overlay corner. Choose from:

n

IN Inches MM Millimeters **PELS** Pels

Note: If you do not specify a vertical coordinate, the program defaults to the current value in the **SETUNITS** command.

end marker Always end a command with an end marker (;).

See the following references for more information on the **OFFSET** subcommand:

- "Beginning the Overlay (OVERLAY)" on page 27
- Figure 19 on page 30
- Figure 20 on page 31

# PLACE BARCODE Command

Specify this command to place barcode objects on the overlay.

**Note:** This command generates BCOCA drawing orders that may require microcode support in your printer or PSF support in order to to print.

### **PLACE BARCODE Command**

I

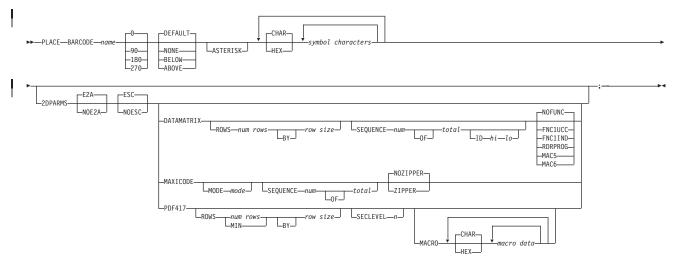

command word

**PLACE** 

subcommand word

BARCODE

name The name used in the **DEFINE BARCODE** definition.

orientation Specify the orientation of the barcode. Choose from:

(Default)

90 180 270

**HRI position** Defines where the HRI characters are printed in relation to the barcode.

ASTERISK Causes the start and stop characters in CODE39 barcodes to be shown as asterisks in

the HRI. It is ignored in other symbologies. The default is no asterisks.

*text type* Specify the text type used in the string of barcode characters:

E2A

CHAR The characters you type are the exact characters that define the symbol (default).

**HEX** The text string to follow is in hexadecimal form.

symbol characters

**2DPARMS** This is an optional parameter for specifying two-dimensional barcodes (Data Matrix,

MaxiCode, and PDF417 two-dimensional barcodes).

Translation

EBCDIC to ASCII translation. The printer converts each byte of the data from EBCDIC codepage 500 to the

# **PLACE BARCODE Command**

| <br> <br>                |               |                 | appropriate ASCII codepage. See <i>Bar Code Object Content Architecture Reference</i> , S544-3766-04 or later for more details. This is the default if neither is coded.                                                                                   |                                                                                                    |                   |  |  |
|--------------------------|---------------|-----------------|----------------------------------------------------------------------------------------------------|----------------------------------------------------------------------------------------------------|-------------------|--|--|
| I                        |               | NOE2A           | No translation.                                                                                                    |                                                                                                    |                   |  |  |
| I                        | Escape Sequen | nce             |                                                                                                    |                                                                                                    |                   |  |  |
| <br> <br> <br> <br>      |               | ESC             | Escape Sequence Handling. This is the default if neither is coded. Each backslash character within the bar code data is treated as an escape character. Note that in this case no code page switching can occur within the data if <b>E2A</b> is selected. |                                                                                                    |                   |  |  |
| <br> <br>                |               | NOESC           | Ignore Escape Sequences. Each backslash character within the bar code data is treated as a normal character. No code page switching can occur within the data.                                                                                             |                                                                                                    |                   |  |  |
| I                        | DATAMATRIX    | Selects the two | o-dimensional Data Matrix bar code type.                                                                                                    |                                                                                                    |                   |  |  |
| <br>                     |               | Rows            | Defines the bar code symbol dimensions with defaults if the dimensions are not specified.                                                                                                    |                                                                                                    |                   |  |  |
| <br> <br>                |               |                 | ROWS                                                                                                    | The number of rows an<br>modules per row are callidity of the combina                                                                                                    | hecked for the    |  |  |
| <br>                     |               |                 | num rows                                                                                                    | he number of rows in efault is <b>0</b> .                                                                                                    | the symbol. The   |  |  |
| I                        |               |                 | ВҮ                                                                                                    | Optional parameter for                                                                                                    | readability.      |  |  |
| <br> <br>                |               |                 | size                                                                                                    | The desired number of<br>the bar code sy                                                                                                    |                   |  |  |
| <br> <br>                |               | Sequence        | The keywords for the placement of the bar code symbol in a sequence of bar code symbols. The default for the symbol is to stand alone.                                                                                                    |                                                                                                    |                   |  |  |
| <br>                     |               |                 | SEQUENCE                                                                                                    | Indicates that the sequence of bar code parameters will follow.                                                                                                    |                   |  |  |
| <br>                     |               |                 | num                                                                                                    | The sequence number of the bar code symbol. The default is <b>0</b> .                                                                                                    |                   |  |  |
| 1                        |               |                 | OF                                                                                                    | Optional parameter for readability.                                                                                                    |                   |  |  |
| <br> <br>                |               |                 | total                                                                                                    | The total number of bar code symbols in the sequence in a range from 2—16. The default is <b>0</b> .                                                                                                    |                   |  |  |
| <br> -<br> -<br> -<br> - |               |                 | File ID                                                                                                    | The identifier used to match the set of structured append symbols of which this barcode symbology is a component. The identifier is specfied by high and low order bytes that must be in the range of 1 to 254. |                   |  |  |
| 1                        |               |                 |                                                                                                    | Indicates that the follow.                                                                                                    | fileid parameters |  |  |
| Ι                        |               |                 |                                                                                                    | i The high byte. The                                                                                                    | e default is 1.   |  |  |
| I                        |               |                 |                                                                                                    | The low byte. The                                                                                                    | default is 1.     |  |  |

## **PLACE BARCODE Command**

| <br>                     | Data Matrix S   | Special Functions  These are special functions which can only be used with a Data Matrix symbol. If not coded, the default is NOFUNC |                                  |                                                                                                    |
|--------------------------|-----------------|----------------------------------------------------------------------------------------------------|----------------------------------|----------------------------------------------------------------------------------------------------|
| I                        |                 | (us                                                                                                    | er defined s                     | symbol).                                                                                                    |
| T                        |                 | NO                                                                                                    | FUNC                             | No special function is used.                                                                                                    |
| <br>                     |                 | FN                                                                                                    | C1UCC                            | UCC/EAN1 alternate data type identifier. A FNC1 is added in the first data position (or fifth position of a structured append symbol) to indicate that this bar code symbol conforms to the USS/EAC application identifier standard format.        |
| <br>                     |                 | FN                                                                                                    | C1IND                            | Industry FNC1 alternate data type identifier. An FNC1 is added in the second data position (or sixth data position of a structured append symbol) to indicate that this bar code symbol conforms to a particular industry standard format.         |
| <br>                     |                 | RD                                                                                                    | RPROG                            | Use this when the symbol contains a message used to program the barcode reader. In this case the barcode symbol cannot be a part of a structured append sequence.                                                                                  |
| <br> <br> <br> <br> <br> |                 | MA                                                                                                    | .C5                              | This provides instructions to the bar code reader to insert an industry specific header and trailer around the symbol data. The bar code symbol contains a 05 Macro codeword. The barcode symbol cannot be a part of a structured append sequence. |
| <br>                     |                 | MA                                                                                                    | AC6                              | Same as <b>MAC5</b> except the bar code symbol contains a 06 Macro codeword. The barcode symbol cannot be a part of a structured append sequence.                                                                                                  |
| MAXICODE                 | Selects the two | o-dim                                                                                                    | nensional M                      | axiCode bar code type.                                                                                                    |
| <br>                     | MODE num        | bar                                                                                                    |                                  | (used for MaxiCode two-dimensional If not coded, the default is Standard 4.                                                                                                    |
| 1                        |                 | 2                                                                                                    | Structured                       | Carrier Message — numeric postal code                                                                                                    |
| 1<br>1                   |                 | 3                                                                                                    | Structured code                  | Carrier Message — alphanumeric postal                                                                                                    |
| 1                        |                 | 4                                                                                                    | Standard                         | symbol (default)                                                                                                    |
| 1<br>1                   |                 | 6                                                                                                    | The bar co                       | ode data is used to program the bar code stem.                                                                                                    |
| 1                        | SEQUENCE        | Ind<br>foll                                                                                                    |                                  | the sequence of bar code parameters will                                                                                                    |
| 1                        | num             |                                                                                                    | e sequence<br>ault is <b>0</b> . | number of the bar code symbol. The                                                                                                    |
| 1                        | OF              | Op                                                                                                    | tional paran                     | neter for readability.                                                                                                    |

## **PLACE BARCODE Command**

| <br>                     |                         | total           | The total number of bar code symbols in the sequence in a range from 2—8. The default is $\bf 0$ . |                                                                                                    |  |
|--------------------------|-------------------------|-----------------|----------------------------------------------------------------------------------------------------|----------------------------------------------------------------------------------------------------|--|
| ı                        |                         | Zipper Pattern  | 1                                                                                                  |                                                                                                    |  |
| <br>                     |                         |                 | Print a zipper p                                                                                   | pattern and contrast block (use for dimensional barcode only).                                                                                                    |  |
| I                        |                         |                 | NOZIPPER                                                                                           | Does not print a zipper pattern (default).                                                                                                    |  |
| I                        |                         |                 | ZIPPER                                                                                             | Prints a zipper pattern.                                                                                                    |  |
| I                        | PDF417                  | Selects the two | o-dimensional PI                                                                                   | DF417 bar code type.                                                                                                    |  |
| <br> <br>                |                         | Rows            | the dimensions                                                                                     | r code symbol dimensions with defaults if<br>s are not specified. The defaults allow the<br>le based on the amount of symbol data.                                                                                                    |  |
| <br> <br> <br>           |                         |                 | ROWS                                                                                               | The number of rows and the number of modules per row are individually checked for validity. The multiple of the two parameters must not exceed 928.                                                                                                    |  |
| <br> <br>                |                         |                 | num rows                                                                                           | The number of rows in the symbol which must be 255 or in the range of 3 to 90. The default is <b>MIN</b> or 255.                                                                                                    |  |
| I                        |                         |                 | ВҮ                                                                                                 | Optional for what for readability.                                                                                                    |  |
| <br> <br>                |                         |                 | size                                                                                               | The desired number of modules in each row of the bar code symbol. The default is <b>10</b> .                                                                                                    |  |
| <br>                     |                         | SECLEV n        | symbol as a va<br>causes more e<br>the symbol (us                                                  | r specifies the desired security level for the alue from <b>0</b> to <b>8</b> . Each higher security level error correction codewords to be added to ed for PDF417 two-dimensional barcode ded, the default is Security level <b>0</b> .                      |  |
| <br>                     |                         | MACRO           | limited to 2,710 symbols that cand all number the macro text                                       | o data. The total length of macro text is bytes. This is the maximum number of an be displayed using PDF417 symbology is in the data. This does not guarantee that is not too long if the macro contains other lata, characters, or binary data, for example. |  |
| I                        |                         |                 | CHAR                                                                                               | Character format. CHAR is the default.                                                                                                    |  |
| I                        |                         |                 | HEX                                                                                                | Hexadecimal format.                                                                                                    |  |
| <br> -<br> -<br> -<br> - |                         |                 | macro data                                                                                         | The data that is sent to the printer. If macro data is repeated without a preceding format keyword, it is processed in the same format as the preceding string. Repetition is required for large amounts of data.                                             |  |
| I                        | end marker Always end a | command with a  | n end marker (;)                                                                                   |                                                                                                    |  |
| ı                        |                         |                 |                                                                                                    |                                                                                                    |  |

## Examples

The following sample program places two differing barcode symbologies:

```
Draw 2 barcodes in different symbologies:
- 1 **
                    BCOCA Barcode Overlay
- 1 **
- 1 **
- 1 **
overlay bcocal size 8.5 in 11 in offset 0.25 in 0.25 in ;
define blue1 color oca blue;
                                          -'specify color'
                  Barcode definitions
define bc1 barcode code39 1 height 1 in ; -'CODE39 type specifying height'
define bc2 barcode IND2of5 1 color blue1 ; -'Industrial 2 of 5 type, color'
                   Barcode placements
position .5 in .5 in;
                                 -'CODE39 at 0 degrees with default HRI'
place barcode bc1 0 '12345';
position right 4 in down 0;
place barcode bc2 90 none '12345'; -'ITL 2 of 5 at 90 degrees with no HRI'
```

Figure 195. Examples for Placing Barcodes

The following sample program displays barcodes of each two-dimensional type:

```
overlay bcg2d1 size 8.4 in 10 in
              offset .2 in .2 in;
-'** Barcode definitions
                               **1
-'** bc4 is for PDF417, modifier 1 **'
define bcl barcode datamatrix
define bc2 barcode maxicode
define bc3 barcode pdf417
define bc4 barcode pdf417 1
- 1 * *
       Sequenced DataMatrix symbols
- 1 **
-'** The following are 2 symbols that are
-'** linked together for the scanner to read **'
                                        ** 1
-'** together as a single bar code.
                                         **1
-'** The linkage is via the id parms which **'
-'** must be the same in each symbol portion.**'
-'** The linkage could have been omitted to **'
-'** assume the default of 1 1, but is set **'
-'** to clarify its usage.
                                        **1
position .3 in .5 in;
```

Figure 196. Examples for Placing Two-dimensional Barcodes (1 of 2)

#### **PLACE BARCODE Command**

```
-'** Structured append 1 of 2
                                             **1
place barcode bc1 'DataMatrix Part 1'
       2dparms datamatrix rows 10 10
       sequence 1 2 id 1 2
position right 2 in down 0;
                                             **1
-'** Structured append 2 of 2
place barcode bc1 'DataMatrix Part 2'
       2dparms datamatrix rows 10 10
       sequence 2 2 id 1 2
- 1 **
      Maxicode with defaults except zipper
-'** The following is a symbol that uses
                                             **1
-'** all the defaults for a Maxicode symbol **'
-'** except that a zipper pattern will be
                                             **1
-'** printed at the right hand side of the
                                             ** 1
-'** symbol. This is used as a quick visual **'
-'** check for printing distortions.
                                             ** 1
                                             ++1
position .3 in 3.5 in;
place barcode bc2 'Maxicode with zipper'
       2dparms maxicode zipper
_ 1 **
         PDF417 symbols with macros
                                             **1
                                             **1
-'** The following are 2 symbols that show
-'** the same symbol data, but the second
-'** one is shown with type modifier 1. They **'
-'** both include a simple macro with the
                                             **1
-'** data entered in two strings. The rows
-'** parms ask for the minimum number of
                                             **1
-'** rows with 8 symbol characters per row. **'
                                             ** 1
- 1 **
-'** The modifier can be used in a clean
                                             ** 1
-'** environment. It excludes the right row **'
-'** indicator keywords, and has a truncated **'
-'** stop pattern.
- 1 **
                                             **1
position .3 in 6.5 in;
place barcode bc3 'PDF417 with macro'
       2dparms pdf417 rows min 8 macro
       '\92812345\111\222\333\222\111\923'
       '\000TEST1.TST\923\005106';
position .3 in 7.5 in;
place barcode bc4 'PDF417 with macro'
       2dparms pdf417 rows min 8 macro
       '\92812345\111\222\333\222\111\923'
       '\000TEST1.TST\923\005106';
```

Figure 197. Examples for Placing Two-dimensional Barcodes (2 of 2)

## **PLACE Command - Segments and Groups**

Specify this command if you intend to place a predefined overlay section (GROUP or SEGID) on the overlay.

Note: You should also issue a POSITION command for this overlay section so the program knows where to put it.

### PLACE Command — Segments and Groups

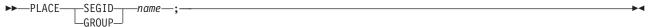

command word

**PLACE** 

Specify the type of graphic or overlay section you want placed on this overlay. Choose section type

from:

**SEGID** Graphic **GROUP** Overlay

section name Specify the name of the overlay section you want to place on the overlay. (Use the name

that appears on the GROUP or SEGID command you issued to create the overlay

section.)

If you did not assign a name to the segment (in the **SEGID** command), use the *member* 

*ID* from that command.

end marker Always end a command with an end marker (;).

## **PLACE OBJECT Command**

Use PLACE OBJECT to place an object at the current position on the page.

#### PLACE — OBJECT Command

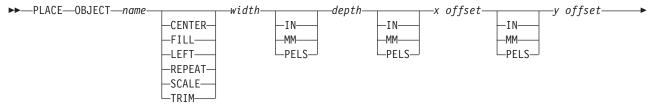

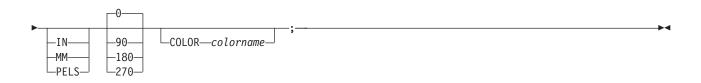

name

The name of the object definition as specified on the **DEFINE** command.

Position Option

Specify how the object is placed into the object presentation space:

CENTER center and trim
FILL scale to fill
LEFT position

REPEAT replicate and trim
SCALE scale to fit
TRIM position and trim

The positioning value is optional. If not specified, it defaults to the value contained inside the object at print time. For the following object types, **LEFT** is not valid:

- IOCA
- GOCA
- BCOCA
- PSEG

For object type BCOCA only **LEFT** is valid. For object type **OTHER**, mapping options may cause errors at print time.

width Width of the object presentation space. This parameter is required.

Depth of the object presentation space. If a unit of measure is not specifed, it behaves the

same as other commands where units of measure are not specified. This parameter is

required.

x offset This is an optional x offset inside the object presentation space. See Figure 198 on

page 277 for an example.

y offset This is an optional y offset inside the object presentation space.

**0l90l180l270** Orientation of the object inside the object presentation space. This value is optional.

**COLOR** Specify the name of a previously-defined color.

Examples:

depth

```
-'Examples of define and place object for AFP Workbench '
      CONTROL NOSTORE nosummary;
     OVERLAY xxxx SIZE 8.5 IN 11 IN OFFSET 0 0;
     ORIENT 0;
    define xxx object obname tigger obtype other typename tiff;
    define yyy object obname schlaf00 obtype pseg;
-'place the ioca pseg into an area twice it''s normal size '
-' and bound the area with a box
position 1 in 1 in;
   place object yyy
                     scale 4.8 in .8 in 0 0;
   drawbox 4.8 in .8 in;
-'place the tiff object into an area 3 inches by 3.5 inches'
-' and orient at 90
position 4 in 4 in;
   place object xxx scale 3 in 3.5 in 0 0 90;
   position .5 in 4 in;
   drawbox 3.5 in 3 in;
```

Figure 198. Examples for Placing Objects through AFP Workbench

```
-'Examples of define and place object to print with PSF/MVS'
      CONTROL NOSTORE nosummary;
     OVERLAY xxxx SIZE 8.5 IN 11 IN OFFSET 0 0;
     ORIENT 0;
    define yyy object obname schlaf00 obtype pseg;
    define zzz object obname bliob3 obtype bcoca;
-'place the ioca pseg into an area twice it''s normal size '
-' and bound the area with a box
position 1 in 1 in;
   place object yyy
                      scale 4.8 in .8 in 0 0;
   drawbox 4.8 in .8 in;
-'place the bcoca into an area at orient 270
-' and bound the area with a box
position 4 in 4 in;
  place object zzz 2 in 1.5 in 0 0 270;
   position 4 in 2 in;
   drawbox 2 in 1.5 in;
```

Figure 199. Examples for Placing Objects through PSF/MVS

## **PLACE PATTERN Command**

Specify this command if you want to place a pattern on the overlay.

Note: You should also issue a **POSITION** command for this overlay section so the program knows where to put it.

#### **PLACE — PATTERN Command**

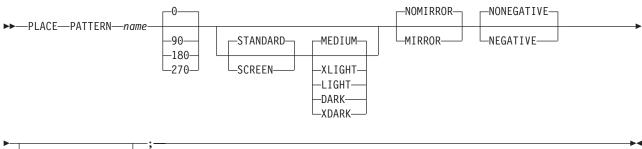

command word

**PLACE** 

section type **PATTERN** 

-COLOR*—colorname* 

section name Specify the name of the pattern you want to place on the overlay. (Use the name that

appears on the **DEFINE PATTERN** command you issued to create this overlay section.)

orientation Specify the orientation of the pattern. Choose from:

(Default)

90

180

170

Note: Remember that pattern orientation is relative to the orientation established in the **ORIENT** command.

shading option SHADE

Choose from: shade pattern

> **STANDARD** For the pattern shown in Figure 211 on page 326 (default).

**SCREEN** For the pattern shown in Figure 212 on page 330.

shade type

To specify the amount of shading you want for the pattern:

- Enter one of the named shades illustrated in Figure 200 on page 279 that describes the amount of shading you want.
- If you prefer shading that is lighter or darker than one of the named shades, enter a number from 0 to 100 that matches the percentage of shading you want. Do not enter a percent sign, only the number. See Appendix G, "Shade Patterns and Types" on page 325 for an illustration of all percentages. MEDIUM is the default.

Note: If the lines of the pattern which you are shading are very fine (1 or 2 pels), it is possible that the shading option you select may make parts of the pattern unclear.

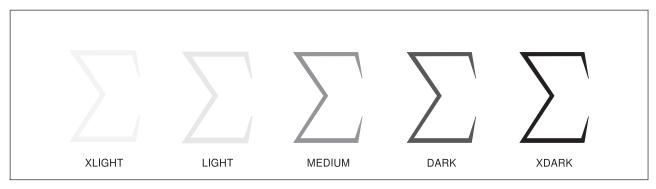

Figure 200. Named Shades for a Pattern

mirror option Choose from:

> **NOMIRROR** Does not print a mirror image of the pattern you are placing (default).

MIRROR Prints a mirror image of the pattern you are placing.

negative option

Choose from:

NONEGATIVE Does not print a negative image of the pattern you are placing (default).

**NEGATIVE** Prints a negative image of the pattern you are placing.

**COLOR** An OCA color definition must be specified. If a color definition other than OCA is specified,

an error message is issued and the color request is ignored. Pattern shading is always

done with IM1 image.

Always end a command with an end marker (;). end marker

### **POSITION Command**

Use this command to establish a position on the overlay. This position specifies where an object is to be placed. See "Top-Left and Center Positioning with **SETUNITS**" on page 144 for a description of how boxes are placed. See "Positioning the Path (**POSITION**)" on page 59 for a description of how paths and rules are placed. See "Positioning the Circle (**POSITION**)" on page 55 for a description of how circles are placed.

#### **POSITION Command**

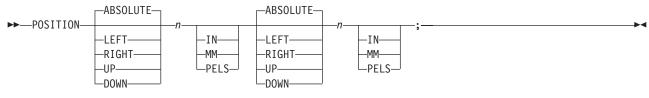

command word

#### **POSITION**

origin option

Specify which kind of positioning to use for the first coordinate:

Absolute positioning: The first coordinate is measured from the overlay (or GROUP) origin;

enter ABSOLUTE (default).

**Relative positioning:** The first coordinate is measured from the previous point on the path;

enter LEFT, RIGHT, UP, or DOWN.

first coordinate

Using a number (n) and a unit of measurement, specify the first of two coordinates necessary to position the element. Choose from:

n

IN InchesMM MillimetersPELS Pels

Note: If you do not specify a first coordinate, the program defaults to the current value in the

**SETUNITS** command.

origin option

Specify which kind of positioning to use for the second coordinate:

**Absolute positioning:** The second coordinate is measured from the overlay (or **GROUP**)

origin; enter ABSOLUTE (default).

**Relative positioning:** The second coordinate is measured from the previous point on the

path; enter LEFT, RIGHT, UP, or DOWN.

second coordinate

Using a number (*n*) and a unit of measurement, specify the first of two coordinates necessary to position the element. Choose from:

n

IN InchesMM MillimetersPELS Pels

**Note:** If you do not specify a second coordinate, the program defaults to the current value in the **SETUNITS** command.

end marker

Always end a command with an end marker (;).

## Note:

- You can mix ABSOLUTE with RIGHT, LEFT, DOWN, or UP in the same POSITION command. However, when **ABSOLUTE** is specified as the *first coordinate*, it is the horizontal coordinate. Specified as the *second coordinate*, **ABSOLUTE** is the vertical coordinate.
- You can mix any two keywords (LEFT and RIGHT or UP and DOWN, for example) in the same POSITION command, or you can use the same keyword twice (DOWN and DOWN).
- · You must enter two coordinates, even if one is a 0 coordinate. If you are making a relative move and you want to move only in one direction, you still must specify the 0 direction.

The example below shows what can happen if you do not specify the 0 direction:

The current position is the coordinate (3,2).

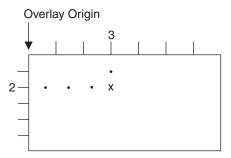

The desired position is the coordinate (3,4).

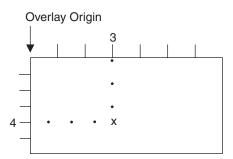

## **POSITION Command**

To get there from coordinate (3,2), you should specify POSITION DOWN 2 RIGHT 0. However, If you specify POSITION DOWN 2 0, what you get is:

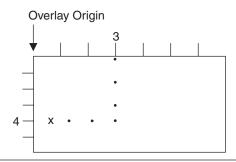

Because you did not specify the 0 direction, OGL/370 assumes that the distance should be measured from the overlay origin, rather than from the current position as you intended.

## **SEGMENT Command (MVS)**

In an MVS environment, use this command to include a page segment in your overlay. You can include as many segments as you wish in your overlay, but remember to reissue the entire command for each segment you include.

#### **SEGMENT Command (MVS)**

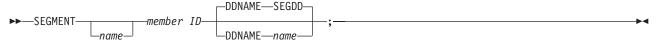

command word

#### **SEGMENT**

#### segment name

An optional entry, a name used to place the segment. If you do not make a segment name entry, the program uses the member ID (the next entry in this command) as the segment name in this command, and you must use that member ID name in the PLACE command for this segment.

The segment name must meet these requirements:

The name can include only the following characters: A-Z, 0-9, @, #, -, and \$.

**Note:** The first character cannot be a hyphen (-).

The name cannot be longer than six characters.

Ask your system programmer for the member name under which the segment is stored in the library.

#### member ID Specify the identifier of the segment you want to use.

The member ID, which cannot be more than six characters long, is derived from the member name under which the segment is stored in the segment library. To derive the member ID, remove the two-character prefix from the member name. For example, the segment for the palm tree logo in Figure 14 on page 23 is stored in the segment library under the member name "S1PALM2". To get this segment in your overlay, you would specify "PALM2" as your member ID entry. If you orient the overlay, make sure you have the appropriate segment for that orientation. Remember that a segment only prints in the orientation in which it was designed. For more information see "Placing Graphics (PLACE)" on page 125.

#### DD statement word and statement name

Specify the **DDNAME** name, if the *DD statement name* is something other thatn **SEGDD**. The DD statement name is specified in the JCL. See page "SEGMENT Command (MVS)" for an example of an MVS SEGMENT command. If the name is no SEGDD, use the first choice below:

#### **DDNAME** name

Enter **DDNAME** *name*, to specify a DD statement name other than SEGDD.

#### **DDNAME SEGDD**

(Default)

end marker Always end a command with an end marker (;).

## **SEGMENT Command (VM)**

In a VM environment, use this command to include a page segment in your overlay. You can include as many segments as you wish in your overlay, but remember to reissue the entire command for each segment you include.

#### **SEGMENT Command (VM)**

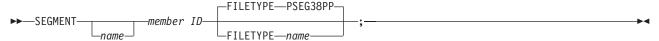

command word

#### **SEGMENT**

#### segment name

An optional entry, segment name is a 1- to 6-character name you can use to place the segment. If you do not make a segment name entry, the program uses the member ID (the next entry in this command) as the segment name in this command, and you must use that name in the **PLACE** command for this segment.

The segment name must meet these requirements:

The name can include only the following characters: A-Z, 0-9, @, #, -, and \$.

**Note:** The first character cannot be a hyphen (-).

The name cannot be longer than six characters.

Ask your system programmer for the name under which the segment is stored.

#### member ID

Specify the identifier of the segment you want to use.

The member ID, which cannot be more than six characters long, is derived from the filename under which the segment is stored. To derive the member ID, remove the two-character prefix from the filename. For example, the segment for the palm tree logo in Figure 14 on page 23 is stored in the segment library under the filename "S1PALM2". To get this segment in your overlay, you would specify "PALM2" as your member ID entry. If you orient the overlay, make sure you have the appropriate segment for that orientation. Remember that a segment will print only in the orientation in which it was designed. For more information, see "Placing Graphics (PLACE)" on page 125.

#### filetype indicator and filetype name

Specify FILETYPE name, if the filetype is something other than PSEG38PP. The filetype name is specified in the JCL. If the name is not PSEG38PP, use the first choice below:

#### FILETYPE name

Enter **FILETYPE** *name*, to specify a filetype indicator other than PSEG38PP.

#### FILETYPE PSEG38PP

(Default)

end marker

Always end a command with an end marker (;).

## **SEGMENT Command (VSE)**

In a VSE environment, use this command to include a page segment in your overlay. You can include as many segments as you wish in your overlay, but remember to reissue the entire command for each segment you include.

#### **SEGMENT Command (VSE)**

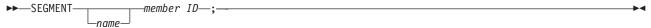

command word

#### **SEGMENT**

#### segment name

An optional entry, a name used to place the segment. If you do not make a segment name entry, the program uses the segment ID (the next entry in this command) as the segment name in this command, and you must use that name in the PLACE command for this segment.

The segment name must meet these requirements:

• The name can include only the following characters: A-Z, 0-9, @, #, -, and \$.

**Note:** The first character cannot be a hyphen (-).

The name cannot be longer than six characters.

Ask your system programmer for the name under which the segment is stored in the library.

## member ID

Specify the identifier of the segment you want to use.

The member ID, which cannot be more than six characters long, is derived from the segment name under which the segment is stored in the segment library. To derive the member ID, remove the two-character prefix from the segment name. For example, the segment for the palm tree logo in Figure 14 on page 23 is stored in the segment library under the segment name "S1PALM2". To get this segment in your overlay, you would specify "1PALM2" as your member ID entry. For more information see "Placing Graphics (PLACE)" on page 125.

end marker

Always end a command with an end marker (-).

## **SETTEXT Command**

Issue this command to place text in the overlay. The positioning of text with **SETTEXT** is described in detail under "Adding Text Another Way (**SETTEXT**)" on page 108.

#### **SETTEXT Command**

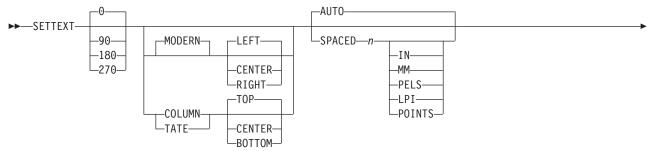

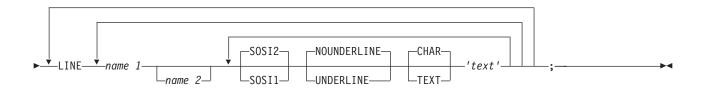

command word

#### **SETTEXT**

orientation

Specify the orientation of the text that is to be placed in the overlay. Choose from:

0 (Default)

90

180

270

#### Notes:

- 1. Remember that the orientation you specify is relative to the overlay.
- 2. Before you specify orientation and format (next entry), make sure the font you select exists for that combination.

format

Select the format of the text you want placed in the overlay. Choose from:

MODERN Characters are printed from left to right (default). As the sentences appear on the pages of this manual.

**COLUMN** 

Characters are printed vertically from top to bottom, and text strings are printed from left to right. If you specify **COLUMN** with two text strings, it would have the following result:

T L w i o n e

**TATE** 

Characters are printed vertically from top to bottom, and text strings are printed from right to left, like this:

L T i w n o e

alignment

Indicate the alignment of text within the overlay.

**Note:** Remember to specify the text origin in the **POSITION** command that appears just before this **SETTEXT** command. Refer to "Adding Text Another Way (**SETTEXT**)" on page 108 to determine the proper text origin entry for your text.

As you can see in the **SETTEXT** syntax diagram, the text alignment entries for **MODERN** (default), format are different from those for the **COLUMN** and **TATE** formats.

If you select **MODERN** format, you can specify three different text alignments. See Figure 201. Choose from:

**LEFT** Each text string begins directly under the beginning of the first text string

(default).

BOTTOM The center of each text string is directly under the center of the first text

string.

**CENTER** Each text string ends directly under the end of the first text string.

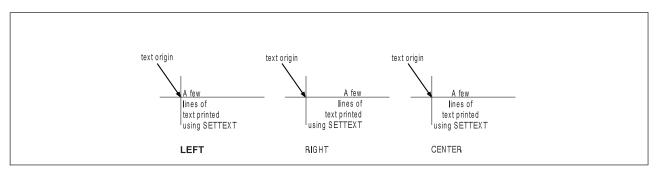

Figure 201. Alignment Options Using the MODERN Format.

If you specify either **COLUMN** or **TATE** format, you can also choose from among three different text alignments within the overlay. See Figure 202 on page 288 and Figure 203 on page 288. Choose from:

**TOP** Begins each text string to the right (**COLUMN**) or left (**TATE**) of the

beginning of the first text string (default).

**BOTTOM** Ends each text string directly to the right (**COLUMN**) or left (**TATE**) of the

end of the first text string.

**CENTER** Aligns the center of each text string directly to the right (**COLUMN**) or left

(TATE) of the center of the first text string.

## **SETTEXT Command**

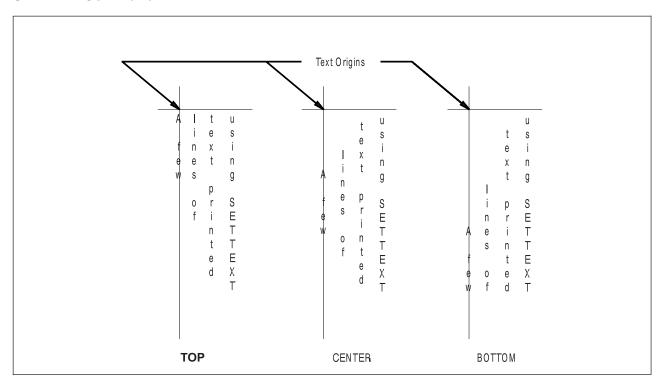

Figure 202. Alignment Options Using the COLUMN Format

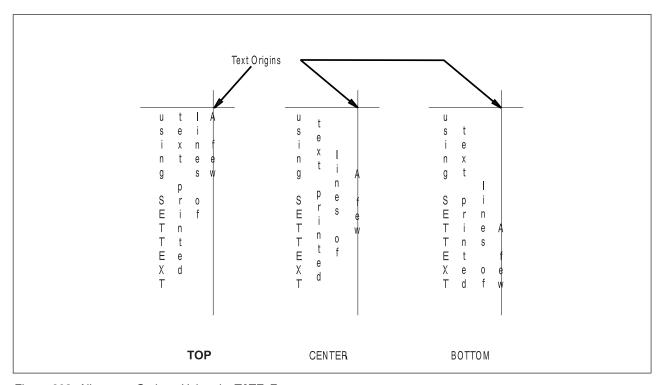

Figure 203. Alignment Options Using the TATE Format

line spacing If there are two or more text strings in the text block, enter the type of line spacing you want to use:

**AUTO** Calculates line spacing based on the fonts used for the text (default).

#### SPACED

Indicates that you intend to specify the spacing between text strings. To do this, enter a number and a unit of measurement for the distance you want between the baselines of text.

Inches IN MM Millimeters **PELS** Pels

LPI Lines per inch

Note: You can also default to the current LINESP value established in the SETUNITS command.

#### subcommand word

To begin defining a text string, you must enter the subcommand word:

#### LINE

You must enter the word **LINE** for each text string.

#### font names

Enter the names of the fonts you want to use for the text strings that follow. Specify either one or two fonts. One font is used for SBCS characters and the other is used for DBCS characters. The SBCS font specified is used for all SBCS characters in all subsequent text strings in the LINE subcommand until another SBCS font is designated. Similarly, the DBCS font specified remains in effect until another DBCS font is designated.

Note: The optional second font name is ignored when you specify the NOSOSI option in the CONTROL command.

If a text string contains any SBCS characters, you need to specify an SBCS font. If a text string contains any DBCS characters, you need to specify a DBCS font. If a text segment contains both SBCS and DBCS characters, you need to specify two fonts—one SBCS font and one DBCS font, the order is irrelevant.

If you use DBCS text and specify SOSI1 mode, the SOSI delimiters appear as SBCS spaces. If you use SOSI1 mode, you must specify an SBCS font in the LINE subcommand before you specify any text strings containing DBCS characters.

Each font name specified in the LINE subcommand must already be named in a previous FONT command.

To change fonts in a text string:

- 1. Complete the remaining **SETTEXT** command entries (underlining, text type, and text) for the text you want in the original font.
- 2. Enter the name of the new font or fonts you want to use and complete the remaining entries for that text string.

### SOSI mode

This option defines the way SOSI delimiters are to be handled. This option is ignored if **NOSOSI** is specified in the **CONTROL** command.

**SOSI1** A single-byte character space appears wherever SOSI delimiters occur.

When a SO delimiter follows single-byte text, the font used to determine the size of the character space is the same font used for the preceding single-byte text. When a SI delimiter is followed by single-byte text, the font used to determine the size of the character space is the same font used for the following single-byte text. If no single-byte text either precedes a SO delimiter or follows a SI delimiter, the last single-byte font specified is used to determine the size of the character spaces.

#### **SETTEXT Command**

SOSI2 No character space appears in the positions held by SOSI delimiters (default).

#### underlining

Indicates whether you want the following text segment underlined. Blank spaces included as part of the text segment, are also underlined. Choose from:

#### **NOUNDERLINE**

Does not underline the following text segment (default).

**UNDERLINE** Underlines the following text segment.

#### Notes:

- 1. Only text written in MODERN format can be underlined.
- 2. You must specify each text segment you want underlined.

#### text type

Specify text type as follows:

**CHAR** The characters you type are the exact characters that are to be printed on the overlay (default).

**HEX** The text string to follow is in hexadecimal form.

#### Notes:

- 1. Refer to page 112 for information on hex text.
- 2. For information about double-byte fonts, see "Symbolic Data Sets and Symbolic Files Containing Double-Byte Characters" on page 320.

text

Enter the text you want placed in the overlay. Each part of a line that uses different characteristics (FONT, UNDERLINE/NOUNDERLINE, CHAR/HEX) must be enclosed in apostrophes as a unit.

#### **Blanks in Balanced Text**

If you specified **BALANCE** for the text placement, you should not include blanks between the apostrophes. However, if you want to include blanks in text that is to be balanced, you can do it by specifying multiple text segments: one segment for each character string (excluding blanks) and one segment for each string of blanks. For an example of how this balancing feature works, see "Blanks in Balanced Text" on page 96.

#### **Symbolic Names**

If there is a text string that you wish to use on several different overlays, you can give a symbolic name to that text string. Each time you include the symbolic name in a **SETTEXT** command, the text string represented by that symbolic name, is placed on the overlay.

See "Symbolic Data Sets or Files" on page 114 for more information.

#### Notes:

- 1. For single-byte fonts, precede a symbolic name with an ampersand (&) and follow it with a period.
- 2. For double-byte fonts, the symbolic name should begin with "&#", and terminate with a period.

end marker

Always end a command with an end marker (-).

## **SETUNITS Command**

Use this command to define the following:

- · Default unit of measurement
- · Default line spacing
- Corner length for rounded box corners and path connections
- · Text margin to be used when placing text in boxes and circles
- · Positioning method to be used for boxes and rules.

In general, any option you set with SETUNITS stays in force until you change it by specifying it again in another SETUNITS command.

#### **SETUNITS Command** ►►-SETUNITS--LINESP-n--IN--IN--MM--IN--MM--PELS--PELS--MM--CPI--PELS -LPI--LPI-LLPI. -POINTS -MEDIUM--ROUNDED--TOPLEFT--CORNERLENGTH--TEXTMARGIN--POSITIONING -SQUARE--CENTER--SMALL--LARGE -HALF -MAX--PELS--IN--MM--BW-

#### command word

## **SETUNITS**

primary default

With a number (n) and a unit of measurement, specify the default unit of measurement for horizontal distance and spacing. Choose from:

IN Inches MM Millimeters PELS Pels

CPI Characters per inch LPI Lines per inch

Note: If you specify only the primary default, the unit of measurement you specify is also used as the default for the vertical distance and spacing.

#### **SETUNITS Command**

#### secondary default

With a number (n) and unit of measurement, specify the default unit of measurement for vertical distance and spacing. Choose from:

n IN Inches MM Millimeters **PELS** Pels LPI Lines per inch

#### linespace option

Enter LINESP to indicate that you want to establish a default value for use in the SPACED option of the following commands:

- DRAWBOX (WITHTEXT)
- DRAWCIRCLE (WITHTEXT)
- SETTEXT

#### linespace value

With a number (n) and a unit of measurement, specify the default value for the **SPACED** option of the commands listed above. Choose from:

IN Inches MM Millimeters **PELS** Pels Lines per inch LPI

**Points** 

#### **Notes for Figure 204**

**POINTS** 

- 1. If you specify only LINESP in a second SETUNITS command, the previously established primary and secondary distance and spacing defaults, if any, remain in effect.
- 2. If you do not specify **LINESP** in a second **SETUNITS** command and provide only primary and secondary distance and spacing defaults, the previous linespace values, if any, remain in effect.
- 3. If LINESP is not specified, the default unit of measurement for line spacing is either the primary or secondary default:
  - · If you specify only a primary default, it applies to both horizontal and vertical text strings.
  - · If you specify primary and secondary defaults, the primary default applies to line spacing for lines of text that are vertical relative to the overlay. The secondary default applies to line spacing for lines of text that are horizontal relative to the overlay. Sample A in Figure 204 uses the primary default as a line spacing unit of measurement; Sample B uses the secondary default.

| V l t - t Horizontal lines e i e t h of text relative r n x i e to the overlay |
|--------------------------------------------------------------------------------|
|                                                                                |
| t e t v<br>i s e o                                                             |
| crv<br>aoete                                                                   |
| lflor                                                                          |

Figure 204. Choosing the Line-Spacing Default

#### subcommand word

Specify CORNERLENGTH if you want to define the corner length for DRAWBOX corners and default corner length for **DRAWPATH** rounded connections.

#### length value

Specify the length of the rounded corners for the DRAWBOX command and the default length of rounded connections for the **DRAWPATH** command. Choose from:

SMALL

**MEDIUM** (Default)

LARGE **HALF** MAX

For boxes, MAX and HALF give a rounded corner with a length 1/2 the length of the shortest side of the box.

For paths, MAX gives an arc that extends the full length of the shorter of the two segments being connected. **HALF** gives an arc that extends ½ that length.

Instead of a keyword, you can enter a value (n) and unit of measurement:

IN Inches MM Millimeters **PELS** Pels (default)

BW Multiples of the border weight

Note: If you specify a number with no unit of measurement, the program uses PELS.

#### subcommand word

Specify **TEXTMARGIN** if you want to select a text margin type.

#### text margin

Specify the text margin type you require. ROUNDED selects a margin that is exactly one border thickness inside the border of the box or circle all the way around. SQUARE is a rectangle inside the ROUNDED margin. It meets the ROUNDED margin at rounded corners where the 45 degree line bisects the corner. Note that a square margin is identical to a ROUNDED margin in a square-cornered box. See "Text Margins in Boxes" on page 70 and "Text Margins in Circles" on page 73 for an explanation of text margins.

#### subcommand word

Specify **POSITIONING** if you want to select a type of positioning for boxes and rules.

#### positioning option

Specify the kind of positioning you require for boxes and rules.

**TOPLEFT** The top-left corner of the box or rule is placed at the position you specified

in the last POSITION command.

**CENTER** The center of the border at the top-left corner of the box or rule is placed

at that position.

Refer to "Top-Left and Center Positioning with SETUNITS" on page 144 for a detailed description of top-left and center positioning. Figure 205 on page 294 shows the result of choosing each positioning option for boxes.

## **SETUNITS Command**

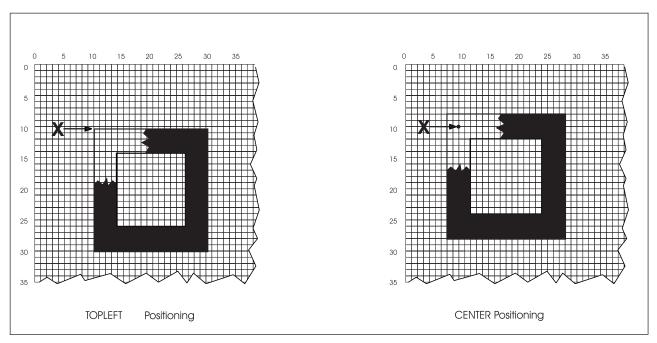

Figure 205. TOPLEFT and CENTER Positioning for Boxes

Note: With any of these options (corner length, text margin and box positioning), once they are specified in a SETUNITS command, the value you specify will remain in effect until the option is re-specified in another SETUNITS command. For example, if you specify the CORNERLENGTH option and the POSITIONING option in a SETUNITS command, these become the current values for these options. If, in a second SETUNITS command, you specify only the POSITIONING option, this becomes the current value. The current value for a corner length is the value specified in the first SETUNITS command.

end marker Always end a command with an end marker (;).

# Appendix A. Sample Overlay RCPT: Output Listing

## VM Output Listing for Overlay RCPT

```
**********************
            PROGRAM INVOCATION:
            OVERLAY RCPT PCASES A1 ( SEQUENCE
  ************************
  - OVERLAY GENERATION LANGUAGE 370-R1.00-
  ----- TIME 15:45 ---- DATE 90.220 1990-08-08 ---- PAGE 1
              SOURCE INPUT STATEMENTS
  LINE
                                                                            SEQUENCE
          ----+---1----+---2----+---3----+----4----+---5----+---6---+---7-- NUMBER-
  NUM.
  0001
                                                                            00010020
              _'************************************
  0002
                                                                            00020020
  0003
              - ' *
                                                                            00030020
              -'* OVERLAY GENERATION LANGUAGE / 370 (5688-191) *'
  0004
                                                                           00040022
  0005
              -'* EXAMPLE NAME: REGISTRATION RECEIPT
                                                                           00050020
              -'* (C) COPYRIGHT BY IBM 1990
  0006
                                                                           00060020
              - ' *
  0007
                                                                           00070020
              -'**********************************
  8000
                                                                           00080020
  0009
              -'GETTING STARTED'
                                                                           00090020
  0010
                CONTROL NOSTORE:
                                                                            00100020
                OVERLAY RCPT SIZE 7.25 IN 3.25 IN OFFSET .75 IN .75 IN;
  0011
                                                                           00110020
  0012
               ORIENT 0;
                                                                            00120020
  0013
                                                                            00130020
  0014
                                                                            00140020
  0015
             -'FONTS AND SEGMENTS'
                                                                            00150020
l 0016
               FONT FONT1 BRTR FILETYPE FONT3820; N410BC
                                                                            00160020
                FONT FONT2 BITR FILETYPE FONT3820; N510BC
l 0017
                                                                            00170020
l 0018
               FONT FONT3 DOTR FILETYPE FONT3820; 8410BC
                                                                            00180020
l 0019
              FONT FONT4 GT10 FILETYPE FONT3820; 62100C
                                                                            00190020
                                                                            00200020
0020
              FONT FONT5 GT15 FILETYPE FONT3820; 62108C
                SEGMENT PALM PALM2 FILETYPE PSEG38PP;
  0021
                                                                            00210020
  0022
                SEGMENT PRES SIGNAT FILETYPE PSEG38PP;
                                                                            00220020
  0023
                                                                            00230020
  0024
             -'DRAWING LINES'
                                                                            00240020
             POSITION ABSOLUTE 0 ABSOLUTE .1 IN;
                                                   -'HEADING LINES'
  0025
                                                                            00250020
             DRAWRULE ACROSS 7 IN MEDIUM SOLID;
  0026
                                                                           00260020
  0027
             POSITION ABSOLUTE 0 ABSOLUTE .3 IN;
                                                                            00270020
  0028
             DRAWRULE ACROSS 7 IN MEDIUM SOLID;
                                                                            00280020
  0029
             POSITION ABSOLUTE 0 ABSOLUTE .4 IN;
                                                                            00290020
  0030
             DRAWRULE ACROSS 7 IN MEDIUM SOLID;
                                                                            00300020
  0031
                                                                            00310020
             POSITION ABSOLUTE 1 IN ABSOLUTE .8 IN; -'FEES LINES'
  0032
                                                                            00320020
  0033
             DRAWRULE ACROSS .75 IN LIGHT SOLID;
                                                                            00330020
```

| LINE<br>NUM.                         | S O U R C E I N P U T S T A T E M E N T S+12+3+5+5+7                                                                                                    | SEQUENCE<br>NUMBER-                                      |
|--------------------------------------|----------------------------------------------------------------------------------------------------|----------------------------------------------------------|
| 0034<br>0035<br>0036<br>0037<br>0038 | POSITION ABSOLUTE 1 IN ABSOLUTE 1.05 IN; DRAWRULE ACROSS .75 IN LIGHT SOLID; POSITION ABSOLUTE 1 IN ABSOLUTE 1.3 IN; DRAWRULE ACROSS .75 IN LIGHT SOLID; POSITION ABSOLUTE 1.45 IN ABSOLUTE .55 IN; DRAWRULE DOWN 1 IN LIGHT DASHED; | 00340020<br>00350020<br>00360020<br>00370020<br>00380020 |
| 0039<br>0040<br>0041<br>0042<br>0043 | POSITION ABSOLUTE 3.25 IN ABSOLUTE .75 IN; -'NAME LINE' DRAWRULE ACROSS 2.5 IN MEDIUM SOLID;                                                                                                    | 00390020<br>00400020<br>00410020<br>00420020<br>00430020 |
| 0044<br>0045<br>0046<br>0047         | POSITION ABSOLUTE 3.25 IN ABSOLUTE 1.25 IN; -'SOC. SEC. LINES' DRAWRULE ACROSS 2.5 IN MEDIUM SOLID; POSITION ABSOLUTE 4 IN ABSOLUTE 1.1 IN;                                                                                          | 00440020<br>00450020<br>00460020<br>00470020             |
| 0048<br>0049<br>0050<br>0051         | DRAWRULE ACROSS .15 IN MEDIUM SOLID; POSITION ABSOLUTE 4.8 IN ABSOLUTE 1.1 IN; DRAWRULE ACROSS .15 IN MEDIUM SOLID;                                                                                                    | 00480020<br>00490020<br>00500020<br>00510020             |
| 0052<br>0053<br>0054<br>0055         | POSITION ABSOLUTE 6.1 IN ABSOLUTE .4 IN; -'NOTICE LINE' DRAWRULE DOWN 2.6 IN MEDIUM SOLID;  POSITION ABSOLUTE 3.25 IN ABSOLUTE 2 IN;                                                                                                 |                                                          |
| 0056<br>0057<br>0058<br>0059         | DRAWRULE ACROSS 1.75 IN MEDIUM SOLID;  POSITION ABSOLUTE 5.25 IN ABSOLUTE 2 IN; -'DATE LINE'                                                                                                    |                                                          |
| 0060<br>0061<br>0062<br>0063         | DRAWRULE ACROSS .5 IN MEDIUM SOLID;  POSITION ABSOLUTE 3.25 IN ABSOLUTE 2.5 IN;  -'PRESIDENT LINE'                                                                                                    | 00600020<br>00610020<br>00620020<br>00630020             |
| 0064<br>0065<br>0066                 | DRAWRULE ACROSS 2.5 IN MEDIUM SOLID;                                                                                                    | 00640020<br>00650020<br>00660020                         |
| 0067<br>0068<br>0069<br>0070         | -'DRAWING BOXES' POSITION ABSOLUTE 0 ABSOLUTE 0; -'RECEIPT FRAME' DRAWBOX 7 IN 3 IN MEDIUM SOLID;                                                                                                    | 00670020<br>00680020<br>00690020<br>00700020             |
| 0071<br>0072<br>0073<br>0074<br>0075 | POSITION ABSOLUTE .25 IN ABSOLUTE .55 IN; -'UNITS BOX' DRAWBOX .37 IN .37 IN BOLD SOLID;  POSITION ABSOLUTE 1 IN ABSOLUTE .55 IN; -'FEES BOX' DRAWBOX .75 IN 1 IN MEDIUM SOLID SHADE LIGHT;                                          | 00710020<br>00720020<br>00730020<br>00740020<br>00750020 |
| 0076                                 |                                                                                                    | 00760020                                                 |

| LINE                                         | SOURCE INPUT STATEMENTS                                                                                                    | SEQUENCE                                                             |
|----------------------------------------------|----------------------------------------------------------------------------------------------------|----------------------------------------------------------------------|
| NUM.                                         | +5+6+7                                                                                                    | -NUMBER-                                                             |
| 0077<br>0078<br>0079                         | POSITION ABSOLUTE 3.25 IN ABSOLUTE 1.75 IN; -'RECEIVED BOX' DRAWBOX 1.75 IN .25 IN 0 SHADE LIGHT;                                                                                         | 00770020<br>00780020<br>00790020                                     |
| 0080<br>0081<br>0082                         | -'ADDING WORDS'                                                                                                    | 00800020<br>00810020<br>00820020                                     |
| 0083<br>0084<br>0085<br>0086                 | POSITION ABSOLUTE 6.2 IN ABSOLUTE .5 IN; -NOTICE DRAWBOX .7 IN 2.4 IN BOLD DASHED WITHTAT 270 MODERN TOP CENTER SPACED .2 IN                                                              | 00830020<br>00840020<br>00850020<br>00860020                         |
| 0087<br>0088<br>0089<br>0090<br>0091         | LINE FONT3 NOUNDERLINE CHAR 'Keep this copy.' LINE FONT3 NOUNDERLINE CHAR 'NOT VALID as ID.' WITHTEXT 0 COLUMN RIGHT BALANCE LINE FONT2 NOUNDERLINE CHAR 'NOTICE';                        | 00870020<br>00880020<br>00890020<br>00900020<br>00910020             |
| 0092<br>0093<br>0094<br>0095                 | POSITION ABSOLUTE 0 ABSOLUTE 0; -HEADER DRAWBOX 7 IN .4 IN 0 SHADE LIGHT WITHTEXT 0 MODERN CENTER CENTER                                                                                  | 00920020<br>00930020<br>00940020<br>00950020                         |
| 0096<br>0097<br>0098<br>0099                 | LINE FONT1 NOUNDERLINE CHAR 'DO ' FONT2 NOUNDERLINE CHAR 'NOT ' FONT1 NOUNDERLINE CHAR 'WRITE IN AREA BELOW';                                                                             | 00960020<br>00970020<br>00980020<br>00990020                         |
| 0100<br>0101<br>0102<br>0103                 | POSITION ABSOLUTE .25 IN ABSOLUTE 1.1 IN; -UNITS DRAWBOX .5 IN .5 IN 0 WITHTEXT 0 MODERN TOP LEFT SPACED .15 IN                                                                           | 01000020<br>01010020<br>01020020<br>01030020                         |
| 0104<br>0105<br>0106<br>0107                 | LINE FONT5 NOUNDERLINE CHAR 'Total' LINE FONT5 NOUNDERLINE CHAR 'Units';  POSITION ABSOLUTE .75 IN ABSOLUTE .55 IN; -FEES                                                                 | 01040020<br>01050020<br>01060020<br>01070020                         |
| 0108<br>0109<br>0110<br>0111                 | DRAWBOX .25 IN 1 IN 0 SOLID WITHTEXT 90 MODERN CENTER BALANCE LINE FONT3 NOUNDERLINE CHAR 'FEES'; POSITION ABSOLUTE 1.9 IN ABSOLUTE .5 IN;                                                | 01080020<br>01090020<br>01100020<br>01110020                         |
| 0111<br>0112<br>0113<br>0114<br>0115<br>0116 | DRAWBOX 1 IN 1 IN 0 WITHTEXT 0 MODERN BOTTOM LEFT SPACED .25 IN LINE FONT5 NOUNDERLINE CHAR 'Registration' LINE FONT5 NOUNDERLINE CHAR 'Out-of-State' LINE FONT5 NOUNDERLINE CHAR 'Other' | 01120020<br>01120020<br>01130020<br>01140020<br>01150020<br>01160020 |
| 0117<br>0118<br>0119                         | LINE FONTS UNDERLINE CHAR 'Total';  POSITION ABSOLUTE 3.25 IN ABSOLUTE .75 IN; -NAME                                                                                                    | 01170020<br>01180020<br>01190020                                     |

| LINE<br>NUM.                                                 | S O U R C E I N P U T S T A T E M E N T S<br>+1+3+4+5+6+7                                                                                                    | SEQUENCE<br>-NUMBER-                                                                         |
|--------------------------------------------------------------|----------------------------------------------------------------------------------------------------|----------------------------------------------------------------------------------------------|
| 0120<br>0121<br>0122<br>0123                                 | DRAWBOX 2.5 IN .2 IN 0 WITHTEXT 0 MODERN BOTTOM LEFT LINE FONT5 NOUNDERLINE CHAR 'LAST NAME FIRST NAME MI';                                                  | 01200020<br>01210020<br>01220020<br>01230020                                                 |
| 0124<br>0125<br>0126<br>0127<br>0128                         | POSITION ABSOLUTE 3.25 IN ABSOLUTE 1.25 IN; -'SOC. SEC. NO.' DRAWBOX 2.5 IN .2 IN 0 WITHTEXT 0 MODERN BOTTOM CENTER                                          | 01240020<br>01250020<br>01260020<br>01270020<br>01280020                                     |
| 0129<br>0130                                                 | LINE FONT5 NOUNDERLINE CHAR 'SOCIAL SECURITY NUMBER';                                                                                                    | 01290020<br>01300020                                                                         |
| 0131<br>0132<br>0133                                         | POSITION ABSOLUTE 3.25 IN ABSOLUTE 2 IN; -RECEIVED DRAWBOX 1 IN .25 IN 0 WITHTEXT 0 MODERN LEFT CENTER                                                       | 01310020<br>01320020<br>01330020                                                             |
| 0134<br>0135                                                 | LINE FONT5 NOUNDERLINE CHAR 'Received by';                                                                                                    | 01340020<br>01350020                                                                         |
| 0136<br>0137<br>0138                                         | POSITION ABSOLUTE 5.25 IN ABSOLUTE 2 IN; -DATE DRAWBOX .5 IN .25 IN 0 WITHTEXT 0 MODERN LEFT CENTER                                                          | 01360020<br>01370020<br>01380020                                                             |
| 0139<br>0140                                                 | LINE FONT5 NOUNDERLINE CHAR 'Date';                                                                                                    | 01390020<br>01400020                                                                         |
| 0141<br>0142<br>0143                                         | POSITION ABSOLUTE 1.25 IN ABSOLUTE 1.75 IN; -COLLEGE DRAWBOX 1.75 IN .6 IN 0                                                                                 | 01410020<br>01420020<br>01430020                                                             |
| 0144<br>0145                                                 | DRAWBOX 1.75 IN .6 IN 0 WITHTEXT 0 MODERN CENTER CENTER SPACED .2 IN LINE FONT2 NOUNDERLINE CHAR 'TropiCal' LINE FONT2 NOUNDERLINE CHAR 'Community College'; | 01440020<br>01450020                                                                         |
| 0146<br>0147<br>0148                                         | POSITION ABSOLUTE 3.25 IN ABSOLUTE 2.65 IN; -PRESIDENT                                                                                                    | 01460020<br>01470020<br>01480020                                                             |
| 0149<br>0150<br>0151<br>0152                                 | DRAWBOX 1.25 IN .5 IN 0 WITHTEXT 0 MODERN LEFT TOP SPACED .2 IN LINE FONT5 NOUNDERLINE CHAR 'Robinson K. Russo' LINE FONT5 NOUNDERLINE CHAR 'President';     | 01490020<br>01500020<br>01510020<br>01520020                                                 |
| 0153<br>0154<br>0155<br>0156<br>0157<br>0158<br>0159<br>0160 | -'INITIALS PATTERN' DEFINE BIGT PATTERN ENCODED (0 80) -1 (0 80) -2 (0 80) -3 (0 80) -4 (0 80) -5 (0 80) -6                                                  | 01530020<br>01540020<br>01550020<br>01560020<br>01570020<br>01580020<br>01590020<br>01600020 |
| 0161<br>0162                                                 | (0 80) -7<br>(0 80) -8                                                                                                    | 01610020<br>01620020                                                                         |

| LINE | SOURCE INPUT | STATE   | MENTS  | SEQUENCE |
|------|--------------|---------|--------|----------|
| NUM. | +3           | +4-     | +5+6+7 | -NUMBER- |
|      |              |         |        |          |
| 0163 |              | (0 80)  | -9     | 01630020 |
| 0164 |              | (0 80)  | -10    | 01640020 |
| 0165 |              | (0 80)  | -11    | 01650020 |
| 0166 |              | (0 80)  | -12    | 01660020 |
| 0167 |              | (0 80)  | -13    | 01670020 |
| 0168 |              | (0 80)  | -14    | 01680020 |
| 0169 |              | (0 80)  | -15    | 01690020 |
| 0170 |              | (0 80)  | -16    | 01700020 |
| 0171 |              | (0 80)  | -17    | 01710020 |
| 0172 |              | (0 80)  | -18    | 01720020 |
| 0173 |              | (080)   | -19    | 01730020 |
| 0174 |              | (0 80)  | -20    | 01740020 |
| 0175 |              | (0 80)  | -21    | 01750020 |
| 0176 |              | (0 80)  | -22    | 01770020 |
| 0177 |              | (0 80)  | -23    | 01780020 |
| 0178 |              | (0 80)  | -24    | 01790020 |
| 0179 |              | (080)   | -25    | 01800020 |
| 0180 |              | (080)   | -26    | 01810023 |
| 0181 |              | (27 26) | -27    | 01820020 |
| 0182 |              | (27 26) | -28    | 01830020 |
| 0183 |              | (27 26) | -29    | 01840020 |
| 0184 |              | (27 26) | -30    | 01850020 |
| 0185 |              | (27 26) | -31    | 01860020 |
| 0186 |              | (27 26) | -32    | 01870020 |
| 0187 |              | (27 26) | -33    | 01880020 |
| 0188 |              | (27 26) | -34    | 01890020 |
| 0189 |              | (27 26) | -35    | 01900020 |
| 0190 |              | (27 26) | -36    | 01910020 |
| 0191 |              | (27 26) | -37    | 01920020 |
| 0192 |              | (27 26) | -38    | 01930020 |
| 0193 |              | (27 26) | -39    | 01940020 |
| 0194 |              | (27 26) | -40    | 01950020 |
| 0195 |              | (27 26) | -41    | 01960020 |
| 0196 |              | (27 26) | -42    | 01970020 |
| 0197 |              | (27 26) | -43    | 01980020 |
| 0198 |              | (27 26) | -44    | 01990020 |
| 0199 |              | (27 26) | -45    | 02000020 |
| 0200 |              | (27 26) | -46    | 02010020 |
| 0201 |              | (27 26) | -47    | 02020020 |
| 0202 |              | (27 26) | -48    | 02030020 |
| 0203 |              | (27 26) | -49    | 02040020 |
| 0204 |              | (27 26) | -50    | 02050020 |
| 0205 |              | (27 26) | -51    | 02060020 |
|      |              |         |        |          |

| LINE<br>NUM.                                                                                                    | S O U R C E I N P U T S T A T E M E N T S+1+2+3+4+5+6+7                                                                                                    | SEQUENCE<br>-NUMBER-                                                                                                    |
|----------------------------------------------------------------------------------------------------|----------------------------------------------------------------------------------------------------|----------------------------------------------------------------------------------------------------|
| 0206<br>0207<br>0208<br>0209<br>0210<br>0211<br>0212<br>0213<br>0214<br>0215<br>0216<br>0217<br>0218<br>0220<br>0221<br>0222<br>0223<br>0224<br>0225<br>0226<br>0227<br>0228<br>0229<br>0230<br>0231 | (27 26) -52 (27 26) -53 (27 26) -54 (27 26) -55 (27 26) -56 (27 26) -57 (27 26) -58 (27 26) -59 (27 26) -60 (27 26) -60 (27 26) -61 (27 26) -62 (27 26) -63 (27 26) -64 (27 26) -65 (27 26) -65 (27 26) -65 (27 26) -65 (27 26) -66 (27 26) -67 (27 26) -68 (27 26) -67 (27 26) -69 (27 26) -70 (27 26) -70 (27 26) -70 (27 26) -70 (27 26) -72 (27 26) -72 (27 26) -73 (27 26) -74 (27 26) -75 (27 26) -75 (27 26) -76 (27 26) -76 (27 26) -76 (27 26) -76 (27 26) -76 (27 26) -76 (27 26) -76 (27 26) -77 (27 26) -76 | 02070020<br>02080020<br>02080020<br>02100020<br>02110020<br>02120020<br>02130020<br>02150020<br>02150020<br>02170020<br>02180020<br>02210020<br>02210020<br>02220020<br>02220020<br>02220020<br>02250020<br>02250020<br>02270020<br>02270020<br>02280020<br>02270020<br>02280020<br>02230020<br>02230020<br>02230020 |
| 0233<br>0234                                                                                                    | (27 26) -79<br>(27 26) -80;<br>DZI0415I PATTERN - INFORMATIONAL MESSAGE:<br>THE PATTERN "BIGT", AS SPECIFIED, IS 80 PELS WIDE BY 80 PELS                                                                                                    | 02340020<br>02350020                                                                                                    |
|                                                                                                    | HIGH. THE PATTERN SIZE (A MULTIPLE OF EIGHT PELS) IS 80 PELS WIDE BY 80 PELS HIGH.                                                                                                    |                                                                                                    |
| 0235<br>0236<br>0237<br>0238<br>0239<br>0240<br>0241<br>0242                                                                                                    | DEFINE SMALLC PATTERN ENCODED (17 6) -1 (14 12) -2 (12 16) -3 (10 20) -4 (9 22) -5 (7 26) -6 (6 28) -7                                                                                                    | 02360020<br>02370020<br>02380020<br>02390020<br>02400020<br>02410020<br>02420020<br>02430020                                                                                                    |

| LINE                 | SOURCE INPUT S                                                                                       |                  |        | SEQUENCE                         |
|----------------------|----------------------------------------------------------------------------------------------------|------------------|--------|----------------------------------|
| NUM.                 | +3                                                                                                   | +4+              | -5+6+7 | -NUMBER-                         |
| 0243                 | (                                                                                                    | (5 30)           | -8     | 02440020                         |
| 0244                 | ĺ                                                                                                    | (5 30)           | -9     | 02450020                         |
| 0245                 | (                                                                                                    | (4 32)           | -10    | 02460020                         |
| 0246                 | (                                                                                                    | (3 15 4 15)      | -11    | 02470020                         |
| 0247                 | (                                                                                                    | (3 12 10 12)     | -12    | 02480020                         |
| 0248                 | (                                                                                                    | (2 12 12 12)     | -13    | 02490020                         |
| 0249                 | (                                                                                                    | (2 11 14 13)     | -14    | 02500020                         |
| 0250                 | (                                                                                                    | (2 10 16 12)     | -15    | 02510020                         |
| 0251                 | (                                                                                                    | (1 11 16 12)     | -16    | 02520020                         |
| 0252                 | (                                                                                                    | (1 11)           | -17    | 02530020                         |
| 0253                 | (                                                                                                    | (0 11)           | -18    | 02540020                         |
| 0254                 | (                                                                                                    | (0 11)           | -19    | 02550020                         |
| 0255                 | (                                                                                                    | (0 11)           | -20    | 02560020                         |
| 0256                 | (                                                                                                    | (0 11)           | -21    | 02570020                         |
| 0257                 | (                                                                                                    | (0 11)           | -22    | 02580020                         |
| 0258                 | (                                                                                                    | (0 11)           | -23    | 02590020                         |
| 0259                 |                                                                                                    | (1 11)           | -24    | 02600020                         |
| 0260                 |                                                                                                    | (1 11 16 12)     | -25    | 02610020                         |
| 0261                 |                                                                                                    | (2 10 16 12)     | -26    | 02620020                         |
| 0262                 | (                                                                                                    | (2 11 14 13)     | -27    | 02630020                         |
| 0263                 | •                                                                                                    | (2 12 12 12)     | -28    | 02640020                         |
| 0264                 |                                                                                                    | (3 12 10 12)     | -29    | 02650020                         |
| 0265                 |                                                                                                    | (3 15 4 15)      | -30    | 02660020                         |
| 0266                 |                                                                                                    | (4 32)           | -31    | 02670020                         |
| 0267                 |                                                                                                    | (5 30)           | -32    | 02680020                         |
| 0268                 | •                                                                                                    | (5 30)           | -33    | 02690020                         |
| 0269                 | •                                                                                                    | (6 28)           | -34    | 02700020                         |
| 0270                 | •                                                                                                    | (7 26)           | -35    | 02710020                         |
| 0271                 | •                                                                                                    | (9 22)           | -36    | 02720020                         |
| 0272                 | •                                                                                                    | (10 20)          | -37    | 02730020                         |
| 0273                 | •                                                                                                    | (12 16)          | -38    | 02740020                         |
| 0274                 | •                                                                                                    | (14 12)          | -39    | 02750020                         |
| 0275                 | (                                                                                                    | (17 6)           | -40;   | 02760020                         |
|                      | DZI0415I PATTERN - INFORMATIONA<br>THE PATTERN "SMALLC", AS SPECIF<br>PELS HIGH. THE PATTERN SIZE (A | TIED, IS 40 PELS |        |                                  |
|                      | PELS WIDE BY 40 PELS HIGH.                                                                           |                  |        |                                  |
| 0276<br>0277<br>0278 | -'ADDING GRAPHICS' POSITION ABSOLUTE 3.4 IN ABSOPLACE SEGID PRES;                                    | DLUTE 2.32 IN;   |        | 02770020<br>02780020<br>02790020 |
| 0279                 |                                                                                                    |                  |        | 02800020                         |

| LINE | SOURCE INPUT STATEMENTS                                 | SEQUENCE |
|------|---------------------------------------------------------|----------|
| NUM. | +5+6+7                                                  | -NUMBER- |
|      |                                                         |          |
| 0280 | POSITION ABSOLUTE .25 IN ABSOLUTE 1.75 IN; -'PALM LOGO' | 02810020 |
| 0281 | PLACE SEGID PALM;                                       | 02820020 |
| 0282 |                                                         | 02830020 |
| 0283 | POSITION ABSOLUTE 1.95 IN ABSOLUTE 2.4 IN; -INITIALS    | 02840020 |
| 0284 | PLACE PATTERN BIGT;                                     | 02850020 |
| 0285 | POSITION LEFT 17 PELS DOWN 50 PELS;                     | 02860020 |
| 0286 | PLACE PATTERN SMALLC;                                   | 02870020 |
| 0287 | POSITION RIGHT 74 PELS DOWN 0;                          | 02880020 |
| 0288 | PLACE PATTERN SMALLC;                                   | 02890020 |
| 0289 |                                                         | 02900020 |
|      |                                                         |          |

- O V E R L A Y G E N E R A T I O N L A N G U A G E 3 7 0 - R1.00 -RCPT----- TIME 15:45 ---- DATE 90.220 1990-08-08 ---- PAGE 9

## DZI0708I FINAL DISPOSITION:

OVERLAY FILE: NOT CREATED SAMPLE-OVERLAY FILE: CREATED IMAGE OPTIMIZATION: PERFORMED

#### MESSAGE SEVERITY SUMMARY:

- 0 INFORMATIONAL MESSAGES WERE SUPPRESSED.
- 2 INFORMATIONAL MESSAGES WERE PRINTED.
- 0 WARNING MESSAGES WERE SUPPRESSED.
- 0 WARNING MESSAGES WERE PRINTED.
- O ERROR MESSAGES WERE PRINTED.

FINAL RETURN CODE: 0

----- END OVERLAY GENERATION LANGUAGE SOURCE LISTING ------

## **MVS Output Listing for Overlay RCPT**

- OVERLAY GENERATION LANGUAGE 370-R1.00------ TIME 14:34 ---- DATE 90.186 1990-07-05 ---- PAGE 1

```
SOURCE INPUT STATEMENTS
LINE
                                                                         SEQUENCE
NUM.
       ----+---1-----2----+---3----+----5----+---6---+---7-- NUMBER-
                                                                         00010017
           -'****************
                                                                         00020017
           - ' *
0003
                                                                         00030017
           -'* OVERLAY GENERATION LANGUAGE / 370 (5688-191) *'
0004
                                                                         00040017
           -'* EXAMPLE NAME: REGISTRATION RECEIPT *'
0005
                                                                         00050017
            -'* (C) COPYRIGHT BY IBM 1990
                                                                         00060017
0006
           - ' *
0007
                                                                         00070017
           _'***************
8000
                                                                         00080017
           -'GETTING STARTED'
                                                                         00090017
0009
                                                                         00100017
0010
              CONTROL NOSTORE:
0011
              OVERLAY RCPT SIZE 7.25 IN 3.25 IN OFFSET .75 IN .75 IN;
                                                                         00110017
0012
             ORIENT 0:
                                                                         00120017
0013
                                                                         00130017
0014
                                                                         00140017
0015
          -'FONTS AND SEGMENTS'
                                                                         00150017
0016
             FONT FONT1 BRTR DDNAME FONTDD;
                                                                         00160017
0017
              FONT FONT2 BITR DDNAME FONTDD;
                                                                         00170017
             FONT FONT3 DOTR DDNAME FONTDD;
0018
                                                                         00180017
0019
             FONT FONT4 GT10 DDNAME FONTDD;
                                                                         00190017
             FONT FONT5 GT15 DDNAME FONTDD;
0020
                                                                         00200017
0021
              SEGMENT PALM PALM2 DDNAME SEGDD;
                                                                         00210017
0022
              SEGMENT PRES SIGNAT DDNAME SEGDD;
                                                                         00220017
0023
                                                                         00230017
```

\*\*\* LINES 0024 THROUGH 0289 ARE THE SAME FOR MVS, VSE AND VM\*\*\*

#### DZI0703I FINAL DISPOSITION:

THE OVERLAY WAS NOT STORED IN THE OVERLAY LIBRARY. THE SAMPLE OVERLAY IS AVAILABLE FOR PRINTING. OPTIMIZATION OF IMAGE DATA WAS PERFORMED.

#### MESSAGE SEVERITY SUMMARY:

- O INFORMATIONAL MESSAGES WERE SUPPRESSED.
- 2 INFORMATIONAL MESSAGES WERE PRINTED.
- 0 WARNING MESSAGES WERE SUPPRESSED.
- 0 WARNING MESSAGES WERE PRINTED.
- O ERROR MESSAGES WERE PRINTED.

FINAL RETURN CODE WAS:0

----- END OVERLAY GENERATION LANGUAGE SOURCE LISTING ------

## **VSE Output Listing for Overlay RCPT**

- OVERLAY GENERATION LANGUAGE 370-R1.00------ TIME 10:43 --- DATE 90.200 1990-07-19 --- PAGE 1

```
SOURCE INPUT STATEMENTS
LINE
NUM.
       ----+---1----2---+---3----+---5---+---6---+---7-- NUMBER-
0001
                                                                         00010018
0002
           00020018
           - ' *
0003
                                                                        00030018
           -'* OVERLAY GENERATION LANGUAGE / 370 (5688-191) *'
0004
                                                                        00040018
0005
           -'* EXAMPLE NAME: REGISTRATION RECEIPT *'
                                                                        00050018
           -'* (C) COPYRIGHT BY IBM 1990
0006
                                                                        00060018
0007
           - ' *
                                                                        00070018
           8000
                                                                        00080018
           -'GETTING STARTED'
                                                                        00090018
0009
0010
             CONTROL NOSTORE:
                                                                        00100018
0011
             OVERLAY RCPT SIZE 7.25 IN 3.25 IN OFFSET .75 IN .75 IN;
                                                                        00110018
0012
             ORIENT 0;
                                                                        00120018
0013
                                                                        00130018
0014
                                                                         00140018
0015
          - 'FONTS AND SEGMENTS'
                                                                         00150018
0016
             FONT FONT1 BRTR;
                                                                         00160018
             FONT FONT2 BITR;
0017
                                                                         00170018
             FONT FONT3 DOTR;
0018
                                                                         00180018
             FONT FONT4 GT10;
                                                                        00190018
0019
             FONT FONT5 GT15;
0020
                                                                         00200018
0021
             SEGMENT PALM PALM2;
                                                                         00210018
0022
                                                                        00220018
             SEGMENT PRES SIGNAT;
      ***LINES 0023 THROUGH 0288 ARE THE SAME FOR MVS, VSE AND VM***
       DZI0703I FINAL DISPOSITION:
        THE OVERLAY WAS NOT STORED IN THE OVERLAY LIBRARY. THE
         SAMPLE OVERLAY IS AVAILABLE FOR PRINTING. OPTIMIZATION OF
         IMAGE DATA WAS PERFORMED.
        MESSAGE SEVERITY SUMMARY:
         O INFORMATIONAL MESSAGES WERE SUPPRESSED.
         2 INFORMATIONAL MESSAGES WERE PRINTED.
         0 WARNING MESSAGES WERE SUPPRESSED.
         0 WARNING MESSAGES WERE PRINTED.
         0 ERROR MESSAGES WERE PRINTED.
```

----- END OVERLAY GENERATION LANGUAGE SOURCE LISTING -----

FINAL RETURN CODE WAS:0

## Appendix B. Data-Set and File Allocation

### **MVS Data-Set Allocation**

Table 3 shows the attributes of the different MVS data sets that can be used by OGL/370.

Table 3. Data-Set Attributes (MVS)

| DDNAME   | RECFM | LRECL               | BLKSIZE                                  | DSORG    | Remarks                                                                                 |
|----------|-------|---------------------|------------------------------------------|----------|-----------------------------------------------------------------------------------------|
| SYSIN    | VBA   | Variable            | Equal to the largest record plus 4 bytes | PO or PS | If the data set has sequence numbers, see the description of sequence                   |
|          | FBA   | Fixed               | Multiple of LRECL                        |          | numbers below.                                                                          |
| OVRLIB   | VBM   | Variable 2048–32756 | Equal to the largest record plus 4 bytes | PO       | This data set is described in more detail below.                                        |
| SYMBOLIC | FB    | 80 bytes            | multiple of 80                           | PS       | Refer to<br>Appendix E, "The<br>Symbolic Data<br>Set and Symbolic<br>File" on page 319. |
| SAMPLE   | VBM   | Variable 2048–32756 | Equal to the largest record plus 4 bytes | PS       | See below.                                                                              |
| SYSPRINT | FBM   | 121                 | 1210                                     | PS       | Standard format for SYSPRINT.                                                           |

## Sequence numbers

The SYSIN data set (as shown in Table 3) contains the overlay definition. If it is defined as a variable-length record data set (VBA) with sequence numbers, the numbers must appear in the first 8 bytes of each record. If it is defined as a fixed-length record data set (FBA) with sequence numbers, the numbers must appear in the last 8 bytes with each record.

Note: You do not need to inform OGL/370 of the SYSIN record format. That information is determined automatically. However, if the SYSIN data set contains sequence numbers, the EXEC statement of the Job Control Language (JCL) must indicate that fact. If the EXEC statement does not indicate the presence of sequence numbers, OGL/370 might interpret the sequence numbers as part of the overlay definition. See Appendix C, "System Dependent Information Procedures" on page 307 for details about the EXEC statement.

## Allocation of OVERLIB and SAMPLE data sets

Default values (LRECL 8205 and BLKSIZE 8209) are used if no values are specified.

If LRECL and BLKSIZE are specified for only one of the data sets, the other data set automatically uses the same values.

If differing values are specified for both data sets, the lower value of each attribute is used to determine the length of the OVRLIB and SAMPLE records.

© Copyright IBM Corp. 1984, 2002 305

### **VSE File Allocation**

Table 4 shows the attributes of the different VSE files that can be used by OGL/370.

Table 4. File Attributes (VSE)

| FILE     | RECORD ATTRIBUTES           | FILE ATTRIBUTES                                         | Remarks                                                                                |
|----------|-----------------------------|---------------------------------------------------------|----------------------------------------------------------------------------------------|
| SYSIPT   | Fixed-length, 80-byte       | Inline                                                  | If the input contains sequence numbers, see the description of sequence numbers below. |
| OVRLIB   | As defined by the librarian | The library in which completed overlays are catalogued. |                                                                                        |
| SYMBOLIC | Fixed-length, 80-byte       | Sequential disk file                                    |                                                                                        |

## **Sequence Numbers**

The SYSIPT file (as shown in Table 4) contains the overlay definition and is defined as a fixed-length record file. If the SYSIPT file contains sequence numbers, the numbers must appear in the last 8 bytes of each record.

Note: You do not need to inform OGL/370 of the SYSIPT record format. That information is determined automatically. However, if the SYSIPT file contains sequence numbers, the EXEC statement of the JCL must indicate that fact. If the EXEC statement does not indicate the presence of sequence numbers, OGL/370 might interpret the sequence numbers as part of the overlay definition. See Appendix C, "System Dependent Information Procedures" on page 307 for details about the EXEC statement.

## **VM File Allocation**

Table 5 shows the attributes of the different VM files that can be used by OGL/370.

Table 5. File Attributes (VM)

| SUGGESTED FILETYPE | USE OF FILE    | RECORD FORMAT        | Remarks                                          |
|--------------------|----------------|----------------------|--------------------------------------------------|
| OVERLAY            | Input stream   | Variable, fixed      | The overlay can be created using any CMS editor. |
| SYMBOLIC           | Symbolic input | Fixed length 80-byte | Same as above.                                   |

## Sequence Numbers

The input-stream file (as shown in Table 5) contains the overlay definition. If it is defined as a variable-length record file with sequence numbers, the numbers must appear in the first 8 bytes of each record. If it is defined as a fixed-length record file with sequence numbers, the numbers must appear in the last 8 bytes of each record.

Note: You do not need to inform OGL/370 of the record format. That information is determined automatically. However, if the input file contains sequence numbers, the program invocation must indicate that fact. If the program invocation does not indicate the presence of sequence numbers, OGL/370 might interpret the sequence numbers as part of the overlay definition. See Appendix C. "System Dependent Information Procedures" on page 307 for details about the program invocation.

# **Appendix C. System Dependent Information Procedures**

### In the MVS Environment

The following JCL statements can be used to invoke OGL/370 in the MVS environment.

```
PGM=DZIOVRLY, REGION=1M,
//STEP1
              EXEC
                       PARM='[SEQUENCE|NOSEQuence],[DEFault|ALTernate|language code],[ADVAFP]'
//OUTPUT1
              OUTPUT
                      FORMDEF=F10GL
//SYSPRINT
              DD
                       SYSOUT=A
//SAMPLE
                      SYSOUT=S,OUTPUT=*.OUTPUT1
              DD
//OVRLIB
              DD
                      DSN=SYS1.OVERLIB, DISP=OLD
//FONTDD
              DD
                      DSN=SYS1.FONTLIB, DISP=SHR
//SYMBOLIC
              DD
                       DSN=SYS1.SYMBOLIC,DISP=SHR
//SEGDD
              DD
                      DSN=SYS1.PSEGLIB, DISP=SHR
//SYSIN
              DD
```

Figure 206. Sample JCL for OGL/370 (MVS)

### //STEP1

REGION=1M defines enough storage to format any of the examples in this book. Overlays containing more commands or generating more image data, may require more storage. Refer to *OGL/370: Diagnosis Guide and Reference* for guidelines on the virtual storage requirements of OGL/370.

To indicate the presence or absence of sequence numbers, choose from:

NOSEQuence The OGL/370 source file does not contain sequence numbers. All data in the file is treated

as part of the command stream (default).

**SEQuence** The OGL/370 source file contains sequence numbers. All data in the last eight columns of

fixed-length records or the first eight columns of variable-length records, is ignored.

To indicate the national language used for messages and commands, choose from:

**DEFault** Use the language previously defined as the "default" language.

**ALTernate** Use the language previously defined as the "alternate" language. 10

Language Code

Use a specific language, 11 choose from:

ENGlish GERman JAPanese

**ADVAFP** 

Specify ADVAFP to use IOCA shading for rectangular shaded areas. Otherwise IM1

shading is used.

### //OUTPUT1

Identifies FORMDEF F1OGL, which is used to print the sample overlay.

<sup>10.</sup> Refer to the OGL/370 program directory to define "DEFault" and "ALTernate" national languages.

<sup>11.</sup> English and German are used for messages and commands. If Japanese is used, only the messages are in Japanese. The commands and keywords must be entered in English.

### //SYSPRINT

OGL/370 generates a source listing which contains the source statements and error messages, that result from running the program. The SYSPRINT statement identifies the data set (output spool) to be used for the source listing

### //SAMPLE

Indicates that a sample overlay is to be generated and sent to SYSOUT CLASS S and printed using the FORMDEF identified in the OUTPUT1 statement.

If the sample overlay is to be saved, instead of printed, the SAMPLE statement should identify a physical sequential data set or a specific member of a PDS.

### //OVRLIB

Identifies the library in which the overlay is to be stored. This statement is required if STORE or **REPLACE** is specified in the **CONTROL** command.

Note: Concatenation is not allowed.

### //FONTDD

Identifies the font library (PDS) which contains the fonts used for the overlay. You must have a DD statement for each font library that contains fonts needed for the overlay. Each of the DD statements must have a unique DD statement name, it is not required to use FONTDD as a DD statement name. Every DD name specified in a **FONT** command must have a corresponding DD statement in the JCL.

Note: Concatenation is not allowed.

### //SYMBOLIC

Identifies the data set which contains definitions of symbolic text used in the overlay. Refer to Appendix E. "The Symbolic Data Set and Symbolic File" on page 319 for information about symbolic data sets.

### //SEGDD

Identifies the segment library which contains the page segments used for the overlay. You must have a DD statement for each segment library that contains page segments needed for the overlay. Each of the DD statements must have a unique DD statement name, it is not required to use SEGDD as a DD statement name. Every DD name specified in a SEGMENT command must have a corresponding DD statement in the JCL.

Note: Concatenation is not allowed.

### //SYSIN

Indicates that the OGL/370 source is inline with the JCL. This statement can also be used to identify the data set containing the OGL/370 definition statements used to build an overlay.

### In the VSE Environment

The following JCS can be used to invoke OGL/370 in the VSE environment.

```
* $$ JOB
                  JNM=OGLVSE, CLASS=jobclass
    // JOB
                 OGLVSE
    * $$ LST
                 DEST=(,pdevlab),FNO=ppm,LST=X'cuu',CLASS=class
                 SYS010, X'cuu'
    // ASSGN
    // ASSGN
                 SYSLST, X'cuu'
    // ASSGN
                 SYSIPT, X'cuu'
    // ASSGN
                 SYS009, devtype, VOL=volser, SHR
    // DLBL
                 SYMBOL, 'symbolic.file.name'
    // EXTENT
                 SYS009, volser
    // LIBDEF
                 PHASE, SEARCH=(fontlib, seglib, pgmlib),
                 CATALOG=overlib
    // EXEC
                 PGM=DZIOVRLY, SIZE=AUTO,
PARM='[SEQuence|NOSEQuence],[DEFault|ALTernate|language code[,[ADVAFP]'
   OGL Definition Entries
    /*
    /&
   * $$ EOJ
```

Figure 207. Sample JCS for OGL/370 (VSE)

### \* \$\$ JOB

This statement designates the start of a VSE/POWER JOB. "CLASS" selects the partition in which OGL/370 is to run. The partition should have at least 850K of virtual storage available for GETVIS. Therefore, the partition to run this example should be at least 1.5M. Overlays that contain more commands or image data may require more storage than this. Refer to *OGL/370: Diagnosis Guide and Reference* for guidelines on the virtual storage requirements of OGL/370.

#### //JOB

Indicates the beginning of job control interaction.

### \* \$\$ LST

Defines the attributes of the generated output. The variable fields of these statements are:

pdevlab The label associated with the PRINTDEV macro, for initiating the printer indicated by the

cuu field. See your system programmer for the PRINTDEV macro label for the printer you

are using.

ppm The 4-character name of the print parameter member which contains the name of the

FORMDEF to be used with the sample overlay.

Note: Under VSE, if PPFA is not available, use the FORMDEFs supplied with PSF, which

contain valid FORMDEF names.

X'ccu' The physical device address of the printer you are using.

class The print class, optional.

#### Notes:

1. These statements and a programmer logical unit of SYS010 are required only if you are printing the sample overlay.

2. You must use the FORMDEF F1OGL, distributed with PSF, when printing the sample overlay to ensure correct positioning of the overlay.

### //ASSGN

SYS010 is the programmer logical unit used only for printing the sample overlay.

### //ASSGN

OGL/370 generates a listing which contains the overlay definition statements and the error messages (if any), resulting from processing the overlay. Specify the source listing with the SYSLST statement.

This statement is not required if the unit assignment is the same as the system printer default unit. It is required only if you want to print a source listing.

### //ASSGN

The SYSIPT statement indicates the input file used to drive OGL/370. It contains the commands used to build an overlay.

This statement is not required if the unit assignment is the same as the system reader default unit.

### //ASSGN

The ASSGN (SYS009) statement is required only if your overlay contains symbolic substitutions.

### //DLBL

Describes a file created by the user which contains symbolics. Refer to Appendix E, "The Symbolic Data Set and Symbolic File" on page 319 for information on creating symbolics.

This statement is required only if your overlay contains symbolic substitutions.

### //EXTENT

This statement is required only if your overlay contains symbolic substitutions.

#### //LIBDEF

Use the **SEARCH** parameter to identify the libraries needed for the overlay.

fontlib Identifies the font library files ID(s) which contains the fonts used in the overlay. The file IDs must be in the following form:

library.sublibrary

Note: Concatenation is not allowed.

seglib dentifies the segment library file ID(s) which contains the page segments used in the overlay. The file IDs must be in the following form:

library.sublibrary

pgmlib Identifies the phase library file ID which contains the DZIOVRLY load module. If VSE/OGL resides in the default system library, you do not have to specify pgmlib. The file ID must be in the following form:

library.sublibrary

Use the CATALOG parameter to define the output library file ID in which the overlay should be stored. You can store the finished overlay in the system overlay library - PRD2.AFP, or an overlay library of your choice. The file ID must be in the following form:

library.sublibrary

Note: Use the CATALOG parameter only if STORE or REPLACE is specified in the CONTROL command.

### //EXEC

This statement tells VSE to run the DZIOVRLY program.

The SIZE parameter indicates the amount of virtual storage to allocate for executable code. 600K is sufficient for OGL DZIOVRLY program.

The PARM parameter indicates whether you have specified sequence numbers in the SYSIPT input statements. Choose from:

NOSEQuence The OGL/370 source file does not contain sequence numbers in columns 73 through 80.

All data in the file is treated as part of the command stream, default.

**SEQuence** The OGL/370 source file contains sequence numbers in columns 73 through 80. All

characters appearing in columns 73 to 80 are ignored.

To indicate the national language used for messages and commands, choose from:

**DEFault** Use the language previously defined as the "default" language. 10

Use the language previously defined as the "alternate" language. 10 **ALTernate** 

Language Code

Use a specific language, 12 choose from:

**ENGlish GERman JAPanese** 

Specify ADVAFP to use IOCA shading for rectangular shaded areas. Otherwise IM1 ADVAFP

shading is used.

<sup>12.</sup> English and German is used for messages and commands. If Japanese is used, only the messages are in Japanese. The commands and keywords must be entered in English.

### In the VM Environment

To invoke OGL/370 in the VM environment, use one of the following:

- 1. The OGL/370 (VM) command
- 2. The OGLVM EXEC.

### Using the Native OGL/370 (VM) Command

The syntax of the OGL/370 VM command is:

### Program Invocation Diagram for OGL/370 (VM)

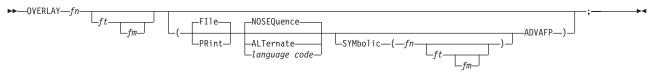

The filename of the file containing the source input statements. This entry is required. fn

ft The filetype of the file containing the source input statements. This entry is optional; the

default is **OVERLAY**.

The filemode of the file containing the source input statements. This entry is optional; the fm

default is \*.

FIIe/PRint File indicates that a source listing file and a sample overlay file is created on the user's "A" disk, default.

**PRint** indicates that a source listing file and a sample overlay file is created on the user's

This entry is optional.

"A" disk, and that the sample overlay file is printed.

#### NOSEQuence/SEQuence

NOSEQuence The OGL/370 source file does not contain sequence numbers, default.

The OGL/370 source file contains sequence numbers. All data is ignored. **SEQuence** 

To indicate the national language used for messages and commands, choose from:

**DEFault** Use the language previously defined as the "default" language. 10

Use the language previously defined as the "alternate" language. 10 **ALTernate** 

### **Language Code**

Use a specific language, 13 choose from:

**ENGlish GERman JAPanese** 

#### Notes:

1. Before you issue the **OVERLAY** command for the first time during a session, you must issue the following command:

GLobal TXTLIB OGLENG OGLGER OGLJAP

<sup>13.</sup> English and German is used for messages and commands. If Japanese is used, only the messages are in Japanese. The commands and keywords must be entered in English.

A convenient way of automatically doing this is to add the command to your PROFILE

2. To see Japanese messages (which use DBCS), your terminal must be in FULLSCREEN mode. You can set this on by issuing the following CMS command: SET FULLSCREEN ON

### Symbolic File

If a symbolic file is to be used, enter SYMbolic and as much of the following symbolic file ID in parentheses as necessary. For additional information about creating a symbolic file for use with your overlay, see Appendix E, "The Symbolic Data Set and Symbolic File" on page 319.

The filename of the file containing the symbolic entries. This entry is required if the fn **SYMBOLIC** keyword is used.

The filetype of the file containing the symbolic entries. This entry is optional; the default is ft SYMBOLIC.

fm The filemode of the file containing the symbolic entries. This entry is optional; the default

**ADVAFP** Specify ADVAFP to use IOCA shading for rectangular shaded areas. Otherwise IM1 shading is used.

### Using OGLVM EXEC

When you enter OGLVM on the VM command line, the panel illustrated in Figure 208 is displayed. This panel requires the same information as the VM command, but is easier to understand and use.

Fill in the appropriate fields and press ENTER to run the command.

```
******* Overlay Generation Language / 370 ***********
                   Use the tab keys to go to the next field.
Source file:
                  Press the enter key when finished.
              ===> (filename is requireu,
===> OVERLAY (optional, default is "OVERLAY")
===> * (optional, default is "*")
   Filename
   Filetype
   Filemode
Options:
   (or specify language code)
Symbolic file: ======= OPTIONAL ==========
   Filename
                                 (if used, filename is required)
   Filetype
               ===>
                                 (optional, default is "SYMBOLIC")
                 ===>
                                (optional, default is "*")
   Filemode
PF1=HELP PF3=END PF12=CURSOR
```

Figure 208. Submitting an Overlay for Compilation

### Using a PSF EXEC

If you do not have PSF/VM, you may write an exec with the name PSF EXEC to set up any necessary job control and to ship the sample overlay file to another system for printing. If a PSF EXEC is accessed, OGL/370 invokes it.

The invocation of the exec is in the form of a CMS command:

EXEC PSF  $fn\ ft\ fm$  ( CC

where fn ft fm is the file ID of the sample overlay file.

OGL/370 calls a PSF EXEC, but does not check any return codes from the exec. It is left up to the exec writer to include any desired error handling. If a PSF EXEC is called, OGL/370 reports the sample overlay as having been printed.

# **Appendix D. Merging Overlays and Variable Data**

In many printing applications, the OGL/370 licensed program is used to build an overlay that is then merged with formatted variable data (a "page" of data). Overlay PREREG, for example, could be merged with data for each student (for instance name, address, enrollment). *Page Printer Formatting Aid User's Guide and Reference* describes how to merge overlays with the corresponding variable, even it they are rotated on the page.<sup>14</sup>

PMF and PPFA are IBM licensed programs that code the information needed to merge variable data with an overlay. This information is contained in two sets of instructions called a PAGEDEF and a FORMDEF. A PAGEDEF formats variable data and positions it relative to the page origin (analogous to the overlay origin). A FORMDEF positions the page origin on the paper (analogous to the **OFFSET** subcommand in the **OVERLAY** command).

### **Coordinating Form Definitions and Page Definitions**

For variable data to appear correctly on the medium overlay, the overlay definition, FORMDEF, and PAGEDEF must be coordinated. Coordination involves making sure that:

- The page size (in the PAGEDEF) and the overlay size (in the **OVERLAY** command) are the same.
- The page position (in the FORMDEF) and the overlay origin (in the **OVERLAY** command) are the same.
- The page direction (in the PAGEDEF) and the overlay orientation (ORIENT command) are the same.
- · Corresponding variable text and overlay text are consistently specified.

The first three items (size, offset, and orientation) need no further explanation. The remainder of this appendix deals with the last item, text.

**Text Specification:** Because of differences in tasks, OGL/370 specifies text somewhat differently than do PMF and or PPFA. Figure 209 on page 316 shows the possible combinations of format and orientation. The overlay text (**Last First MI**) and its OGL/370 description of orientation and format are shown in **boldface**. The variable text (Smith John D) and its PMF and PPFA description of direction and rotation are shown in medium face.

315

<sup>14.</sup> Keep in mind that to print text in a given format you must have the font in the correct orientation (see Appendix F, "Matching Fonts with Text Formatting" on page 323.

| Sample |         |            |       |       | Overlay Generation<br>Language | Print Management<br>Facility and PPFA   |  |
|--------|---------|------------|-------|-------|--------------------------------|-----------------------------------------|--|
|        | Smith   |            | John  | D     | 0 MODERN                       | ACROSS 0                                |  |
| L      | Last    |            | First | MI    | ·                              | ,,,,,,,,,,,,,,,,,,,,,,,,,,,,,,,,,,,,,,, |  |
|        |         | Last       | Smith |       |                                |                                         |  |
|        |         | First      | John  |       | 90 MODERN                      | DOWN 0                                  |  |
|        | <b></b> | First<br>= |       | ļse7  |                                |                                         |  |
|        |         | ndot       |       | dtim2 | 180 MODERN                     | BACK 0                                  |  |
|        |         |            |       |       |                                |                                         |  |
|        |         | ٥          | Ē     |       |                                |                                         |  |
|        |         | John       | First |       | 270 MODERN                     | UP 0                                    |  |
|        |         | Smith      | Last  |       |                                |                                         |  |

Figure 209. Variable and Overlay Text (Part 1 of 2)

| Sample |              | F<br>i<br>r<br>s<br>t | S<br>m<br>i<br>t                          |         |  | Overlay Generation<br>Language | Print Management<br>Facility and PPFA |
|--------|--------------|-----------------------|-------------------------------------------|---------|--|--------------------------------|---------------------------------------|
|        |              | L<br>a<br>s<br>t      | J<br>o<br>h<br>n                          |         |  | 0 COLUMN<br>or<br>0 TATE       | DOWN 270                              |
|        |              | M<br>I                | D                                         |         |  |                                |                                       |
| - <    | t s          | ar                    |                                           | ν ¬ — п |  | 90 COLUMN<br>or                | BACK 270                              |
| D      | D 2207 24.38 |                       | 90 TATE                                   |         |  |                                |                                       |
|        | -            | a u y o f l y i y w S | I W s s t s t s t s t s t s t s t s t s t |         |  | 180 COLUMN<br>or<br>180 TATE   | UP 270                                |
| S W.   | , t ,        |                       | , 0 4 0                                   | : Q     |  | 270 COLUMN<br>or               | ACROSS 270                            |
| ш      |              | _                     | ר א ט ד                                   | Σ_      |  | 270 TATE                       |                                       |
|        |              |                       |                                           |         |  |                                |                                       |

Figure 209. Variable and Overlay Text (Part 2 of 2)

### **Translating Measurements**

OGL/370 translates all measurements into a whole number of pels. However, some measurements that you can specify in an overlay definition result in a fractional number of pels (for example, 0.17 inches equals 40.8 pels). If a measurement is a fractional number of pels, OGL/370 truncates the measurement. Thus, if you specify:

#### POSITION ABSOLUTE 0 ABSOLUTE .17 IN;

the new position is 40 pels from the top of the overlay. However, if a REPEAT subcommand specifies a rule spacing of 0.17 inches, OGL/370 truncates each spacing and carries the difference to the next spacing. For example, if you position at 40 pels from the top margin of the overlay and specify a rule repeated 4 times and SPACED .17 IN, this is the result:

| Rule | Distance from Top Margin (Pels) | Distance from Previous Line (Pels) |
|------|---------------------------------|------------------------------------|
| 1st  | 40                              | _                                  |
| 2nd  | 80                              | 40                                 |
| 3rd  | 121                             | 41                                 |
| 4th  | 162                             | 41                                 |
| 5th  | 203                             | 41                                 |
| 6th  | 244                             | 41                                 |
| 7th  | 284                             | 40                                 |

PMF treats fractions of pels somewhat differently. It truncates the value, but does not save the difference. Be careful, or the overlay and the variable data will not align correctly. If, in a PAGEDEF definition, you specify 7 lines of text to be spaced 0.17 inches starting 0.17 inches below the top margin, this is the result:

| Line | Distance from Top Margin (Pels) | Distance from Previous Line (Pels) |
|------|---------------------------------|------------------------------------|
| 1st  | 40                              | _                                  |
| 2nd  | 80                              | 40                                 |
| 3rd  | 120                             | 40                                 |
| 4th  | 160                             | 40                                 |
| 5th  | 200                             | 40                                 |
| 6th  | 240                             | 40                                 |
| 7th  | 280                             | 40                                 |

As you can see, the cumulative effects of the difference could be significant. You can easily avoid such misalignment. When PMF and OGL/370 must be coordinated, use a unit of measurement that does not result in a fractional number of pels.

# Appendix E. The Symbolic Data Set and Symbolic File

The symbolic data set (in MVS) and the symbolic file (in VSE and VM) contain text substitutions for symbols that appear in the text strings of the **DRAWBOX**, **DRAWCIRCLE**, and **SETTEXT** commands.

It contains a one-for-one correlation of symbolics to replacement text. The symbolic function allows you to reference symbolically previously defined code points for characters that are not normally found on terminal keyboards. You can also use this function to substitute a common text string (for example, a copyright statement) for a predefined symbolic record.

For example, if OGL/370 finds the symbolic "&ABOUT" in the text string of a **SETTEXT** command, the program searches the symbolic data set or file for the "ABOUT" symbolic. During this search, if OGL/370 finds a record entry, "&ABOUT X'9E," the program substitutes the hexadecimal code point value of 9E for the symbolic "&ABOUT" in the text string.

You can also use non-numeric characters in the symbolic data set or file. For example, if in the symbolic data set or file you set the symbolic "IUO C'Internal Use Only", any time OGL/370 finds the symbolic "&IUO" in a text string, the program substitutes the words "Internal Use Only".

The symbolic data set must contain 80-byte records that adhere to the following rules and format:

- Each record in the symbolic data set must contain both the symbolic search argument and the replacement text; together they cannot exceed 80 bytes.
- You must use one or more spaces to separate the symbolic search argument from the replacement text.
- · The symbolic name must not have blanks between the "&" and the ending period.
- The symbolic search argument must start in column 1 and can be from 1 to *n* characters in length (where *n* is any number, as long as the record does not exceed 80 bytes).
- The replacement text can be from 1 to *n* bytes long (where *n* is any number as long as the record does not exceed 80 bytes).
- You can represent text in either character or hexadecimal form using the following format:
  - X'hexadecimal data'
  - C'alphanumeric data'
- The text type must be followed immediately by an apostrophe (').

**Note:** The closing apostrophe ('), or the end of the 80-byte record, terminates the symbolic replacement data.

### Using the Symbolic Data Set in MVS

Things to know when using the symbolic data set in MVS:

- You must define the symbolic data set with the //SYMBOLIC DD statement of the JCL necessary to submit an overlay. Refer to Appendix C, "System Dependent Information Procedures" on page 307.
- The symbolic data set must be a sequential data set with a record format of fixed-length, 80-byte logical records.
- OGL/370 uses the Queued Sequential Access Method (QSAM) to read the symbolic data set.

### Using the Symbolic File in VSE

Things to know when using the symbolic file in VSE:

- You must define the symbolic file with the //DLBL SYMBOL statement of the JCS necessary to submit an overlay in VSE. Refer to Appendix C, "System Dependent Information Procedures" on page 307.
- The symbolic file must be a sequential file with a record format of fixed-length, 80-byte physical records.

· You can only use one symbolic file per job.

### Using the Symbolic File in VM

Things to know when using the symbolic file in VM:

- Define the symbolic file in the program invocation in VM. Refer to Appendix C, "System Dependent Information Procedures" on page 307.
- · The symbolic file must be a sequential file with a record format of fixed-length, 80-byte physical records.
- · You can only use one symbolic file per job.

# Symbolic Data Sets and Symbolic Files Containing Double-Byte Characters

Three types of entries can be made in symbolic data sets (in MVS) or symbolic files (in VSE and VM).

#### Type 1

This type of entry can be made from any keyboard device. It consists of three parts: the symbolic name, the text type (X), and the hexadecimal code between apostrophes. In the preceding examples, the text string '&NAME1.&NAME2.' corresponds to these entries in a symbolic data set:

NAME1 X'4546'

NAME2 X'454B'

#### Type 2

This type of entry can be made from a Kanji keyboard device. It consists of two parts: the symbolic name and the Kanji characters between apostrophes.

**Note:** Use a "#" to indicate that the entire symbolic record is entered as double-byte characters.

The symbolic name is entered as a string of two-byte characters, with the first byte of each character being a hexadecimal X'42'. The apostrophes are also preceded by X'42'. In the preceding examples, the text string " correspond to the following entries in a symbolic data set:

³N³A³M³E³1 ³'六³'

³N ³A ³M ³E ³2 ³ ' 首 ³ '

3 Indicates a hexadecimal '42'

### Type 3

This type of entry is made from an IBM 5550 or PS/55 Work Station. It consists of three parts: the symbolic name, the text type (G), and the Kanji characters between apostrophes. In the preceding examples, the text string '&NAME1.&NAME2.' corresponds to the following entries in a symbolic data set or symbolic file:

NAME1 G'<バ>'

NAME2 G'<百>'

- < Indicates a shift-out character
- > Indicates a shift-in character

Latin text (and therefore symbolic names) is not allowed between the apostrophes. Do not include blanks between apostrophes.

# **Appendix F. Matching Fonts with Text Formatting**

**Note:** The information in this section applies only to the IBM 3800 Printing Subsystem Model 3 and Model 8.

If your font library has font X1GT10, you could define a 0° overlay orientation and 0° **MODERN** text using the font *member ID* GT10; assuming that the rest of your definition is correct, the text is printed as specified. However, if you ask for 0° **COLUMN** text, it might not be printed. For that text to print, your font library must contain font GT10 in the correct orientation: it must contain font XEGT10.

Figure 210 on page 324 relates the font prefixes to the orientation and format combinations *relative to the paper*. The italicized phrase is important. For the IBM 3800 Printing Subsystem Model 3 and Model 8, if you specified text as 0° **MODERN** but rotated the overlay to 90°, the text would be 90° **MODERN** relative to the paper. Font X2GT10 would then be required. For IBM AFP printers, you only need to be concerned that you have the font you want, because the font prefix ("X0") is the same for all IBM AFP printer fonts.

© Copyright IBM Corp. 1984, 2002

| Sample           | Orientation               | Single<br>Font | e-byte<br>Prefix | Double-byte<br>Font Prefix |      |  |
|------------------|---------------------------|----------------|------------------|----------------------------|------|--|
|                  | & Format                  | 3800           | 3820             | 3800                       | 3820 |  |
| ABCD             | 0 <sup>°</sup> MODERN     | X1             | X0               | X1                         | X0   |  |
| ABCD             | 90 <sup>°</sup> MODERN    | X2             | X0               | NONE                       | Х0   |  |
| VBCD             | 180 <sup>°</sup> MODERN   | X3*            | X0               | NONE                       | X0   |  |
| ABCD             | 270 <sup>°</sup> MODERN   | X4             | X0               | NONE                       | X0   |  |
| A<br>B<br>C<br>D | 0° COLUMN<br>or<br>TATE   | XE             | X0               | X1                         | X0   |  |
| A<br>C<br>D      | 90° COLUMN<br>or<br>TATE  | XF*            | X0               | NONE                       | X0   |  |
| D<br>C<br>B<br>V | 180° COLUMN<br>or<br>TATE | XG             | X0               | NONE                       | X0   |  |
| A<br>C<br>C<br>D | 270° COLUMN<br>or<br>TATE | XD             | X0               | NONE                       | X0   |  |

<sup>\*</sup> These prefixes are not supported on the 3800 Model 3.

Figure 210. Font Prefixes for Orientation and Format Combinations

# **Appendix G. Shade Patterns and Types**

OGL/370 provides 32 shades, in two patterns; **STANDARD** (default) or **SCREEN**. Shades can be specified in **DRAWBOX**, **DRAWCIRCLE**, **DRAWPATH**, and **PLACE PATTERN**. After specifying the shade pattern, shade type is selected either by entering one of the five named types or by entering a percent number, shown in the Figure 211 on page 326 and Figure 212 on page 330.

Since the results may vary on different printers, the source code used to create the samples is provided so that you may print them on your printer.

© Copyright IBM Corp. 1984, 2002

| 0-5%<br>XLIGHT   | 1234567890 | 51-53%           | 1234567890 |
|------------------|------------|------------------|------------|
| 6-8%             | 1234567890 | 54-56%           | 1234567890 |
| 9-11%            | 1234567890 | 57-59%           | 1234567890 |
| 12-14%           | 1234567890 | 60-62%           | 1234567890 |
| 15-17%           | 1234567890 | 63-65%           | 1234567890 |
| 18-20%           | 1234567890 | 66-68%           | 1234567890 |
| 21-23%           | 1234567890 | 69-71%           | 1234567890 |
| 24-26%<br>LIGHT  | 1234567890 | 72-74%<br>DARK   | 1234567890 |
| 27-29%           | 1234567890 | 75-77%           | 1234567890 |
| 30-32%           | 1234567890 | 78-80%           | 1234567890 |
| 33-35%           | 1234567890 | 81-83%           | 1234567890 |
| 36-38%           | 1234567890 | 84-86%           | 1234567890 |
| 39-41%           | 1234567890 | 87-89%           | 1234567890 |
| 42-44%           | 1234567890 | 90-92%           | 1234567890 |
| 45-47%           | 1234567890 | 93-95%           | 1234567890 |
| 48-50%<br>MEDIUM | 1234567890 | 96-100%<br>XDARK | 1234567890 |

Figure 211. Shade Pattern — **STANDARD** 

```
The VM source code for STANDARD shading patterns:
_'____'
-' Samples of OGL/370 STANDARD shading pattern
OVERLAY shstan
 SIZE 6.5 in 10 in
 OFFSET 0 in 0;
CONTROL replace;
FONT f1
   a0559c
   FILETYPE font3820;
FONT label
   a0558c
    FILETYPE font3820;
SETUNITS 1 in;
POSITION .1 in .1 in;
-' Box labels - first column
_'_____'
DRAWBOX 1 .4 0
   repeat down 15 spaced .1
   with
text box 1 line label '0-5%'
              line label 'XLIGHT'
  withtext box 2 line label '6-8%'
  withtext box 3 line label '9-11%'
  withtext box 4 line label '12-14%'
  withtext box 5 line label '15-17%'
  withtext box 6 line label '18-20%'
  withtext box 7 line label '21-23%'
  withtext box 8 line label '24-26%'
              line label 'LIGHT'
   withtext box 9 line label '27-29%'
  withtext box 10 line label '30-32%'
  withtext box 11 line label '33-35%'
  withtext box 12 line label '36-38%'
   withtext box 13 line label '39-41%'
  withtext box 14 line label '42-44%'
  withtext box 15 line label '45-47%'
  withtext box 16 line label '48-50%'
               line label 'MEDIUM';
_'____'
-' Boxes with shading and text - first column
POSITION right 1 right 0;
DRAWBOX 1.5 .4 0
   repeat down 15 spaced .1
   shade box 1 standard 3
       box 2 standard 6
        box 3 standard 9
        box 4 standard 12
        box 5 standard 15
        box 6 standard 18
        box 7 standard 21
        box 8 standard 24
        box 9 standard 27
        box 10 standard 30
        box 11 standard 33
        box 12 standard 36
        box 13 standard 39
```

```
box 14 standard 42
        box 15 standard 45
        box 16 standard 48
   withtext box 1 line f1 '1234567890'
   withtext box 2 line f1 '1234567890'
   withtext box 3 line f1 '1234567890'
   withtext box 4 line f1 '1234567890'
   withtext box 5 line f1 '1234567890'
   withtext box 6 line f1 '1234567890'
   withtext box 7 line f1 '1234567890'
   withtext box 8 line f1 '1234567890'
   withtext box 9 line f1 '1234567890'
   withtext box 10 line f1 '1234567890'
   withtext box 11 line f1 '1234567890'
   withtext box 12 line f1 '1234567890'
   withtext box 13 line f1 '1234567890'
   withtext box 14 line f1 '1234567890'
   withtext box 15 line f1 '1234567890'
   withtext box 16 line f1 '1234567890';
-' Box labels - second column
_'_____
POSITION right 2 in right 0;
DRAWBOX 1 .4 0
   repeat down 15 spaced .1
   withtext box 1 line label '51-53%'
   withtext box 2 line label '54-56%'
   withtext box 3 line label '57-59%'
   withtext box 4 line label '60-62%'
   with
text box 5 line label '63-65%'
   withtext box 6 line label '66-68%'
   withtext box 7 line label '69-71%'
   withtext box 8 line label '72-74%'
               line label 'DARK'
   withtext box 9 line label '75-77%'
   withtext box 10 line label '78-80%'
   withtext box 11 line label '81-83%'
   withtext box 12 line label '84-86%'
   withtext box 13 line label '87-89%'
   withtext box 14 line label '90-92%'
   withtext box 15 line label '93-95%'
   withtext box 16 line label '96-100%'
                line label 'XDARK';
-' Boxes with shading and text - second column
_'_____
POSITION right 1 right 0;
DRAWBOX 1.5 .4 0
   repeat down 15 spaced .1
   shade box 1 standard 51
        box 2 standard 54
        box 3 standard 57
        box 4 standard 60
        box 5 standard 63
        box 6 standard 66
        box 7 standard 69
        box 8 standard 72
        box 9 standard 75
        box 10 standard 78
        box 11 standard 81
        box 12 standard 84
        box 13 standard 87
        box 14 standard 90
        box 15 standard 93
        box 16 standard 96
   withtext box 1 line f1 '1234567890'
```

```
withtext box 2 line f1 '1234567890' withtext box 3 line f1 '1234567890' withtext box 4 line f1 '1234567890' withtext box 5 line f1 '1234567890'
withtext box 6 line f1 '1234567890'
withtext box 7 line f1 '1234567890'
withtext box 8 line f1 '1234567890'
withtext box 9 line f1 '1234567890'
withtext box 10 line f1 '1234567890'
withtext box 11 line f1 '1234567890' withtext box 12 line f1 '1234567890' withtext box 13 line f1 '1234567890'
withtext box 14 line f1 '1234567890'
withtext box 15 line f1 '1234567890'
withtext box 16 line f1 '1234567890';
```

| 0-5%<br>XLIGHT   | 1234567890 | 51-53%           | 1234567890 |
|------------------|------------|------------------|------------|
| 6-8%             | 1234567890 | 54-56%           | 1234567890 |
| 9-11%            | 1234567890 | 57-59%           | 1234567890 |
| 12-14%           | 1234567890 | 60-62%           | 1234567890 |
| 15-17%           | 1234567890 | 63-65%           | 1234567890 |
| 18-20%           | 1234567890 | 66-68%           | 1234567890 |
| 21-23%           | 1234567890 | 69-71%           | 1234567890 |
| 24-26%<br>LIGHT  | 1234567890 | 72-74%<br>DARK   | 1234567890 |
| 27-29%           | 1234567890 | 75-77%           | 1234567890 |
| 30-32%           | 1234567890 | 78-80%           | 1234567890 |
| 33-35%           | 1234567890 | 81-83%           | 1234567890 |
| 36-38%           | 1234567890 | 84-86%           | 1234567890 |
| 39-41%           | 1234567890 | 87-89%           | 1234567890 |
| 42-44%           | 1234567890 | 90-92%           | 1234567890 |
| 45-47%           | 1234567890 | 93-95%           | 1234567890 |
| 48-50%<br>MEDIUM | 1234567890 | 96-100%<br>XDARK |            |

Figure 212. Shade Pattern — SCREEN

```
The VM source code for SCREEN shading patterns:
_'____'
-' Samples of OGL/370 SCREEN shading pattern
OVERLAY shscrn
 SIZE 6.5 in 10 in
 OFFSET 0 in 0;
CONTROL replace;
FONT f1
   a0559c
   FILETYPE font3820;
FONT label
   a0558c
   FILETYPE font3820;
SETUNITS 1 in;
POSITION .1 in .1 in;
_'_____
-' Box labels - first column
_'_____'
DRAWBOX 1 .4 0
   repeat down 15 spaced .1
   with
text box 1 line label '0-5%'
              line label 'XLIGHT'
  withtext box 2 line label '6-8%'
  withtext box 3 line label '9-11%'
  withtext box 4 line label '12-14%'
  withtext box 5 line label '15-17%'
  withtext box 6 line label '18-20%'
  withtext box 7 line label '21-23%'
  withtext box 8 line label '24-26%'
              line label 'LIGHT'
   withtext box 9 line label '27-29%'
  withtext box 10 line label '30-32%'
  withtext box 11 line label '33-35%'
  withtext box 12 line label '36-38%'
   withtext box 13 line label '39-41%'
  withtext box 14 line label '42-44%'
  withtext box 15 line label '45-47%'
  withtext box 16 line label '48-50%'
               line label 'MEDIUM';
_'____'
-' Boxes with shading and text - first column
POSITION right 1 right 0;
DRAWBOX 1.5 .4 0
   repeat down 15 spaced .1
   shade box 1 screen 3
       box 2 screen 6
       box 3 screen 9
       box 4 screen 12
       box 5 screen 15
       box 6 screen 18
       box 7 screen 21
       box 8 screen 24
       box 9 screen 27
       box 10 screen 30
       box 11 screen 33
       box 12 screen 36
       box 13 screen 39
```

```
box 14 screen 42
        box 15 screen 45
        box 16 screen 48
   withtext box 1 line f1 '1234567890'
   withtext box 2 line f1 '1234567890'
   withtext box 3 line f1 '1234567890'
   withtext box 4 line f1 '1234567890'
   withtext box 5 line f1 '1234567890'
   withtext box 6 line f1 '1234567890'
   withtext box 7 line f1 '1234567890'
   withtext box 8 line f1 '1234567890'
   withtext box 9 line f1 '1234567890'
   withtext box 10 line f1 '1234567890'
   withtext box 11 line f1 '1234567890'
   withtext box 12 line f1 '1234567890'
   withtext box 13 line f1 '1234567890'
   withtext box 14 line f1 '1234567890'
   withtext box 15 line f1 '1234567890'
   withtext box 16 line f1 '1234567890';
-' Box labels - second column
_'_____
POSITION right 2 in right 0;
DRAWBOX 1 .4 0
   repeat down 15 spaced .1
   withtext box 1 line label '51-53%'
   withtext box 2 line label '54-56%'
   withtext box 3 line label '57-59%'
   withtext box 4 line label '60-62%'
   with
text box 5 line label '63-65%'
   withtext box 6 line label '66-68%'
   withtext box 7 line label '69-71%'
   withtext box 8 line label '72-74%'
               line label 'DARK'
   withtext box 9 line label '75-77%'
   withtext box 10 line label '78-80%'
   withtext box 11 line label '81-83%'
   withtext box 12 line label '84-86%'
   withtext box 13 line label '87-89%'
   withtext box 14 line label '90-92%'
   withtext box 15 line label '93-95%'
   withtext box 16 line label '96-100%'
                line label 'XDARK';
-' Boxes with shading and text - second column
_'_____
POSITION right 1 right 0;
DRAWBOX 1.5 .4 0
   repeat down 15 spaced .1
   shade box \, 1 screen \,51
        box 2 screen 54
box 3 screen 57
        box 4 screen 60
        box 5 screen 63
        box 6 screen 66
        box 7 screen 69
        box 8 screen 72
        box 9 screen 75
        box 10 screen 78
        box 11 screen 81
        box 12 screen 84
        box 13 screen 87
        box 14 screen 90
        box 15 screen 93
        box 16 screen 96
   withtext box 1 line f1 '1234567890'
```

```
withtext box 2 line f1 '1234567890' withtext box 3 line f1 '1234567890' withtext box 4 line f1 '1234567890' withtext box 5 line f1 '1234567890'
withtext box 6 line f1 '1234567890'
withtext box 7 line f1 '1234567890'
withtext box 8 line f1 '1234567890'
withtext box 9 line f1 '1234567890'
withtext box 10 line f1 '1234567890'
withtext box 11 line f1 '1234567890' withtext box 12 line f1 '1234567890' withtext box 13 line f1 '1234567890'
withtext box 14 line f1 '1234567890'
withtext box 15 line f1 '1234567890'
withtext box 16 line f1 '1234567890';
```

# **Appendix H. Printer Characteristics**

OGL/370 is designed for use on several IBM printers. Some of these printers may not be able to print the overlay exactly as it was specified in the overlay definition. For example, shading levels may differ or some printers may not support specific text orientations.

This appendix describes some of the printer characteristics that may affect the way you design your overlays. For more information about printer characteristics, refer to the *Advanced Function Printing: Printer Information*, or appropriate documentation for the printer that interests you.

### **Printable Area**

In OGL/370, the printable area is the area on the page where an overlay can be positioned. Different printers have different printable areas. The printable area may also depend on the paper size and orientation you use.

The **OVERLAY** command (described in "Beginning the Overlay (**OVERLAY**)" on page 27) allows you to specify the offset and dimensions of the overlay so that it will fit within the printable area of your printer.

The printable areas for various printers are described in Advanced Function Printing: Printer Information.

### **Text Direction Restrictions**

OGL/370 provides the capability to orient the overlay relative to the sheet of paper and to orient text relative to the overlay. In addition, text may be formatted on the page as **MODERN**, **COLUMN**, or **TATE**. Not all printers can print all combinations of overlay orientation, text orientation, and text format. For instance, the 3800 Printer cannot print text that goes from right to left on the paper, such as **MODERN** 180° text in an overlay that is oriented at 0° with respect to the paper.

### **Printer Storage Limitations**

The data needed to print an overlay is loaded into printer storage. With unusually complex overlays, the storage requirements of the overlay may approach or exceed the storage limitations of the printer. If the storage limitations are exceeded, the overlay will not print. If the storage used is close to the limitations, printing may be slowed somewhat. In such cases, you should consider analyzing the storage requirements for the overlay and redesigning it. You should also consider purchasing more raster image storage for your printer if this is appropriate.

Appendix J, "Storage Summary" on page 341 explains storage limitations in more detail and directs you to the information that you need to calculate storage requirements. The *Advanced Function Printing: Diagnosis Guide* contains an explanation for the procedure for calculating storage requirements. "Specifying Storage, Message, and **SOSI** Options (**CONTROL**)" on page 26 explains how to request the information needed to analyze storage requirements.

© Copyright IBM Corp. 1984, 2002 335

# Appendix I. OGL/370 Keywords

A keyword is a word in OGL/370 that must be entered exactly as shown. Keywords cannot be used as names in a font, segment, definition, or overlay.

The following is a list of keywords:

| ABSOLUTE C1VAL GIF NOSTORE SIZE ACROSS C2VAL GOCA NOSUMM SMALL ALL DARK GREEN NOSUMMARY SOLID AUTO DASHDOT GROUP NOTRACE SOSI AXIS DASHED GVAL NOUND SOSI1 AXES DDNAME HALF NOUNDER SOSI2 BALANCE DEF HCOLOR NOUNDERLINE SPACED BCOCA DEFAULT HEIGHT OBJECT SQUARE BCOLOR DEFINE HEX OBNAME STANDARD I BDRCOLOR DEFINE HEX OBNAME STANDARD BLACK DIAMETER HORZLN OCD SUMMARY BLTR1 DIAMOND IN OEG TATE BLUE DOTO INCHES ORIENT TEXTMARGIN BMP-OS2 DOTO2 IOCA OTHER TIFF BOLD DOTO4 JUSTIFY PATH TLBR1 BORDERWEIGHT DOTO5 KVAL PATHEND TLBR2 BOTH DOTO6 LARGE PATTERN TO BOTTOMLEFT DOTO8 LEFT PCX TOPPIGHT BOX DOUBLEDOT LINE PELS TR BROWN DRAWB LOC PLUS TRACE BROWN DRAWB LOC PLUS TRACE CHARLE DRAWG LVAL POSITION UCOLOR CHAR DRAWB LOC PLUS TRACE CHARLE DRAWG LVAL POSITION UCOLOR CHAR DRAWB LOC PLUS TRACE CHARLE DRAWM MAX QUARTER UNDERLINE CIECLE DRAWP MEDIUM RED UP CL DRAWPATH MILLIMETER REPEAT VCOLOR                                                                                                    |   | ABS          | CYAN        | FONT       | NOSOSI      | SIXSTAR    |
|----------------------------------------------------------------------------------------------------|---|--------------|-------------|------------|-------------|------------|
| ALL DARK GREEN NOSUMMARY SOLID AUTO DASHDOT GROUP NOTRACE SOSI AXIS DASHED GVAL NOUND SOSI1 AXES DDNAME HALF NOUNDER SOSI2 BALANCE DEF HCOLOR NOUNDERLINE SPACED BCOCA DEFAULT HEIGHT OBJECT SQUARE BOLOR DEFINE HEX OBNAME STANDARD I BDRCOLOR DEPTH HIGHLIGHT OBTYPE STORE BL DIAGONAL HORIZONTAL OCA SUMM BLACK DIAMETER HORZLN OCD SUMMARY BLTR1 DIAMOND IN OEG TATE BLTR2 DOT INCH OFFSET TEXTM BLUE DOTO1 INCHES ORIENT TEXTMARGIN BMP-OS2 DOT02 IOCA OTHER TIFF BMP-WIN DOT03 JFIF OVERLAY TL BOLD DOT04 JUSTIFY PATH TLBR1 BONH DOT06 LARGE PATHEND TO BOTTOM DOT07 LASTNO PCL TOP BOTTOMICFT DOT08 LIGHT PEL TOPRIGHT BOTTOM DOT107 LASTNO PCL TOP BOTTOMICFT DOT08 LIGHT PEL TOPRIGHT BOX DOUBLEDOT LINE PELS TR BR DOWN LINESP PLACE TRACE BROWN DRAWB LOC PLUS TRACEALL BWA DRAWC LONGDASH POS TRIMMED CHARSET DRAWM MARKER PSEG UNDER                                                                                                    |   | ABSOLUTE     | C1VAL       | GIF        | NOSTORE     | SIZE       |
| AUTO                                                                                                    |   | ACROSS       | C2VAL       | GOCA       | NOSUMM      | SMALL      |
| AXIS DASHED GVAL NOUND SOSI1  AXES DDNAME HALF NOUNDER SOSI2  BALANCE DEF HCOLOR NOUNDERLINE SPACED  BCOCA DEFAULT HEIGHT OBJECT SQUARE  BCOLOR DEFINE HEX OBNAME STANDARD  I BDRCOLOR DEPTH HIGHLIGHT OBTYPE STORE  BL DIAGONAL HORIZONTAL OCA SUMMARY  BLACK DIAMETER HORZLN OCD SUMMARY  BLTR1 DIAMOND IN OEG TATE  BLUE DOTO INCH OFFSET TEXTM  BLUE DOTO! INCH OFFSET TEXTM  BMP-OS2 DOTO2 IOCA OTHER TIFF  BMP-WIN DOTO3 JFIF OVERLAY TL  BOLD DOTO4 JUSTIFY PATH TLBR!  BORDERWEIGHT DOTO5 KVAL PATHEND TLBR2  BOTH DOTO6 LARGE PATTERN TO  BOTTOM DOTO7 LASTNO PCL  BOTTOMLEFT DOTO8 LEFT PCX TOPLEFT  BOTTOMRIGHT DOTOB LIGHT PEL TOPRIGHT  BOX DOUBLEDOT LINE PELS TR  BROWN DRAWB LOC PLUS TRACEALL  BWAL DRAWBOX LOCATION POINTS TRIM  BW DRAWC LONGDASH POS TRIMMED  CEDLUR DRAWMASK MAX QUARTER UNDERLINE  I CHARSET DRAWM MARKER PSEG UNDER                                                                                                    |   | ALL          | DARK        | GREEN      | NOSUMMARY   | SOLID      |
| AXES DDNAME HALF NOUNDER SOSI2 BALANCE DEF HCOLOR NOUNDERLINE SPACED BCOCA DEFAULT HEIGHT OBJECT SQUARE BCOLOR DEFINE HEX OBNAME STANDARD I BDRCOLOR DEPTH HIGHLIGHT OBTYPE STORE BL DIAGONAL HORIZONTAL OCA SUMM BLACK DIAMETER HORZLN OCD SUMMARY BLTR1 DIAMOND IN OEG TATE BLUE DOTO INCH OFFSET TEXTM BLUE DOTO! INCH OFFSET TEXTM BMP-OS2 DOTO2 IOCA OTHER TIFF BOLD DOTO4 JUSTIFY PATH TLBR! BOLD DOTO4 JUSTIFY PATH TLBR! BORDERWEIGHT DOTO5 KVAL PATHEND TLBR2 BOTH DOTO6 LARGE PATTERN TO BOTTOMLEFT DOTO8 LEFT PCX TOPLEFT BOX DOUBLEDOT LINE PELS TR BR DOWN LINESP PLACE TRACE BROWN DRAWB LOC PLUS TRACEALL BWAL DRAWBOX LOCATION POINTS TRIM BW DRAWC LONGDASH POS TRIMMED CHARSET DRAWM MARKER PSEG UNDER LINDERLINE CIRCLE DRAWM ARKER PSEG UNDER LINDERLINE CIECLE DRAWM ARKER PSEG UNDER LINDERLINE CIECLE DRAWM MARKER PSEG UNDERLINE CIECLE DRAWM MARKER PSEG UNDERLINE LINDERLINE DEPLINE LINDERLINE LINESP PLACE UNDERLINE LINESP PSEG UNDERLINE LINESP PSEG UNDERLINE LINDERLINE LINESP PSEG UNDERLINE LINDERLINE LINDERLINE  |   | AUTO         | DASHDOT     | GROUP      | NOTRACE     | SOSI       |
| BALANCE DEF HCOLOR NOUNDERLINE SPACED BCOCA DEFAULT HEIGHT OBJECT SQUARE BCOLOR DEFINE HEX OBNAME STANDARD I BDRCOLOR DEPTH HIGHLIGHT OBTYPE STORE BL DIAGONAL HORIZONTAL OCA SUMM BLACK DIAMETER HORZLN OCD SUMMARY BLITAI DIAMOND IN OEG TATE BLUE DOTO INCH OFFSET TEXTM BMP-OS2 DOTO2 IOCA OTHER TIFF BOLD DOTO4 JUSTIFY PATH TLBR1 BOLD DOTO4 JUSTIFY PATH TLBR1 BOLD DOTO6 LARGE PATTERN TO BOTTOM DOTO7 LASTNO PCL TOP BOTTOMEFT DOTO8 LEFT PCX TOP BOTTOMRIGHT DOTTED LIGHT PELS TR BR DOWN LINESP PLACE TRACE BRWON DRAWB LOC PLUS TRACE BWW DRAWG LONGDASH POS TRIMBED CEBUMP DRAWGRAPHIC MAGENTA PEG UNDER CIELAB DRAWMASK MAX QUARTER UNDERLINE CIECLE DRAWP MEDIUM RED UP                                                                                                    |   | AXIS         | DASHED      | GVAL       | NOUND       | SOSI1      |
| BCOCA DEFAULT HEIGHT OBJECT SQUARE BCOLOR DEFINE HEX OBNAME STANDARD  I BDRCOLOR DEPTH HIGHLIGHT OBTYPE STORE BL DIAGONAL HORIZONTAL OCA SUMM BLACK DIAMETER HORZLN OCD SUMMARY BLTR1 DIAMOND IN OEG TATE BLUE DOTO INCH OFFSET TEXTM BLUE DOTO1 INCHES ORIENT TEXTMARGIN BMP-OS2 DOTO2 IOCA OTHER TIFF BOLD DOTO4 JUSTIFY PATH TLBR1 BOLD DOTO4 JUSTIFY PATH TLBR1 BORDERWEIGHT DOTO5 KVAL PATHEND TLBR2 BOTTOM DOTO7 LASTNO PCL TOP BOTTOMLEFT DOTO8 LEFT PCX TOPLEFT BOX DOUBLEDOT LINE PELS TR BR DOWN LINESP PLACE TRACE BROWN DRAWB LOC PLUS TRAMED BVAL DRAWBOX LOCATION POINTS TRIM BW DRAWG LONGASH POS TRIMBED CENTER DRAWG LVAL POSITION UCOLOR CHAR DRAWG LVAL POSITION UCOLOR CHAR DRAWG LVAL POSITIONING UND I CHARSET DRAWM MARKER PSEG UNDER LINDERLINE CIRCLE DRAWP MEDIUM RED UP                                                                                                    |   | AXES         | DDNAME      | HALF       | NOUNDER     | SOSI2      |
| BCOLOR DEFINE HEX OBNAME STANDARD BDRCOLOR DEPTH HIGHLIGHT OBTYPE STORE BL DIAGONAL HORIZONTAL OCA SUMM BLACK DIAMETER HORZLN OCD SUMMARY BLTR1 DIAMOND IN OEG TATE BLUE DOTO INCH OFFSET TEXTM BMP-OS2 DOTO2 IOCA OTHER TIFF BOLD DOTO4 JUSTIFY PATH TLBR1 BORDERWEIGHT DOTO5 KVAL PATHEND TLBR2 BOTTOM DOTO7 LASTNO PCL TOPPIGHT BOX DOUBLEDOT LINE PELS TRACE BROWN DRAWB LOC PLUS TRACEALL BWAL DRAWBOX LOCATION POINTS TRIM BW DRAWC LONGDASH POS INDIRE CENTER DRAWG LVAL POSITION UCOLOR CHARSET DRAWM MARKER PSEG UNDER LINDER LIGHT PSEG UNDERLINE CIRCLE DRAWP MEDIUM RED UD OTTER LINDERLINE CIRCLE DRAWP MEDIUM RED UPP                                                                                                    |   | BALANCE      | DEF         | HCOLOR     | NOUNDERLINE | SPACED     |
| BDRCOLOR   DEPTH                                                                                                    |   | BCOCA        | DEFAULT     | HEIGHT     | OBJECT      | SQUARE     |
| BL BLACK DIAMETER HORZLN OCD SUMMARY BLTR1 DIAMOND IN OEG TATE BLTR2 DOT INCH BLUE DOT01 INCHES ORIENT TEXTMARGIN BMP-OS2 DOT02 IOCA OTHER TIFF BOLD BOLD DOT04 JUSTIFY BOTTOMLEFT DOT08 BOTTOMLEFT DOT08 LEFT DOT08 DOTTOMLEFT DOT08 LEFT DOT08 DOT09 BOTTOMRIGHT DOT08 LEFT BOX DOUBLEDOT LINE BR BOWN DRAWB LOC DOWN LINESP PLACE TRACE BROWN DRAWB CBDUMP DRAWC CBDUMP CHARSET DRAWM MARKER PSEG UNDERLINE CIELAB DRAWMASK MAX QUARTER UNDERLINE CIECLE DRAWM MEDIUM DOTOR DOTOR SUMMARY OCD SUMMARY OCD SUMMA |   | BCOLOR       | DEFINE      | HEX        | OBNAME      | STANDARD   |
| BLACK         DIAMETER         HORZLN         OCD         SUMMARY           BLTR1         DIAMOND         IN         OEG         TATE           BLTR2         DOT         INCH         OFFSET         TEXTM           BLUE         DOT01         INCHES         ORIENT         TEXTMARGIN           BMP-OS2         DOT02         IOCA         OTHER         TIFF           BMP-WIN         DOT03         JFIF         OVERLAY         TL           BOLD         DOT04         JUSTIFY         PATH         TLBR1           BOLD         DOT04         JUSTIFY         PATH         TLBR1           BORDERWEIGHT         DOT05         KVAL         PATHEND         TLBR2           BOTH         DOT06         LARGE         PATTERN         TO           BOTTOM         DOT07         LASTNO         PCL         TOP           BOTTOMLEFT         DOT08         LEFT         PCX         TOPLEFT           BOX         DOUBLEDOT         LINE         PELS         TR           BR         DOWN         LINESP         PLACE         TRACE           BROWN         DRAWB         LOC         PLUS         TRIMMED           BW                                                                                                    | 1 | BDRCOLOR     | DEPTH       | HIGHLIGHT  | OBTYPE      | STORE      |
| BLTR1 DIAMOND IN OEG TATE BLTR2 DOT INCH OFFSET TEXTM BLUE DOT01 INCHES ORIENT TEXTMARGIN BMP-OS2 DOT02 IOCA OTHER TIFF BMP-WIN DOT03 JFIF OVERLAY TL BOLD DOT04 JUSTIFY PATH TLBR1 BORDERWEIGHT DOT05 KVAL PATHEND TLBR2 BOTTOM DOT07 LASTNO PCL TOPLEFT BOTTOMLEFT DOT08 LEFT PCX TOPLEFT BOTTOMRIGHT DOTTED LIGHT PELS TRACE BROWN DOWN LINESP PLACE TRACE BROWN DRAWB LOC PLUS TRACEALL BVAL DRAWBOX LOCATION POINTS TRIM BW DRAWC LONGDASH POS TRIMMED CBDUMP DRAWGRAPHIC MAGENTA POSITIONING UND INDER INCHER CIECLE DRAWM MARKER PSEG UNDERLINE CIECLE DRAWM ARED MEDIUM RED UNDERLINE CIRCLE DRAWM MARKER PSEG UNDERLINE CIRCLE DRAWM MAREEN PSEG UNDERLINE CIECLE DRAWM MEDIUM RED UP                                                                                                    |   | BL           | DIAGONAL    | HORIZONTAL | OCA         | SUMM       |
| BLTR2 DOT INCH OFFSET TEXTM BLUE DOT01 INCHES ORIENT TEXTMARGIN BMP-OS2 DOT02 IOCA OTHER TIFF BMP-WIN DOT03 JFIF OVERLAY TL BOLD DOT04 JUSTIFY PATH TLBR1 BORDERWEIGHT DOT05 KVAL PATHEND TLBR2 BOTH DOT06 LARGE PATTERN TO BOTTOM DOT07 LASTNO PCL TOPRIGHT BOTTOMLEFT DOT08 LEFT PCX TOPLEFT BOTTOMRIGHT DOTTED LIGHT PEL TOPRIGHT BOX DOUBLEDOT LINE PELS TR BR DOWN LINESP PLACE TRACE BROWN DRAWB LOC PLUS TRACEALL BVAL DRAWBOX LOCATION POINTS TRIM BW DRAWC LONGDASH POS TRIMMED CBDUMP DRAWCIRCLE LPI POSING TYPENAME CENTER DRAWG LVAL POSITION UCOLOR CHAR DRAWMASK MAX QUARTER UNDERLINE CIRCLE DRAWMASK MAX GUARTER UNDERLINE CIRCLE DRAWM MEDIUM RED UP                                                                                                    |   | BLACK        | DIAMETER    | HORZLN     | OCD         | SUMMARY    |
| BLUE DOT01 INCHES ORIENT TEXTMARGIN BMP-OS2 DOT02 IOCA OTHER TIFF BMP-WIN DOT03 JFIF OVERLAY TL BOLD DOT04 JUSTIFY PATH TLBR1 BORDERWEIGHT DOT05 KVAL PATHEND TLBR2 BOTH DOT06 LARGE PATTERN TO BOTTOM DOT07 LASTNO PCL TOPPERT BOTTOMLEFT DOT08 LEFT PCX TOPLEFT BOTTOMRIGHT DOTTED LIGHT PEL TOPRIGHT BOX DOUBLEDOT LINE PELS TR BR DOWN LINESP PLACE TRACE BROWN DRAWB LOC PLUS TRACEALL BVAL DRAWBOX LOCATION POINTS TRIM BW DRAWC LONGDASH POS TRIMMED CBDUMP DRAWCIRCLE LPI POSING TYPENAME CENTER DRAWG LVAL POSITION UCOLOR CHAR DRAWMASK MAX QUARTER UNDERLINE CIRCLE DRAWMASK MAX QUARTER UNDERLINE CIRCLE DRAWMASK MAX QUARTER UNDERLINE CIRCLE DRAWMASK MAX QUARTER UNDERLINE CIRCLE DRAWP MEDIUM RED                                                                                                    |   | BLTR1        | DIAMOND     | IN         | OEG         | TATE       |
| BMP-OS2 DOT02 IOCA OTHER TIFF BMP-WIN DOT03 JFIF OVERLAY TL BOLD DOT04 JUSTIFY PATH TLBR1 BORDERWEIGHT DOT05 KVAL PATHEND TLBR2 BOTH DOT06 LARGE PATTERN TO BOTTOM DOT07 LASTNO PCL TOPPERT BOTTOMLEFT DOT08 LEFT PCX TOPLEFT BOTTOMRIGHT DOTTED LIGHT PEL TOPRIGHT BOX DOUBLEDOT LINE PELS TR BR DOWN LINESP PLACE TRACE BROWN DRAWB LOC PLUS TRACEALL BVAL DRAWBOX LOCATION POINTS TRIM BW DRAWC LONGDASH POS TRIMMED CBDUMP DRAWCIRCLE LPI POSING TYPENAME CENTER DRAWG LVAL POSITION UCOLOR CHAR DRAWM MARKER PSEG UNDER LINE PSEG UNDER LINE CIELAB DRAWMASK MAX QUARTER UNDERLINE CIRCLE DRAWP MEDIUM RED UVP                                                                                                    |   | BLTR2        | DOT         | INCH       | OFFSET      | TEXTM      |
| BMP-WIN DOT03 JFIF OVERLAY TL BOLD DOT04 JUSTIFY PATH TLBR1 BORDERWEIGHT DOT05 KVAL PATHEND TLBR2 BOTH DOT06 LARGE PATTERN TO BOTTOM DOT07 LASTNO PCL TOP BOTTOMLEFT DOT08 LEFT PCX TOPLEFT BOTTOMRIGHT DOTTED LIGHT PEL TOPRIGHT BOX DOUBLEDOT LINE PELS TR BR DOWN LINESP PLACE TRACE BROWN DRAWB LOC PLUS TRACEALL BVAL DRAWBOX LOCATION POINTS TRIM BW DRAWC LONGDASH POS TRIMMED CBDUMP DRAWGRLE LPI POSING TYPENAME CENTER DRAWG LVAL POSITION UCOLOR CHAR DRAWMASK MAX QUARTER UNDERLINE CIRCLE DRAWMASK MAX QUARTER UNDERLINE CIRCLE DRAWW MEDIUM RED UP                                                                                                    |   | BLUE         | DOT01       | INCHES     | ORIENT      | TEXTMARGIN |
| BOLD DOT04 JUSTIFY PATH TLBR1 BORDERWEIGHT DOT05 KVAL PATHEND TLBR2 BOTH DOT06 LARGE PATTERN TO BOTTOM DOT07 LASTNO PCL TOPP BOTTOMLEFT DOT08 LEFT PCX TOPLEFT BOTTOMRIGHT DOTTED LIGHT PEL TOPRIGHT BOX DOUBLEDOT LINE PELS TR BR DOWN LINESP PLACE TRACE BROWN DRAWB LOC PLUS TRACEALL BVAL DRAWBOX LOCATION POINTS TRIM BW DRAWC LONGDASH POS TRIMMED CBDUMP DRAWGIRCLE LPI POSING TYPENAME CENTER DRAWG LVAL POSITION UCOLOR CHAR DRAWM MARKER PSEG UNDER CIELAB DRAWMASK MAX QUARTER UNDERLINE CIRCLE DRAWP MEDIUM RED                                                                                                    |   | BMP-OS2      | DOT02       | IOCA       | OTHER       | TIFF       |
| BORDERWEIGHT DOT05 KVAL PATHEND TLBR2 BOTH DOT06 LARGE PATTERN TO BOTTOM DOT07 LASTNO PCL TOP BOTTOMLEFT DOT08 LEFT PCX TOPLEFT BOTTOMRIGHT DOTTED LIGHT PEL TOPRIGHT BOX DOUBLEDOT LINE PELS TR BR DOWN LINESP PLACE TRACE BROWN DRAWB LOC PLUS TRACEALL BVAL DRAWBOX LOCATION POINTS TRIM BW DRAWC LONGDASH POS TRIMMED CBDUMP DRAWGRAPHIC LONG CHAR DRAWM MARKER POSITIONING UND I CHARSET DRAWM MARKER PSEG UNDER CIRCLE DRAWP MEDIUM RED UP                                                                                                    |   | BMP-WIN      | DOT03       | JFIF       | OVERLAY     | TL         |
| BOTH DOT06 LARGE PATTERN TO BOTTOM DOT07 LASTNO PCL TOP BOTTOMLEFT DOT08 LEFT PCX TOPLEFT BOTTOMRIGHT DOTTED LIGHT PEL TOPRIGHT BOX DOUBLEDOT LINE PELS TR BR DOWN LINESP PLACE TRACE BROWN DRAWB LOC PLUS TRACEALL BVAL DRAWBOX LOCATION POINTS TRIM BW DRAWC LONGDASH POS TRIMMED CBDUMP DRAWG LVAL POSITION UCOLOR CHAR DRAWGAPHIC MAGENTA POSITIONING UND I CHARSET DRAWM MARKER PSEG UNDER CIELAB DRAWP MEDIUM RED UP                                                                                                    |   | BOLD         | DOT04       | JUSTIFY    | PATH        | TLBR1      |
| BOTTOM DOTO7 LASTNO PCL TOP BOTTOMLEFT DOTO8 LEFT PCX TOPLEFT BOTTOMRIGHT DOTTED LIGHT PEL TOPRIGHT BOX DOUBLEDOT LINE PELS TR BR DOWN LINESP PLACE TRACE BROWN DRAWB LOC PLUS TRACEALL BVAL DRAWBOX LOCATION POINTS TRIM BW DRAWC LONGDASH POS TRIMMED CBDUMP DRAWGIRCLE LPI POSING TYPENAME CENTER DRAWG LVAL POSITION UCOLOR CHAR DRAWM MARKER PSEG UNDER CIELAB DRAWMASK MAX QUARTER UNDERLINE CIRCLE DRAWP MEDIUM RED UCX                                                                                                    |   | BORDERWEIGHT | DOT05       | KVAL       | PATHEND     | TLBR2      |
| BOTTOMLEFT DOT08 LEFT PCX TOPLEFT BOTTOMRIGHT DOTTED LIGHT PEL TOPRIGHT BOX DOUBLEDOT LINE PELS TR BR DOWN LINESP PLACE TRACE BROWN DRAWB LOC PLUS TRACEALL BVAL DRAWBOX LOCATION POINTS TRIM BW DRAWC LONGDASH POS TRIMMED CBDUMP DRAWCIRCLE LPI POSING TYPENAME CENTER DRAWG LVAL POSITION UCOLOR CHAR DRAWM MAGENTA POSITIONING UND CHARSET DRAWM MARKER PSEG UNDER CIELAB DRAWMASK MAX QUARTER UNDERLINE CIRCLE DRAWP MEDIUM RED UP                                                                                                    |   | BOTH         | DOT06       | LARGE      | PATTERN     | ТО         |
| BOTTOMRIGHT DOTTED LIGHT PEL TOPRIGHT BOX DOUBLEDOT LINE PELS TR BR DOWN LINESP PLACE TRACE BROWN DRAWB LOC PLUS TRACEALL BVAL DRAWBOX LOCATION POINTS TRIM BW DRAWC LONGDASH POS TRIMMED CBDUMP DRAWCIRCLE LPI POSING TYPENAME CENTER DRAWG LVAL POSITION UCOLOR CHAR DRAWGRAPHIC MAGENTA POSITIONING UND I CHARSET DRAWM MARKER PSEG UNDER CIELAB DRAWMASK MAX QUARTER UNDERLINE CIRCLE DRAWP MEDIUM RED UP                                                                                                    |   | BOTTOM       | DOT07       | LASTNO     | PCL         | TOP        |
| BOX DOUBLEDOT LINE PELS TR BR DOWN LINESP PLACE TRACE BROWN DRAWB LOC PLUS TRACEALL BVAL DRAWBOX LOCATION POINTS TRIM BW DRAWC LONGDASH POS TRIMMED CBDUMP DRAWCIRCLE LPI POSING TYPENAME CENTER DRAWG LVAL POSITION UCOLOR CHAR DRAWGRAPHIC MAGENTA POSITIONING UND I CHARSET DRAWM MARKER PSEG UNDER CIELAB DRAWMASK MAX QUARTER UNDERLINE CIRCLE DRAWP MEDIUM RED UP                                                                                                    |   | BOTTOMLEFT   | DOT08       | LEFT       | PCX         | TOPLEFT    |
| BR DOWN LINESP PLACE TRACE BROWN DRAWB LOC PLUS TRACEALL BVAL DRAWBOX LOCATION POINTS TRIM BW DRAWC LONGDASH POS TRIMMED CBDUMP DRAWCIRCLE LPI POSING TYPENAME CENTER DRAWG LVAL POSITION UCOLOR CHAR DRAWGRAPHIC MAGENTA POSITIONING UND I CHARSET DRAWM MARKER PSEG UNDER CIELAB DRAWMASK MAX QUARTER UNDERLINE CIRCLE DRAWP MEDIUM RED UP                                                                                                    |   | BOTTOMRIGHT  | DOTTED      | LIGHT      | PEL         | TOPRIGHT   |
| BROWN DRAWB LOC PLUS TRACEALL BVAL DRAWBOX LOCATION POINTS TRIM BW DRAWC LONGDASH POS TRIMMED CBDUMP DRAWCIRCLE LPI POSING TYPENAME CENTER DRAWG LVAL POSITION UCOLOR CHAR DRAWGRAPHIC MAGENTA POSITIONING UND I CHARSET DRAWM MARKER PSEG UNDER CIELAB DRAWMASK MAX QUARTER UNDERLINE CIRCLE DRAWP MEDIUM RED UP                                                                                                    |   | BOX          | DOUBLEDOT   | LINE       | PELS        | TR         |
| BVAL DRAWBOX LOCATION POINTS TRIM BW DRAWC LONGDASH POS TRIMMED CBDUMP DRAWCIRCLE LPI POSING TYPENAME CENTER DRAWG LVAL POSITION UCOLOR CHAR DRAWGRAPHIC MAGENTA POSITIONING UND I CHARSET DRAWM MARKER PSEG UNDER CIELAB DRAWMASK MAX QUARTER UNDERLINE CIRCLE DRAWP MEDIUM RED UP                                                                                                    |   | BR           | DOWN        | LINESP     | PLACE       | TRACE      |
| BW DRAWC LONGDASH POS TRIMMED  CBDUMP DRAWCIRCLE LPI POSING TYPENAME  CENTER DRAWG LVAL POSITION UCOLOR  CHAR DRAWGRAPHIC MAGENTA POSITIONING UND  I CHARSET DRAWM MARKER PSEG UNDER  CIELAB DRAWMASK MAX QUARTER UNDERLINE  CIRCLE DRAWP MEDIUM RED UP                                                                                                    |   | BROWN        | DRAWB       | LOC        | PLUS        | TRACEALL   |
| CBDUMP DRAWCIRCLE LPI POSING TYPENAME CENTER DRAWG LVAL POSITION UCOLOR CHAR DRAWGRAPHIC MAGENTA POSITIONING UND  I CHARSET DRAWM MARKER PSEG UNDER CIELAB DRAWMASK MAX QUARTER UNDERLINE CIRCLE DRAWP MEDIUM RED UP                                                                                                    |   | BVAL         | DRAWBOX     | LOCATION   | POINTS      | TRIM       |
| CENTER DRAWG LVAL POSITION UCOLOR CHAR DRAWGRAPHIC MAGENTA POSITIONING UND  I CHARSET DRAWM MARKER PSEG UNDER CIELAB DRAWMASK MAX QUARTER UNDERLINE CIRCLE DRAWP MEDIUM RED UP                                                                                                    |   | BW           | DRAWC       | LONGDASH   | POS         | TRIMMED    |
| CHAR DRAWGRAPHIC MAGENTA POSITIONING UND  CHARSET DRAWM MARKER PSEG UNDER  CIELAB DRAWMASK MAX QUARTER UNDERLINE  CIRCLE DRAWP MEDIUM RED UP                                                                                                    |   | CBDUMP       | DRAWCIRCLE  | LPI        | POSING      | TYPENAME   |
| I CHARSETDRAWMMARKERPSEGUNDERCIELABDRAWMASKMAXQUARTERUNDERLINECIRCLEDRAWPMEDIUMREDUP                                                                                                    |   | CENTER       | DRAWG       | LVAL       | POSITION    | UCOLOR     |
| CIELAB DRAWMASK MAX QUARTER UNDERLINE CIRCLE DRAWP MEDIUM RED UP                                                                                                    |   | CHAR         | DRAWGRAPHIC | MAGENTA    | POSITIONING | UND        |
| CIRCLE DRAWP MEDIUM RED UP                                                                                                    | I | CHARSET      | DRAWM       | MARKER     | PSEG        | UNDER      |
|                                                                                                    |   | CIELAB       | DRAWMASK    | MAX        | QUARTER     | UNDERLINE  |
| CL DRAWPATH MILLIMETER REPEAT VCOLOR                                                                                                    |   | CIRCLE       | DRAWP       | MEDIUM     | RED         | UP         |
|                                                                                                    |   | CL           | DRAWPATH    | MILLIMETER | REPEAT      | VCOLOR     |

© Copyright IBM Corp. 1984, 2002 337

| CLOSE        | DRAWR     | MILLIMETERS | REPLACE   | VERTICAL |
|--------------|-----------|-------------|-----------|----------|
| CMYK         | DRAWRULE  | MIRROR      | RGB       | VERTLN   |
| CODEPAGE     | DSHDBLDOT | MITER       | RIGHT     | WARN     |
| COL          | EIGHTSTAR | MM          | ROUNDED   | WHOLE    |
| COLOR        | ELLIPSE   | MOD         | RVAL      | WIDTH    |
| COLUMN       | ENCODED   | MODCA       | SCALE     | WITHT    |
| CONNECTION   | END       | MODERN      | SCREEN    | WITHTEXT |
| CONTROL      | ENDDEF    | MVAL        | SEGID     | XDARK    |
| CORNERLENGTH | EPS       | NEG         | SEGMENT   | XLIGHT   |
| COVERAGE     | ERROR     | NEGATIVE    | SETT      | YELLOW   |
| CP           | FILETYPE  | NOFILL      | SETTEXT   | YVAL     |
| CPI          | FILL      | NOMIRROR    | SETU      |          |
| CROSS        | FILLDMND  | NON         | SETUNITS  |          |
| CS           | FILLETS   | NONEG       | SHADE     |          |
| CVAL         | FILLSQR   | NONNEGATIVE | SHORTDASH |          |
|              |           |             |           |          |

### **Modifying the Command Keywords**

OGL/370 lets you specify synonyms for keywords. You might want to do this in two situations:

- You might want to use an entirely different keyword in your overlay definitions. For example, if you specify **BOXTEXT** as a synonym for **WITHTEXT**, you could use either of these words in a **DRAWBOX** command to add text to the box.
- You might want to add abbreviations for a keyword. For example, if you specify **DBOX** as a synonym for DRAWBOX, any of the following keywords could be used for the same command: DRAWBOX, DRAWB, DBOX.

Note: A keyword that already exists in OGL/370 cannot be defined as a synonym. For example, you could not define BOX as a synonym for DRAWBOX, because BOX is already a keyword (to specify the box to which shade or text is to be added).

To add synonyms for the keywords, you must edit module DZILxxxK, the keyword CSECT for the language you are using. The language is indicated by the value of 'xxx' (ENG for English, GER for German, and JAP for Japanese), and this is an assembler module shipped with OGL/370. The :q.keyword code:eq. section of DZILxxxK associates one or more keywords (KWORD) with keyword codes (KEY CODE). The following example shows the subsection that defines keyword codes 21 to 25. "Functional Commands". For each keyword, two parameters (CODE= and KWORD=) are passed to the KEY macro.

Notice that **DRAWBOX** and **DRAWB** are both associated with the same keyword code, 23. To specify **DBOX** as another abbreviation for **DRAWBOX**, you must associate it with keyword code 23. Simply add the following macro invocation:

KEY CODE=23 KWORD=DBOX

The list on page Table 6 shows all the code numbers and the associated keywords. Note the following restrictions when making additions to the CSECT:

- · Do not change, add, or delete any code numbers.
- All synonyms for a particular keyword code must be grouped together.
- All codes must be in ascending order in the CSECT.
- · The maximum length for a keyword is 40 characters.
- The first character of the keyword cannot be a hyphen (-).
- The keyword must not include an apostrophe ('I), a left parenthesis ((), or a semi-colon (;).

When you have completed the additions to the CSECT, DZILxxxK must be reassembled and link edited. For instructions on link editing, see *OS/VS VM/370 Assembler Programmer's Guide* and *VSE/Advanced Functions System Control Statements*.

### **Keywords and Code Numbers**

Table 6. Keywords and Code Numbers

| Code | Keyword    | Code | Keyword     | Code | Keyword | Code | Keyword  |
|------|------------|------|-------------|------|---------|------|----------|
| 01   | CONTROL    | 92   | UP          | 169  | JUSTIFY | 238  | C2VAL    |
| 02   | OVERLAY    | 93   | DOWN        | 170  | LARGE   | 239  | HCOLOR   |
| 03   | ORIENT     | 100  | GROUP       | 171  | LASTNO  | 240  | VCOLOR   |
| 04   | FONT       | 101  | PATTERN     | 173  | MAX     | 241  | UCOLOR   |
| 05   | SEGMENT    | 102  | ENCODED     | 174  | MITER   | 242  | BCOLOR   |
| 10   | CBDUMP     | 103  | SEGID       | 176  | PATHEND | 242  | BDRCOLOR |
| 16   | SETUNITS   | 104  | MIRROR      | 178  | QUARTER | 245  | OBJECT   |
| 16   | SETU       | 105  | NOMIRROR    | 180  | ROUNDED | 246  | OBNAME   |
| 17   | DRAWCIRCLE | 106  | NEGATIVE    | 181  | SMALL   | 247  | OBTYPE   |
| 17   | DRAWC      | 106  | NEG         | 182  | SOSI1   | 248  | IOCA     |
| 18   | DRAWPATH   | 107  | NONNEGATIVE | 183  | SOSI2   | 249  | GOCA     |
| 18   | DRAWP      | 107  | NONEG       | 184  | SQUARE  | 250  | BCOCA    |
| 21   | DRAWMASK   | 110  | WITHTEXT    | 185  | TRIM    | 251  | PSEG     |
| 21   | DRAWM      | 110  | WITHT       | 185  | TRIMMED | 252  | OTHER    |

Table 6. Keywords and Code Numbers (continued)

| Code     | Keyword     | Code | Keyword      | Code | Keyword     | Code       | Keyword           |
|----------|-------------|------|--------------|------|-------------|------------|-------------------|
| 22       | DRAWRULE    | 111  | BOX          | 186  | WHOLE       | 253        | MODCA             |
| 22       | DRAWR       | 112  | REPEAT       | 187  | BOTTOMLEFT  | 254        | OEG               |
| 23       | DRAWBOX     | 113  | SHADE        | 187  | BL          | 255        | OCD               |
| 23       | DRAWB       | 114  | STANDARD     | 188  | BOTTOMRIGHT | 258        | TYPENAME          |
| 24       | POSITION    | 115  | SCREEN       | 188  | BR          | 259        | FILL              |
| 24       | POS         | 121  | SOLID        | 189  | TEXTMARGIN  | 260        | EPS               |
| 25       | SETTEXT     | 122  | DASHED       | 189  | TEXTMANGIN  | 261        | TIFF              |
| 25<br>25 | SETT        | 123  | DOTTED       | 190  | TOPRIGHT    | 262        | PCL               |
| 26       | DRAWGRAPHIC | 124  | LIGHT        | 190  | TR          | 263        | BMP-WIN           |
| 26       | DRAWGHAFTIC | 125  | MEDIUM       | 191  | TOPLEFT     | 264        | BMP-OS2           |
| 31       | DEFINE      | 126  | BOLD         | 191  | TL          | 265        | PCX               |
| 31       | DEF         | 127  | XLIGHT       | 192  | POSITIONING | 266        | GIV               |
| 32       | ENDDEF      | 128  | DARK         | 192  | POSING      | 267        | JFIF              |
| 32       | END         | 129  | XDARK        | 193  | PATH        | 268        | WIDTH             |
| 33       | PLACE       | 130  | SPACED       | 194  | TO          | 269        | DEPTH             |
| 55<br>51 | NOSTORE     | 132  | LOCATION     | 194  | CLOSE       | 271        | ELLIPSE           |
|          | STORE       | 132  | LOCATION     |      | AXIS        | 271        |                   |
| 52       |             |      | TOP          | 200  | AXES        | 274<br>275 | FILLETS<br>MARKER |
| 53       | REPLACE     | 133  | CENTER       | 200  | NON         | 275<br>278 | SHORTDASH         |
| 54       | ALL         | 134  |              | 201  |             |            |                   |
| 55       | WARN        | 135  | BOTTOM       | 202  | HORZONTAL   | 279        | DASHDOT           |
| 56<br>57 | ERROR       | 136  | ACROSS       | 203  | VERTICAL    | 280        | DOUBLEDOT         |
| 57       | NOSUMMARY   | 137  | BALANCE      | 205  | TRACEALL    | 281        | LONGDASH          |
| 57<br>50 | NOSUMM      | 138  | TATE         | 210  | SOSI        | 282        | DSHDBLDOT         |
| 58       | SUMMARY     | 140  | LINE         | 211  | NOSOSI      | 285        | CROSS             |
| 58       | SUMM        | 141  | UNDERLINE    | 212  | COLOR       | 286        | PLUS              |
| 60       | INCHES      | 141  | UNDER        | 213  | OCA         | 187        | DIAMOND           |
| 60       | IN          | 141  | UND          | 214  | RGB         | 288        | SQUARE            |
| 60       | INCH        | 142  | CHAR         | 215  | CMYK        | 289        | SIXSTAR           |
| 61       | MILLIMETERS | 143  | HEX          | 216  | HIGHLIGHT   | 290        | EIGHTSTAR         |
| 61       | MILLIMETER  | 144  | NOUNDERLINE  | 217  | CIELAB      | 291        | FILLCOR           |
| 61       | MM          | 144  | NOUNDER      | 218  | BLUE        | 292        | FILLSQR           |
| 62       | PELS        | 144  | NOUND        | 219  | RED         | 293        | DOT               |
| 62       | PEL         | 145  | ABSOLUTE     | 220  | MAGENTA     | 294        | FILL              |
| 63       | CPI         | 145  | ABS          | 221  | GREEN       | 295        | DOT01             |
| 64       | LPI         | 146  | MODERN       | 222  | CYAN        | 296        | DOT02             |
| 65       | POINTS      | 146  | MOD          | 223  | YELLOW      | 297        | DOT03             |
| 66       | AUTO        | 147  | COLUMN       | 224  | BLACK       | 298        | DOT04             |
| 67       | LINESP      | 147  | COL          | 225  | BROWN       | 299        | DOT05             |
| 70       | SIZE        | 150  | TRACE        | 226  | NONE        | 300        | DOT06             |
| 71       | OFFSET      | 151  | NOTRACE      | 227  | DEFAULT     | 301        | DOT07             |
| 80       | DDNAME      | 160  | BORDERWEIGHT |      | COVERAGE    | 302        | DOT08             |
| 81       | FILETYPE    | 160  | BW           | 229  | RVAL        | 303        | VERTLN            |
| 82       | SCALE       | 161  | BOTH         | 230  | GVAL        | 304        | HORZLN            |
| 83       | HEIGHT      | 162  | CIRCLE       | 231  | BVAL        | 305        | BLTR1             |
| 84       | CHARSET     | 163  | CONNECTION   | 232  | CVAL        | 306        | BLTR2             |
| 84       | CS          | 164  | CORNERLENGTH |      | MVAL        | 307        | TLBR1             |
| 85       | CODEPAGE    | 164  | CL           | 234  | YVAL        | 308        | TLBR2             |
| 85       | CP          | 165  | DIAGONAL     | 235  | KVAL        | 309        | NOFILL            |
| 90       | LEFT        | 166  | DIAMETER     | 236  | LVAL        |            |                   |
| 91       | RIGHT       | 168  | HALF         | 237  | C1VAL       |            |                   |

# **Appendix J. Storage Summary**

When overlays are used in an actual printing application, they must be stored in the printer. In addition, the printer must store the variable data to be merged with the overlay and any fonts or page segments used by the overlay or variable data.

In unusual cases, the printer storage may not be able to hold all these objects. In this situation, the page is not printed. To print the overlay and the data within the storage available to the printer, the job requirements have to be simplified. One way to simplify the job is to reduce the number of fonts or page segments used by the variable data or overlay. Another way is to change the overlay definition so it calls for less text or shading or for fewer lines or images.

To simplify the overlay, you could just reduce the elements at random until the job runs. This hit-and-miss method, while it might be fast, might also result in your eliminating more than you have to. A more precise method is to calculate the total storage requirements of the job, compare them with the storage capacity of your printer, and change only what you must.

As an alternative to simplifying your overlay, if the overlay requires only extra raster image storage, you may consider purchasing more raster image storage for your printer.

The **CONTROL** command in OGL/370 has a subcommand that produces a statistical summary at the end of the definition listing. This summary information can then be used to determine the storage requirements of the overlay and the requirements of the individual elements of the overlay. An explanation of the procedure for determining storage requirements is contained in *Advanced Function Printing: Diagnosis Guide*; (also called the *System Diagnosis Guide*).

The summary portion of the listing is divided into the following headings:

#### **USED FONT SUMMARY**

This information helps you to determine the storage required for the fonts requested and the text to be printed.

#### **PAGE SEGMENT SUMMARY**

This section lists the page segments used. If your installation does not have a listing of the sizes of your page segments, see the *System Diagnosis Guide* to estimate the storage requirements.

#### WHOLE IMAGE SUMMARY

This section contains information that helps you calculate the storage requirements of the raster images produced as a result of processing your overlay definition. Several OGL/370 commands produce raster images. Each raster image is listed, with a descriptive name, in the whole image summary:

- The DEFINE PATTERN command produces whole images with the name specified in that command.
- Circles have the name \$CIRCLE.
- · Miter or bevel connections have the name \$MIT/BEV.
- · Segments of dashed lines have the name \$LINESEG.
- · Shaded areas of paths have the name \$SHADING.

Sometimes the optimizer chooses to split or merge raster images. In this case, they appear in the whole image summary with the name \$OPTMZER.

#### **SOLID RULE SUMMARY**

This section lists a summary of the solid rules of the overlay. Included in this summary are straight box borders, rules drawn with the **DRAWRULE** command, and path segments which are horizontal

or vertical. The contents of this summary may not match the rules defined by the overlay definition, since OGL/370 merges solid rules, where possible, for more efficient printing.

### REPEAT CELL SUMMARY

This section gives the lengths and widths (in pels) of shaded boxes and dotted and dashed rules, all of which OGL/370 processes as images. For boxes, calculate from the SOURCE columns rather than the TARGET columns. Dotted and dashed rules may not match the rules defined by the overlay definition, since OGL/370 merges non-solid rules, where possible, for more efficient printing.

After you have received the summary information, refer to the System Diagnosis Guide and calculate the storage needs for the overlay.

# **Appendix K. Measurement Units Conversion Table**

Although OGL/370 does not use more than 2 digits to the right of the decimal point, the table below shows 4 digits. The extra digits may be useful to you for rounding up values.

Note: The pel conversions are based on 240-pels per inch.

| FROM:       |     | TO:      |         |             |        |  |
|-------------|-----|----------|---------|-------------|--------|--|
|             |     | pels     | points  | millimeters | inches |  |
| pels        | 1   |          | 0.3000  | 0.1059      | 0.0042 |  |
|             | 2   |          | 0.6000  | 0.2117      | 0.0084 |  |
|             | 3   |          | 0.9000  | 0.3175      | 0.0125 |  |
|             | 4   |          | 1.2000  | 0.4234      | 0.0167 |  |
|             | 5   |          | 1.5000  | 0.5292      | 0.0209 |  |
|             | 6   |          | 1.8000  | 0.6350      | 0.0250 |  |
|             | 7   |          | 2.1000  | 0.7409      | 0.0292 |  |
|             | 8   |          | 2.4000  | 0.8467      | 0.0354 |  |
|             | 9   |          | 2.7000  | 0.9525      | 0.0375 |  |
|             | 10  |          | 3.0000  | 1.0584      | 0.0417 |  |
|             | 30  |          | 9.0000  | 3.1750      | 0.1250 |  |
|             | 60  |          | 18.0000 | 6.3500      | 0.2500 |  |
|             | 90  |          | 27.0000 | 9.5250      | 0.3750 |  |
|             | 120 |          | 36.0000 | 12.7000     | 0.5000 |  |
|             | 150 |          | 45.0000 | 15.8750     | 0.6250 |  |
|             | 180 |          | 54.0000 | 19.0500     | 0.7500 |  |
|             | 210 |          | 63.0000 | 22.2250     | 0.8750 |  |
|             | 240 |          | 72.0000 | 25.4000     | 1.0000 |  |
| points      | 1   | 3.3333   |         | 0.3528      | 0.0139 |  |
|             | 2   | 13.3333  |         | 1.4111      | 0.0566 |  |
|             | 4   | 20.0000  |         | 2.1167      | 0.0833 |  |
|             | 6   | 23.3333  |         | 2.4659      | 0.0972 |  |
|             | 7   | 26.6667  |         | 2.8222      | 0.1111 |  |
|             | 8   | 30.0000  |         | 3.1750      | 0.1250 |  |
|             | 9   | 33.3333  |         | 3.5278      | 0.1389 |  |
|             | 10  | 36.6667  |         | 3.8806      | 0.1528 |  |
|             | 11  | 40.0000  |         | 4.2333      | 0.1667 |  |
|             | 12  | 46.6667  |         | 4.9389      | 0.1954 |  |
|             | 14  | 53.3333  |         | 5.6444      | 0.2222 |  |
|             | 16  | 60.0000  |         | 6.3500      | 0.2500 |  |
|             | 18  | 66.6667  |         | 7.0556      | 0.2777 |  |
|             | 20  | 80.0000  |         | 8.4667      | 0.3333 |  |
|             | 24  | 100.0000 |         | 10.5833     | 0.4167 |  |
|             | 30  | 120.0000 |         | 12.7000     | 0.5000 |  |
|             | 36  |          |         |             |        |  |
| millimeters | 1   | 9.4488   | 2.8346  |             | 0.0394 |  |
|             | 2   | 18.8976  | 5.6693  |             | 0.0787 |  |
|             | 3   | 28.3465  | 8.5039  |             | 0.1181 |  |
|             | 4   | 37.7953  | 11.3386 |             | 0.1575 |  |
|             | 5   | 47.2441  | 14.1732 |             | 0.1969 |  |
|             | 6   | 56.6929  | 17.0078 |             | 0.2362 |  |
|             | 7   | 66.1417  | 19.8425 |             | 0.2756 |  |
|             | 8   | 75.5905  | 22.6771 |             | 0.3150 |  |
|             | 9   | 85.0394  | 25.5118 |             | 0.3543 |  |
|             | 10  | 94.4882  | 28.3465 |             | 0.3937 |  |

| FROM:  |      | TO:      |         |             |        |  |
|--------|------|----------|---------|-------------|--------|--|
|        |      | pels     | points  | millimeters | inches |  |
| inches | 0.1  | 24.0000  | 7.2000  | 2,5400      |        |  |
|        | 0.25 | 60.0000  | 18.0000 | 6.3500      |        |  |
|        | 0.5  | 120.0000 | 36.0000 | 12.7000     |        |  |
|        | 0.75 | 180.0000 | 54.0000 | 19.0500     |        |  |
|        | 1.0  | 240.0000 | 72.0000 | 25.4000     |        |  |

# Appendix L. Codes and Messages

When OGL/370 is finished processing your overlay, input commands and their associated error messages appear on the system output listing.

Most messages provide enough information to solve the problem without referring to a messages and code manual. However, some messages may require a more complete description than the one given in the message text. Therefore, the message listings include:

- Message text
- Insert explanations
- · System action, when message text does not provide
- User response.

**Note:** In EXTENT warnings, the unit of measurement is from the most recent POSITION command.

# Codes

The following return codes are set by OGL/370 and returned to the user through the system message which indicates job completion. For all return codes through 8, the sample overlay is always generated and available for printing. For return code 12, the sample overlay will generally be created and available for printing. For return code 16, the sample overlay is not generated.

- Following are the generated return codes and their descriptions:
- RC=0 Job completed successfully with no errors.
- **RC=4** Job completed successfully with information messages. The overlay is complete and correct. The informational messages indicate processes performed by OGL during the compilation.
- Job completed successfully with warning messages. The overlay is complete, but some part of the overlay, such as some text that could not be printed, is indicated in the job listing. These warnings indicate that the overlay may not be satisfactory for a final copy and the source should be corrected and re-compiled.

# RC=12

OGL completed the overlay compilation, but parts of the overlay may not be printable due to a resource, such as a font, not being available to OGL at compile time. To make the overlay acceptable, you must correct the failures indicated by the error messages printed in the compiled listing.

# RC=16

OGL has encountered a terminating condition which will not allow continued processing. An example would be if the message modules for the language requested when the overlay job was submitted could not be loaded by the operating systems. Other examples include I/O failures when attempting to write to the output data sets (or read from the input data set), insufficient storage for OGL to create its internal data and data buffers (usually an abend), or other abending conditions.

# Messages

# DZI0101I SYNTAX - ERROR:

THE ENTRY entry ON LINE nn IS NOT ALLOWED IN THIS POSITION. ENTRIES ALLOWABLE IN THIS POSITION ARE:

KEYWORDS: (keylist | NONE) VALUES: (desclist | NONE)

SEE THE SYNTAX RULES FOR THE command COMMAND IN THE REFERENCE MANUAL.

THE COMMAND CONTAINING THIS ENTRY WAS NOT PROCESSED.

PROCESSING CONTINUES.

## **Insert Explanation:**

entry Entry specified. Line number. nn A list of keywords. keylist

A list of descriptive names for valid entries. desclist

command Command name specified.

System Action: Processing continues.

**User Response:** Correct the error and resubmit the job.

#### **SYNTAX - ERROR:** DZI0102I

THE ENTRY entry ON LINE nn IS NOT ALLOWED IN THIS POSITION. AT THIS POSITION A

SEMICOLON MAY BE SPECIFIED TO END THE COMMAND OR ONE OF THE FOLLOWING MAY BE

SPECIFIED:

**KEYWORDS:** (keylist | NONE) VALUES: (desclist | NONE)

SEE THE SYNTAX RULES FOR THE command COMMAND IN THE REFERENCE MANUAL.

THE COMMAND CONTAINING THIS ENTRY WAS NOT PROCESSED.

PROCESSING CONTINUES.

## **Insert Explanation:**

nn Line number.

Entry name specified. entry keylist A list of keywords.

desclist A list of descriptive names for valid entries.

command Command name specified.

System Action: Processing continues.

**User Response:** Correct the error and resubmit the job.

#### DZI0103I **SYNTAX - ERROR:**

THE COMMAND BEGINNING ON LINE nn IS NOT COMPLETE AND WAS NOT PROCESSED.

SPECIFY ONE OF THE FOLLOWING:

**KEYWORDS:** (keylist | NONE) VALUES: (desclist | NONE)

SEE THE SYNTAX RULES FOR THE command COMMAND IN THE REFERENCE MANUAL.

PROCESSING CONTINUES.

# **Insert Explanation:**

Line number. keylist A list of keywords.

desclist A list of descriptive names for valid entries.

command Command name specified.

**User Response:** Correct the error and resubmit the job.

#### **DZI0104I SYNTAX - INFORMATIONAL MESSAGE:**

THE VALUE SPECIFIED FOR desc ON LINE nn HAS BEEN TRUNCATED TO TWO DECIMAL

PLACES — value.

PROCESSING CONTINUES.

## **Insert Explanation:**

desc Descriptive name for entry specified (ex: RULE THICKNESS).

Line number. nn Truncated number. value

**System Action:** Processing continues.

# DZI0106I DECIMAL - ERROR:

THE ENTRY *entry* BEGINNING ON LINE *nn* IS NOT A VALID DECIMAL NUMBER. THE PROBLEM IS ONE OF THE FOLLOWING:

- 1) THERE ARE MORE THAN FOUR DIGITS TO THE LEFT OF THE DECIMAL POINT
- 2) THERE IS AN INVALID CHARACTER IN THE NUMBER
- 3) THERE IS MORE THAN ONE DECIMAL POINT PROCESSING CONTINUES.

#### **Insert Explanation:**

entry Invalid string specified when a decimal number expected.

nn Line number.

System Action: Processing continues.

**User Response:** Correct the error and resubmit the job.

#### DZI0107I PARSE - WARNING:

THE COMMAND BEGINNING ON LINE *nn* WAS NOT CORRECTLY ENDED BEFORE THE END OF THE COMMAND STREAM WAS REACHED. AN ENDING SEMICOLON IS ASSUMED AT END OF THE COMMAND STREAM.

PROCESSING CONTINUES.

# **Insert Explanation:**

nn Line number.

System Action: Processing continues.

User Response: Correct the error and resubmit the job.

# DZI0109I PARSE - WARNING:

THE COMMAND CONTAINING THE *construct* BEGINNING IN LINE *nn* WAS NOT CORRECTLY ENDED BEFORE THE END OF THE COMMAND STREAM WAS REACHED. AN ENDING APOSTROPHE AND SEMICOLON IS ASSUMED AT THE END OF THE COMMAND STREAM. ALL ENTRIES BETWEEN THE BEGINNING APOSTROPHE AND THE ASSUMED APOSTROPHE AND SEMICOLON HAVE BEEN PROCESSED AS A *construct*. PROCESSING CONTINUES.

## **Insert Explanation:**

construct TEXT STRING or BLOCK COMMENT.

nn Line number.

System Action: Processing continues.

User Response: Correct the error and resubmit the job.

## DZI0111I PARENTHESIS - WARNING:

THE LEFT PARENTHESIS ON LINE *nn* DOES NOT HAVE A MATCHING RIGHT PARENTHESIS. A SEMICOLON OR A LEFT PARENTHESIS WAS ENCOUNTERED BEFORE A RIGHT PARENTHESIS WAS ENCOUNTERED. A RIGHT PARENTHESIS IS ASSUMED AT THIS POINT. PROCESSING CONTINUES.

# **Insert Explanation:**

nn Line number.

System Action: Processing continues.

**User Response:** Correct the error and resubmit the job.

#### DZI0112I PARSE - WARNING:

THE construct BEGINNING ON LINE nn CONTAINS A SEMICOLON THAT IS NOT PART OF A SEMICOLON PAIR. THE construct AND THE CONTAINING COMMAND ARE ENDED AT THIS POINT. A SINGLE SEMICOLON SIGNIFIES THE END OF THE COMMAND. TO SPECIFY A SEMICOLON IN THE construct TWO SEMICOLONS IN A ROW MUST BE SPECIFIED.

PROCESSING CONTINUES.

**Insert Explanation:** 

construct EXT STRING or BLOCK COMMENT.

Line number. nn

**System Action:** Processing continues.

**User Response:** Correct the error and resubmit the job.

DZI02011 **MISSING COMMAND - ERROR:** 

> THE COMMAND BEGINNING ON LINE nn IS AN ACTION COMMAND BUT A VALID OVERLAY COMMAND HAS NOT YET BEEN SPECIFIED. THIS AND ALL SUBSEQUENT COMMANDS WILL

ONLY BE CHECKED FOR SYNTAX ERRORS.

PROCESSING CONTINUES.

**Insert Explanation:** Line number.

System Action: Processing continues.

**User Response:** Correct the error and resubmit the job.

DZI0202I **COMMAND SEQUENCE - ERROR:** 

> THE COMMAND BEGINNING ON LINE nn WAS NOT PROCESSED. THE command COMMAND WAS SPECIFIED OUT OF SEQUENCE. IT MUST BE USED PRIOR TO THE FIRST ACTION COMMAND.

PROCESSING CONTINUES.

**Insert Explanation:** 

Line number.

command ORIENT or CONTROL. System Action: Processing continues.

**User Response:** Correct the error and resubmit the job.

DZI02031 **DUPLICATE COMMAND - ERROR:** 

THE COMMAND BEGINNING ON LINE nn WAS NOT PROCESSED. A VALID command COMMAND

WAS PREVIOUSLY SPECIFIED. PROCESSING CONTINUES.

**Insert Explanation:** 

nn Line number

command OVERLAY, ORIENT, or CONTROL.

System Action: Processing continues.

**User Response:** Correct the error and resubmit the job.

**DZI0204I INVALID COMMAND - ERROR:** 

> THE ENTRY entry ON LINE nn, WAS NOT A VALID COMMAND NAME. ENTRIES FOUND UP TO THE NEXT SEMICOLON WERE NOT PROCESSED. THE FIRST ENTRY IN A COMMAND LINE

(EXCLUDING COMMENTS) MUST BE A VALID COMMAND NAME.

PROCESSING CONTINUES.

**Insert Explanation:** 

entry Entry specified. nn Line number.

System Action: Processing continues.

DZI0205I INVALID COMMAND - ERROR:

NO VALID COMMAND NAME WAS FOUND ON LINE nn BEFORE THE ENDING SEMICOLON. THIS LINE WAS NOT PROCESSED. THE FIRST ENTRY IN A COMMAND LINE (EXCLUDING

COMMENTS) MUST BE A VALID COMMAND NAME.

PROCESSING CONTINUES.

Insert Explanation:

nn Line number.

System Action: Processing continues.

**User Response:** Correct the error and resubmit the job.

DZI0206I OVERLAY - ERROR:

THE OVERLAY CANNOT BE STORED USING THE NAME SPECIFIED IN THE OVERLAY COMMAND. THE NAME CONTAINED AT LEAST ONE CHARACTER WHICH IS NOT ALLOWED.

ALLOWABLE CHARACTERS ARE A-Z, 0-9, @, \$ AND #.

PROCESSING CONTINUES.

System Action: Processing continues.

User Response: Correct the error and resubmit the job.

DZI0301I NOTIFY - ERROR:

NOTIFY THE SYSTEM PROGRAMMER.

AN ERROR OPENING AN type DATA SET WITH A DDNAME OF ddname HAS BEEN DETECTED.

PROCESSING CONTINUES.

**Insert Explanation:** 

type ddnameSystem Action:INPUT or OUTPUT.DDNAME specified.Processing continues.

**User Response:** Notify the system programmer.

DZI0302I NOTIFY - ERROR:

NOTIFY THE SYSTEM PROGRAMMER.

THE CONTROL COMMAND WAS SPECIFIED WITH THE STORE OR REPLACE OPTION, HOWEVER JOB CONTROL INFORMATION IS MISSING FOR THE OVERLAY LIBRARY. THE

OVERLAY IS NOT STORED IN THE OVERLAY LIBRARY.

PROCESSING CONTINUES.

System Action: Processing continues.

User Response: Notify the system programmer.

DZI0303I NOTIFY - ERROR:

NOTIFY THE SYSTEM PROGRAMMER.

AN ERROR WAS DETECTED IN READING THE JFCB WITH DDNAME ddname. RDJFCB RETURN

**CODE** = rc.

PROCESSING CONTINUES.

**Insert Explanation:** 

ddname DDNAME that encountered error.
rc Return code issued by RDJFCB macro.

System Action: Processing continues.

DZI0304I **NOTIFY - ERROR:** 

NOTIFY THE SYSTEM PROGRAMMER.

AN ERROR OPENING THE SYSPRINT DATASET HAS BEEN DETECTED. CHECK THE JCL TO ENSURE THE DDNAME WAS CORRECTLY SPECIFIED.

PROCESSING STOPS.

Explanation: The text is displayed as a write-to-operator (WTO) message routed for programmer attention. The

message is issued by OGL/MVS only.

**System Action:** Processing stops.

User Response: Notify the system programmer.

DZI0305I **NOTIFY - ERROR:** 

NOTIFY THE SYSTEM PROGRAMMER.

THE MEMBER memname WAS NOT FOUND IN THE dsname DATA SET. THE CORRESPONDING DDNAME IS ddname. ENSURE THAT THE MEMBER NAME WAS CORRECTLY SPELLED.

PROCESSING CONTINUES.

**Insert Explanation:** 

memname Member name that was not found.

dsname Data set name in which the member was not found.

ddname DDNAME that encountered the error.

System Action: Processing continues.

User Response: Notify the system programmer.

DZI0306I STORE - ERROR:

> THE CONTROL COMMAND SPECIFIED THE STORE OPTION, BUT THE OVERLAY LIBRARY MEMBER, memname, ALREADY EXISTS. THE OVERLAY WAS NOT STORED. IF YOU WISH TO REPLACE THIS MEMBER, SPECIFY THE REPLACE OPTION ON YOUR CONTROL COMMAND.

PROCESSING CONTINUES.

**Insert Explanation:** 

memname Member name.

System Action: Processing continues.

**User Response:** Notify the system programmer.

DZI0307I **NOTIFY - ERROR:** 

NOTIFY THE SYSTEM PROGRAMMER.

THE DDNAME ddname SPECIFIED A MEMBER NAME memname. A MEMBER NAME MAY NOT BE SPECIFIED FOR A DATA SET IDENTIFIED BY DDNAME ddname. ANY DATA SET IDENTIFIED BY THIS DDNAME WILL NOT BE USED. ACCESS TO THIS DATA SET IS NOT ESTABLISHED.

PROCESSING CONTINUES.

Insert Explanation:

ddname DDNAME that encountered error. memname Member name that was not found.

**System Action:** Processing continues.

**User Response:** Notify the system programmer.

DZI0309I **NOTIFY - ERROR:** 

NOTIFY THE SYSTEM PROGRAMMER.

THE DDNAME ddname SPECIFIED A DISPOSITION OF SHR. A DISPOSITION OF NEW OR OLD IS ALLOWABLE FOR THIS DDNAME. ANY DATA SET IDENTIFIED BY THIS DDNAME WILL NOT BE

USED. ACCESS TO THIS DATA SET IS NOT ESTABLISHED.

PROCESSING CONTINUES.

**Insert Explanation:** 

ddname DDNAME that encountered error.

System Action: Processing continues.

**User Response:** Notify the system programmer.

## DZI0310I NOTIFY - ERROR:

NOTIFY THE SYSTEM PROGRAMMER.

THE DDNAME ddname SPECIFIED CONCATENATION. CONCATENATION IS NOT ALLOWED FOR THIS DDNAME. ANY DATA SET IDENTIFIED BY THIS DDNAME WILL NOT BE USED. ACCESS TO THIS DATA SET IS NOT ESTABLISHED.

PROCESSING CONTINUES.

# **Insert Explanation:**

ddname DDNAME that encountered error.

System Action: Processing continues.

**User Response:** Notify the system programmer.

## DZI0311I NOTIFY - ERROR:

NOTIFY THE SYSTEM PROGRAMMER.

THE DCB SYNAD EXIT HAS BEEN INVOKED WHILE PROCESSING THE DDNAME DESCRIBED BELOW. THE PERTINENT I/O INFORMATION IS AS FOLLOWS:

\*\* **DDNAME**: ddname

\*\* OPERATION ATTEMPTED: <mv>op:emv.

\*\* ERROR DESCRIPTION: desc

ACCESS TO THE DATA SET REFERENCED BY THIS DDNAME IS SUSPENDED.

PROCESSING CONTINUES.

# **Insert Explanation:**

ddnameDDNAME that encountered error.opGET, PUT, OPEN, or CLOSE.descDescription of the error.

System Action: Processing continues.

User Response: Notify the system programmer.

# DZI0312I NOTIFY - ERROR:

NOTIFY THE SYSTEM PROGRAMMER.

THE DCB ABEND EXIT HAS BEEN INVOKED WHILE PROCESSING THE DDNAME DESCRIBED BELOW. THE PERTINENT I/O INFORMATION IS AS FOLLOWS:

\*\* DDNAME: ddname

\*\* OPERATION ATTEMPTED: op

\*\* SYSTEM COMPLETION CODE: code1

\*\* SYSTEM RETURN CODE: code2

ACCESS TO THE DATA SET REFERENCED BY THIS DDNAME IS SUSPENDED. SEE THE "OS/VS MESSAGES LIBRARY: VS2 SYSTEM CODES" MANUAL FOR MORE INFORMATION.

PROCESSING CONTINUES.

# **Insert Explanation:**

ddnameDDNAME that encountered error.opGET, PUT, OPEN, or CLOSE.code1System completion code.code2System return code.System Action:Processing continues.

DZI0315I **NOTIFY - ERROR:** 

NOTIFY THE SYSTEM PROGRAMMER.

THE SEGMENT segname WAS NOT FOUND IN THE SEGMENT DATA SET. THE CORRESPONDING

**DDNAME IS** ddname. PROCESSING CONTINUES.

**Insert Explanation:** 

seaname Segment name that was not found. ddname DDNAME that encountered the error.

System Action: Processing continues.

**User Response:** Notify the system programmer.

DZI0316I JCL PARSE - ERROR:

NOTIFY THE SYSTEM PROGRAMMER.

MORE THAN parmnum PARAMETERS WERE PASSED TO THE OVERLAY GENERATION LANGUAGE PROGRAM. ONLY parmnum ARE ALLOWED. CORRECT THE PARAMETER LIST AND

RESUBMIT THE JOB.

THE OVERLAY GENERATION LANGUAGE COMMAND STREAM WILL NOT BE PROCESSED.

**Insert Explanation:** 

parmnum

Number of parameters allowed.

System Action: Processing continues.

User Response: Notify the system programmer.

DZI0317I **JCL PARSE - ERROR:** 

NOTIFY THE SYSTEM PROGRAMMER.

THE JCL PARAMETER LIST CONTAINS MORE THAN ONE LANGUAGE SPECIFICATION.

CORRECT THE PARAMETER LIST AND RESUBMIT THE JOB.

THE OVERLAY GENERATION LANGUAGE COMMAND STREAM WILL NOT BE PROCESSED.

**System Action:** Processing continues.

User Response: Notify the system programmer.

**DZI0318I** JCL PARSE - ERROR:

NOTIFY THE SYSTEM PROGRAMMER.

THE JCL PARAMETER LIST CONTAINS MORE THAN ONE PARAMETER INDICATING THE PRESENCE OR ABSENCE OF SEQUENCE NUMBERS. CORRECT THE PARAMETER LIST AND

RESUBMIT THE JOB.

THE OVERLAY GENERATION LANGUAGE COMMAND STREAM WILL NOT BE PROCESSED.

System Action: Processing continues.

User Response: Notify the system programmer.

DZI0319I **CSECT - ERROR:** 

NOTIFY THE SYSTEM PROGRAMMER.

THE type CSECT FOR THE LANGUAGE "lan" CANNOT BE LOADED.

THE OVERLAY GENERATION LANGUAGE COMMAND STREAM WILL NOT BE PROCESSED.

**Explanation:** A CSECT for the requested language could not be found. One of the following has occurred:

- The language code you have specified is incorrect.
- The language code you have specified is not available at your site.
- · The CSECT is corrupted or has been incorrectly installed.

Insert Explanation:

type Either MESSAGE, INSERT or KEYWORD.

lan Language code. **System Action:** Processing terminates.

**User Response:** Check the language that you have requested in your invocation of OGL/370. If you have specified the language incorrectly, correct the error and resubmit the job. If the language is correct, contact the system programmer.

#### DZI0320I

**NOTIFY - WARNING:** 

THE ds DATASET DOES NOT CONTAIN RECORD LENGTH AND BLOCKSIZE VALUES. ds RECORD LENGTH OF n CHARACTERS AND BLOCKSIZE OF m CHARACTERS USED. PROCESSING CONTINUES.

**Explanation:** The message is issued because one of the following occurred:

- Neither the OVRLIB nor the SAMPLE library was allocated with block size and record length values. In this case the block size of 8209 and record length of 8205 were used.
- The OVRLIB was not allocated with block size and record length values, but the SAMPLE library was allocated with these values. In this case the values allocated for the SAMPLE library are used for the OVRLIB library.
- The SAMPLE library was not allocated with block size and record length values, but the OVRLIB library was allocated with these values. In this case the values allocated for the OVRLIB library are used for the SAMPLE library.

# **Insert Explanation:**

*n* The length of the record in characters.

m The length of the block in characters.

ds The dataset name (OVRLIB or SAMPLE).

System Action: Processing continues

**User Response:** Re-allocate the dataset if the assigned block size and record length values are not as required, using the desired values, or zeros, if values are to be assigned through a DD statement. Re-run the job to recreate the overlay if different record size is necessary.

# DZI0321I

**NOTIFY - WARNING:** 

NOTIFY THE SYSTEM PROGRAMMER.

AN ATTEMPT WAS MADE TO ALTER EXISTING RECORD LENGTH AND BLOCKSIZE VALUES FOR THE ds DATASET. THE type WILL NOT BE STORED IN THIS DATASET. PROCESSING CONTINUES.

**Explanation:** The library has been previously assigned block size and logical record lengths, and the DD statement contains different values. This is not allowed, as it would lead to library corruption, if members exist in the library. Overlays or samples are not stored.

# **Insert Explanation:**

ds The dataset name (OVRLIB or SAMPLE).

type OVERLAY or SAMPLE.

System Action: Processing continues to complete command parsing.

User Response: Correct the DD statement in the JCL and re-submit the job.

#### DZI0322I

**NOTIFY - WARNING:** 

NOTIFY THE SYSTEM PROGRAMMER.

THE type OF THE SAMPLE AND OVERLAY DATASETS DO NOT MATCH. THE size OF n CHARACTERS OF THE ds DATA SET WILL BE USED.

PROCESSING CONTINUES.

**Explanation:** The block sizes (or record lengths) of the OVRLIB and SAMPLE libraries were found not to match. The smaller value was used when determining the size of record needed to write to either the OVRLIB or SAMPLE libraries.

# **Insert Explanation:**

type RECORD LENGTHS or BLOCKSIZES.

size SHORTER RECORD LENGTH or SMALLER BLOCKSIZE.

ds The dataset name (OVRLIB or SAMPLE).

*n* The length of the record in characters.

System Action: Processing continues.

User Response: The smaller block size (or shorter record length) will be used to write records to the larger dataset. To forestall future issuance of this message, allocate both datasets with the same block size and record length.

DZI0323I **NOTIFY - ERROR:** 

NOTIFY THE SYSTEM PROGRAMMER.

THE RECORD LENGTH OF n CHARACTERS OF THE ds DATASET IS INVALID.

VALID RANGE IS 2048-32756 CHARACTERS. THE type WILL NOT BE STORED IN THIS DATASET.

PROCESSING CONTINUES.

Explanation: Minimum or maximum record length limits have been violated for either the OVRLIB or SAMPLE libraries. The message is also produced if the record length is within the valid range, but the block size is not at least 4 greater than the record length. The minimum allowable value is 2048 bytes. The maximum allowable value is 32756 bytes. The erroneous values could have been specified prior to running OGL/370 or they could have been specified through DD statements.

# **Insert Explanation:**

The record length in characters.

ds The dataset name (OVRLIB or SAMPLE).

OVERLAY or SAMPLE.

System Action: Processing continues to complete command parsing.

User Response: If the erroneous values were specified prior to running OGL/370, the dataset must be reallocated with valid values. Using zero values will let OGL/370 assign default values or allow you to specify the values using a DD statement. :p.lf the erroneous values were specified via DD statements, then the DD statement must be altered to reflect valid values, or the file could be allocated with these values prior to re-running OGL/370.

DZI0335I FILE NOT FOUND - ERROR:

> THE XXX FILE WAS NOT FOUND. ENSURE THAT THE FILE ID WAS SPECIFIED CORRECTLY AND THAT THE DISK CONTAINING IT IS ACCESSED. PROCESSING CONTINUES.

**Insert Explanation:** 

Symbolic or segment. XXX

System Action: Processing continues.

**User Response:** Correct the file id specified or notify the system programmer.

DZI0336I **INVALID STORE OPTION - ERROR:** 

> THE CONTROL COMMAND SPECIFIED THE STORE OPTION, BUT THE OVERLAY FILE, 'fileid', ALREADY EXISTS. TO REPLACE AN EXISTING OVERLAY FILE, SPECIFY THE REPLACE OPTION IN THE CONTROL COMMAND. THE OVERLAY FILE WAS NOT REPLACED.

PROCESSING CONTINUES.

**Insert Explanation:** 

fileid File id for overlay found.

**System Action:** Processing continues.

User Response: Change STORE to REPLACE or delete the OVLY38PP file.

DZI0337I **PSF NOT AVAILABLE - WARNING:** 

NOTIFY YOUR SYSTEM PROGRAMMER.

THE PRINT OPTION WAS SPECIFIED BUT PRINT SERVICES FACILITY (PSF/VM) WAS NOT

AVAILABLE.

A SAMPLE-OVERLAY FILE WAS CREATED ON YOUR "A" DISK BUT THE FILE WAS NOT

PRINTED.

PROCESSING CONTINUES.

System Action: Processing continues.

User Response: Notify the system programmer.

DZI0338I PSF ERROR - WARNING:

FILENAME = fn
FILETYPE = ft
FILEMODE = fm
PSF ERROR CODE = rc

NOTIFY YOUR SYSTEM PROGRAMMER.

THE PRINT OPTION WAS SPECIFIED IN THE INVOCATION. THE PRINT SERVICES FACILITY MODULE, APRLPSFC, WAS CALLED TO INVOKE THE PSF COMMAND BUT AN ERROR CODE WAS RETURNED. THE DESCRIPTION OF THE ERROR CODE MAY BE FOUND IN THE PSF MESSAGES AND CODES MANUAL.

A SAMPLE-OVERLAY FILE WAS CREATED ON YOUR "A" DISK BUT THE FILE WAS NOT

PRINTED.

PROCESSING CONTINUES.

### **Insert Explanation:**

fn Filename of the sample overlay.ft Filetype of the sample overlay.fm Filemode of the sample overlay.

rc Error code returned.

System Action: Processing continues.

User Response: Notify the system programmer.

# DZI000341I DISK IS FULL - ERROR:

NO MORE SPACE IS AVAILABLE ON YOUR DISK TO COMPLETE PROCESSING. PROCESSING STOPS.

**Explanation:** The text is displayed on the screen using the WRTERM macro.

System Action: Processing stops.

User Response: Make more space available on your disk.

# DZI000342I NOTIFY - ERROR:

NOTIFY THE SYSTEM PROGRAMMER.

A SYSTEM ERROR HAS OCCURRED WHILE PROCESSING THE FOLLOWING INFORMATION:

- \*\* MACRO NAME: macro
- \*\* FILE NAME: fn \*\* FILE TYPE: ft
- \*\* FILE MODE: fm

\*\* ERROR CONDITION: error

ACCESS TO THE FILE IS SUSPENDED. SEE THE VM/SP PRODUCT: CMS COMMAND AND MACRO REFERENCE MANUAL FOR MORE INFORMATION.

PROCESSING CONTINUES.

# **Insert Explanation:**

macro FSOPEN, FSCLOSE, FSREAD, and so forth.

fn Filename being used.ft Filetype being used.fm Filemode being used.

error Error condition returned by the macro.

System Action: Processing continues.

# DZI000343I ERROR OCCURRED WRITING TO In It Im, THE ERROR CODE FROM THE FSWRITE MACRO IS IC. PROCESSING STOPS.

**Insert Explanation:** 

fn Filename being used. ft Filetype being used. fm Filemode being used.

Error condition returned by the FSWRITE macro.

**System Action:** Processing stops.

User Response: Notify the system programmer.

DZI000345I AN ASTERISK MAY NOT BE SPECIFIED IN THE FILENAME OR FILETYPE IN THE PROGRAM

INVOCATION. PROCESSING STOPS.

System Action: Processing stops.

User Response: Notify the system programmer.

DZI000346I NO INPUT FILENAME WAS SPECIFIED IN THE PROGRAM INVOCATION, REFER TO THE USER'S

**GUIDE FOR HELP. PROCESSING STOPS.** 

**System Action:** Processing stops.

**User Response:** Notify the system programmer.

DZI000347I THE INPUT FILE, fn ft fm, WAS NOT FOUND. CHECK THE FILE ID AND DISK SPECIFICATION.

PROCESSING STOPS.

**Insert Explanation:** 

Filename requested. fn ft Filetype requested. fm Filemode requested.

System Action: Processing stops.

User Response: Notify the system programmer.

**PSF NOT AVAILABLE - WARNING:** DZI0348I

NOTIFY YOUR SYSTEM PROGRAMMER.

THE PRINT OPTION WAS SPECIFIED BUT A DMSFREE OR DMSFRET ERROR OCCURRED WHILE ATTEMPTING TO INVOKE PRINT SERVICES FACILITY (PSF/VM). A SAMPLE-OVERLAY FILE WAS

CREATED ON YOUR "A" DISK BUT THE FILE WAS NOT PRINTED.

PROCESSING CONTINUES.

System Action: Processing continues.

**User Response:** Notify the system programmer.

DZI0349I FULL SCREEN MODE IS OFF OR SUSPENDED. SET FULL SCREEN ON TO ALLOW TERMINAL

MESSAGES TO BE DISPLAYED IN DBCS.

System Action: Processing continues.

**User Response:** Correct the error and resubmit the job.

DZI0353I **NOTIFY - ERROR:** 

NOTIFY THE SYSTEM PROGRAMMER.

THE SEGMENT segname WAS NOT FOUND IN THE SEGMENT LIBRARY. THE MEMBER TYPE

**USED FOR THIS SEGMENT WAS type.** 

PROCESSING CONTINUES.

**Insert Explanation:** 

segname Segment name. type Segment type.

System Action: Processing continues.

**User Response:** Notify the system programmer.

DZI0354I NOTIFY - ERROR:

NOTIFY THE SYSTEM PROGRAMMER.

THE DTF ERROR EXIT HAS BEEN INVOKED WHILE PROCESSING A DTF FOR THE

REFERENCED FILE. THE PERTINENT INFORMATION IS AS FOLLOWS:

\*\* FILE NAME:name

\*\* MACRO INVOKED:op

\*\* ERROR DESCRIPTION:desc
PROCESSING CONTINUES.

# **Insert Explanation:**

name A logical unit name (SYSIPT or SYSLST) or the file name SYMBOLIC.

op GET, PUT, OPEN, or CLOSE.desc Description of the error.

System Action: Processing continues.

User Response: Notify the system programmer.

## DZI0355I NOTIFY - ERROR:

NOTIFY THE SYSTEM PROGRAMMER.

A LIBRARIAN ERROR HAS OCCURRED WHILE PROCESSING THE TYPE LIBRARY REFERENCED BELOW. THE PERTINENT INFORMATION IS AS FOLLOWS:

\*\* MEMBER NAME: memname

\*\* MEMBER TYPE: memtype

\*\* MACCO INVOKED: macro one

\*\* MACRO INVOKED: macro-operand

\*\* RETURN CODE: retcode

\*\* FEEDBACK CODE: feedcode

ACCESS TO THE MEMBER IS NOT ESTABLISHED.

PROCESSING CONTINUES.

# **Insert Explanation:**

memnameMember namememtypeMember type

macro-operand VSE librarian macro invoked

retcodeLibrarian return code.feed codeLibrarian feed code.System Action:Processing continues.

User Response: Notify the system programmer.

## DZI0356I NOTIFY - ERROR:

NOTIFY THE SYSTEM PROGRAMMER.

THE "DLBL" JCS STATEMENT FOR FILENAME filename IS MISSING OR INVALID. ACCESS TO THE FILE REQUIRES A "DLBL" STATEMENT FOLLOWED BY AN "EXTENT" STATEMENT. AN "ASSGN" STATEMENT MUST ALSO BE SPECIFIED IN THE JCS. ACCESS TO THE FILE IS NOT ESTABLISHED.

PROCESSING CONTINUES.

#### **Insert Explanation:**

filename Filename required.

System Action: Processing continues.

DZI0357I **NOTIFY - ERROR:** 

NOTIFY THE SYSTEM PROGRAMMER.

THE "EXTENT" JCS STATEMENT FOR FILENAME filename IS MISSING OR INVALID. ACCESS TO THE FILE REQUIRES AN "EXTENT" STATEMENT AFTER THE "DLBL". STATEMENT. AN "ASSGN". STATEMENT MUST ALSO BE SPECIFIED IN THE JCS. ACCESS TO THE FILE IS NOT

ESTABLISHED.

PROCESSING CONTINUES.

**Insert Explanation:** 

filename Filename required. System Action: Processing continues.

User Response: Notify the system programmer.

DZI0358I **NOTIFY - ERROR:** 

NOTIFY THE SYSTEM PROGRAMMER.

THE "ASSGN" JCS STATEMENT FOR LOGICAL UNIT SYSnnn IS MISSING OR INVALID. ACCESS TO THE FILENAME filename REQUIRES AN "ASSGN" STATEMENT SPECIFYING THIS LOGICAL

UNIT. ACCESS TO THE FILE IS NOT ESTABLISHED.

PROCESSING CONTINUES.

**Insert Explanation:** 

SYSnnn Logical unit. filename Filename required. System Action: Processing continues.

User Response: Notify the system programmer.

**NOTIFY - ERROR:** DZI0359I

NOTIFY THE SYSTEM PROGRAMMER.

THE :q.EXTENT:eq. JCS STATEMENT SPECIFIES A SYSTEM LOGICAL UNIT OF SYSnnn ACCESS TO THE FILENAME filename REQUIRES AN "EXTENT" STATEMENT SPECIFYING A

PROGRAMMER LOGICAL UNIT IN THE FORM: SYSNNN (WHERE NNN IS BETWEEN 000 AND 014). ENSURE THAT THE CORRESPONDING "ASSIGN" JCS STATEMENT ALSO SPECIFIES A

PROGRAMMER LOGICAL UNIT WITHIN THIS RANGE. ACCESS TO THE FILE IS NOT

ESTABLISHED.

PROCESSING CONTINUES.

**Insert Explanation:** 

SYSnnn Logical unit. filename Filename.

System Action: Processing continues.

User Response: Notify the system programmer.

DZI0360I **NOTIFY - ERROR:** 

NOTIFY THE SYSTEM PROGRAMMER.

THE FILE fileid SPECIFIED ON THE "DLBL" JCS STATEMENT WITH FILENAME filename COULD NOT BE FOUND ON THE VOLUME volser. ACCESS TO THE FILE IS NOT ESTABLISHED.

PROCESSING CONTINUES.

**Insert Explanation:** 

Fileid on DLBL statement. fileid

filename Filename.

volser Volume serial number. **System Action:** Processing continues.

DZI0361I NOTIFY - ERROR:

NOTIFY THE SYSTEM PROGRAMMER.

THE :q.EXTENT:eq. JCS STATEMENT SPECIFIES A PROGRAMMER LOGICAL UNIT OF SYSnnn. ACCESS TO THE FILENAME filename REQUIRES AN "EXTENT" STATEMENT SPECIFYING A PROGRAMMER LOGICAL UNIT IN THE FORM: SYSNNN (WHERE NNN IS BETWEEN 000 AND 014). ENSURE THAT THE CORRESPONDING "ASSIGN" JCS STATEMENT ALSO SPECIFIES A PROGRAMMER LOGICAL UNIT WITHIN THIS RANGE. ACCESS TO THE FILE IS NOT

ESTABLISHED.
PROCESSING CONTINUES.

**Insert Explanation:** 

SYS*nnn* Logical unit. *filename* Filename.

System Action: Processing continues.

User Response: Notify the system programmer.

NOTIFY THE SYSTEM PROGRAMMER.

type COULD NOT BE LOADED.

THE OVERLAY GENERATION LANGUAGE COMMAND STREAM WILL NOT BE PROCESSED.

**Explanation:** DZILPARM or a CSECT containing the default language could not be loaded. DZILPARM or the default

language has been incorrectly installed, or is corrupted.

**Insert Explanation:** 

type DZILPARM or either default message, insert or keyword csect name.

System Action: Processing terminates.

**User Response:** Notify the system programmer.

DZI0372I PROGRAM INVOCATION - ERROR:

NOTIFY THE SYSTEM PROGRAMMER.

THE SYMBOLIC KEYWORD WAS FOUND WITH NO LEFT PARENTHESIS FOLLOWING IT FOR INCLUDING THE SYMBOLIC INFORMATION. THIS KEYWORD IS IGNORED. CORRECT THE

PARAMETER LIST AND REISSUE THE COMMAND.

PROCESSING CONTINUES.

System Action: Processing continues.

User Response: Notify the system programmer.

DZI0373I PROGRAM INVOCATION - ERROR:

NOTIFY THE SYSTEM PROGRAMMER.

THE SYMBOLIC KEYWORD WAS FOUND WITH NO FILENAME WITHIN THE PARENTHESES. THIS KEYWORD IS IGNORED. CORRECT THE PARAMETER LIST AND REISSUE THE COMMAND.

PROCESSING CONTINUES.

System Action: Processing continues.

**User Response:** Notify the system programmer.

DZI0374I PROGRAM INVOCATION - ERROR:

NOTIFY THE SYSTEM PROGRAMMER.

TOO MUCH INFORMATION WAS FOUND WITHIN THE PARENTHESES FOLLOWING THE SYMBOLIC KEYWORD. THE SYMBOLIC FILEID IS FOUND TO BE fileid AND A RIGHT PARENTHESIS IS ASSUMED FOLLOWING IT CORRECT THE PARAMETER LIST AND REISSUE

PARENTHESIS IS ASSUMED FOLLOWING IT. CORRECT THE PARAMETER LIST AND REISSUE THE COMMAND.

PROCESSING CONTINUES.

. . . . . . . . . . . .

**Insert Explanation:** 

fileid Symbolic fileid.

System Action: Processing continues.

**User Response:** Notify the system programmer.

DZI0375I PROGRAM INVOCATION - ERROR:

NOTIFY THE SYSTEM PROGRAMMER.

THE PARAMETER LIST CONTAINS MORE THAN ONE PARAMETER INDICATING THE SYMBOLIC FILE INFORMATION. CORRECT THE PARAMETER LIST AND REISSUE THE COMMAND. THE

FIRST SYMBOLIC SPECIFICATION WILL BE USED.

PROCESSING CONTINUES.

System Action: Processing continues.

**User Response:** Notify the system programmer.

DZI0376I PROGRAM INVOCATION - ERROR:

NOTIFY THE SYSTEM PROGRAMMER.

THE PARAMETER LIST CONTAINS MORE THAN ONE PARAMETER INDICATING WHETHER OR NOT THE SAMPLE OVERLAY IS TO BE PRINTED. CORRECT THE PARAMETER LIST AND REISSUE THE COMMAND. THE FIRST SPECIFICATION OF "sample" WILL BE USED.

PROCESSING CONTINUES.

**Insert Explanation:** 

sample FILE or PRINT.

System Action: Processing continues.

User Response: Notify the system programmer.

DZI0377I PROGRAM INVOCATION - ERROR:

NOTIFY THE SYSTEM PROGRAMMER.

THE PARAMETER LIST CONTAINS MORE THAN ONE LANGUAGE SPECIFICATION. CORRECT THE PARAMETER LIST AND REISSUE THE COMMAND. THE FIRST SPECIFICATION OF "lang"

WILL BE USED.

PROCESSING CONTINUES.

Insert Explanation:

lang ENGLISH or GERMAN.

System Action: Processing continues.

**User Response:** Notify the system programmer.

DZI0378I PROGRAM INVOCATION - ERROR:

NOTIFY THE SYSTEM PROGRAMMER.

THE PARAMETER LIST CONTAINS MORE THAN ONE PARAMETER INDICATING THE PRESENCE OR ABSENCE OF SEQUENCE NUMBERS. CORRECT THE PARAMETER LIST AND REISSUE THE

COMMAND. THE FIRST SPECIFICATION OF "seq" WILL BE USED.

PROCESSING CONTINUES.

Insert Explanation:

seq NOSEQUEN or SEQUENCE.System Action: Processing continues.

User Response: Notify the system programmer.

DZI0379I SYMBOLIC FILEID NOT SPECIFIED - ERROR:

SYMBOLIC TEXT WAS USED IN THE OVERLAY DEFINITION BUT NO SYMBOLIC FILEID WAS SPECIFIED IN THE PROGRAM INVOCATION. IF NECESSARY, REFER TO THE OVERLAY GENERATION LANGUAGE USER'S GUIDE FOR DETAILS ON HOW TO INVOKE THE PROGRAM.

PROCESSING CONTINUES.

System Action: Processing continues.

User Response: Notify the system programmer.

DZI0380I PROGRAM INVOCATION - ERROR:

NOTIFY THE SYSTEM PROGRAMMER.

NO LEFT PARENTHESIS WAS FOUND FOLLOWING THE FILE IDENTIFIER FOR THE INPUT FILE.

THE INPUT FILE ID BEING USED IS In It Im. ALL OTHER PARAMETERS ARE IGNORED.

CORRECT THE PARAMETER LIST AND RESUBMIT THE JOB.

PROCESSING CONTINUES.

**Insert Explanation:** 

fn Filename found.ft Filetype found.fm Filemode found.

System Action: Processing continues.

User Response: Notify the system programmer.

DZI0381I PROGRAM INVOCATION - WARNING

A LEFT PARENTHESIS WAS FOUND WHERE IT WAS NOT NEEDED. IT IS IGNORED. IF YOU

WISH, CORRECT THE PARAMETER LIST AND RESUBMIT THE JOB.

PROCESSING CONTINUES.

System Action: Processing continues.

User Response: Correct the error and resubmit the job.

DZI0382I PROGRAM INVOCATION - WARNING:

A RIGHT PARENTHESIS WAS FOUND WHERE IT WAS NOT NEEDED. IT IS IGNORED. IF YOU

WISH, CORRECT THE PARAMETER LIST AND RESUBMIT THE JOB.

PROCESSING CONTINUES.

System Action: Processing continues.

User Response: Correct the error and resubmit the job.

DZI0383I PROGRAM INVOCATION - ERROR:

NOTIFY THE SYSTEM PROGRAMMER. THE PARAMETER "badparm", PASSED TO THE OVERLAY GENERATION PROGRAM IS INVALID. CORRECT THE PARAMETER LIST AND REISSUE THE

COMMAND, THIS VALUE IS IGNORED, PROCESSING CONTINUES.

**Insert Explanation:** 

badparm Invalid parameter.

System Action: Processing continues.

User Response: None

DZI0384I PROGRAM INVOCATION - WARNING:

IN THE PROGRAM INVOCATION THE SYMBOLIC FILE ID MAY NOT BE SPECIFIED USING AN ASTERISK IN THE FILE NAME OR FILE TYPE. THE SYMBOLIC FILE ID SPECIFICATION IS

IGNORED.

PROCESSING CONTINUES.

System Action: Processing continues.

User Response: Correct the error and resubmit the job.

DZI0385I PROGRAM INVOCATION - ERROR:

NOTIFY THE SYSTEM PROGRAMMER. THE PARAMETER parm, PASSED TO THE OVERLAY GENERATION PROGRAM IS INVALID. CORRECT THE PARAMETER LIST AND REISSUE THE

COMMAND. THIS VALUE IS IGNORED. PROCESSING CONTINUES.

Insert Explanation:

parm Invalid parameter passed to the program on invocation.

**System Action:** Processing continues without the value.

**User Response:** Correct the parameter and resubmit the job.

#### **DZI0401I NO UNITS - WARNING:**

THE ENTRY FOR desc IN THE COMMAND BEGINNING ON LINE nn MUST EITHER BE SPECIFIED WITH UNITS OR THE COMMAND MUST BE PRECEDED BY A SETUNITS COMMAND WITH NON ZERO VALUES. desc IS SET TO ZERO.

PROCESSING CONTINUES.

## **Explanation:**

# **Insert Explanation:**

Descriptive name for entry specified (ex: BOX LENGTH).

Line number.

System Action: Processing continues.

**User Response:** Correct the error and resubmit the job.

#### DZI0402I PATTERN - ERROR:

IN THE PATTERN DEFINITION BEGINNING ON LINE <mv>nn:emv., THE FOLLOWING PATTERN LINES EACH CONTAINED ONE OR MORE RUN LENGTH VALUES THAT EXCEED THE MAXIMUM ALLOWED: list. CHECK THE COMMAND TO ENSURE THAT "type" IS THE CORRECT KEYWORD AND THAT ALL RUN LENGTH VALUES ARE SEPARATED BY BLANKS.

THE PATTERN DEFINITION IS ACCEPTED BUT THE LINES LISTED ABOVE WILL CONTAIN ALL

"OFF" PELS.

PROCESSING CONTINUES.

# **Insert Explanation:**

Line number. nn

list List of pattern line numbers. Keyword ENCODED.

System Action: Processing continues.

**User Response:** Correct the error and resubmit the job.

#### DZI0403I MAX VALUE EXCEEDED - WARNING:

THE ENTRY FOR desc IN THE COMMAND BEGINNING ON LINE nn, WITH EITHER THE SPECIFIED UNITS OR THE CURRENT SETUNITS VALUE, HAS EXCEEDED THE LARGEST VALUE THAT CAN BE ACCEPTED. desc IS SET TO ZERO.

PROCESSING CONTINUES.

### Insert Explanation:

Descriptive name for the entry specified (ex: BOX LENGTH). desc

Line number.

System Action: Processing continues.

**User Response:** Correct the error and resubmit the job.

#### DZI0404I **PATTERN - WARNING:**

THE COMMAND BEGINNING ON LINE nn SPECIFIES A PEL PATTERN WITH value INVALID CHARACTER(S) ON THE 17th PATTERN LINE. THE PEL PATTERN MUST CONTAIN ONLY 0'S AND 1'S. ANY INVALID CHARACTERS WERE SKIPPED.

PROCESSING CONTINUES.

# **Insert Explanation:**

Line number. nn

value Number of invalid characters.

*n*th Pattern line number. System Action: Processing continues.

User Response: Correct the error and resubmit the job.

DZI0405I PATTERN - WARNING:

THE COMMAND BEGINNING ON LINE nn SPECIFIES A PEL PATTERN WITH value INVALID CHARACTER(S) ON THE nth PATTERN LINE. THE PEL PATTERN MUST CONTAIN ONLY

NUMBERS. ANY INVALID ENTRIES WERE SKIPPED.

PROCESSING CONTINUES.

**Insert Explanation:** 

nn Line number.

value Number of invalid characters.

nth Pattern line number.

System Action: Processing continues.

User Response: Correct the error and resubmit the job.

DZI0406I EXTENT - WARNING:

IN THE DRAWRULE COMMAND BEGINNING ON LINE nn, THE nth RULE EXTENDS PAST THE direction OVERLAY BOUNDARY BY value unit. THE PORTION OF THE RULE OUTSIDE THE OVERLAY WILL NOT BE PRINTED.

PROCESSING CONTINUES.

**Insert Explanation:** 

nn Line number.

*n*th The *n*th rule number.

direction LEFT, TOP, RIGHT or BOTTOM.

value Amount of error.unit Unit of measurement.System Action: Processing continues.

User Response: Correct the error and resubmit the job.

DZI0407I EXTENT - WARNING:

IN THE DRAWRULE COMMAND BEGINNING ON LINE nn, THE nth RULE, AS SPECIFIED, WOULD BE ENTIRELY OUTSIDE THE direction OVERLAY BOUNDARY BY value unit. THIS RULE WILL NOT

BE PRINTED.

PROCESSING CONTINUES.

**Insert Explanation:** 

nn Line number.

*n*th The *n*th rule number.

direction LEFT, TOP, RIGHT or BOTTOM.

value Amount of error.unit Unit of measurement.System Action: Processing continues.

**User Response:** Correct the error and resubmit the job.

DZI0408I NOTIFY - WARNING:

THE command COMMAND BEGINNING ON LINE nn SPECIFIES TEXT WHICH CONTAINS THE SYMBOLIC symbol. THE LINE IN ERROR IS THE nth TEXT LINE SPECIFIED IN THE mth WITHTEXT OF THE COMMAND. THE REPLACEMENT TEXT FOR THIS SYMBOLIC WAS IN HEXADECIMAL AN CONTAINED EITHER AN ODD NUMBER OF CHARACTERS OR A CHARACTER THAT WAS NOT A VALID HEXADECIMAL CHARACTER. THE RESULTS OF TRANSLATING AND PRINTING THE REPLACEMENT TEXT ARE UNPREDICTABLE.

NOTIFY THE SYSTEM PROGRAMMER.

PROCESSING CONTINUES.

**Insert Explanation:** 

DRAWBOX or DRAWCIRCLE. command

Line number. nn symbol Symbol name.

Number of text line within WITHTEXT. *n*th Number of WITHTEXT within command. *m*th

System Action: Processing continues.

User Response: Notify the system programmer.

#### DZI0409I command - WARNING:

THE command COMMAND BEGINNING ON LINE nn SPECIFIES A dimension TOO SMALL TO DRAW A type figure. THIS LINE TYPE WAS CHANGED TO SOLID. CAREFULLY CHECK THE dimensionAGAINST THE LINE THICKNESS OF THE figure.

PROCESSING CONTINUES.

Explanation: The box or circle you have attempted to draw did not have enough room for the minimum number of dots or dashes required. These minimums are as follows:

**BOXES** 2 dots or dashes along a side. **CIRCLES** 1 dot or dash per circle quadrant.

DIAGONALS One diagonal: 2 dots or dashes per diagonal.

Two diagonals: 3 dots or dashes in each of the diagonals.

## **Insert Explanation:**

command DRAWBOX or DRAWCIRCLE.

Line number. nn

BOX LENGTH, BOX WIDTH or DIAGONAL LENGTH. dimension

type DOTTED or DASHED. BOX or CIRCLE. figure

System Action: Processing continues.

User Response: The error may be corrected either by increasing the dimensions to allow more room for the dots or dashes, or by decreasing the line thickness to make the dots or dashes smaller. For example:

- · If you specified a DASHED border for a box, either the box length or width (as shown in the message) must be at least six times greater than the border thickness.
- · If you specified DOTTED border for a box, either the box length or width (as shown in the message) must be at least twice the border thickness.

#### DZI0410I **NOTIFY - WARNING:**

THE SETTEXT COMMAND BEGINNING ON LINE nn SPECIFIES TEXT WHICH CONTAINS THE SYMBOLIC symbol ON THE nth TEXT LINE. THE REPLACEMENT TEXT FOR THIS SYMBOLIC WAS IN HEXADECIMAL AND CONTAINED EITHER AN ODD NUMBER OF CHARACTERS OR A CHARACTER THAT WAS NOT A VALID HEXADECIMAL CHARACTER. THE RESULTS OF TRANSLATING AND PRINTING THE REPLACEMENT TEXT ARE UNPREDICTABLE. NOTIFY THE SYSTEM PROGRAMMER.

PROCESSING CONTINUES.

# **Insert Explanation:**

Line Number nn symbol Symbol Name Number of line text

System Action: Processing continues.

User Response: Notify the system programmer.

#### DZI0415I PATTERN - INFORMATIONAL MESSAGE:

THE PATTERN pattern, AS SPECIFIED, IS width1 PELS WIDE BY height1 PELS HIGH. THE PATTERN SIZE (A MULTIPLE OF EIGHT PELS IN EACH DIRECTION) IS width2 PELS WIDE BY height2 PELS HIGH.

**Explanation:** This message is issued for every defined pattern regardless of its dimensions. For processing, each

dimension must be a multiple of 8 and is padded with blank pels to achieve this requirement. This does not affect the "look" of the pattern but may affect boundary checking when it is placed near the edge of the overlay.

## **Insert Explanation:**

pattern Pattern name.

width1 Width of the pattern definition, in pels, as specified in the source input stream. height1 Height of the pattern definition, in pels, as specified in the source input stream.

width2 Width of the pattern after the program has redefined the pattern width to be a multiple of eight. height2 Height of the pattern after the program has redefined the pattern height to be a multiple of eight.

System Action: Processing continues.

User Response: Correct the error and resubmit the job.

## DZI0416I EXTENT - WARNING:

IN THE DRAWBOX COMMAND BEGINNING ON LINE nn, THE nth BOX EXTENDS PAST THE direction OVERLAY BOUNDARY BY value unit. THE PORTION OF THE BOX OUTSIDE THE OVERLAY WILL NOT BE PRINTED. ANY TEXT SPECIFIED FOR THIS BOX WILL NOT BE PROCESSED.

PROCESSING CONTINUES.

## **Insert Explanation:**

*nn* Line number. *n*th The *n*th box number.

direction LEFT, TOP, RIGHT or BOTTOM.

value Amount of error.unit Unit of measurement.System Action: Processing continues.

User Response: Correct the error and resubmit the job.

# DZI0417I EXTENT - WARNING:

IN THE DRAWBOX COMMAND BEGINNING ON LINE nn, THE nth BOX, AS SPECIFIED, WOULD BE ENTIRELY OUTSIDE THE direction OVERLAY BOUNDARY BY value unit, MEASURED FROM THE TOP LEFT CORNER OF THE BOX. THIS BOX WILL NOT BE PRINTED. ANY TEXT SPECIFIED FOR THIS BOX WILL NOT BE PROCESSED.

PROCESSING CONTINUES.

# **Insert Explanation:**

*nn* Line number. *n*th The *n*th box number.

direction LEFT, TOP, RIGHT or BOTTOM.

value Amount of error.unit Unit of measurement.System Action: Processing continues.

**User Response:** Correct the error and resubmit the job.

# DZI0418I NOTIFY - WARNING:

THE command COMMAND BEGINNING ON LINE nn SPECIFIES THE DOUBLE-BYTE SYMBOLIC symbol. THE LINE IN ERROR IS THE nth TEXT LINE SPECIFIED IN THE mth WITHTEXT OF THE COMMAND. THE REPLACEMENT TEXT FOR THIS SYMBOLIC CONTAINED AN ODD NUMBER OF BYTES. THE RESULTS OF TRANSLATING AND PRINTING THE REPLACEMENT TEXT ARE UNPREDICTABLE.

NOTIFY THE SYSTEM PROGRAMMER.

PROCESSING CONTINUES.

#### **Insert Explanation:**

command DRAWBOX or DRAWCIRCLE.

nn Line number. symbol The symbol name.

*n*th Number of text line within WITHTEXT.

Number of WITHTEXT within command. *m*th

System Action: Processing continues.

**User Response:** Notify the system programmer.

#### DZI0419I **DRAWRULE - WARNING:**

THE DRAWRULE COMMAND BEGINNING ON LINE nn SPECIFIED A LINE LENGTH TOO SMALL TO DRAW A rule-type RULE. THIS LINE TYPE WAS CHANGED TO SOLID. CAREFULLY CHECK

THE LINE LENGTH AGAINST THE LINE THICKNESS OF THE RULE.

PROCESSING CONTINUES.

# **Insert Explanation:**

nn Line number.

rule-type DASHED or DOTTED. System Action: Processing continues.

User Response: Compare your overlay's rule-length and rule-thickness specifications with the requirements below, make corrections as necessary, and resubmit the job:

- · If you specified a DASHED rule in the overlay definition, its length must be at least seven times greater than its thickness.
- · If you specified a DOTTED rule in the overlay definition, its length must be at least three times greater than its thickness.

#### **DZI0420I NOTIFY - WARNING:**

THE SETTEXT COMMAND BEGINNING ON LINE nn SPECIFIES TEXT WHICH CONTAINS THE DOUBLE-BYTE SYMBOLIC symbol ON THE nth TEXT LINE. THE REPLACEMENT TEXT FOR THIS SYMBOLIC CONTAINED AN ODD NUMBER OF BYTES. THE RESULTS OF TRANSLATING AND PRINTING THE REPLACEMENT TEXT ARE UNPREDICTABLE.

NOTIFY THE SYSTEM PROGRAMMER.

PROCESSING CONTINUES.

# **Insert Explanation:**

Line number. nn symbol Symbol name. Number of line text. *n*th

System Action: Processing continues.

**User Response:** Notify the system programmer.

#### DZI0421I **NOTIFY - WARNING:**

THE COMMAND BEGINNING ON LINE nn REFERENCES A COLOR DEFINITION NAMED name WHICH CANNOT BE USED FOR NON-SOLID LINE SEGMENTS, ROUNDED CORNERS, DIAGONALS, OR PATTERNS. YOU MUST USE AN OCA COLOR DEFINITION. THE OBJECT WILL BE DONE IN THE DEVICE DEFAULT COLOR. TEXT LINE. THE REPLACEMENT TEXT FOR THIS SYMBOLIC CONTAINED AN ODD NUMBER OF BYTES. THE RESULTS OF TRANSLATING AND PRINTING THE REPLACEMENT TEXT ARE UNPREDICTABLE.

System Action: Processing continues.

#### DZI0422I **UNDEFINED NAME - WARNING:**

THE COLOR PARAMETER OF THE COMMAND BEGINNING ON LINE nn REFERENCES A DEFINITION NAMED name WHICH HAS NOT BEEN PREVIOUSLY DEFINED. THE PARAMETER IS IGNORED.

System Action: Processing continues.

# DZI0423I NOTIFY - WARNING:

THE COMMAND BEGINNING ON LINE *nn* REQUESTS COLOR AND SHADE >> ROUNDED. THESE PARAMETERS ARE MUTUALLY EXCLUSIVE. THE COLOR REQUEST IS IGNORED.

System Action: Processing continues.

# DZI0425I NOTIFY - WARNING:

THE command COMMAND BEGINNING ON LINE nn SPECIFIES THE DOUBLE-BYTE SYMBOLIC symbol. THE REPLACEMENT TEXT FOR THE SYMBOLIC IS NOT PROPERLY DELIMITED. THE TEXT LINE CONTAINING THE SYMBOLIC IS THE nth TEXT LINE SPECIFIED IN THE mth WITHTEXT OF THE COMMAND. THE RESULT OF TRANSLATING AND PRINTING THE REPLACEMENT TEXT IS UNPREDICTABLE.

NOTIFY THE SYSTEM PROGRAMMER.

PROCESSING CONTINUES.

# **Insert Explanation:**

command DRAWBOX or DRAWCIRCLE.

nn Line number.symbol The symbol name.

nth Number of text line within WITHTEXT.mth Number of WITHTEXT within command.

System Action: Processing continues.

User Response: Notify the system programmer.

## DZI0430I EXTENT - WARNING:

THE command COMMAND BEGINNING ON LINE nn SPECIFIES A LINE OF TEXT THAT BEGINS OUTSIDE THE direction OVERLAY BOUNDARY BY value PELS. THE LINE IN ERROR IS THE nth TEXT LINE SPECIFIED IN THE mth WITHTEXT OF THE COMMAND. NO TEXT IN THIS LINE WAS PRINTED.

PROCESSING CONTINUES.

# **Insert Explanation:**

command DRAWBOX or DRAWCIRCLE.

*nn* Line number.

direction TOP, BOTTOM, LEFT or RIGHT.

value Amount of error.

*n*th *m*th

**System Action:** Processing continues.

User Response: Correct the error and resubmit the job.

# DZI0435I NOTIFY - WARNING:

THE SETTEXT COMMAND BEGINNING ON LINE *nn* REFERENCES THE DOUBLE-BYTE SYMBOLIC *symbol*. THE REPLACEMENT TEXT FOR THE SYMBOLIC IS NOT PROPERLY DELIMITED. THE TEXT LINE CONTAINING THE SYMBOLIC IS THE *n*th TEXT LINE SPECIFIED IN THE COMMAND. THE RESULTS OF TRANSLATING AND PRINTING THE REPLACEMENT TEXT ARE UNPREDICTABLE.

NOTIFY THE SYSTEM PROGRAMMER.

PROCESSING CONTINUES.

## **Insert Explanation:**

*nn* Line number. symbol Symbol name.

*n*th Number of text line within command.

System Action: Processing continues.

#### **DZI0440 EXTENT - WARNING:**

THE SETTEXT COMMAND BEGINNING ON LINE nn SPECIFIES A LINE OF TEXT THAT BEGINS OUTSIDE THE direction OVERLAY BOUNDARY BY value PELS. THE LINE IN ERROR IS THE nth TEXT LINE SPECIFIED IN THE COMMAND. NO TEXT IN THIS LINE WAS PRINTED. PROCESSING CONTINUES.

## **Insert Explanation:**

Line number.

direction TOP, BOTTOM, LEFT or RIGHT.

value Amount of error.

Number of text line within command. *n*th

System Action: Processing continues.

**User Response:** Correct the error and resubmit the job.

#### DZI04511 **DRAWBOX - WARNING:**

THE DRAWBOX COMMAND BEGINNING ON LINE nn SPECIFIED ROUNDED CORNERS. THE CURRENT LENGTH FOR BOX CORNERS, lenvalue, IS LARGER THAN THE MAXIMUM ALLOWED FOR THIS BOX, maxvalue. maxvalue WAS USED.

PROCESSING CONTINUES.

**Explanation:** The maximum corner length allowed is 1/2 the length of the shortest side of the box.

# **Insert Explanation:**

nn Line number.

lenvalue Box corner length defined in SETUNITS command.

maxvalue Largest length allowed for this box.

System Action: Processing continues.

User Response: Compare the box's length and width against the corner length specified in the SETUNITS command and the requirements below, make corrections as necessary, and resubmit the job:

• The length of the corner must not be greater than 1/2 the length of the shorter of the two box sides.

#### DZI0453I **SHADE - WARNING:**

THE command COMMAND BEGINNING ON LINE nn SPECIFIED A SHADE AREA OF area FOR A figure WITH NO DIAGONALS. THE SPECIFICATION WAS IGNORED. PROCESSING CONTINUES.

# **Insert Explanation:**

command DRAWBOX or DRAWCIRCLE.

nn Line number.

TOP, BOTTOM, LEFT or RIGHT. area

BOX or CIRCLE. figure

**System Action:** Processing continues.

**User Response:** Correct the error and resubmit the job.

#### DZI0455I **FONT - WARNING:**

THE command COMMAND BEGINNING ON LINE nn SPECIFIED A TEXT STRING CONTAINING text\_type CHARACTERS. NO text\_type FONT WAS SPECIFIED FOR THIS LINE. THE LINE IN ERROR WAS THE *n*th TEXT LINE SPECIFIED IN THE *m*th WITHTEXT OF THE COMMAND. THE TEXT WAS NOT PRINTED. PROCESSING CONTINUES.

#### **Insert Explanation:**

DRAWBOX or DRAWCIRCLE. command

Line number. nn SBCS or DBCS. text\_type

Number of text line within WITHTEXT. *n*th *m*th Number of WITHTEXT within command. System Action: Processing continues.

**User Response:** Correct the error and resubmit the job.

DZI0456I FONT - WARNING:

THE command COMMAND BEGINNING ON LINE :mv.nn:emv. SPECIFIED A TEXT STRING CONTAINING AN SO OR SI CHARACTER WITH A SPECIFIED MODE OF SOSI1. NO SBCS FONT WAS SPECIFIED FOR THIS LINE. THE SO OR SI CHARACTER(S) WERE NOT REPLACED WITH A BLANK SPACE. THE LINE IN ERROR WAS THE nth TEXT LINE SPECIFIED IN THE mth WITHTEXT

OF THE COMMAND.
PROCESSING CONTINUES.

Explanation: Mode SOSI1 specifies that SOSI characters are to be replaced by a blank space using the SBCS font.

**Insert Explanation:** 

command DRAWBOX or DRAWCIRCLE.

nn Line number.

nth Number of text line within WITHTEXT.mth Number of WITHTEXT within command. :edl.

System Action: Processing continues.

User Response: Correct the error and resubmit the job.

## DZI0457I FONT - WARNING:

THE command COMMAND BEGINNING ON LINE nn SPECIFIED font1 AND font2 AS A FONT PAIR. THESE ARE BOTH font\_type FONTS. A FONT PAIR MUST BE ONE OF EACH TYPE. ONLY font1 IS ACCEPTED. THE LINE IN ERROR WAS THE nth TEXT LINE SPECIFIED IN THE mth WITHTEXT OF THE COMMAND.

PROCESSING CONTINUES.

Note: If a font of the type NOT specified in this pair was specified previously in this text line, it is still in effect.

# **Insert Explanation:**

command DRAWBOX or DRAWCIRCLE.

*nn* Line number.

font1 First font specified in pair.font2 Second font specified in pair.

font\_type SBCS or DBCS.

*n*th Number of text line within WITHTEXT. *m*th Number of WITHTEXT within command.

System Action: Processing continues.

User Response: Correct the error and resubmit the job.

#### DZI0460I DRAWCIRCLE - WARNING:

THE DRAWCIRCLE COMMAND BEGINNING ON LINE *nn* SPECIFIED A RADIUS FOR THE CIRCLE TOO SMALL TO BE DRAWN *circle\_type*. THE CIRCLE WAS DRAWN SOLID. PROCESSING CONTINUES.

# **Insert Explanation:**

nn Line number.

circle\_type DOTTED or DASHED.System Action: Processing continues.

**User Response:** Compare your circle radius and border thickness specifications with the requirements below, make corrections as necessary, and resubmit the job:

- If you specified a DASHED border for a circle, the corner radius must be at least 2.6 times the border thickness.
- If you specified a DOTTED border for a circle, the corner radius must be at least 1.3 times the border thickness.

DZI04611 **DRAWCIRCLE - WARNING:** 

> THE DRAWCIRCLE COMMAND BEGINNING ON LINE nn SPECIFIED THE direction PORTION OF THE CIRCLE MORE THAN ONCE. THE REDUNDANT SPECIFICATION(S) WERE IGNORED.

PROCESSING CONTINUES.

**Insert Explanation:** 

Line number.

direction TOP LEFT, TOP RIGHT, BOTTOM LEFT or BOTTOM RIGHT.

**System Action:** Processing continues.

**User Response:** Correct the error and resubmit the job.

**DRAWCIRCLE - WARNING:** DZI0464I

> THE DRAWCIRCLE COMMAND BEGINNING ON LINE nn SPECIFIES A PARTIAL CIRCLE WITH DIAGONALS. DIAGONALS ARE ONLY ALLOWED IN WHOLE CIRCLES. THE DIAGONAL

SPECIFICATION WAS IGNORED.

PROCESSING CONTINUES.

**Insert Explanation:** Line number. nn

System Action: Processing continues.

**User Response:** Correct the error and resubmit the job.

**DZI0468I EXTENT - WARNING:** 

> IN THE DRAWCIRCLE COMMAND BEGINNING ON LINE nn, THE nth CIRCLE EXTENDS PAST THE direction OVERLAY BOUNDARY BY value unit. THE PORTION OF THE CIRCLE OUTSIDE THE OVERLAY WILL NOT BE PRINTED. ANY TEXT SPECIFIED FOR THIS CIRCLE WILL NOT BE

PROCESSED.

PROCESSING CONTINUES.

**Insert Explanation:** 

Line number. nn

*n*th The *n*th circle number.

direction LEFT, TOP, RIGHT or BOTTOM.

value Amount of error. unit Unit of measurement. System Action: Processing continues.

**User Response:** Correct the error and resubmit the job.

**DZI0469I EXTENT - WARNING:** 

> IN THE DRAWCIRCLE COMMAND BEGINNING ON LINE nn, THE nth CIRCLE, AS SPECIFIED, WOULD BE ENTIRELY OUTSIDE THE direction OVERLAY BOUNDARY BY value unit MEASURED FROM THE CENTER OF THE CIRCLE. THIS CIRCLE WILL NOT BE PRINTED. ANY TEXT

SPECIFIED FOR THIS CIRCLE WILL NOT BE PROCESSED.

PROCESSING CONTINUES.

**Insert Explanation:** 

nn Line number.

*n*th The *n*th circle number.

TOP, LEFT, RIGHT or BOTTOM. direction

value Amount of error. unit Unit of measurement. System Action: Processing continues.

DZI0470I COMMENTS - WARNING:

IN THE CONTROL BEGINNING ON LINE nn, THE TOTAL AMOUNT OF TEXT SUPPLIED IN THE COMMENTS STRINGS EXCEEDS THE MAXIMUM LENGTH OF 11. TEXT BEYOND THE MAXIMUM

WILL BE IGNORED.

PROCESSING CONTINUES.

Insert Explanation:

ı

ı

1

1

Т

nn Line number.

System Action: Processing continues.

**User Response:** Correct the error and resubmit the job.

DZI0480I PLACE BARCODE - WARNING:

THE COMMAND BEGINNING ON LINE nn SPECIFIES A SPECIAL FUNCTION THAT IS INVALID

WITH A SEQUENCED SYMBOL. THE SELECTION IS IGNORED.

Insert Explanation:

I *nn* Line number.

System Action: Processing continues.

User Response: Correct the error and resubmit the job.

DZI0481I PLACE BARCODE - WARNING:

THE COMMAND BEGINNING ON LINE nn SPECIFIES AN INVALID COMBINATION OF (too numerous to spell out) AND (too numerous to spell out) THE SELECTIONS ARE IGNORED.

PROCESSING CONTINUES.

Insert Explanation:

I *nn* Line number.

System Action: Processing continues.

User Response: Correct the error and resubmit the job.

DZI0482I PLACE BARCODE - WARNING:

THE COMMAND BEGINNING ON LINE *nn* SPECIFIES TWO-DIMENSIONAL PARAMETERS FOR A SYMBOLOGY TYPE THAT DOES NOT MATCH THE DEFINED TYPE. THE SELECTIONS ARE

IGNORED.

PROCESSING CONTINUES.

Insert Explanation:

I *nn* Line number.

System Action: Processing continues.

**User Response:** Correct the error and resubmit the job.

DZI0483I PLACE BARCODE - WARNING:

THE COMMAND BEGINNING ON LINE nn SPECIFIES TWO-DIMENSIONAL PARAMETERS, BUT

THE SYMBOLOGY IS NOT TWO-DIMENSIONAL. THE SELECTIONS ARE IGNORED.

PROCESSING CONTINUES.

Insert Explanation:

I nn Line number.

System Action: Processing continues.

DZI0484I PLACE BARCODE - WARNING:

THE COMMAND BEGINNING ON LINE nn SPECIFIES A COMBINATION OF NUMBER OF ROWS

AND SIZE OF ROW THAT IS INVALID. THE SELECTION IS IGNORED.

PROCESSING CONTINUES.

**Insert Explanation:** 

Line number.

System Action: Processing continues.

**User Response:** Correct the error and resubmit the job.

DZI0485I PLACE BARCODE - WARNING:

> THE COMMAND BEGINNING ON LINE nn SPECIFIES A TEXT STRING OF LENGTH 11. THIS IS OUTSIDE THE RANGE FOR THE BARCODE TYPE. THE SELECTION IS ACCEPTED, BUT MAY

**CAUSE PRINTER ERRORS.** PROCESSING CONTINUES.

**Insert Explanation:** 

Line number.

System Action: Processing continues.

**User Response:** Correct the error and resubmit the job.

**DZI0486I PLACE BARCODE - ERROR:** 

> THE PLACE BARCODE COMMAND BEGINNING ON LINE nn SPECIFIES A BARCODE NAME barcode name THAT WAS NOT PREVIOUSLY DEFINED IN A DEFINE BARCODE COMMAND.

PROCESSING CONTINUES.

**Insert Explanation:** 

Line number.

**System Action:** Processing continues.

**User Response:** Correct the error and resubmit the job.

PLACE BARCODE - WARNING: DZI0487I

> THE COMMAND BEGINNING ON LINE nn SPECIFIES A TEXT STRING WITH THE HEX KEY WORD. THE TEXT STRING CONTAINS AN ODD NUMBER OF CHARACTERS. THE LAST CHARACTER

WILL BE IGNORED. THIS MAY CAUSE PRINTER ERRORS.

PROCESSING CONTINUES.

**Insert Explanation:** 

Line number.

System Action: Processing continues.

**User Response:** Correct the error and resubmit the job.

DZI0488I PLACE BARCODE - WARNING:

> THE COMMAND BEGINNING ON LINE nn SPECIFIES ASTERISK. THIS IS NOT SUPPORTED BY THE CHOSEN BARCODE TYPE. THE SELECTION IS ACCEPTED, BUT MAY CAUSE PRINTER

ERRORS.

PROCESSING CONTINUES.

**Insert Explanation:** 

Line number. nn

System Action: Processing continues.

DZI0489I PLACE BARCODE - WARNING:

> THE COMMAND BEGINNING ON LINE nn SPECIFIES A BARCODE WITH HRI. ORIENTED AT orientation DEGREES. YOU ARE OVER THE LIMIT OF limit UNIQUE COMBINATIONS OF FONT, TEXT FORMAT, AND TEXT ORIENTATION THAT MAY BE USED IN A SINGLE OVERLAY. THE

BARCODE WILL BE PRINTED WITH THE DEVICE SELECTED FONT.

PROCESSING CONTINUES.

Insert Explanation:

ı Line number.

System Action: Processing continues.

**User Response:** Correct the error and resubmit the job.

**FONT ORIENTATION - WARNING:** DZI0490I

> THE PLACE BARCODE COMMAND BEGINNING ON LINE nn SPECIFIES ORIENTATION OF orientation DEGREES. FONT fontname CANNOT BE USED FOR THIS ORIENTATION. THE PRINTER

DEFAULT FONT WILL BE USED.

PROCESSING CONTINUES.

**Insert Explanation:** 

Line number.

System Action: Processing continues. 

**User Response:** Correct the error and resubmit the job.

DZI04911 **DEFINE BARCODE - WARNING:** 

THE COMMAND BEGINNING ON LINE nn SPECIFIES A FONT FOR THE BARCODE HRI. HRI IS

NOT SUPPORTED BY THIS SYMBOLOGY. THE FONT SPECIFICATION IS IGNORED.

PROCESSING CONTINUES.

**Insert Explanation:** 

Line number. ı

System Action: Processing continues.

User Response: Correct the error and resubmit the job.

DZI0492I **DEFINE BARCODE - WARNING:** 

> THE COMMAND BEGINNING ON LINE nn SPECIFIES AN UNKNOWN SYMBOLOGY TYPE. IT IS ACCEPTED, BUT CHECKING WILL NOT OCCUR ON SOME PARAMETERS IN THIS COMMAND

AND PLACE BARCODE COMMANDS USING THIS DEFINITION.

PROCESSING CONTINUES.

**Insert Explanation:** 

ı Line number.

System Action: Processing continues. 

**User Response:** Correct the error and resubmit the job.

DZI0493I PLACE BARCODE - WARNING:

> THE COMMAND BEGINNING ON LINE nn SPECIFIES A TEXT STRING THAT CONTAINS A CHARACTER THAT IS NOT VALID FOR THE CHOSEN BARCODE TYPE AND MODIFIER. THE

BARCODE WILL STILL BE SHOWN. THIS MAY CAUSE PRINTER ERRORS.

PROCESSING CONTINUES.

**Insert Explanation:** 

ı

ı

Line number. nn

System Action: Processing continues.

DZI0494I PLACE BARCODE - WARNING:

> THE COMMAND BEGINNING ON LINE nn SPECIFIES A TEXT STRING WITH THE HEX KEY WORD. THE TEXT STRING CONTAINS A CHARACTER THAT WAS NOT HEXADECIMAL. THE BARCODE WILL BE SHOWN USING THE CHARACTERS BEFORE THE ONE IN ERROR. THIS MAY CAUSE

PRINTER ERRORS.

PROCESSING CONTINUES.

Insert Explanation:

Line number.

System Action: Processing continues.

**User Response:** Correct the error and resubmit the job.

DZI0495I **PLACE BARCODE - WARNING:** 

> THE BARCODE SPECIFIED IN THE PLACE COMMAND BEGINNING ON LINE nn WOULD EXTEND PAST THE direction OVERLAY BOUNDARY BY value PELS IF THE SPECIFIED HEIGHT IS USED.

THE DEFAULT HEIGHT IS USED. PROCESSING CONTINUES.

**Insert Explanation:** 

Line number.

System Action: Processing continues.

**User Response:** Correct the error and resubmit the job.

DZI0496I **RANGE EXCEEDED - WARNING:** 

THE COMMAND BEGINNING ON LINE nn SPECIFIES A x THAT IS NOT WITHIN THE RANGE n1 TO

n2. THE DEFAULT WILL BE USED.

PROCESSING CONTINUES.

**Insert Explanation:** 1

Line number.

System Action: Processing continues.

**User Response:** Correct the error and resubmit the job.

DZI0497I **DEFINE BARCODE - WARNING:** 

> THE COMMAND BEGINNING ON LINE nn SPECIFIES A BAR CODE HEIGHT THAT IS GREATER THAN THE MAXIMUM OVERLAY DIMENSION. THE DEVICE DEFAULT HEIGHT WILL BE USED.

PROCESSING CONTINUES.

**Insert Explanation:** 

Line number.

System Action: Processing continues.

**User Response:** Correct the error and resubmit the job.

DZI0498I **DEFINE BARCODE - WARNING:** 

THE COMMAND BEGINNING ON LINE nn SPECIFIES A COLOR color name THAT WAS NOT

DEFINED AS OCA. THE DEVICE DEFAULT COLOR WILL BE USED.

PROCESSING CONTINUES.

**Insert Explanation:** 

Line number. nn

System Action: Processing continues.

DZI0499I DEFINE BARCODE - WARNING:

THE COMMAND BEGINNING ON LINE nn SPECIFIES AN UNKNOWN MODIFIER FOR THE SPECIFIED TYPE. IT IS ACCEPTED, BUT CHECKING WILL NOT OCCUR ON SOME PARAMETERS

IN THIS COMMAND AND PLACE BARCODE COMMANDS USING THIS DEFINITION.

PROCESSING CONTINUES.

Insert Explanation:

I

I *nn* Line number.

I System Action: Processing continues.

**User Response:** Correct the error and resubmit the job.

DZI0500I UNDEFINED FONT - WARNING:

THE DEFINE BARCODE COMMAND BEGINNING ON LINE nn SPECIFIES A FONT font name THAT WAS NOT PREVIOUSLY DEFINED IN A FONT COMMAND. THE DEVICE DEFAULT FONT WILL BE

USED.

PROCESSING CONTINUES.

Insert Explanation:

nn Line number.

System Action: Processing continues.

User Response: Correct the error and resubmit the job.

DZI0501I ORIENT - WARNING:

THE COMMAND BEGINNING ON LINE nn SPECIFIED AN INVALID ORIENTATION OF value. VALID ORIENTATIONS ARE 0, 90, 180 OR 270. A ZERO DEGREE ORIENTATION IS USED.

PROCESSING CONTINUES.

**Insert Explanation:** 

nn Line number.

value Invalid orientation (degrees assumed).

System Action: Processing continues.

User Response: Correct the error and resubmit the job.

DZI0502I DUPLICATE - ERROR:

THE COMMAND BEGINNING ON LINE *nn*, DESCRIBES A *resource* WITH A NAME OF *name*, THAT HAS BEEN PREVIOUSLY USED AS A *resource* NAME. THIS DEFINITION IS NOT ACCEPTED.

PROCESSING CONTINUES.

Insert Explanation:

nn Line number.

resource GROUP, PATTERN, SEGMENT or FONT.

name Duplicate name.

System Action: Processing continues.

**User Response:** Correct the error and resubmit the job.

DZI0503I INVALID MASK - ERROR:

THE DRAWMASK COMMAND BEGINNING ON LINE nn WAS NOT PROCESSED. A TOTALLY BLACK OVERLAY HAS BEEN SPECIFIED BECAUSE ONE OR BOTH OF THE SPACING INTERVALS IS LESS THAN TWO PELS. THE SMALLEST SPACING INTERVAL ALLOWED IS TWO

PELS.

PROCESSING CONTINUES.

Insert Explanation:

nn Line number.

System Action: Processing continues.

**User Response:** Correct the error and resubmit the job.

DZI0504I **GROUP - ERROR:** 

> THE COMMAND BEGINNING ON LINE nn IS NOT ALLOWED IN A GROUP DEFINITION AND WAS NOT PROCESSED. ALLOWABLE COMMANDS ARE: SETUNITS, POSITION, DRAWRULE,

DRAWBOX, DRAWMASK, DRAWCIRCLE, DRAWPATH, AND SETTEXT.

PROCESSING CONTINUES.

**Insert Explanation:** Line number

System Action: Processing continues.

**User Response:** Correct the error and resubmit the job.

DZI0505I **GROUP - ERROR:** 

> NO ENDDEF WAS SPECIFIED FOR THE GROUP DEFINITION name. THE END OF THE COMMAND STREAM WAS REACHED. THE GROUP DEFINITION IS NOT COMPLETE AND CANNOT BE

PLACED.

PROCESSING CONTINUES.

**Insert Explanation:** name Group name.

System Action: Processing continues.

**User Response:** Correct the error and resubmit the job.

DZI0506I **ENDDEF - WARNING:** 

> THE ENDDEF COMMAND BEGINNING ON LINE nn WAS NOT PROCESSED. NO GROUP OR PATTERN WAS BEING DEFINED WHEN THE ENDDEF COMMAND WAS ENCOUNTERED.

PROCESSING CONTINUES.

**Insert Explanation:** Line number nn

System Action: Processing continues.

**User Response:** Correct the error and resubmit the job.

DZI0507I **OVERLAY - ERROR:** 

THE OVERLAY COMMAND BEGINNING ON LINE nn, AS SPECIFIED, RESULTS IN AN OVERLAY

SIZE OF LESS THAN ONE PEL. THIS IS AN INVALID OVERLAY COMMAND.

PROCESSING CONTINUES.

**Insert Explanation:** Line number

**System Action:** Processing continues.

**User Response:** Correct the error and resubmit the job.

DZI0508I **EXTENT - WARNING:** 

THE POSITION COMMAND BEGINNING ON LINE nn SPECIFIES A LOCATION OUTSIDE THE

direction BOUNDARY OF THE OVERLAY BY value unit.

PROCESSING CONTINUES.

**Insert Explanation:** 

nn Line number.

direction TOP, LEFT, RIGHT or BOTTOM.

value Amount of error. Unit of measurement. unit System Action: Processing continues. User Response: Correct the error and resubmit the job.

DZI0509I UNDEFINED NAME - ERROR:

THE PLACE COMMAND BEGINNING ON LINE *nn* WAS NOT PROCESSED. THE *type name* HAS NOT BEEN DEFINED.

PROCESSING CONTINUES.

**Insert Explanation:** 

*nn* Line number.

type GROUP, PATTERN, or SEGMENT.

name Name of the pattern, group, or segment to be placed.

System Action: Processing continues.

**User Response:** Correct the error and resubmit the job.

DZI0510I FRACTION - INFORMATIONAL MESSAGE:

IN THE COMMAND BEGINNING ON LINE nn A FRACTIONAL VALUE IS NOT ALLOWED FOR THE

desc. THE DIGITS AFTER THE DECIMAL POINT WERE IGNORED.

PROCESSING CONTINUES.

**Insert Explanation:** 

nn Line number.

desc Descriptive name for entry specified (ex: LINE THICKNESS).

System Action: Processing continues.

**User Response:** Correct the error and resubmit the job.

DZI0511I GROUP - WARNING:

THE COMMAND BEGINNING ON LINE nn IS NOT ALLOWED IN A GROUP DEFINITION. THE

COMMAND WAS PROCESSED AS THOUGH IT WAS OUTSIDE THE GROUP.

PROCESSING CONTINUES.

**Insert Explanation:** 

nn Line number.

System Action: Processing continues.

**User Response:** Correct the error and resubmit the job.

DZI0512I NOTIFY - WARNING:

THE command COMMAND BEGINNING ON LINE nn SPECIFIES THE SYMBOLIC symbol FOR WHICH NO REPLACEMENT TEXT WAS FOUND. THE LINE IN ERROR IS THE nth TEXT LINE SPECIFIED IN THE mth WITHTEXT OF THE COMMAND. NO CHARACTER SUBSTITUTION WAS

/IADE

NOTIFY THE SYSTEM PROGRAMMER.

PROCESSING CONTINUES.

**Explanation:** 

Insert Explanation:

nn Line number.

symbol Invalid symbolic name.

nth Number of text line within WITHTEXT.mth Number of WITHTEXT within command.

System Action: Processing continues.

DZI0513I **UNDEFINED FONT - WARNING:** 

> THE TEXT SPECIFIED IN THE COMMAND BEGINNING ON LINE nn USING THE FONT name WAS NOT PROCESSED. THE FONT WAS NOT PREVIOUSLY DEFINED IN A FONT COMMAND.

PROCESSING CONTINUES.

Insert Explanation:

Line number.

name Font name specified.

System Action: Processing continues.

**User Response:** Correct the error and resubmit the job.

DZI0514I **UNDEFINED - WARNING:** 

THE command COMMAND BEGINNING ON LINE nn SPECIFIED SHADING FOR figure NUMBER

value WHICH IS UNDEFINED. THIS figure WAS NOT SHADED.

PROCESSING CONTINUES.

**Insert Explanation:** 

command DRAWBOX, DRAWCIRCLE, or DRAWPATH.

nn Line number.

figure BOX, CIRCLE, or PATH. value Box, circle, or path number.

System Action: Processing continues.

**User Response:** Correct the error and resubmit the job.

DZI0515I **FONT - WARNING:** 

> THE desc PARAMETER IN THE FONT COMMAND BEGINNING ON LINE nn IS NOT APPLICABLE TO THE object NAMED "fontname". THE UNNECESSARY SPECIFICATION IS IGNORED.

PROCESSING CONTINUES.

**Insert Explanation:** 

SCALE or HEIGHT desc nn Line number. object RASTER FONT fontname Name of font.

System Action: Processing continues, but the font was not used.

**User Response:** Add the missing value and resubmit the job.

**DZI0516I FONT - WARNING:** 

> THE FONT COMMAND BEGINNING ON LINE nn WAS NOT PROCESSED. THE FONT CHARACTER SET IS OUTLINE TECHNOLOGY. THE CODED FONT DOES NOT CONTAIN POINTSIZE AND desc

WAS NOT PROVIDED ON THE FONT COMMAND.

PROCESSING CONTINUES.

**Insert Explanation:** 

nn Line number.

desc Description of invalid entry.

System Action: Processing continues, but the font was not used.

**User Response:** Add the missing value and resubmit the job.

DZI0517I **VALUE EXCEEDED - WARNING:** 

THE ENTRY FOR desc IN THE COMMAND BEGINNING ON LINE nn, IS OUT OF RANGE.

PROCESSING CONTINUES.

**Insert Explanation:** 

Description of invalid entry. desc

Line number. nn

System Action: Processing continues.

User Response: Correct the invalid value and resubmit the job.

#### DZI0519I NOTIFY - ERROR:

THE FONT COMMAND ON LINE *nn* SPECIFIES A FONT FOR WHICH NO INFORMATION WAS FOUND FOR ANY SUPPORTED ORIENTATION. THE FONT NAME SPECIFIED WAS *member*; THE DDNAME USED WAS *ddname*. ENSURE THAT THE FONT NAME WAS SPECIFIED CORRECTLY.

FOR ADDITIONAL HELP, NOTIFY THE SYSTEM PROGRAMMER.

PROCESSING CONTINUES.

### **Insert Explanation:**

nn Line number.

member Member ID specified.
ddname DDNAME used.

System Action: Processing continues.

User Response: Notify the system programmer.

### DZI0520I UNDEFINED - WARNING:

THE command COMMAND BEGINNING ON LINE nn SPECIFIED TEXT FOR figure NUMBER value WHICH IS UNDEFINED. THIS TEXT WAS NOT PRINTED.

PROCESSING CONTINUES.

**Explanation:** You attempted to place text in a circle or box that does not exist. If you have only one box (or circle) the figure number should be "1" for the original figure, or "2" for the first repetition.

### **Insert Explanation:**

command DRAWBOX or DRAWCIRCLE.

nn Line number.figure BOX or CIRCLE.value Box or circle number.

System Action: Processing continues.

**User Response:** Check the number of the box or circle in which you wanted to place text, remembering that the first repetition is the second figure.

### DZI0522I NOTIFY - WARNING:

THE SETTEXT COMMAND BEGINNING ON LINE *nn* SPECIFIES THE SYMBOLIC *symbol* FOR WHICH NO REPLACEMENT TEXT WAS FOUND. THE LINE IN ERROR IS THE *n*th TEXT LINE SPECIFIED IN THE COMMAND. NO CHARACTER SUBSTITUTION WAS MADE.

NOTIFY THE SYSTEM PROGRAMMER.

PROCESSING CONTINUES.

### Insert Explanation:

nn Line number.

symbol Invalid symbolic name.

*n*th Number of text line within command.

System Action: Processing continues.

**User Response:** Notify the system programmer.

#### DZI0523I PLACE - ERROR:

THE PATTERN SPECIFIED IN THE PLACE COMMAND BEGINNING ON LINE *nn* EXTENDS PAST THE *direction* OVERLAY BOUNDARY BY *value* PELS. THE PATTERN IS NOT PRINTED. PROCESSING CONTINUES.

## **Insert Explanation:**

nn Line number.

direction LEFT, TOP, RIGHT or BOTTOM.

value Amount of error.

System Action: Processing continues.

**User Response:** Correct the error and resubmit the job.

DZI0524I **PLACE - ERROR:** 

THE PLACE COMMAND BEGINNING ON LINE nn WAS SPECIFIED WHILE THE CURRENT

POSITION WAS OUTSIDE THE OVERLAY. THE type WAS NOT PLACED.

PROCESSING CONTINUES.

**Insert Explanation:** 

nn Line number.

PATTERN or SEGMENT. type

System Action: Processing continues.

User Response: Correct the error and resubmit the job.

DZI0525I **NOTIFY - ERROR:** 

NOTIFY THE SYSTEM PROGRAMMER.

THE FONT COMMAND BEGINNING ON LINE nn WAS NOT PROCESSED. THE RECORD(S) OF THE CORRESPONDING FONT OBJECT ARE EITHER NOT USABLE OR MISSING. THE PERTINENT I/O

**INFORMATION IS AS FOLLOWS:** 

\*\* MEMBER NAME: mname \*\* RECORD TYPE(S): types PROCESSING CONTINUES.

**Insert Explanation:** 

Line number. mname Font member name.

type Acronym for missing structured field.

System Action: Processing continues.

**User Response:** Correct the font and resubmit the job.

DZI0526I **NOTIFY - ERROR:** 

NOTIFY THE SYSTEM PROGRAMMER.

THE FONT COMMAND BEGINNING ON LINE nn WAS NOT PROCESSED. THE RECORD rectype IN

THE FONT "name" LIBRARY IS NOT USABLE OR MAY BE MISSING.

PROCESSING CONTINUES.

**Insert Explanation:** 

Line number. nn

rectype Record type in font library. name Font name specified.

System Action: Processing continues.

User Response: Notify the system programmer.

DZI0528I SYMBOLIC - WARNING:

> THE SYMBOLIC DATA SET OR FILE COULD NOT BE OPENED. NO CHARACTER SUBSTITUTION WAS MADE FOR THE SYMBOLIC "symbol." NO MORE SYMBOLICS WILL BE PROCESSED.

PROCESSING CONTINUES.

**Insert Explanation:** 

Line number. symbol Symbol name.

System Action: Processing continues.

**User Response:** Correct the error and resubmit the job.

### DZI0529I INTERIOR SPACE - WARNING:

THE command COMMAND BEGINNING ON LINE nn SPECIFIES figure DIMENSIONS SUCH THAT THE figure HAS NO INTERIOR SPACE. NO attr SPECIFIED IN THIS COMMAND WILL BE

PROCESSED.

PROCESSING CONTINUES.

#### **Insert Explanation:**

command DRAWBOX or DRAWCIRCLE.

nn Line number.
figure BOX or CIRCLE.
attr TEXT or SHADING.

System Action: Processing continues.

**User Response:** Correct the error and resubmit the job.

### DZI0530I EXTENT - WARNING:

THE command COMMAND BEGINNING ON LINE nn SPECIFIES A LINE OF TEXT THAT EXTENDS PAST THE direction OVERLAY BOUNDARY BY value PELS. THE LINE IN ERROR IS THE nth TEXT LINE SPECIFIED IN THE mth WITHTEXT OF THE COMMAND. NO TEXT IN THIS LINE WAS PRINTED.

PROCESSING CONTINUES.

## **Insert Explanation:**

command DRAWBOX or DRAWCIRCLE.

nn Line number.

direction TOP, BOTTOM, LEFT or RIGHT.

value Amount of error.

nth Number of text line within WITHTEXT.mth Number of WITHTEXT within command.

System Action: Processing continues.

User Response: Correct the error and resubmit the job.

### DZI0531I EXTENT - WARNING:

THE command COMMAND BEGINNING ON LINE nn SPECIFIES TEXT THAT DOES NOT FIT WITHIN THE TEXT MARGIN. THE ERROR WAS IN THE direction DIRECTION. THE TEXT IN ERROR WAS SPECIFIED IN THE mth WITHTEXT OF THE COMMAND. THE TEXT WAS PRINTED. PROCESSING CONTINUES.

**Explanation:** If the direction of error is *horizontal* for MODERN text, one or more lines of text are too long using the specified font. If the error is *vertical* for MODERN text, there are too many lines of text using the specified font. Similarly, for *horizontal* and COLUMN/TATE, too many lines; for *vertical* and COLUMN/TATE, too long a line.

# Insert Explanation:

command DRAWBOX or DRAWCIRCLE.

nn Line number.

direction HORIZONTAL or VERTICAL.

nth Number of WITHTEXT within command.

**System Action:** Processing continues.

User Response: Correct the error and resubmit the job.

# DZI0532I UNDERSCORE - WARNING:

THE command COMMAND BEGINNING ON LINE nn SPECIFIES FONT name FOR UNDERLINED TEXT. THIS FONT CANNOT BE USED FOR UNDERLINED TEXT. THE LINE IN ERROR IS THE nth TEXT LINE SPECIFIED IN THE mth WITHTEXT OF THE COMMAND. THE TEXT IN THIS LINE USING FONT name WAS PRINTED BUT NOT UNDERLINED.

PROCESSING CONTINUES.

#### Insert Explanation:

command DRAWBOX or DRAWCIRCLE.

Line number. nn

FONT name specified. name

Number of text line within WITHTEXT. *n*th Number of WITHTEXT within command. *m*th

System Action: Processing continues.

**User Response:** Correct the error and resubmit the job.

#### DZI05331 **FONT ORIENTATION - WARNING:**

THE command COMMAND BEGINNING ON LINE nn SPECIFIES FONT name FOR TEXT IN THE format FORMAT, ORIENTED AT degrees DEGREES. THIS FONT CANNOT BE USED FOR THAT COMBINATION OF FORMAT AND ORIENTATION. THE LINE IN ERROR IS THE 17th TEXT LINE SPECIFIED IN THE mth WITHTEXT OF THE COMMAND. THE TEXT USING THIS FONT WAS NOT

PRINTED.

PROCESSING CONTINUES.

# **Insert Explanation:**

DRAWBOX or DRAWCIRCLE. command

nn Line number.

FONT name specified. name

MODERN, COLUMN or TATE. format

degrees Net orientation.

*n*th Number of text line within WITHTEXT. *m*th Number of WITHTEXT within command.

System Action: Processing continues.

**User Response:** Correct the error and resubmit the job.

#### DZI0534I **UNDERSCORE - WARNING:**

THE command COMMAND BEGINNING ON LINE nn SPECIFIES THAT TEXT IN THE format FORMAT IS TO BE UNDERLINED. TEXT IN EITHER THE COLUMN OR TATE FORMAT CANNOT BE UNDERLINED. THE LINE IN ERROR IS THE nth TEXT LINE SPECIFIED IN THE mth WITHTEXT OF THE COMMAND. THE TEXT WAS PRINTED BUT NOT UNDERLINED. PROCESSING CONTINUES.

## **Insert Explanation:**

DRAWBOX or DRAWCIRCLE. command

nn Line number COLUMN or TATE. format

Number of text line within WITHTEXT. *n*th *m*th Number of WITHTEXT within command.

System Action: Processing continues.

User Response: Correct the error and resubmit the job.

#### **DZI0535I DOUBLE-BYTE FONT - WARNING:**

THE command COMMAND BEGINNING ON LINE nn SPECIFIES AN ODD NUMBER OF BYTES TO BE PRINTED WITH FONT name WHICH IS A DOUBLE-BYTE FONT. THE TEXT IN ERROR IS SPECIFIED IN THE 11th TEXT LINE OF THE 11th WITHTEXT OF THE COMMAND. THE RESULTS OF TRANSLATING AND PRINTING THE TEXT ARE UNPREDICTABLE.

PROCESSING CONTINUES.

### **Insert Explanation:**

DRAWBOX or DRAWCIRCLE. command

Line number. nn

FONT name specified. name

*n*th Number of text line within WITHTEXT. mth Number of WITHTEXT within command.

System Action: Processing continues.

**User Response:** Correct the error and resubmit the job.

### DZI0536I TOO MANY FONTS - WARNING:

THE command COMMAND BEGINNING ON LINE nn SPECIFIES FONT name FOR TEXT IN THE format FORMAT, ORIENTED AT degrees DEGREES. YOU ARE OVER THE LIMIT OF value UNIQUE COMBINATIONS OF FONT, TEXT FORMAT AND TEXT ORIENTATION THAT MAY BE USED IN A SINGLE OVERLAY. THE LINE IN ERROR IS THE nth TEXT LINE SPECIFIED IN THE mth WITHTEXT OF THE COMMAND. THE TEXT IN THIS LINE USING FONT name WAS NOT PRINTED. PROCESSING CONTINUES.

#### **Insert Explanation:**

command DRAWBOX or DRAWCIRCLE.

*nn* Line number.

name FONT name specified.

format MODERN, COLUMN, or TATE.

degrees Net text orientation.

value Number of allowable fonts.

nth Number of text line within WITHTEXT.mth Number of WITHTEXT within command.

System Action: Processing continues.

User Response: Correct the error and resubmit the job.

## DZI0537I EXTENT - WARNING:

THE command COMMAND BEGINNING ON LINE nn SPECIFIES BALANCED TEXT THAT DOES NOT FIT INTO THE figure. THE TEXT IN ERROR WAS SPECIFIED IN THE nth WITHTEXT OF THE COMMAND. THE TEXT WAS PRINTED.

PROCESSING CONTINUES.

### **Insert Explanation:**

command DRAWBOX or DRAWCIRCLE.

nn Line number. figure BOX or CIRCLE.

nth Number of WITHTEXT within command.

System Action: Processing continues.

User Response: Correct the error and resubmit the job.

### DZI0538I HEXADECIMAL - WARNING:

THE *command* COMMAND BEGINNING ON LINE *nn* SPECIFIED A TEXT STRING WITH THE HEX KEYWORD. THE TEXT STRING EITHER CONTAINED AN ODD NUMBER OF CHARACTERS OR CONTAINED A CHARACTER THAT WAS NOT HEXADECIMAL. THE RESULTS OF TRANSLATING AND PRINTING THE TEXT ARE UNPREDICTABLE. THE LINE IN ERROR IS THE *n*th TEXT LINE SPECIFIED IN THE *m*th WITHTEXT OF THE COMMAND.

PROCESSING CONTINUES.

### **Insert Explanation:**

command DRAWBOX or DRAWCIRCLE.

nn Line number.

nth Number of text line within WITHTEXT.mth Number of WITHTEXT within command.

System Action: Processing continues.

User Response: Correct the error and resubmit the job.

#### DZI0540I EXTENT - WARNING:

THE SETTEXT COMMAND BEGINNING ON LINE *nn* SPECIFIES A LINE OF TEXT THAT EXTENDS PAST THE *direction* OVERLAY BOUNDARY BY *value* PELS. THE LINE IN ERROR IS THE *n*th TEXT LINE SPECIFIED IN THE COMMAND. NO TEXT IN THIS LINE WAS PRINTED. PROCESSING CONTINUES.

### **Insert Explanation:**

Line number. nn

direction TOP, BOTTOM, LEFT or RIGHT.

value Number of pels in error.

Number of text line within command. *n*th

**System Action:** Processing continues.

**User Response:** Correct the error and resubmit the job.

#### DZI0542I **UNDERSCORE - WARNING:**

THE SETTEXT COMMAND BEGINNING ON LINE nn SPECIFIES FONT name FOR UNDERLINED TEXT. THIS FONT CANNOT BE USED FOR UNDERLINED TEXT. THE LINE IN ERROR IS THE nth TEXT LINE SPECIFIED IN THE COMMAND. THE TEXT IN THIS LINE USING FONT name WAS

PRINTED BUT NOT UNDERLINED. PROCESSING CONTINUES.

### **Insert Explanation:**

Line number. nn

Font name specified. name

*n*th Number of text line within command.

System Action: Processing continues.

**User Response:** Correct the error and resubmit the job.

#### DZI0543I **FONT ORIENTATION - WARNING:**

THE SETTEXT COMMAND BEGINNING ON LINE nn PECIFIES FONT name FOR TEXT IN THE format FORMAT, ORIENTED AT degrees DEGREES. FONT name CANNOT BE USED FOR TEXT IN THAT COMBINATION OF FORMAT AND ORIENTATION. THE LINE IN ERROR IS THE nth TEXT LINE SPECIFIED IN THE COMMAND. THE TEXT IN THIS LINE USING FONT name WAS NOT PRINTED. THE SYSTEM PROGRAMMER CAN HELP YOU DETERMINE THE CORRECT FONT TO

USE.

PROCESSING CONTINUES.

# Insert Explanation:

Line number. nn

name Font name specified.

format MODERN, COLUMN or TATE.

degrees Text orientation.

*n*th Number of text line within command.

System Action: Processing continues.

**User Response:** Correct the error and resubmit the job.

#### DZI0544I **UNDERSCORE - WARNING:**

THE SETTEXT COMMAND BEGINNING ON LINE nn SPECIFIES THAT TEXT IN THE format FORMAT IS TO BE UNDERLINED. TEXT IN EITHER THE COLUMN OR TATE FORMAT CANNOT BE UNDERLINED. THE LINE IN ERROR IS THE 17th TEXT LINE SPECIFIED IN THE COMMAND. THE TEXT IN THIS LINE WAS PRINTED BUT NOT UNDERLINED.

PROCESSING CONTINUES.

# **Insert Explanation:**

Line number. nn format COLUMN or TATE.

Number of text line within command.

**System Action:** Processing continues.

**User Response:** Correct the error and resubmit the job.

#### DZI0545I DOUBLE-BYTE FONT - WARNING:

THE SETTEXT COMMAND BEGINNING ON LINE nn SPECIFIES AN ODD NUMBER OF BYTES TO BE PRINTED WITH FONT name WHICH IS A DOUBLE-BYTE FONT. THE TEXT IN ERROR IS SPECIFIED IN THE nth TEXT LINE OF THE COMMAND. THE RESULTS OF TRANSLATING AND PRINTING THE TEXT ARE UNPREDICTABLE.

PROCESSING CONTINUES.

### **Insert Explanation:**

nn Line number.

name Font name specified.

nth Number of text line within command.System Action: Processing continues.

User Response: Correct the error and resubmit the job.

### DZI0546I TOO MANY FONTS - WARNING:

THE SETTEXT COMMAND BEGINNING ON LINE *nn* SPECIFIES FONT *name* FOR TEXT IN THE *format* FORMAT, ORIENTED AT *degrees* DEGREES. YOU ARE OVER THE LIMIT OF *value* UNIQUE COMBINATIONS OF FONT, TEXT FORMAT AND TEXT ORIENTATION THAT MAY BE USED IN A SINGLE OVERLAY. THE LINE IN ERROR IS THE *n*th TEXT LINE SPECIFIED IN THE COMMAND. THE TEXT IN THIS LINE USING FONT *name* WAS NOT PRINTED.

PROCESSING CONTINUES.

# Insert Explanation:

nn Line number.

name Font name specified.

format MODERN, COLUMN, or TATE.

degrees Text orientation.

value Maximum number of font combinations.nth Number of text line within command.

**System Action:** Processing continues.

**User Response:** Correct the error and resubmit the job.

# DZI0548I HEXADECIMAL - WARNING:

THE SETTEXT COMMAND BEGINNING ON LINE nn SPECIFIED A TEXT STRING WITH THE HEX KEYWORD. THE TEXT STRING EITHER CONTAINED AN ODD NUMBER OF CHARACTERS OR CONTAINED A CHARACTER THAT WAS NOT HEXADECIMAL. THE RESULTS OF TRANSLATING AND PRINTING THE TEXT ARE UNPREDICTABLE. THE LINE IN ERROR IS THE mth TEXT LINE SPECIFIED IN THE COMMAND.

PROCESSING CONTINUES.

# **Insert Explanation:**

nn Line number.

nth Number of text line within command.

System Action: Processing continues.

**User Response:** Correct the error and resubmit the job.

### DZI0559I NOTIFY - ERROR:

THE FONT COMMAND BEGINNING ON LINE *nn* SPECIFIES A FONT FOR WHICH NO INFORMATION WAS FOUND FOR ANY SUPPORTED ORIENTATION. THE FONT NAME SPECIFIED WAS "*member*'; THE FONT TYPE USED WAS "*type*'. ENSURE THAT THE FONT NAME WAS

SPECIFIED CORRECTLY.

FOR ADDITIONAL HELP, NOTIFY THE SYSTEM PROGRAMMER.

PROCESSING CONTINUES.

### **Insert Explanation:**

nnLine number.memberMember ID specified.typeMember type specified.

**System Action:** Processing continues.

**User Response:** Notify the system programmer.

DZI0560I **BLANK PAGE - ERROR:** 

THE OVERLAY, AS SPECIFIED, CONTAINS NO VALID type\_command COMMAND; THEREFORE,

NO OVERLAY WAS GENERATED. PROCESSING CONTINUES.

**Insert Explanation:** 

type\_command OVERLAY or ACTION System Action: Processing continues.

**User Response:** Correct the error and resubmit the job.

DZI05611 **FONT - WARNING:** 

> THE SETTEXT COMMAND BEGINNING ON LINE nn SPECIFIED A TEXT STRING CONTAINING text\_type CHARACTERS. NO text\_type FONT WAS SPECIFIED FOR THIS LINE. THE LINE IN ERROR WAS THE nth TEXT LINE SPECIFIED IN THE COMMAND. THE TEXT WAS NOT PRINTED. PROCESSING CONTINUES.

**Insert Explanation:** 

Line number. SBCS or DBCS. text\_type

Number of text line within SETTEXT command. *n*th

System Action: Processing continues.

**User Response:** Correct the error and resubmit the job.

DZI0562I **FONT - WARNING:** 

> THE SETTEXT COMMAND BEGINNING ON LINE nn SPECIFIED A TEXT STRING CONTAINING AN SO OR SI CHARACTER WITH A SPECIFIED MODE OF SOSI1. NO SBCS FONT WAS SPECIFIED FOR THIS LINE. THE SO OR SI CHARACTER(S) WERE NOT REPLACED WITH A BLANK SPACE. THE LINE IN ERROR WAS THE 1th TEXT LINE SPECIFIED IN THE COMMAND.

PROCESSING CONTINUES.

**Explanation:** Mode SOSI1 specifies that SOSI characters are to be replaced by a blank space using the SBCS font.

**Insert Explanation:** nn Line number.

*n*th Number of text line within the SETTEXT command.

**System Action:** Processing continues.

**User Response:** Correct the error and resubmit the job.

DZI05631 **FONT - WARNING:** 

> THE SETTEXT COMMAND BEGINNING ON LINE nn SPECIFIED font1 AND font2 AS A FONT PAIR. THESE ARE BOTH font\_type FONTS. A FONT PAIR MUST BE ONE OF EACH TYPE. ONLY font1 IS ACCEPTED. THE LINE IN ERROR WAS THE nth TEXT LINE SPECIFIED IN THE COMMAND. PROCESSING CONTINUES.

> Note: If a font of the type NOT specified in this pair was specified previously in this text line, it is still in effect.

**Insert Explanation:** 

Line number. nn

font1 First font specified in pair. font2 Second font specified in pair.

SBCS or DBCS. font\_type

Number of text line within the SETTEXT command.

System Action: Processing continues.

User Response: Correct the error and resubmit the job.

DZI0580I DRAWPATH - WARNING:

THE DRAWPATH COMMAND BEGINNING ON LINE :mv.nn:emv. SPECIFIED A "TO"

SUBCOMMAND THAT DEFINED THE SAME LOCATION AS THE PREVIOUS "TO" SUBCOMMAND.

THE REDUNDANT SPECIFICATION IS IGNORED.

PROCESSING CONTINUES.

Insert Explanation: nn Line number.

System Action: Processing continues.

User Response: Correct the error and resubmit the job.

DZI0582I DRAWPATH - WARNING:

THE DRAWPATH COMMAND BEGINNING ON LINE nn SPECIFIED A ROUNDED CONNECTION FOR THE nth "TO" SUBCOMMAND. THE CORNER LENGTH FOR THIS CONNECTION, lenvalue, IS LARGER THAN THE MAXIMUM POSSIBLE FOR THIS CONNECTION, maxvalue. maxvalue WAS

PROCESSING CONTINUES.

**Insert Explanation:** 

nn Line number.

*n*th Number of TO subcommand within this command.

lenvalue Corner length defined in CONNECTION subcommand or SETUNITS command.

maxvalue Largest corner length possible for this connection.

System Action: Processing continues.

User Response: Refer to the section of the User Guide and Reference where MAX for connections is explained.

DZI0584I DRAWPATH - WARNING:

THE DRAWPATH COMMAND BEGINNING ON LINE nn SPECIFIED SHADING FOR A PATH THAT IS OPEN. SHADING CAN ONLY BE DONE ON A CLOSED PATH.

PROCESSING CONTINUES.

**Explanation:** Shading can only be specified for a closed path. That is, the start and end points of the path must be the same and there must be no breaks in the path because of large rounded connections.

Insert Explanation:
nn Line number.

System Action: Processing continues.

User Response: Correct the error and resubmit the job.

DZI0586I EXTENT - WARNING:

IN THE DRAWPATH COMMAND BEGINNING ON LINE nn, THE nth PATH EXTENDS PAST THE direction OVERLAY BOUNDARY BY value unit. THE PORTION OF THE PATH OUTSIDE THE

OVERLAY WILL NOT BE PRINTED. PROCESSING CONTINUES.

**Insert Explanation:** 

*n*th Line number. Path number.

direction LEFT, TOP, RIGHT or BOTTOM.

value Amount of error.unit Unit of measurement.System Action: Processing continues.

User Response: Correct the error and resubmit the job.

DZI0587I **EXTENT - WARNING:** 

> IN THE DRAWPATH COMMAND BEGINNING ON LINE nn, THE nth PATH, AS SPECIFIED, WOULD BE ENTIRELY OUTSIDE THE direction OVERLAY BOUNDARY BY value unit, MEASURED FROM THE direction-MOST POINT OF THE PATH. THIS PATH WILL NOT BE PRINTED.

PROCESSING CONTINUES.

**Insert Explanation:** 

Line number. *n*th Path number.

TOP, LEFT, RIGHT or BOTTOM. direction

value Amount of error. unit Unit of measurement. System Action: Processing continues.

**User Response:** Correct the error and resubmit the job.

DZI0588I **DRAWPATH - WARNING:** 

IN THE DRAWPATH COMMAND BEGINNING ON LINE nn, SHADING WAS SPECIFIED FOR THE nth

PATH. THAT PATH EXTENDS PAST THE OVERLAY BOUNDARY. THE PATH WILL NOT BE

SHADED.

PROCESSING CONTINUES.

**Insert Explanation:** 

Line number. nn *n*th Path number.

System Action: Processing continues.

**User Response:** Correct the error and resubmit the job.

DZI0589I **DRAWPATH - INFORMATIONAL:** 

> THE DRAWPATH COMMAND BEGINNING ON LINE nn SPECIFIED A PATH WITH WIDTH width units, MEASURED FROM THE LEFT\_MOST TO THE RIGHT-MOST POINTS OF THE PATH. THE HEIGHT OF THE PATH IS height units, MEASURED FROM THE TOP-MOST TO THE BOTTOM-MOST POINTS

OF THE PATH.

PROCESSING CONTINUES.

**Insert Explanation:** 

nn Line number. width Width of the path. height Height of the path. units Unit of measurement.

System Action: Processing continues.

User Response: None.

DZI0590I **FONT - WARNING:** 

THE FONT COMMAND BEGINNING ON LINE PROSPECIFIES BOTH A CODED FONT NAME AND A

CHARSET/CODEPAGE COMBINATION. ONLY ONE OPTION IS ALLOWED. THE

CHARSET/CODEPAGE COMBINATION WILL BE USED.

PROCESSING CONTINUES

**Insert Explanation:** 

Line number

System Action: Processing continues using the character set/codepage combination.

User Response: Remove either the coded font name or the character set/codepage parameter and resubmit the job.

DZI0592I FONT - ERROR:

THE FONT COMMAND BEGINNING ON LINE nn USES THE CHARSET/CODEPAGE OPTION WITH AN UNBOUNDED BOX FORMATTED FONT. THIS IS NOT SUPPORTED. CHANGE THE COMMAND TO USE THE CODED FONT NAME AND RESUBMIT THE JOB. THIS COMMAND IS IGNORED. PROCESSING CONTINUES

Insert Explanation:

*nn* Line number

**System Action:** Processing continues without this font command.

User Response: Change the character set/codepage parameters to point to a bounded box font or use the coded

font parameter to specifiy the needed font and resubmit the job.

DZI0601I CBDUMP - INFORMATIONAL MESSAGE:

THE OVERLAY CANNOT BE STORED OR REPLACED WHEN THE CBDUMP COMMAND HAS

BEEN ISSUED.

PROCESSING CONTINUES.

System Action: Processing continues.

User Response: None.

DZI0703I FINAL DISPOSITION:

THE OVERLAY action1 IN THE OVERLAY LIBRARY. THE SAMPLE OVERLAY action2 AVAILABLE

FOR PRINTING. OPTIMIZATION OF IMAGE DATA action3 PERFORMED.

**MESSAGE SEVERITY SUMMARY:** 

count1a INFORMATIONAL MESSAGES WERE SUPPRESSED.

count1bINFORMATIONAL MESSAGES WERE PRINTED.

count2a WARNING MESSAGES WERE SUPPRESSED.

count2b WARNING MESSAGES WERE PRINTED.

count3 ERROR MESSAGES WERE PRINTED.

FINAL RETURN CODE WAS: rc

**Insert Explanation:** 

action1 WAS REPLACED or WAS STORED or WAS NOT STORED.

action2 IS or IS NOT.
action3 WAS or WAS NOT.

count1a Number of informational messages suppressed by the utility.
 count1b Number of informational messages printed by the utility.
 count2a Number of warning messages suppressed by the utility.
 count2b Number of warning messages printed by the utility.
 count3 Number of error messages printed by the utility.

rc Final return code.

System Action: Processing continues.

**User Response:** Correct errors, if necessary, and resubmit the job.

DZI0708I FINAL DISPOSITION:

**OVERLAY FILE:** action1

SAMPLE OVERLAY FILE: action2 IMAGE OPTIMIZATION: action3 MESSAGE SEVERITY SUMMARY

count1a INFORMATIONAL MESSAGES WERE SUPPRESSED.

count1b INFORMATIONAL MESSAGES WERE PRINTED. count2a WARNING MESSAGES WERE SUPPRESSED.

count2b WARNING MESSAGES WERE PRINTED.

count3 ERROR MESSAGES WERE PRINTED.

COUNTS ENHOUNT WESSAGES WERE P

FINAL RETURN CODE: rc

**Insert Explanation:** 

action1 NOT CREATED or CREATED or CREATED AND PRINTED or REPLACED.

NOT CREATED or CREATED or CREATED AND PRINTED or REPLACED. action2

action3 ERFORMED or NOT PERFORMED.

Number of informational messages suppressed by the utility. count1a Number of informational messages printed by the utility. count1b Number of warning messages suppressed by the utility. count2a count2b Number of warning messages printed by the utility. count3 Number of error messages printed by the utility.

Final return code.

**System Action:** Processing continues.

**User Response:** Correct errors, if necessary, and resubmit the job.

DZI0996I **NOTIFY - ERROR:** 

NOTIFY THE SYSTEM PROGRAMMER.

THE MESSAGE msgid IS MISSING FROM THE MESSAGE CSECT.

PROCESSING CONTINUES.

**Insert Explanation:** 

msgid Message identifier.

System Action: Message identifier.

User Response: Notify the system programmer.

DZI0997I **NOTIFY - ERROR:** 

NOTIFY THE SYSTEM PROGRAMMER.

THE ENTRY FOR THE KEYWORD WITH KEYWORD CODE value IS MISSING FROM THE KEYWORD CSECT. THE KEYWORD IS REPLACED BY ASTERISKS IN THE MESSAGE BEING

BUILT.

PROCESSING CONTINUES.

**Insert Explanation:** 

Keyword number. value

System Action: Processing continues.

**User Response:** Notify the system programmer.

DZI0998I **NOTIFY - ERROR:** 

NOTIFY THE SYSTEM PROGRAMMER.

THE ENTRY FOR THE INSERT WITH INSERT CODE value IS MISSING FROM THE csect CSECT.

THE INSERT IS REPLACED BY ASTERISKS IN THE MESSAGE BEING BUILT.

PROCESSING CONTINUES.

**Insert Explanation:** 

value Insert number.

INSERT or MESSAGE. csect

System Action: Processing continues.

**User Response:** Notify the system programmer.

# **Notices**

This information was developed for products and services offered in the U.S.A.

IBM® may not offer the products, services, or features discussed in this document in other countries. Consult your local IBM representative for information on the products and services currently available in your area. Any reference to an IBM product, program, or service is not intended to state or imply that only that IBM product, program, or service may be used. Any functionally equivalent product, program, or service that does not infringe any IBM intellectual property rights may be used instead. However, it is the user's responsibility to evaluate and verify the operation of any non-IBM product, program, or service.

IBM may have patents or pending patent applications covering subject matter described in this document. The furnishing of this document does not give you any license to these patents. You can send license inquiries, in writing, to:

IBM Director of Licensing IBM Corporation North Castle Drive Armonk, NY 10504-1785 U.S.A.

The following paragraph does not apply to the United Kingdom or any other country where such provisions are inconsistent with local law: INTERNATIONAL BUSINESS MACHINES CORPORATION PROVIDES THIS PUBLICATION "AS IS" WITHOUT WARRANTY OF ANY KIND, EITHER EXPRESS OR IMPLIED, INCLUDING, BUT NOT LIMITED TO, THE IMPLIED WARRANTIES OF NON-INFRINGEMENT, MERCHANTABILITY OR FITNESS FOR A PARTICULAR PURPOSE. Some states do not allow disclaimer of express or implied warranties in certain transactions, therefore, this statement may not apply to you.

This information could include technical inaccuracies or typographical errors. Changes are periodically made to the information herein; these changes will be incorporated in new editions of the publication. IBM may make improvements and/or changes in the product(s) described in this publication at any time without notice.

Any references in this information to non-IBM Web sites are provided for convenience only and do not in any manner serve as an endorsement of those Web sites. The materials at those Web sites are not part of the materials for this IBM product and use of those Web sites is at your own risk.

IBM may use or distribute any of the information you supply in any way it believes appropriate without incurring any obligation to you.

For license inquiries regarding double-byte (DBCS) information, contact the IBM Intellectual Property Department in your country or send inquiries, in writing, to:

IBM World Trade Asia Corporation Licensing 2–31 Roppongi 3–chome, Minato-ku Tokyo 106, Japan

Licensees of this program who wish to have information about it for the purpose of enabling: (i) the exchange of information between independently created programs and other programs (including this one) and (ii) the mutual use of the information which has been exchanged, should contact:

IBM Printing Systems Division
Department H7FE Building 003G
Information Development
PO Box 1900
Boulder CO 80301-9191 USA

Such information may be available, subject to appropriate terms and conditions, including in some cases, payment of a fee. The licensed program described in this document and all licensed material available for it are provided by IBM under terms of the IBM Customer Agreement, IBM International Program License Agreement or any equivalent agreement between us.

Any performance data contained herein was determined in a controlled environment. Therefore, the results obtained in other operating environments may vary significantly. Some measurements may have been made on development-level systems and there is no quarantee that these measurements will be the same on generally available systems. Furthermore, some measurement may have been estimated through extrapolation. Actual results may vary. Users of this document should verify the applicable data for their specific environment.

Information concerning non-IBM products was obtained from the suppliers of those products, their published announcements or other publicly available sources. IBM has not tested those products and cannot confirm the accuracy of performance, compatibility or any other claims related to non-IBM products. Questions on the capabilities of non-IBM products should be addressed to the suppliers of those products.

All IBM prices shown are IBM's suggested retail prices, are current and are subject to change without notice. Dealer prices may vary.

This information contains examples of data and reports used in daily business operations. To illustrate them as completely as possible, the examples include the names of individuals, companies, brands, and products. All of these names are fictitious and any similarity to the names and addresses used by an actual business enterprise is entirely coincidental.

## COPYRIGHT LICENSE:

This information contains sample application programs in source language, which illustrates programming techniques on various operating platforms. You may copy, modify, and distribute these sample programs in any form without payment to IBM, for the purposes of developing, using, marketing or distributing application programs conforming to the application programming interface for the operating platform for which the sample programs are written. These examples have not been thoroughly tested under all conditions. IBM, therefore, cannot guarantee or imply reliability, serviceability, or function of these programs. You may copy, modify, and distribute these sample programs in any form without payment to IBM for the purposes of developing, using, marketing, or distributing application programs conforming to IBM's application programming interfaces.

Each copy or any portion of these sample programs or any derivative work, must include a copyright notice as follows:

© (your company name) (year). Portions of this code are derived from IBM Corp. Sample Programs. © Copyright IBM Corp. \_enter the year or years\_. All rights reserved.

If you are viewing this information softcopy, the photographs and color illustrations may not appear.

For online versions of this book, we authorize you to:

- Copy, modify, and print the documentation contained on the media, for use within your enterprise, provided you reproduce the copyright notice, all warning statements, and other required statements on each copy or partial copy.
- Transfer the original unaltered copy of the documentation when you transfer the related IBM product (which may be either machines you own, or programs, if the program's license terms permit a transfer). You must, at the same time, destroy all other copies of the documentation.

You are responsible for payment of any taxes, including personal property taxes, resulting from this authorization.

Your failure to comply with the terms above terminates this authorization. Upon termination, you must destroy your machine readable documentation.

# **Programming Interfaces**

This publication includes documentation of intended Programming Interfaces that let the customer write programs to obtain the services of the Page Printer Formatting Aid (PPFA).

# **Trademarks**

S/370

The following terms appear in this publication and are either trademarks or registered trademarks of the IBM Corporation:

IBM<sup>®</sup>
Advanced Function Presentation<sup>™</sup>
AFP<sup>™</sup>
AIX

Advanced Function Common Control Unit Advanced Function Presentation Advanced Function Printing **AFCCU AFP** AIX AIX/6000 OS/400 Bar Code Object Content Architecture **BCOCA IBM** Infoprint<sup>®</sup> Infoprint Server for OS/390® Intelligent Printer Data Stream **IPDS** Mixed Object Document Content Architecture MO:DCA PrintManager **Print Services Facility PSF** OS/400 RISC System/6000

The following terms appear in this publication and are trademarks of other companies:

Netscape® Netscape is a registered trademark of Netscape Communications

Corporation

Netscape Navigator® Netscape Navigator is a registered trademark of Netscape

**Communications Corporation** 

Windows® and Windows NT®

Windows and Windows NT are registered tradmarks of the Microsoft

Corporation.

Internet Explorer<sup>™</sup> Internet Explorer is a trademark of Microsoft, Corp.

UNIX™ UNIX is a trademark of System Laboratories, licensed exclusively by

X/Open Company, Ltd.

**HP-UX** HP-UX is a trademark of Hewlett Packard Company. Sun Solaris Sun Solaris is a trademark of Sun Microsystems, Inc.

# **EuroReady**

The Overlay Generation Language (OGL) is capable of processing data containing the euro sign. Font character sets and code pages that contain and map the euro sign consistently with the application must be present either in a host library or in the printer. AFP fonts that support the euro sign are included in the AFP Font Collection (Program Number 5648-B33).

# **Glossary**

# **Glossary**

This glossary defines terms, abbreviations, and acronyms as they are used in this manual. Also included are terms and definitions from:

- IBM Vocabulary for Data Processing, Telecommunications, and Office Systems, GC20-1699.
- ISO Vocabulary of Office Machines. Definitions from published sections of this vocabulary are identified by the symbol (ISO).
- American National Dictionary for Information Processing. These definitions are identified by an asterisk (\*).
- Dictionary of Computing, SC20-1699.

# Α

**absolute positioning.** Positioning an element of an overlay with respect to the overlay origin. If the element is part of a defined group, it is positioned with respect to the group origin.

**addressable point.** In computer graphics, any point in a display space or tablet that can be addressed.

**Advanced Function Presentation (AFP).** The ability of program products to use the all-points-addressable concept, to print text and illustrations on a printer.

AFP. Advanced Function Presentation.

**alphanumeric data.** Data represented by letters and digits, perhaps with special characters and the space character. (I) (A)

**ascender.** (1) In a font, the distance from the baseline to the top of the character box. This value is the same for all the characters in a given font. See *maximum ascender*. (2) The part of a lowercase letter that rises above the body of the letter. Letters with ascenders are b, d, f, h, k, l, and t.

# В

**baseline.** An imaginary line upon which successive characters are aligned.

**bevel connection.** A type of path connection that is drawn by the DRAWPATH command. A bevel connection is an angular connection which is automatically used in place of a miter connection when path segments join at a small angle.

**boldface.** A heavy-faced type. Such as, **bold**.

**border.** (1) The margins of a box. (2) The margin of a circle

**border thickness.** The thickness of the border of a box, circle, or path.

border weight. Synonymous with border thickness.

# C

**character.** A symbol used in printing. For example, a letter of the alphabet, a numeral, a punctuation or any other symbol that represents information.

**character box.** The boundary completely surrounding the character pattern.

**character set.** A set of unique representations called characters, for example the 26 letters of the English alphabet, 0 and 1 of the Boolean alphabet, the set of signals in the Morse code alphabet, and the 128 ASCII characters.

**characters per inch (CPI).** The number of characters of a given font that can fit into one linear inch.

closed paths. Paths created by the DRAWPATH command may be either *open* or *closed*. A closed path is one in which the last point in the path is the same as the first point in the path. The POSITION command preceding the DRAWPATH command specifies the start of the path. Only closed paths can be shaded. See also 398 and 396.

**code page.** A font component that associates code points and character identifiers. A code page also identifies how undefined code points are handled.

**code point.** An 8-bit binary number representing one of 256 potential characters.

**coded font.** (1) A font component that associates a code page and a font character set. (2) A font that is fully described in terms of typeface, point size, weight, width, and attribute.

**coded overlay.** An overlay sent to the printer as a command stream. Contrast with *raster pattern* overlay.

**command line.** On a terminal display, the line where commands are entered.

command stream. An overlay definition.

**comment.** Descriptions added to an overlay definition that describe what the commands are doing but do not affect the way the overlay is printed.

**continuous forms paper.** A continuous length of single-ply, fan-folded paper with both edges punched for

tractor feeding and with perforation between pages. There are various sizes and basis weights.

coordinate. The horizontal or vertical distance from an established point to the origin of an overlay element. The established point could be the overlay origin, a group origin, or the point specified in the last POSITION command.

corner arc. An arc of a circle formed by each rounded box corner or rounded path connection.

**corner length.** The degree of rounding of a corner. Each rounded box corner and rounded path connection drawn by OGL/370 is an arc of a circle. The corner length is the distance between the corner point and the point on the straight line where the corner arc begins. For a box and a right-angle path connection, the corner length is the same as the radius of the corner arc.

CPI. Characters per inch.

cut-sheet paper. Paper that is cut into sheets before being printed on. Contrast with 395.

# D

data definition name (DDname). The name of a data definition statement.

data definition statement. A JCL statement that defines a data set. For example, a font library or a segment library.

data file. See 396.

data set. In MVS and VSE, the major unit of data storage and retrieval in the operating system. Consisting of a collection of data in one of several prescribed arrangements and described by control information to which the system has access.

**DBCS.** See 396.

**DD statement.** Data definition statement.

DDname. Data definition name.

default. Synonym for 396.

default value. The value assumed when none is specified.

definition. See 398.

descender. (1) In a font, the distance from the baseline to the bottom of the character box. This value might differ for different characters in a given font. However, OGL/370 uses the largest descender (see 398) in the font to determine if a text string fits in a box or overlay. (2) The part of a letter that falls below the body of the letter. Letters with descenders are g, j, p, q, n, y, and Q.

disjointed path. Paths created by the DRAWPATH command where the points define a closed path, but where the size of the rounded connections within the path have made the path open. A disjointed path cannot be shaded. See also 395 and 398 paths.

double-byte character set (DBCS). A character set, such as Kanji, requiring two bytes to identify each character.

double-byte coded font. A font in which the characters are defined by two bytes: the first defining a coded font section, the second defining a code point.

double-byte font. Synonym for 396.

duplex. Pertaining to printing on both sides of a sheet of paper. See 398 and 401. Contrast with 400.

# Е

electronic overlay. An overlay that is stored in a library and can be requested for a printing job. See also 397, 399.

encoded. A way of representing an image pattern so that toned and untoned pels are grouped together rather than each being represented in the overlay definition by a 1 or 0.

end marker. The semi-colon (;) that must appear at the end of each command.

entry. A keyword, name, or value that is part of a command.

error message. A message indicating that the overlay definition contains an error which may cause a command to be ignored or the overlay not to be printed.

# F

figure. A shape which is part of an overlay. Circles, boxes, paths, and rules are figures but pieces of text are not.

file. A set of related data records.

fixed-space font. Synonym for 401..

FLSF. Font Library Service Facility

font. (1) Refers to one size and one typeface in a particular type family. Includes letters, numbers, punctuation marks, special characters, and ligatures. (2) A font component that identifies a character set, code page combination. (3) See 401.

font character set. (1) A font library member that contains the raster patterns, identifiers, and descriptions of characters. (2) Synonymous with 395.

**font definition.** A listing of the printing attributes of a coded font. The font definition is an internal library member, built into an external library object called a coded font.

form. An overlay.

format. The arrangement of text on the page.

**form definition.** A resource object that defines the characteristics of the form which include: overlays to be used (if any), text suppression, the position of page data on the form, and the number and modifications of a page. Synonymous with 397.

FORMDEF. Synonym for 396.

form map. Synonym for 396.

**forms flash.** On the IBM 3800, a means of printing an overlay using a negative plate flashed onto the form. Synonymous with optical forms flash.

**forms overlay.** The photographic negative of a predefined design to be exposed to the photoconductor by a flash of light. The forms overlay can be merged with variable data during printing. Synonymous with 398.. See also 396.

frame. A border around an overlay.

# G

GDDM. Graphical Data Display Manager.

GOCA. Graphical Object Content Architecture

**graphic.** Image or text, or a combination of both that can be placed on an overlay by name.

**Graphical Data Display Manager (GDDM).** An IBM program product that creates page segments.

grid. Synonym for 398.

**group.** A named collection of commands, which can be placed in an overlay by name.

# Н

**Hiragana.** A character set consisting of symbols used in one of the two common Japanese phonetic alphabets. Each character is represented by one byte.

**hexadecimal.** A representation of the way data is read by the computer. Specifically in OGL/370, the code used to represent text.

# ı

ID. The last six characters of a member name.

**ID name.** The internal name given to a font by a user.

**image.** A pattern of toned and untoned pels that form a picture.

**informational message.** A message saying that a command is not entirely correct or complete. The appearance of the overlay probably is not affected.

**invocation.** The statement which activates the OGL/370 program in the VM environment.

# J

JCL. Job control language.

JCS. Job control statements.

**job control language (JCL).** A language of control statements used to identify a computer job or describe its requirements to the operating system.

**job control statement (JCS).** A statement that provides an operating system with information about the job being run under VSE.

**justify.** (\*) To align characters horizontally or vertically to fit the positioning constraints of a required format.

# K

**Kanji.** The non-phonetic Japanese writing system. In a font representing Kanji characters, each character is represented by a double-byte code. Contrast with 397 and 397.

**Katakana.** A character set consisting of symbols used in one of the two common Japanese phonetic alphabets. Each character is represented by one byte.

**kerning.** The design of graphic characters such that their character boxes overlap. Some toned pels of the character appear outside the character cell. The reduction of space between letters.

**keyword.** A word in OGL/370 that must be entered exactly as shown and may not be used as a name for a font, segment, definition, or overlay. Also referred to as a command word or subcommand word.

## L

**librarian.** In VSE, the set of programs which maintains, services, and organizes the system and private libraries.

library. (1) A named area on disk that contains a collection of related files, of which the computer can access. (2) A place to store resource objects.

line. A straight geometrical element.

lines per inch (LPI). (1) A unit of measurement for the specification of baseline placement. (2) A measure of the number of lines per vertical inch of paper.

line printer. (1) (ISO) A device that prints a line of characters as a unit. (2) Contrast with 399.

line space. The vertical distance between the baseline of the current line and the baseline of the previous line.

location repetition. Repetition of lines or boxes within the same command when the position of each line or box is specified. Contrast with 400.

logical page. The area defined as the space on the :hp1.physical page:ehp1. whre data is to be printed.

LPI. Lines per inch.

# M

mask. Horizontal and vertical lines printed on an overlay to help in the design of the overlay. Synonymous with 397.

maximum ascender. The maximum height from the baseline to the top mark of any character in the font character set.

maximum descender. The maximum depth from the baseline to the bottom mark of any character in the character set.

member. A file in a library. For example, font X1BITR is a member of the font library.

**member ID.** The member name of a resource object minus the two-character prefix. For example BITR is the member ID of the font whose member name is X1BITR.

member name. The name under which a file is stored in a library. For example X1S0BITR is the member name of a coded font in the font library.

mirror image. Converting page segments so that their component parts appear reversed when compared to the original.

miter connection. A type of path connection used in the DRAWPATH command. Miter connections between path segments are angular. Contrast with rounded connection.

mm. Millimeter.

**modern.** The term used to describe left-to-right, top-to-bottom writing or printing for Kanji fonts.

multiple virtual storage (MVS). An IBM operating system.

MVS. Multiple Virtual Storage.

# Ν

negative image. Converting segments, so what appeared black in the original, appears white and what appeared white in the original, appears black.

normal duplex. Printing on both sides of the paper so that the top of one side is at the same end as the top of the other. Contrast with 400, 401.

# O

offset. The coordinates of the corner of the overlay nearest to the paper origin.

open paths. Paths created by the DRAWPATH command may be either open or closed. An open path is one in which the last point in the path is not the same as the first point in the path. The POSITION command preceding the DRAWPATH command specifies the start of the path. Open paths cannot be shaded. See also 395 and 396 paths.

OGL/370. Overlay Generation Language/370.

optical forms flash. Synonym for 397.

optical forms overlay. Synonym for 397.

option. A word or group of words that can be used to specify a modification to an overlay element. For example, the shading option in the DRAWBOX command.

orientation. The rotation of an element relative to a fixed reference.

origin. (1) The point in an element that is used for positioning the element. (2) The upper-left corner of an overlay in its 0° orientation. (3) A position from which placement and orientation of text, images, and page segments is specified. Sheets of paper, pages, overlays, and page segments have origins.

overlay. A collection of predefined data, such as lines, shading, text, boxes, or logos, that can be merged with variable data on a sheet while printing. An overlay can be either 396 or 397.

**overlay definition.** The collection of commands that define an overlay.

Overlay Generation Language/370 (OGL/370). An IBM program product used to create electronic overlays. **overlay section.** (OGL/370) A section of an overlay that can be placed by name (a group, segment, or pattern).

# P

page. Synonym for 398.

PAGEDEF. Page definition.

**page definition (PAGEDEF).** A resource, specified in the print data set JCL, that defines the rules for transforming the input to pages and text controls.

page printer. (1) Any printer that accepts composed pages, constructed of composed text and images, among other things. (2) Contrast with 398.

Page Printer Formatting Aid (PPFA). An IBM program product that allows for creation and storage of form definitions and page definitions—resource objects for print-job management.

**page segment.** An object containing composed text and images, prepared before formatting and included during printing. Synonymous with 400. Contrast with 396

**paper origin.** The upper-left corner of the paper (excluding the 1/2-inch carrier strip on the left margin) as the paper goes through the printer.

**parse.** To analyze the operands entered with a command and build a parameter list for the command processor.

**path.** One or more connected straight lines of a given thickness and style.

pattern. See 399.

**pel.** The smallest area that can be individually toned by the printer. On the IBM 3800 Model 1, one pel equals approximately 1/180th inch. On the IBM 3800 Model 3 and Model 8, one pel equals approximately 1/240th inch. On the IBM 4250, one pel equals approximately 1/600th inch. Synonymous with 395.

**physical page.** The actual sheet of paper or other medium (such as a sheet of blank labels) that moves through the printer.

picture element. Synonym for 399.

**pitch.** A unit of measurement for the width of a printed character, reflecting the number of times a graphic character can be set in one linear inch; for example, 10-pitch has 10 graphic characters per inch. Uniformly spaced fonts are measured in pitches. Contrast with point.

PMF. Print Management Facility.

**point.** (1) A unit of measurement. There are 12 points to a pica and approximately 72 points to an inch. (2) In the Didot point system, a point is 0.0148 inches. There are 12 Didot points to the cicero. (3) Contrast with 399. (4) See also 401.

point size. The height of a font in points.

**PPFA.** Page Printer Formatting Aid.

**preprinted form.** A sheet of paper containing a preprinted design of constant data into which variable data can be merged. See also 396 and 397.

**primary default.** The first default specified in the SETUNITS command.

**print line.** In a display image, a horizontal line at the top or bottom of a string of characters.

**Print Management Facility (PMF).** A program that can create fonts, segments, page definitions, and form definitions.

print position. A pel identified by a set of coordinates.

**Print Services Access Facility (PSAF).** A menu-driven, print-parameter selection program for page printers controlled by PSF.

**Print Services Facility (PSF).** A program that produces printer commands from the data sent to it.

**printable area.** The area of the paper where print can be placed.

**proportional spacing.** The spacing of characters in a printed line so that each character is allotted a space based on the character's width.

proportionally spaced font. (1) A font in which the characters are contained in character cells that vary with the size of each character. This allows for even spacing between printed characters, and eliminates excess white space around narrow characters, such as the letter "i". (2) Contrast with 396.

PSAF. Print Services Access Facility.

PSF. Print Services Facility.

# R

**raster pattern.** A series of pels arranged in scan lines. The toned or untoned status of each pel creates an image. A digitized raster pattern is an array of bits. The on or off status of each bit determines the toned or untoned status of each pel.

**raster pattern overlay.** An overlay loaded in the printer subsystem as a raster pattern rather than as a sequence of printer commands.

record. A collection of related data or words, treated as a unit. For example, in stock control, each invoice could constitute one record.

relative positioning. Positioning an element of an overlay with respect to the last position established by the last POSITION command.

rotated font. A font whose characters are rotated 90 or 270 degrees to allow for printing at those orientations.

rotation. The number of degrees a character is rotated relative to the print direction.

rounded connection. (1) A type of path connection used in the DRAWPATH command. Rounded connections between path segments are curved according to a corner length value specified in the SETUNITS command or the CONNECTION subcommand. (2) Contrast with 398.

**rule.** A straight horizontal or vertical line.

# S

**SBCS.** Single-byte character set.

screen. The OGL/370 shade pattern option containing a consistent combination of toned and untoned pels.

secondary default. The second default specified in the SETUNITS command.

**segment.** Synonym for page segment.

shade. The option available with DRAWBOX, DRAWCIRCLE, DRAWPATH, and PLACE PATTERN to tint part of the overlay with a selected intensity of gray.

shift-in character (SI). Used to identify the end of DBCS characters in a mixed (DBCS/SBCS) text string. See 400.

shift-out character (SO). Used to identify the start of DBCS characters in a mixed (DBCS/SBCS) text string. See 400.

SI. Shift-in character.

simplex. Printing on only one side of the paper. Contrast with 396 and 398.

single-byte character set (SBCS). A character set whose codes require a single byte of data. For example, the character set used in English.

single-byte coded font. (1) A font in which the characters are defined by a one byte code point. A single byte coded font has only one coded font section. (2) Contrast with 396.

single-byte font. Synonym for 400.

**SO.** Shift Out character.

source listing. A listing of the overlay definition and messages after OGL/370 has processed the definition.

**spaced repetition.** (1) Repetition of lines or boxes within the same command when the set spacing between each line or box is specified. (2) Contrast with 398.

standard shade pattern. The default shade pattern used when shading with DRAWBOX, DRAWCIRCLE, DRAWPATH, and PLACE PATTERN.

string. (1) A linear sequence of entities such as characters or physical elements. (2) See 400.

**subcommand.** A keyword that introduces a distinct part of a command. For example, the REPEAT subcommand of the DRAWBOX and DRAWRULE commands.

symbolic. A name that identifies a text string that can be called for by name in DRAWBOX WITHTEXT, DRAWCIRCLE WITHTEXT, or SETTEXT.

symbolic data set. In MVS and VSE, a data set containing text strings associated with symbolic names. These strings can be called for by name in DRAWBOX WITHTEXT, DRAWCIRCLE WITHTEXT, or SETTEXT.

**symbolic file.** In VM, a data file containing text substitutions for symbolics used in DRAWBOX WITHTEXT, DRAWCIRCLE WITHTEXT, and SETTEXT commands.

syntax. The rules and keywords of OGL/370.

system programmer. A programmer who plans, generates, maintains, and controls the use of the OGL/370 program product at your installation.

# Т

tate. Pronounced tah-tay. The traditional Japanese format of top-to-bottom, right-to-left printing for Kanji

text block. All the lines of text specified in one WITHTEXT subcommand or SETTEXT command.

**text margin.** The boundary of the area where text can be placed inside a box or a circle. A rounded text margin is one border width inside the border for both circles and boxes. A square text margin is the largest rectangle that fits inside the rounded margin.

**text segment.** One section of a *text string* enclosed in apostrophes.

text string. (1) The text segment or segments, entered within one LINE subcommand. Each time a LINE subcommand is entered, a new text string begins. (2)

Text that is to be printed as part of the overlay. It can appear in DRAWBOX WITHTEXT, DRAWCIRCLE WITHTEXT, and SETTEXT. Each *text segment* of the *text string* is enclosed in apostrophes.

**tumble duplex.** (1) Duplex printing for sheets that are to be bound on the short edge of the paper, regardless of whether the printing is portrait or landscape. (2) Contrast with 398 and 400.

**typeface.** A collection of fonts all having the same style, weight, and width; each font differs from the others by point size.

**type family.** (Fonts) A group of typefaces that share basic design characteristics and encompass many size and style variations.

**type font.** Type of a given size and style. For example, 10-point Bodoni Modern.

**typographic font.** A family of proportionally spaced characters that produce output resembling typeset copy rather than typewritten copy.

# U

uniformly spaced font. (1) A font with graphic characters contained in character cells of uniform size. The distance between reference points of adjacent graphic characters is constant in the inline progression. The white space between the graphic characters may vary. (2) Synonymous with 396. (3) Contrast with 399.

**unprintable area.** The area of a sheet of paper on which no printing can be done because of printer-hardware limitations.

# V

value. A number or name that a user specifies in a command.

variable space font. See 399.

**virtual machine (VM).** A functional simulation of a computer and its associated devices.

**Virtual Storage Extended (VSE).** An operating system that is an extension of DOS/VS, consisting of VSE/Advanced Functions.

Virtual Storage Extended/Advanced Functions (VSE/AF). The minimum operating system support for a VSE-controlled installation.

VM. Virtual Machine.

VSE. Virtual Storage Extended

**VSE/AF.** Virtual Storage Extended/Advanced Functions (VSE/AF)

# W

warning message. A message saying the overlay definition contains an error that will probably result in undesirable output.

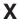

**X** axis. The axis that is perpendicular to the direction the paper moves through the printer.

**x-coordinate.** The horizontal or inline position that defines a page origin or the starting point of a line or field.

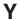

Y axis. The axis along which the paper moves through the printer.

y-coordinate. The vertical or baseline position that defines a page origin or the starting point of a line or field.

# Index

| Special characters                                   | font name subcommand (continued)<br>for FONT command (VSE)) 262 |
|------------------------------------------------------|-----------------------------------------------------------------|
| absolute positioning subcommand                      | font names subcommand                                           |
| for POSITION command 280                             | for SETTEXT command 289                                         |
| alignment subcommand                                 | format subcommand                                               |
| for SETTEXT command 287                              | for SETTEXT command 286                                         |
| axis selection subcommand                            | group commands subcommand                                       |
| for DRAWBOX command                                  | for DEFINE GROUP command 201                                    |
| text 220                                             | horizontal coordinate subcommand                                |
| border thickness subcommand                          | for DRAWBOX command                                             |
| for DRAWBOX command 208, 219                         | location repetition 211                                         |
| border type subcommand                               | for DRAWCIRCLE command                                          |
| for DRAWBOX command 208, 219                         | location repetition 223                                         |
| box height subcommand                                | for DRAWPATH command                                            |
| for DRAWBOX command 208 box width subcommand         | location repetition 250                                         |
| for DRAWBOX command 207                              | for DRAWRULE command                                            |
| circle portion subcommand                            | location repetition 257                                         |
| for DRAWBOX command 219                              | for OVERLAY command 268                                         |
| circle radius subcommand                             | length value subcommand                                         |
| for DRAWBOX command 218                              | for SETUNITS command 293                                        |
| colorname subcommand                                 | line coding subcommand                                          |
| for DEFINE COLOR command 199                         | for DEFINE OBJECT command 204                                   |
| for DRAWBOX command 209                              | line spacing subcommand                                         |
| for DRAWGRAPHIC command 238                          | for SETTEXT command 288                                         |
| colorname, SHADE subcommand                          | linespace option subcommand                                     |
| for DRAWBOX command 212                              | for SETUNITS command 292                                        |
| command word subcommand                              | linespace value subcommand                                      |
| for DEFINE GROUP command 201                         | for SETUNITS command 292                                        |
| connection length subcommand                         | linetype subcommand                                             |
| for DRAWPATH command 245, 248                        | for DRAWGRAPHIC command 238                                     |
| connection type subcommand                           | linewidth subcommand                                            |
| for DRAWPATH command 245, 247                        | for DRAWGRAPHIC command 238                                     |
| corner selection subcommand                          | location option subcommand for DRAWCIRCLE command               |
| for DRAWBOX command 209                              | location repetition 223                                         |
| depth                                                | for DRAWRULE command                                            |
| OBJECT subcommand                                    | location repetition 257                                         |
| for PLACE command 276                                | marker symbol subcommand                                        |
| diagonal selection subcommand                        | for DRAWGRAPHIC command 238                                     |
| for DRAWBOX command 209, 220                         | member ID subcommand                                            |
| direction subcommand                                 | for FONT command (MVS) 258                                      |
| for DRAWBOX command                                  | for FONT command (VM) 260                                       |
| spaced repetition 210                                | for FONT command (VSE)) 262                                     |
| for DRAWCIRCLE command                               | for SEGMENT command (MVS) 283                                   |
| spaced repetition 221                                | for SEGMENT command (VM) 284                                    |
| for DRAWPATH command 249                             | for SEGMENT command (VSE) 285                                   |
| for DRAWRULE command                                 | mirror option                                                   |
| spaced repetition 256                                | PATTERN subcommand                                              |
| fillpattern subcommand                               | for PLACE command 279                                           |
| for DRAWGRAPHIC command 238                          | modifier subcommand                                             |
| first coordinate subcommand for DRAWPATH command 247 | for DEFINE BARCODE command 198                                  |
| for POSITION command 280                             | name                                                            |
|                                                      | OBJECT subcommand                                               |
| first spacing subcommand for DRAWMASK command 242    | for PLACE command 276                                           |
| font name subcommand                                 | name subcommand                                                 |
| for FONT command (MVS) 258                           | for DEFINE BARCODE command 197                                  |
| for FONT command (VM) 260                            | for DEFINE OBJECT command 202                                   |
| 101 1 OIVI COMMINICIA (VIVI) 200                     | for SEGMENT command (MVS) 283                                   |

© Copyright IBM Corp. 1984, 2002 403

| name subcommand (continued)     | second coordinate subcommand (continued) |
|---------------------------------|------------------------------------------|
| for SEGMENT command (VM) 284    | for POSITION command 280                 |
| for SEGMENT command (VSE) 285   | second spacing subcommand                |
| name, BARCODE subcommand        | for DRAWMASK command 242                 |
| for PLACE command 269           | secondary default subcommand             |
|                                 | for SETUNITS command 292                 |
| negative option                 |                                          |
| PATTERN subcommand              | section name                             |
| for PLACE command 279           | PATTERN subcommand                       |
| orientation                     | for PLACE command 278                    |
| OBJECT subcommand               | section name subcommand                  |
| for PLACE command 276           | for DEFINE GROUP command 201             |
|                                 |                                          |
| PATTERN subcommand              | for DEFINE OBJECT command 204            |
| for PLACE command 278           | for PLACE command 275                    |
| orientation subcommand          | section type                             |
| for FONT command (VSE)) 264     | for PLACE command 278                    |
| for SETTEXT command 286         | section type subcommand                  |
| orientation, BARCODE subcommand | for DEFINE GROUP command 201             |
|                                 |                                          |
| for PLACE command 269           | for DEFINE OBJECT command 204            |
| origin option subcommand        | for PLACE command 275                    |
| for DRAWPATH command 247        | shade area subcommand                    |
| for POSITION command 280        | for DRAWBOX command 212                  |
| overlay height subcommand       | for DRAWCIRCLE command                   |
|                                 |                                          |
|                                 | location repetition 224                  |
| overlay name subcommand         | shade pattern                            |
| for OVERLAY command 267         | PATTERN subcommand                       |
| overlay width subcommand        | for PLACE command 278                    |
| for OVERLAY command 267         | shade pattern subcommand                 |
| path end shape subcommand       | for DRAWBOX command 212                  |
| for DRAWPATH command 245        | for DRAWCIRCLE command                   |
|                                 |                                          |
| path start shape subcommand     | location repetition 224                  |
| for DRAWPATH command 244        | shade type                               |
| path thickness subcommand       | PATTERN subcommand                       |
| for DRAWPATH command 244        | for PLACE command 278                    |
| path type subcommand            | shade type subcommand                    |
| for DRAWPATH command 244        | for DRAWBOX command 212                  |
|                                 |                                          |
| pattern type subcommand         | for DRAWCIRCLE command                   |
| for DEFINE OBJECT command 204   | location repetition 224                  |
| positioning option subcommand   | spacing value subcommand                 |
| for SETUNITS command 293        | for DRAWBOX command                      |
| primary default subcommand      | spaced repetition 210                    |
| for SETUNITS command 291        | for DRAWCIRCLE command                   |
|                                 |                                          |
| relative positioning subcommand | spaced repetition 221                    |
| for POSITION command 280        | for DRAWPATH command 249                 |
| repetitions subcommand          | for DRAWRULE command                     |
| for DRAWBOX command             | spaced repetition 256                    |
| spaced repetition 210           | spacing word subcommand                  |
| for DRAWCIRCLE command          | for DRAWBOX command                      |
| spaced repetition 221           | spaced repetition 210                    |
|                                 |                                          |
| for DRAWPATH command 249        | text type subcommand                     |
| for DRAWRULE command            | for SETTEXT command 290                  |
| spaced repetition 256           | text type, BARCODE subcommand            |
| rule direction subcommand       | for PLACE command 269                    |
| for DRAWRULE command 255        | text subcommand                          |
| rule length subcommand          | for SETTEXT command 290                  |
|                                 |                                          |
| for DRAWRULE command 255        | type subcommand                          |
| rule thickness subcommand       | for DEFINE BARCODE command 197           |
| for DRAWRULE command 255        | vertical coordinate subcommand           |
| rule type subcommand            | for DRAWBOX command                      |
| for DRAWRULE command 255        | location repetition 211                  |
| second coordinate subcommand    | for DRAWCIRCLE command                   |
| for DRAWPATH command 247        |                                          |
| IOI DHAWFATH COMMINING 247      | location repetition 223                  |

| vertical coordinate subcommand (continued) for DRAWPATH command location repetition 250 for DRAWRULE command location repetition 257 for OVERLAY command 268 width OBJECT subcommand | BARCODE (continued) two-dimensional 270, 271, 272 BARCODE name subcommand for PLACE command 269 BARCODE orientation subcommand for PLACE command 269 BARCODE text type subcommand for PLACE command 269 |
|----------------------------------------------------------------------------------------------------|----------------------------------------------------------------------------------------------------|
| for PLACE command 276  x offset  OBJECT subcommand                                                                                                    | BARCODE 2DPARMS subcommand<br>for PLACE command 269<br>BARCODE ASTERISK subcommand                                                                                                    |
| for PLACE command 276 y offset                                                                                                    | for PLACE command 269 BARCODE DATAMATRIX subcommand                                                                                                    |
| OBJECT subcommand for PLACE command 276                                                                                                    | special functions 271 BARCODE HRI position subcommand for PLACE command 269 BARCODE subcommand                                                                                                    |
| Numerics                                                                                                    | for PLACE command 269                                                                                                    |
| 2DPARMS, BARCODE subcommand                                                                                                    | baseline 14                                                                                                    |
| for PLACE command 269                                                                                                    | baseline, definition of 395                                                                                                    |
| 90° orientation 30                                                                                                    | BCOLOR subcommand<br>for DRAWBOX command 209                                                                                                    |
|                                                                                                    | bevel connection, definition of 395                                                                                                    |
| A                                                                                                    | BLACK subcommand                                                                                                    |
| abbreviations 51                                                                                                    | for DEFINE COLOR command 200                                                                                                    |
| for a keyword 338                                                                                                    | BOLD                                                                                                    |
| for units of measurement 191                                                                                                    | border thickness 43                                                                                                    |
| absolute POSITION 37                                                                                                    | rule thickness 38                                                                                                    |
| absolute positioning, definition of 395                                                                                                    | boldface, definition of 395                                                                                                    |
| adding text                                                                                                    | border thickness, definition of 395 border weight, definition of 395                                                                                                    |
| to boxes 100                                                                                                    | border weight, definition of 395                                                                                                    |
| to circles 106                                                                                                    | borders 11                                                                                                    |
| with SETTEXT 108 with symbolics 114                                                                                                    | DRAWBOX 43, 168                                                                                                    |
| addressable point, definition of 395                                                                                                    | DRAWCIRCLE 56, 174                                                                                                    |
| AFP, definition of 395                                                                                                    | thickness 43                                                                                                    |
| ALL messages 6                                                                                                    | BOTTOM, defining a circle 56                                                                                                    |
| ALL subcommand                                                                                                    | BOX subcommand                                                                                                    |
| for CONTROL command 195                                                                                                    | for DRAWGRAPHIC command 237 boxes                                                                                                    |
| alphanumeric data, definition of 395                                                                                                    | defining 41                                                                                                    |
| arc, corner 141                                                                                                    | drawing 41                                                                                                    |
| ascender 99 ascender, definition of 395                                                                                                    | size 42                                                                                                    |
| ASTERISK, BARCODE subcommand                                                                                                    | with dotted or dashed borders 168                                                                                                    |
| for PLACE command 269                                                                                                    | with text 100                                                                                                    |
| AUTO                                                                                                    |                                                                                                    |
| line spacing 111                                                                                                    | С                                                                                                    |
| AUTO line spacing                                                                                                    |                                                                                                    |
| in DRAWCIRCLE 98                                                                                                    | CBDUMP command  NOTRACE subcommand 194                                                                                                    |
| AXIS subcommand                                                                                                    | syntax diagram 194                                                                                                    |
| for DRAWBOX command 220                                                                                                    | TRACE subcommand 194 TRACEALL subcommand 194                                                                                                    |
| В                                                                                                    | CENTER                                                                                                    |
| BALANCE 86                                                                                                    | OBJECT subcommand                                                                                                    |
| balance text                                                                                                    | for PLACE command 276                                                                                                    |
| DRAWBOX 86                                                                                                    | text positioning in DRAWBOX 76                                                                                                    |
| BARCODE                                                                                                    | character 106                                                                                                    |
| DATAMATRIX, placing 270                                                                                                    | character box 13                                                                                                    |
| MAXICODE, placing 271                                                                                                    | character box, definition of 395                                                                                                    |
| PDF417, placing 272                                                                                                    | character set, definition of 395                                                                                                    |

| character, definition of 395     | command (continued)                    |
|----------------------------------|----------------------------------------|
| characters per inch (CPI) 139    | syntax 5, 191                          |
| CHARSET subcommand               | values 24                              |
| for FONT command (MVS) 259       | writing of 5                           |
| for FONT command (VM) 260        | command line, definition of 395        |
| for FONT command (VSE)) 262      | command stream, definition of 395      |
| CIELAB subcommand                | commands                               |
| for DEFINE COLOR command 200     | CBDUMP                                 |
| circle radius 55                 | syntax diagram 194                     |
| CIRCLE subcommand                | comments 191                           |
| for DRAWGRAPHIC command 236      | CONTROL                                |
| circles 53                       | syntax diagram 195                     |
| defining 55                      | DEFINE BARCODE                         |
| dotted and dashed 174            | syntax diagram 197                     |
| positioning 55                   | DEFINE COLOR                           |
| CLOSE subcommand                 | syntax diagram 199                     |
| for DRAWPATH command 247         | DEFINE GROUP                           |
| closed paths, definition of 395  | syntax diagram 201                     |
| CMYK subcommand                  | DEFINE OBJECT                          |
| for DEFINE COLOR command 199     |                                        |
| CMYKEURO subcommand              | syntax diagram 202<br>DEFINE PATTERN   |
| for DEFINE OBJECT command 202    |                                        |
| CMYKSWOP subcommand              | syntax diagram 204<br>DRAWBOX          |
| for DEFINE OBJECT command 202    | _                                      |
|                                  | syntax diagram 206 DRAWCIRCLE          |
| code page, definition of 395     |                                        |
| code point, definition of 395    | syntax diagram 217                     |
| coded font, definition of 395    | DRAWGRAPHIC BOX                        |
| coded overlay, definition of 395 | syntax diagram 229                     |
| CODEPAGE subcommand              | DRAWGRAPHIC CIRCLE                     |
| for FONT command (MVS) 259       | syntax diagram 231                     |
| for FONT command (VM) 260        | DRAWGRAPHIC ELLIPSE                    |
| for FONT command (VSE)) 262      | syntax diagram 233                     |
| color                            | DRAWGRAPHIC FILLETS                    |
| box background color 131         | syntax diagram 235                     |
| cielab 131                       | DRAWGRAPHIC MARKER                     |
| CMYK 131                         | syntax diagram 236<br>DRAWGRAPHIC PATH |
| foreground color 131             |                                        |
| highlight 131                    | syntax diagram 234                     |
| IBM OCA 131                      | DRAWMASK                               |
| RGB 131                          | syntax diagram 242                     |
| COLOR                            | DRAWPATH                               |
| OBJECT subcommand                | syntax diagram 243                     |
| for PLACE command 276            | DRAWRULE                               |
| PATTERN subcommand               | syntax diagram 255                     |
| for PLACE command 279            | FONT (MVS)                             |
| COLOR subcommand                 | syntax diagram 258                     |
| for DEFINE BARCODE command 198   | FONT (VM)                              |
| for DEFINE COLOR command 199     | syntax diagram 260                     |
| for DRAWRULE command 256         | FONT (VSE)                             |
| for FONT command (MVS) 259       | syntax diagram 262                     |
| for FONT command (VM) 261        | numbers 191                            |
| for FONT command (VSE)) 263      | ORIENT                                 |
| COLUMN format 14                 | syntax diagram 264                     |
| command                          | OVERLAY                                |
| comments 25                      | syntax diagram 267                     |
| defaults 5, 24                   | PLACE BARCODE                          |
| end marker 6                     | syntax diagram 269                     |
| keyword modification 338         | PLACE groups                           |
| keywords 5, 24                   | syntax diagram 275                     |
| numbers 6                        | PLACE OBJECT                           |
| sequence 5                       | syntax diagram 276                     |

| commands (continued)                         | DATAMATRIX BARCODE parameter             |
|----------------------------------------------|------------------------------------------|
| PLACE PATTERN                                | for PLACE command 270                    |
| syntax diagram 278                           | DBCS                                     |
| PLACE segments                               | in SETTEXT 289                           |
| syntax diagram 275                           | DDNAME name subcommand                   |
| POSITION                                     | for FONT command (MVS) 259               |
| syntax diagram 280                           | for SEGMENT command (MVS) 283            |
| SEGMENT (MVS)                                | DDNAME FONTDD subcommand                 |
| syntax diagram 283                           | for FONT command (MVS) 259               |
| SEGMENT (VM)                                 | DDNAME SEGDD subcommand                  |
| syntax diagram 284                           | for SEGMENT command (MVS) 283            |
| SEGMENT (VSE)                                | DDname, definition of 396                |
| syntax diagram 285                           | default units of measurements 138        |
| SETTEXT                                      | default value, definition of 396         |
| syntax diagram 286                           | defaults 5, 51                           |
| SETUNITS                                     | SETUNITS 137                             |
| syntax diagram 291                           | DEFINE BARCODE command                   |
| comment, definition of 395                   | modifier subcommand 198                  |
| comments 6                                   | name subcommand 197                      |
|                                              |                                          |
| multiple-word 25<br>one-word 25              | type subcommand 197 COLOR subcommand 198 |
| Comments                                     |                                          |
|                                              | FONT subcommand 198                      |
| for overlay design 25                        | HEIGHT subcommand 198                    |
| writing of 25                                | MODWIDTH subcommand 198                  |
| connection 60                                | RATIO subcommand 198                     |
| CONNECTION subcommand                        | syntax diagram 197                       |
| for DRAWPATH command 245, 247                | DEFINE COLOR command                     |
| continuous forms paper, definition of 395    | colorname subcommand 199                 |
| CONTROL command                              | BLACK subcommand 200                     |
| ALL subcommand 195                           | CIELAB subcommand 200                    |
| ERROR subcommand 195                         | CMYK subcommand 199                      |
| NOSOSI subcommand 196                        | COLOR subcommand 199                     |
| NOSTORE subcommand 195                       | HIGHLIGHT subcommand 200                 |
| NOSUMMARY subcommand 195                     | OCA subcommand 199                       |
| REPLACE subcommand 195                       | RGB subcommand 199                       |
| SOSI subcommand 196                          | syntax diagram 199                       |
| STORE subcommand 195                         | DEFINE GROUP command                     |
| SUMMARY subcommand 195                       | command word subcommand 201              |
| syntax diagram 195                           | group commands subcommand 201            |
| WARN subcommand 195                          | section name subcommand 201              |
| control words                                | section type subcommand 201              |
| reading syntax diagrams 192                  | syntax diagram 201                       |
| coordinate 9                                 | DEFINE OBJECT command                    |
| coordinate, definition of 396                | line coding subcommand 204               |
| corner arc, definition of 396                | name subcommand 202                      |
| corner length, definition of 396             | pattern type subcommand 204              |
| CORNERLENGTH subcommand                      | section name subcommand 204              |
| for SETUNITS command 293                     | section type subcommand 204              |
| CPI, definition of 395                       | CMYKEURO subcommand 202                  |
| cut-sheet paper, definition of 396           | CMYKSWOP subcommand 202                  |
| out sheet paper, definition of 600           | KEEP subcommand 202                      |
|                                              | NOKEEP subcommand 202                    |
| D                                            | OBJECT subcommand 202                    |
| _                                            | OBNAME subcommand 202                    |
| DARK                                         | OBTYPE subcommand 202                    |
| shading in DRAWCIRCLE 224                    |                                          |
| DASHED                                       | syntax diagram 202                       |
| rule type 38                                 | DEFINE PATTERN command                   |
| data definition statement, definition of 396 | syntax diagram 204                       |
| data set, definition of 396                  | descender 99                             |
| data-set allocation 305                      | descender, definition of 396             |
|                                              | DIAGONAL 167                             |

| DIAGONAL subcommand for DRAWBOX command 220     | DRAWBOX command (continued) SHADE subcommand 211        |
|-------------------------------------------------|---------------------------------------------------------|
| disjointed path 254                             | spaced repetition 209                                   |
| disjointed path, definition of 396 DOTTED       | syntax diagram 206<br>WITHTEXT subcommand 213           |
| rule type 38                                    | box 213                                                 |
| double-byte character set, definition of 396    | font names 214                                          |
| double-byte coded font, definition of 396       | format 213                                              |
| double-byte font, definition of 396             | line spacing 214                                        |
| DRAWBOX                                         | orientation 213                                         |
| balanced text                                   | placement 213                                           |
| blanks in 96                                    | text type 215                                           |
| border thickness 43                             | text 215                                                |
| border type 43                                  | underlining 215                                         |
| box height 41                                   | SOSI mode 215                                           |
| box width 41                                    | DRAWCIRCLE                                              |
| DIAGONAL 167                                    | adding text 106                                         |
| line spacing 97                                 | border thickness 56                                     |
| placement 86                                    | border type 56                                          |
| positioning boxes 41                            | circle portion 56                                       |
| positioning text 76                             | circle radius 55                                        |
| repeating boxes 154 size 42                     | diagonal 173<br>repeating circles 175                   |
| SOSI mode 70                                    | WITHTEXT                                                |
| width 42                                        | LINE 226                                                |
| DRAWBOX command                                 | DRAWCIRCLE command                                      |
| axis selection subcommand                       | direction subcommand                                    |
| text 220                                        | spaced repetition 221                                   |
| border thickness subcommand 208, 219            | horizontal coordinate subcommand                        |
| border type subcommand 208, 219                 | location repetition 223                                 |
| box height subcommand 208                       | location option subcommand                              |
| box width subcommand 207                        | location repetition 223                                 |
| circle portion subcommand 219                   | repetitions subcommand                                  |
| circle radius subcommand 218                    | spaced repetition 221                                   |
| colorname subcommand 209                        | shade area subcommand                                   |
| corner selection subcommand 209                 | location repetition 224                                 |
| diagonal selection subcommand 209, 220          | shade pattern subcommand                                |
| direction subcommand                            | location repetition 224                                 |
| spaced repetition 210                           | shade type subcommand                                   |
| horizontal coordinate subcommand                | location repetition 224                                 |
| location repetition 211                         | spacing value subcommand                                |
| repetitions subcommand                          | spaced repetition 221<br>vertical coordinate subcommand |
| spaced repetition 210 shade area subcommand 212 | location repetition 223                                 |
| shade pattern subcommand 212                    | location repetition 223                                 |
| shade type subcommand 212                       | REPEAT subcommand                                       |
| spacing value subcommand                        | location repetition 223                                 |
| spaced repetition 210                           | spaced repetition 221                                   |
| spacing word subcommand                         | SHADE subcommand                                        |
| spaced repetition 210                           | location repetition 224                                 |
| vertical coordinate subcommand                  | spaced repetition 221                                   |
| location repetition 211                         | SPACED subcommand                                       |
| AXIS subcommand 220                             | spaced repetition 221                                   |
| BCOLOR subcommand 209                           | syntax diagram 217                                      |
| DIAGONAL subcommand 220                         | WITHTEXT subcommand 225                                 |
| LOCATION subcommand                             | circle 225                                              |
| location repetition 211                         | font names 226                                          |
| REPEAT subcommand                               | format 225                                              |
| location repetition 211                         | line spacing 226                                        |
| spaced repetition 210                           | orientation 225                                         |
| SHADE colorname subcommand 212                  | placement 225                                           |

| DRAWCIRCLE command (continued)        | DRAWPATH command (continued)     |
|---------------------------------------|----------------------------------|
| WITHTEXT subcommand (continued)       | direction subcommand 249         |
| text type 227                         | first coordinate subcommand 247  |
| text 227                              | horizontal coordinate subcommand |
| underlining 227                       | location repetition 250          |
| SOSI mode 227                         | origin option subcommand 247     |
| DRAWGRAPHIC BOX command               | path end shape subcommand 245    |
| syntax diagram 229                    | path start shape subcommand 244  |
| DRAWGRAPHIC CIRCLE command            | path thickness subcommand 244    |
| syntax diagram 231                    | path type subcommand 244         |
| DRAWGRAPHIC command                   | repetitions subcommand 249       |
| colorname subcommand 238              | second coordinate subcommand 247 |
| fillpattern subcommand 238            | spacing value subcommand 249     |
| linetype subcommand 238               | vertical coordinate subcommand   |
| linewidth subcommand 238              | location repetition 250          |
| marker symbol subcommand 238          | CLOSE subcommand 247             |
| BOX subcommand 237                    | CONNECTION subcommand 245, 247   |
| CIRCLE subcommand 236                 | location repetition 250          |
| ELLIPSE subcommand 236                | LOCATION subcommand              |
| FILLETS subcommand 237                | location repetition 250          |
| MARKER subcommand 238                 | PATHEND subcommand 244           |
| PATH subcommand 237                   | REPEAT subcommand 251            |
|                                       |                                  |
| programming samples 241               | location repetition 250          |
| REPEAT subcommand 240                 | spaced repetition 249            |
| WITHTEXT subcommand 240               | SHADE subcommand                 |
| DRAWGRAPHIC ELLIPSE command           | path 251                         |
| syntax diagram 233                    | shade pattern 251                |
| DRAWGRAPHIC FILLETS command           | shade type 251                   |
| syntax diagram 235                    | spaced repetition 249            |
| DRAWGRAPHIC MARKER command            | SPACED subcommand                |
| syntax diagram 236                    | spaced repetition 249            |
| DRAWGRAPHIC PATH command              | specifying path points 247       |
| syntax diagram 234                    | syntax diagram 243               |
| drawing                               | tips                             |
| boxes 41                              | shading closed paths 253         |
| circles 53                            | using MITER connections 252      |
| paths 58, 179, 243                    | using ROUNDED connections 252    |
| rules 36, 149, 255                    | TO subcommand 247                |
| DRAWMASK                              | DRAWRULE                         |
| and SETUNITS 147                      | repeating rules 149              |
| command word 33                       | type 38                          |
| horizontal spacing 33                 | DRAWRULE command                 |
| vertical spacing 33                   | direction subcommand             |
| DRAWMASK command                      | spaced repetition 256            |
| first spacing subcommand 242          | horizontal coordinate subcommand |
| second spacing subcommand 242         | location repetition 257          |
| HCOLOR subcommand 242                 | location option subcommand       |
| syntax diagram 242                    | location repetition 257          |
| VCOLOR subcommand 242                 | repetitions subcommand           |
| DRAWPATH                              | spaced repetition 256            |
| close option 62                       | rule direction subcommand 255    |
| connection type 60                    | rule length subcommand           |
| origin option 61, 247                 | path 255                         |
| path end shape 181                    | rule thickness subcommand        |
| path start shape 181                  | path 255                         |
| path thickness 60                     | rule type subcommand             |
| path type 60                          | path 255                         |
| shading paths 187                     | spacing value subcommand         |
| DRAWPATH command                      | spaced repetition 256            |
| connection length subcommand 245, 248 | vertical coordinate subcommand   |
| connection type subcommand 245, 247   | location repetition 257          |
| CONTROUTOR LYDE BUDGONINGIU CTJ. (T)  | IUUALIUH IEDELILUH EJI           |

| DRAWRULE command (continued)  COLOR subcommand  path 256  location repetition 257  REPEAT subcommand  location repetition 257  spaced repetition 256  spaced repetition 256  SPACED subcommand  spaced repetition 256  syntax diagram 255  duplex, definition of 396 | FONT command (MVS) (continued) syntax diagram 258 UCOLOR subcommand 259 FONT command (VM) font name subcommand 260 member ID subcommand 260 CHARSET subcommand 260 CODEPAGE subcommand 260 COLOR subcommand 261 FILETYPE name subcommand 261 FILETYPE FONT38PP subcommand 261 HEIGHT subcommand 261 SCALE subcommand 261 |
|----------------------------------------------------------------------------------------------------|----------------------------------------------------------------------------------------------------|
| _                                                                                                    | syntax diagram 260                                                                                                    |
| E                                                                                                    | UCOLOR subcommand 261                                                                                                    |
| electronic overlay, definition of 396 ELLIPSE subcommand for DRAWGRAPHIC command 236 ENCODED 121 coding 121 encoded, definition of 396                                                                                                    | FONT command (VSE)  font name subcommand 262  member ID subcommand 262  orientation subcommand 264  CHARSET subcommand 262  CODEPAGE subcommand 262                                                                                                    |
| end marker, definition of 396                                                                                                    | COLOR subcommand 263                                                                                                    |
| entry, definition of 396                                                                                                    | HEIGHT subcommand 263                                                                                                    |
| error                                                                                                    | SCALE subcommand 263                                                                                                    |
| messages 345                                                                                                    | syntax diagram 262                                                                                                    |
| ERROR 26                                                                                                    | UCOLOR subcommand 263                                                                                                    |
| error message, definition of 396                                                                                                    | FONT subcommand for DEFINE BARCODE command 198                                                                                                    |
| ERROR subcommand for CONTROL command 195                                                                                                    | font, definition of 396                                                                                                    |
| error tracing                                                                                                    | fonts 13                                                                                                    |
| use of CBDUMP 194                                                                                                    | form map, definition of 397                                                                                                    |
|                                                                                                    | form, definition of 397                                                                                                    |
| _                                                                                                    | format                                                                                                    |
| F                                                                                                    | COLUMN 14                                                                                                    |
| features of OGL/370 137, 171                                                                                                    | MODERN 14<br>TATE 15                                                                                                    |
| FILETYPE name subcommand                                                                                                    | format, definition of 397                                                                                                    |
| for FONT command (VM) 261                                                                                                    | FORMDEF 16                                                                                                    |
| for SEGMENT command (VM) 284 FILETYPE FONT38PP subcommand                                                                                                    | forms flash, definition of 397                                                                                                    |
| for FONT command (VM) 261                                                                                                    | forms overlay, definition of 397                                                                                                    |
| FILETYPE PSEG38PP subcommand                                                                                                    | frame, definition of 397                                                                                                    |
| for SEGMENT command (VM) 284                                                                                                    |                                                                                                    |
| FILL                                                                                                    | G                                                                                                    |
| in DRAWGRAPHIC command 229                                                                                                    |                                                                                                    |
| OBJECT subcommand                                                                                                    | GDDM, definition of 397                                                                                                    |
| for PLACE command 276                                                                                                    | GOCA 229<br>graphic, definition of 397                                                                                                    |
| FILLETS subcommand for DRAWGRAPHIC command 237                                                                                                    | Graphical Data Display Manager 16                                                                                                    |
| fixed-space font, definition of 396                                                                                                    | Graphical Object Content Architecture 229                                                                                                    |
| font character set, definition of 396                                                                                                    | graphics 15, 117                                                                                                    |
| FONT command (MVS)                                                                                                    | commands 128                                                                                                    |
| font name subcommand 258                                                                                                    | image patterns 117                                                                                                    |
| member ID subcommand 258                                                                                                    | page segments 117                                                                                                    |
| CHARSET subcommand 259                                                                                                    | grid 33                                                                                                    |
| COLOR subserversed 050                                                                                                    | group 15<br>using SETUNITS inside 164                                                                                                    |
| COLOR subcommand 259                                                                                                    | GROUP subcommand                                                                                                    |
| DDNAME <i>name</i> subcommand 259 DDNAME FONTDD subcommand 259                                                                                                    | for PLACE command 275                                                                                                    |
| HEIGHT subcommand                                                                                                    | group, definition of 397                                                                                                    |
| for FONT command (MVS) 259                                                                                                    |                                                                                                    |
| SCALE subcommand 259                                                                                                    |                                                                                                    |

| H                                                        | L                                                               |
|----------------------------------------------------------|-----------------------------------------------------------------|
| HALF                                                     | LARGE, corner length value 143                                  |
| circle shape 56                                          | LASTNO 87, 91                                                   |
| corner length value 143                                  | LEFT                                                            |
| hardware requirements 16                                 | OBJECT subcommand                                               |
| HCOLOR subcommand                                        | for PLACE command 276                                           |
| for DRAWMASK command 242                                 | LEFT, defining a circle 56                                      |
| HEIGHT subcommand                                        | librarian in VSE, definition of 397                             |
| for DEFINE BARCODE command 198                           | library, definition of 397                                      |
| for FONT command (MVS) 259                               | LIGHT                                                           |
| for FONT command (VM) 261<br>for FONT command (VSE)) 263 | border thickness 43<br>rule thickness 38                        |
| HIGHLIGHT subcommand                                     | line printer, definition of 398                                 |
| for DEFINE COLOR command 200                             | line space, definition of 398                                   |
| Hiragana, definition of 397                              | line spacing, boxes 97                                          |
| HRI position, BARCODE subcommand                         | line spacing, circles 98                                        |
| for PLACE command 269                                    | LINE subcommand                                                 |
|                                                          | for SETTEXT command 289                                         |
|                                                          | line, definition of 398                                         |
|                                                          | lines per inch (LPI) 97                                         |
| IBM 5550 Work Station 320                                | LINESP 141                                                      |
| IBM AFP Printer 17                                       | LOCATION 158, 176, 186                                          |
| ID name, definition of 397                               | location repetition                                             |
| ID, definition of 397                                    | for DRAWCIRCLE command 223                                      |
| image, definition of 397                                 | for DRAWPATH command 250<br>for DRAWRULE command 257            |
| informational message, definition of 397                 | location repetition, definition of 398                          |
| invisible boxes 101 invocation, definition of 397        | LOCATION subcommand                                             |
| IPO 8                                                    | for DRAWBOX command                                             |
|                                                          | location repetition 211                                         |
|                                                          | for DRAWPATH command                                            |
| J                                                        | location repetition 250                                         |
| JCL, definition of 397                                   | logical page, definition of 6, 398                              |
| JCS, definition of 397                                   | LPI, definition of 398                                          |
| Job Control Language (JCL)                               |                                                                 |
| submitting overlays for processing                       | M                                                               |
| MVS 307                                                  |                                                                 |
| VM 312                                                   | manuals, related 19                                             |
| VSE 309                                                  | MARKER subcommand<br>for DRAWGRAPHIC command 238                |
| JUSTIFY 87 justify, definition of 397                    | mask, definition of 398                                         |
| justify, definition of 397                               | masks 33                                                        |
|                                                          | MAX, corner length value 143                                    |
| K                                                        | MAXICODE BARCODE parameter                                      |
| Kanji                                                    | for PLACE command 271                                           |
| description of 14                                        | maximum                                                         |
| use of 320                                               | ascender 99                                                     |
| Kanji, definition of 397                                 | descender 99                                                    |
| KEEP subcommand                                          | maximum ascender, definition of 398                             |
| for DEFINE OBJECT command 202                            | maximum descender, definition of 398 measurement units 191, 343 |
| kerning 99                                               | MEDIUM                                                          |
| kerning, definition of 397                               | border thickness 43                                             |
| keyword, definition of 397                               | corner length value 143                                         |
| keywords<br>abbreviations 338                            | rule thickness 38                                               |
| list of 337                                              | medium overlay 6, 30                                            |
| modification 338                                         | member ID, definition of 398                                    |
| requirements 5, 24                                       | messages                                                        |
| 1                                                        | error 345                                                       |
|                                                          | options 26                                                      |

| messages (continued)                                  | OBJECT subcommand (continued)    |
|-------------------------------------------------------|----------------------------------|
| types 6                                               | y offset                         |
| MIRROR 127                                            | for PLACE command 276            |
| PATTERN subcommand                                    | CENTER                           |
| for PLACE command 279                                 | for PLACE command 276            |
| mirror image, definition of 398                       | COLOR                            |
| miter connection, definition of 398 MITER connections | for PLACE command 276<br>FILL    |
|                                                       | for PLACE command 276            |
| tips with DRAWPATH command 252                        | for DEFINE OBJECT command 202    |
| MODERN format 14                                      | LEFT                             |
| MODWIDTH subcommand                                   | for PLACE command 276            |
| for DEFINE BARCODE command 198                        | REPEAT                           |
| multiple-word comments 25, 191                        | for PLACE command 276            |
| multiple word comments 25, 151                        | SCALE SCHIMAING 270              |
|                                                       | for PLACE command 276            |
| N                                                     | TRIM                             |
| NEGATIVE 127                                          | for PLACE command 276            |
| PATTERN subcommand                                    | OBNAME subcommand                |
| for PLACE command 279                                 | for DEFINE OBJECT command 202    |
| negative image, definition of 398                     | OBTYPE subcommand                |
| NOKEEP subcommand                                     | for DEFINE OBJECT command 202    |
| for DEFINE OBJECT command 202                         | OCA subcommand                   |
| NOMIRROR 127                                          | for DEFINE COLOR command 199     |
| PATTERN subcommand                                    | offset 31                        |
| for PLACE command 279                                 | OFFSET 5                         |
| NONEGATIVE 127                                        | OFFSET subcommand                |
| PATTERN subcommand                                    | for OVERLAY command 267          |
| for PLACE command 279                                 | offset, definition of 398        |
| normal duplex, definition of 398                      | one-word comments 25, 191        |
| NOSOSI subcommand                                     | open paths, definition of 398    |
| for CONTROL command 196                               | option, definition of 398        |
| NOSTORE 26                                            | optional parameters              |
| NOSTORE subcommand                                    | for syntax diagrams 193          |
| for CONTROL command 195                               | Orient                           |
| NOSUMMARY 27                                          | command word 31                  |
| NOSUMMARY subcommand                                  | orientation 31                   |
| for CONTROL command 195                               | ORIENT                           |
| notices 391                                           | description of 28, 31            |
| Notices section 391                                   | ORIENT command                   |
| NOTRACE subcommand                                    | syntax diagram 264               |
| for CBDUMP command 194                                | orientation<br>concept 12        |
| NOUNDERLINE 106 NOUNDERLINE subcommand                | orientation, definition of 398   |
| for SETTEXT command 290                               | origin 9                         |
| numbers                                               | origin, definition of 398        |
| specifying 6                                          | output listings for overlay RCPT |
| numbers, specifying 191                               | MVS 303                          |
| numbers, specifying 191                               | VM 295                           |
|                                                       | VSE 304                          |
| 0                                                     | overlay 4                        |
| OBJECT subcommand                                     | definition 5                     |
| depth                                                 | OVERLAY                          |
| for PLACE command 276                                 | coordinates 28                   |
| orientation                                           | description of 4, 27             |
| for PLACE command 276                                 | height 28                        |
| width                                                 | name 27                          |
| for PLACE command 276                                 | subcommand word 28               |
| x offset                                              | vertical coordinates 28          |
| for PLACE command 276                                 | width 28                         |

| OVERLAY command                      | P                                     |
|--------------------------------------|---------------------------------------|
| horizontal coordinate subcommand 268 | _                                     |
| overlay height subcommand 267        | page                                  |
| overlay name subcommand 267          | logical 6<br>physical 6               |
| overlay width subcommand 267         | page overlay 6                        |
| vertical coordinate subcommand 268   | page printer, definition of 399       |
| OFFSET subcommand 267                | page segment 15                       |
| SIZE subcommand 267                  | page segment, definition of 399       |
| syntax diagram 267                   | PAGEDEF 16                            |
| overlay design                       | paper origin, definition of 399       |
| comments 25                          | parse, definition of 399              |
| defaults 24<br>keywords 24           | path points, specifying               |
| values 24                            | with DRAWPATH command 247             |
| Overlay Generation Language          | PATH subcommand                       |
| borders 11, 168, 174                 | for DRAWGRAPHIC command 237           |
| color 131                            | path, definition of 399               |
| box background color 131             | PATHEND subcommand                    |
| cielab 131                           | for DRAWPATH command 244              |
| CMYK 131                             | pattern                               |
| foreground color 131                 | as differs from segment 117           |
| highlight 131                        | definition 15 positioning 46          |
| IBM OCA 131                          | PATTERN subcommand                    |
| RGB 131                              | orientation                           |
| commands                             | for PLACE command 278                 |
| defaults 5                           | section name                          |
| end marker 6                         | for PLACE command 278                 |
| keywords 5, 191                      | shade pattern                         |
| numbers 6, 191                       | for PLACE command 278                 |
| sequence 5<br>syntax 5, 191          | shade type                            |
| writing of 5                         | for PLACE command 278                 |
| comments 6, 191                      | for PLACE command 278                 |
| concepts of 4                        | SHADE                                 |
| coordinates 9                        | for PLACE command 278                 |
| definition 4                         | patterns                              |
| fonts 13                             | coding pels (DEFINE command) 119, 120 |
| graphics 15, 117                     | mirror patterns 127                   |
| groups 15                            | modifications (PLACE command) 126     |
| keywords 337                         | negative option 127 orientation 126   |
| messages 345                         | placing 125, 278                      |
| all 6                                | positioning 125, 129                  |
| error 6                              | sample DEFINE PATTERN command 124     |
| informational 6                      | sample pel pattern 121                |
| warning 6                            | shade pattern 126                     |
| OFFSET 5 orientation 12              | shading 126                           |
| origin 9                             | PDF417 BARCODE parameter              |
| OVERLAY 4                            | for PLACE command 272                 |
| overlay definition 5                 | pel, definition of 399                |
| page segment 15, 117                 | pels 10                               |
| patterns 15, 120                     | coding 121                            |
| pels 10                              | physical page, definition of 6        |
| RCPT 4                               | pitch, definition of 399              |
| rules 11                             | PLACE                                 |
| SIZE 5                               | command word 125                      |
| text format 14                       | description of 125 PATTERN 125        |
| overlay, definition of 398           | pattern modifications                 |
|                                      | mirror option 127                     |
|                                      | negative option 127                   |
|                                      | orientation 126                       |
|                                      |                                       |

| PLACE (continued)                              | POSITION command                                   |
|------------------------------------------------|----------------------------------------------------|
| pattern modifications (continued)              | absolute positioning subcommand 280                |
| shade type 126                                 | first coordinate subcommand 280                    |
| shading option 126                             | origin option subcommand 280                       |
| section type 125                               | relative positioning subcommand 280                |
| SEGID 125                                      | second coordinate subcommand 280                   |
| PLACE command                                  | syntax diagram 280                                 |
| section name subcommand 275                    | POSITIONING subcommand                             |
| section type 278                               | for SETUNITS command 293                           |
| section type subcommand 275                    | PPFA                                               |
| additional entries for placing patterns 278    | description of 16                                  |
| BARCODE <i>name</i> subcommand 269             | PPFA, definition of 399                            |
| BARCODE orientation subcommand 269             | preprinted form, definition of 399                 |
| BARCODE text type subcommand 269               | primary default, definition of 399                 |
| BARCODE 2DPARMS subcommand 269                 | print line, definition of 399                      |
| BARCODE ASTERISK subcommand 269                | Print Management Facility                          |
| BARCODE HRI position subcommand 269            | considerations 315                                 |
| BARCODE subcommand 269                         | description of 16                                  |
| syntax diagram 269                             | Print Management Facility (PMF), definition of 399 |
| DATAMATRIX BARCODE parameter 270               | print position, definition of 399                  |
| GROUP subcommand 275                           | Print Services Access Facility, definition of 399  |
| groups                                         | Print Services Facility 4                          |
| syntax diagram 275                             | Print Services Facility, definition of 399         |
| MAXICODE BARCODE parameter 271                 | printable area 31                                  |
| OBJECT                                         | printable area, definition of 399                  |
| syntax diagram 276                             | printers 18                                        |
| OBJECT subcommand                              | printing                                           |
| name 276                                       | overlays 335                                       |
| PATTERN                                        | printers 335                                       |
| syntax diagram 278                             | subsystems                                         |
| PATTERN subcommand 278                         | characteristics 335                                |
| mirror option 279                              | program invocation                                 |
| negative option 279                            | in MVS 307                                         |
| COLOR 279                                      | in VM 312                                          |
| MIRROR 279                                     | in VSE 309                                         |
| NEGATIVE 279                                   | programming samples                                |
| NOMIRROR 279                                   | for DRAWGRAPHIC command 241                        |
| NONEGATIVE 279                                 | publications, related 19                           |
| PDF417 BARCODE parameter 272                   |                                                    |
| SEGID subcommand 275                           | Q                                                  |
| segments                                       |                                                    |
| syntax diagram 275                             | QUARTER, circle shape 57                           |
| placement                                      |                                                    |
| BALANCE 86, 91                                 | D                                                  |
| JUSTIFY 87, 91                                 | R                                                  |
| of text 76, 86                                 | raster pattern overlay, definition of 399          |
| placing text in everlay                        | raster pattern, definition of 399                  |
| placing text in overlay                        | RATIO subcommand                                   |
| syntax rules 191 point size, definition of 399 | for DEFINE BARCODE command 198                     |
| point, definition of 399                       | RCPT 4                                             |
| POSITION                                       | reading syntax diagrams 192                        |
| boxes 41                                       | record, definition of 399                          |
| circles 55                                     | related manuals 19                                 |
| description of 37                              | related publications 19                            |
| first coordinate 37                            | relative orientation 13                            |
| graphics 125                                   | RELATIVE positioning                               |
| origin option 37                               | first coordinate 46                                |
| paths 59                                       | second coordinate 46                               |
| second coordinate 38                           | relative positioning, definition of 400            |
| with SETUNITS 144                              |                                                    |

| REPEAT                                | rule spacing 33, 256                       |
|---------------------------------------|--------------------------------------------|
| for boxes                             | rule, definition of 400                    |
| description of 154, 155               | rules 11                                   |
| horizontal coordinate 158             | defining 38                                |
| location option 158                   | drawing 36                                 |
| repetitions 156                       | positioning 37                             |
| spacing value 156                     |                                            |
| spacing word 156                      | C                                          |
| vertical coordinate 158               | S                                          |
| for circles                           | samples, programming                       |
| description of 175                    | for DRAWGRAPHIC command 241                |
| horizontal coordinate 176             | SBCS                                       |
| location option 176                   | in WITHTEXT 289                            |
| repetitions 176                       | SCALE                                      |
| spacing value 176                     | OBJECT subcommand                          |
| spacing word 176                      | for PLACE command 276                      |
| vertical coordinate 177               | SCALE subcommand                           |
| for paths                             | for FONT command (MVS) 259                 |
| description of 179, 186               | for FONT command (VM) 261                  |
| location 186                          | for FONT command (VSE)) 263                |
| spacing value 186<br>for rules        | screen, definition of 400                  |
| description of 149                    | secondary default, definition of 400       |
| horizontal coordinate 152             | SEGID subcommand                           |
| location option 152                   | for PLACE command 275                      |
| repetitions 150                       | SEGMENT                                    |
| spacing value 150                     | DD statement name 118                      |
| spacing value 150 spacing word 150    | DD statement word 118                      |
| vertical coordinate 152               | member ID 118                              |
| OBJECT subcommand                     | segment name 117                           |
| for PLACE command 276                 | SEGMENT command (MVS)                      |
| REPEAT subcommand                     | member ID subcommand 283                   |
| for DRAWBOX command                   | name subcommand 283                        |
| location repetition 211               | DDNAME SECOND subsemment 283               |
| spaced repetition 210                 | DDNAME SEGDD subcommand 283                |
| for DRAWCIRCLE command                | syntax diagram 283<br>SEGMENT command (VM) |
| location repetition 223               | member ID subcommand 284                   |
| spaced repetition 221                 | name subcommand 284                        |
| for DRAWGRAPHIC command 240           | FILETYPE <i>name</i> subcommand 284        |
| for DRAWPATH command                  | FILETYPE PSEG38PP subcommand 284           |
| location repetition 250               | syntax diagram 284                         |
| spaced repetition 249                 | SEGMENT command (VSE)                      |
| for DRAWRULE command                  | member ID subcommand 285                   |
| location repetition 257               | name subcommand 285                        |
| spaced repetition 256                 | syntax diagram 285                         |
| repeating parameters                  | SETTEXT                                    |
| for syntax diagrams 193               | alignment 109                              |
| REPLACE 26                            | description of 108                         |
| REPLACE subcommand                    | font names 111                             |
| for CONTROL command 195               | format 109                                 |
| required parameters                   | LINE 111                                   |
| for syntax diagrams 192               | line spacing 111                           |
| RGB subcommand                        | orientation 109                            |
| for DEFINE COLOR command 199          | restrictions 109                           |
| RIGHT, defining a circle 56           | SOSI mode 111                              |
| rotated font, definition of 400       | text 112                                   |
| rotation, definition of 400           | text format 109                            |
| rounded connection, definition of 400 | underlining 112                            |
| ROUNDED connections 183               | SETTEXT command                            |
| tips                                  | alignment subcommand 287                   |
| with DRAWPATH command 252             | font names subcommand 289                  |

| SETTEXT command (continued)             | shading closed paths                                 |
|-----------------------------------------|------------------------------------------------------|
| format subcommand 286                   | tips                                                 |
| line spacing subcommand 288             | with DRAWPATH command 253                            |
| orientation subcommand 286              | shift-in (SI) character 27                           |
| text type subcommand 290                | shift-in character, definition of 400                |
| text subcommand 290                     | shift-out (SO) character 27                          |
| LINE subcommand 289                     | shift-out character, definition of 400               |
| NOUNDERLINE subcommand 290              | simplex, definition of 400                           |
| SOSI1 subcommand 289                    | single-byte character set, definition of 400         |
| SOSI2 subcommand 290                    | single-byte coded font, definition of 400            |
| syntax diagram 286                      | single-byte font                                     |
| UNDERLINE subcommand 290                | proportional 14                                      |
| SETUNITS                                | uniformly spaced 14                                  |
| and DRAWMASK 147                        | SIZE 5                                               |
| box positioning 144                     | SIZE subcommand                                      |
| CORNERLENGTH option 140, 141            | for OVERLAY command 267                              |
| function 137                            | SMALL, corner length value 142                       |
| linespace option 140                    | software requirements 16                             |
| linespace value 140                     | SOLID                                                |
| primary default 139                     | border type 56                                       |
| rule positioning 144                    | rule type 38                                         |
| secondary default 140                   | sosi option 27                                       |
| SETUNITS command                        | SOSI subcommand                                      |
| length value subcommand 293             | for CONTROL command 196                              |
| linespace option subcommand 292         | SOSI1 subcommand                                     |
| linespace value subcommand 292          | for SETTEXT command 289                              |
| positioning option subcommand 293       | SOSI2 subcommand                                     |
| primary default subcommand 291          | for SETTEXT command 290                              |
| secondary default subcommand 292        | source listing, definition of 400                    |
| CORNERLENGTH subcommand 293             | spaced repetition                                    |
| POSITIONING subcommand 293              | for boxes 156                                        |
| syntax diagram 291                      | for circles 186                                      |
| TEXTMARGIN subcommand 293               | for DRAWBOX command 209                              |
| shade                                   | for DRAWCIRCLE command 221                           |
| boxes with dotted or dashed borders 168 | for DRAWPATH command 249<br>for DRAWRULE command 256 |
| patterns 18                             | for rules 150, 152                                   |
| percentages standard shade pattern 326  | for varying shading 187                              |
| using DRAWBOX 159                       | for varying shading and text 159, 177                |
| varying                                 | spaced repetition, definition of 400                 |
| description of 160                      | SPACED subcommand                                    |
| SHADE                                   | for DRAWCIRCLE command                               |
| PATTERN subcommand                      | spaced repetition 221                                |
| for PLACE command 278                   | for DRAWPATH command                                 |
| SHADE colorname subcommand              | spaced repetition 249                                |
| for DRAWBOX command 212                 | for DRAWRULE command                                 |
| SHADE subcommand                        | spaced repetition 256                                |
| for DRAWBOX command 211                 | special functions                                    |
| for DRAWCIRCLE command                  | BARCODE DATAMATRIX subcommand 271                    |
| location repetition 224                 | specifying path points                               |
| for DRAWPATH command 251                | with DRAWPATH command 247                            |
| path 251                                | storage                                              |
| shade pattern 251                       | limitations 335                                      |
| shade type 251                          | STORE 26                                             |
| shade, definition of 400                | STORE subcommand                                     |
| shading                                 | for CONTROL command 195                              |
| in DRAWBOX 44                           | string, definition of 400                            |
| in DRAWCIRCLE 57                        | style rules                                          |
| screen pattern 44                       | for syntax diagrams 192                              |
|                                         | subcommand definition of 400                         |

| subcommands                                 | subcommands (continued)               |
|---------------------------------------------|---------------------------------------|
| absolute positioning 280                    | line coding                           |
| alignment 287                               | for DEFINE OBJECT command 204         |
| axis selection                              | line spacing 288                      |
| for DRAWBOX command 220                     | linespace option                      |
| border thickness                            | for SETUNITS command 292              |
| for DRAWBOX command 208, 219                | linespace value                       |
| border type                                 | for SETUNITS command 292              |
| for DRAWBOX command 208, 219                | linetype                              |
| box height                                  | for DRAWGRAPHIC command 238           |
| for DRAWBOX command 208                     | linewidth                             |
| box width                                   | for DRAWGRAPHIC command 238           |
| for DRAWBOX command 207                     | location option (location repetition) |
| circle portion                              | for DRAWCIRCLE command 223            |
| for DRAWBOX command 219                     | for DRAWRULE command 257              |
| circle radius                               | marker symbol                         |
| for DRAWBOX command 218                     | for DRAWGRAPHIC command 238           |
| colorname                                   | member ID 283, 284, 285               |
| for DEFINE COLOR command 199                | for FONT command (MVS) 258            |
| for DRAWBOX command 209                     | for FONT command (VM) 260             |
| for DRAWGRAPHIC command 238                 | for FONT command (VSE) 262            |
| command word                                | modifier                              |
| for DEFINE GROUP command 201                | for DEFINE BARCODE command 198        |
| connection length                           | name 283, 284, 285                    |
| for DRAWPATH command 245, 248               | for DEFINE BARCODE command 197        |
| connection type                             | for DEFINE OBJECT command 202         |
| for DRAWPATH command 245, 247               | orientation 286                       |
| corner selection                            | for FONT command (VSE) 264            |
| for DRAWBOX command 209                     | origin option 280                     |
| diagonal selection                          | for DRAWPATH command 247              |
| for DRAWBOX command 209, 220                | overlay height                        |
| direction                                   | for OVERLAY command 267               |
| for DRAWPATH command 249                    | overlay name                          |
| direction (spaced repetition)               | for OVERLAY command 267               |
| for DRAWBOX command 210                     | overlay width                         |
| for DRAWCIRCLE command 221                  | for OVERLAY command 267               |
| for DRAWRULE command 256                    | path end shape                        |
| fillpattern                                 | for DRAWPATH command 245              |
| for DRAWGRAPHIC command 238                 | path start shape                      |
| first coordinate 280                        | for DRAWPATH command 244              |
| for DRAWPATH command 247                    | path thickness                        |
| first spacing                               | for DRAWPATH command 244              |
| for DRAWMASK command 242                    | path type                             |
| font name                                   | for DRAWPATH command 244              |
| for FONT command (MVS) 258                  | pattern type                          |
| for FONT command (VM) 260                   | for DEFINE OBJECT command 204         |
| for FONT command (VSE) 262                  | positioning option                    |
| font names 289                              | for SETUNITS command 293              |
| format 286                                  | primary default                       |
| group commands                              | for SETUNITS command 291              |
| for DEFINE GROUP command 201                | relative positioning 280              |
| horizontal coordinate                       | repetitions                           |
| for OVERLAY command 268                     | for DRAWPATH command 249              |
| horizontal coordinate (location repetition) | repetitions (spaced repetition)       |
| for DRAWBOX command 211                     | for DRAWBOX command 210               |
| for DRAWCIRCLE command 223                  | for DRAWCIRCLE command 221            |
| for DRAWPATH command 250                    | for DRAWRULE command 256              |
| for DRAWRULE command 257                    | rule direction                        |
| length value                                | for DRAWRULE command 255              |
| for SETUNITS command 293                    | rule length                           |
| .5. 52.5.1.5 5511116116 255                 | for DRAWRIII F command 255            |

| subcommands (continued)                   | subcommands (continued)        |
|-------------------------------------------|--------------------------------|
| rule thickness                            | BARCODE 2DPARMS                |
| for DRAWRULE command 255                  | for PLACE command 269          |
| rule type                                 | BARCODE ASTERISK               |
| for DRAWRULE command 255                  | for PLACE command 269          |
| second coordinate 280                     | BARCODE HRI position           |
| for DRAWPATH command 247                  | for PLACE command 269          |
| second spacing                            | BCOLOR                         |
| for DRAWMASK command 242                  | for DRAWBOX command 209        |
| secondary default                         | BLACK                          |
| for SETUNITS command 292                  | for DEFINE COLOR command 200   |
| section name 275                          | BOX                            |
| for DEFINE GROUP command 201              | for DRAWGRAPHIC command 237    |
| for DEFINE OBJECT command 204             | CHARSET                        |
| section type 275                          | for FONT command (MVS) 259     |
| for DEFINE GROUP command 201              | for FONT command (WV) 260      |
| for DEFINE OBJECT command 204             | for FONT command (VSE) 262     |
| shade area                                | CIELAB                         |
| for DRAWBOX command 212                   | for DEFINE COLOR command 200   |
|                                           |                                |
| shade area (location repetition)          | CIRCLE                         |
| for DRAWCIRCLE command 224                | for DRAWGRAPHIC command 236    |
| shade pattern                             | CLOSE                          |
| for DRAWBOX command 212                   | for DRAWPATH command 247       |
| shade pattern (location repetition)       | CMYK                           |
| for DRAWCIRCLE command 224                | for DEFINE COLOR command 199   |
| shade type                                | CMYKEURO                       |
| for DRAWBOX command 212                   | for DEFINE OBJECT command 202  |
| shade type (location repetition)          | CMYKSWOP                       |
| for DRAWCIRCLE command 224                | for DEFINE OBJECT command 202  |
| spacing value                             | CODEPAGE                       |
| for DRAWPATH command 249                  | for FONT command (MVS) 259     |
| spacing value (spaced repetition)         | for FONT command (VM) 260      |
| for DRAWBOX command 210                   | for FONT command (VSE) 262     |
| for DRAWCIRCLE command 221                | COLOR                          |
| for DRAWRULE command 256                  | for DEFINE BARCODE command 198 |
| spacing word (spaced repetition)          | for DEFINE COLOR command 199   |
| for DRAWBOX command 210                   | for DRAWRULE command 256       |
| text type 290                             | for FONT command (MVS) 259     |
| text 290                                  | for FONT command (VM) 261      |
| type                                      | for FONT command (VSE) 263     |
| for DEFINE BARCODE command 197            | CONNECTION                     |
| vertical coordinate                       | for DRAWPATH command 245, 247  |
| for OVERLAY command 268                   | CORNERLENGTH                   |
| vertical coordinate (location repetition) | for SETUNITS command 293       |
| for DRAWBOX command 211                   | DDNAME name 283                |
| for DRAWCIRCLE command 223                | for FONT command (MVS) 259     |
| for DRAWPATH command 250                  | DDNAME FONTDD                  |
| for DRAWRULE command 257                  | for FONT command (MVS) 259     |
| ALL                                       | DDNAME SEGDD 283               |
| for CONTROL command 195                   | DIAGONAL                       |
| AXIS                                      | for DRAWBOX command 220        |
| for DRAWBOX command 220                   | ELLIPSE                        |
| BARCODE                                   | for DRAWGRAPHIC command 236    |
| for PLACE command 269                     | ERROR                          |
| BARCODE name                              | for CONTROL command 195        |
| for PLACE command 269                     | FILETYPE name 284              |
| BARCODE orientation                       |                                |
|                                           | for FONT command (VM) 261      |
| for PLACE command 269                     | FILETYPE FONT38PP              |
| BARCODE text type for PLACE command, 269  | for FONT command (VM) 261      |

| subcommands (continued)                     | subcommands (continued)        |
|---------------------------------------------|--------------------------------|
| FILLETS                                     | OCA                            |
| for DRAWGRAPHIC command 237                 | for DEFINE COLOR command 199   |
| FONT                                        | OFFSET                         |
| for DEFINE BARCODE command 198              | for OVERLAY command 267        |
| for PLACE command 275, 276, 278, 279        | PATH                           |
| for POSITION command 280                    | for DRAWGRAPHIC command 237    |
|                                             |                                |
| for SEGMENT command (MVS) 283               | PATHEND                        |
| for SEGMENT command (VM) 284                | for DRAWPATH command 244       |
| for SEGMENT command (VSE) 285               | PATTERN 278                    |
| for SETTEXT command 286, 287, 288, 289, 290 | PATTERN mirror option 279      |
| GROUP 275                                   | PATTERN negative option 279    |
| HCOLOR                                      | PATTERN orientation 278        |
| for DRAWMASK command 242                    | PATTERN section name 278       |
| HEIGHT                                      | PATTERN shade pattern 278      |
| for DEFINE BARCODE command 198              | PATTERN shade type 278         |
| for FONT command (MVS) 259                  | PATTERN COLOR 279              |
|                                             | PATTERN MIRROR 279             |
| for FONT command (VM) 261                   |                                |
| for FONT command (VSE) 263                  | PATTERN NEGATIVE 279           |
| HIGHLIGHT                                   | PATTERN NOMIRROR 279           |
| for DEFINE COLOR command 200                | PATTERN NONEGATIVE 279         |
| KEEP                                        | PATTERN SHADE 278              |
| for DEFINE OBJECT command 202               | POSITIONING                    |
| LINE 289                                    | for SETUNITS command 293       |
| LOCATION (location repetition)              | BATIO                          |
| for DRAWBOX command 211                     | for DEFINE BARCODE command 198 |
| for DRAWPATH command 250                    | REPEAT                         |
| MARKER                                      | for DRAWGRAPHIC command 240    |
|                                             |                                |
| for DRAWGRAPHIC command 238                 | REPEAT (location repetition)   |
| MODWIDTH                                    | for DRAWBOX command 211        |
| for DEFINE BARCODE command 198              | for DRAWCIRCLE command 223     |
| NOKEEP                                      | for DRAWPATH command 250       |
| for DEFINE OBJECT command 202               | for DRAWRULE command 257       |
| NOSOSI                                      | REPEAT (spaced repetition)     |
| for CONTROL command 196                     | for DRAWBOX command 210        |
| NOSTORE                                     | for DRAWCIRCLE command 221     |
| for CONTROL command 195                     | for DRAWPATH command 249       |
| NOSUMMARY                                   | for DRAWRULE command 256       |
| for CONTROL command 195                     | REPLACE                        |
|                                             |                                |
| NOTRACE                                     | for CONTROL command 195        |
| for CBDUMP command 194                      | RGB                            |
| NOUNDERLINE 290                             | for DEFINE COLOR command 199   |
| OBJECT                                      | SCALE                          |
| for DEFINE OBJECT command 202               | for FONT command (MVS) 259     |
| OBJECT depth 276                            | for FONT command (VM) 261      |
| OBJECT name subcommand 276                  | for FONT command (VSE) 263     |
| OBJECT orientation 276                      | SEGID 275                      |
| OBJECT width 276                            | SHADE                          |
| OBJECT <i>x offset</i> 276                  | for DRAWBOX command 211        |
|                                             | for DRAWPATH command 251       |
| OBJECT y offset 276                         |                                |
| OBJECT CENTER 276                           | SHADE (location repetition)    |
| OBJECT COLOR 276                            | for DRAWCIRCLE command 224     |
| OBJECT FILL 276                             | SHADE colorname                |
| OBJECT LEFT 276                             | for DRAWBOX command 212        |
| OBJECT REPEAT 276                           | SHADE path                     |
| OBJECT SCALE 276                            | for DRAWPATH command 251       |
| OBJECT TRIM 276                             | SHADE shade pattern            |
| OBNAME                                      | for DRAWPATH command 251       |
| for DEFINE OBJECT command 202               | SHADE shade type               |
| OBTYPE                                      | for DRAWPATH command 251       |
|                                             | IOI DITAWFATTI COMMINDI 201    |
| for DEFINE OBJECT command 202               |                                |

| subcommands (continued)         | subcommands (continued)                                                   |
|---------------------------------|---------------------------------------------------------------------------|
| SIZE                            | WITHTEXT underlining                                                      |
| for OVERLAY command 267         | for DRAWBOX command 215                                                   |
| SOSI                            | for DRAWCIRCLE command 227                                                |
| for CONTROL command 196         | WITHTEXT SOSI mode                                                        |
| SOSI1 289                       | for DRAWBOX command 215                                                   |
| SOSI2 290                       | for DRAWCIRCLE command 227                                                |
| SPACED (spaced repetition)      | SUMMARY 27                                                                |
| for DRAWCIRCLE command 221      | SUMMARY subcommand                                                        |
| for DRAWPATH command 249        | for CONTROL command 195                                                   |
| for DRAWRULE command 256        | symbolic data set, definition of 400                                      |
| STORE                           | symbolic data sets                                                        |
| for CONTROL command 195         | description of 114, 319                                                   |
| SUMMARY                         | name 114                                                                  |
| for CONTROL command 195         | text 114                                                                  |
| TEXTMARGIN                      | text type 114                                                             |
| for SETUNITS command 293        | use of 319                                                                |
| TO                              | symbols                                                                   |
| for DRAWPATH command 247        | for syntax diagrams 192                                                   |
| TRACE                           | syntax 5, 191                                                             |
| for CBDUMP command 194          | syntax diagram                                                            |
| TRACEALL                        | for CBDUMP command 194                                                    |
| for CBDUMP command 194          | for CONTROL command 195                                                   |
| UCOLOR                          | for DEFINE BARCODE command 197                                            |
| for FONT command (MVS) 259      | for DEFINE COLOR command 199                                              |
| for FONT command (VM) 261       | for DEFINE GROUP command 201                                              |
| for FONT command (VSE) 263      | for DEFINE OBJECT command 202                                             |
| UNDERLINE 290                   | for DEFINE PATTERN command 204                                            |
| VCOLOR                          | for DRAWBOX command 206                                                   |
| for DRAWMASK command 242        | for DRAWCIRCLE command 217                                                |
| WARN                            | for DRAWGRAPHIC BOX command 229                                           |
| for CONTROL command 195         | for DRAWGRAPHIC CIRCLE command 231                                        |
| WITHTEXT                        | for DRAWGRAPHIC ELLIPSE command 233                                       |
| for DRAWBOX command 213         | for DRAWGRAPHIC FILLETS command 235                                       |
| for DRAWCIRCLE command 225      | for DRAWGRAPHIC MARKER command 236                                        |
| for DRAWGRAPHIC command 240     | for DRAWGRAPHIC PATH command 234                                          |
| WITHTEXT box                    | for DRAWMASK command 242                                                  |
| for DRAWBOX command 213         | for DRAWPATH command 243                                                  |
| WITHTEXT circle                 | for DRAWRULE command 255                                                  |
| for DRAWCIRCLE command 225      | for FONT command (MVS) 258                                                |
| WITHTEXT font names             | for FONT command (VM) 260                                                 |
| for DRAWBOX command 214         | for FONT command (VSE) 262                                                |
| for DRAWCIRCLE command 226      | for ORIENT command 264                                                    |
| WITHTEXT format                 | for OVERLAY command 267                                                   |
| for DRAWBOX command 213         | for PLACE command                                                         |
| for DRAWCIRCLE command 225      | BARCODE subcommand 269                                                    |
| WITHTEXT line spacing           | groups 275                                                                |
| for DRAWBOX command 214         | OBJECT 276                                                                |
| for DRAWCIRCLE command 226      | PATTERN 278                                                               |
| WITHTEXT orientation            | segments 275                                                              |
| for DRAWBOX command 213         | for POSITION command 280                                                  |
| for DRAWCIRCLE command 225      | for SEGMENT command (MVS) 283                                             |
| WITHTEXT placement              | for SEGMENT command (WV) 284                                              |
| for DRAWBOX command 213         | for SEGMENT command (VSE) 285                                             |
| for DRAWCIRCLE command 225      | for SETTEXT command 286                                                   |
| WITHTEXT text type              | for SETUNITS command 291                                                  |
| for DRAWBOX command 215         | syntax diagrams, optional parameters 193                                  |
| for DRAWGIRCLE command 227      | syntax diagrams, optional parameters 193 syntax diagrams, reading 192     |
| WITHTEXT text                   | syntax diagrams, reading 192 syntax diagrams, repeating parameters 193    |
| for DRAWBOX command 215         | syntax diagrams, required parameters 192                                  |
| for DRAWCIRCLE command 227      | syntax diagrams, required parameters 192 syntax diagrams, style rules 192 |
| IOI DHAMOINGLE COIIIIIIdiid 221 | syritax diagrams, style fules 192                                         |

| syntax diagrams, symbols 192         | U                                        |  |  |
|--------------------------------------|------------------------------------------|--|--|
| syntax rules                         | UCOLOR subcommand                        |  |  |
| abbreviations 191                    | for FONT command (MVS) 259               |  |  |
| general rules 191                    | ,                                        |  |  |
| making comments 191                  | for FONT command (VM) 261                |  |  |
| placing text in overlay 191          | for FONT command (VSE)) 263              |  |  |
| using numbers 191                    | UNDERLINE 106                            |  |  |
| syntax, definition of 400            | UNDERLINE subcommand                     |  |  |
| system programmer, definition of 400 | for SETTEXT command 290                  |  |  |
| cyclom programmer, dominated or 100  | uniformly spaced font, definition of 401 |  |  |
|                                      | units of measure 10                      |  |  |
| Т                                    | units of measurements                    |  |  |
| •                                    | defaults 138                             |  |  |
| TATE format 15                       | unprintable area, definition of 401      |  |  |
| tate, definition of 400              |                                          |  |  |
| text block orientation 86            |                                          |  |  |
| text block, definition of 400        | V                                        |  |  |
| text direction restrictions 335      | •                                        |  |  |
| text format and orientation 14, 76   | value, definition of 401                 |  |  |
| text margin                          | VCOLOR subcommand                        |  |  |
| in boxes 70                          | for DRAWMASK command 242                 |  |  |
| in circles 73                        | VM, definition of 401                    |  |  |
| text margin, definition of 400       | VSE, definition of 401                   |  |  |
|                                      | VSE/AF, definition of 401                |  |  |
| text margins                         |                                          |  |  |
| with SETUNITS 144                    |                                          |  |  |
| text origin 108                      | W                                        |  |  |
| text positioning in boxes 77         | WARN 26                                  |  |  |
| text segment, definition of 400      | WARN subcommand                          |  |  |
| text string, definition of 400       |                                          |  |  |
| text, varying                        | for CONTROL command 195                  |  |  |
| box 161                              | warning message, definition of 401       |  |  |
| description of 178                   | WHOLE, circle shape 56                   |  |  |
| TEXTMARGIN 140                       | WITHTEXT subcommand                      |  |  |
| TEXTMARGIN subcommand                | for DRAWBOX command 213                  |  |  |
| for SETUNITS command 293             | box 213                                  |  |  |
| TO subcommand                        | font names 214                           |  |  |
| for DRAWPATH command 247             | format 213                               |  |  |
| top                                  | line spacing 214                         |  |  |
| defining a circle 56                 | orientation 213                          |  |  |
| of overlay 28                        | placement 213                            |  |  |
| of paper 28                          | text type 215                            |  |  |
| TOPLEFT, defining a circle 57        | text 215                                 |  |  |
| •                                    | underlining 215                          |  |  |
| TOPRIGHT, defining a circle 57       | SOSI mode 215                            |  |  |
| TRACE subcommand                     | for DRAWCIRCLE command 225               |  |  |
| for CBDUMP command 194               | circle 225                               |  |  |
| TRACEALL subcommand                  | font names 226                           |  |  |
| for CBDUMP command 194               | format 225                               |  |  |
| tracing, use of CBDUMP for error 194 |                                          |  |  |
| TRIM                                 | line spacing 226                         |  |  |
| OBJECT subcommand                    | orientation 225                          |  |  |
| for PLACE command 276                | placement 225                            |  |  |
| tumble duplex, definition of 401     | text type 227                            |  |  |
| two-dimensional BARCODE              | text 227                                 |  |  |
| placing DATAMATRIX 270               | underlining 227                          |  |  |
| placing MAXICODE 271                 | SOSI mode 227                            |  |  |
| placing PDF417 272                   | for DRAWGRAPHIC command 240              |  |  |
| typeface, definition of 401          |                                          |  |  |
| typographic font, definition of 401  |                                          |  |  |
| The Armen tour deminion of 401       | X                                        |  |  |
|                                      | x axis, definition of 401                |  |  |
|                                      | x-coordinate definition of 401           |  |  |

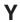

y axis, definition of 401 y-coordinate, definition of 401

## Readers' Comments — We'd Like to Hear from You

Overlay Generation Language/370 Overlay Generation Language/370: User's Guide and Reference

Publication No. S544-3702-04

| Publication No. S544-3/02-04                                                              |                    |                  |         |                     |                   |
|-------------------------------------------------------------------------------------------|--------------------|------------------|---------|---------------------|-------------------|
| Overall, how satisfied are you with the information in this book?                         |                    |                  |         |                     |                   |
|                                                                                           | Very Satisfied     | Satisfied        | Neutral | Dissatisfied        | Very Dissatisfied |
| Overall satisfaction                                                                      |                    |                  |         |                     |                   |
| How satisfied are you th                                                                  | at the information | in this book is: |         |                     |                   |
| Accurate Complete Easy to find Easy to understand Well organized Applicable to your tasks | Very Satisfied     | Satisfied        | Neutral | Dissatisfied        | Very Dissatisfied |
| Please tell us how we ca                                                                  | an improve this bo | ook:             |         |                     |                   |
|                                                                                           |                    |                  |         |                     |                   |
| Thank you for your respon                                                                 | nses. May we conta | act you? 🗌 Ye    | es 🗌 No |                     |                   |
| When you send comments way it believes appropriate                                        |                    |                  | -       | r distribute your o | omments in any    |
| Name                                                                                      |                    | Ac               | Idress  |                     |                   |
| Company or Organization                                                                   |                    |                  |         |                     |                   |
| Phone No.                                                                                 |                    |                  |         |                     |                   |

Readers' Comments — We'd Like to Hear from You S544-3702-04

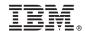

Cut or Fold Along Line

Fold and Tape

Please do not staple

Fold and Tape

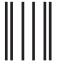

NO POSTAGE NECESSARY IF MAILED IN THE UNITED STATES

## **BUSINESS REPLY MAIL**

FIRST-CLASS MAIL PERMIT NO. 40 ARMONK, NEW YORK

POSTAGE WILL BE PAID BY ADDRESSEE

IBM Corporation
INFORMATION DEVELOPMENT
IBM PRINTING SYSTEMS
DEPARTMENT H7FE BUILDING 004M
PO BOX 1900
BOULDER CO 80301-9817

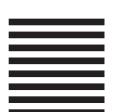

Haldhaallalaaallaaalla

Fold and Tape Please do not staple Fold and Tape

## IBM.®

File Number: S370-40

Printed in U.S.A.

\$544-3702-04

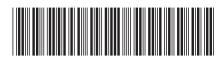